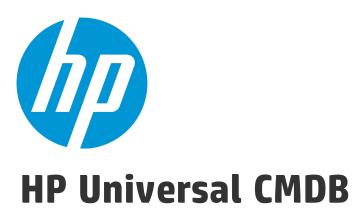

Software Version: Content Pack 15.00 (CP15)

Discovery and Integrations Content Guide - Discovery Modules

Document Release Date: January 2015 Software Release Date: January 2015

#### **Legal Notices**

#### Warranty

The only warranties for HP products and services are set forth in the express warranty statements accompanying such products and services. Nothing herein should be construed as constituting an additional warranty. HP shall not be liable for technical or editorial errors or omissions contained herein.

The information contained herein is subject to change without notice.

#### Restricted Rights Legend

Confidential computer software. Valid license from HP required for possession, use or copying. Consistent with FAR 12.211 and 12.212, Commercial Computer Software, Computer Software Documentation, and Technical Data for Commercial Items are licensed to the U.S. Government under vendor's standard commercial license.

#### Copyright Notice

© 2002 - 2015 Hewlett-Packard Development Company, L.P.

#### Trademark Notices

Adobe™ is a trademark of Adobe Systems Incorporated.

Microsoft® and Windows® are U.S. registered trademarks of Microsoft Corporation.

UNIX® is a registered trademark of The Open Group.

#### **Documentation Updates**

The title page of this document contains the following identifying information:

- Software Version number, which indicates the software version.
- Document Release Date, which changes each time the document is updated.
- Software Release Date, which indicates the release date of this version of the software.

To check for recent updates or to verify that you are using the most recent edition of a document, go to: https://softwaresupport.hp.com/.

This site requires that you register for an HP Passport and to sign in. To register for an HP Passport ID, click **Register** on the HP Support site or click **Create an Account** on the HP Passport login page.

You will also receive updated or new editions if you subscribe to the appropriate product support service. Contact your HP sales representative for details.

#### **Support**

Visit the HP Software Support site at: https://softwaresupport.hp.com.

This website provides contact information and details about the products, services, and support that HP Software offers.

HP Software online support provides customer self-solve capabilities. It provides a fast and efficient way to access interactive technical support tools needed to manage your business. As a valued support customer, you can benefit by using the support website to:

- Search for knowledge documents of interest
- Submit and track support cases and enhancement requests
- Download software patches
- Manage support contracts
- Look up HP support contacts
- Review information about available services
- Enter into discussions with other software customers
- Research and register for software training

Most of the support areas require that you register as an HP Passport user and to sign in. Many also require a support contract. To register for an HP Passport ID, click **Register** on the HP Support site or click **Create an Account** on the HP Passport login page.

To find more information about access levels, go to: https://softwaresupport.hp.com/web/softwaresupport/access-levels.

HP Software Solutions Now accesses the HPSW Solution and Integration Portal website. This site enables you to explore HP Product Solutions to meet your business needs, includes a full list of Integrations between HP Products, as well as a listing of ITIL Processes. The URL for this website is http://h20230.www2.hp.com/sc/solutions/index.jsp.

# **Contents**

| Part 1: Accurate Dependency Mapping              | 29 |
|--------------------------------------------------|----|
| Chapter 1: Database                              | 1  |
| DB2 Dependencies Job                             | 2  |
| Introduction                                     | 2  |
| Topology Map                                     | 2  |
| Supported Policy                                 | 3  |
| Adapter Information                              | 3  |
| Oracle Dependencies Job                          | 6  |
| Introduction                                     | 6  |
| Topology Map                                     | 6  |
| Supported Policy                                 | 7  |
| Adapter Information                              | 7  |
| Oracle Schema Dependencies Job                   | 10 |
| Introduction                                     | 10 |
| Topology Map                                     | 11 |
| Supported Policy                                 | 11 |
| Adapter Information                              | 11 |
| SQL Server Dependencies Job                      | 14 |
| Introduction                                     | 14 |
| Topology Map                                     | 14 |
| Supported Policy                                 | 15 |
| Adapter Information                              | 15 |
| Chapter 2: J2EE Applications                     | 17 |
| J2EE Application Dependencies via WebService Job | 18 |
| Introduction                                     | 18 |
| Topology Map                                     | 18 |
| Supported Policy                                 | 19 |
| Adapter Information                              | 19 |
| J2EE Application Dependencies via JNDI Job       | 22 |
| Introduction                                     | 22 |
| Topology Map                                     | 22 |
| Supported Policy                                 | 23 |

| Adapter Information                                  | 23 |
|------------------------------------------------------|----|
| J2EE Application Dependencies via Context Root Job   | 26 |
| Introduction                                         | 26 |
| Topology Map                                         | 26 |
| Adapter Information                                  | 27 |
| Chapter 3: Messaging Servers                         | 30 |
| JMS Destination Dependencies via JNDI Job            | 31 |
| Introduction                                         | 31 |
| Topology Map                                         | 31 |
| Adapter Information                                  | 32 |
| MessageQueue Dependencies via JNDI Job               | 33 |
| Introduction                                         | 33 |
| Topology Map                                         | 33 |
| Supported Policy                                     | 34 |
| Adapter Information                                  | 34 |
| Chapter 4: Running Software                          | 36 |
| Running Software Dependencies via TCP Connection Job | 37 |
| Introduction                                         | 37 |
| Topology Map                                         | 38 |
| Supported Policy                                     | 38 |
| Adapter Information                                  | 38 |
| Chapter 5: Web Server                                | 40 |
| Web Server Dependencies via URL Job                  | 41 |
| Introduction                                         | 41 |
| Topology Map                                         | 41 |
| Supported Policy                                     | 42 |
| Adapter Information                                  | 42 |
| Part 2: Cloud and Virtualization > Cloud             | 45 |
| Chapter 6: Amazon Web Services Discovery             | 46 |
| Overview                                             | 47 |
| Topology                                             | 48 |
| Amazon EC2                                           | 48 |
| Amazon RDS                                           | 49 |
| How to Discover EC2 and RDS Services                 | 50 |

| AWS_by_WebServices Adapter                        |     |
|---------------------------------------------------|-----|
| AWS by Web Services Job                           | 54  |
| Chapter 7: VMware vCloud Discovery                | 57  |
| Overview                                          | 58  |
| Supported Versions                                | 58  |
| Topology                                          | 59  |
| How to Discover vCloud by vCloud Director         | 60  |
| How to Discover vCloud by URL                     | 61  |
| How to Add vCloud SDK Dependencies to the Probe   | 61  |
| vCloud_Director_by_vCloud_API Adapter             | 62  |
| vCloud_Director_URL_by_vCloud_API Adapter         | 64  |
| vCloud Director by vCloud API Job                 | 66  |
| vCloud Director URL by vCloud API Job             | 67  |
| Troubleshooting and Limitations                   | 68  |
| Part 3: Cloud and Virtualization > Virtualization | 69  |
| Chapter 8: HP IVM Discovery                       | 70  |
| Overview                                          | 71  |
| Supported Versions                                | 71  |
| Topology                                          | 71  |
| How to Discover HP IVM Topology                   | 72  |
| HP IVM by Shell Job                               | 72  |
| HP Integrity Virtual Machine by Shell Adapter     | 73  |
| Chapter 9: HP Partitioning Solution Discovery     | 75  |
| Overview                                          | 76  |
| Supported Versions                                | 76  |
| Topology                                          | 77  |
| How to Discover HP vPars and nPars                | 80  |
| HP nPars and vPars by Shell Job                   | 81  |
| Discovery Mechanism                               | 85  |
| Troubleshooting and Limitations                   | 112 |
| Chapter 10: Hyper-V Discovery                     | 114 |
| Overview                                          | 115 |
| Supported Versions                                | 115 |
| Topology                                          | 115 |

| How to Discover Hyper-V                                     | 116 |
|-------------------------------------------------------------|-----|
| Discovery Mechanism                                         | 117 |
| Discovery Mechanism for \\root\virtualization Namespace     | 118 |
| Discovery Mechanism for \\root\virtualization\v2 Namespace  | 124 |
| Hyper-V Topology by Shell Job                               | 131 |
| Hyper-V Topology by WMI Job                                 | 133 |
| Created/Changed Entities                                    | 135 |
| Troubleshooting and Limitations                             | 135 |
| Chapter 11: IBM Virtualization Discovery                    | 136 |
| Overview                                                    | 137 |
| Supported Versions                                          | 137 |
| Topology                                                    | 138 |
| How to Discover IBM Virtualization                          | 143 |
| IBM Virtualization by Shell Job                             | 145 |
| IBM LPar and VIO Server Topology by Shell Job               | 148 |
| IBM Virtualization Commands                                 | 152 |
| VIO Server Side Commands                                    | 164 |
| LPAR Side Commands                                          | 174 |
| Created/Changed Entities                                    | 175 |
| Troubleshooting and Limitations                             | 177 |
| Chapter 12: Oracle VM Server for SPARC Technology Discovery | 178 |
| Overview                                                    | 179 |
| Supported Versions                                          | 179 |
| Topology                                                    | 180 |
| How to Discover Oracle VM Server for SPARC Technology       | 182 |
| Oracle_VM_Server_for_SPARC_Technology_by_Shell Adapter      | 183 |
| Oracle VM Server for SPARC Technology by Shell Job          | 185 |
| Discovery Flow                                              | 187 |
| General                                                     | 187 |
| Oracle VM Server for SPARC Technology by Shell Job Flow     | 187 |
| Commands                                                    | 188 |
| Troubleshooting and Limitations                             | 192 |
| Chapter 13: Oracle VM for x86 Discovery                     | 193 |
|                                                             |     |
| Overview                                                    | 194 |
| Overview                                                    |     |

| How To Discover Oracle VM for x86 Topology              |     |
|---------------------------------------------------------|-----|
| Oracle VM for x86 by Manager Main CLI Job               | 196 |
| Oracle VM Manager Discovery by Main CLI Adapter         | 198 |
| Chapter 14: Solaris Zones Discovery                     | 201 |
| Overview                                                | 202 |
| Supported Versions                                      | 202 |
| Topology                                                | 203 |
| How to Discover Solaris Zones                           | 204 |
| Solaris Zones by TTY Job                                | 205 |
| Trigger Query                                           | 205 |
| Adapter                                                 | 205 |
| Parameters                                              | 206 |
| Created/Changed Entities                                | 206 |
| Discovery Mechanism                                     | 209 |
| Troubleshooting and Limitations                         | 222 |
| Chapter 15: VMware Prerequisites                        | 223 |
| Chapter 16: VMware Infrastructure Discovery             | 226 |
| Supported Versions                                      | 227 |
| Supported Versions for VIM Protocol                     | 227 |
| Supported Versions for CIM Protocol                     | 227 |
| SSL Support for the VIM Protocol                        | 227 |
| Topology                                                | 227 |
| How to Discover VMware VIM Topology                     | 236 |
| How to Run the Manual VMware VIM Connection Job         | 239 |
| How to Discover VMware ESX Server Topology over CIM     | 239 |
| Manual VMware VIM Connection Job                        | 241 |
| VMware ESX Connection by CIM Job                        | 242 |
| VMware ESX Connection by VIM Job                        | 245 |
| VMware ESX Topology by CIM Job                          | 248 |
| VMware ESX Topology by VIM Job                          | 251 |
| VMware vCenter Connection by VIM Job                    | 255 |
| VMware vCenter Topology by VIM Job                      | 257 |
| Chapter 17: VMware VMotion Discovery and Event Tracking | 263 |
| Overview                                                | 264 |
| Supported Versions                                      | 264 |
|                                                         |     |

| How to Discover VMware VMotion and Track Events                             | 264 |
|-----------------------------------------------------------------------------|-----|
| VMware vMotion Monitor by VIM Job                                           | 265 |
| Chapter 18: VMware Discovery Troubleshooting and Limitations                | 269 |
| Troubleshooting                                                             | 270 |
| Limitations                                                                 | 270 |
| Chapter 19: Xen and KVM Discovery                                           | 272 |
| Overview                                                                    | 273 |
| Supported Versions                                                          | 273 |
| Topology                                                                    | 273 |
| Discovery Mechanism                                                         | 274 |
| How to Discover KVM and Xen                                                 | 275 |
| Adapter                                                                     | 275 |
| Xen and KVM by Shell Job                                                    | 278 |
| Part 4: Clustering and Load Balancing > Failover Clusters                   | 280 |
| Chapter 20: EMC AutoStart Discovery                                         | 281 |
| Overview                                                                    | 282 |
| Supported Versions                                                          | 282 |
| Topology                                                                    | 282 |
| How to Discover EMC AutoStart                                               | 284 |
| EMC AutoStart by Shell Job                                                  | 285 |
| Adapter                                                                     | 285 |
| Trigger Query                                                               | 285 |
| Parameters                                                                  | 285 |
| EMC_AutoStart_by_Shell Adapter                                              | 286 |
| Discovery Flow                                                              | 289 |
| EMC AutoStart Discovery Commands                                            | 291 |
| Chapter 21: IBM High Availability Cluster Multiprocessing (HACMP) Discovery | 293 |
| Overview                                                                    | 294 |
| Supported Version                                                           | 294 |
| Topology                                                                    | 295 |
| How to Discover IBM HACMP                                                   | 296 |
| Discovery Mechanism                                                         | 299 |
| HACMP Topology Discovery Job                                                | 305 |
| HACMP Application Discovery Job                                             | 307 |

| Chapter 22: Microsoft Cluster Discovery          | 310 |
|--------------------------------------------------|-----|
| Microsoft Cluster Server View Topology           | 311 |
| Supported Versions                               | 312 |
| How to Discover Microsoft Cluster Servers        | 312 |
| MS Cluster by NTCMD or UDA Job                   | 313 |
| Chapter 23: Red Hat Cluster Suite Discovery      | 316 |
| Overview                                         | 317 |
| Supported Versions                               | 317 |
| Topology                                         | 317 |
| How to Discover Red Hat Cluster Suite Topology   | 318 |
| Red Hat Cluster by Shell Job                     | 318 |
| Red Hat Cluster by Shell Adapter                 | 320 |
| Limitations                                      | 321 |
| Chapter 24: HP Serviceguard Cluster Discovery    | 322 |
| Overview                                         | 323 |
| Supported Versions                               | 323 |
| Topology                                         | 323 |
| How to Discover HP Serviceguard Cluster Topology | 324 |
| Service Guard Cluster Topology by TTY Job        | 326 |
| Service Guard Cluster Topology Adapter           | 327 |
| HP Serviceguard Cluster Commands                 | 328 |
| Chapter 25: Solaris Cluster Discovery            | 335 |
| Overview                                         |     |
| Supported Versions                               |     |
| Topology                                         |     |
| How to Discover Sun Cluster                      | 338 |
| Sun Cluster by Shell Job                         | 338 |
| Sun Cluster Adapter                              | 340 |
| Solaris Cluster Discovery Commands               |     |
| Get Name of Cluster                              | 342 |
| Get Nodes of Cluster                             | 344 |
| Resolve Node Names to IPs                        | 344 |
| Get Status of Nodes                              |     |
| Get Resource Groups and Resources                |     |
| Get Details for Resource Groups and Resources    |     |
| •                                                | 357 |

| Get Quorum Configuration                                     | 360 |
|--------------------------------------------------------------|-----|
| Chapter 26: Veritas Discovery                                | 361 |
| Overview                                                     | 362 |
| Supported Versions                                           | 362 |
| Topology                                                     | 363 |
| How to Discover Veritas Cluster Servers                      | 364 |
| Veritas Cluster by Shell Job                                 | 364 |
| Part 5: Clustering and Load Balancing > Load Balancers       | 367 |
| Chapter 27: Load Balancer Discovery                          | 368 |
| Overview                                                     | 369 |
| Supported Versions                                           | 369 |
| Topology                                                     | 370 |
| How to Discover Load Balancers                               | 370 |
| Alteon Application Switch by SNMP Job                        |     |
| Adapter Information                                          | 373 |
| F5 BIG-IP LTM by SNMP Job                                    | 375 |
| Adapter Information                                          | 376 |
| F5 BIG-IP LTM by Shell Job                                   | 378 |
| Versions                                                     | 378 |
| Prerequisites                                                | 378 |
| Adapter Information                                          | 378 |
| Cisco CSS by SNMP Job                                        | 382 |
| Adapter Information                                          | 383 |
| Discovered CITs                                              | 385 |
| Chapter 28: Microsoft Network Load Balancing (NLB) Discovery | 387 |
| Overview                                                     | 388 |
| Supported Versions                                           | 388 |
| Topology                                                     | 389 |
| How to Discover Microsoft Network Load Balancing Systems     | 390 |
| How to Discover NLB Using Command Line Utility               | 391 |
| MS NLB by NTCMD or UDA Job                                   | 392 |
| MS NLB by NTCMD Adapter                                      | 394 |
| Components of the Network Load Balancing Architecture        | 398 |
| Glossary                                                     | 400 |

| Part 6: Database                                               | 402 |
|----------------------------------------------------------------|-----|
| Chapter 29: Database Connections by Host Credentials Discovery | 403 |
| Overview                                                       | 404 |
| Supported Versions                                             | 404 |
| Topology                                                       | 405 |
| Oracle                                                         | 405 |
| Microsoft SQL                                                  | 405 |
| How to Discover Database Connections by Host Credentials       | 406 |
| DB Connection by Shell Job                                     | 406 |
| DB Connection by WMI Job                                       | 410 |
| Troubleshooting and Limitations                                | 411 |
| Chapter 30: IBM DB2 Database Discovery                         | 412 |
| Supported Versions                                             | 413 |
| IBM DB2 Topology                                               | 414 |
| How to Discover Full DB2 Topology                              | 415 |
| Databases TCP Ports Job                                        | 419 |
| Adapter Information                                            | 422 |
| DB2 Topology by SQL Job                                        | 423 |
| DB2 Universal Database Connection by SQL Job                   | 426 |
| DB2 Topology by SQL Adapter                                    | 429 |
| DB2 Connection by SQL Adapter                                  | 433 |
| Application Signatures and Plugins                             | 436 |
| Application Signatures                                         | 436 |
| Plugins                                                        | 436 |
| PortNumberToPortName Configuration                             | 436 |
| Troubleshooting and Limitations                                | 437 |
| Troubleshooting                                                | 437 |
| Limitations                                                    | 437 |
| Chapter 31: HP NonStop Discovery                               | 438 |
| Overview                                                       | 439 |
| Supported Versions                                             | 439 |
| Topology                                                       | 440 |
| How to Discover HP NonStop                                     | 441 |
| HP NonStop Topology by Shell Job                               | 443 |
| HP NonStop Discovery Commands                                  | 445 |

| Chapter 32: SAP HANA Database Discovery                       | 451 |
|---------------------------------------------------------------|-----|
| Overview                                                      | 452 |
| Supported Versions                                            | 452 |
| Topology                                                      | 452 |
| Discovery Mechanism                                           | 452 |
| How to Discover SAP HANA Database                             | 453 |
| HanaDb by Shell Job                                           | 455 |
| HanaDb_by_Shell Adapter                                       | 457 |
| Discovery Flow                                                | 459 |
| Chapter 33: MS-SQL Discovery                                  | 460 |
| Overview                                                      | 461 |
| Supported Versions                                            | 461 |
| Topology                                                      | 462 |
| How to Discover Microsoft SQL Server Database Application     | 463 |
| How to Discover MS SQL Server Components Using OS Credentials | 464 |
| Microsoft SQL Server Database Application Discovery           | 464 |
| SQL Server by OS Credentials Discovery                        | 465 |
| Chapter 34: SAP MaxDB Discovery                               | 467 |
| Overview                                                      | 468 |
| Supported Versions                                            | 468 |
| Topology                                                      | 468 |
| How to Discover SAP MaxDB                                     | 469 |
| MaxDb by Shell Job                                            | 470 |
| MaxDb by Shell Adapter                                        | 471 |
| Chapter 35: MySQL Replication Between Databases Discovery     | 474 |
| Overview                                                      | 475 |
| Supported Versions                                            | 475 |
| Topology                                                      | 476 |
| How to Discover MySQL Configuration and Replication Jobs      | 477 |
| MySQL by Shell Job                                            | 479 |
| Troubleshooting and Limitations                               | 483 |
| Chapter 36: Oracle Database Server Discovery                  | 484 |
| Overview                                                      |     |
| Supported Versions                                            |     |
| Topology                                                      |     |
| Topology                                                      | 403 |

| How to Discover Oracle Database Servers                                  | 487 |
|--------------------------------------------------------------------------|-----|
| How to Discover Oracle TNS Names Topology                                | 488 |
| How to Discover Oracle Database Servers- Lightweight                     | 489 |
| Oracle Database Connection by SQL- Lightweight Job                       | 490 |
| Oracle Connection by SQL- Lightweight Adapter                            | 491 |
| Oracle Database Connection by SQL Job                                    | 492 |
| Oracle Connection by SQL Adapter                                         | 494 |
| Oracle TNS Names by LDAP Job                                             | 495 |
| Oracle TNS Names by LDAP Adapter                                         | 497 |
| Oracle Topology by SQL Job                                               | 498 |
| Oracle Database Topology by SQL Adapter                                  | 499 |
| Troubleshooting and Limitations                                          | 502 |
| Chapter 37: Oracle Real Application Cluster (RAC) Discovery              | 503 |
| Overview                                                                 | 504 |
| Supported Versions                                                       | 504 |
| Topology                                                                 | 504 |
| How to Discover Oracle Real Application Cluster (RAC)                    | 505 |
| Oracle Listeners by Shell Job                                            | 506 |
| Oracle RAC Topology by Shell Job                                         | 510 |
| Configuration Items                                                      | 513 |
| Relationships                                                            | 514 |
| Troubleshooting and Limitations                                          | 515 |
| Part 7: Enterprise Applications                                          | 516 |
| Chapter 38: Active Directory Discovery                                   | 517 |
| Overview                                                                 | 518 |
| Supported Versions                                                       | 518 |
| Topology                                                                 | 519 |
| How to Discover Active Directory Domain Controllers and Topology         | 521 |
| Active Directory Connection by LDAP Job                                  | 522 |
| Active Directory Topology by LDAP Job                                    | 525 |
| Chapter 39: Microsoft Exchange Server with Active Directory Discovery    | 528 |
| Overview                                                                 | 529 |
| Supported Versions                                                       | 530 |
| Topology                                                                 | 531 |
| How to Discover Microsoft Exchange Server Topology with Active Directory | 534 |

| Microsoft Exchange Topology by LDAP Job                         | 535 |
|-----------------------------------------------------------------|-----|
| Troubleshooting and Limitations                                 | 538 |
| Chapter 40: Microsoft Exchange Server Discovery by NTCMD or UDA | 539 |
| Overview                                                        | 540 |
| Supported Versions                                              | 540 |
| Topology                                                        | 540 |
| How to Discover Microsoft Exchange Server by NTCMD or UDA       | 543 |
| Microsoft Exchange Connection by NTCMD or UDA Job               | 544 |
| Microsoft Exchange Topology by NTCMD or UDA Job                 | 545 |
| Created/Changed CITs                                            | 547 |
| Chapter 41: Microsoft Exchange Server by PowerShell Discovery   | 549 |
| Overview                                                        | 550 |
| Supported Versions                                              | 550 |
| Topology                                                        | 551 |
| How to Discover Microsoft Exchange by PowerShell                | 553 |
| How to Configure PowerShell Remoting                            | 554 |
| How to Configure the Active Directory Side                      | 555 |
| Microsoft Exchange Topology by PowerShell Job                   | 558 |
| Troubleshooting and Limitations                                 | 563 |
| Chapter 42: Microsoft Exchange Server by WMI Discovery          | 565 |
| Overview                                                        | 566 |
| Supported Versions                                              | 566 |
| Topology                                                        | 567 |
| How to Discover Microsoft Exchange Server 2003 by WMI           | 568 |
| Microsoft Exchange Connection by WMI Job                        | 569 |
| Microsoft Exchange Topology by WMI Job                          | 571 |
| Created/Changed CITs                                            | 572 |
| Troubleshooting and Limitations                                 | 573 |
| Chapter 43: Microsoft SharePoint Discovery                      | 575 |
| Overview                                                        | 576 |
| Supported Versions                                              | 576 |
| Topology                                                        | 577 |
| Host Connection by Shell Job                                    | 577 |
| Host Applications by Shell Job                                  | 577 |
| Microsoft SharePoint Topology Job                               | 579 |

| How to Discover Microsoft SharePoint           | 579 |
|------------------------------------------------|-----|
| Microsoft SharePoint Topology Job              | 580 |
| Miscrosoft SharePoint Discovery Commands       | 584 |
| Troubleshooting and Limitations                | 588 |
| Introduction to SAP Discovery                  | 589 |
| Discovery Mechanism                            | 589 |
| Application Signatures and Plugins             | 590 |
| Chapter 45: SAP ABAP Discovery                 | 592 |
| Overview                                       | 593 |
| Supported Versions                             | 593 |
| Topology                                       | 594 |
| How to Discover SAP ABAP                       | 595 |
| SAP Solution Manager Topology by SAP JCO Job   | 599 |
| SAP Solution Manager by SAP JCO Job            | 602 |
| SAP Applications by SAP JCO Job                | 603 |
| SAP ABAP Topology by SAP JCO Job               | 604 |
| SAP ABAP Connection by SAP JCO Job             | 607 |
| SAP ITS by NTCMD or UDA Job                    | 608 |
| SAP System by Shell Job                        | 610 |
| SAP TCP Ports Job                              | 611 |
| Adapter Information                            | 614 |
| Troubleshooting and Limitations                | 615 |
| Chapter 46: SAP Java Discovery                 | 617 |
| Overview                                       | 618 |
| Supported Versions                             | 618 |
| Topology                                       | 618 |
| How to Discover Full SAP Java-related Topology | 620 |
| SAP Java Topology by HTTP Job                  | 623 |
| SAP Java Topology by SAP JMX Job               | 626 |
| SAP Java Topology by WebServices Job           | 628 |
| SAP Java Topology by HTTP Adapter              | 630 |
| SAP Java Topology by JMX Adapter               | 631 |
| Troubleshooting and Limitations                | 635 |
| Chapter 47: SAP Solution Manager Discovery     | 636 |
| Overview                                       | 637 |

| Supported Versions                          | 637 |
|---------------------------------------------|-----|
| Topology                                    | 637 |
| How to Discover SAP Solution Manager        | 637 |
| Troubleshooting and Limitations             | 639 |
| Chapter 48: Siebel Discovery                | 640 |
| Overview                                    | 641 |
| Supported Versions                          | 641 |
| Topology                                    | 642 |
| Siebel Topology View                        | 642 |
| Siebel Web Topology View                    | 643 |
| How to Discover Siebel Topology             | 644 |
| Siebel Application Server Configuration Job | 646 |
| Siebel Application Servers Job              | 647 |
| Siebel Gateway Connection Job               | 649 |
| Siebel Web Applications by NTCMD or UDA Job | 650 |
| Siebel Web Applications by TTY Job          | 651 |
| Siebel DB by NTCMD or UDA Job               | 654 |
| Siebel DB by TTY Job                        | 655 |
| Troubleshooting and Limitations             | 656 |
| Chapter 49: Cisco UCS                       | 657 |
| Overview                                    | 658 |
| Cisco UCS Connection Job                    | 658 |
| Versions                                    | 658 |
| Prerequisites                               | 658 |
| Adapter Information                         | 658 |
| Cisco UCS Topology Job                      | 659 |
| Versions                                    | 659 |
| Prerequisites                               | 659 |
| Adapter Information                         | 660 |
| Cisco UCS Manual Job                        | 661 |
| Versions                                    | 661 |
| Prerequisites                               | 661 |
| Adapter Information                         | 662 |
| Part 8: Hosts and Resources                 | 665 |
|                                             |     |

|     | Overview                                                                                                    | 667                                     |
|-----|----------------------------------------------------------------------------------------------------|-----------------------------------------|
|     | Method Capabilities                                                                                                    | 667                                     |
|     | Signature Repository                                                                                                    | 668                                     |
|     | Input Data                                                                                                    | 668                                     |
|     | Topology                                                                                                    | 670                                     |
|     | Application Signatures Mechanism                                                                                                    | 672                                     |
|     | Jobs and Adapters                                                                                                    | 672                                     |
|     | Jobs and Default Behavior                                                                                                    | 673                                     |
|     | Host Resources Jobs Flow                                                                                                    | 674                                     |
|     | Application Signatures Flow                                                                                                    | 675                                     |
|     | Application Signatures Configuration File                                                                                                    | 679                                     |
|     | Configuration File Structure                                                                                                    | 679                                     |
|     | Elements and Attributes                                                                                                    | 680                                     |
|     | Plug-Ins                                                                                                    | 686                                     |
| Ch  | napter 51: Host Resources and Applications by PowerShell Discovery                                                                                                    | 694                                     |
|     | Overview                                                                                                    |                                         |
|     | How to Discover Host Resources and Applications by PowerShell                                                                                                    | 695                                     |
|     | Host Resources and Applications by PowerShell Job                                                                                                    |                                         |
| Ch  | napter 52: Host Resources and Applications Discovery                                                                                                    | 698                                     |
| ٠., | apter 32. Host Resources and Applications Discovery                                                                                                    |                                         |
|     | Overview                                                                                                    | 699                                     |
|     | Overview                                                                                                    |                                         |
|     | Topology                                                                                                    | 699                                     |
|     | Topology                                                                                                    | 699<br>701                              |
|     | Topology  How to Discover Host Resources and Applications  How to Revert to Previous Method of Discovering Installed Software                                                                                                    | 699<br>701<br>702                       |
|     | Topology  How to Discover Host Resources and Applications  How to Revert to Previous Method of Discovering Installed Software  Host Resources and Applications Discovery                                                                                                    | 699<br>701<br>702                       |
| Ch  | Topology  How to Discover Host Resources and Applications  How to Revert to Previous Method of Discovering Installed Software  Host Resources and Applications Discovery  Troubleshooting and Limitations                                                                                                    | 699<br>701<br>702<br>704                |
| Ch  | Topology  How to Discover Host Resources and Applications  How to Revert to Previous Method of Discovering Installed Software  Host Resources and Applications Discovery  Troubleshooting and Limitations  hapter 53: IBM i by Eview Discovery                                                                                                    | 699<br>701<br>702<br>704<br>710         |
| Ch  | Topology  How to Discover Host Resources and Applications  How to Revert to Previous Method of Discovering Installed Software  Host Resources and Applications Discovery  Troubleshooting and Limitations  napter 53: IBM i by Eview Discovery  Overview                                                                                                    | 699<br>701<br>702<br>704<br>710         |
| Ch  | Topology  How to Discover Host Resources and Applications  How to Revert to Previous Method of Discovering Installed Software  Host Resources and Applications Discovery  Troubleshooting and Limitations  hapter 53: IBM i by Eview Discovery  Overview  Areas of Discovery                                                                                                    | 699 701 702 704 710 711 712             |
| Ch  | Topology  How to Discover Host Resources and Applications  How to Revert to Previous Method of Discovering Installed Software  Host Resources and Applications Discovery  Troubleshooting and Limitations  hapter 53: IBM i by Eview Discovery  Overview  Areas of Discovery  Supported Versions                                                                                         | 699 701 702 704 710 711 712 713         |
| Ch  | Topology  How to Discover Host Resources and Applications  How to Revert to Previous Method of Discovering Installed Software  Host Resources and Applications Discovery  Troubleshooting and Limitations  napter 53: IBM i by Eview Discovery  Overview  Areas of Discovery  Supported Versions  Topology                                                                               | 699 701 702 704 710 711 712 713         |
| Ch  | Topology  How to Discover Host Resources and Applications  How to Revert to Previous Method of Discovering Installed Software  Host Resources and Applications Discovery  Troubleshooting and Limitations  hapter 53: IBM i by Eview Discovery  Overview  Areas of Discovery  Supported Versions  Topology  IBM i Resources                                                              | 699 701 702 704 710 712 712 713         |
| Ch  | Topology  How to Discover Host Resources and Applications  How to Revert to Previous Method of Discovering Installed Software  Host Resources and Applications Discovery  Troubleshooting and Limitations  napter 53: IBM i by Eview Discovery  Overview  Areas of Discovery  Supported Versions  Topology  IBM i Resources  IBM i Objects                                               | 699 701 702 710 711 712 713 713 714     |
| Ch  | Topology How to Discover Host Resources and Applications How to Revert to Previous Method of Discovering Installed Software Host Resources and Applications Discovery Troubleshooting and Limitations hapter 53: IBM i by Eview Discovery Overview Areas of Discovery Supported Versions Topology IBM i Resources IBM i Objects Discovery Mechanism                                      | 699 701 702 704 710 711 712 713 713 714 |
| Ch  | Topology  How to Discover Host Resources and Applications  How to Revert to Previous Method of Discovering Installed Software  Host Resources and Applications Discovery  Troubleshooting and Limitations  hapter 53: IBM i by Eview Discovery  Overview  Areas of Discovery  Supported Versions  Topology  IBM i Resources  IBM i Objects  Discovery Mechanism  How to Discover iSeries | 699 701 702 704 710 712 713 713 715     |
| Ch  | Topology How to Discover Host Resources and Applications How to Revert to Previous Method of Discovering Installed Software Host Resources and Applications Discovery Troubleshooting and Limitations hapter 53: IBM i by Eview Discovery Overview Areas of Discovery Supported Versions Topology IBM i Resources IBM i Objects Discovery Mechanism                                      | 699 701 702 710 711 712 713 713 714 715 |

| IBM i Resources Job                       | 719 |
|-------------------------------------------|-----|
| Inventory Discovery                       | 721 |
| Chapter 54: NetApp Filer Discovery        | 722 |
| Overview                                  | 723 |
| Supported Versions                        | 723 |
| Topology                                  | 723 |
| How to Discover NetApp Filers             | 725 |
| NetApp Filer by WebServices Job           | 728 |
| Troubleshooting and Limitations           | 730 |
| Chapter 55: SMI-S Discovery               | 731 |
| Overview                                  | 732 |
| Supported Versions                        | 732 |
| Discovery Mechanism                       | 732 |
| How to Discover SMI-S                     | 732 |
| Storage Devices Connection by CIM Job     | 733 |
| Storage Devices Connection by CIM Adapter | 735 |
| Storage Devices Topology by CIM Job       | 736 |
| Storage Devices Topology by CIM Adapter   | 739 |
| Part 9: Mainframe                         | 741 |
| Chapter 56: EView Agent Discovery         | 742 |
| Overview                                  | 743 |
| Supported Versions                        | 743 |
| Topology                                  | 744 |
| EView Connection                          | 744 |
| LPAR Resources by EView                   | 745 |
| CICS by EView                             | 745 |
| DB2 by EView                              | 746 |
| IMS by EView                              | 747 |
| MQ by EView                               | 748 |
| How to Discover Mainframe by EView        | 749 |
| Discovery Mechanism                       | 750 |
| LPAR Resources by EView Job               | 751 |
| EView Connection Job                      | 752 |
| CICS by EView Job                         | 754 |

| DB2 by EView Job                                   | 755 |
|----------------------------------------------------|-----|
| IMS by EView Job                                   | 756 |
| MQ by EView Job                                    | 757 |
| Troubleshooting and Limitations                    | 758 |
| Part 10: Middleware > Java EE Application Servers  | 760 |
| Chapter 57: Apache Tomcat Discovery                | 761 |
| Overview                                           | 762 |
| Supported Versions                                 | 763 |
| Topology                                           | 764 |
| How to Discover Apache Tomcat                      | 765 |
| How to Discover Bugzilla, Wordpress, and MediaWiki | 766 |
| Apache Tomcat by Shell Job                         | 767 |
| Adapter Information                                | 767 |
| Chapter 58: GlassFish Discovery                    | 771 |
| Overview                                           | 772 |
| Supported Versions                                 | 772 |
| How to Discover GlassFish Topology by Shell        | 772 |
| JEE Glassfish by Shell Job                         | 773 |
| Glassfish_By_Shell Adapter                         | 775 |
| Troubleshooting and Limitations                    | 777 |
| Chapter 59: JBoss Discovery                        | 779 |
| Overview                                           | 780 |
| Supported Versions                                 | 780 |
| How to Discover JEE JBoss by JMX                   | 780 |
| How to Discover JEE JBoss by Shell                 | 785 |
| JEE TCP Ports Job                                  | 786 |
| Adapter Information                                | 788 |
| JEE JBoss Connections by JMX Job                   | 790 |
| Adapter Information                                | 791 |
| JEE JBoss by JMX Job                               | 794 |
| JEE JBoss by Shell Job                             | 797 |
| Adapter Information                                | 798 |
| Troubleshooting and Limitations                    | 801 |
| Chapter 60: Wehl ogic Discovery                    | 802 |

| Overview                                             | 803 |
|------------------------------------------------------|-----|
| Supported Versions                                   | 803 |
| How to Discover WebLogic Topology by JMX             | 803 |
| How to Discover WebLogic Topology by Shell           | 805 |
| JEE TCP Ports Job                                    | 806 |
| Adapter Information                                  | 809 |
| JEE Weblogic Connections by JMX Job                  | 810 |
| JEE Weblogic by JMX Job                              | 813 |
| JEE Weblogic by Shell Job                            | 818 |
| Adapter Information                                  | 818 |
| Troubleshooting and Limitations                      | 821 |
| Chapter 61: WebSphere Discovery                      | 823 |
| Overview                                             | 824 |
| Supported Versions                                   | 824 |
| How to Discover WebSphere Topology by JMX            | 825 |
| How to Discover WebSphere Topology by Shell          | 827 |
| JEE TCP Ports Job                                    | 829 |
| Adapter Information                                  | 831 |
| JEE WebSphere Connections by JMX Job                 | 833 |
| JEE WebSphere by Shell or JMX Job                    | 837 |
| Adapter Information                                  | 837 |
| JEE WebSphere by Shell Job                           | 842 |
| Adapter Information                                  | 842 |
| Troubleshooting and Limitations                      | 848 |
| Part 11: Middleware > Messaging Servers              | 849 |
| Chapter 62: Microsoft MQ (Message Queue) Discovery   | 850 |
| Supported Versions                                   | 851 |
| How to Discover Microsoft MQ                         | 851 |
| Microsoft Message Queue Topology by NTCMD or UDA Job | 853 |
| Microsoft Message Queue Topology by LDAP Job         | 856 |
| Microsoft MQ Discovery Scripts                       | 857 |
| Microsoft MQ Topology Discovery Methodology          | 858 |
| Host Applications by Shell Job                       | 858 |
| Microsoft Message Queue Topology by NTCMD or UDA Job | 861 |
| Microsoft Message Queue Topology by LDAP Job         | 867 |

| Chapter 63: TIBCO BusinessWorks and EMS Discovery                      | 868 |
|------------------------------------------------------------------------|-----|
| Overview                                                               | 869 |
| Discovery Mechanism                                                    | 869 |
| Supported Versions                                                     | 869 |
| Topology                                                               | 870 |
| How to Discover TIBCO BusinessWorks and EMS                            | 871 |
| TIBCO BusinessWorks by Shell Job                                       | 873 |
| TIBCO EMS by Shell Job                                                 | 875 |
| Chapter 64: WebSphere MQ Discovery                                     | 879 |
| Overview                                                               | 880 |
| Supported Versions                                                     | 880 |
| Topology                                                               | 880 |
| MQ Queue Dependency                                                    | 881 |
| MQ Q Manager Resources on Non-Local Cluster                            | 882 |
| MQ Namelist Membership                                                 | 883 |
| MQ Cluster Membership                                                  | 883 |
| MQ Channel Communication                                               | 884 |
| MQ Alias Queue Managers                                                | 884 |
| MQ Topology                                                            | 884 |
| How to Discover WebSphere MQ                                           | 886 |
| Discovery Mechanism                                                    | 887 |
| Adapter                                                                | 888 |
| Adapter Parameters                                                     | 888 |
| Enrichment Rule                                                        | 889 |
| Discovered CITs                                                        | 889 |
| Relationships                                                          | 892 |
| Troubleshooting and Limitations                                        | 894 |
| Part 12: Middleware > Web Servers                                      | 895 |
| Chapter 65: Microsoft Internet Information Services (IIS) Discovery    | 896 |
| Supported Versions                                                     | 897 |
| Microsoft Internet Information Services (IIS) Discovery Topology       | 898 |
| How to Discover Microsoft Internet Information Services (IIS) Topology | 899 |
| IIS Applications by NTCMD or UDA Job                                   | 900 |
| Bugzilla, Wordpress, and MediaWiki Discovery                           | 903 |
| Troubleshooting and Limitations                                        | 904 |

| Part 13: Middleware > Web Services                      | 905 |
|---------------------------------------------------------|-----|
| Chapter 66: UDDI Registry Discovery                     | 906 |
| Overview                                                | 907 |
| Supported Versions                                      | 907 |
| Topology                                                | 907 |
| How to Discover UDDI Processes                          | 908 |
| Part 14: Middleware > Proxy Servers                     | 909 |
| Chapter 67: IBM Security Access Manager Discovery       | 910 |
| Overview                                                | 910 |
| Supported Versions                                      | 910 |
| WebSeal Connection By Web Services Job                  | 911 |
| WebSeal Connection By Shell Job                         | 914 |
| WebSeal Topology by Web Services Job                    | 916 |
| WebSeal Topology by Shell Job                           | 918 |
| How to Discover IBM Security Access Manager Using HTTP  | 921 |
| How to Discover IBM Security Access Manager Using Shell | 922 |
| Part 15: Network Infrastructure                         | 924 |
| Chapter 68: Network - Basic Discovery                   | 925 |
| Overview                                                | 927 |
| How to Discover Host Connection by Shell                | 928 |
| How to Discover Host Connection by SNMP                 | 929 |
| How to Discover Host Connection by WMI                  | 931 |
| How to Discover Client Connection by SNMP               | 931 |
| Host Connection by Shell Job                            | 932 |
| Discovery Mechanism                                     | 932 |
| Windows Processes                                       | 933 |
| UNIX-Based Processes                                    | 935 |
| Nexus Processes                                         | 940 |
| Trigger Query                                           | 940 |
| Job Parameters                                          | 941 |
| Adapter                                                 | 942 |
| Discovered CITs                                         | 942 |
| Troubleshooting and Limitations                         | 943 |
| Host Connection by SNMP Job                             | 945 |

|    | Discovery Mechanism                                         | . 945 |
|----|-------------------------------------------------------------|-------|
|    | Trigger Query                                               | .946  |
|    | Job Parameters                                              | 947   |
|    | Adapter                                                     | . 947 |
|    | Discovered CITs                                             | .947  |
|    | Troubleshooting and Limitations                             | .949  |
|    | Host Connection by WMI Job                                  | .950  |
|    | Discovery Mechanism                                         | . 950 |
|    | Trigger Query                                               | .952  |
|    | Job Parameters                                              | 953   |
|    | Adapter                                                     | . 953 |
|    | Discovered CITs                                             | 953   |
|    | Troubleshooting and Limitations                             | .953  |
|    | Client Connection by SNMP Job                               | . 955 |
|    | Discovery Mechanism                                         | . 955 |
|    | Trigger Cl                                                  | 956   |
|    | Job Parameters                                              | 956   |
|    | Triggered CI Data                                           | 957   |
|    | Discovered CITs                                             | 957   |
| Ch | apter 69: DNS Zone Discovery                                | . 959 |
|    | Overview                                                    | . 960 |
|    | Supported Versions                                          | . 961 |
|    | How to Discover DNS Zone by nslookup                        | .962  |
|    | How to Discover DNS Zone by DNS                             | 963   |
|    | How to Discover Hosts by Shell using nslookup on DNS Server |       |
|    | DNS Zone by nslookup Job                                    | . 964 |
|    | Adapter Information                                         |       |
|    | DNS Zone by DNS Job                                         |       |
|    | Adapter Information                                         |       |
|    | Hosts by Shell using nslookup on DNS Server Job             | . 970 |
|    | NSLOOKUP on DNS Server Adapter                              | . 971 |
|    | Discovery Mechanism – Windows                               | 974   |
|    | Discovery Mechanism – UNIX-like                             |       |
|    | Glossary                                                    | .977  |
| Ch | apter 70: AS400 Host Discovery                              | . 978 |
|    | Overview                                                    |       |
|    |                                                             |       |

| Supported Versions                                       | 979  |
|----------------------------------------------------------|------|
| Topology                                                 | 980  |
| How to Discover AS400 Hosts                              | 981  |
| Host Connection to AS400 Job                             | 982  |
| Chapter 71: Host Connection by PowerShell Discovery      | 984  |
| Overview                                                 | 985  |
| Supported Versions                                       | 985  |
| How to Discover Host Connection by PowerShell            | 986  |
| Host Connection by PowerShell Job                        | 987  |
| Troubleshooting and Limitations                          | 996  |
| Chapter 72: Layer2 Discovery                             | 997  |
| Overview                                                 | 998  |
| Supported Devices                                        | 999  |
| How to Discover Layer2 Objects                           | 1000 |
| How to Discover Layer2 Connections Using Saved Files     | 1003 |
| How to Discover Layer2 Connections Using CDP or LLDP MIB | 1005 |
| How to Discover Layer2 Topology by Shell                 | 1005 |
| Layer2 Topology Bridge-based by SNMP Job                 | 1006 |
| Layer2 Topology by Shell Job                             | 1007 |
| Layer2 Topology CDP-LLDP based by SNMP Job               | 1009 |
| Layer2 Topology VLAN-based by SNMP Job                   | 1009 |
| Process Layer2 Saved Files Job                           | 1010 |
| Merge VLANs by Ports Job                                 | 1012 |
| VLAN ports by SNMP Job                                   | 1014 |
| VLANS by SNMP Job                                        | 1015 |
| L2 Bridge by SNMP Adapter                                | 1017 |
| Layer2 Topology by Shell Adapter                         | 1018 |
| CDP/LLDP Neighbors Layer 2 Devices by SNMP Adapter       | 1021 |
| L2 Vlan by SNMP Adapter                                  | 1022 |
| Merge VLANs Adapter                                      | 1024 |
| Process Layer2 Collected Files Adapter                   | 1027 |
| VMS Catalyst by SNMP Adapter                             | 1028 |
| Catalyst Vlans by SNMP Adapter                           | 1029 |
| Relationships                                            | 1031 |
| Troubleshooting and Limitations                          | 1032 |
| Chapter 73: No-Credentials Discovery                     | 1033 |

| Overview                                                                            | 1034                                                        |
|-------------------------------------------------------------------------------------|-------------------------------------------------------------|
| How to Set Up the Data Flow Probe Machine                                           | 1035                                                        |
| How to Discover Host Fingerprint with nmap                                          | 1036                                                        |
| How to Discover Range IPs by nmap                                                   | 1036                                                        |
| Host Fingerprint using nmap Job                                                     | 1037                                                        |
| Range IPs by nmap Job                                                               | 1039                                                        |
| Troubleshooting and Limitations                                                     | 1041                                                        |
| Chapter 74: Active and Passive Network Connections Di                               | scovery1042                                                 |
| Overview                                                                            | 1043                                                        |
| Supported Versions                                                                  | 1043                                                        |
| Topology                                                                            | 1044                                                        |
| How to Discover Processes                                                           | 1045                                                        |
| TCP Traffic Jobs                                                                    | 1046                                                        |
| Network Connectivity Data Analyzer Job                                              | 1047                                                        |
| TcpDiscoveryDescriptor.xml File                                                     | 1050                                                        |
| Server Detection Approaches                                                         | 1050                                                        |
| Filtering                                                                           | 1051                                                        |
|                                                                                     |                                                             |
| Reporting                                                                           | 1052                                                        |
|                                                                                     |                                                             |
|                                                                                     |                                                             |
|                                                                                     | 1060                                                        |
| Part 16: Tools and Samples > Discovery Tools                                        | 1060                                                        |
| Part 16: Tools and Samples > Discovery Tools Chapter 75: File Monitor by Shell Job  |                                                             |
| Part 16: Tools and Samples > Discovery Tools Chapter 75: File Monitor by Shell Job  |                                                             |
| Part 16: Tools and Samples > Discovery Tools  Chapter 75: File Monitor by Shell Job |                                                             |
| Part 16: Tools and Samples > Discovery Tools  Chapter 75: File Monitor by Shell Job |                                                             |
| Part 16: Tools and Samples > Discovery Tools  Chapter 75: File Monitor by Shell Job |                                                             |
| Part 16: Tools and Samples > Discovery Tools  Chapter 75: File Monitor by Shell Job |                                                             |
| Part 16: Tools and Samples > Discovery Tools  Chapter 75: File Monitor by Shell Job |                                                             |
| Part 16: Tools and Samples > Discovery Tools  Chapter 75: File Monitor by Shell Job |                                                             |
| Part 16: Tools and Samples > Discovery Tools  Chapter 75: File Monitor by Shell Job | 1060 1061 1061 1063 1064 1065 1065 1066 1066                |
| Part 16: Tools and Samples > Discovery Tools  Chapter 75: File Monitor by Shell Job | 1060 1061 1063 1064 1065 1065 1066 1066                     |
| Part 16: Tools and Samples > Discovery Tools  Chapter 75: File Monitor by Shell Job | 1060 1061 1061 1063 1063 1064 1065 1065 1066 1066           |
| Part 16: Tools and Samples > Discovery Tools  Chapter 75: File Monitor by Shell Job | 1060 1061 1061 1063 1063 1064 1065 1065 1066 1066 1068      |
| Part 16: Tools and Samples > Discovery Tools  Chapter 75: File Monitor by Shell Job | 1060 1061 1061 1063 1064 1065 1065 1066 1066 1066 1067 1070 |

| Overview                                               | 1074 |
|--------------------------------------------------------|------|
| Supported Versions                                     | 1074 |
| How to Discover TCP/UDP Ports by Nmap                  | 1074 |
| TCP Ports Job                                          | 1075 |
| Adapter Information                                    | 1078 |
| Part 17: Tools and Samples > SSL Certificate Discovery | 1080 |
| Chapter 79: SSL Certificate Discovery                  | 1081 |
| Overview                                               | 1082 |
| Supported Versions                                     | 1082 |
| Topology                                               | 1082 |
| Discovery Mechanism                                    | 1082 |
| How to Discover SSL Certificates                       | 1083 |
| SSL Certificate Discovery by HTTPS Job                 | 1084 |
| SSL Certificate Discovery Adapter                      | 1086 |
| Additional Information                                 | 1087 |
| Troubleshooting and Limitations                        | 1087 |
| Part 18: Tools and Samples > UD Agent Management       | 1088 |
| Chapter 80: Install UD Agent Job                       | 1089 |
| Adapter Information                                    |      |
| Chapter 81: Migrate DDMI Agent Job                     |      |
| Adapter Information                                    |      |
| ·                                                      |      |
| Chapter 82: UDA Status Collector Job                   |      |
| Adapter Information                                    | 1096 |
| Chapter 83: Uninstall UD Agent Job                     | 1098 |
| Adapter Information                                    | 1098 |
| Chapter 84: Update UD Agent Job                        | 1101 |
| Adapter Information                                    | 1101 |
| Part 19: Top-Down Discovery                            | 1105 |
| Chapter 85: F5 BIG-IP LTM Tunnel Job                   | 1107 |
| Introduction                                           | 1107 |
| Topology Map                                           | 1108 |
| Supported Policy                                       | 1108 |

| Adapter Information                                           | 1108 |
|---------------------------------------------------------------|------|
| Chapter 86: JEE WebSphere Connections by JMX for Top-down Job | 1110 |
| Introduction                                                  | 1110 |
| Topology Map                                                  | 1110 |
| Supported Policy                                              | 1110 |
| Adapter Information                                           | 1111 |
| Chapter 87: Next-Hop Provider Job                             | 1113 |
| Introduction                                                  | 1113 |
| Topology Map                                                  | 1114 |
| Supported Policy                                              | 1114 |
| Adapter Information                                           | 1114 |
| Chapter 88: Next-Hop Provider Job for Running Software        | 1117 |
| Introduction                                                  | 1117 |
| Topology Map                                                  | 1118 |
| Supported Policy                                              | 1118 |
| Adapter Information                                           | 1118 |
| Chapter 89: URL Resolver                                      | 1120 |
| Overview                                                      | 1120 |
| Introduction                                                  | 1120 |
| Prerequisites                                                 | 1120 |
| Adapter                                                       | 1121 |
| Trigger TQL                                                   | 1121 |
| Input CIT                                                     | 1121 |
| Triggered CI Data                                             | 1121 |
| Used Scripts                                                  | 1121 |
| Global Configuration Files                                    | 1122 |
| Parameters                                                    | 1122 |
| Supported Protocols                                           | 1122 |
| Topology                                                      | 1122 |
| and Documentation Feedback                                    | 1124 |

| Discovery and Integrations Content Guide - Discovery Modules |  |  |
|--------------------------------------------------------------|--|--|
|                                                              |  |  |
|                                                              |  |  |
|                                                              |  |  |
|                                                              |  |  |
|                                                              |  |  |
|                                                              |  |  |
|                                                              |  |  |
|                                                              |  |  |
|                                                              |  |  |
|                                                              |  |  |
|                                                              |  |  |
|                                                              |  |  |
|                                                              |  |  |
|                                                              |  |  |
|                                                              |  |  |
|                                                              |  |  |
|                                                              |  |  |
|                                                              |  |  |
|                                                              |  |  |
|                                                              |  |  |

# Part 1: Accurate Dependency Mapping

# Chapter 1: Database

#### This chapter includes:

| DB2 Dependencies Job           | 2  |
|--------------------------------|----|
| Introduction                   | 2  |
| Topology Map                   | 2  |
| Supported Policy               | 3  |
| Adapter Information            | 3  |
| Oracle Dependencies Job        | 6  |
| Introduction                   | 6  |
| Topology Map                   | 6  |
| Supported Policy               | 7  |
| Adapter Information            | 7  |
| Oracle Schema Dependencies Job | 10 |
| Introduction                   | 10 |
| Topology Map                   | 11 |
| Supported Policy               | 11 |
| Adapter Information            | 11 |
| SQL Server Dependencies Job    | 14 |
| Introduction                   | 14 |
| Topology Map                   | 14 |
| Supported Policy               | 15 |
| Adapter Information            | 15 |

# DB2 Dependencies Job

This section includes details about the job.

### Introduction

This job discovers and creates consumer-provider linkages between J2eeApplication and DB2 Database.

### Trigger TQL

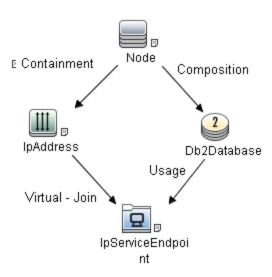

| Node Name         | Condition                 |
|-------------------|---------------------------|
| Node              | None                      |
| IpAddress         | NOT IP Probe Name Is null |
| IpServiceEndpoint | None                      |
| Db2Database       | None                      |

### Topology Map

The **DB2 Dependencies** topology is shown below.

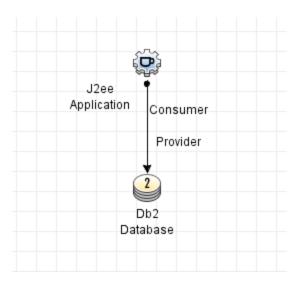

### **Supported Policy**

This job does not support DB2 cluster and mainframe.

# **Adapter Information**

This job uses the **DB2 Dependencies** adapter.

#### **Adapter Type**

Work Flow adapter

### **Input CIT**

Db2Database

### **Input TQL**

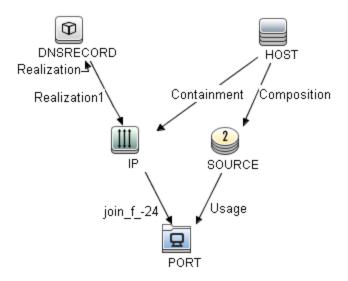

### Triggered CI Data

| Name          | Value                          |
|---------------|--------------------------------|
| ALTER_DNSNAME | \${IP.authoritative_dns_name:} |
| DATABASE_NAME | \${SOURCE.name:}               |
| DNS_NAME      | \${DNSRECORD.name:}            |
| IP_ADDRESS    | \${IP.name}                    |
| PORT          | \${PORT.network_port_number}   |
| PROVIDERTYPE  | \${SOURCE.root_class}          |

### **Workflow Steps**

| Step Name                  | Module                       | Failure-policy |
|----------------------------|------------------------------|----------------|
| Accurate Dependency Search | AccurateDependencyMapping.py | Mandatory      |

Discovery and Integrations Content Guide - Discovery Modules Chapter 1: Database

#### **Discovered CITs**

ConsumerProvider

### **Global Configuration Files**

globalSettings.xml

# Oracle Dependencies Job

This section includes details about the job.

### Introduction

This job discovers and creates consumer-provider linkages between J2eeApplication and Oracle Instance.

#### Trigger TQL

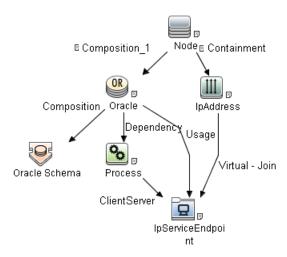

| Node Name         | Condition                                                 |
|-------------------|-----------------------------------------------------------|
| Node              | None                                                      |
| IpAddress         | NOT IP Probe Name Is null                                 |
| IpServiceEndpoint | None                                                      |
| Oracle            | Oracle has no Oracle Schema with Composition relationship |
| Oracle Schema     | None                                                      |
| Process           | None                                                      |

# Topology Map

The **Oracle Dependencies** topology is shown below.

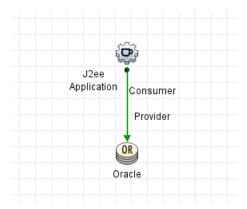

# **Supported Policy**

This job supports:

- Both Oracle single instance and RAC
- Both type 2 (thick) and type 4 (thin) driver

### Adapter Information

This job uses the **Oracle Dependencies** adapter.

#### **Adapter Type**

Work Flow adapter

#### **Input CIT**

Oracle

#### **Input TQL**

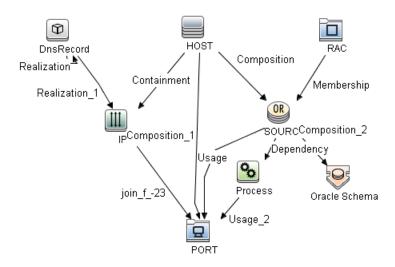

#### **Triggered CI Data**

| Name          | Value                          |
|---------------|--------------------------------|
| ALTER_DNSNAME | \${IP.authoritative_dns_name:} |
| DATABASE_NAME | \${SOURCE.name:}               |
| DNS_NAME      | \${DNSRECORD.name:}            |
| IP_ADDRESS    | \${IP.name}                    |
| PORT          | \${PORT.network_port_number}   |
| PROVIDERTYPE  | \${SOURCE.root_class}          |
| SERVICE_NAME  | \${RAC.rac_servicename:}       |

## **Workflow Steps**

| Step Name                  | Module                       | Failure-policy |
|----------------------------|------------------------------|----------------|
| Accurate Dependency Search | AccurateDependencyMapping.py | Mandatory      |

Discovery and Integrations Content Guide - Discovery Modules Chapter 1: Database

#### **Discovered CITs**

ConsumerProvider

## **Global Configuration Files**

## Oracle Schema Dependencies Job

This section includes details about the job.

## Introduction

This job discovers and creates consumer-provider linkages between J2eeApplication and Oracle Schema.

### Trigger TQL

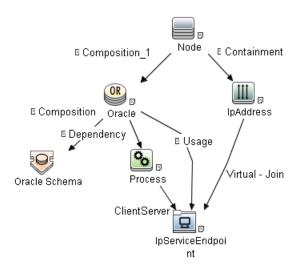

| Node Name         | Condition                                                       |
|-------------------|-----------------------------------------------------------------|
| Node              | None                                                            |
| IpAddress         | NOT IP Probe Name Is null                                       |
| IpServiceEndpoint | None                                                            |
| Oracle            | Oracle must link to Oracle Schema with Composition relationship |
| Oracle Schema     | None                                                            |
| Process           | None                                                            |

## Topology Map

The Oracle Schema Dependencies topology is shown below.

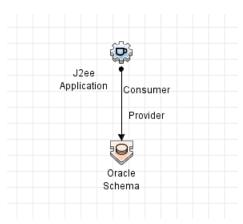

## **Supported Policy**

This job supports:

- Both Oracle single instance and RAC
- Both type 2 (thick) and type 4 (thin) driver

## **Adapter Information**

This job uses the  ${\bf Oracle\ Schema\ Dependencies\ }$  adapter.

#### **Adapter Type**

Work Flow adapter

#### **Input CIT**

Oracle Schema

### **Input TQL**

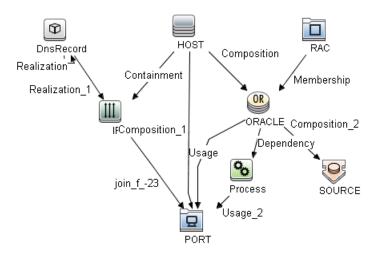

### **Triggered CI Data**

| Name          | Value                          |
|---------------|--------------------------------|
| ALTER_DNSNAME | \${IP.authoritative_dns_name:} |
| DNS_NAME      | \${DNSRECORD.name:}            |
| IP_ADDRESS    | \${IP.name}                    |
| PORT          | \${PORT.network_port_number}   |
| PROVIDERTYPE  | \${SOURCE.root_class}          |
| SCHEMA_NAME   | \${SOURCE.name}                |
| SERVICE_NAME  | \${RAC.rac_servicename:}       |

### **Workflow Steps**

| Step Name                  | Module                   | Failure-policy |
|----------------------------|--------------------------|----------------|
| Accurate Dependency Search | DependenciesDiscovery.py | Mandatory      |

| Final Step Module            |
|------------------------------|
| AccurateDependencyMapping.py |

Discovery and Integrations Content Guide - Discovery Modules Chapter 1: Database

#### **Discovered CITs**

ConsumerProvider

### **Global Configuration Files**

## **SQL Server Dependencies Job**

This section includes details about the job.

## Introduction

This job discovers and creates consumer-provider linkages between J2eeApplication and MSSQL Database.

### Trigger TQL

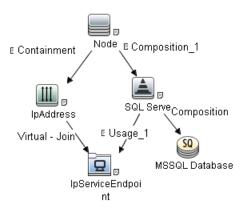

| Node Name         | Condition                 |
|-------------------|---------------------------|
| Node              | None                      |
| IpAddress         | NOT IP Probe Name Is null |
| lpServiceEndpoint | None                      |
| SQL Server        | None                      |
| MSSQL Database    | None                      |

## Topology Map

The **SQL Server Dependencies** topology is shown below.

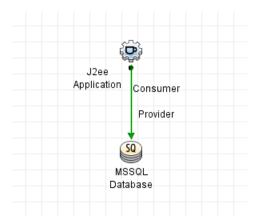

## **Supported Policy**

This job supports SQL Server single instance and cluster.

## **Adapter Information**

This job uses the **SQL Server Dependencies** adapter.

#### **Adapter Type**

Work Flow adapter

#### **Input CIT**

**MSSQL Database** 

#### **Input TQL**

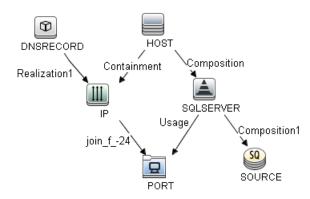

### **Triggered CI Data**

| Name          | Value                          |
|---------------|--------------------------------|
| ALTER_DNSNAME | \${IP.authoritative_dns_name:} |
| DATABASE_NAME | \${SOURCE.name:}               |
| DNS_NAME      | \${DNSRECORD.name:}            |
| IP_ADDRESS    | \${IP.name}                    |
| PORT          | \${PORT.network_port_number}   |
| PROVIDERTYPE  | \${SOURCE.root_class}          |

### **Workflow Steps**

| Step Name                  | Module                       | Failure-policy |
|----------------------------|------------------------------|----------------|
| Accurate Dependency Search | AccurateDependencyMapping.py | Mandatory      |

#### **Discovered CITs**

ConsumerProvider

## **Global Configuration Files**

# Chapter 2: J2EE Applications

#### This chapter includes:

| J2EE Application Dependencies via WebService Job   | 18 |
|----------------------------------------------------|----|
| Introduction                                       | 18 |
| Topology Map                                       | 18 |
| Supported Policy                                   | 19 |
| Adapter Information                                | 19 |
| J2EE Application Dependencies via JNDI Job         | 22 |
| Introduction                                       | 22 |
| Topology Map                                       | 22 |
| Supported Policy                                   | 23 |
| Adapter Information                                | 23 |
| J2EE Application Dependencies via Context Root Job | 26 |
| Introduction                                       | 26 |
| Topology Map                                       | 26 |
| Adapter Information                                | 27 |

## J2EE Application Dependencies via WebService Job

This section includes details about the job.

## Introduction

This job discovers and creates consumer-provider linkages between J2eeApplications via WebService.

### Trigger TQL

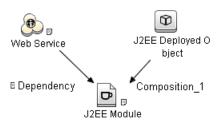

| Node Name            | Condition |
|----------------------|-----------|
| J2EE Deployed Object | None      |
| J2EE Module          | None      |
| Web Service          | None      |

## Topology Map

The J2EE Application Dependencies via WebService topology is shown below.

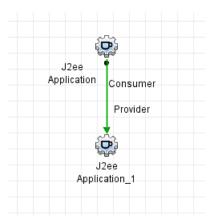

## **Supported Policy**

This job supports:

- · WebService invocation
- Two J2ee Applications running in one WebSphere cell
- Two J2ee Applications running in different WebSphere cells

## **Adapter Information**

This job uses the J2EE Application Dependencies via WebService adapter.

#### **Adapter Type**

Work Flow adapter

#### **Input CIT**

J2eeApplication

### **Input TQL**

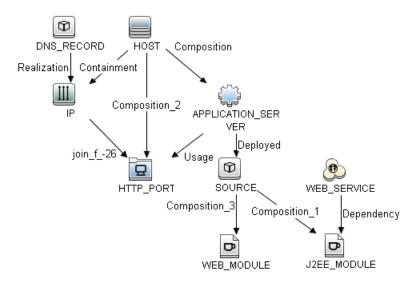

## **Triggered CI Data**

| Name            | Value                                         |
|-----------------|-----------------------------------------------|
| ALTER_DNS_NAME  | \${IP.authoritative_dns_name:}                |
| DNS_NAME        | \${DNSRECORD.name:}                           |
| IP_ADDRESS      | \${APPLICATION_SERVER.application_ip}         |
| PORT            | \${HTTP_PORT.network_port_number:}            |
| PROVIDERTYPE    | \${SOURCE.root_class}                         |
| CONTEXT_ROOT    | \${WEB_MODULE.j2eemanagedobject_contextroot:} |
| WEBSERVICE_NAME | \${WEB_SERVICE.name}                          |

### **Workflow Steps**

| Step Name                  | Module                   | Failure-policy |
|----------------------------|--------------------------|----------------|
| Accurate Dependency Search | DependenciesDiscovery.py | Mandatory      |

Discovery and Integrations Content Guide - Discovery Modules Chapter 2: J2EE Applications

#### Final Step Module

AccurateDependencyMapping.py

#### **Discovered CITs**

ConsumerProvider

## **Global Configuration Files**

## J2EE Application Dependencies via JNDI Job

This section includes details about the job.

## Introduction

This job discovers and creates consumer-provider linkages between J2eeApplications via JNDI.

### Trigger TQL

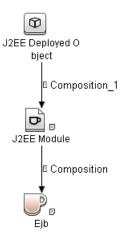

| Node Name            | Condition |
|----------------------|-----------|
| J2EE Deployed Object | None      |
| J2EE Module          | None      |
| Ejb                  | None      |

## Topology Map

The **J2EE Application Dependencies via JNDI** topology is shown below.

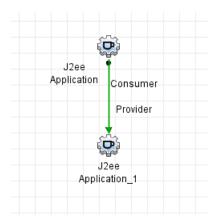

## **Supported Policy**

This job supports:

- EJB 2.0 invocation
- Two J2ee Applications running in one WebSphere cell
- Two J2ee Applications running in different WebSphere cells

**Note**: EJB 3.x annotation is not supported.

## **Adapter Information**

This job uses the J2EE Application Dependencies via JNDI adapter.

#### **Adapter Type**

Work Flow adapter

#### **Input CIT**

J2eeApplication

### **Input TQL**

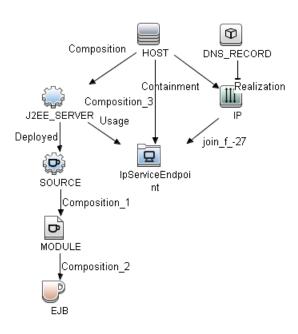

## **Triggered CI Data**

| Name                  | Value                               |
|-----------------------|-------------------------------------|
| ALTER_DNS_NAME        | \${IP.authoritative_dns_name:}      |
| DNS_NAME              | \${DNSRECORD.name:}                 |
| IP_ADDRESS            | \${IP.name}                         |
| PROVIDERTYPE          | \${SOURCE.root_class}               |
| EJB_JNDI_NAME         | \${EJB.j2eemanagedobject_jndiname:} |
| EJB_NAME              | \${EJB.name}                        |
| EJB_NAME_IN_NAMESPACE | \${EJB.ejb_nameinnamespace:}        |

### **Workflow Steps**

| Step Name                  | Module                   | Failure-policy |
|----------------------------|--------------------------|----------------|
| Accurate Dependency Search | DependenciesDiscovery.py | Mandatory      |

Discovery and Integrations Content Guide - Discovery Modules Chapter 2: J2EE Applications

#### Final Step Module

AccurateDependencyMapping.py

#### **Discovered CITs**

ConsumerProvider

## **Global Configuration Files**

## J2EE Application Dependencies via Context Root Job

This section includes details about the job.

### Introduction

This job discovers and creates consumer-provider linkages between J2eeApplication and BusinessElement via Context Root.

### Trigger TQL

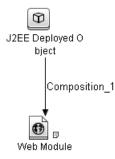

| Node Name            | Condition |
|----------------------|-----------|
| J2EE Deployed Object | None      |
| Web Module           | None      |

## Topology Map

The J2EE Application Dependencies via Context Root topology is shown below.

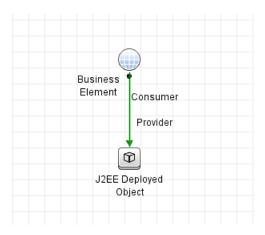

## **Adapter Information**

This job uses the J2EE Application Dependencies via Context Root adapter.

### **Adapter Type**

Work Flow adapter

### **Input CIT**

J2EE Deployed Object

#### **Input TQL**

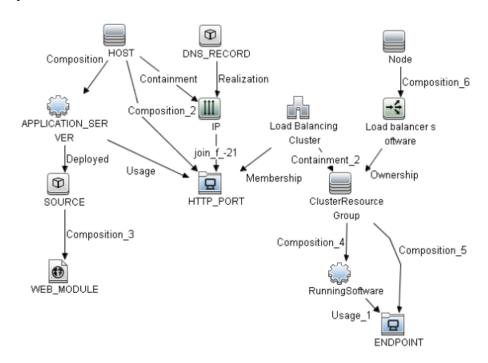

### **Triggered CI Data**

| Name               | Value                                         |
|--------------------|-----------------------------------------------|
| ALTER_DNSNAME      | \${IP.authoritative_dns_name:}                |
| CONTEXT_ROOT       | \${WEB_MODULE.j2eemanagedobject_contextroot:} |
| DNS_NAME           | \${DNSRECORD.name:}                           |
| IP_ADDRESS         | \${APPLICATION_SERVER.application_ip}         |
| PORT               | \${HTTP_PORT.network_port_number}             |
| PROVIDERTYPE       | \${SOURCE.root_class}                         |
| VIRTUAL_IP_ADDRESS | \${ENDPOINT.bound_to_ip_address:}             |
| VIRTUAL_PORT       | \${ENDPOINT.network_port_number:}             |

### **Workflow Steps**

| Step Name                  | Module                   | Failure-policy |
|----------------------------|--------------------------|----------------|
| Accurate Dependency Search | DependenciesDiscovery.py | Mandatory      |

| Final Step Module            |
|------------------------------|
| AccurateDependencyMapping.py |

#### **Discovered CITs**

ConsumerProvider

## **Global Configuration Files**

# Chapter 3: Messaging Servers

#### This chapter includes:

| JMS Destination Dependencies via JNDI Job | 3 <sup>.</sup> |
|-------------------------------------------|----------------|
| Introduction                              | 3              |
| Topology Map                              | 3              |
| Adapter Information                       | 32             |
| MessageQueue Dependencies via JNDI Job    | 33             |
| Introduction                              | 33             |
| Topology Map                              | 33             |
| Supported Policy                          | 34             |
| Adapter Information                       | 34             |

## JMS Destination Dependencies via JNDI Job

This section includes details about the job.

## Introduction

This job discovers and creates consumer-provider linkages between J2eeApplication and JMS Destination via JNDI.

### Trigger TQL

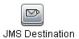

| Node Name       | Condition |
|-----------------|-----------|
| JMS Destination | None      |

## Topology Map

The JMS Destination Dependencies via JNDI topology is shown below.

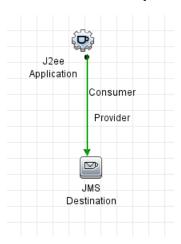

## **Adapter Information**

This job uses the JMS Destination Dependencies via JNDI adapter.

### **Adapter Type**

Work Flow adapter

#### **Input CIT**

**JMS Destination** 

#### **Input TQL**

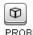

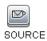

### **Triggered CI Data**

| Name      | Value                                  |
|-----------|----------------------------------------|
| JMS_NAME  | \${SOURCE.name}                        |
| JNDI_NAME | \${SOURCE.j2eemanagedobject_jndiname:} |

#### **Workflow Steps**

| Step Name                  | Module                       | Failure-policy |
|----------------------------|------------------------------|----------------|
| Accurate Dependency Search | AccurateDependencyMapping.py | Mandatory      |

#### **Discovered CITs**

ConsumerProvider

#### **Global Configuration Files**

## MessageQueue Dependencies via JNDI Job

This section includes details about the job.

## Introduction

This job discovers and creates consumer-provider linkages between J2eeApplication and MQ Queue via JNDI.

### Trigger TQL

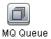

| Node Name | Condition |
|-----------|-----------|
| MQQueue   | None      |

## Topology Map

The MessageQueue Dependencies via JNDI topology is shown below.

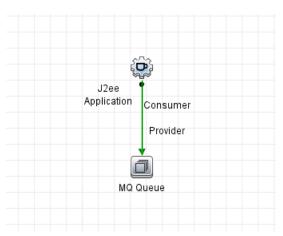

## **Supported Policy**

This job supports:

- WebSphere default messaging provider
- WebSphere MQ JMS provider

## **Adapter Information**

This job uses the MessageQueue Dependencies via JNDI adapter.

#### **Adapter Type**

Work Flow adapter

#### **Input CIT**

MQ Queue

#### **Input TQL**

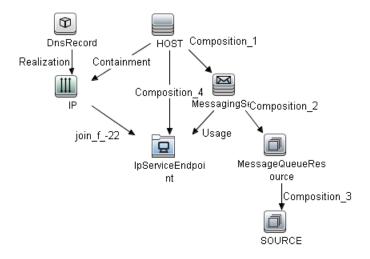

### **Triggered CI Data**

| Name          | Value                                     |
|---------------|-------------------------------------------|
| ALTER_DNSNAME | \${IP.authoritative_dns_name:}            |
| DNS_NAME      | \${DnsRecord.name:}                       |
| IP_ADDRESS    | \${IP.name:}                              |
| MQ_NAME       | \${SOURCE.name}                           |
| PORT          | \${IpServiceEndpoint.network_port_number} |
| PROVIDERTYPE  | \${SOURCE.root_class}                     |

### **Workflow Steps**

| Step Name                  | Module                   | Failure-policy |
|----------------------------|--------------------------|----------------|
| Accurate Dependency Search | DependenciesDiscovery.py | Mandatory      |

| Final Step Module            |  |
|------------------------------|--|
| AccurateDependencyMapping.py |  |

#### **Discovered CITs**

ConsumerProvider

## **Global Configuration Files**

# Chapter 4: Running Software

#### This chapter includes:

| R | Running Software Dependencies via TCP Connection Job |      |
|---|------------------------------------------------------|------|
|   | Introduction                                         | 37   |
|   | Topology Map                                         | . 38 |
|   | Supported Policy                                     | 38   |
|   | Adapter Information                                  | 38   |

## Running Software Dependencies via TCP Connection Job

This section includes details about the job.

#### Introduction

This job discovers and creates consumer-provider linkages between two running software only in the following situations:

 A client-server linkage has already been created between the Client Process and the Server lpServiceEndpoint by the Next-Hop Provider job with TCP connections.

**Note:** If the **Next-Hop Provider** job cannot find the next hop via configuration files, it will try to find the next hop by TCP connections.

 No consumer-provider linkage exists between configuration items under the client running software and server running software.

#### Trigger TQL

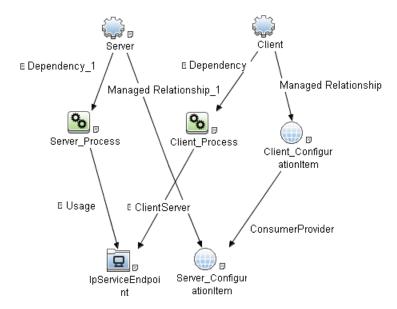

| Node Name                    | Condition                                                                                      |
|------------------------------|------------------------------------------------------------------------------------------------|
| Client                       | Client's ConfigurationItems have no consumer-provider linkage with Server's ConfigurationItems |
| Server                       | Server's ConfigurationItems have no consumer-provider linkage with Client's ConfigurationItems |
| Client_Process               | None                                                                                           |
| lpServiceEndpoint            | None                                                                                           |
| Client_<br>ConfigurationItem | None                                                                                           |
| Server_<br>ConfigurationItem | None                                                                                           |

## Topology Map

None

## **Supported Policy**

None

## Adapter Information

This job uses the **Running Software Dependencies via TCP Connection** adapter.

#### **Adapter Type**

**Jython** 

### **Input CIT**

Running Software

#### **Input TQL**

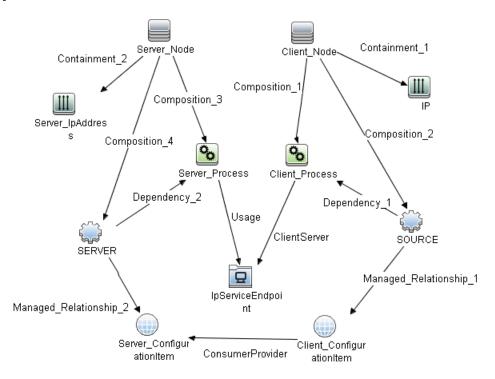

## Triggered CI Data

| Name      | Value               |
|-----------|---------------------|
| CLIENT_ID | \${SOURCE.root_id:} |
| SERVER_ID | \${SERVER.root_id:} |

#### **Workflow Steps**

None

#### **Discovered CITs**

ConsumerProvider

#### **Global Configuration Files**

# Chapter 5: Web Server

#### This chapter includes:

| Web Server Dependencies via URL Job | 41 |
|-------------------------------------|----|
| Introduction                        |    |
| Topology Map                        |    |
| Supported Policy                    |    |
|                                     |    |
| Adapter Information                 |    |

## Web Server Dependencies via URL Job

This section includes details about the job.

### Introduction

This job discovers and creates consumer-provider linkages between WebServer HTTP Context and BusinessElement via URL.

### Trigger TQL

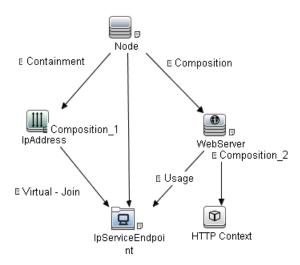

| Node Name         | Condition                 |
|-------------------|---------------------------|
| Node              | None                      |
| IpAddress         | NOT IP Probe Name Is null |
| lpServiceEndpoint | None                      |
| WebServer         | None                      |
| HTTP Context      | None                      |

## Topology Map

The Web Server Dependencies via URL topology is shown below.

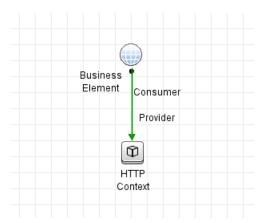

## **Supported Policy**

This job supports:

- Apache ProxyPass and ProxyPassReverse
- WebSphere plug-in for Apache, IIS, and IBM HTTP Server

## Adapter Information

This job uses the Web Server Dependencies via URL adapter.

#### **Adapter Type**

Work Flow adapter

### **Input CIT**

**HTTP Context** 

### **Input TQL**

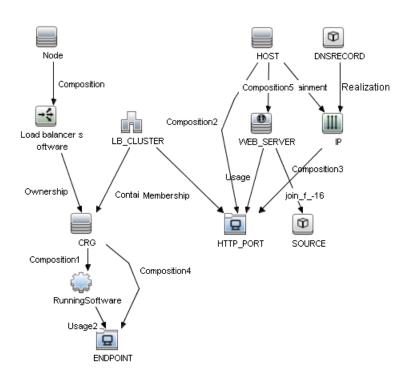

## **Triggered CI Data**

| Name                      | Value                                        |
|---------------------------|----------------------------------------------|
| ALTER_DNSNAME             | \${IP.authoritative_dns_name:}               |
| CONTEXT                   | \${SOURCE.httpcontext_webapplicationcontext} |
| CLUSTER_RESOURCE_GROUP_ID | \${CRG.root_id:}                             |
| DNS_NAME                  | \${DNSRECORD.name:}                          |
| IP_ADDRESS                | \${IP.name}                                  |
| PORT                      | \${PORT.network_port_number}                 |
| PROVIDERTYPE              | \${SOURCE.root_class}                        |
| PROTOCOL                  | \${SOURCE.applicationresource_type}          |

| Name               | Value                               |
|--------------------|-------------------------------------|
| VIRTUAL_IP_ADDRESS | \${ENDPOINT.bound_to_ip_address:NA} |
| VIRTUAL_PORT       | \${ENDPOINT.network_port_number:NA} |

## **Workflow Steps**

| Step Name                  | Module                   | Failure-policy |
|----------------------------|--------------------------|----------------|
| Accurate Dependency Search | DependenciesDiscovery.py | Mandatory      |

| Final Step Module            |  |
|------------------------------|--|
| AccurateDependencyMapping.py |  |

#### **Discovered CITs**

ConsumerProvider

## **Global Configuration Files**

globalSettings.xml

# Part 2: Cloud and Virtualization > Cloud

# Chapter 6: Amazon Web Services Discovery

### This chapter includes:

| Overview                             | 47 |
|--------------------------------------|----|
| Topology                             | 48 |
| Amazon EC2                           |    |
| Amazon RDS                           |    |
| How to Discover EC2 and RDS Services |    |
|                                      |    |
| AWS_by_WebServices Adapter           |    |
| AWS by Web Services Job              | 54 |

## Overview

Amazon Web Services (AWS) is a collection of remote computing services (also called web services) that together make up a cloud computing platform, offered over the Internet by Amazon.com.

Amazon Web Services' offerings are accessed over HTTP, using Representational State Transfer (REST) and SOAP protocols.

AWS discovery shows the state and configuration of your cloud based on Amazon techonologies. The discovery of these low-level infrastructure services are supported:

#### • EC2 (Compute)

Amazon Elastic Compute Cloud (Amazon EC2) is a web service that provides resizable computing capacity in the cloud. You define your virtual Amazon EC2 environment with the operating system, services, databases, and application platform stack required for your hosted application. Amazon EC2 provides a full management console and APIs to manage your compute resources.

#### RDS (Relational database)

Amazon Relational Database Service (Amazon RDS) is a web service that provides capacity for MySQL or Oracle deployments in the cloud, while managing time consuming tasks like backup, scaling, and patching.

For communication with AWS, discovery uses Amazon SDK and IAM service for the authentication.

# Topology

The following images display the topology of AWS discovery.

**Note:** For a list of discovered CITs, see "Discovered CITs" on page 53.

## Amazon EC2

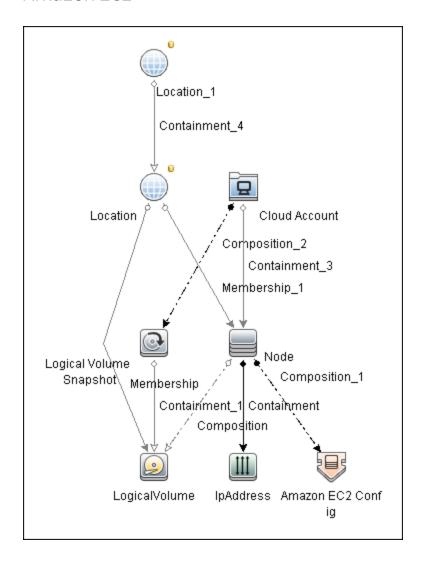

## **Amazon RDS**

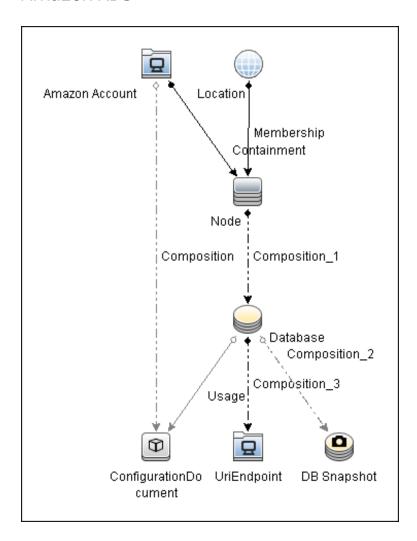

## How to Discover EC2 and RDS Services

This task describes how to discover two low-level AWS services, using a discovery protocol called **AWS Protocol**. This discovery process enables you to discover information about running node instances and their configuration (including information about AMI), corresponding block storage, and snapshots with information about regions and zones. All reported topology is in the scope of the Amazon account in which the discover user is registered.

This task contains the following steps:

- "Prerequisites Probe IP address" below
- "Prerequisites Credentials" below
- "Prerequisites Driver setup" below
- "Run the discovery" on page 52

#### 1. Prerequisites - Probe IP address

Discovery requires a probe with at least one IP address in range to trigger.

#### 2. Prerequisites - Credentials

AWS discovery uses one of three types of access credentials used to authenticate requests to AWS services: **access keys**.

To represent AWS credentials in uCMDB you have to define: AWS Protocol.

| Credential Value  | AWS Protocol Name |
|-------------------|-------------------|
| Access Key ID     | User Name         |
| Secret Access Key | User Password     |

More information about access keys can be found here.

#### 3. Prerequisites - Driver setup

**Note:** This step is required for each probe where you want to run AWS discovery.

a. Download the Amazon SDK for java from http://aws.amazon.com/sdkforjava/.

The required version is 1.2.6 (referenced as \${VERSION} lately) or newer.

- b. Unpack the zip file to a temporary folder; for example, \${AWS\_TEMP\_DIR}.
- c. Create a folder \$\{PROBE\_ROOT\_DIR\}/content/\lib/aws/, referred to as \$\{AWS\_PROBE\_DIR\}.
- d. Copy the third party library jars and SDK to \${AWS\_PROBE\_DIR}:

```
${AWS_TEMP_DIR}/lib/aws-java-sdk-${VERSION}.jar
${AWS_TEMP_DIR}/third-party/jackson-/.jar
${AWS_TEMP_DIR}/third-party/stax-ri-/.jar
${AWS_TEMP_DIR}/third-party/java-mail-/.jar
```

- e. Configure the Data Flow Probe to load the driver jar files from \${PROBE\_ROOT\_DIR} /content/lib/aws/
- f. Open \${PROBE\_ROOT\_DIR}/bin/WrapperEnv.conf
- g. In the Environment global vars section, add:

```
set.aws=%CONTENT_LIB%/aws
```

After the change, this **part** of the section should look like this:

```
set.nnm=%CONTENT_LIB%/nnm
set.aws=%CONTENT_LIB%/aws
set.sap=%CONTENT_LIB%/sap
```

h. In the **Environment Discovery Path** section, first add:

```
set.AWS_CLASSES=%aws%aws-java-sdk-${VERSION}.jar;%aws%httpcomponents-client-
${VERSION}*.jar;%aws%jackson-${VERSION}.jar;%aws%stax-
${VERSION}.jar;%aws%java-mail-${VERSION}.jar
```

Note that you should replace **\${VERSION}** with the exact jar version.

#### Example:

set.AWS\_CLASSES=%aws%aws-java-sdk-1.2.15.jar;%aws%httpcomponents-client-4.1.1.jar;%aws%jackson-1.4.3.jar;%aws%stax-1.2.0.jar;%aws%java-mail-1.4.3.jar

#### i. Also in the **Environment Discovery Path** section, add:

;%AWS\_CLASSES%

to the end of the line:

set.COMMON\_CLASSPATH

After the change, the section should look like this:

set.COMMON\_CLASSPATH=%conf%;%XML\_CLASSES%;%JYTHON\_CLASSES%;%NNM\_ CLASSES%;%content\_dl1%;%FLOW\_CLASSES%;%SAP\_CLASSES%;%VMWARE\_ CLASSES%;%SYSTINET\_CLASSES%;%CM\_REDIRECT\_CLASSES% ;%AWS\_CLASSES%

j. Restart the Data Flow Probe.

#### 4. Run the discovery

Run the AWS by Web Services job.

# AWS\_by\_WebServices Adapter

This section includes:

- "Input CIT" below
- "Triggered CI Data" on the next page
- "Used Scripts" on the next page
- "Discovered CITs" on the next page

#### **Input CIT**

**Discovery Probe Gateway** 

### **Triggered CI Data**

| Name      | Value           |
|-----------|-----------------|
| probeName | \${SOURCE.name} |

### **Used Scripts**

- AWS\_by\_WebServices.py
- aws.py
- aws\_rds.py
- aws\_store.py
- entity.py
- db\_platform.py
- db\_builder.py
- db.py
- ec2.py
- iteratortools.py

#### **Discovered CITs**

- Amazon Account
- Amazon EC2 Config
- Composition
- ConfigurationDocument

Discovery and Integrations Content Guide - Discovery Modules Chapter 6: Amazon Web Services Discovery

- Containment
- Database
- DB Snapshot
- IpAddress
- Location
- LogicalVolume
- Logical Volume Snapshot
- Membership
- Node
- UriEndpoint
- Usage

Note: To view the topology, see "Topology" on page 48.

# AWS by Web Services Job

This section includes:

- "Adapter" below
- "Trigger Query" on the next page
- "Discovery Flow" on the next page

#### **Adapter**

This job uses the AWS\_by\_WebServices adapter.

#### **Trigger Query**

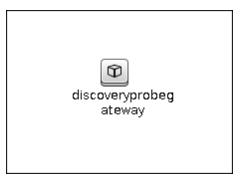

#### **Discovery Flow**

Discovering AWS, there is no IP address to trigger on, so the job starts against a probe where there is at least one IP address in the range. (This is a UCMDB work flow requirement.)

Before exploring any service, UCMDB needs to take information about the account the discovery user belongs to. This is done using IAM service; the user has an ARN (Amazon Resource Name) where the account ID is stored.

#### **EC2 Service Discovery**

- · Get Regions and availability zones
- . Get running instances; without this information all EBS discovery fails
- Get detailed information about EBS which is used as mapped devices for each running instance
- Get EBS Snapshot information for mapped EBS only
- Get AMI for each running instance; if AMI is not found, the corresponding instances are not reported to UCMDB
- Get Elastic IP information for each instance
- Data is immediately reported to UCMDB after discovery of each service

#### **RDS Service Discovery**

Discovery and Integrations Content Guide - Discovery Modules Chapter 6: Amazon Web Services Discovery

- Get database instances; without this information all RDS discovery fails
- Get all available engines to enrich information for every database instance server
- Get security and parameter groups to enrich available information in database instances
- Get database snapshots
- Data is immediately reported to UCMDB after discovery of each service

# Chapter 7: VMware vCloud Discovery

### This chapter includes:

| Overview                                        | 58 |
|-------------------------------------------------|----|
| Supported Versions                              | 58 |
| Topology                                        | 59 |
| How to Discover vCloud by vCloud Director       | 60 |
| How to Discover vCloud by URL                   | 61 |
| How to Add vCloud SDK Dependencies to the Probe | 61 |
| vCloud_Director_by_vCloud_API Adapter           | 62 |
| vCloud_Director_URL_by_vCloud_API Adapter       | 64 |
| vCloud Director by vCloud API Job               | 66 |
| vCloud Director URL by vCloud API Job           | 67 |
| Troubleshooting and Limitations                 | 68 |

# Overview

VMware vCloud Director creates policy based virtual data centers by grouping together IT resources from multiple clusters.

The vCloud discovery process allows you to discover vCloud topology, including Organizations, Catalogs, Virtual Datacenters, vApps including Virtual Machines, vApps Templates, and Media.

# **Supported Versions**

VMware vCloud Discovery supports VMware vCloud Director Version 1.5 - 5.1.2.

# Topology

The following image displays the topology of vCloud discovery.

Note: For a list of discovered CITs, see "Discovered CITs" on page 63.

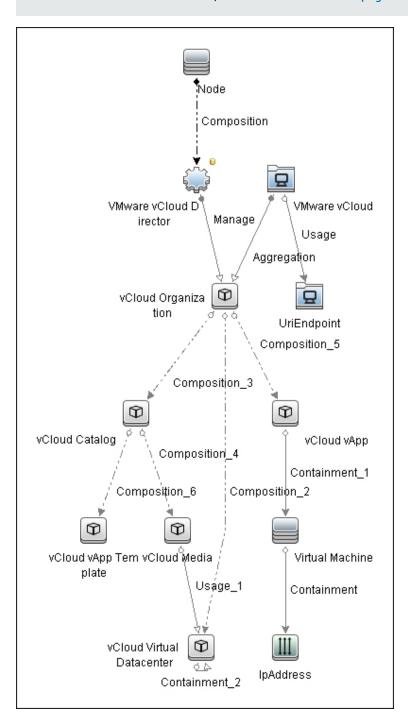

# How to Discover vCloud by vCloud Director

This section describes how to discover the vCloud topology by discovering the vCloud Director application.

This task contains the following steps.

- "Prerequisites " below
- "Run the job" below

#### 1. Prerequisites

- a. Shell connectivity to the host where the vCloud Director application runs.
- vCloud SDK jar files must be in the probe. See "How to Add vCloud SDK Dependencies to the Probe" on the next page.
- c. Define the following credentials:
  - SSH or Telnet
  - vCloud

For credential information, see "Supported Protocols" in the *HP Universal CMDB Discovery* and Integration Content Guide - Supported Content document.

#### 2. Run the job

- a. Run the Range IPs by ICMP job to discover the target IPs.
- b. Run the **Host Connection by Shell** job to discover the target host and shell connectivity to it.
- c. Run the **Host Applications by Shell** job to discover applications of the target host, including the VMware vCloud Director application.
- d. Run the **vCloud Director by vCloud API** job to discover the vCloud topology.

# How to Discover vCloud by URL

This section describes how to discover the vCloud topology using the URL of vCloud Director.

This task contains the following steps.

- "Prerequisites" below
- · "Run the job" below

#### 1. Prerequisites

- a. vCloud SDK jar files must be in the probe. See "How to Add vCloud SDK Dependencies to the Probe" below.
- b. Define the vCloud credential.

For credential information, see "Supported Protocols" in the *HP Universal CMDB Discovery and Integration Content Guide - Supported Content* document.

#### 2. Run the job

- a. Run the **vCloud Director URL by vCloud API** job to discover the vCloud topology.
  - i. Set the **baseUrl** parameter with the connection URL of the target vCloud Director.
  - ii. After activating the job, manually add the probe which runs the discovery as an input CI.

# How to Add vCloud SDK Dependencies to the Probe

To add vCloud SDK dependencies to the probe:

1. Download the VMware vCloud SDK archive from VMware community site:

http://communities.vmware.com/community/vmtn/developer/forums/vcloudsdkjava

The recommended version is 5.1.

2. Copy the following jar files to the **%PROBE\_ROOT%\content\lib** folder:

- SDK-<version>\rest-api-schemas-<version>.jar
- SDK-<version>\vcloud-java-sdk-<version>.jar
- 3. Restart the probe.

# vCloud\_Director\_by\_vCloud\_API Adapter

This section contains details about the adapter.

### **Input CIT**

Node

### **Input Query**

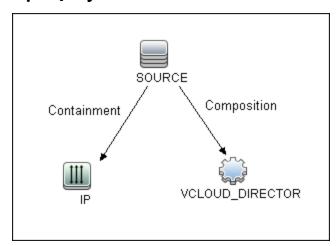

| Node Name       | Condition                                          |
|-----------------|----------------------------------------------------|
| SOURCE          | None                                               |
| IP              | NOT IP Probe Name Is null                          |
| VCLOUD_DIRECTOR | DiscoveredProductName Equal VMware vCloud Director |

### **Triggered CI Data**

| Name             | Value                      |
|------------------|----------------------------|
| ip_addresses     | \${IP.name}                |
| vCloudDirectorId | S{VCLOUD_DIRECTOR.root_id} |

### **Used Scripts**

- vcloud.py
- vcloud\_director\_by\_vcloud\_api.py
- vcloud\_discover.py
- vcloud\_report.py

#### **Discovered CITs**

- Aggregation
- Composition
- Containment
- Interface
- IpAddress
- Manage
- Node
- UriEndpoint
- Usage
- vCloud Catalog

- vCloud Media
- · vCloud Organization
- vCloud vApp
- vCloud vApp Template
- vCloud Virtual Datacenter
- VMware vCloud
- VMware vCloud Director

Note: To view the topology, see "Topology" on page 59.

#### **Parameters**

| Name                | Description                                                               |
|---------------------|---------------------------------------------------------------------------|
| reportPoweredOffVms | When set to <b>True</b> , powered off virtual machines are reported.      |
|                     | When set to <b>False</b> , powered off virtual machines are not reported. |
|                     | Default: False                                                            |

# vCloud\_Director\_URL\_by\_vCloud\_API Adapter

This section contains details about the adapter.

### **Input CIT**

**Discovery Probe Gateway** 

#### **Used Scripts**

vcloud.py

- vcloud\_director\_url\_by\_vcloud\_api.py
- vcloud\_discover.py
- vcloud\_report.py

#### **Discovered CITs**

- Aggregation
- Composition
- Containment
- Interface
- IpAddress
- Manage
- Node
- UriEndpoint
- Usage
- vCloud Catalog
- vCloud Media
- vCloud Organization
- vCloud vApp
- vCloud vApp Template
- vCloud Virtual Datacenter
- VMware vCloud
- VMware vCloud Director

Note: To view the topology, see "Topology" on page 59.

#### **Parameters**

| Name                | Description                                                               |
|---------------------|---------------------------------------------------------------------------|
| baseUrl             | The connection URL of the target vCloud Director                          |
| reportPoweredOffVms | When set to <b>True</b> , powered off virtual machines are reported.      |
|                     | When set to <b>False</b> , powered off virtual machines are not reported. |
|                     | <b>Default</b> : False                                                    |

# vCloud Director by vCloud API Job

This section contains details about the job.

#### **Adapter**

This job uses the vCloud\_Director\_by\_vCloud\_API adapter.

### **Trigger Query**

vcloud\_director\_on\_host\_with\_ip

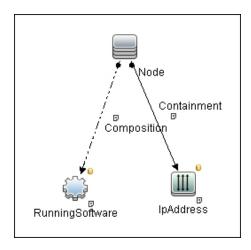

| Node Name       | Condition                                          |
|-----------------|----------------------------------------------------|
| Node            | None                                               |
| IpAddress       | NOT IP Probe Name Is null                          |
| RunningSoftware | DiscoveredProductName Equal VMware vCloud Director |

#### **Parameters**

Parameters are not overridden by default and use the values from the adapter.

# vCloud Director URL by vCloud API Job

This section contains details about the job.

#### Adapter

This job uses the vCloud\_Director\_URL\_by\_vCloud\_API adapter.

#### • Trigger Query

None

#### Parameters

Parameters are not overridden by default and use the values from the adapter.

# Troubleshooting and Limitations

A virtual machine which is part of vApps, and has neither a MAC address available nor a connected network adapter, is not reported.

# Part 3: Cloud and Virtualization > Virtualization

# Chapter 8: HP IVM Discovery

### This chapter includes:

| Overview                                      | <b>7</b> 1 |
|-----------------------------------------------|------------|
| Supported Versions                            | 71         |
| Topology                                      | 71         |
| How to Discover HP IVM Topology               | 72         |
| HP IVM by Shell Job                           | 72         |
| HP Integrity Virtual Machine by Shell Adapter | 73         |

# Overview

Integrity Virtual Machines (IVM) is HP software that allows multiple virtual machines (such as the HP Integrity line) to run concurrently on any Itanium server running HP-UX. HP IVM is part of HP's Virtual Server Environment suite.

# **Supported Versions**

HP IVM Discovery supports HP IVM version B.06.10.05.

# Topology

The HP IVM topology is shown below.

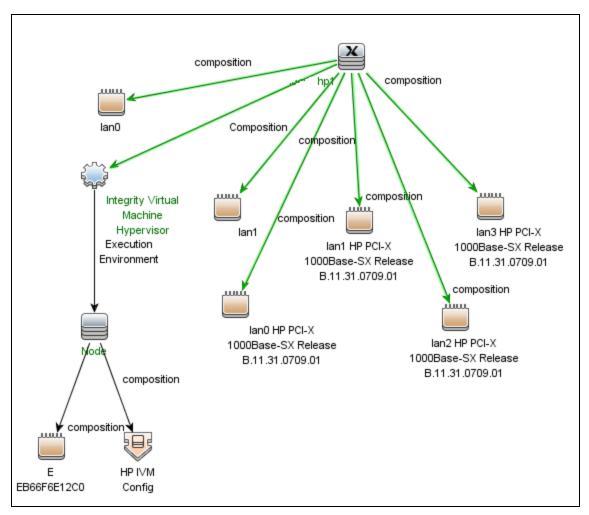

# How to Discover HP IVM Topology

This section describes how to discover the topology managed by HP IVM.

#### **Prerequisites**

- Ensure that there is shell connectivity with a running IVM machine.
- Set up SSH protocol credentials. For more information on this, see the section explaining SSH protocol credentials in HP UCMDB Universal Discovery Content Guide - Supported Content.

#### Run HP IVM Topology Discovery

Run HP IVM Topology Discovery by executing the following jobs:

- 1. Range IPs by ICMP (discover the target IPs)
- 2. **Host Connection by Shell** (discovers the target host, and shell connectivity to it)
- 3. **HP IVM by Shell** (discovers the virtualization environment managed by HP IVM)

# HP IVM by Shell Job

This job discovers the HP IVM topology.

#### Adapter

ID: HP Integrity Virtual Machine by Shell

Display Name: HP Integrity Virtual Machine by Shell

### Trigger TQL

| CIT Name  | Condition                                             |
|-----------|-------------------------------------------------------|
| Computer  | ExtendedOsFamily Equal hp_ux                          |
| IpAddress | Not Ip Probe Name Is Null                             |
| Shell     | NOT Reference to credentials dictionary entry is Null |

### **Discovery Flow**

The discovery flow for the HP IVM by Shell Job is as follows:

- 1. Get the current status of the running virtual machines using the command **hpvmstatus -V**.
- 2. Get VM configuration data using the command hpvmstatus -d -P <vm\_name>.
- 3. Get version related information using the command hpvminfo -v.

# HP Integrity Virtual Machine by Shell Adapter

### **Input CIT**

Shell

#### **Input TQL**

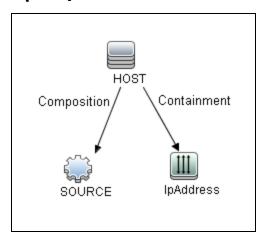

| CIT Name | Condition            |
|----------|----------------------|
| HOST     | NOT CI Type Equal nt |

### **Triggered CI Data**

| Name     | Value             |
|----------|-------------------|
| Protocol | SOURCE.root_class |

| Name          | Value                 |
|---------------|-----------------------|
| credentialsId | SOURCE.credentials_id |
| hostId        | HOST.root_id          |
| ip_address    | SOURCE.application_ip |

### **Used Scripts**

- ivm.py
- ivm\_by\_shell.py
- ivm\_discoverer.py

#### **Discovered CITs**

- Composition
- ExecutionEnvironment
- HP IVM Config
- Interface
- Node
- Virtualization Layer Software

**Note:** To view the topology, see "Topology" on page 71.

#### **Parameters**

reportHostNameAsVmName = false

# Chapter 9: HP Partitioning Solution Discovery

### This chapter includes:

| Overview                           | 76  |
|------------------------------------|-----|
| Supported Versions                 | 76  |
| Topology                           | 77  |
| How to Discover HP vPars and nPars | 80  |
| HP nPars and vPars by Shell Job    | 81  |
| Discovery Mechanism                | 85  |
| Troubleshooting and Limitations    | 112 |

### Overview

#### HP nPartitions

Cell-based HP servers enable you to configure a single server complex as one large system or as multiple smaller systems by configuring **nPartitions**. Each nPartition defines a subset of server hardware resources to be used as an independent system environment. An nPartition includes one or more cells assigned to it (with processors and memory) and all I/O chassis connected to those cells. All processors, memory, and I/O in an nPartition are used exclusively by software running in the nPartition. Thus, each nPartition has its own system boot interface, and each nPartition boots and reboots independently. Each nPartition provides both hardware and software isolation, so that hardware or software faults in one nPartition do not affect other nPartitions within the same server complex. You can reconfigure nPartition definitions for a server without physically modifying the server hardware configuration by using the HP software-based nPartition management tools.

#### HP vPartitions

vPars is a Virtual Partitions product that enables you to run multiple instances of HP-UX simultaneously on one hard partition by dividing that hard partition further into virtual partitions. Each virtual partition is assigned its own subset of hardware, runs a separate instance of HP-UX, and hosts its own set of applications. Because each instance of HP-UX is isolated from all other instances, vPars provides application and Operating System (OS) fault isolation. Each instance of HP-UX can have different patches and a different kernel.

# Supported Versions

This discovery supports vPars A.03.xx, A.04.xx, and A.05.xx versions.

This package has been verified on cellular systems with vPars running an HP-UX operating system.

This discovery supports HP Blade based complexes.

# Topology

#### This section includes:

- "HP vPars and nPars Topology" below
- "HP nPartitions Topology Views" below

### **HP vPars and nPars Topology**

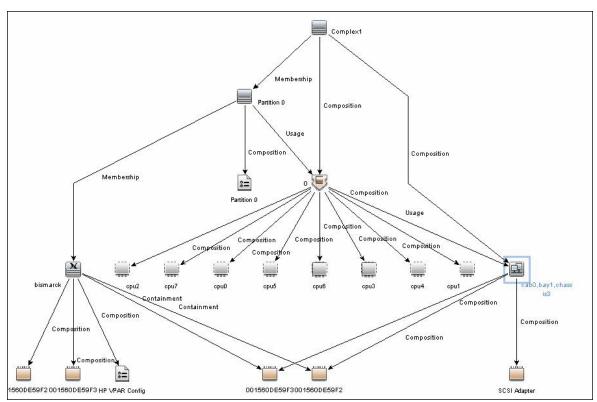

#### **HP nPartitions Topology Views**

HP nPartitions topology is represented by the following views under the Virtualization module:

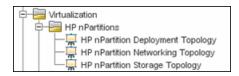

#### • HP nPartition Deployment Topology View

This view represents the basic virtualization deployment, containing nPars, vPars, cells, and I/O chassis only.

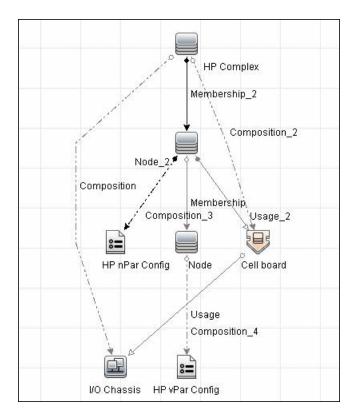

#### • HP nPartition Networking Topology View

This view represents the Networking aspect of the nPartition deployment including the relations between I/O devices of vPars and their physical locations on the I/O chassis.

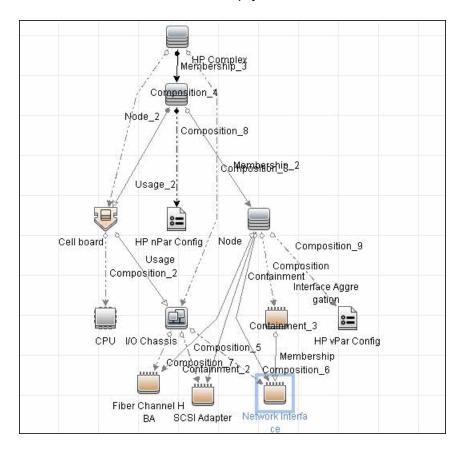

#### • HP nPartition Storage Topology View

This view reflects the storage aspect of the HP nPartitions system including the relations between file systems and logical volumes.

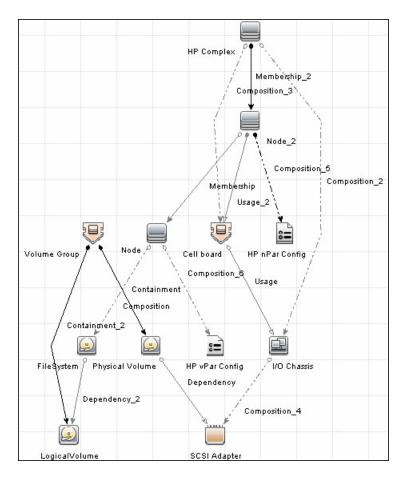

### How to Discover HP vPars and nPars

This task includes the following steps:

#### 1. Prerequisite - Set up protocol credentials

Confirm that Shell credentials are set up on the Probe.

For credential information, see "Supported Protocols" in the *HP Universal CMDB Discovery and Integration Content Guide - Supported Content* document.

#### 2. Run the discovery

For details on running jobs, see "Module/Job-Based Discovery" in the HP Universal CMDB Data Flow

Management Guide.

- a. Run the Range IPs by ICMP job.
- b. Run the Host Connection by Shell job.
- c. Run the HP nPars and vPars by Shell job.

For details on running jobs, refer to "Module/Job-Based Discovery" in the *HP Universal CMDB Data Flow Management Guide*.

## HP nPars and vPars by Shell Job

This section includes details about the job.

#### **Trigger Query**

**Note:** The host\_shell name is also used by the Host Applications by Shell and Host Resources by Shell jobs.

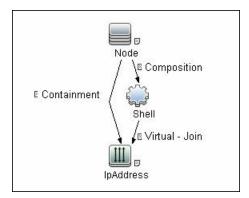

#### Adapter

• The Input Query for the hp\_npar\_by\_shell Adapter

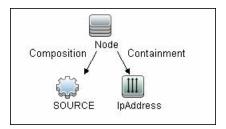

### **Created/Changed Entities**

#### **New Classes**

- hp\_complex
- cell\_board
- io\_chassis
- hp\_npar\_config
- hp\_vpar\_config

| End1       | Relationship Type | End2         |
|------------|-------------------|--------------|
| node       | containment       | fchba        |
| node       | containment       | interface    |
| node       | containment       | scsi_adapter |
| cell_board | composition       | сри          |
| cell_board | composition       | memory       |
| hp_complex | composition       | io_chassis   |
| io_chassis | composition       | fchba        |
| io_chassis | composition       | interface    |
| io_chassis | composition       | scsi_adapter |
| cell_board | usage             | io_chassis   |

| End1 | Relationship Type | End2       |
|------|-------------------|------------|
| node | usage             | cell_board |
| node | usage             | fchba      |
| node | usage             | interface  |

#### **Discovered CITs**

- Composition
- Containment
- Cpu
- Dependency
- Fibre Channel HBA
- FileSystem
- HP Complex
- HP nPar Config
- HP vPar Config
- I/O Chassis
- Interface
- Interface Aggregation
- LogicalVolume
- Membership
- Node
- Physical Volume

Discovery and Integrations Content Guide - Discovery Modules Chapter 9: HP Partitioning Solution Discovery

- SCSI Adapter
- Usage
- Volume Group

### **Discovery Mechanism**

This section includes the following commands:

- "Verify Discovery on the vPartition" on the next page
- "Verify Discovery on the nPartition" on the next page
- "Get Information about Complex" on the next page
- "List General Information About All Cells" on page 88
- "List Detailed Information About Each Cell" on page 89
- "Get Information About I/O Chassis" on page 95
- "Get the List of Names of the nPartitions on the System" on page 96
- "Get Detailed Information About nPartition" on page 96
- "Get the Name of the Current vPartition" on page 100
- "Get Detailed Information About vPartition" on page 100
- "Get Fibre Channel Adapters" on page 103
- "Get Disk Devices" on page 104
- "Get Network Interfaces" on page 105
- "Get File Systems" on page 106
- "Get Logical Volumes, Volume Groups, and Physical Volumes" on page 107
- "Get Network Interfaces" on page 109
- "Get Information About Link Aggregation Interfaces" on page 110
- "Get MAC Addresses of the Aggregated Interfaces" on page 110
- "Get Hardware Paths of the Aggregated Interfaces" on page 111
- "Get IP Addresses of the Aggregated Interfaces" on page 111

### Verify Discovery on the vPartition

| Goal         | To verify if discovery has connected to the vPartition.                                       |  |
|--------------|-----------------------------------------------------------------------------------------------|--|
|              | 2. To verify that further commands produce supported output.                                  |  |
| Command      | vparstatus -V                                                                                 |  |
| Output       | Version 2.0                                                                                   |  |
| Values taken | <ol> <li>2.0. The version of the <b>vparstatus</b> executable</li> <li>Return code</li> </ol> |  |
| Comment      | Supported versions of output are 2.0 and 1.3                                                  |  |

### Verify Discovery on the nPartition

| Goal         | To understand if discovery has connected to the partitionable server.            |  |
|--------------|----------------------------------------------------------------------------------|--|
| Command      | parstatus -s                                                                     |  |
| Output       | None                                                                             |  |
| Values taken | Return code                                                                      |  |
| Comment      | If return code is <b>0</b> , discovery has connected to the partitionable system |  |

## **Get Information about Complex**

| Goal    | To retrieve properties of the <b>HP Complex</b> CIT. |  |
|---------|------------------------------------------------------|--|
| Command | parstatus -X                                         |  |

| Output rp8420 | [Complex]                                  |  |
|---------------|--------------------------------------------|--|
|               | Complex Name : Complex 01                  |  |
|               | Complex Capacity                           |  |
|               | Compute Cabinet (4 cell capable) : 1       |  |
|               | Active GSP Location : cabinet 0            |  |
|               | Model : 9000/800/rp8420                    |  |
|               | Serial Number : DEH45419K0                 |  |
|               | Current Product Number : A6912A            |  |
|               | Original Product Number : A6912A           |  |
|               | Complex Profile Revision : 1.0             |  |
|               | The total number of Partitions Present : 2 |  |
| Output rx8640 | [Complex]                                  |  |
|               | Complex Name : Complex 01                  |  |
|               | Complex Capacity                           |  |
|               | Compute Cabinet (4 cell capable) : 1       |  |
|               | Active MP Location : cabinet 0             |  |
|               | Original Product Name : server rx8640      |  |
|               | Original Serial Number : DEH4831H1Y        |  |
|               | Current Product Order Number : AB297A      |  |
|               | OEM Manufacturer :                         |  |
|               | Complex Profile Revision : 1.0             |  |
|               | The total number of partitions present : 1 |  |

| Output sx3000 | [Complex]                                                    |  |  |
|---------------|--------------------------------------------------------------|--|--|
|               | Complex Name: Complex 1                                      |  |  |
|               | Complex UUID: ab111111-2222-3333-4444-55555555555            |  |  |
|               | Complex Capacity Compute Enclosure: 1 IO Enclosure: 8        |  |  |
|               | Monarch OA Location: 1                                       |  |  |
|               | Model: N/A                                                   |  |  |
|               | Original Serial Number: AB11111111                           |  |  |
|               | Current Product Order Number: CD2222                         |  |  |
|               | OEM Manufacturer: N/A                                        |  |  |
|               | Total number of partitions present: 2                        |  |  |
| Values taken  | Complex Name > name                                          |  |  |
|               | Serial number/Original Serial Number > serialnumber, hostkey |  |  |
| Comment       | HP Complex CIT derives from the Host CIT                     |  |  |

### **List General Information About All Cells**

| Goal          | To retrieve the list of names of all Cells of all Cabinets in the Complex.               |  |
|---------------|------------------------------------------------------------------------------------------|--|
| Command       | parstatus -C -M                                                                          |  |
| Output rp8420 | cell:cab0,cell0:active core :8/0/8 :48.0/ 0.0:cab0,bay0,chassis0 :yes :yes :0            |  |
|               | <pre>cell:cab0,cell1:active core :4/0/8 :32.0/ 0.0:cab0,bay0,chassis1 :yes :yes :1</pre> |  |
|               | cell:cab0,cell2:active base :8/0/8 :40.0/ 0.0:- :no :yes :0                              |  |
|               | cell:cab0,cell3:active base :4/0/8 :32.0/ 0.0:- :no :yes :1                              |  |
| Output rx8640 | <pre>cell:cab0,cell0:Active Core :8/0/8 :80.0/0.0 :cab0,bay0,chassis0 :yes :yes :0</pre> |  |
|               | <pre>cell:cab0,cell1:Active Base :8/0/8 :80.0/0.0 :cab0,bay0,chassis1 :yes :yes :0</pre> |  |
|               | cell:cab0,cell2:Active Base :4/0/8 :64.0/0.0 :- :no :yes :0                              |  |
|               | cell:cab0,cell3:Absent :- :- :- :-                                                       |  |
| Values taken  | The names of the cells                                                                   |  |
| Comment       | The cell names are then used to retrieve detailed information about each cell.           |  |

### **List Detailed Information About Each Cell**

| Goal    | To retrieve the properties of the Cell CIs and corresponding CPU and Memory CIs. |
|---------|----------------------------------------------------------------------------------|
| Command | parstatus -v -c <cell_number></cell_number>                                      |

```
Output rp8420
                [Cell]
                Hardware Location : cab0,cell0
                Global Cell Number: 0
                Actual Usage : active core
                Normal Usage : base
                Connected To : cab0,bay0,chassis0
                Core Cell Capable : yes
                Firmware Revision: 24.1
                Failure Usage : activate
                Use On Next Boot : yes
                Partition Number: 0
                Partition Name : db01_ap02_db03_db04
                [CPU Details]
                Type : 88E0
                Speed: 1100 MHz
                CPU Status
                === =====
                 0 ok
                 1 ok
                 2 ok
                 3 ok
                 4 ok
                 5 ok
                 6 ok
                 7 ok
                CPUs
                ========
                OK : 8
                Deconf: 0
                Max : 8
                [Memory Details]
```

DIMM Size (MB) Status 0A 4096 ok 4A 4096 ok 0B 4096 ok 4B 4096 ok 1A 4096 ok 5A 4096 ok 1B 4096 ok 5B 4096 ok 2A 4096 ok 2B 4096 ok 3A 4096 ok 3B 4096 ok Memory \_\_\_\_\_ DIMM OK : 12 DIMM Deconf : 0 Max DIMMs : 16 Memory OK: 48.00 GB Memory Deconf : 0.00 GB

## [Cell] Output rx8640 Hardware Location : cab0,cell0 Global Cell Number: 0 Actual Usage : Active Core Normal Usage : Base Connected To : cab0,bay0,chassis0 Core Cell Capable : yes Firmware Revision: 9.48 Failure Usage : Normal Use On Next Boot : yes Partition Number: 0 Partition Name : db10\_ap13\_ap14\_db15\_db16\_ap17\_ap18\_ap20 Requested CLM value : 0.0 GB Allocated CLM value : 0.0 GB Cell Architecture Type : Itanium(R)-based CPU Compatibility: CDH-640 Hyperthreading Capable : yes [CPU Details] Type: FFFF Speed: 1598 MHz CPU Status === ===== 0 OK 1 OK 2 OK 3 OK 4 OK 5 OK 6 OK 7 OK **CPUs**

```
========
OK : 8
Deconf : 0
Max : 8
[Memory Details]
DIMM Size (MB) Status
3A 8192 OK
3B 8192 OK
1A 8192 OK
1B 8192 OK
4A 8192 OK
4B 8192 OK
0A 8192 OK
0B 8192 OK
2A 8192 OK
2B 8192 OK
Memory
_____
DIMM OK : 10
DIMM Deconf: 0
Max DIMMs : 16
Memory OK: 80.00 GB
Memory Deconf : 0.00 GB
```

| Values | Global Cell Number > name                              |                                                                                                    |
|--------|--------------------------------------------------------|----------------------------------------------------------------------------------------------------|
| taken  | Hardware Location > hardware_path                      |                                                                                                    |
|        | Actual Usage > is_core                                 | If value of <b>Actual Usage</b> contains the word <b>Core</b>                                              |
|        | Core Cell Capable > core_capable                       | Convert <b>yes/no</b> to Boolean                                                                           |
|        | Requested CLM value > requested_clm_<br>value          | <ul> <li>This parameter does not exist for<br/>rp8420 servers</li> <li>Need to convert GB to MB</li> </ul> |
|        | Allocated CLM value > allocated_clm_<br>memory         | <ul> <li>This parameter does not exist for<br/>rp8420 servers</li> <li>Need to convert GB to MB</li> </ul> |
|        | Use On Next Boot > use_on_next_boot                    | Convert <b>yes/no</b> to Boolean                                                                           |
|        | Failure Usage > failure_usage                          |                                                                                                    |
|        | Firmware Revision > firmware_revision                  |                                                                                                    |
|        | Cell Architecture Type > architecture_type             | This value does not exist for rp8420 servers                                                               |
|        | CPU Compatibility > cpu_compatibility                  | This value does not exist for rp8420 servers                                                               |
|        | Hyperthreading Capable > is_<br>hyperthreading_capable | Convert <b>yes/no</b> to Boolean                                                                           |

| Values<br>taken<br>(cont'd) | CPUs ====================================                                                                                                    | deconf_cpu_number: 0 max_cpu_number: 8                                            |                          |
|-----------------------------|----------------------------------------------------------------------------------------------------|-----------------------------------------------------------------------------------|--------------------------|
|                             | Memory =======  DIMM OK: 10  DIMM Deconf: 0  Max DIMMs: 16  Memory OK: 80.00 GB  Memory Deconf: 0.00 GB                                                            | memory_amount: 80.00 GB deconf_memory: 0.00 GB max_dimms:16 deconfigured_dimms: 0 | Need to convert GB to MB |
| Comment                     | The Memory CI is not created for UCMDB 9.x since there is no such CIT. The partition number is used to connect the cell to the nPartition (represented as a host). |                                                                                   |                          |

### **Get Information About I/O Chassis**

| Goal          | To retrieve the data of all I/O chassis in the Complex (including I/O extension cabinets).                  |                               |  |
|---------------|----------------------------------------------------------------------------------------------------|-------------------------------|--|
| Command       | parstatus -I -M                                                                                             |                               |  |
| Output rp8420 | chassis:cab0,bay0,chassis0 :active :yes :cab0,cell0:0 chassis:cab0,bay0,chassis1 :active :yes :cab0,cell1:1 |                               |  |
| Output rx8640 | chassis:cab0,bay0,chassis0 :Active :yes :cab0,cell0:0 chassis:cab0,bay0,chassis1 :Active :yes :cab0,cell1:0 |                               |  |
| Values taken  | name: cab0,bay0,chassis0 usage: Active                                                                      |                               |  |
|               | is_core: yes                                                                                                | To convert to Boolean values. |  |
| Comment       | The Cell hardware path is used to connect the chassis to the Cell.                                          |                               |  |

### Get the List of Names of the nPartitions on the System

| Goal          | To retrieve the list of the nPartition numbers configured on the system.                                                   |
|---------------|----------------------------------------------------------------------------------------------------|
| Command       | parstatus -P -M                                                                                                    |
| Output rp8420 | <pre>partition: 0 :active : 2 : 1 :cab0,cell0:db01_ap02_db03_db04 partition: 1 :active : 2 : 1 :cab0,cell1:wdb1_wdb4</pre> |
| Output rx8640 | <pre>partition:0 :Active :3 :2 :cab0,cell0:db10_ap13_ap14_db15_db16_<br/>ap17_</pre>                                       |
| Values taken  | The list of nPartition numbers                                                                                             |
| Comment       | These numbers are used to retrieve detailed information about each nPartition.                                             |

### **Get Detailed Information About nPartition**

| Goal    | To retrieve detailed information for each nPartition and create a Host, connected to the Cells and to the <b>HP nPar Config</b> CI. |
|---------|----------------------------------------------------------------------------------------------------|
| Command | parstatus -v -p <npartition_number></npartition_number>                                                                             |

## Output rp8420 [Partition] Partition Number: 0 Partition Name : db01\_ap02\_db03\_db04 Status : active IP address : 0.0.0.0 Primary Boot Path : 0/0/0/2/0.6.0 Alternate Boot Path: 0/0/0/2/1.2.0 HA Alternate Boot Path : 0/0/0/3/0.6.0 PDC Revision: 24.1 IODCH Version: 88E0 CPU Speed: 1100 MHz Core Cell: cab0,cell0 [Cell] CPU Memory Use OK/ (GB) Core On Hardware Actual Deconf/ OK/ Cell Next Par Location Usage Max Deconf Connected To Capable Boot Num cab0,cell0 active core 8/0/8 48.0/ 0.0 cab0,bay0,chassis0 yes yes cab0,cell2 active base 8/0/8 40.0/ 0.0 - no yes 0 [Chassis] Core Connected Par Hardware Location Usage IO To Num

cab0,bay0,chassis0 active yes cab0,cell0 0

```
[Partition]
Output rx8640
              Partition Number: 0
              Partition Name : db10_ap13_ap14_db15_db16_ap17_ap18_ap20
               Status : Active
              IP Address :
              Primary Boot Path : 0/0/8/1/0/4/0.8.0.255.0.12.0
              Alternate Boot Path : 0/0/8/1/0/4/1.8.0.255.0.13.0
              HA Alternate Boot Path:
              PDC Revision: 9.48
              IODCH Version: ffff
              Cell Architecture : Itanium(R)-based
              CPU Compatibility: CDH-640
              CPU Speed: 1598 MHz
              Core Cell : cab0,cell0
              Core Cell Choice [0] : cab0,cell0
               Total Good Memory Size: 224.0 GB
              Total Interleave Memory: 224.0 GB
              Total Requested CLM: 0.0 GB
              Total Allocated CLM: 0.0 GB
              Hyperthreading Enabled: no
               [Cell]
               CPU Memory Use
               OK/ (GB) Core On
              Hardware Actual Deconf/ OK/ Cell Next Par
               Location Usage Max Deconf Connected To Capable Boot Num
               cab0,cell0 Active Core 8/0/8 80.0/0.0 cab0,bay0,chassis0 yes yes
               cab0,cell1 Active Base 8/0/8 80.0/0.0 cab0,bay0,chassis1 yes yes
               cab0,cell2 Active Base 4/0/8 64.0/0.0 - no yes 0
```

| Values taken | Host (nPartition)                             |                                                                   |
|--------------|-----------------------------------------------|-------------------------------------------------------------------|
|              | hostkey                                       | Host key is composed of nPartition name and Complex Serial number |
|              | Partition Name > tname                        |                                                                   |
|              | HP nPar Config                                |                                                                   |
|              | Constant "nPar Config" > name                 |                                                                   |
|              | Partition Name > npar_name                    |                                                                   |
|              | Status > npar_status                          |                                                                   |
|              | PDC Revision > pdc_revision                   |                                                                   |
|              | Hyperthreading Enabled > hyperthreading_mode  | This value does not exist on the rp8420 servers                   |
|              | Partition Number > partition_number           |                                                                   |
|              | Primary Boot Path > primary_boot_path         |                                                                   |
|              | Alternate Boot Path > alternate_boot_<br>path |                                                                   |

### Get the Name of the Current vPartition

| Goal         | To retrieve the name of the current vPartition.                                                                                                    |
|--------------|----------------------------------------------------------------------------------------------------|
| Command      | vparstatus -w -M                                                                                                    |
| Output       | doidb01                                                                                                    |
| Values taken | The name of the vPartition that discovery has connected to.                                                                                                    |
| Comment      | The list includes detailed information for the current vPartition only. It is possible to retrieve detailed information about all vPartitions on the nPartition, but it is not possible to retrieve their IP addresses and/or lower MAC address to create a host in UCMDB. |

### **Get Detailed Information About vPartition**

| Goal    | To retrieve detailed information about vPartition and create <b>Host</b> and <b>HP vPar Config</b> CIs. |
|---------|----------------------------------------------------------------------------------------------------|
| Command | vparstatus -v -p <vpartition_name></vpartition_name>                                                    |

```
Output rp8420
                [Virtual Partition Details]
                Name: doidb01
                State: Up
                Attributes: Dynamic, Autoboot, Nosearch
                Kernel Path: /stand/vmunix
                Boot Opts: -lq
                [CPU Details]
                Min/Max: 3/16
                Bound by User [Path]: 0.15
                 0.16
                 0.17
                Bound by Monitor [Path]:
                Unbound [Path]: 2.14
                 2.15
                [IO Details]
                 0.0.12
                 0.0.14
                 0.0.12.1.0.4.0.8.0.255.0.0.0
                 0.0.14.1.0.4.0.8.0.255.0.1.0
                 0.0.12.1.0.4.0.111.128.19.4.0.0
                 0.0.12.1.0.4.0.111.88.19.5.0.0 BOOT
                 0.0.14.1.0.4.0.112.88.19.5.0.0, ALTBOOT
                [Memory Details]
                Specified [Base /Range]:
                 (bytes) (MB)
                Total Memory (MB): 24448
```

```
Output rx8640
                [Virtual Partition Details]
                Name: doiap17
                State: Up
                Attributes: Dynamic, Autoboot, Nosearch
                Kernel Path: /stand/vmunix
                Boot Opts: -lq
                [CPU Details]
                Min/Max: 1/12
                User assigned [Path]:
                Boot processor [Path]: 1.122
                Monitor assigned [Path]:
                Non-cell-specific:
                User assigned [Count]: 1
                Monitor assigned [Count]: 0
                Cell-specific [Count]: Cell ID/Count
                 <none>
                [IO Details]
                 0.0.8
                 0.0.8.1.0.4.0.8.0.255.0.13.0
                 0.0.8.1.0.4.0.8.0.255.0.12.0 BOOT
                 0.0.8.1.0.4.1.8.0.255.0.13.0, ALTBOOT
                [Memory Details]
                ILM, user-assigned [Base /Range]:
                 (bytes) (MB)
                ILM, monitor-assigned [Base /Range]: 0x11c0000000/8192
                 (bytes) (MB)
                ILM Total (MB): 8192
                ILM Granularity (MB): 512
                CLM, user-assigned [CellID Base /Range]:
                 (bytes) (MB)
                CLM, monitor-assigned [CellID Base /Range]:
```

|              | (bytes) (MB)                                                            |                                                                             |
|--------------|-------------------------------------------------------------------------|-----------------------------------------------------------------------------|
|              | CLM (CellID MB):                                                        |                                                                             |
|              | CLM Granularity (MB): 128                                               |                                                                             |
| Values taken | Const "HP vPar Config" > name                                           |                                                                             |
|              | Name > vpar_name                                                        |                                                                             |
|              | Boot Opts > boot_options                                                |                                                                             |
|              | Boot processor [Path] > boot_processor_<br>path                         | This value does not exist for rp8420 servers                                |
|              | State > vpar_status                                                     |                                                                             |
|              | Attributes: Dynamic, Autoboot, Nosearch                                 | <ul><li>autoboot_mode: Autoboot</li><li>autosearch_mode: Nosearch</li></ul> |
|              |                                                                         | modification_mode: Dynamic                                                  |
|              | Bound by User [Path]/User assigned [Path] > cpus_bound_by_user          | Actual parameter is different between server versions                       |
|              | Unbound [Path] > unbound_cpus                                           |                                                                             |
| Comment      | For the attribute format of attributes such a Data Model specification. | as <b>cpus_bound_by_user</b> , refer to the                                 |

### **Get Fibre Channel Adapters**

| Goal    | To model Fibre Channel adapters |
|---------|---------------------------------|
| Command | ioscan -FnkCfc                  |

| Output       | <pre>pci:wsio:F:T:F:-1:50:4294967295:fc:fcd: 0/0/12/1/0/4/0:16 119 35 18 0 0 0 0 :0: root.cell.sba.lba.PCItoPCI.fcd:fcd: CLAIMED:INTERFACE:HP AB465-60001 PCI/PCI-X Fibre Channel 2-port 2Gb FC /2-port 1000B-T Combo Adapter (FC Port 1):0</pre>          |                                                                                                    |
|--------------|----------------------------------------------------------------------------------------------------|----------------------------------------------------------------------------------------------------|
|              | /dev/fcd0                                                                                                    |                                                                                                    |
|              | pci:wsio:F:T:F:-1:50:4294967295:f<br>0/0/12/1/0/4/1:16 119 35 18 0 0 0<br>root.cell.sba.lba.PCItoPCI.fcd:fc<br>CLAIMED:INTERFACE:HP AB465-60001<br>2-port 2Gb FC/2-port 1000B-T Comb                                                                       | 0 0 :1:<br>cd:<br>PCI/PCI-X Fibre Channel                                                           |
|              | /dev/fcd1                                                                                                    |                                                                                                    |
|              | <pre>pci:wsio:F:T:F:-1:50:4294967295:fc:fcd: 0/0/14/1/0/4/0:16 119 35 18 0 0 0 0 : 2:root.cell.sba.lba.PCItoPCI.fcd:fcd: CLAIMED:INTERFACE:HP AB465-60001 PCI/PCI-X Fibre Channel 2-port 2Gb FC/2-port 1000B-T Combo Adapter (FC Port 1):2</pre>           |                                                                                                    |
|              | /dev/fcd2                                                                                                    |                                                                                                    |
|              | <pre>pci:wsio:F:T:F:-1:50:4294967295:fc:fcd: 0/0/14/1/0/4/1:16 119 35 18 0 0 0 0 :3: root.cell.sba.lba.PCItoPCI.fcd:fcd: CLAIMED:INTERFACE:HP AB465-60001 PCI/PCI-X Fibre Channel 2-port 2Gb FC/2-port 1000B-T Combo Adapter (FC Port 2):3 /dev/fcd3</pre> |                                                                                                    |
| Values taken | name                                                                                                    | /dev/fcd0                                                                                           |
|              | data_description                                                                                                    | HP AB465-60001 PCI/PCI-X Fibre<br>Channel 2-port 2Gb FC/2-port 1000B-T<br>Combo Adapter (FC Port 2) |
| Comment      | The hardware path serves to locate the Cell and use it as a container for FC HBA. Example value: $0/0/14/1/0/4/0$ . The first integer value is the Global ID of the Cell; the second value is the ID of the I/O chassis.                                   |                                                                                                    |

### **Get Disk Devices**

| Goal    | To retrieve information about the dependency between I/O chassis, physical disk, and SCSI adapter. |
|---------|----------------------------------------------------------------------------------------------------|
| Command | ioscan -FnkCdisk                                                                                   |

| Output       | scsi:wsio:T:T:F:31:188:2031616:<br>disk:sdisk:0/0/12/1/0/4/0.<br>111.88.19.5.0.0:0 0 4 50 0 0 0 0 51 248 164<br>14 99 72 178 210<br>:3:root.cell.sba.lba.PCItoPCI.fcd.fcd_fcp.fcd_vbus.tgt.sdisk:<br>sdisk:CLAIMED:DEVICE:EMC SYMMETRIX:31 |                                                                    |
|--------------|----------------------------------------------------------------------------------------------------|--------------------------------------------------------------------|
|              | /dev/dsk/c31t0d0 /dev/rd                                                                                                    | sk/c31t0d0                                                         |
|              | scsi:wsio:T:T:F:31:188:2<br>disk:sdisk:0/0/12/1/0/4/<br>111.88.19.5.0.1:0 0 4 50<br>14 76 238 217 30 :59:roo<br>PCItoPCI.fcd.fcd_fcp.fcd<br>sdisk:sdisk:CLAIMED:DEVI                                                                       | 0.<br>0 0 0 0 51 248 164<br>t.cell.sba.lba.<br>_vbus.tgt.          |
|              | /dev/dsk/c31t0d1 /dev/rdsk/c31t0d1                                                                                                    |                                                                    |
|              | scsi:wsio:T:T:F:31:188:2<br>disk:sdisk:0/0/12/1/0/4/<br>111.88.19.5.0.2:0 0 4 50<br>164 14 101 17 172 238 :6<br>PCItoPCI.fcd.fcd_fcp.fcd<br>CLAIMED:DEVICE:EMC SYMME<br>/dev/dsk/c31t0d2 /dev/rd                                           | 0. 0 0 0 0 51 248 1:root.cell.sba.lbavbus.tgt.sdisk:sdisk: TRIX:31 |
| Values taken | slot_number                                                                                                    | 0/0/12/1/0/4/0.111.88.19.5.0.0                                     |
|              | name                                                                                                    | /dev/dsk/c31t0d2                                                   |
|              | Cell ID                                                                                                    | 0/0/12/1/0/4/0.111.88.19.5.0.0                                     |
|              | IO chassis ID                                                                                                    | 0/0/12/1/0/4/0.111.88.19.5.0.0                                     |

### **Get Network Interfaces**

| Goal    | To retrieve information about the dependency between network interfaces and the I/O chassis. |
|---------|----------------------------------------------------------------------------------------------|
| Command | ioscan -FnkClan                                                                              |

| Output       | <pre>pci:wsio:F:F:-1:-1:4294967295:lan:   igelan:0/0/12/1/0/6/0:20 228 22 72 0 0 0 0 :0:   root.cell.sba.lba.PCItoPCI.igelan:igelan:   CLAIMED:INTERFACE:HP AB465-60001 PCI/PCI-X   1000Base-T 2-port 2Gb FC/2-port 1000B-T Combo Adapter:0   pci:wsio:F:F:F:-1:-1:4294967295:lan:   igelan:0/0/12/1/0/6/1:20 228 22 72 0 0 0 0 :1:   root.cell.sba.lba.PCItoPCI.igelan:igelan:</pre> |
|--------------|----------------------------------------------------------------------------------------------------|
|              | CLAIMED:INTERFACE:HP AB465-60001 PCI/PCI-X 1000Base-T 2-port 2Gb FC/2-port 1000B-T Combo Adapter:1  pci:wsio:F:F:F:-1:-1:4294967295:lan: igelan:0/0/14/1/0/6/0:20 228 22 72 0 0 0 0 :2: root.cell.sba.lba.PCItoPCI.igelan:igelan: CLAIMED:INTERFACE:HP AB465-60001 PCI/PCI-X 1000Base-T 2-port 2Gb FC/2-port 1000B-T Combo Adapter:2                                                  |
|              | <pre>pci:wsio:F:F:-1:-1:4294967295:lan: igelan:0/0/14/1/0/6/1:20 228 22 72 0 0 0 0 :3: root.cell.sba.lba.PCItoPCI.igelan:igelan: CLAIMED:INTERFACE:HP AB465-60001 PCI/PCI-X 1000Base-T 2-port 2Gb FC/2-port 1000B-T Combo Adapter:3</pre>                                                                                                    |
| Values taken | The hardware path which reflects the Cell and I/O chassis that this interface belongs to.                                                                                                    |

## **Get File Systems**

| Goal         | To retrieve information about the file systems and corresponding logical volumes. |
|--------------|-----------------------------------------------------------------------------------|
| Command      | df -P                                                                             |
| Output       | Filesystem 512-blocks Used Available Capacity Mounted on                          |
|              | /dev/vg01/lv106 9837710 115094 9722616 2% /usr/vw/rvs                             |
|              | /dev/vg01/lv124 7915344 814616 7100728 11% /home/kdov12                           |
|              | /dev/vg01/lv125 10222640 6275190 3947450 62% /home/ebrev                          |
|              | /dev/vg01/lv123 20829536 2796208 18033328 14% /home/temp                          |
|              | /dev/vg01/lv110 2080832 4608 2076224 1% /oracle2/arch/inst_aebp                   |
| Values taken | name for FileSystem CIT: /usr/vw/rvs                                              |
|              | Name of the logical volume: /dev/vg01/lv106                                       |

### Get Logical Volumes, Volume Groups, and Physical Volumes

| Goal    | To retrieve data for modeling Logical volumes, Volume groups, and Physical volumes. |
|---------|-------------------------------------------------------------------------------------|
| Command | vgdisplay -v                                                                        |

```
Output
                --- Volume groups ---
               VG Name /dev/vg00
               VG Write Access read/write
               VG Status available
               Max LV 255
               Cur LV 10
               Open LV 10
               Max PV 16
               Cur PV 1
               Act PV 1
               Max PE per PV 4384
               VGDA 2
               PE Size (Mbytes) 16
               Total PE 4315
               Alloc PE 4156
               Free PE 159
               Total PVG 0
               Total Spare PVs 0
               Total Spare PVs in use 0
                 --- Logical volumes ---
                LV Name /dev/vg00/lvol1
                 LV Status available/syncd
                 LV Size (Mbytes) 256
                 Current LE 16
                Allocated PE 16
                Used PV 1
                 --- Physical volumes ---
                 PV Name /dev/dsk/c31t0d0
                PV Name /dev/dsk/c32t0d0 Alternate Link
                 PV Status available
                Total PE 4315
```

|              | Free PE 159                    |                                                                                                  |
|--------------|--------------------------------|--------------------------------------------------------------------------------------------------|
|              | Autoswitch On                  |                                                                                                  |
|              | Proactive Polling On           | 1                                                                                                |
| Values taken | Volume group                   |                                                                                                  |
|              | VG Name > name                 |                                                                                                  |
|              | VG Write Access > write_access |                                                                                                  |
|              | VG Status > vg_status          | This value is used to calculate the size of the physical                                         |
|              | PE Size (Mbytes)               | volume                                                                                           |
|              | Logical Volume                 |                                                                                                  |
|              | LV Name > name                 |                                                                                                  |
|              | LV Status > lv_status          |                                                                                                  |
|              | Physical Volume                |                                                                                                  |
|              | PV Name > name                 | Alternate link may also be used. It depends on the output of the <b>ioscan FnkCdisk</b> command. |
|              | PV Status > pv_status          |                                                                                                  |
|              | Total PE > pv_size             | This attribute is calculated on the PE Size (Mbytes) value.                                      |

### **Get Network Interfaces**

| Goal    | To retrieve information about the network interfaces. |
|---------|-------------------------------------------------------|
| Command | lanscan                                               |

| Output       | Hardware Station Crd Hdw Net-Interface NM MAC HP-DLPI DLPI                                                                              |  |
|--------------|----------------------------------------------------------------------------------------------------|--|
|              | Path Address In# State NamePPA ID Type Support Mjr#                                                                                     |  |
|              | 0/0/4/1/0/6/1 0x0014C254D9BD 1 UP lan1 snap1 2 ETHER Yes 119                                                                            |  |
|              | 0/0/6/1/0/6/1 0x0014C254C961 3 UP lan3 snap3 4 ETHER Yes 119                                                                            |  |
|              | LinkAgg0 0x0014C254D9BC 900 UP lan900 snap900 6 ETHER Yes 119                                                                           |  |
|              | LinkAgg1 0x000000000000 901 DOWN lan901 snap901 7 ETHER Yes 119                                                                         |  |
|              | LinkAgg2 0x000000000000 902 DOWN lan902 snap902 8 ETHER Yes 119                                                                         |  |
|              | LinkAgg3 0x000000000000 903 DOWN lan903 snap903 9 ETHER Yes 119                                                                         |  |
|              | LinkAgg4 0x000000000000 904 DOWN lan904 snap904 10 ETHER Yes 119                                                                        |  |
| Values taken | The hardware path to create the link between the network interface and I/O chassis.                                                     |  |
|              | The MAC address to create the network interface.                                                                                        |  |
|              | <ul> <li>The MAC address of the Link aggregation interface, the indicator that the<br/>interface is up, and the device name.</li> </ul> |  |

### **Get Information About Link Aggregation Interfaces**

| Goal         | To model the links between interfaces and link aggregation. |
|--------------|-------------------------------------------------------------|
| Command      | lanscan -q                                                  |
| Output       | 1                                                           |
|              | 3                                                           |
|              | 900 0 2                                                     |
|              | 901                                                         |
|              | 902                                                         |
|              | 903                                                         |
|              | 904                                                         |
| Values taken | The interface number and IDs of the aggregated interfaces.  |

## **Get MAC Addresses of the Aggregated Interfaces**

| Goal | To retrieve the MAC addresses of the aggregated interfaces. |  |
|------|-------------------------------------------------------------|--|
|      |                                                             |  |

| Command      | lanadmin -a <interface_id></interface_id>   |
|--------------|---------------------------------------------|
| Example      | lanscan -a 0                                |
| Output       | Station Address = 0x0014c254d9bc            |
| Values taken | The MAC address of the aggregated interface |

### **Get Hardware Paths of the Aggregated Interfaces**

| Goal         | To retrieve the hardware path of the aggregated interfaces                                                   |  |
|--------------|----------------------------------------------------------------------------------------------------|--|
| Command      | lanscan -v   grep -E <list_of_aggregated_interfaces></list_of_aggregated_interfaces>                         |  |
| Example      | lanscan -v   grep -E "lan0 lan2"                                                                             |  |
| Output       | 0/0/4/1/0/6/0 0 UP lan0 snap0 1 ETHER Yes 119 igelan<br>0/0/6/1/0/6/0 2 UP lan2 snap2 3 ETHER Yes 119 igelan |  |
| Values taken | The hardware path that allocates the I/O chassis that holds this interface.                                  |  |

## **Get IP Addresses of the Aggregated Interfaces**

| Goal    | To get IP addresses of the interfaces |
|---------|---------------------------------------|
| Command | netstat -rn                           |

| Output       | Routing tables                                                                                |
|--------------|-----------------------------------------------------------------------------------------------|
|              | Destination Gateway Flags Refs Interface Pmtu                                                 |
|              | 127.0.0.1 127.0.0.1 UH 0 1o0 4136                                                             |
|              | 10.186.112.115 10.186.112.115 UH 0 lan0 4136                                                  |
|              | 10.186.116.13 10.186.116.13 UH 0 lan1 4136                                                    |
|              | 192.168.121.1 192.168.121.1 UH 0 lan2 4136                                                    |
|              | 10.186.115.18 10.186.115.18 UH 0 lan3 4136                                                    |
|              | 10.186.116.19 10.186.116.19 UH 0 lan1:1 4136                                                  |
|              | 10.186.116.0 10.186.116.13 U 3 lan1 1500                                                      |
|              | 10.186.116.0 10.186.116.19 U 3 lan1:1 1500                                                    |
|              | 10.186.115.0 10.186.115.18 U 2 lan3 1500                                                      |
|              | 10.186.112.0 10.186.112.115 U 2 lan0 1500                                                     |
|              | 192.168.121.0 192.168.121.1 U 2 lan2 1500                                                     |
|              | 10.186.86.0 10.186.115.1 UG 0 lan3 1500                                                       |
|              | 127.0.0.0 127.0.0.1 U 0 1o0 4136                                                              |
|              | default 10.186.116.1 UG 0 lan1 1500                                                           |
| Values taken | The IP addresses of the interfaces.                                                           |
|              | The <b>netstat</b> command does not require root privileges, in contrast to <b>ifconfig</b> . |

## Troubleshooting and Limitations

#### • The destination host is not a part of the HP nPartition system.

DFM considers the target host as not being a part of the HP partitionable system. The criteria are based on executing the **parstatus -s** command.

#### Failed to discover vPartition details.

The **vparstatus** command was not executed successfully. This command should be accessible and DFM should have enough permissions to execute it. If this command requires **sudo** to be executed, configure the SSH credentials.

For credential information, see "Supported Protocols" in the *HP Universal CMDB Discovery and Integration Content Guide - Supported Content* document.

• Failed to discover storage topology.

The **vgdisplay** command was not executed successfully.

Failed to link file systems and disks.

The **df** command was not executed successfully.

• Failed to discover SCSI adapters, or Fibre Channel adapters, or Network cards.

The ioscan command was not executed successfully.

# Chapter 10: Hyper-V Discovery

#### This chapter includes:

| Overview                                                   | 115 |
|------------------------------------------------------------|-----|
| Supported Versions                                         | 115 |
| Topology                                                   | 115 |
| How to Discover Hyper-V                                    | 116 |
| Discovery Mechanism                                        | 117 |
| Discovery Mechanism for \\root\virtualization Namespace    | 118 |
| Discovery Mechanism for \\root\virtualization\v2 Namespace | 124 |
| Hyper-V Topology by Shell Job                              | 131 |
| Hyper-V Topology by WMI Job                                | 133 |
| Created/Changed Entities                                   | 135 |
| Troubleshooting and Limitations                            | 135 |

### Overview

The **Hyper-V** package discovers the Hyper-V Aware Windows server through WMI and NTCMD. It discovers resource pools, virtual switches, virtual NICs, and virtual machines.

## **Supported Versions**

The **Hyper-V** package supports Windows 2008, Windows 2008 R2, Windows Server 2012, and Windows Server 2012 R2.

## Topology

The following image displays the topology of the Hyper-V discovery:

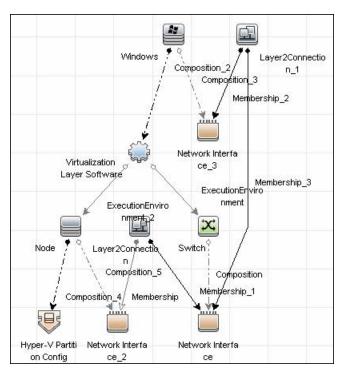

# How to Discover Hyper-V

This task includes the following steps:

#### 1. Prerequisites - Set up protocol credentials

This discovery uses the NTCMD and WMI protocols.

For credential information, see "Supported Protocols" in the *HP Universal CMDB Discovery and Integration Content Guide - Supported Content* document.

#### 2. Prerequisites - Verification

Verify that you can perform WMI queries in the **\\root\virtualization** namespace or the **\\root\virtualization/v2** namespace on the target machine, either through WMI or through the **wmic** command when connecting through a Shell protocol.

#### 3. Run the Discovery

#### To discover Hyper-V topology through Shell:

- a. Run the Range IPs by ICMP job to discover which of the machines in the IP range are up.
- Run the Host Connection by Shell job to discover Shell connectivity and basic information about the hosts.
- c. Run the **Host Applications by Shell** job to discover processes on target machines.
- d. Run the **Hyper-V Topology by Shell** job to discover the Hyper-V topology.

#### To discover Hyper-V topology through WMI:

- a. Run the Range IPs by ICMP job to discover which of the machines in the IP range are up.
- b. Run the **Host Connection by WMI** job to discover WMI connectivity and basic information about the hosts.
- c. Run the **Host Applications by WMI** job to discover processes on target machines.
- d. Run the **Hyper-V Topology by WMI** job to discover Hyper-V topology.

For details on running jobs, refer to "Module/Job-Based Discovery" in the *HP Universal CMDB Data Flow Management Guide*.

# Discovery Mechanism

Contains the enumeration of WMI classes and attributes for supported namespaces.

## Discovery Mechanism for \\root\virtualization Namespace

This section includes the following commands:

- "Retrieve the Hyper-V Host Name" below
- "Retrieve the Virtual Machine" on the next page
- "Retrieve the Global Settings for Virtual Machines" on the next page
- "Retrieve the Settings for Virtual Machines" on the next page
- "Retrieve the References from Virtual Machines to Settings (VSSD)" on page 120
- "Retrieve the References from Virtual Machine Settings (VSSD) to Components" on page 120
- "Retrieve the Memory Settings for Virtual Machines" on page 121
- "Retrieve the Processor Settings for Virtual Machines" on page 121
- "Retrieve Virtual Switches" on page 121
- "Retrieve the Ports of Virtual Switches" on page 122
- "Retrieve the References from Virtual Switches to Ports" on page 122
- "Retrieve the Interfaces of Virtual Machines" on page 122
- "Retrieve the Interfaces of Management Partitions" on page 123
- "Retrieve the References from Virtual Machines to Interfaces" on page 123
- "Retrieve the References from Ports on Virtual Switches to Interfaces" on page 123

#### Retrieve the Hyper-V Host Name

| Object queried     | Msvm_ComputerSystem                               |
|--------------------|---------------------------------------------------|
| Conditions         | Description = 'Microsoft Hosting Computer System' |
| Properties queried | ElementName                                       |

| Comments | Verifies that the Hyper-V namespace \\root\virtualization is accessible and |  |
|----------|-----------------------------------------------------------------------------|--|
|          | obtains the name of the Hyper-V host.                                       |  |

## **Retrieve the Virtual Machine**

| Object queried        | Msvm_ComputerSystem                                                                                                    |
|-----------------------|----------------------------------------------------------------------------------------------------|
| Conditions            | Description = 'Microsoft Virtual Machine'                                                                                         |
| Properties<br>queried | <ul><li>Name</li><li>ElementName</li><li>EnabledState</li><li>HealthState</li></ul>                                               |
| Comments              | Obtains virtual machines present in the Hyper-V host, and obtains GUID, name health, and enabled states for each virtual machine. |

## **Retrieve the Global Settings for Virtual Machines**

| Object queried     | Msvm_VirtualSystemGlobalSettingData               |
|--------------------|---------------------------------------------------|
| Conditions         | None                                              |
| Properties queried | SystemName                                        |
|                    | SnapshotDataRoot                                  |
|                    | ExternalDataRoot                                  |
|                    | AutomaticRecoveryAction                           |
|                    | AutomaticShutdownAction                           |
|                    | AutomaticStartupAction                            |
| Comments           | Obtains global settings for all virtual machines. |

## **Retrieve the Settings for Virtual Machines**

|--|

| Conditions            | None                                                                                                    |
|-----------------------|----------------------------------------------------------------------------------------------------|
| Properties<br>queried | InstanceID                                                                                                    |
|                       | BaseBoardSerialNumber                                                                                                    |
|                       | BIOSGUID                                                                                                    |
|                       | BIOSSerialNumber                                                                                                    |
|                       | ChassisAssetTag                                                                                                    |
|                       | ChassisSerialNumber                                                                                                    |
| Comments              | Obtains the <b>VirtualSystemSettingData</b> (VSSD) objects of the virtual machines that hold additional settings for virtual machines.          |
|                       | The <b>BIOSGUID</b> property holds the BIOS UUID of the virtual machine. This property is stripped of leading and trailing curly brackets ({}). |

## Retrieve the References from Virtual Machines to Settings (VSSD)

| Object queried     | Msvm_SettingsDefineState                                                   |
|--------------------|----------------------------------------------------------------------------|
| Conditions         | None                                                                       |
| Properties queried | <ul> <li>ManagedElement</li> <li>SettingData</li> </ul>                    |
| Comments           | Associates virtual machines and their settings (VirtualSystemSettingData). |

## Retrieve the References from Virtual Machine Settings (VSSD) to Components

| Object queried     | Msvm_VirtualSystemSettingDataComponent                                                |
|--------------------|---------------------------------------------------------------------------------------|
| Conditions         | None                                                                                  |
| Properties queried | <ul><li> GroupComponent</li><li> PartComponent</li></ul>                              |
| Comments           | Obtains references from the <b>VirtualSystemSettingData</b> object to its components. |

## **Retrieve the Memory Settings for Virtual Machines**

| Object queried        | Msvm_MemorySettingData                                                                                                    |
|-----------------------|----------------------------------------------------------------------------------------------------|
| Conditions            | None                                                                                                    |
| Properties<br>queried | <ul><li>InstanceID</li><li>Limit</li><li>Reservation</li></ul>                                                                                                    |
| Comments              | Obtains memory settings for virtual machines (reservation and limit). The references retrieved during the previous step ("Discovery Mechanism" on page 117) enable the correct association of these settings to the relevant virtual machine. |

## **Retrieve the Processor Settings for Virtual Machines**

| Object queried        | Msvm_ProcessorSettingData                                                                                                    |
|-----------------------|----------------------------------------------------------------------------------------------------|
| Conditions            | None                                                                                                    |
| Properties<br>queried | <ul> <li>InstanceID</li> <li>Limit</li> <li>Reservation</li> <li>Weight</li> </ul>                                                                                                    |
| Comments              | Obtains processor settings for virtual machines (reservation, limit, weight). The references retrieved during a previous step ("Discovery Mechanism" on page 117) enable the correct association of these settings to the relevant virtual machine. |

#### **Retrieve Virtual Switches**

| Object queried     | Msvm_VirtualSwitch |
|--------------------|--------------------|
| Conditions         | None               |
| Properties queried | ElementName        |
|                    | • Name             |

| Comments |  | Obtains virtual switches configured on a Hyper-V host. |  |
|----------|--|--------------------------------------------------------|--|
|----------|--|--------------------------------------------------------|--|

#### **Retrieve the Ports of Virtual Switches**

| Object queried     | Msvm_SwitchPort                        |
|--------------------|----------------------------------------|
| Conditions         | None                                   |
| Properties queried | ElementName                            |
|                    | Name                                   |
| Comments           | Obtains the ports on virtual switches. |

## **Retrieve the References from Virtual Switches to Ports**

| Object queried        | Msvm_HostedAccessPoint                                                       |
|-----------------------|------------------------------------------------------------------------------|
| Conditions            | None                                                                         |
| Properties<br>queried | Antecedent     Dependent                                                     |
| Comments              | Obtains references that enable associating virtual switches and their ports. |

## **Retrieve the Interfaces of Virtual Machines**

| Object queried        | Msvm_VmLANEndpoint                                                                                                    |
|-----------------------|----------------------------------------------------------------------------------------------------|
| Conditions            | None                                                                                                    |
| Properties<br>queried | <ul><li>Name</li><li>ElementName</li><li>MACAddress</li></ul>                                                                                                    |
| Comments              | Obtains endpoints that are connected to interfaces of virtual machines. Although these endpoints are not interfaces themselves, they hold enough information to report interfaces. |

## **Retrieve the Interfaces of Management Partitions**

| Object queried        | Msvm_SwitchLANEndpoint                                                                                                    |
|-----------------------|----------------------------------------------------------------------------------------------------|
| Conditions            | None                                                                                                    |
| Properties<br>queried | <ul><li>Name</li><li>ElementName</li><li>MACAddress</li></ul>                                                                                                    |
| Comments              | Obtains endpoints that are connected to interfaces of a Management Partition (on a Hyper-V host). Although these endpoints are not interfaces themselves, they hold enough information to report interfaces. They include both physical interfaces and virtual interfaces of the partition used for internal connections to virtual machines. |

## **Retrieve the References from Virtual Machines to Interfaces**

| Object queried     | Msvm_DeviceSAPImplementation                                                               |
|--------------------|--------------------------------------------------------------------------------------------|
| Conditions         | None                                                                                       |
| Properties queried | <ul><li>Antecedent</li><li>Dependent</li></ul>                                             |
| Comments           | Obtains references from virtual endpoints to virtual machines, thus enabling associations. |

#### Retrieve the References from Ports on Virtual Switches to Interfaces

| Object queried     | Msvm_ActiveConnection                                                                     |
|--------------------|-------------------------------------------------------------------------------------------|
| Conditions         | None                                                                                      |
| Properties queried | <ul><li>Antecedent</li><li>Dependent</li></ul>                                            |
| Comments           | Obtains references from a port on a virtual switch to endpoints that enable associations. |

# Discovery Mechanism for \\root\virtualization\v2 Namespace

#### This section includes the following commands:

- "Retrieve the Hyper-V Host Name" on the next page
- "Retrieve the Virtual Machine" on the next page
- "Retrieve the Global Settings for Virtual Machines" on the next page
- "Retrieve the Settings for Virtual Machines" on page 126
- "Retrieve the References from Virtual Machines to Settings (VSSD)" on page 126
- "Retrieve the References from Virtual Machine Settings (VSSD) to Components" on page 127
- "Retrieve the Memory Settings for Virtual Machines" on page 127
- "Retrieve the Processor Settings for Virtual Machines" on page 127
- "Retrieve Virtual Switches" on page 128
- "Retrieve the Ports of Virtual Switches" on page 128
- "Retrieve the Interfaces of Virtual Machines" on page 128
- "Discovery Mechanism for \\root\virtualization\v2 Namespace" above
- "Retrieve the References from Virtual Machines to Interfaces" on page 129
- "Retrieve the References from Ports on Virtual Switches to Interfaces" on page 129
- "Retrieve the Interfaces of Hyper-V Host" on page 129
- "Retrieve the Synthetic Ethernet Adapter" on page 130
- "Retrieve the Emulated Ethernet Adapter" on page 130
- "Retrieve the Internal Ethernet Adapter (network adapter)" on page 130
- "Retrieve the External Ethernet Adapter (network adapter)" on page 131
- "Retrieve the References from LAN Endpoints to a Global Ethernet Port" on page 131

## Retrieve the Hyper-V Host Name

| Object queried     | Msvm_ComputerSystem                                                                                                    |
|--------------------|----------------------------------------------------------------------------------------------------|
| Conditions         | Description = 'Microsoft Hosting Computer System'                                                                           |
| Properties queried | ElementName                                                                                                    |
| Comments           | Verifies that the Hyper-V namespace <b>\\root\virtualization\v2</b> is accessible and obtains the name of the Hyper-V host. |

#### **Retrieve the Virtual Machine**

| Object queried        | Msvm_ComputerSystem                                                                                                    |
|-----------------------|----------------------------------------------------------------------------------------------------|
| Conditions            | Description = 'Microsoft Virtual Machine'                                                                                         |
| Properties<br>queried | <ul> <li>Name</li> <li>ElementName</li> <li>EnabledState</li> <li>HealthState</li> </ul>                                          |
| Comments              | Obtains virtual machines present in the Hyper-V host, and obtains GUID, name health, and enabled states for each virtual machine. |

## **Retrieve the Global Settings for Virtual Machines**

| Object queried | Msvm_VirtualSystemSettingData |
|----------------|-------------------------------|
| Conditions     | None                          |

| Properties queried | InstanceID                                        |
|--------------------|---------------------------------------------------|
|                    | • SnapshotDataRoot                                |
|                    | • ExternalDataRoot                                |
|                    | AutomaticRecoveryAction                           |
|                    | AutomaticShutdownAction                           |
|                    | AutomaticStartupAction                            |
| Comments           | Obtains global settings for all virtual machines. |

## **Retrieve the Settings for Virtual Machines**

| Object queried        | Msvm_VirtualSystemSettingData                                                                                                    |
|-----------------------|----------------------------------------------------------------------------------------------------|
| Conditions            | None                                                                                                    |
| Properties<br>queried | <ul> <li>InstanceID</li> <li>BaseBoardSerialNumber</li> <li>BIOSGUID</li> <li>BIOSSerialNumber</li> <li>ChassisAssetTag</li> <li>ChassisSerialNumber</li> </ul>                                                                                                    |
| Comments              | Obtains the <b>VirtualSystemSettingData</b> (VSSD) objects of the virtual machines that hold additional settings for virtual machines.  The <b>BIOSGUID</b> property holds the BIOS UUID of the virtual machine. This property is stripped of leading and trailing curly brackets ({}). |

## Retrieve the References from Virtual Machines to Settings (VSSD)

| Object queried | Msvm_SettingsDefineState |
|----------------|--------------------------|
| Conditions     | None                     |

| Properties queried | <ul><li>ManagedElement</li><li>SettingData</li></ul>                       |
|--------------------|----------------------------------------------------------------------------|
| Comments           | Associates virtual machines and their settings (VirtualSystemSettingData). |

## Retrieve the References from Virtual Machine Settings (VSSD) to Components

| Object queried     | Msvm_VirtualSystemSettingDataComponent                                                |
|--------------------|---------------------------------------------------------------------------------------|
| Conditions         | None                                                                                  |
| Properties queried | <ul><li> GroupComponent</li><li> PartComponent</li></ul>                              |
| Comments           | Obtains references from the <b>VirtualSystemSettingData</b> object to its components. |

## **Retrieve the Memory Settings for Virtual Machines**

| Object queried        | Msvm_MemorySettingData                                                                                                    |
|-----------------------|----------------------------------------------------------------------------------------------------|
| Conditions            | None                                                                                                    |
| Properties<br>queried | <ul><li>InstanceID</li><li>Limit</li><li>Reservation</li></ul>                                                                                                    |
| Comments              | Obtains memory settings for virtual machines (reservation and limit). The references retrieved during the previous step ("Discovery Mechanism" on page 117) enable the correct association of these settings to the relevant virtual machine. |

## **Retrieve the Processor Settings for Virtual Machines**

| Object queried | Msvm_ProcessorSettingData |
|----------------|---------------------------|
| Conditions     | None                      |

| Properties queried | InstanceID     Limit                                                                                                    |
|--------------------|----------------------------------------------------------------------------------------------------|
|                    | Reservation                                                                                                    |
|                    | Weight                                                                                                    |
| Comments           | Obtains processor settings for virtual machines (reservation, limit, weight). The references retrieved during a previous step ("Discovery Mechanism" on page 117) enable the correct association of these settings to the relevant virtual machine. |

## **Retrieve Virtual Switches**

| Object queried     | Msvm_VirtualEthernetSwitch                             |
|--------------------|--------------------------------------------------------|
| Conditions         | None                                                   |
| Properties queried | ElementName                                            |
|                    | Name                                                   |
| Comments           | Obtains virtual switches configured on a Hyper-V host. |

## **Retrieve the Ports of Virtual Switches**

| Object queried     | Msvm_EthernetSwitchPort                |
|--------------------|----------------------------------------|
| Conditions         | None                                   |
| Properties queried | ElementName                            |
|                    | • Name                                 |
| Comments           | Obtains the ports on virtual switches. |

#### **Retrieve the Interfaces of Virtual Machines**

| Object queried | Msvm_LANEndpoint |
|----------------|------------------|
| Conditions     | None             |

| Properties<br>queried | <ul><li>Name</li><li>ElementName</li><li>MACAddress</li></ul>                                                                                                    |
|-----------------------|----------------------------------------------------------------------------------------------------|
| Comments              | Obtains endpoints that are connected to interfaces of virtual machines. Although these endpoints are not interfaces themselves, they hold enough information to report interfaces. |

#### Retrieve the References from Virtual Machines to Interfaces

| Object queried     | Msvm_DeviceSAPImplementation                                                               |
|--------------------|--------------------------------------------------------------------------------------------|
| Conditions         | None                                                                                       |
| Properties queried | <ul><li>Antecedent</li><li>Dependent</li></ul>                                             |
| Comments           | Obtains references from virtual endpoints to virtual machines, thus enabling associations. |

## Retrieve the References from Ports on Virtual Switches to Interfaces

| Object queried     | Msvm_ActiveConnection                                                                     |
|--------------------|-------------------------------------------------------------------------------------------|
| Conditions         | None                                                                                      |
| Properties queried | <ul><li>Antecedent</li><li>Dependent</li></ul>                                            |
| Comments           | Obtains references from a port on a virtual switch to endpoints that enable associations. |

## Retrieve the Interfaces of Hyper-V Host

| Object queried | Msvm_LANEndpoint |
|----------------|------------------|
| Conditions     | None             |

| Properties queried | • Name                                    |  |
|--------------------|-------------------------------------------|--|
|                    | ElementName                               |  |
|                    | MACAddress                                |  |
| Comments           | Obtains the interfaces of a Hyper-V host. |  |

## **Retrieve the Synthetic Ethernet Adapter**

| Object queried     | Msvm_SyntheticEthernetPort                 |  |
|--------------------|--------------------------------------------|--|
| Conditions         | None                                       |  |
| Properties queried | DeviceID                                   |  |
|                    | • ElementName                              |  |
|                    | • PermanentAddress                         |  |
|                    | SystemName                                 |  |
| Comments           | Obtains the synthetic Ethernet interfaces. |  |

## **Retrieve the Emulated Ethernet Adapter**

| Object queried     | Msvm_EmulatedEthernetPort                 |  |
|--------------------|-------------------------------------------|--|
| Conditions         | None                                      |  |
| Properties queried | DeviceID                                  |  |
|                    | ElementName                               |  |
|                    | PermanentAddress                          |  |
|                    | SystemName                                |  |
| Comments           | Obtains the emulated Ethernet interfaces. |  |

## Retrieve the Internal Ethernet Adapter (network adapter)

| Object queried | Msvm_InternalEthernetPort |
|----------------|---------------------------|
|----------------|---------------------------|

| Conditions         | None                                      |  |
|--------------------|-------------------------------------------|--|
| Properties queried | • DeviceID                                |  |
|                    | ElementName                               |  |
|                    | PermanentAddress                          |  |
|                    | SystemName                                |  |
| Comments           | Obtains the internal Ethernet interfaces. |  |

## Retrieve the External Ethernet Adapter (network adapter)

| Object queried     | Msvm_ExternalEthernetPort                 |  |
|--------------------|-------------------------------------------|--|
| Conditions         | None                                      |  |
| Properties queried | DeviceID                                  |  |
|                    | ElementName                               |  |
|                    | • PermanentAddress                        |  |
|                    | SystemName                                |  |
| Comments           | Obtains the external Ethernet interfaces. |  |

#### Retrieve the References from LAN Endpoints to a Global Ethernet Port

| Object queried        | Msvm_EthernetDeviceSAPImplementation                             |  |
|-----------------------|------------------------------------------------------------------|--|
| Conditions            | None                                                             |  |
| Properties<br>queried | <ul><li>Antecedent</li><li>Dependent</li></ul>                   |  |
| Comments              | Obtains references from LAN endpoints to a global Ethernet port. |  |

# Hyper-V Topology by Shell Job

This section includes information about the trigger query and adapter for this job.

## **Trigger Query**

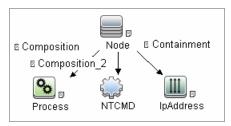

#### **Adapter**

This job uses the **hyperv\_topology\_by\_shell** adapter.

Input Query

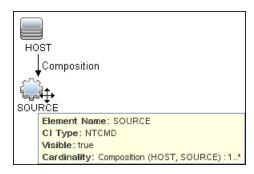

• CI Attribute Conditions

| Attribute | Condition                                                 |  |
|-----------|-----------------------------------------------------------|--|
| Process   | Name Equal ignore case "vmms.exe"                         |  |
| NTCMD     | NOT Reference to the credentials dictionary entry Is null |  |
| IpAddress | NOT IP Probe Name Is null                                 |  |

- Discovered CITs
  - Composition
  - ExecutionEnvinroment
  - Hyper-V Partition Config

- Interface
- Layer2Connection
- Membership
- Node
- Switch
- Virtualization Layer Software

# Hyper-V Topology by WMI Job

This section includes information about the trigger query and adapter for this job.

### **Trigger Query**

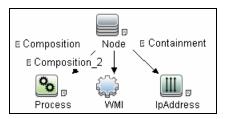

#### **Adapter**

This job uses the **hyperv\_topology\_by\_wmi** adapter.

#### • Input Query

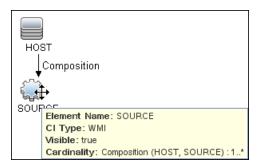

#### • CI Attribute Conditions

| Attribute | Condition                                                 |  |
|-----------|-----------------------------------------------------------|--|
| Process   | Name Equal ignore case "vmms.exe"                         |  |
| WMI       | NOT Reference to the credentials dictionary entry Is null |  |
| IpAddress | NOT IP Probe Name Is null                                 |  |

#### Discovered CITs

- Composition
- ExecutionEnvinroment
- Hyper-V Partition Config
- Interface
- Layer2Connection
- Membership
- Node
- Switch
- Virtualization Layer Software

# Created/Changed Entities

| Entity          | New/Changed | Entity Name                                        |
|-----------------|-------------|----------------------------------------------------|
| CITs            | New         | Hyper-V Partition Config (hyperv_partition_config) |
| Valid links     | New         | None                                               |
| Views           | New         | Hyper-V Topology                                   |
| Scripts         | New         | <ul> <li>hyperv_topology_by_shell.py</li> </ul>    |
|                 |             | <ul> <li>hyperv_topology_by_wmi.py</li> </ul>      |
|                 |             | hyperv.py                                          |
| Adapters        | New         | <ul> <li>hyperv_topology_by_shell</li> </ul>       |
|                 |             | <ul> <li>hyperv_topology_by_wmi</li> </ul>         |
| Jobs            | New         | Hyper-V Topology by Shell                          |
|                 |             | Hyper-V Topology by WMI                            |
| Trigger Queries |             | ntcmd_on_hyperv_host                               |
|                 |             | <ul><li>wmi_on_hyperv_host</li></ul>               |

# Troubleshooting and Limitations

Virtual machines that are offline cannot be discovered, since the information about their MAC address is not available.

# Chapter 11: IBM Virtualization Discovery

## This chapter includes:

| Overview                                      | 137 |
|-----------------------------------------------|-----|
| Supported Versions                            | 137 |
| Topology                                      | 138 |
| How to Discover IBM Virtualization            | 143 |
| IBM Virtualization by Shell Job               | 145 |
| IBM LPar and VIO Server Topology by Shell Job | 148 |
| IBM Virtualization Commands                   | 152 |
| VIO Server Side Commands                      | 164 |
| LPAR Side Commands                            | 174 |
| Created/Changed Entities                      | 175 |
| Troubleshooting and Limitations               | 177 |

## Overview

This chapter describes the usage and functionality of the IBM Virtualization discovery package. This package supports discovery of IBM Virtualization Topology based on one of the IBM virtualization managers Hardware Management Console (HMC) or Integrity Virtual Machines (IVM) as data sources.

IBM HMC was invented by IBM for the purpose of providing a standard interface for configuring and operating partitioned (also known as an LPAR or virtualized system) and SMP systems such as IBM System I or IBM System p series.

IBM IVM is an easy-to-use, browser-based tool that allows clients to point, click, and consolidate multiple workloads into one IBM Power System.

# **Supported Versions**

This discovery solution supports IBM HMC versions 3.x, 5.x, 6.x and 7.x on AIX and Linux.

# Topology

Note: For a list of discovered CITs, see "IBM LPar and VIO Server Topology by Shell Job" on page 148.

## **IBM Virtualization by Shell Topology**

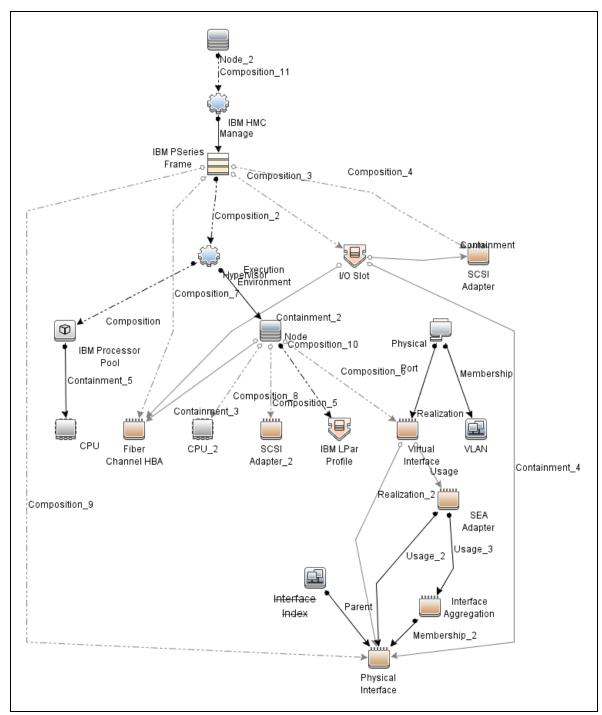

## **IBM Storage Topology**

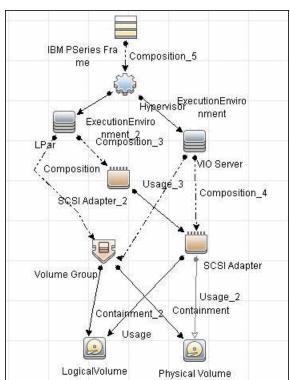

## **IBM IVM Topology**

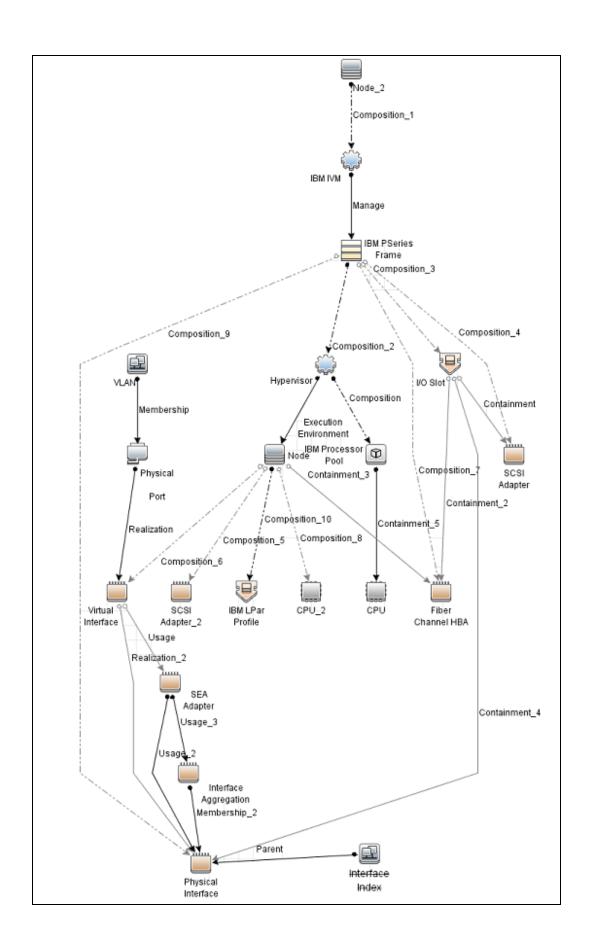

## How to Discover IBM Virtualization

This task includes the following steps:

#### 1. Prerequisites - Set up protocol credentials

This discovery uses the SSH and Telnet Shell protocols.

For credential information, see "Supported Protocols" in the *HP Universal CMDB Discovery and Integration Content Guide - Supported Content* document.

If some of the commands are configured to run with **sudo** on the target host, in the **Protocol Parameters** dialog box, fill in the following fields:

■ **Sudo paths**. Enter the full path to the sudo executable, together with the name of the executable. You can add more than one entry if executable files are placed in various places on the target operating systems.

Example: sudo,/usr/bin/sudo,/bin/sudo

**Sudo commands.** Enter a list of commands that are prefixed with **sudo**.

Example: lspath, if config

For details, see "Protocol Parameter Dialog Box" in the *HP Universal CMDB Data Flow Management Guide*.

#### 2. Prerequisites - Set up permissions

Before activating discovery, confirm that the discovery user has all the required permissions to run the following commands.

Note: For details about these commands, see:

- "IBM Virtualization Commands" on page 152
- "VIO Server Side Commands" on page 164
- "LPAR Side Commands" on page 174

hostname lscfg Isdev -dev <Device> ■ lshmc -b ■ lshmc -n ■ lshmc -v Ishmc -V Ishwres -r io --rsubtype slot -m <pSeriesName> Ishwres -r mem --level lpar -m <pSeriesName> Ishwres -r mem --level sys -m <pSeriesName> Ishwres -r proc --level lpar -m <pSeriesName> Ishwres -r proc --level pool -m <pSeriesName> ■ lshwres -r proc --level sys -m <pSeriesName> Ishwres -r virtualio --rsubtype eth --level lpar -m <pSeriesName> Ishwres -r virtualio --rsubtype scsi -m <pSeriesName> lsivm ■ Islv ■ lslv -v <Logical Volume Name> ■ lsmap -all ■ lsmap -all -net Ispartition ■ lspath

- lspv
- lssyscfg -r lpar -m <pSeriesName>
- lssyscfg -r prof -m <pSeriesName> --filter <lparName>
- lssyscfg -r sys
- Istcpip
- lsvg
- lsvg -l <Volume Group Name>
- lsvio -e
- lsvio -s
- lvdisplay
- pvdisplay
- vgdisplay

#### 3. Run the discovery

- a. Run the Range IPs by ICMP job.
- b. Run the **Host Connection by Shell** job.
- c. Run the IBM Virtualization by Shell job.
- d. Run the IBM LPar and VIO by Shell job.

For details on running jobs, refer to "Module/Job-Based Discovery" in the *HP Universal CMDB Data Flow Management Guide*.

# IBM Virtualization by Shell Job

This section includes:

- "IBM Virtualization by Shell Job" on the previous page
- "IBM Virtualization by Shell Job" on the previous page
- "IBM Virtualization by Shell Job" on the previous page

## **Trigger Query**

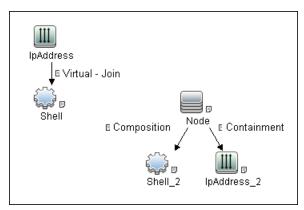

## **Adapter**

This job uses the IBM\_VIRTUALIZATION\_SHELL\_PATTERN adapter.

Input Query

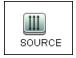

• Triggered CI Data

| Name       | Value                 |
|------------|-----------------------|
| ip_address | \${SOURCE.ip_address} |
| ip_domain  | \${SOURCE.ip_domain}  |

Used Scripts

- ibm\_hmc\_by\_shell.py
- storage\_topology.py
- ibm\_hmc\_lib.py

#### **Discovered CITs**

- Composition
- Containment
- Cpu
- ExecutionEnvironment
- I/O Slot
- IBM Frame
- IBM HMC
- IBM IVM
- IBM LPar Profile
- IBM Processor Pool
- Interface
- IpAddress
- Manage
- Membership
- Node
- PhysicalPort
- Realization

- SCSI Adapter
- Shell
- Usage
- Virtualization Layer Software
- Vlan

Note: To view the topology, see "IBM Virtualization by Shell Topology" on page 139.

# IBM LPar and VIO Server Topology by Shell Job

#### This section includes:

- "IBM LPar and VIO Server Topology by Shell Job" above
- "IBM LPar and VIO Server Topology by Shell Job" above
- "IBM LPar and VIO Server Topology by Shell Job" above

## **Trigger Query**

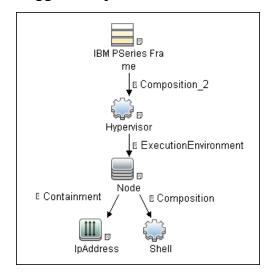

#### **Adapter**

This job uses the IBM\_LPAR\_VIO\_BY\_SHELL adapter.

#### Input Query

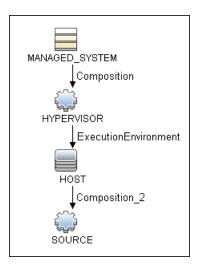

#### • Triggered CI Data

| Name            | Value                      |
|-----------------|----------------------------|
| Protocol        | \${SOURCE.root_class}      |
| credentialsId   | \${SOURCE.credentials_id}  |
| hostld          | \${SOURCE.root_container}  |
| ip_address      | \${SOURCE.application_ip}  |
| managedSystemId | \${MANAGED_SYSTEM.root_id} |
| osType          | \${HOST.host_os}           |

- Used Scripts
  - ibm\_hmc\_lib.py
  - ibm\_lpar\_or\_vio\_by\_shell.py
  - storage\_topology.py

#### **Discovered CITs**

| <ul><li>Compos</li></ul> | ΞI | tı | nη |
|--------------------------|----|----|----|

- Containment
- Dependency
- Fibre Channel HBA
- FileSystem
- I/O Slot
- Interface
- Interface Aggregation
- Interface Index
- IpAddress
- IVM
- LogicalVolume
- Membership
- Node
- Parent
- Physical Volume
- Realization
- SCSI Adapter
- SEA Adapter
- Usage
- Volume Group

**Note:** To view the topology, see "Topology" on page 138.

# **IBM Virtualization Commands**

This section includes the following commands:

- "lshmc -V" below
- "Ishmc -v" on the next page
- "Ishmc -b" on the next page
- "Ishmc -n" on the next page
- "Ispartition -c <TYPE>\_<VERSION> -i" on page 154
- "lssyscfg -r sys" on page 155
- "Ishwres -r proc --level sys -m '<Managed System Name>'" on page 156
- "Ishwres -r proc --level pool -m '<Managed System Name>'" on page 157
- "lssyscfg -r lpar -m '<Managed System Name>'" on page 158
- "lssyscfg -r prof -m '<Managed System Name>'" on page 159
- "Ishwres -r virtualio --rsubtype eth --level lpar -m '<Managed System Name>'" on page 161
- "Ishwres -r virtualio --rsubtype scsi -m '<Managed System Name>'" on page 162
- "Ishwres -r proc --level lpar -m '<Managed System Name>'" on page 162
- "Ishwres -r io --rsubtype slot -m '<Managed System Name>'" on page 162

#### lshmc -V

#### **Output**

version= Version: 7 Release: 3.5.0 Service Pack: 0 HMC Build level 20091201.1
MH01195: Required fix for HMC V7R3.5.0 (10-16-2009) MH01197: Fix for HMC V7R3.5.0
(11-12-2009) MH01204: Fix for HMC V7R3.5.0 (12-11-2009) ","base\_version=V7R3.5.0 "

#### Mapping

The output of this command is used to fill in the attributes of the IBM HMC CI:

| CMD Output Attribute | CI Name | CI Attribute                    |
|----------------------|---------|---------------------------------|
| Version              | ІВМ НМС | Version_number                  |
| Base_version         | ІВМ НМС | Application_version_description |

#### lshmc -v

#### **Output**

vpd=\*FC ???????? \*VC 20.0 \*N2 Tue Apr 27 13:05:33 CEST 2010 \*FC ???????? \*DS
Hardware Management Console \*TM eserver xSeries 335 -[XXXXCR2]- \*SE XXXXXXX \*MN IBM
\*PN Unknown \*SZ 1059495936 \*OS Embedded Operating Systems \*NA 192.168.1.10 \*FC
??????? \*DS Platform Firmware \*RM V7R3.5.0.0

#### Mapping

The output of this command is used to fill in the attributes of the IBM HMC CI:

| CMD Output Attribute | CI Name | CI Attribute      |
|----------------------|---------|-------------------|
| SE                   | ІВМ НМС | HMC Serial Number |
| ТМ                   | ІВМ НМС | HMC TYPE          |

#### Ishmc -b

#### **Output**

bios=T2E139AUS-1.15

#### **Mapping**

The output of this command is used to fill in the attributes of the IBM HMC CI:

| CMD Output Attribute | CI Name | CI Attribute |
|----------------------|---------|--------------|
| Bios                 | ІВМ НМС | HMC BIOS     |

#### lshmc -n

#### **Output**

```
hostname=hmc01,domain=somedomain.com,
"ipaddr=192.168.1.10,0.0.0.0,192.168.128.1",
"networkmask=255.255.254.0,255.255.0,255.255.128.0",
gateway=192.168.1.1,nameserver=,domainsuffix=,
slipipaddr=192.168.1.1,slipnetmask=255.255.0.0,
"ipaddrlpar=192.168.80.1,192.168.128.1",
```

```
"networkmasklpar=255.255.254.0,255.255.128.0",
clients=,ipv6addrlpar=,ipv4addr_eth0=192.168.1.10,
ipv4netmask_eth0=255.255.254.0,ipv4dhcp_eth0=off,ipv6addr_eth0=,
ipv6auto_eth0=off,ipv6privacy_eth0=off,ipv6dhcp_eth0=off,
lparcomm_eth0=off,jumboframe_eth0=off,speed_eth0=100,
duplex_eth0=full,tso_eth0=off,ipv4addr_eth1=0.0.0.0,
ipv4netmask_eth1=255.255.255.0,ipv4dhcp_eth1=off,
ipv6addr_eth1=,ipv6auto_eth1=off,ipv6privacy_
eth1=off,ipv6dhcp_eth1=off,lparcomm_eth1=off,jumboframe_
eth1=off,speed_eth1=auto,duplex_eth1=auto,tso_
eth1=off,ipv4addr_eth2=192.168.128.1,ipv4netmask_
eth2=255.255.128.0,ipv4dhcp_eth2=off,ipv6addr_
eth2=,ipv6auto_eth2=off,ipv6privacy_eth2=off,ipv6dhcp_
eth2=off,lparcomm_eth2=off,jumboframe_eth2=off,speed_
eth2=auto,duplex_eth2=auto,tso_eth2=off
```

#### Mapping

The output of this command is used to fill in the network information for a particular HMC machine. A host with HMC running on it is always reported as an incomplete host, since there is no information regarding the interface MAC addresses and the default UNIX command does not work in this environment.

| CMD Output Attribute | CI Name   | CI Attribute          |
|----------------------|-----------|-----------------------|
| constant AIX         | Unix      | Host Operating System |
| Hostname             | Unix      | Host Name             |
| Hostname             | Unix      | Name                  |
| Domain               | Unix      | OS Domain Name        |
| lpv4addr_eth<0N>     | IpAddress | lp Address            |

#### lspartition -c <TYPE>\_<VERSION> -i

#### **Output**

2,192.168.80.52,3;1,192.168.80.62,3;3,192.168.80.53,3

#### Mapping

Each block in the output is separated by the semicolon character (;). The first value is the LPAR ID and the second value is the LPAR IP address. By matching the ID of the LPAR with output from other commands an incomplete host is created and reported with an assigned LPAR Profile CI.

#### lssyscfg -r sys

#### **Output**

num=XXXXXX,ipaddr=192.168.1,10,state=Operating,sys time=04/27/2010 12:55:23,power off policy=1,active lpar mobility capable=0,inactive lpar mobility capable=0,active\_lpar\_share\_idle\_procs\_capable=0,active\_mem\_sharing\_capable=0,bsr\_ capable=0,cod mem capable=0,cod proc capable=1,electronic err reporting capable=0,firmware\_power\_saver\_capable=0,hardware\_power\_saver\_capable=0,hardware\_ discovery\_capable=0,addr\_broadcast\_perf\_policy\_capable=0,hca\_capable=1,huge\_page\_ mem\_capable=1,lhea\_capable=0,lpar\_avail\_priority\_capable=0,lpar\_proc\_compat\_mode\_ capable=0,micro lpar capable=1,os400 capable=0,5250 application capable=0, redundant\_err\_path\_reporting\_capable=1, shared\_eth\_failover\_capable=1, sni\_ msg\_passing\_capable=0,sp\_failover\_capable=1,vet\_activation\_capable=1,virtual\_fc\_ capable=0,virtual\_io\_server\_capable=1,virtual\_switch\_capable=0,assign\_5250\_cpw\_ percent=0,max\_lpars=40,max\_power\_ctrl\_lpars=1,hca\_bandwidth\_ capabilities=null,service lpar id=none,curr sys keylock=norm,pend sys keylock=norm,curr power on side=temp,pend power on side=temp,curr power on speed=fast,pend\_power\_on\_speed=fast,curr\_power\_on\_speed\_override=none,pend\_power\_ on\_speed\_override=none,power\_on\_type=power on,power\_on\_option=standby,power\_on\_ lpar\_start\_policy=userinit,pend\_power\_on\_option=standby,pend\_power\_on\_lpar\_start\_ policy=userinit, power on method=02, power on attr=0000, sp boot attr=0000, sp boot major\_type=08,sp\_boot\_minor\_type=01,sp\_version=00030030,mfg\_default\_config=0,curr\_ mfg default ipl source=a,pend mfg default ipl source=a,curr mfg default boot mode=norm,pend\_mfg\_default\_boot\_mode=norm

#### Mapping

For each detected IBM Pseries Frame, a Hypervisor CI is created with the set name attribute IBM Hypervisor.

The output of this command is used to fill in the attributes of the IBM PSeries Frame CI:

| CMD Output Attribute  | CI Name           | CI Attribute                      |
|-----------------------|-------------------|-----------------------------------|
| Name                  | IBM PSeries Frame | Name                              |
| serial_number         | IBM PSeries Frame | Host Key                          |
| cod_proc_capable      | IBM PSeries Frame | CPU Capacity on Demand Capable    |
| cod_mem_capable       | IBM PSeries Frame | Memory Capacity on Demand Capable |
| huge_page_mem_capable | IBM PSeries Frame | Huge Memory Page Capable          |
| max_lpars             | IBM PSeries Frame | Max LPARs                         |

| CMD Output Attribute | CI Name           | CI Attribute       |
|----------------------|-------------------|--------------------|
| Status               | IBM PSeries Frame | Frame State        |
| micro_lpar_capable   | IBM PSeries Frame | Micro LPAR Capable |
| service_lpar_id      | IBM PSeries Frame | Service LPAR ID    |
| service_lpar_name    | IBM PSeries Frame | Service LPAR Name  |

# lshwres -r proc --level sys -m '<Managed System Name>'

#### **Output**

configurable\_sys\_proc\_units=4.0,curr\_avail\_sys\_proc\_units=1.4, pend\_avail\_sys\_proc\_units=1.4,installed\_sys\_proc\_units=4.0, max\_capacity\_sys\_proc\_units=0, min\_proc\_units\_per\_virtual\_proc=0.1,max\_virtual\_procs\_per\_lpar=64,max\_procs\_per\_lpar=4,max\_curr\_virtual\_procs\_per\_aixlinux\_lpar=64,max\_curr\_virtual\_procs\_per\_vios\_lpar=64, max\_curr\_virtual\_procs\_per\_os400\_lpar=64,max\_curr\_procs\_per\_aixlinux\_lpar=4, max\_curr\_procs\_per\_vios\_lpar=4,max\_curr\_procs\_per\_vios\_lpar=4,

#### Mapping

The output of this command is used to fill in the attributes of the IBM PSeries Frame CI:

| CMD Output Attribute            | CI Name           | CI Attribute                  |
|---------------------------------|-------------------|-------------------------------|
| min_proc_units_per_virtual_proc | IBM PSeries Frame | Min CPU Units per Virtual CPU |
| curr_avail_sys_proc_units       | IBM PSeries Frame | Current Available CPU Units   |
| max_shared_proc_pools           | IBM PSeries Frame | Max Shared CPU Pools          |
| configurable_sys_proc_units     | IBM PSeries Frame | Configurable CPU Units        |
| installed_sys_proc_units        | IBM PSeries Frame | Installed CPU Units           |
| pend_avail_sys_proc_units       | IBM PSeries Frame | Pending Available CPU Units   |
| max_procs_per_lpar              | IBM PSeries Frame | Max CPUs per LPAR             |
| max_virtual_procs_per_lpar      | IBM PSeries Frame | Max Virtual CPUs per LPAR     |

# lshwres -r mem --level sys -m '<Managed System Name>'

#### Output

configurable\_sys\_mem=32768,curr\_avail\_sys\_mem=1344,pend\_avail\_sys\_mem=1344, installed\_sys\_mem=32768,max\_capacity\_sys\_mem=deprecated,deconfig\_sys\_mem=0, sys\_firmware\_mem=704,mem\_region\_size=64,configurable\_num\_sys\_huge\_pages=0, curr\_avail\_num\_sys\_huge\_pages=0,pend\_avail\_num\_sys\_huge\_pages=0, max\_num\_sys\_huge\_pages=1,requested\_num\_sys\_huge\_pages=0,huge\_pages=16384, max\_mem\_pools=0

#### Mapping

The output of this command is used to fill in the attributes of the IBM PSeries Frame CI:

| CMD Output Attribute         | CI Name           | CI Attribute                   |
|------------------------------|-------------------|--------------------------------|
| configurable_sys_mem         | IBM PSeries Frame | Configurable System Memory     |
| max_num_sys_huge_pages       | IBM PSeries Frame | Max Number of Huge Pages       |
| huge_page_size               | IBM PSeries Frame | Huge Page Size                 |
| sys_firmware_mem             | IBM PSeries Frame | Firmware Memory                |
| mem_region_size              | IBM PSeries Frame | Memory Region Size             |
| curr_avail_sys_mem           | IBM PSeries Frame | Current Available Memory       |
| installed_sys_mem            | IBM PSeries Frame | Installed Memory               |
| requested_num_sys_huge_pages | IBM PSeries Frame | Requested Number of Huge Pages |
| pend_avail_sys_mem           | IBM PSeries Frame | Pending Available Memory       |

# lshwres -r proc --level pool -m '<Managed System Name>'

#### **Output**

configurable\_pool\_proc\_units=4.0,curr\_avail\_pool\_proc\_units=1.4,pend\_avail\_pool\_ proc\_units=1.4

#### Mapping

If there are no user-defined pools, the **pool\_id** parameter does not appear in the output (**pool\_id** is considered by the system to be zero by default).

The output of this command is used to fill in the attributes of the IBM Processor Pool CI:

| CMD Output Attribute       | CI Name            | CI Attribute                     |
|----------------------------|--------------------|----------------------------------|
| curr_avail_pool_proc_units | IBM Processor Pool | CPU Pool Available Physical CPUs |

| CMD Output Attribute         | CI Name            | CI Attribute                             |
|------------------------------|--------------------|------------------------------------------|
| configurable_pool_proc_units | IBM Processor Pool | CPU Pool Configurable Physical CPUs      |
| pend_avail_pool_proc_units   | IBM Processor Pool | CPU Pool Pending Available Physical CPUs |
| pool_id                      | IBM Processor Pool | Name                                     |

# lssyscfg -r lpar -m '<Managed System Name>'

#### **Output**

name=somelparname1,lpar\_id=5,lpar\_env=aixlinux,state=Running,resource\_config=1,os\_ version=Unknown,logical\_serial\_num=65B922G5,default\_ profile=somedefaultprofilename1,curr\_profile=somelparprofilename1,work\_group\_ id=none,shared\_proc\_pool\_util\_auth=1,allow\_perf\_collection=1,power\_ctrl\_lpar\_ ids=none,boot\_mode=sms,lpar\_keylock=norm,auto\_start=0,redundant\_err\_path\_ reporting=0

#### Mapping

The output of this command is used to fill in the attributes of the IBM LPAR Profile CI:

| CMD Output Attribute | CI Name          | CI Attribute              |
|----------------------|------------------|---------------------------|
| logical_serial_num   | IBM LPAR Profile | LPAR Serial Number        |
| boot_mode            | IBM LPAR Profile | LPAR Profile Boot Mode    |
| auto_start           | IBM LPAR Profile | LPAR Profile Auto Start   |
| work_group_id        | IBM LPAR Profile | LPAR Profile Workgroup ID |
| default_profile      | IBM LPAR Profile | LPAR default profile name |
| curr_profile         | IBM LPAR Profile | LPAR profile name         |
| power_ctrl_lpar_ids  | IBM LPAR Profile | LPAR power control ids    |
| State                | IBM LPAR Profile | Lpar state                |
| lpar_env             | IBM LPAR Profile | Lpar type                 |
| lpar_id              | IBM LPAR Profile | LPAR ID                   |
| Name                 | IBM LPAR Profile | LPAR Name                 |

## lssyscfg -r prof -m '<Managed System Name>'

#### **Output**

```
name=name1,lpar_name=name2,lpar_id=5,lpar_env=aixlinux,
all resources=0,min mem=4096,desired mem=8192,max mem=8192,
min num huge pages=0, desired num huge pages=0,
max_num_huge_pages=0,proc_mode=shared,min_proc_units=0.3,
desired proc units=0.5, max proc units=1.0, min procs=1,
desired_procs=2,max_procs=2,sharing_mode=uncap,
uncap_weight=128,io_slots=none,lpar_io_pool_ids=none,
max_virtual_slots=10,"virtual_serial_adapters=0/server/1/
any//any/1,1/server/1/any//any/1","virtual scsi adapters=5/
client/1/l11s12vio1/13/1,6/client/1/l11s12vio1/14/1,7/client
/1/l11s12vio1/15/1", virtual_eth_adapters=2/0/1//0/1,
hca adapters=none, boot mode=norm, conn monitoring=1, auto start=0,
power_ctrl_lpar_ids=none,work_group_id=none,redundant_err_path_reporting=0
name=name3,lpar name=name4,lpar id=4,lpar env=aixlinux,all resources=0,
min mem=4096, desired mem=10240, max mem=10240, min num huge pages=0,
desired_num_huge_pages=0, max_num_huge_pages=0, proc_mode=shared,
min_proc_units=0.3,desired_proc_units=0.7,max_proc_units=1.0,
min procs=1, desired procs=2, max procs=2, sharing mode=uncap,
uncap weight=128, io slots=none, lpar io pool ids=none,
max_virtual_slots=10,"virtual_serial_adapters=0/server
/1/any//any/1,1/server/1/any//any/1",
"virtual scsi adapters=5/client/1/l11s12vio1/10/1,6/
client/1/l11s12vio1/11/1,7/client/1/l11s12vio1/12/1",
virtual eth adapters=2/0/2//0/1,hca adapters=none,boot mode=norm,
conn monitoring=1, auto start=0, power ctrl lpar ids=none,
work_group_id=none, redundant_err_path_reporting=0
```

#### Mapping

The output of this command is used to fill in the attributes of the IBM LPAR Profile CI:

| CMD Output Attribute | CI Name             | CI Attribute                 |
|----------------------|---------------------|------------------------------|
| sharing_mode         | IBM LPAR<br>Profile | LPAR Profile Sharing Mode    |
| proc_mode            | IBM LPAR<br>Profile | LPAR Profile CPU Mode        |
| uncap_weight         | IBM LPAR<br>Profile | LPAR Profile Uncapped Weight |

| CMD Output Attribute             | CI Name             | CI Attribute                                        |
|----------------------------------|---------------------|-----------------------------------------------------|
| desired_num_huge_pages           | IBM LPAR<br>Profile | LPAR Profile Desired Number of Huge Memory<br>Pages |
| min_num_huge_pages               | IBM LPAR<br>Profile | LPAR Profile Minimum Number of Huge Memory<br>Pages |
| max_procs                        | IBM LPAR<br>Profile | LPAR Profile Maximum Number of CPUs                 |
| desired_procs                    | IBM LPAR<br>Profile | LPAR Profile Desired Number of CPUs                 |
| min_proc_units                   | IBM LPAR<br>Profile | LPAR Profile Minimum Physical CPUs                  |
| max_mem                          | IBM LPAR<br>Profile | LPAR Profile Maximum memory                         |
| conn_monitoring                  | IBM LPAR<br>Profile | LPAR Profile Connection Monitoring Enabled          |
| min_mem                          | IBM LPAR<br>Profile | LPAR Profile Minimum Memory on this LPAR            |
| max_virtual_slots                | IBM LPAR<br>Profile | LPAR Profile Maximum Number of Virtual Slots        |
| redundant_err_path_<br>reporting | IBM LPAR<br>Profile | LPAR Profile Redundant Error Path Reporting         |
| max_num_huge_pages               | IBM LPAR<br>Profile | LPAR Profile Maximum Number of Huge Memory<br>Pages |
| min_procs                        | IBM LPAR<br>Profile | LPAR Profile Minimum Number of CPUs                 |
| max_proc_units                   | IBM LPAR<br>Profile | LPAR Profile Maximum Physical CPUs                  |
| io_slots                         | IBM LPAR<br>Profile | LPAR Profile IO Slots                               |
| lpar_io_pool_ids                 | IBM LPAR<br>Profile | LPAR Profile IO Pool IDs                            |

| CMD Output Attribute    | CI Name             | CI Attribute                               |
|-------------------------|---------------------|--------------------------------------------|
| desired_proc_units      | IBM LPAR<br>Profile | LPAR Profile Desired Physical CPUs         |
| desired_mem             | IBM LPAR<br>Profile | LPAR Profile Memory Requested by this LPAR |
| virtual_serial_adapters | IBM LPAR<br>Profile | LPAR Profile Virtual Serial Adapters       |

# lshwres -r virtualio --rsubtype eth --level lpar -m '<Managed System Name>' Output

lpar\_name=name1,lpar\_id=1,slot\_num=2,state=1,is\_required=1,is\_trunk=1,trunk\_
priority=1, ieee\_virtual\_eth=0,port\_vlan\_id=1,addl\_vlan\_ids=,mac\_addr=765920001002
lpar\_name=l11s12vio1,lpar\_id=1,slot\_num=3,state=1,is\_required=1,is\_trunk=1,trunk\_
priority=1, ieee\_virtual\_eth=0,port\_vlan\_id=2,addl\_vlan\_ids=,mac\_addr=765920001003
lpar\_name=name2,lpar\_id=2,slot\_num=2,state=1,is\_required=1,is\_trunk=0,ieee\_virtual\_eth=0, port\_vlan\_id=1,addl\_vlan\_ids=,mac\_addr=765920002002
lpar\_name=name3,lpar\_id=3,slot\_num=2,state=1,is\_required=1,is\_trunk=0,ieee\_virtual\_eth=0, port\_vlan\_id=1,addl\_vlan\_ids=,mac\_addr=765920003002
lpar\_name=name4,lpar\_id=4,slot\_num=2,state=1,is\_required=1,is\_trunk=0,ieee\_virtual\_eth=0, port\_vlan\_id=2,addl\_vlan\_ids=,mac\_addr=765920004002
lpar\_name=name5,lpar\_id=5,slot\_num=2,state=1,is\_required=1,is\_trunk=0,ieee\_virtual\_eth=0, port\_vlan\_id=1,addl\_vlan\_ids=,mac\_addr=765920005002

#### **Mapping**

The mac\_addr attribute is represented in the Dec form without leading zeros. This value is transformed to the Hex value and left padded with missing zeros, to assure a proper representation of the MAC address in the CMDB.

Based on the MAC address, the virtual NICs are created and attached to the corresponding LPAR or VIO server, and are described by **Lpar\_name** or **Lpar\_id**. The **VIan** CI is created based on **vIan\_id** or **addl\_vIan\_ids** and is linked to the ports of the interfaces. The root container for the VLAN is a specific IBM PSeries Frame (Managed System).

| CMD Output Attribute                                 | CI Name   | CI Attribute   |
|------------------------------------------------------|-----------|----------------|
| port_vlan_id/addl_vlan_ids                           | VLAN      | Vlan Number    |
| IBM PSeries Frame CMDB ID                            | VLAN      | Root Container |
| mac_addr (converted to Hex if needed and normalized) | Interface | MAC Address    |

# lshwres -r virtualio --rsubtype scsi -m '<Managed System Name>'

#### **Output**

lpar\_name=vioname1,lpar\_id=1,slot\_num=15,state=1,is\_required=0,adapter\_
type=server,remote\_lpar\_id=5,remote\_lpar\_name=lparname1,remote\_slot\_num=7
lpar\_name=vioname1,lpar\_id=1,slot\_num=14,state=1,is\_required=0,adapter\_
type=server,remote\_lpar\_id=5,remote\_lpar\_name=lparname2,remote\_slot\_num=6
lpar\_name=vioname1,lpar\_id=1,slot\_num=13,state=1,is\_required=0,adapter\_
type=server,remote\_lpar\_id=5,remote\_lpar\_name=lparname2,remote\_slot\_num=5

#### **Mapping**

The lpar\_name and lpar\_id attributes are always the name and ID of the VIO server that creates and grants the Virtual SCSI to the LPARs. The SCSI Adapter on the LPAR is identified by its slot number and the LPAR name it belongs to.

| CMD Output Attribute                     | CI Name | CI Attribute   |
|------------------------------------------|---------|----------------|
| Slot_num/remote_slot_num                 | SCSI    | Slot Number    |
| Host ID with name <pre><pre></pre></pre> | SCSI    | Root Container |

# lshwres -r proc --level lpar -m '<Managed System Name>'

#### **Output**

lpar\_name=name1,lpar\_id=5,curr\_shared\_proc\_pool\_id=0,curr\_proc\_mode=shared,curr\_
min\_proc\_units=0.3,curr\_proc\_units=0.5,curr\_max\_proc\_units=1.0,curr\_min\_
procs=1,curr\_procs=2,curr\_max\_procs=2,curr\_sharing\_mode=uncap,curr\_uncap\_
weight=128,pend\_shared\_proc\_pool\_id=0,pend\_proc\_mode=shared,pend\_min\_proc\_
units=0.3,pend\_proc\_units=0.5,pend\_max\_proc\_units=1.0,pend\_min\_procs=1,pend\_
procs=2,pend\_max\_procs=2,pend\_sharing\_mode=uncap,pend\_uncap\_weight=128,run\_proc\_
units=0.5,run\_procs=2,run\_uncap\_weight=128

#### **Mapping**

Using the "lpar\_name"/"lpar\_id" along with the "curr\_shared\_proc\_pool\_id" from the output we can create corresponding links to the particular Shared Processor Pool ("IBM Processor Pool") the LPar uses. In case of the dedicated ("ded") CPU we will create links to the spare processors.

#### lshwres -r io --rsubtype slot -m '<Managed System Name>'

#### **Output**

unit\_phys\_loc=XXXXX.XXXXXXXXX,bus\_id=2,phys\_loc=C3,drc\_index=21010002,lpar\_ name=name1,lpar id=1,slot io pool id=none,description=RAID Controller,feature 

#### Mapping

The output of this command is used to create the **I/O Slot** CI. Using the name and ID of the LPAR, discovery creates the relationship to the particular LPAR that is using the slot.

| CMD Output Attribute  | CI Name  | CI Attribute                  |
|-----------------------|----------|-------------------------------|
| Description           | I/O Slot | Name of the Slot              |
| bus_id                | I/O Slot | Slot Bus ID                   |
| phys_loc              | I/O Slot | Slot Physical Location on Bus |
| pci_revision_id       | I/O Slot | Slot PCI Revision ID          |
| bus_grouping          | I/O Slot | Slot Bus Grouping             |
| pci_device_id         | I/O Slot | Slot PCI Device ID            |
| unit_phys_loc         | I/O Slot | Slot Physical Location        |
| parent_slot_drc_index | I/O Slot | Slot Parent Slot DRC Index    |
| drc_index             | I/O Slot | Slot DRC Index                |
| pci_subs_vendor_id    | I/O Slot | Slot PCI Subslot Vendor ID    |
| pci_class             | I/O Slot | Slot PCI Class                |
| slot_io_pool_id       | I/O Slot | Slot IO Pool ID               |
| pci_vendor_id         | I/O Slot | Slot PCI Vendor ID            |
| drc_name              | I/O Slot | Slot DRC Name                 |
| feature_codes         | I/O Slot | Slot Feature Codes            |
| pci_subs_device_id    | I/O Slot | Slot PCI Subslot Device ID    |

# **VIO Server Side Commands**

This section includes the following commands:

- "/usr/ios/cli/ioscli lsdev -dev 'ent\*' -field name physloc -fmt" below
- "ioscli entstat -all '<Interface Name>' | grep -E "ETHERNET STATISTICS|Device Type|Hardware
   Address" on the next page
- "ioscli lsdev -dev '<Interface Name>' -attr" on page 166
- "ioscli Ismap -all -net" on page 166
- "ioscli Isdev -dev fcs\* -field name physloc description -fmt" on page 167
- "ioscli lsdev | grep proc" on page 168
- "ioscli lsdev -dev sysplanar0 -vpd | grep PROC" on page 168
- "ioscli lsdev -dev proc<index> -attr" on page 168
- "lspv" on page 169
- "lsvg" on page 169
- "lsvg <Volume Group Name>" on page 169
- "lsvg -lv <Volume Group Name>" on page 170
- "lsvg -pv <Logical Volume Group>" on page 171
- "Islv <Logical Volume Name>" on page 171
- "ioscli Ismap -all" on page 172

# /usr/ios/cli/ioscli lsdev -dev 'ent\*' -field name physloc -fmt

## Output

ent0: U100C.001.DQDE777-P1-C4-T1 ent1:U100C.001.DQDE777-P1-C4-T2 ent2:U100C.001.DQDE777-P1-C4-T3 ent16: ent17: ent18: ent19: ent20:

#### Mapping

The interface names and physical location of the particular interface are the output of this command. The output is split at the colon character (:) line by line; the first part is the interface name and the last is the physical location. A physical location is not always present, for example, it is not set for the SEA and Link Aggregation Interface. The physical location value is used to create a link from the physical NIC to the I/O slot.

# ioscli entstat -all '<Interface Name>' | grep -E "ETHERNET STATISTICS|Device Type|Hardware Address

Example: ioscli entstat -all 'ent16'| grep -E "ETHERNET STATISTICS|Device Type|Hardware Address

#### **Output**

```
ETHERNET STATISTICS (ent16):

Device Type: Shared Ethernet Adapter

Hardware Address: 00:1B:64:91:74:55

ETHERNET STATISTICS (ent14):

Device Type: EtherChannel

Hardware Address: 00:1B:64:91:74:55

ETHERNET STATISTICS (ent0):

Device Type: 2-Port 10/100/1000 Base-TX PCI-X Adapter (14108902)

Hardware Address: 00:1a:64:91:74:44

ETHERNET STATISTICS (ent2):

Device Type: 2-Port 10/100/1000 Base-TX PCI-X Adapter (14108902)

Hardware Address: 00:1B:64:91:74:55

ETHERNET STATISTICS (ent4):

Device Type: Virtual I/O Ethernet Adapter (1-lan)

Hardware Address: 46:61:fa:d4:bf:0b
```

#### Mapping

UCMDB Version 8.0x: There cannot be two interfaces with the same MAC on a single machine. In this case the MAC Address attribute for the first interface only takes the value of the MAC address, while the other interfaces contain an underscore (\_) and interface index. For example, for the above output interface ent0 is reported with MAC Address set to 00:18:64:91:74:55 while interface ent2 is reported with MAC Address set to 00:18:64:91:74:55\_2.

UCMDB Version 9.0x: This limitation is not relevant so the topology is reported as is.

| CMD Output Attribute                                                       | CI Name                  | CI Attribute |
|----------------------------------------------------------------------------|--------------------------|--------------|
| ETHERNET STATISTICS line                                                   | Interface                | Name         |
| Hardware Address                                                           | Interface                | Mac Address  |
| Device Type                                                                | Interface                | Description  |
| ETHERNET STATISTICS line when Device Type value is EtherChannel            | Interface<br>Aggregation | Name         |
| ETHERNET STATISTICS line when Device Type value is Shared Ethernet Adapter | IBM SEA                  | Name         |

#### ioscli lsdev -dev '<Interface Name>' -attr

Example: ioscli lsdev -dev 'ent16' -attr

#### Output

adapter\_names ent0,ent4 EtherChannel Adapters True
alt\_addr 0x00000000000 Alternate EtherChannel Address True
auto\_recovery yes Enable automatic recovery after failover True
backup\_adapter NONE Adapter used when whole channel fails True
hash\_mode default Determines how outgoing adapter is chosen True
mode standard EtherChannel mode of operation True
netaddr 0 Address to ping True
noloss\_failover yes Enable lossless failover after ping failure True
num\_retries 3 Times to retry ping before failing True retry\_time 1 Wait time (in
seconds) between pings True
use\_alt\_addr no Enable Alternate EtherChannel Address True
use\_jumbo\_frame no Enable Gigabit Ethernet Jumbo Frames True

#### Mapping

The adapter\_names attribute value is used to create links to the back-up devices.

The value of Media Speed represents both Duplex and the connection Speed.

| CMD Output Attribute | CI Name         | CI Attribute |
|----------------------|-----------------|--------------|
| media_speed          | Interface Index | Speed        |

## ioscli lsmap -all -net

#### **Output**

#### Mapping

This command is used to determine the relation between the interfaces and to identify their types.

| CMD Output Attribute | CI Name                      | CI Attribute |
|----------------------|------------------------------|--------------|
| SEA                  | SEA Adapter                  | Name         |
| Backing Device       | Link Aggregation / Interface | Name         |
| SVEA                 | Interface (virtual)          | Name         |

# ioscli lsdev -dev fcs\* -field name physloc description -fmt

#### **Output**

```
fcs0:U1000.001.DQDE996-P1-C1-T1:4Gb FC PCI Express Adapter (df1000fe) fcs1:U1000.001.DQDE996-P1-C1-T2:4Gb FC PCI Express Adapter (df1000fe) fcs2:U1000.001.DQDE996-P1-C2-T1:4Gb FC PCI Express Adapter (df1000fe) fcs3:U1000.001.DQDE996-P1-C2-T2:4Gb FC PCI Express Adapter (df1000fe)
```

#### Mapping

The output of this command represents the Fibre Channel Host Adapters on the VIO server. This output retrieves the FC Name and FC Physical Path, which are used to create a link to the I/O slot on the PFrame, and an FC Interface Description.

| CMD Output Attribute | CI Name           | CI Attribute |
|----------------------|-------------------|--------------|
| First token          | Fibre Channel HBA | Name         |
| Third token          | Fibre Channel HBA | Description  |

# ioscli lsdev | grep proc

#### Output

| proc0 | Available | Processor |
|-------|-----------|-----------|
| proc2 | Available | Processor |
| proc4 | Available | Processor |
| proc6 | Available | Processor |

#### Mapping

The output of this command shows discovered CPU indices. In this case 0, 2, 4, and 6.

# ioscli lsdev -dev sysplanarO -vpd | grep PROC

#### **Output**

2-WAY PROC CUOD: 2-WAY PROC CUOD: 2-WAY PROC CUOD: 2-WAY PROC CUOD:

#### Mapping

The output of this command shows the number of cores discovered. The "2" in the output indicates 2 CPU cores.

# ioscli lsdev -dev proc<index> -attr

#### **Output**

attribute value description user\_settable frequency 1654344000 Processor Speed False smt\_enabled true Processor SMT enabled False smt\_threads 2 Processor SMT threads False state enable Processor state False type PowerPC\_POWER5 Processor type False

#### Mapping

| CMD Output Attribute | CI Name | CI Attribute |
|----------------------|---------|--------------|
| frequency            | СРИ     | speed        |
| type                 | СРИ     | model        |

#### lspv

#### **Output**

NAME PVID VG STATUS hdisk0 001fb2d15d794e0d rootvg active hdisk1 001fb2d18f1f7f0c clientvg active

#### Mapping

This command retrieves the relation between the Physical Volume and the Volume Group, then a link is created from the Volume Group to the Physical Volume.

| CMD Output Attribute | CI Name           | CI Attribute |
|----------------------|-------------------|--------------|
| VG                   | Physical Volume   | Name         |
| VG                   | Fibre Channel HBA | Name         |

## lsvg

#### **Output**

rootvg clientvg

#### Mapping

This command retrieves the list of all volume groups that are present on the VIO server.

## lsvg <Volume Group Name>

#### **Output**

VOLUME GROUP: rootvg

VG IDENTIFIER: 001fb2d10005d9000000011a5d795185

VG STATE: active

PP SIZE: 256 megabyte(s) VG PERMISSION: read/write

TOTAL PPs: 520 (133120 megabytes)

MAX LVs: 256

FREE PPs: 372 (95232 megabytes)

LVs: 13

USED PPs: 148 (37888 megabytes)

OPEN LVs: 11

QUORUM: 2 (Enabled)

TOTAL PVs: 1 VG DESCRIPTORS: 2 STALE PVs: 0 STALE PPs: 0 ACTIVE PVs: 1 AUTO ON: yes

MAX PPs per VG: 32512 MAX PPs per PV: 1016

MAX PVs: 32

LTG size (Dynamic): 256 kilobyte(s)

AUTO SYNC: no HOT SPARE: no

BB POLICY: relocatable

#### Mapping

This command retrieves the values for the Volume Group CI attributes.

| CMD Output Attribute | CI Name      | CI Attribute       |
|----------------------|--------------|--------------------|
| VOLUME GROUP         | Volume Group | Name               |
| STATE                | Volume Group | Volume Group State |
| VG IDENTIFIER        | Volume Group | Volume Group ID    |

## lsvg -lv <Volume Group Name>

#### **Output**

```
rootvg:
LV NAME TYPE LPs PPs PVs LV STATE MOUNT POINT
hd5 boot 1 1 1 closed/syncd N/A
hd6 paging 2 2 1 open/syncd N/A
paging00 paging 4 4 1 open/syncd N/A
hd8 jfs2log 1 1 1 open/syncd N/A
hd4 jfs2 1 1 1 open/syncd /
hd2 jfs2 10 10 1 open/syncd /
hd9var jfs2 3 3 1 open/syncd /var
hd3 jfs2 10 10 1 open/syncd /tmp
hd1 jfs2 40 40 1 open/syncd /home
hd10opt jfs2 4 4 1 open/syncd /opt
lg_dumplv sysdump 4 4 1 open/syncd N/A
VMLib_LV jfs2 56 56 1 open/syncd /var/vio/VMLib
Ilv jfs2 12 12 1 closed/syncd /export/lbm
```

#### **Mapping**

This command retrieves the list of all Logical Volumes that are part of the particular Volume Group, as well as the mount points if any exist. This information enables the creation of a link from the Volume Group to the Logical Volume.

| CMD Output Attribute | CI Name        | CI Attribute |
|----------------------|----------------|--------------|
| LV Name              | Logical Volume | Name         |
| Mount Point          | Disk (FS)      | Name         |
| Туре                 | Disk           | Туре         |

## lsvg -pv <Logical Volume Group>

#### **Output**

rootvg:
PV\_NAME PV STATE TOTAL PPs FREE PPs FREE DISTRIBUTION
hdisk0 active 520 372 103...30...31...104...104

#### Mapping

This command retrieves the list of the Physical Volumes in the Volume Group. This information enables the creation of a link between the Physical Volume and the Volume Group.

## lslv <Logical Volume Name>

#### **Output**

LOGICAL VOLUME: 1v1 VOLUME GROUP: clientvg

LV IDENTIFIER: 000fb1d10230d9000000011b8f1f8187.1

PERMISSION: read/write VG STATE: active/complete LV STATE: opened/syncd

TYPE: jfs

WRITE VERIFY: off MAX LPs: 32512

PP SIZE: 512 megabyte(s)

COPIES: 1

SCHED POLICY: parallel

LPs: 70 PPs: 70 STALE PPs: 0

BB POLICY: non-relocatable INTER-POLICY: minimum RELOCATABLE: yes

INTRA-POLICY: middle UPPER BOUND: 1024 MOUNT POINT: N/A

LABEL: None MIRROR WRITE

Chapter 11: IBM Virtualization Discovery

CONSISTENCY: on/ACTIVE

EACH LP COPY ON A SEPARATE PV ?: yes

Serialize IO ?: NO DEVICESUBTYPE : DS\_LVZ

#### **Mapping**

This command retrieves information about the Logical Volume parameters, which are mapped to the attributes of the Logical Volume CI.

| CMD Output Attribute | CI Name        | CI Attribute                    |
|----------------------|----------------|---------------------------------|
| LOGICAL VOLUME       | Logical Volume | Name                            |
| LV IDENTIFIER        | Logical Volume | Logical Volume ID               |
| LV STATE             | Logical Volume | Logical Volume Status           |
| Туре                 | Logical Volume | Logical Volume File System Type |

# ioscli lsmap -all

#### Output

SVSA Physloc Client Partition ID

vhost0 U1000.E4A.06FB0D1-V1-C21 0x00000002

VTD vtopt0

Status Available

LUN 0x8100000000000000

Backing device /var/vio/VMLib/bootcd\_rh5

Physloc

SVSA Physloc Client Partition ID

vhost3 U1000.E4A.06FB0D1-V1-C31 0x00000002

VTD vtscsi0

Status Available

LUN 0x8100000000000000

Backing device os\_ lv1

Physloc

VTD vtscsi1

Status Available

LUN 0x82000000000000000

Backing device p01\_lv1

Physloc

VTD vtscsi8

Status Available

LUN 0x8300000000000000

Backing device p01\_lv2 Physloc

# Mapping

This command retrieves the relation from the vSCSI to the exact backing device, which is usually a Volume or a Volume Group.

| CMD Output Attribute | CI Name  | CI Attribute |
|----------------------|----------|--------------|
| SVSA                 | SCSI     | Name         |
| C <number></number>  | SCSI     | Slot Number  |
| Backing Device       | LV/PV/FS | Name         |

# LPAR Side Commands

This section includes the following command:

## lscfg

#### Output

```
INSTALLED RESOURCE LISTThe following resources are
installed on the machine.+/- = Added or deleted from
Resource List.* = Diagnostic support not available.
Model Architecture: chrp
Model Implementation: Multiple Processor, PCI bus + sys0
System Object+ sysplanar0 System Planar* vio0
Virtual I/O Bus* vsa0 U1000.505.062136A-V1-C0
LPAR Virtual Serial Adapter* vty0 U1000.505.062136A-V1-C0-L0
Asynchronous Terminal* pci2 U1000.001.AAA0757-P1
PCI Bus* pci1 U1000.001.AAA0757-P1
PCI Bus* pci0 U1000.001.AAA0757-P1
PCI Bus* pci3 U1000.001.AAA0757-P1
PCI Bus+ ent0 U1000.001.AAA0757-P1-T1
2-Port 10/100/1000 Base-TX PCI-X Adapter (14108902)+ ent1
U1000.001.AAA0757-P1-T2
2-Port 10/100/1000 Base-TX PCI-X Adapter (14108902)* pci4
U1000.001.AAA0757-P1
PCI Bus+ usbhc0 U1000.001.AAA0757-P1
USB Host Controller (33103500)+ usbhc1 U1000.001.AAA0757-P1
USB Host Controller (33103500)* pci5
                                       U1000.001.AAA0757-P1
PCI Bus* ide0 U1000.001.AAA0757-P1-T10
ATA/IDE Controller Device+ cd0 U1000.001.AAA0757-P1-D3
IDE DVD-ROM Drive* pci6 U1000.001.AAA0757-P1
PCI Bus+ sisscsia0 U1000.001.AAA0757-P1
PCI-X Dual Channel Ultra320
SCSI Adapter+ scsi0 U1000.001.AAA0757-P1-T5
PCI-X Dual Channel Ultra320
SCSI Adapter bus+ scsi1 U1000.001.AAA0757-P1-T9
PCI-X Dual Channel Ultra320
SCSI Adapter bus+ hdisk0 U1000.001.AAA0757-P1-T9-L5-L0 16 Bit LVD
SCSI Disk Drive (146800 MB)+ hdisk1 U1000.001.AAA0757-P1-T9-L8-L0
16 Bit LVD
SCSI Disk Drive (146800 MB)+
ses0 U1000.001.AAA0757-P1-T9-L15-L0
SCSI Enclosure Services Device+
L2cache0 L2 Cache+ mem0 Memory+ proc0 Processor
```

# Created/Changed Entities

| Entity Name                                            | Entity<br>Type | Entity Description                      |
|--------------------------------------------------------|----------------|-----------------------------------------|
| ІВМ НМС                                                | CI Type        | HMC software                            |
| IBM LPar Profile                                       | CI Type        | LPar configuration                      |
| IBM Processor Pool                                     | CI Type        | Shared Processor Pool                   |
| IBM PSeries Frame                                      | CI Type        | PSeries Frame/Managed System            |
| Interface Aggregation                                  | CI Type        | Link Aggregation                        |
| I/O Slot                                               | CI Type        | I/O Slot on the Frame                   |
| SEA Adapter                                            | CI Type        | Virtual Eth interface on a VIO Server   |
| IBM Processor Pool > containment > CPU                 | Valid<br>Link  |                                         |
| I/O Slot > containment > Fibre Channel<br>HBA          | Valid<br>Link  |                                         |
| I/O Slot> containment > Network Interface              | Valid<br>Link  |                                         |
| I/O Slot > containment > SCSI Adapter                  | Valid<br>Link  |                                         |
| IBM HMC > manage > IBM PSeries Frame                   | Valid<br>Link  |                                         |
| Interface Aggregation > membership > Network Interface | Valid<br>Link  |                                         |
| Network Interface > realization > Network Interface    | Valid<br>Link  |                                         |
| Network Interface > usage > SEA<br>Adapter             | Valid<br>Link  |                                         |
| SEA Adapter > usage > Network<br>Interface             | Valid<br>Link  |                                         |
| IBM Virtualization by Shell                            | Job            | Performs Virtualization based discovery |

| Entity Name                                  | Entity<br>Type | Entity Description                                                     |
|----------------------------------------------|----------------|------------------------------------------------------------------------|
| IBM LPAR and VIO Server Topology by<br>Shell | Job            | Performs LPAR and VIO Server side discovery                            |
| IBM_VIRTUALIZATION_BY_SHELL_ PATTERN         | Adapter        | Adapter for the IBM Virtualization by Shell job                        |
| IBM_LPAR_VIO_BY_SHELL                        | Adapter        | Adapter for the IBM LPAR and VIO Server<br>Topology by Shell job       |
| ibm_hmc_by_shell                             | Script         | General HMC side discovery script                                      |
| ibm_hmc_lib                                  | Script         | Common Data Objects and Procedures for both new Jobs                   |
| ibm_lpar_or_vio_by_shell                     | Script         | General VIO Server and LPAR discovery script                           |
| ibm_hmc_by_shell.xml                         | query          | Trigger query for the IBM Virtualization by Shell job                  |
| ibm_lpar_or_vio_trigger_tql.xml              | query          | Trigger query for the IBM LPAR and VIO Server<br>Topology by Shell job |
| IBM HMC Topology.xml                         | query          | Query (TQL) for the IBM HMC Topology view                              |
| IBM Storage Topology.xml                     | query          | Query (TQL) for the IBM Storage Topology view                          |
| IBM HMC Topology.xml                         | View           |                                                                        |
| IBM Storage Topology.xml                     | View           |                                                                        |
| lpar_boot_mode                               | Туре           | Supported boot modes                                                   |
| lpar_cpu_mode                                | Туре           | CPU Sharing modes                                                      |
| lpar_sharing_mode                            | Туре           | LPAR cap/uncap sharing modes                                           |
| lpar_state                                   | Туре           | Possible LPAR states                                                   |
| lpar_type                                    | Туре           | Possible LPAR types                                                    |

# Troubleshooting and Limitations

This section describes troubleshooting and limitations for IBM Virtual Discovery.

- It is possible to configure the Partition Migration of an LPAR to the PFrame. This is supported only in Power Series v6, and is presently not supported by IBM Virtual Discovery.
- VIO Server on Linux OS is not supported.

# Chapter 12: Oracle VM Server for SPARC Technology Discovery

| Overview                                                | 179 |
|---------------------------------------------------------|-----|
| Supported Versions                                      | 179 |
| Topology                                                | 180 |
| How to Discover Oracle VM Server for SPARC Technology   | 182 |
| Oracle_VM_Server_for_SPARC_Technology_by_Shell Adapter  | 183 |
| Oracle VM Server for SPARC Technology by Shell Job      | 185 |
| Discovery Flow                                          | 187 |
| General                                                 | 187 |
| Oracle VM Server for SPARC Technology by Shell Job Flow | 187 |
| Commands                                                | 188 |
| Troubleshooting and Limitations                         | 192 |

# Overview

The Oracle VM Server for SPARC Technology Discovery allows the discovery of Oracle LDOM (Logical Domains) or Oracle VM Server for SPARC technology.

# **Supported Versions**

Oracle VM Server for SPARC Technology Discovery supports LDOM versions 1.0-1.3 and 2.0, and Oracle VM Server for SPARC versions 2.0-2.1.

# Topology

This section displays the following topology maps:

- "LDOM Networking and General Topology" below
- "LDOM Storage Topology" on the next page

# **LDOM Networking and General Topology**

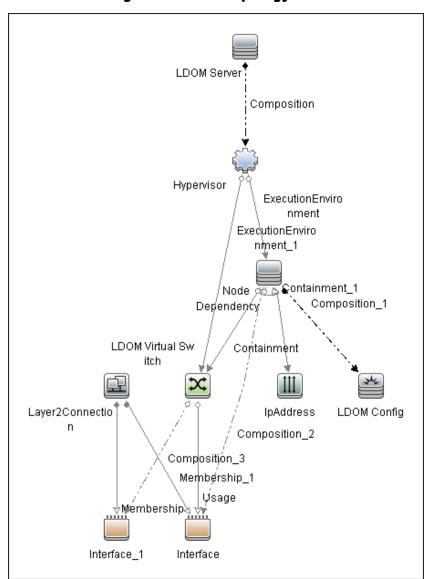

Note: For a list of discovered CITs, see "Discovered CITs" on page 184.

# **LDOM Storage Topology**

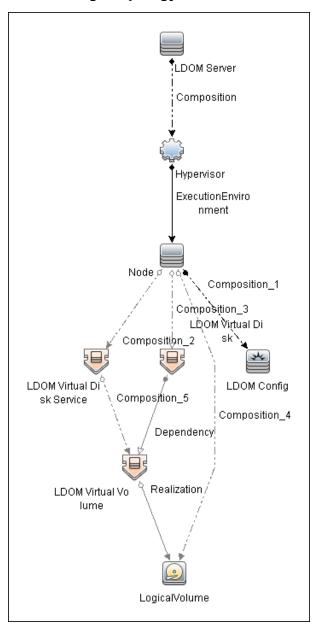

Note: For a list of discovered CITs, see "Discovered CITs" on page 184.

# How to Discover Oracle VM Server for SPARC Technology

#### 1. Prerequisites - General

- a. Shell connectivity to the control domain.
- b. If required, configure sudo on each target host to allow execution of the following commands.

```
/opt/SUNWldm/bin/ldm list*
/usr/sbin/ldm list*
```

The path is dependent on where the ldm command is located.

#### 2. Prerequisites - Setup protocol credentials

Setup one of the following protocols:

- SSH
- Telnet

For credential information, see "Supported Protocols" in the *HP Universal CMDB Discovery and Integration Content Guide - Supported Content* document.

#### 3. Run the discovery

- Run the **Range IPs by ICMP** job to discover the target IPs.
- Run the Host Connection by Shell job to discover the target host and shell connectivity to it.
- Run Host Applications by Shell job to discover applications of the target host, including the Logical Domains Manager application.
- Run Oracle VM Server for SPARC Technology by Shell job in order to discover the topology of the target LDOM server.

# Oracle\_VM\_Server\_for\_SPARC\_Technology\_by\_Shell Adapter

This section includes the following information:

- "Input CIT" below
- "Input Query" below
- "Triggered CI Data" on the next page
- "Used Scripts" on the next page
- "Discovered CITs" on the next page
- "Parameters" on page 185

# **Input CIT**

Shell

# **Input Query**

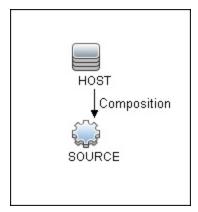

# **Triggered CI Data**

| Name          | Value                     |
|---------------|---------------------------|
| credentialsId | \${SOURCE.credentials_id} |
| hostid        | \${SOURCE.root_container} |
| ip_address    | \${SOURCE.application_ip} |
| protocol      | \${SOURCE.root_class}     |

# **Used Scripts**

- ldom.py
- ldom\_by\_shell.py
- ldom\_discover.py
- ldom\_report.py
- networking.py
- solaris\_networking.py

## **Discovered CITs**

- Composition
- Containment
- Dependency
- ExecutionEnvironment
- Hypervisor
- Interface

Discovery and Integrations Content Guide - Discovery Modules Chapter 12: Oracle VM Server for SPARC Technology Discovery

- IpAddress
- · Layer2Connection
- LDOM Resource
- Logical Volume
- Membership
- Node
- Realization

#### **Parameters**

| Name                            | Description                                                                                                    |
|---------------------------------|----------------------------------------------------------------------------------------------------|
| match_domain_names_to_hostnames | When enabled, the discovery reports guest LDOMs, with their hostnames set to domain names, which may aid in the reconciliation of hosts.  Default: false. |

# Oracle VM Server for SPARC Technology by Shell Job

This section includes the following information:

- "Adapter" below
- "Trigger Query" on the next page

# **Adapter**

This job uses the **Oracle\_VM\_Server\_for\_SPARC\_Technology\_by\_shell** adapter.

# **Trigger Query**

Name: ldom\_control\_domain\_by\_shell

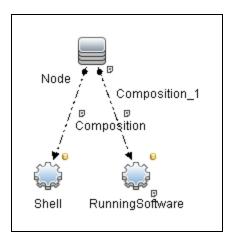

| Node Name       | Condition                                             |
|-----------------|-------------------------------------------------------|
| Node            | None                                                  |
| Shell           | CI Type Equal "SSH" or CI Type Equal "Telnet"         |
| RunningSoftware | DiscoveredProductName Equal "Logical Domains Manager" |

# **Discovery Flow**

This section describes the discovery flow of the Oracle VM Server for SPARC Technology by Shell job.

# General

- Discovery is performed by using the shell of the control domain
- The single command ldm of the control domain provides most of the required configuration information
- · Guest domains:
  - Are completely isolated.
  - May have no network connectivity to control domain.
  - Can have an OS different from Solaris.

**Note:** For versions of LDOM below 2.0, and for guest OS different from Solaris, it is not possible to know whether it is a guest domain or a regular host.

Accordingly, no specific discovery by guest domains is performed.

 Only domains that are in active or bound states are discovered, since for domains in other states the configuration may be incomplete or stale.

# Oracle VM Server for SPARC Technology by Shell Job Flow

• Get version of Logical Domains Manager

The **ldm** command is executed to get the version of **Logical Domains Manager**. See "Obtaining version information of Logical Domains manager" on the next page. To run **ldm**:

- Make sure the ldm command is present, otherwise it is not a control domain and further discovery is impossible.
- Get the proper path to the ldm command, which can be located under /opt/SUNWldm/bin/ldm or /usr/sbin/ldm.

#### · Get configuration of all bound domains

The **ldm** command is executed to get the full configuration of all bound domains. See "Listing configuration of bound domains" on the next page.

### Get general networking configuration

Standard networking discovery is performed, which involves the following commands:

- netstat
- ifconfig
- dladm

For more information see "UNIX-Based Processes" on page 935.

### Get names of interfaces that were created by virtual switches in domain

Each virtual switch that is created in the domain, creates additional virtual interfaces (usually named vsw<number>). By bringing these interfaces up, the parent domain can establish connectivity to its switch. To get the names of such interfaces an additional **find** command is run. See "Finding the interfaces created by virtual switches in domains" on page 192.

### Get number of cores per physical CPU

Information about physical cores is taken from the command /usr/sbin/prtpicl -c other | grep CORE. After that, the normal approach for CPU discovery on Solaris is followed. For more information, see "How to Discover Host Resources and Applications".

# Commands

This section gives examples of the commands used by this discovery.

### Obtaining version information of Logical Domains manager

#### Command

```
/usr/sbin/ldm -V
```

#### **Output**

```
Logical Domains Manager (v 2.1)
Hypervisor control protocol v 1.6
```

Using Hypervisor MD v 1.3

System PROM:

Hostconfig v. 1.0.0. @(#)Hostconfig 1.0.0.b 2010/09/15 03:03

[serpa:release]

Hypervisor v. 1.9.0. @(#)Hypervisor 1.9.0.b 2010/09/15 01:48 OpenBoot v. 4.32.0. @(#)OpenBoot 4.32.0.b 2010/09/29 19:13

### Listing configuration of bound domains

#### Command

/usr/sbin/ldm list-bindings -p

#### **Output**

#### Output is truncated for brevity

```
VERSION 1.5
DOMAIN | name=primary | state=active | flags=normal, control, vio-
service|cons=SP|ncpu=8|mem=4294967296|util=2.4|uptime=10178475
UUID | uuid=11111111-1e91-c63f-99c7-e7484ec50000
MAC | mac-addr=00:21:28:11:73:a0
HOSTID | hostid=0x85117333
CONTROL|failure-policy=ignore
DEPENDENCY | master=
CORE
|cid=0|cpuset=0,1,2,3,4,5,6,7
VCPU
|vid=0|pid=0|util=0.7%|strand=100|cid=0
|vid=1|pid=1|util=0.6%|strand=100|cid=0
|vid=2|pid=2|util=0.9%|strand=100|cid=0
|vid=3|pid=3|util=0.8%|strand=100|cid=0
|vid=4|pid=4|util=2.1%|strand=100|cid=0
|vid=5|pid=5|util=0.5%|strand=100|cid=0
|vid=6|pid=6|util=0.5%|strand=100|cid=0
|vid=7|pid=7|util=3.3%|strand=100|cid=0
MAU
|id=0|cpuset=0,1,2,3,4,5,6,7
MEMORY
|ra=0x8000000|pa=0x8000000|size=4294967296
VARIABLES
|auto-boot?=false
|boot-device=disk0 disk1
|keyboard-layout=US-English
IO
|dev=pci@0|alias=pci
|dev=niu@80|alias=niu
|dev=pci@0/pci@0/pci@8/pci@0/pci@9|alias=MB/RISER0/PCIE0
```

```
|dev=pci@0/pci@0/pci@8/pci@0/pci@1|alias=MB/RISER1/PCIE1
|dev=pci@0/pci@0/pci@9|alias=MB/RISER2/PCIE2
|dev=pci@0/pci@0/pci@8/pci@0/pci@a|alias=MB/RISER0/PCIE3
|dev=pci@0/pci@0/pci@8/pci@0/pci@2|alias=MB/RISER1/PCIE4
|dev=pci@0/pci@0/pci@8/pci@0/pci@8|alias=MB/RISER2/PCIE5
|dev=pci@0/pci@0/pci@1/pci@0/pci@2|alias=MB/NET0
|dev=pci@0/pci@0/pci@1/pci@0/pci@3|alias=MB/NET2
|dev=pci@0/pci@0/pci@2|alias=MB/SASHBA
VCC|name=vcc|port-range=5001-5010
client=guest1@vcc|port=5001
VSW|name=vsw1|mac-addr=00:21:28:11:73:a2|net-dev=e1000g2|dev=switch@1|default-vlan-
id=1|pvid=1|vid=|mode=|mtu=1500|linkprop=|id=1
|peer=vnet0@guest1|mac-addr=00:14:4f:f9:6f:4d|pvid=1|vid=|mtu=1500
VDS | name=vds0
|vol=guest1os|opts=|dev=/dev/zvol/dsk/ldoms/guest1os|mpgroup=
|vol=guest1ap|opts=|dev=/dev/zvol/dsk/ldoms/guest1ap|mpgroup=
vol=L1 2234|opts=|dev=/dev/dsk/c6t60060480000290101177533032323334d0s2|mpgroup=
|vol=L1 2228|opts=|dev=/dev/dsk/c6t60060480000290101177533032323238d0s2|mpgroup=
|vol=L1 221C|opts=|dev=/dev/dsk/c6t60060480000290101177533032323143d0s2|mpgroup=
|client=vdisk0@guest1|vol=guest1os
|client=vdisk1@guest1|vol=guest1ap
|client=vdisk2@guest1|vol=L1 2234
|client=vdisk3@guest1|vol=L1 2228
|client=vdisk4@guest1|vol=L1 221C
VCONS | type=SP
DOMAIN|name=guest1|state=active|flags=normal|cons=5001|ncpu=32|
mem=19327352832|util=0.0|uptime=8584562
UUID | uuid=22222222-8dfb-6742-9705-d2f4d4310000
MAC | mac-addr=00:14:4f:f9:35:8f
HOSTID | hostid=0x84f93555
CONTROL|failure-policy=ignore
DEPENDENCY | master=
CORE
|cid=1|cpuset=8,9,10,11,12,13,14,15
|cid=2|cpuset=16,17,18,19,20,21,22,23
|cid=3|cpuset=24,25,26,27,28,29,30,31
|cid=4|cpuset=32,33,34,35,36,37,38,39
VCPU
|vid=0|pid=8|util=0.3%|strand=100|cid=1
|vid=1|pid=9|util=0.1%|strand=100|cid=1
|vid=2|pid=10|util=0.0%|strand=100|cid=1
|vid=3|pid=11|util=0.0%|strand=100|cid=1
|vid=4|pid=12|util=0.3%|strand=100|cid=1
|vid=5|pid=13|util=0.0%|strand=100|cid=1
|vid=6|pid=14|util=0.0%|strand=100|cid=1
|vid=7|pid=15|util=0.0%|strand=100|cid=1
|vid=8|pid=16|util=0.0%|strand=100|cid=2
|vid=9|pid=17|util=0.0%|strand=100|cid=2
```

```
|vid=10|pid=18|util=0.0%|strand=100|cid=2
|vid=11|pid=19|util=0.0%|strand=100|cid=2
|vid=12|pid=20|util=0.0%|strand=100|cid=2
|vid=13|pid=21|util=0.0%|strand=100|cid=2
|vid=14|pid=22|util=0.3%|strand=100|cid=2
|vid=15|pid=23|util=0.1%|strand=100|cid=2
|vid=16|pid=24|util=0.0%|strand=100|cid=3
|vid=17|pid=25|util=0.0%|strand=100|cid=3
|vid=18|pid=26|util=0.1%|strand=100|cid=3
|vid=19|pid=27|util=0.1%|strand=100|cid=3
|vid=20|pid=28|util=0.0%|strand=100|cid=3
|vid=21|pid=29|util=0.0%|strand=100|cid=3
|vid=22|pid=30|util=0.0%|strand=100|cid=3
|vid=23|pid=31|util=0.0%|strand=100|cid=3
|vid=24|pid=32|util=3.6%|strand=100|cid=4
|vid=25|pid=33|util=0.0%|strand=100|cid=4
|vid=26|pid=34|util=0.0%|strand=100|cid=4
|vid=27|pid=35|util=0.0%|strand=100|cid=4
|vid=28|pid=36|util=0.2%|strand=100|cid=4
|vid=29|pid=37|util=0.0%|strand=100|cid=4
|vid=30|pid=38|util=0.0%|strand=100|cid=4
|vid=31|pid=39|util=0.0%|strand=100|cid=4
MAU
|id=1|cpuset=8,9,10,11,12,13,14,15
|id=2|cpuset=16,17,18,19,20,21,22,23
|id=3|cpuset=24,25,26,27,28,29,30,31
|id=4|cpuset=32,33,34,35,36,37,38,39
MEMORY
|ra=0x8000000|pa=0x108000000|size=19327352832
VARIABLES
|boot-device=/virtual-devices@100/channel-devices@200/disk@0:a disk net
|keyboard-layout=US-English
VNET | name=vnet0 | dev=network@0 | service=vsw1@primary | mac-
addr=00:14:4f:f9:6f:4d|mode=|pvid=1|vid=|mtu=1500|linkprop=|id=0
|peer=vsw1@primary|mac-addr=00:21:28:11:73:a2|mode=|pvid=1|vid=|mtu=1500
VDISK|name=vdisk0|vol=guest1os@vds0|timeout=|dev=disk@0|
server=primary|mpgroup=|id=0
VDISK|name=vdisk1|vol=guest1ap@vds0|timeout=|dev=disk@1|
server=primary|mpgroup=|id=1
VDISK|name=vdisk2|vol=L1_2234@vds0|timeout=|dev=disk@2|
server=primary|mpgroup=|id=2
VDISK|name=vdisk3|vol=L1 2228@vds0|timeout=|dev=disk@3|
server=primary|mpgroup=|id=3
VDISK|name=vdisk4|vol=L1 221C@vds0|timeout=|dev=disk@4|
server=primary|mpgroup=|id=4
VCONS|group=guest1|service=vcc@primary|port=5001
```

### Finding the interfaces created by virtual switches in domains

#### **Command**

find /devices/virtual-devices@100 -type c -name virtual-network-switch\*

### Output

/devices/virtual-devices@100/channel-devices@200/virtual-network-switch@0:vsw0/devices/virtual-devices@100/channel-devices@200/virtual-network-switch@1:vsw1

### Finding the number of cores per CPU

#### **Command**

```
/usr/sbin/prtpicl -c other | grep CORE
```

#### **Output**

```
CORE0 (other, b2333315a2)
CORE1 (other, b2333315cc)
CORE2 (other, b2333315f6)
CORE3 (other, b233331620)
CORE0 (other, b2333315a2)
CORE1 (other, b2333315cc)
CORE2 (other, b2333315f6)
CORE3 (other, b233331620)
```

The output shows two physical CPUs with 4 cores each.

# Troubleshooting and Limitations

- Due to the technical limitation and architecture of LDOMs, not all guest domains can be reported by
  the discovery job. Guest domains that have no network connectivity to the Virtual Switch located in
  this control domain cannot be reported, since there is not enough identification information for such
  a domain.
- Several virtual network devices created by LDOMs have MAC addresses assigned. These MACs can be
  autogenerated or manually assigned. In some cases, different LDOM servers generate the MACs.
   Since there is no other identification information about guest domains available besides the MAC
  addresses of their virtual interfaces, if MACs on different LDOMs match, the corresponding Nodes of
  the domains may also merge in CMDB.

# Chapter 13: Oracle VM for x86 Discovery

### This chapter includes:

| Overview                                        | .194 |
|-------------------------------------------------|------|
| Supported Versions                              | .194 |
| Topology                                        | .195 |
| How To Discover Oracle VM for x86 Topology      | 196  |
| Oracle VM for x86 by Manager Main CLI Job       | 196  |
| Oracle VM Manager Discovery by Main CLI Adapter | 198  |

# Overview

Oracle VM is a platform that provides a fully equipped environment with all the latest benefits of virtualization technology. Oracle VM enables deployment of operating systems and application software within a supported virtualization environment. Oracle VM insulates users and administrators from the underlying virtualization technology and allows daily operations to be conducted using goal-oriented GUI interfaces.

Oracle VM is an enterprise class server virtualization solution comprised of Oracle VM Server for x86, Oracle VM Server for SPARC, and Oracle VM Manager. For x86 servers, Oracle VM includes Oracle VM Manager and Oracle VM Server for x86.

# **Supported Versions**

Oracle VM for x86 Discovery supports Oracle VM Server for x86, version 3.2.1 and later versions.

# Topology

The topology for Oracle VM for x86 discovery is shown below.

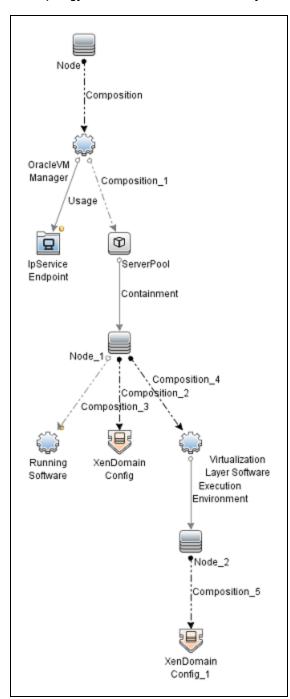

# How To Discover Oracle VM for x86 Topology

This section describes how to discover the Oracle VM for x86 Topology.

### **Prerequisites**

- Ensure that there is shell connectivity to the Oracle VM Manager
- Set up SSH protocol credentials. If a port is specified in the credentials, then credentials are applied
  only to destinations where the port is listening. Otherwise, credentials are skipped.

### **Run the Discovery**

**Note:** Oracle VM for x86 Topology Discovery can be performed in shallow or deep mode. To perform a shallow discovery, carry out steps 1-3 below. To perform a deep discovery, carry out all the steps below.

- 1. Run the Range IPs by ICMP job (discovers reachable IPs).
- 2. Run the **Host Connection by Shell** job (discovers the target host and shell connectivity to the host).
- Run the Host Applications by Shell job (discovers Oracle VM agents, the Oracle VM Manager, and the Oracle VM CLI listening port).

**Note:** If you want to perform only a shallow discovery, stop here and do not continue to the next step.

 Run the Oracle VM for x86 by Manager Main CLI job (discovers virtualization topology managed by the Oracle VM Manager).

# Oracle VM for x86 by Manager Main CLI Job

### Adapter

ID: oracle\_vm\_manager\_by\_maincli

### Trigger TQL

- Trigger CI: OracleVmManager, with the optional endpoint ovm\_manager\_cli\_ssh connected.
- Trigger query:

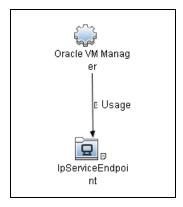

• Cl attribute conditions:

| CI                | Attribute Value                            |
|-------------------|--------------------------------------------|
| lpServiceEndpoint | ServiceNames contains ovm_manager_cli_ssh. |

### **Discovery Flow**

This job iterates over available SSH credentials and attempts to connect against the manager destination with the port specified in one of the following places:

- · Main CLI endpoint port
- SSH credentials port
- Default port: 10000 (specified in script)

If a connection is established, Discovery is performed using OVM CLI in the following order:

- 1. This job sets the CLI command output to XML (command: **set output=xml**).
- 2. This job lists all the available servers (command: list Server).
- 3. This job lists all the virtual machines (command: list VM).

- 4. For each server, this job obtains its details (command: **show Server**).
- 5. For each virtual machine, this job obtains its details (command: **show Vm**).
- 6. This job gets the version of the CLI/Oracle VM Manager (command: **showversion**).

# Oracle VM Manager Discovery by Main CLI Adapter

### ID

oracle\_vm\_manager\_by\_maincli

### **Input CIT**

OracleVmManager

## **Input TQL**

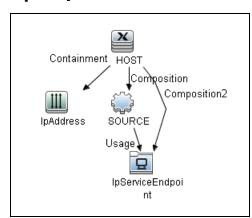

### **Triggered CI Data**

| Name          | Value                                        |
|---------------|----------------------------------------------|
| credentialsId | \${SOURCE.credentials_id:NA}                 |
| ip_address    | \${SOURCE.application_ip:NA}                 |
| protocol_port | \${IpServiceEndpoint.network_port_number:NA} |

### **Used Scripts**

• manager\_by\_ovm\_cli.py. The entry point script.

### **Discovered CITs**

- Composition
- Containment
- Dependency
- ExecutionEnvironment
- Interface
- IpServiceEndpoint
- Node
- OracleVMManager
- OracleVmServerPool
- Realization
- RunningSoftware
- Usage

Discovery and Integrations Content Guide - Discovery Modules Chapter 13: Oracle VM for x86 Discovery

- Virtualization Layer Software
- VM Server
- XenDomainConfig (xen\_domain\_config) for VM Server and Virtual Machine

### **Parameters**

- commandExecutionDurationInMs. The time (ms) allocated for execution of all CLI commands. The
  specified time value depends on the load factor of the manager host. The default value is 2000 ms
  (2 seconds).
- reportStoppedVMs. Performs discovery of stopped VMs. The default value is false.

# Chapter 14: Solaris Zones Discovery

### This chapter includes:

| Overview                        | 202 |
|---------------------------------|-----|
| Supported Versions              | 202 |
| Topology                        | 203 |
| How to Discover Solaris Zones   | 204 |
| Solaris Zones by TTY Job        | 205 |
| Trigger Query                   | 205 |
| Adapter                         | 205 |
| Parameters                      | 206 |
| Created/Changed Entities        | 206 |
| Discovery Mechanism             | 209 |
| Troubleshooting and Limitations | 227 |

# Overview

The Solaris Zones partitioning technology is used to virtualize operating system services and provide an isolated and secure environment for running applications. A zone is a virtualized operating system environment created within a single instance of the Solaris Operating System. When you create a zone, you produce an application execution environment in which processes are isolated from the rest of the system. This isolation prevents processes that are running in one zone from monitoring or affecting processes that are running in other zones. Even a process running with superuser credentials cannot view or affect activity in other zones.

A zone also provides an abstract layer that separates applications from the physical attributes of the machine on which they are deployed. Examples of these attributes include physical device paths.

# **Supported Versions**

Solaris Zones discovery supports Solaris 10 or later.

# Topology

The following image displays the topology of the Solaris Zones discovery with sample output:

**Note:** For a list of discovered CITs, see "Solaris Zones by TTY Job" on page 205.

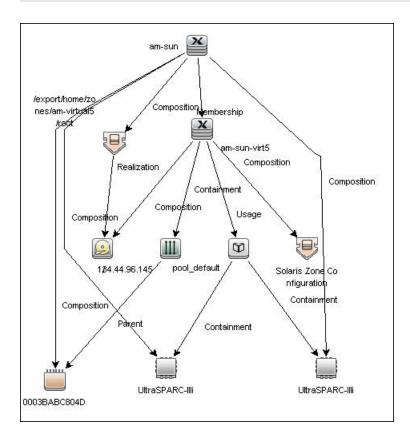

# How to Discover Solaris Zones

This task includes the following steps:

### 1. Prerequisites - Set up protocol credentials

This discovery uses the SSH and Telnet protocols.

For credential information, see "Supported Protocols" in the *HP Universal CMDB Discovery and Integration Content Guide - Supported Content* document.

### 2. Prerequisites - Set up permissions

Zones are discovered from the Global Zone of the machine, so you should have appropriate permissions to:

- access the Global Zone and perform discovery
- log into the Non-global Zones through the **zlogin** command

**Note:** The zlogin command can be executed:

- i. With root user (the default value)
- ii. With a connection to the global zone user. You can configure this option with the discovery pattern parameter **zloginWithConnectedUser**.

### 3. Run the discovery

- a. Run the **Range IPs by ICMP** job to discover which of the machines in the IP range are up.
- b. Run the **Host Connection by Shell** job to discover Shell connectivity and basic information about the hosts.
- c. Run the **Solaris Zones by TTY** job to discover zone configuration.

For details on running jobs, refer to "Module/Job-Based Discovery" in the *HP Universal CMDB Data Flow Management Guide*.

# Solaris Zones by TTY Job

- "Solaris Zones by TTY Job" above
- "Solaris Zones by TTY Job" above
- "Solaris Zones by TTY Job" above
- "Solaris Zones by TTY Job" above
- "Solaris Zones by TTY Job" above
- "Solaris Zones by TTY Job" above

# **Trigger Query**

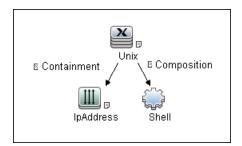

# Adapter

The Solaris Zones by TTY Job uses the **SolarisZone\_Disc\_By\_TTY** adapter.

Input Query

The Input query contains one Shell CI only:

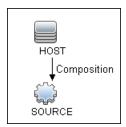

IP Process

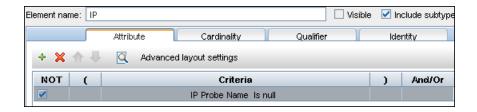

#### UNIX Process

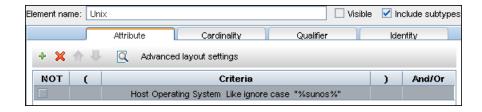

## **Parameters**

| Parameter               | Description                                                                                                    |
|-------------------------|----------------------------------------------------------------------------------------------------|
| zloginWithConnectedUser | If <b>true</b> , zlogin is executed with a connection to the global user account. If <b>false</b> , zlogin uses the root account. <b>Default:</b> False. |

# Created/Changed Entities

- Additional CI Types:
  - Solaris Zones Config
  - Solaris Resource Pool
- Additional valid links:
  - Solaris Resource Pool > Containment > CPU
  - Unix > Usage > Solaris Resource Pool
  - Unix > Composition > Solaris Resource Pool
- Modified views:

Discovery and Integrations Content Guide - Discovery Modules Chapter 14: Solaris Zones Discovery

■ Solaris Zones view

| Modified scripts:                            |  |
|----------------------------------------------|--|
| <ul><li>SolarisZone_Disc_By_TTY.py</li></ul> |  |
| Additional enrichments:                      |  |
| <ul><li>Solaris Zones Networking</li></ul>   |  |
| Discovered CITs                              |  |
| <ul> <li>Composition</li> </ul>              |  |
| <ul> <li>Containment</li> </ul>              |  |
| • Cpu                                        |  |
| • Fibre Channel HBA                          |  |
| <ul> <li>FileSystem</li> </ul>               |  |
| <ul> <li>FileSystemExport</li> </ul>         |  |
| IPMP Group                                   |  |
| <ul> <li>Interface</li> </ul>                |  |
| • IpAddress                                  |  |
| <ul> <li>IpSubnet</li> </ul>                 |  |
| <ul> <li>Membership</li> </ul>               |  |
| • Node                                       |  |
| • Parent                                     |  |
| <ul> <li>Realization</li> </ul>              |  |
| Solaris Resource Pool                        |  |
| Solaris Zone Config                          |  |
| • Usage                                      |  |
|                                              |  |

**Note:** To view the topology, see "Topology" on page 203.

# **Discovery Mechanism**

This section includes the following commands:

- "Solaris Zones by TTY Job" on page 205
- "Solaris Zones by TTY Job" on page 205
- "Solaris Zones by TTY Job" on page 205
- "Solaris Zones by TTY Job" on page 205
- "Solaris Zones by TTY Job" on page 205
- "Solaris Zones by TTY Job" on page 205
- "Solaris Zones by TTY Job" on page 205
- "Solaris Zones by TTY Job" on page 205
- "Solaris Zones by TTY Job" on page 205
- "Solaris Zones by TTY Job" on page 205

### Verify the Connected OS is Zone-compliant

| Command           | uname -r                                                                                                    |
|-------------------|----------------------------------------------------------------------------------------------------|
| Example of output | 5.10                                                                                                    |
| Values<br>taken   | 5.10                                                                                                    |
| Comments          | This command retrieves the Solaris OS version. If it is 5.10 it is assumed that the version supports zones and discovery continues. If it is not equal to 5.10 (for example, 5.9) it is assumed the host is not zone-compliant and discovery ends with the message Server does not support zones. |

## Obtain List of Zones, Verify the Connected Host is Global Zone

| Command                 | /usr/sbin/zoneadm list -cp                                                                                                    |
|-------------------------|----------------------------------------------------------------------------------------------------|
| Example of output 1     | 0:global:running:/::native:shared                                                                                                   |
|                         | 27:zone1:running:/var/opt/zones/zone1<br>:11559a59-3c6f-6a6e-a723-cc8159351247:<br>native:excl                                      |
|                         | -:zone2:configured:/var/opt/zones/<br>zone2::native:shared                                                                          |
| Example of output 2 (no | 0:global:running:/                                                                                                    |
| root permissions)       | 1:am-virtual6:running:/export/home/ zones/am-virtual6                                                                               |
|                         | 5:am-virtual5:running:/export/home/ zones/am-virtual5                                                                               |
|                         | 7:am-virtual3:running:/virtual/3                                                                                                    |
|                         | 9:am-virtual1:running:/am-virtual/1                                                                                                 |
| Values taken            | Name of the zone: zone1                                                                                                    |
|                         | Status of the zone: running                                                                                                    |
|                         | Zone path: /var/opt/zones/zone1                                                                                                    |
| Comments                | This command gives the list of zones and their configuration including names, status, and path. The following is verified:          |
|                         | <ul> <li>That global is present in the output. If it is missing, the zone that<br/>discovery connected to is not global.</li> </ul> |
|                         | There is at least one more non-global zone apart from the global zone.                                                              |
|                         | If this is not true, discovery ends with the message Server does not have zones defined.                                            |

## Obtain Configuration for Each of the Non-global Zones

| Command   | /usr/sbin/zonecfg -z <zonename> info</zonename> |
|-----------|-------------------------------------------------|
| Example   | zonename: zone1                                 |
| of output | zonepath: /var/opt/zones/zone1                  |
| 1         | brand: native                                   |
| -         | autoboot: true                                  |
|           | bootargs: -m verbose                            |
|           | pool:                                           |
|           | limitpriv: default,sys_time                     |
|           | scheduling-class:                               |
|           | ip-type: exclusive                              |
|           | fs:                                             |
|           | dir: /mnt/globalzone                            |
|           | special: /var/opt/zone1-data                    |
|           | raw not specified                               |
|           | type: lofs                                      |
|           | options: []                                     |
|           | net:                                            |
|           | address not specified                           |
|           | physical: bge2                                  |
|           | defrouter not specified                         |
|           | device                                          |
|           | match: /dev/bge2                                |
|           | dedicated-cpu:                                  |
|           | ncpus: 1                                        |
|           | importance: 1                                   |
|           | capped-cpu:                                     |
|           | [ncpus: 1.00]                                   |
|           | capped-memory:                                  |
|           | physical: 16G                                   |
|           | [swap: 8G]                                      |
|           | [locked: 12G]                                   |
|           |                                                 |

# Example of output 2

zonename: zone2

zonepath: /var/opt/zones/zone2

brand: native
autoboot: true

bootargs: -m verbose

pool:

limitpriv: default
scheduling-class: FSS
ip-type: shared

fs:

ts: dir: /mnt

special: /var/opt/zone2-data

raw not specified

type: lofs
options: []

net:

address: 134.44.0.100

physical: bge0

defrouter not specified

device

match: /dev/pts\*

rctl:

name: zone.cpu-shares

value: (priv=privileged,limit=5,action=none)

### Values taken

The following information is obtained from the output:

- brand (if it is not specified it is assumes to be native)
- autoboot
- · resource pool name
- · limit privileges
- scheduling class
- ip type
- all mounted file systems
- networking information (IP and/or network interface)
- · dedicated CPUs and their importance
- memory caps
- cpu caps
- cpu shares

### Comments

This command is run for each non-global zone found. Most of these properties are stored in the **Solaris Zone Config** CI. File systems are reported as a File System Export from global zone to non-global. The resource pool name is used to create a link to a corresponding resource pool CI.

### **Obtain MAC Addresses for Interfaces of Global Zone**

| C       |  |
|---------|--|
|         |  |
| Command |  |

/usr/bin/netstat -np

| Example of output | Net to Media Table: IPv4  Device IP Address Mask Flags Phys Addr  bge0 134.44.0.101 255.255.255.255 o 00:15:f2:05:9e:ff  bge0 134.44.1.150 255.255.255.255 o 00:15:f2:9b:2d:96  bge0 134.44.0.100 255.255.255.255 SPLA 00:14:4f:82:74:a4  bge0 134.44.98.135 255.255.255.255 o 00:1c:c0:2b:57:35                         |
|-------------------|----------------------------------------------------------------------------------------------------|
| Values taken      | bge0 224.0.0.0 240.0.0.0 SM 01:00:5e:00:00:00  MAC addresses of corresponding interfaces.                                                                                                    |
| Comments          | This command retrieves the list of all interfaces except for the dedicated interface used in exclusive zones.  Interfaces in the global zone are shared with shared zones, so this command runs only once.  MAC addresses and information in the zonecfg output enables the creation of shared non-global zone Host CIs. |

## **Obtain IP Information for Global Zone**

| Command           | /usr/sbin/ifconfig -a                                                                                                    |
|-------------------|----------------------------------------------------------------------------------------------------|
| Example of output | lo0: flags=2001000849 <up,loopback, running,multicast,ipv4,virtual=""> mtu 8232 index 1 inet 127.0.0.1 netmask ff000000 lo0:1: flags=2001000849<up,loopback,running, multicast,ipv4,virtual=""> mtu 8232 index 1 zone zone2 inet 127.0.0.1 netmask ff000000 e1000g1: flags=1000843<up,broadcast,running,< td=""></up,broadcast,running,<></up,loopback,running,></up,loopback,> |
|                   | MULTICAST,IPv4> mtu 1500 index 2 inet 134.44.0.50 netmask ffffff00 broadcast 134.44.0.255 e1000g1:1: flags=1000843 <up,broadcast,running, multicast,ipv4=""> mtu 1500 index 2 zone zone2 inet 134.44.0.100 netmask ffffff00 broadcast 134.44.0.255</up,broadcast,running,>                                                                                                    |

| Values<br>taken | The MAC addresses of corresponding interfaces.                                                                             |  |  |  |  |
|-----------------|----------------------------------------------------------------------------------------------------|--|--|--|--|
| Comments        | This command retrieves the IP configuration for the global zone that is shared with corresponding shared non-global zones. |  |  |  |  |
|                 | This information is used to report IP addresses and link them to corresponding network interfaces.                         |  |  |  |  |

### **Obtain IP Information of Exclusive Zones**

| Command              | /usr/sbin/zlogin -l <username> <zonename> /usr/sbin/ifconfig -a</zonename></username>                                                                                                    |  |  |  |  |  |
|----------------------|----------------------------------------------------------------------------------------------------|--|--|--|--|--|
| Example<br>of output | lo0: flags=2001000849 <up,loopback,running, multicast,ipv4,virtual=""> mtu 8232 index 1 inet 127.0.0.1 netmask ff000000 bge2: flags=201004843<up,broadcast,running, multicast,dhcp,ipv4,cos=""> mtu 1500 index 2 inet 134.44.0.200 netmask fffffc00 broadcast 134.44.0.255 ether 0:14:4f:82:74:a6</up,broadcast,running,></up,loopback,running,> |  |  |  |  |  |
| Values<br>taken      | All IPs that are present except loopback.                                                                                                    |  |  |  |  |  |
| Comments             | This command retrieves the IP information for exclusive non-global zones. The -l <user> switch is added to simplify setting up the sudo pattern for zlogin, but it can be removed from the job parameters.  Note: Discovery runs zlogin for zones in a running state only.</user>                                                                |  |  |  |  |  |

### **Obtain MAC Addresses for Dedicated Interfaces of Exclusive Zones**

| Command      | /usr/sbin/zlogin -l <username> <zonename> /usr/bin/netstat -np</zonename></username> |  |  |  |  |  |
|--------------|--------------------------------------------------------------------------------------|--|--|--|--|--|
| Example of   | Net to Media Table: IPv4                                                             |  |  |  |  |  |
| output       | Device IP Address Mask Flags Phys Addr                                               |  |  |  |  |  |
|              |                                                                                      |  |  |  |  |  |
|              | bge2 134.44.0.200 255.255.255.255 SPLA 00:14:4f:82:74:a6                             |  |  |  |  |  |
|              | bge2 224.0.0.0 240.0.0.0 SM 01:00:5e:00:00:00                                        |  |  |  |  |  |
| Values taken | MAC addresses.                                                                       |  |  |  |  |  |
| Comments     | MAC addresses of the interfaces are obtained together with interface names.          |  |  |  |  |  |
|              | <b>Note:</b> Discovery runs zlogin for zones in a running state only.                |  |  |  |  |  |

## **Obtain CPU Information in Global Zone**

| Command              | /usr/sbin/psrinfo -v                                                                                                    |  |  |  |  |  |  |
|----------------------|----------------------------------------------------------------------------------------------------|--|--|--|--|--|--|
| Example<br>of output | Status of virtual processor 0 as of: 05/03/2010 16:00:15  on-line since 04/26/2010 19:45:40.  The sparcv9 processor operates at 1200 MHz,  and has a sparcv9 floating point processor.  Status of virtual processor 1 as of: 05/03/2010 16:00:15  on-line since 04/26/2010 19:45:42.  The sparcv9 processor operates at 1200 MHz,  and has a sparcv9 floating point processor. |  |  |  |  |  |  |
| Values<br>taken      | Number of virtual CPUs with IDs  Virtual processor names (sparcv9)  Processors speeds (1200)                                                                                                    |  |  |  |  |  |  |
| Comments             | For each instance of the virtual processor, discovery creates a CPU with a name (sparcv9) and speed (1200). They are linked to the global zone. They are also linked the corresponding resource pool.                                                                                                    |  |  |  |  |  |  |

## **Obtain Resource Pools**

| Command   | /usr/sbin/pooladm                      |  |  |  |  |  |
|-----------|----------------------------------------|--|--|--|--|--|
| Example   | system default                         |  |  |  |  |  |
| of output | string system.comment                  |  |  |  |  |  |
|           | int system.version 1                   |  |  |  |  |  |
|           | boolean system.bind-default true       |  |  |  |  |  |
|           | string system.poold.objectives wt-load |  |  |  |  |  |
|           | pool SUNWtmp_zone1                     |  |  |  |  |  |
|           | int pool.sys_id 1                      |  |  |  |  |  |
|           | boolean pool.active true               |  |  |  |  |  |
|           | boolean pool.default false             |  |  |  |  |  |
|           | int pool.importance 1                  |  |  |  |  |  |
|           | string pool.comment                    |  |  |  |  |  |
|           | boolean pool.temporary true            |  |  |  |  |  |
|           | pset SUNWtmp_zone1                     |  |  |  |  |  |
|           | pool pool_default                      |  |  |  |  |  |
|           | <pre>int pool.sys_id 0</pre>           |  |  |  |  |  |
|           | boolean pool.active true               |  |  |  |  |  |
|           | boolean pool.default true              |  |  |  |  |  |
|           | int pool.importance 1                  |  |  |  |  |  |
|           | string pool.scheduler FSS              |  |  |  |  |  |
|           | string pool.comment                    |  |  |  |  |  |
|           | pset pset_default                      |  |  |  |  |  |

# Example of output (cont'd)

pset SUNWtmp\_zone1

int pset.sys\_id 1

boolean pset.default false

uint pset.min 1

uint pset.max 1

string pset.units population

uint pset.load 0

uint pset.size 1

string pset.comment

boolean pset.temporary true

cpu

int cpu.sys\_id 0

string cpu.comment

string cpu.status on-line

### Values taken

- · Pools:
  - Name
  - Is default
  - Is active
  - Importance
  - Scheduler
- Pset:
  - Name
  - Min CPUs
  - Max CPUs
  - Objectives

Relations from Pool to Pset and from Pset to assigned CPUs by IDs

### Comments

This information enables reporting pools and links them to corresponding CPUs of the global zone by IDs. Currently discovery reports pool and its pset as one entity.

If the resource pools facility is not used or not active discovery cannot read the configuration, but still reports the default (dummy) pool without attributes; all CPUs are linked there.

If the non-global zone includes the name of the pool in the configuration discovery links the zone to this pool.

If the non-global zone has a dedicated-cpu property set, discovery calculates the name of the temporary dynamic pool for linkage. The name takes the following format: SUNWtmp\_<zonename>.

### **Obtain Fibre Channel Adapters**

| _ |   |   |   |   |   |   |
|---|---|---|---|---|---|---|
|   | ^ | m | m | 9 | n | • |
| • | u |   |   | a | ш | u |

/usr/sbin/fcinfo hba-port

# Example of output

HBA Port WWN: 2100001c3491b18a OS Device Name: /dev/cfg/c1 Manufacturer: QLogic Corp.

Model: 555-1156-02

Firmware Version: 05.01.00 FCode/BIOS Version: BIOS: 2.2; fcode: 2.1; EFI: 2.0;

Serial Number: 0708R00-4259732555

Driver Name: qlc

Driver Version: 20090610-3.21

Type: N-port State: online

Supported Speeds: 1Gb 2Gb 4Gb

Current Speed: 2Gb

Node WWN: 2000001c3491b18a HBA Port WWN: 2101001c34b1b18a OS Device Name: /dev/cfg/c2 Manufacturer: QLogic Corp.

Model: 555-1156-02

Firmware Version: 05.01.00 FCode/BIOS Version: BIOS: 2.2;

fcode: 2.1; EFI: 2.0;

Serial Number: 0708R00-4259732555

Driver Name: qlc

Driver Version: 20090610-3.21

Type: N-port State: online

Supported Speeds: 1Gb 2Gb 4Gb

Current Speed: 2Gb

Node WWN: 2001001c34b1b18a

### Values taken

- Port WWN
- Os Device Name
- Manufacturer
- Model
- Type
- Serial
- Driver version

#### Comments

This information enables discovery to report the Fibre Channel HBA. The OS Device Name is held by the **name** attribute. The Port WWN is held by the **HBA WWN** attribute.

# Troubleshooting and Limitations

**Problem:** The following warning message appears during discovery: Not enough permissions to execute command, zone is skipped.

**Reason:** This might indicate that the script could not retrieve network information for exclusive zones using **zlogin** due to a lack of permissions for the user performing discovery.

#### **Solution:**

- · Give required permissions to the user.
- Give required permissions to the user.

# Chapter 15: VMware Prerequisites

Before running any VMware jobs, you must complete the following prerequisites:

#### 1. Credentials and Permissions

vCenter Server and ESX server require credentials (username and password) for login. In addition, you must have permissions for all entities being discovered to allow retrieval from the server. You should verify that you (and each authorized user) appear in the **Permissions** tab of each entity (host, cluster, virtual machine etc) in the VMware vSphere Client with, at least, a Read-Only role.

#### 2. Installation of JAR Files

You must ensure the appropriate JAR files are installed on the Probe machines. You may do this using Management Zones, or manually.

### How to Install the JAR Files Using Management Zones

This task consists of the following steps:

a. Download the VMware Infrastructure SDK from:

http://www.vmware.com/support/developer/vc-sdk/.

The required version is 5.0 or later.

b. Extract the files to a local folder. For example: C:\VMware-vSphere-SDK.

You install the jar files through an Inventory Discovery Activity. You may **either** create a new Inventory Discovery Activity, or edit an existing one.

- c. Create a new Inventory Discovery Activity:
  - Go to Data Flow Management > Universal Discovery > Zone Based Discovery > Management Zones.
  - ii. Select the appropriate Management Zone.
  - iii. Click the button and select **New Discovery Activity > Inventory**.

The **New Inventory Discovery Activity** dialog box appears.

- iv. Create the activity and activate it by following the online prompts through the activity wizard. On the **Virtualization** page, you must:
  - A. Select Include virtualization topology.
  - B. Under Discovery Options, select VMware SDK libraries.
  - C. Click **Import file** The Import file dialog box appears.
  - D. You now have two choices: Axis or JAX-WS Libraries. If unsure, select JAX-WS. Select the files to import as follows:
    - If you want to use the Axis libraries, go to the vsphere-ws\java\Axis folder (for example: C:\VMware-vSphere-SDK\vsphere-ws\java\Axis) and select vim.jar and vim25.jar.

**Note:** The Axis libraries are not included in VMware Infrastructure SDK version 5.1 and later.

If you want to use the JAX-WS libraries, go to the vsphere-ws\java\JAXWS\lib
folder (for example: C:\VMware-vSphere-SDK\vsphere-ws\java\JAXWS\lib) and
select vim25.jar.

#### To edit an existing Inventory Discovery Activity:

- i. Go to Data Flow Management > Universal Discovery > Zone Based Discovery > Management Zones.
- ii. Select the appropriate Management Zone.
- iii. Select the existing Inventory Discovery Activity.
- iv. Click the 🙋 button.

The **Edit Inventory Discovery Activity** dialog box appears.

v. On the **Virtualization** page, complete the steps shown in paragraph 3d above.

#### How to Manually Install the JAR Files

a. Download the VMware Infrastructure SDK from:

http://www.vmware.com/support/developer/vc-sdk/.

The required version is 5.0 or later.

- b. Extract the files to a local folder. For example: C:\VMware-vSphere-SDK.
- c. Get the jar files from **VMware Infrastructure SDK**. You now have two choices: Axis or JAX-WS Libraries. If unsure, select JAX-WS.
  - If you want to use the Axis libraries, go to the vsphere-ws\java\Axis folder (for example:
     C:\VMware-vSphere-SDK\vsphere-ws\java\Axis) and select vim.jar and vim25.jar.

**Note:** The Axis libraries are not included in VMware Infrastructure SDK version 5.1 and later.

- If you want to use the JAX-WS libraries, go to the vsphere-ws\java\JAXWS\lib folder (for example: C:\VMware-vSphere-SDK\vsphere-ws\java\JAXWS\lib) and select vim25.jar.
- d. Put the jar files under:

<probe>/runtime/probeManager/discoveryResources/vmware.

**Note:** You must do this for each Probe where VMware discovery is to run.

e. Restart the probe.

# Chapter 16: VMware Infrastructure Discovery

## This chapter includes:

| Supported Versions                                  | 227 |
|-----------------------------------------------------|-----|
| Supported Versions for VIM Protocol                 | 227 |
| Supported Versions for CIM Protocol                 | 227 |
| SSL Support for the VIM Protocol                    | 227 |
| Topology                                            | 227 |
| How to Discover VMware VIM Topology                 | 236 |
| How to Run the Manual VMware VIM Connection Job     | 239 |
| How to Discover VMware ESX Server Topology over CIM | 239 |
| Manual VMware VIM Connection Job                    | 241 |
| VMware ESX Connection by CIM Job                    | 242 |
| VMware ESX Connection by VIM Job                    | 245 |
| VMware ESX Topology by CIM Job                      | 248 |
| VMware ESX Topology by VIM Job                      | 251 |
| VMware vCenter Connection by VIM Job                | 255 |
| VMware vCenter Topology by VIM Job                  | 257 |

## **Supported Versions**

## Supported Versions for VIM Protocol

Discovery of VMware infrastructure over the VIM protocol is supported by the following servers:

- VirtualCenter 2.5, 2.0
- vCenter Server 4, 4.1, 5.0, and 5.1
- ESX Server 3.0, 3.5, 4.0, 4.1, 5.0, 5.1, and 5.5

## Supported Versions for CIM Protocol

Discovery of VMware infrastructure over the CIM protocol is supported by ESX servers 4.x and 5.x.

## SSL Support for the VIM Protocol

Web services use http transport which can also be transferred over SSL. The VIM protocol uses SSL by default, but it is possible to configure it without SSL usage.

Each server supporting the VIM protocol (vCenter server or ESX server) has its own SSL certificate. When connecting over SSL you should verify this certificate and accept it:

- Import all certificates from the server into a truststore and verify upon each connection while rejecting those that are not present in the set of trusted certificates (this is the secure method).
- Accept all certificates without verification (this is a less secure method).

Currently, DFM supports only one strategy (accept all certificates always).

## **Topology**

This section includes:

Discovery and Integrations Content Guide - Discovery Modules Chapter 16: VMware Infrastructure Discovery

- "Virtual Topology View for Clusters" on the next page
- "Virtual Topology View for Non-Clusters" on page 230
- "Virtual Topology View for Networking" on page 231
- "Licensing Topology Map" on page 232
- "Virtual Topology View for Storage" on page 233
- "Topology for Distributed Networking" on page 234
- "VMware ESX Server Inventory and Virtual Topology View" on page 234
- "VMware ESX Server Inventory and Virtual Topology Instances Example" on page 235

## **Virtual Topology View for Clusters**

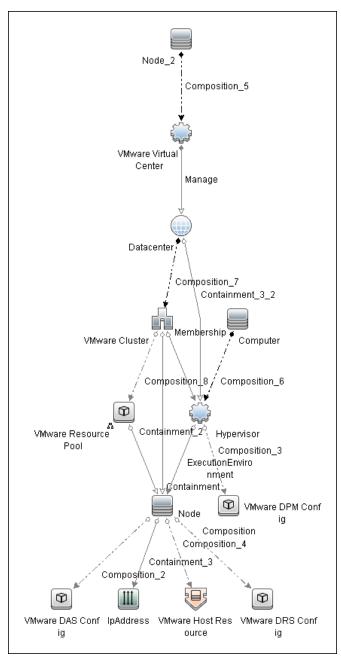

## **Virtual Topology View for Non-Clusters**

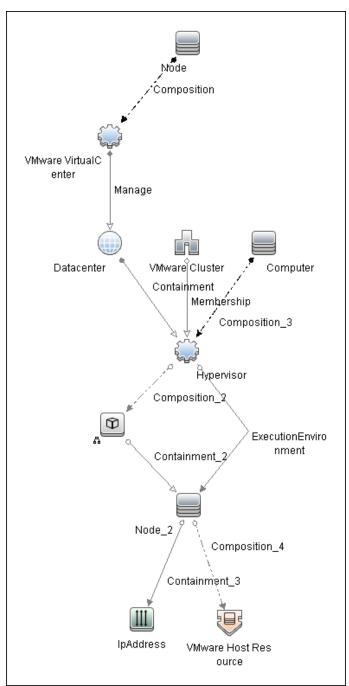

## **Virtual Topology View for Networking**

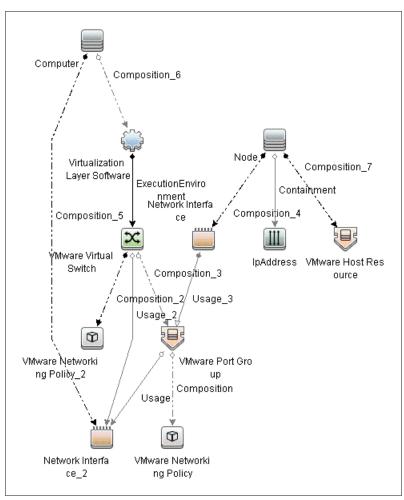

## **Licensing Topology Map**

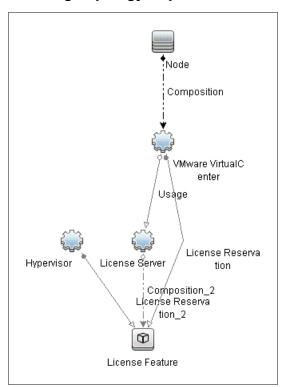

## **Virtual Topology View for Storage**

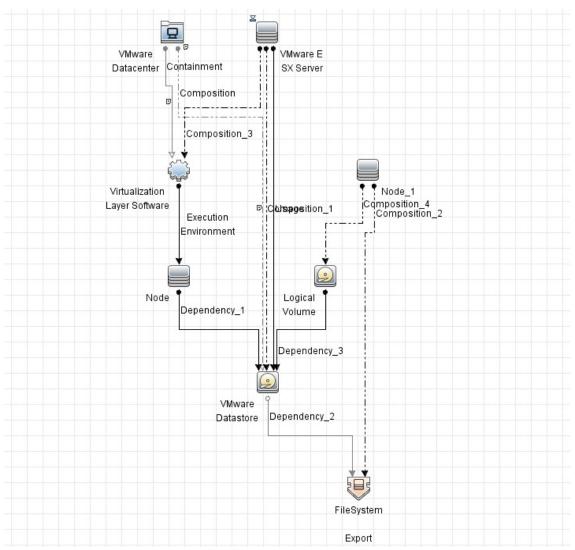

## Datacenter Node Composition\_4 Containment Composition\_5 VMware Distributed Virtual VMware Host Virtual Interface Resource Switch Usage\_1 Composition VMware Port Group Composition\_6 Composition\_3 Usage\_2 0 VMware E **VMware** VMware Networking SX Server Uplink Policy Composition\_1/Usage Composition\_2 Virtualization Physical Layer Software Interface

## **Topology for Distributed Networking**

**VMware ESX Server Inventory and Virtual Topology View** 

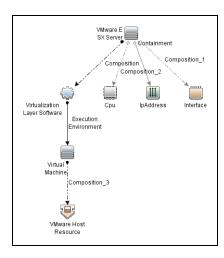

This view is reported using the CIM protocol.

## VMware ESX Server Inventory and Virtual Topology Instances Example

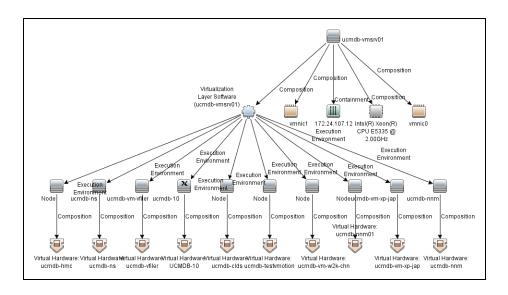

VMware ESX Server Inventory and Virtual Topology Instances are reported using the CIM protocol.

## How to Discover VMware VIM Topology

This task describes how to discover the VMware VIM Topology suite of applications. You can discover virtual machines (VM), ESX servers, networking and clustering resources that are running on VMware.

**Note:** For details on running jobs, see "Discovery Control Panel" in the *HP Universal CMDB Data Flow Management Guide*.

This task includes the following steps:

- "Prerequisite Set up protocol credentials" below
- "Prerequisites Set up VMware Infrastructure permissions" below
- "Run Host discovery" on the next page
- "Run Processes discovery" on the next page
- "Run VMware Infrastructure discovery" on the next page

#### 1. Prerequisite - Set up protocol credentials

 The WMI, Shell (Telnet, SSH, NTCMD), and SNMP protocols are required to discover hosts and host processes.

These protocols require the user name, password, and domain name (the domain name is optional for NTCMD).

- The VIM protocol is required for all VMware jobs.
  - This protocol requires a user name and password.
  - Port Number is optional.
  - Use SSL.true: select if the VMware servers are configured to use SSL by default. false:
     select if the VMware servers are configured to use non-secured http.

For credential information, see "Supported Protocols" in the *HP UCMDB Discovery and Integrations Content Guide*.

#### 2. Prerequisites – Set up VMware Infrastructure permissions

The VMware Infrastructure Management (VIM) protocol requires the following permissions:

- System.Read permissions for users performing discovery. Users should have permissions for all
  entities being discovered, and must have been assigned at least a Read-Only role.
- Global.Licenses permissions to obtain the total and available number of licenses for each
   License Feature. If the user does not have these permissions, these attributes remain empty.

#### 3. Run Host discovery

To connect to each potential VMware server (vCenter, VirtualCenter, or ESX), discover its Host CI by running one of the **Host Connection by Shell/WMI** jobs.

#### 4. Run Processes discovery

To connect to each potential VMware server (vCenter, VirtualCenter, or ESX), you must discover Process CIs that match certain criteria, and run Application Signatures discovery by running one of the **Host Applications by Shell/WMI** jobs.

#### 5. Run VMware Infrastructure discovery

The **Virtualization** module includes two jobs for vCenter or VirtualCenter Server discovery and two for ESX Server discovery:

- If the VMware Infrastructure environment is managed by vCenter or VirtualCenter Servers, run the VMware vCenter Connection by VIM job, followed by the VMware vCenter Topology by VIM job.
- If the VMware Infrastructure environment includes unmanaged ESX servers (standalone) or the entire environment is unmanaged, run the VMware ESX Connection by VIM job, followed by the VMware ESX Topology by VIM job.

**Note:** The **Manual VMware VIM Connection** job is intended for use in those instances when the above jobs cannot discover the VMware environment. You must, however, manually run this job. See "How to Run the Manual VMware VIM Connection Job" on page 239.

For details about each job, see:

- "VMware vCenter Connection by VIM Job" on page 255
- "VMware vCenter Topology by VIM Job" on page 257

Discovery and Integrations Content Guide - Discovery Modules Chapter 16: VMware Infrastructure Discovery

- "VMware ESX Connection by VIM Job" on page 245
- "VMware ESX Topology by VIM Job" on page 251

## How to Run the Manual VMware VIM Connection Job

You can use this job when the regular connection job (VMware ESX Connection by VIM or VMware vCenter Connection by VIM) cannot run because there is no shell access for the ESX server or the vCenter server.

This task contains the following steps:

- Go to Data Flow Management > Universal Discovery > Discovery Modules/Jobs > Discovery
   Modules > Cloud and Virtualization > Virtualization > VMware.
- 2. Select Manual VMware VIM Connection.
- In the Properties tab, Parameters pane, select Override for the server\_url parameter. Type in Value the URL of the target server.

The format of the URL is: <a href="https://<hostname">http>://<hostname</a> or IP>:<optional port>/sdk.

For example: http://secondvcenter:8080/sdk

- 4. In the **Properties** tab, **Trigger Queries** pane, click the button. The **Choose Discovery Query** dialog box appears. Select the appropriate probe.
- 5. Click **OK** to activate the job.

## How to Discover VMware ESX Server Topology over CIM

This task describes how to discover the VMware ESX server inventory and virtual topology over CIM.

#### **Prerequisites**

- Ensure that CIM agents are enabled on the target ESX servers.
- Define CIM credentials.

This task contains the following steps:

- 1. To discover the target IPs, run the Range IPs by ICMP job.
- To discover the connectivity to target ESX servers and their basic topology, run the VMware ESX Connection by CIM job.

3. To discover the server inventory and virtualization topology, run the **VMware ESX Topology by CIM** job.

#### Note:

- Discovery uses the CIM client, which is based on SBLIM library (http://sblim.wiki.sourceforge.net).
- Discovery accesses the following three namespaces to collect all required information:
  - root/interop: To verify that the target server implements the Basic Server Profile and to find a reference to the UnitaryComputerSystem instance.
  - root/cimv2: To collect server inventory information.
  - vmware/esxv2: To collect virtualization topology information.

## Manual VMware VIM Connection Job

This job supports connection to ESX and vCenter servers.

#### Adapter

This job uses the VMware\_VIM\_Connection\_Manual adapter.

#### **Parameters**

| Property             | Description                                                                                    |
|----------------------|------------------------------------------------------------------------------------------------|
| remoteJVMClasspath   | The class path used by the external java process.                                              |
|                      | <b>Note:</b> Do not change this property from the default.                                     |
| runInSeparateProcess | When <b>true</b> , this enables the execution of the job in the external java virtual machine. |
|                      | Default: true.                                                                                 |
|                      | <b>Note:</b> Do not change this property from the default.                                     |

#### **Discovery Flow**

- 1. The discovery job triggers on the IP address.
- 2. The discovery obtains the list of credentials applicable to that IP address.
- 3. The discovery uses each credential and tries to connect to the destination by composing a URL using the above-mentioned IP address, taking the port/protocol from the credential entry.
- 4. If the connection is successful, it determines whether the connected server is an ESX server or a vCenter server.
- 5. The job reports the discovered servers

# VMware ESX Connection by CIM Job

This job discovers the connectivity to target ESX servers and their basic topologies using the CIM protocol.

#### This section includes:

- "Trigger Query" below
- "Adapter" on the next page
- "Discovered CITs" on the next page

## **Trigger Query**

- Trigger CI: lpAddress
- Trigger Query:

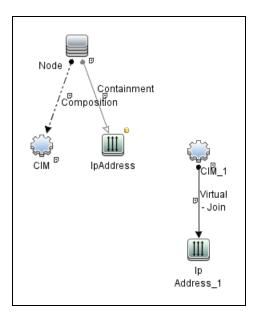

| Node Name | Condition |
|-----------|-----------|
| Node      | None      |

| Node Name | Condition                                                      |
|-----------|----------------------------------------------------------------|
| CIM       | None                                                           |
| IpAddress | NOT IP Probe Name Is null AND NOT IP Is Broadcast Equal "True" |

#### **Adapter**

This job uses the VMware\_ESX\_Connection\_by\_CIM adapter.

• Triggered CI Data

| Name       | Value           |
|------------|-----------------|
| ip_address | \${SOURCE.name} |

- Adapter parameters: none
- Scripts:
  - cim.py
  - cim\_discover.py
  - host\_discoverer.py
  - vmware\_cim\_discover.py
  - vmware\_cim\_report.py
  - vmware\_esx\_connection\_by\_cim.py

#### **Discovered CITs**

- CIM
- Composition
- Containment
- IpAddress
- Interface

Discovery and Integrations Content Guide - Discovery Modules Chapter 16: VMware Infrastructure Discovery

- Virtualization Layer Software
- VMware ESX Server

## VMware ESX Connection by VIM Job

This job discovers the connections to VMware ESX servers using the VIM protocol.

#### This section includes:

- "VMware ESX Connection by VIM Job" above
- "VMware ESX Connection by VIM Job" above
- "VMware ESX Connection by VIM Job" above
- "VMware ESX Connection by VIM Job" above
- "VMware ESX Connection by VIM Job" above

#### **Discovery Mechanism**

Data Flow Management performs the following procedure:

- DFM checks the credentials for the VIM protocol.
- If the current credential includes a defined port, DFM uses this port.

Otherwise, the port is not specified in the generated connection URL.

The prefix is determined from the current credential's **use SSL** attribute.

- DFM creates a VMware Infrastructure Client and connects using the generated URL and the user name and password from the credentials.
- If the connection is successful, DFM obtains the product details for the ESX server (version, build, and description), which will be used to populate the attributes of the Virtualization Layer Software CI.

In addition, DFM retrieves the UUID and name of the ESX server. ESX UUID is stored in the host\_key attribute of the **VMware ESX Server** CI.

The hostname of the ESX server is stored in the name (key) attribute of the VMware ESX Server Cl.

• DFM clears all errors or warnings and returns all discovered results.

Otherwise, if the connection is unsuccessful, DFM tries the next VIM protocol credential, until all are tried.

## **Trigger Query**

- Trigger CI: Node
- Trigger query:

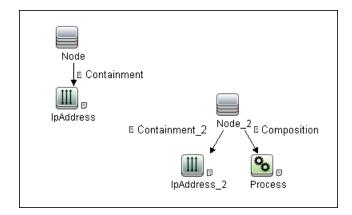

#### Adapter

This job uses the **VMware\_ESX\_Connection\_by\_VIM** adapter.

 Adapter parameters. The job uses two internal parameters - runInSeparateProcess and remoteJVMClasspath - whose values should remain unchanged.

#### **Discovered CITs**

- Composition
- VMware ESX Server

· Virtualization Layer Software

#### **Troubleshooting and Limitations**

• **Problem.** The following error message is displayed when an operation cannot be performed due to lack of permissions:

```
User does not have required '<permission>' permission
```

**Solution**. Check that permissions are set as **System.Read**.

• **Problem.** The following error message is displayed when credentials are not correct:

```
Invalid user name or password
```

• **Problem.** The job completes with a time-out warning message:

```
<<Progress message, Severity: Error>>
VMware VIM: Timeout trying to connect to remote agent, try increasing credential timeout value
```

**Limitation**. You cannot set the connection timeout value for the job, due to VMware API limitations. The default 60 seconds timeout is always used.

# VMware ESX Topology by CIM Job

This job discovers the server inventory and virtualization topology using the CIM protocol.

#### This section includes:

- "Trigger Query" below
- "Adapter" on the next page
- "Discovered CITs" on page 250
- "Limitation" on page 250

## **Trigger Query**

- Trigger CI: VMware ESX Server
- Trigger Query:

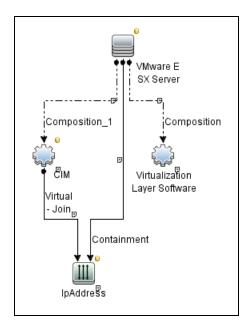

| Node Name         | Condition                                                                                   |
|-------------------|---------------------------------------------------------------------------------------------|
| CIM               | NOT Reference to the credentials dictionary entry Is null AND CimCategory Contains "VMware" |
| VMware ESX Server | NOT BiosUuid Is null                                                                        |
| lpAddress         | NOT IP Probe Name Is null                                                                   |

## **Adapter**

This job uses the **VMware\_ESX\_Topology\_by\_CIM** adapter.

#### • Triggered CI Data

| Name               | Value                  |
|--------------------|------------------------|
| credentialsId      | \${CIM.credentials_id} |
| esx_bios_uuid      | \${SOURCE.bios_uuid}   |
| esx_cmdb_id        | \${SOURCE.root_id}     |
| hypervisor_cmdb_id | \${HYPERVISOR.root_id} |
| ip_address         | \${IP.name}            |

• Adapter parameters: none

#### Used Scripts:

- memory.py
- host\_discoverer.py
- cim.py
- cim\_discover.py
- vmware\_cim\_discover.py
- vmware\_cim\_report.py
- vmware\_esx\_topology\_by\_cim.py

#### **Discovered CITs**

- Composition
- Containment
- Cpu
- IpAddress
- Virtualization Layer Software
- VMware ESX Server
- Node
- VMware Host Resource
- ExecutionEnvironment

#### Limitation

Only BIOS UUID, Primary IP Address and hostname values may be available in virtualization namespace for virtual machines. If none of these values are present, VMs cannot be reported and are skipped.

# VMware ESX Topology by VIM Job

This job connects to ESX servers and discovers their topology using the VIM protocol.

#### This section includes:

- "VMware ESX Topology by VIM Job" above
- "VMware ESX Topology by VIM Job" above
- "VMware ESX Topology by VIM Job" above
- "VMware ESX Topology by VIM Job" above

## **Trigger Query**

- Trigger CI: Virtualization Layer Software
- Trigger query:

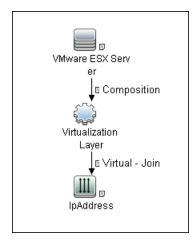

### Adapter

This job uses the **VMware\_ESX\_Topology\_by\_VIM** adapter.

## • Triggered CI data:

| credentialsId | The credentials ID of the VMware Infrastructure (VIM) protocol, saved in the ESX server attribute. |
|---------------|----------------------------------------------------------------------------------------------------|
| server_url    | The URL for connection, taken from the ESX server <b>connection_url</b> attribute.                 |
| ip_address    | The IP address of the ESX server.                                                                  |

## • Adapter parameters:

| Property             | Description                                                                                    |
|----------------------|------------------------------------------------------------------------------------------------|
| remoteJVMClasspath   | The class path used by the external java process.                                              |
|                      | <b>Note:</b> Do not change this property from the default.                                     |
| reportBasicTopology  | Determines whether to report basic topology (true) or full topology (false).                   |
|                      | Default: false.                                                                                |
| reportPoweredOffVMs  | Determines whether to report powered off virtual machines (true) or not (false).               |
|                      | Default: false.                                                                                |
| runinSeparateProcess | When <b>true</b> , this enables the execution of the job in the external java virtual machine. |
|                      | Default: true.                                                                                 |
|                      | <b>Note:</b> Do not change this property from the default.                                     |

#### **Discovered CITs**

- Composition
- Containment
- Cpu

Discovery and Integrations Content Guide - Discovery Modules Chapter 16: VMware Infrastructure Discovery

Dependency

• ExecutionEnvironment

| FileSystemExport                                                                               |
|------------------------------------------------------------------------------------------------|
| • Interface                                                                                    |
| • IpAddress                                                                                    |
| License Feature                                                                                |
| License Reservation                                                                            |
| License Server                                                                                 |
| • Node                                                                                         |
| • Usage                                                                                        |
| VMware Datastore                                                                               |
| VMware ESX Server                                                                              |
| VMware Host Resource                                                                           |
| VMware Networking Policy                                                                       |
| VMware Port Group                                                                              |
| VMware Resource Pool                                                                           |
| VMware Virtual Switch                                                                          |
| Virtualization Layer Software                                                                  |
|                                                                                                |
| Troubleshooting                                                                                |
| Problem. The following error message is displayed when an operation cannot be performed due to |

User does not have required '<permission>' permission

lack of permissions:

Check that permissions are set as **System.Read**.

• **Problem.** The following error message is displayed when credentials are not correct:

Invalid user name or password

• **Problem.** The following warning message is displayed when DFM cannot retrieve licensing information due to insufficient permissions:

User does not have required '<permission>' permission, licensing information won't be reported

# VMware vCenter Connection by VIM Job

This job discovers vCenter or VirtualCenter Servers.

#### This section includes:

- "VMware vCenter Connection by VIM Job" above
- "VMware vCenter Connection by VIM Job" above
- "VMware vCenter Connection by VIM Job" above
- "VMware vCenter Connection by VIM Job" above

## **Trigger Query**

- Trigger CI: Node
- Trigger query:

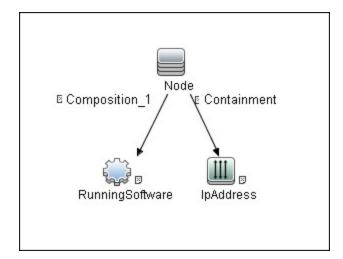

#### **Adapter**

This job uses the VMware\_VirtualCenter\_Connection\_by\_VIM adapter.

## • Triggered CI Data:

| Name           | Description                                                     |
|----------------|-----------------------------------------------------------------|
| connection_url | The connection URL of the vCenter server.                       |
| credentialsId  | The credentials ID of the WMI agent CI.                         |
| ip_addresses   | List of all IPs connected to Host.                              |
| rs_id          | The CMDB ID of the vCenter server, reported as RunningSoftware. |
| vc_id          | The CMDB ID of the vCenter server.                              |

#### • Adapter Parameters

| Property             | Description                                                                                                    |
|----------------------|----------------------------------------------------------------------------------------------------|
| remoteJVMClasspath   | The class path used by the external java process.                                                                    |
|                      | <b>Note:</b> Do not change this property from the default.                                                           |
| runinSeparateProcess | When <b>true</b> , this enables the execution of the job in the external java virtual machine. <b>Default:</b> true. |
|                      | <b>Note:</b> Do not change this property from the default.                                                           |

### **Discovered CITs**

- Composition
- Containment
- IpAddress
- Node
- VMware VirtualCenter

#### **Troubleshooting**

• **Problem.** The following error message is displayed when an operation cannot be performed due to lack of permissions:

User does not have required '<permission>' permission

**Solution.** Check that the user has permissions for all entities being discovered: In the **VMware Infrastructure Client**, access the **Permissions** tab of each entity (host, cluster, VM, and so on). Verify that the user has been assigned at least a Read-Only role.

**Note:** You can view necessary permissions in the **Discovery Job Details** pane (**Universal Discovery > Discovery Modules/Jobs tab >** select **<job> > Details** tab).

• **Problem.** The following error message is displayed when credentials are not correct:

Invalid user name or password

## VMware vCenter Topology by VIM Job

This job connects to vCenter or VirtualCenter Servers and discovers the full VMware Infrastructure topology.

This section includes:

- "VMware vCenter Topology by VIM Job" above
- "VMware vCenter Topology by VIM Job" above
- "VMware vCenter Topology by VIM Job" above
- "Troubleshooting" on page 261

#### **Trigger Query**

• Trigger CI. VMware VirtualCenter.

## • Trigger TQL query:

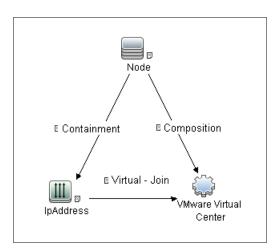

## **Adapter**

This job uses the **VMware\_VirtualCenter\_Topology\_by\_VIM** adapter.

## • Triggered CI Data:

| Name               | Description                                                                                                    |
|--------------------|----------------------------------------------------------------------------------------------------|
| credentialsId      | The credentials ID of the VMware Infrastructure Management (VIM) protocol saved in the vCenter or VirtualCenter Server's attribute. |
| connection_<br>url | The URL for connecting to VMware Infrastructure, taken from the vCenter or VirtualCenter Server's <b>connection_url</b> attribute.  |

#### • Adapter Parameters

| Property           | Description                                                |
|--------------------|------------------------------------------------------------|
| remoteJVMClasspath | The class path used by the external java process.          |
|                    | <b>Note:</b> Do not change this property from the default. |

| reportBasicTopology  | Determines whether to report basic topology (true) or full topology (false).  Default: false.                        |
|----------------------|----------------------------------------------------------------------------------------------------|
| reportPoweredOffVMs  | Determines whether to report powered off virtual machines (true) or not (false).  Default: false.                    |
| runinSeparateProcess | When <b>true</b> , this enables the execution of the job in the external java virtual machine. <b>Default:</b> true. |
|                      | <b>Note:</b> Do not change this property from the default.                                                           |

#### **Discovered CITs**

- Composition
- Containment
- Cpu
- Datacenter
- Dependency
- ExecutionEnvironment
- FileSystemExport
- Interface
- IpAddress
- Licence Feature
- License Reservation

Discovery and Integrations Content Guide - Discovery Modules Chapter 16: VMware Infrastructure Discovery

- · License Server
- Logical Volume
- Manage
- Membership
- Node
- Usage
- VMware Cluster
- VMware DAS Config
- VMware DPM Config
- VMware DRS Config
- VMware Datastore
- VMware Distributed Virtual Switch
- VMware ESX Server
- VMware Host Resource
- VMware Networking Policy
- VMware Port Group
- VMware Resource Pool
- VMware Uplink
- VMware Virtual Switch
- VMware Virtual Center
- Virtualization Layer Software

## **Troubleshooting**

• **Problem:** The following error message is displayed when an operation cannot be performed due to lack of permissions:

User does not have required '<permission>' permission

**Solution**: Check that permissions are set as **System.Read**.

• **Problem:** The following error message is displayed when credentials are not correct:

Invalid user name or password

Problem: The following warning message is displayed in the Communication log during discovery:

```
VM '<name>': powered off, VM is skipped
```

**Solution:** This message indicates that the discovery found a powered-off VM. By default, powered-off VMs are not reported, mainly because the configuration of such powered-off VMs may be outdated. This outdated information can impact the identification of the VMs, so the topology reported might be incorrect.

For example:

- The MAC address of one of the interfaces might now be assigned to different VMs, yet still be listed for the powered-off VM.
- The IP address might still be listed for the powered-off VM, but was reassigned to different machine by the DHCP server before discovery began.

If you still want powered-off VMs to be reported, set the topology job's **reportPoweredOffVMs** parameter to **true**.

Problem: The following warning message is displayed in the Communication log during discovery:

```
Host '<name>': cannot find UUID, Host is skipped
```

**Solution:** The UUID of the ESX server is a key attribute for the ESX server CI. It is not possible to report ESX server without a valid UUID. A UUID of the ESX server that consists of all zeros is also considered invalid. The message in the Communication log indicates that the specified ESX server was discovered but was skipped due to a missing or invalid UUID.

Problem: The following warning message is displayed in the Communication log during discovery:

```
VM '<name>': duplicate host key '<key>' found in another VM '<name>' which was preferred, VM is skipped
```

**Solution:** After all VMs are discovered, VMs containing duplicated host keys are filtered out. **host\_ key** is a key attribute of the VM, so it is not possible to report two VMs with the same host keys. The message in the Communication log indicates that there were duplicates found and one of the duplicated VMs was skipped.

If the **reportPoweredOffVMs** parameter is set to **true**, if the two VMs have different power statuses, the powered-on VM is preferred over the powered-off VM.

# Chapter 17: VMware VMotion Discovery and Event Tracking

## This chapter includes:

| Overview                                        | 264 |
|-------------------------------------------------|-----|
| Supported Versions                              | 264 |
| How to Discover VMware VMotion and Track Events | 264 |
| VMware vMotion Monitor by VIM Job               | 265 |

## Overview

VMware VMotion technology moves an entire running VM instantaneously from one server to another. The VMware vCenter Server exposes a management interface that can be used by DFM to:

- Connect to vCenter Server using the VIM protocol, to discover its topology (Datacenters, Clusters, ESX Servers, Resource Pools, Virtual Machines, and so on).
- Connect to ESX Server and discover its full topology. This discovery is limited to the server itself.
- Listen for events that occur in the inventory structure. Currently two types of events are tracked and reported:
  - VMotion events, when the VM migrates from server to server.
  - VM powering-on event, when the VM is turned on.

VMware provides an SDK describing this interface, which includes documentation, API reference, libraries, and examples. VMware Infrastructure SDK can be downloaded from <a href="http://www.vmware.com/support/developer/vc-sdk/">http://www.vmware.com/support/developer/vc-sdk/</a>.

## **Supported Versions**

This discovery supports:

- VirtualCenter 2.5, 2.0, vCenter Server 4, 4.1, 5.0, and 5.1
- ESX Server 3.0, 3.5, 4.0, 4.1, 5.0, and 5.1

## How to Discover VMware VMotion and Track Events

This task includes the following steps:

1. Prerequisites - Set up protocol credentials

To connect to any server using the VIM protocol, prepare the following:

- A connection URL, for example, https://vcserver/sdk.
- Credentials (user name and password). A user account must be created for you on the VMware server.

For credential information, see "Supported Protocols" in the *HP Universal CMDB Discovery and Integration Content Guide - Supported Content* document.

## 2. Prerequisites - Set up permissions

VMotion event-driven discovery requires special permissions for the protocol used:

 System.Read permissions for the user performing the login, for all DFM actions. The user must be a member of the Read-Only user group.

### 3. Run the discovery

For details on running jobs, see "Module/Jobe-Based Discovery" in the *HP Universal CMDB Data Flow Management Guide*.

- a. Run the VMware vCenter Connection by VIM and VMware vCenter Topology by VIM jobs.
- Run the VMware vMotion Monitor by VIM job. The job includes the VMware\_VMotion\_
  discovery\_by\_VIM adapter that listens for VM migration events collected by the VirtualCenter server.

## VMware vMotion Monitor by VIM Job

This section includes:

- "VMware vMotion Monitor by VIM Job" above
- "VMware vMotion Monitor by VIM Job" above
- "VMware vMotion Monitor by VIM Job" above

### **Trigger Query**

• Trigger CI: VMware VirtualCenter

## • Trigger query:

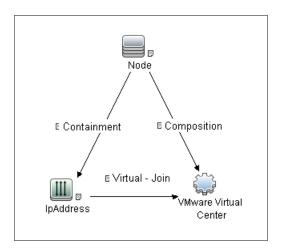

## **Adapter**

This job uses the **VMware\_VMotion\_discovery\_by\_VIM** adapter.

## • Triggered CI Data:

| Name          | Value                         | Description                                                                              |
|---------------|-------------------------------|------------------------------------------------------------------------------------------|
| credentialsId | \${SOURCE.credentials_id}     | The credentials ID of the VIM protocol saved in the VirtualCenter attribute.             |
| ip_address    | \${SOURCE.application_ip}     | The IP address, taken from the vCenter Server's application_ip.                          |
| server_url    | \${SOURCE.connection_<br>url} | The URL for connection, taken from the vCenter Server's <b>connection_url</b> attribute. |

## • Adapter Parameters:

| Property              | Description                                                              |
|-----------------------|--------------------------------------------------------------------------|
| connectionRetryNumber | The maximum number of times that DFM attempts to restore the connection. |
|                       | <b>Default:</b> 0 (zero), meaning the number of attempts is unlimited.   |

| Property                   | Description                                                                                                    |
|----------------------------|----------------------------------------------------------------------------------------------------|
| eventBasedDiscoveryEnabled | If this parameter is set to <b>true</b> , every time the job is activated, it stays connected to the destination machine listening for VMotion events, until the job is stopped. <b>Default:</b> true. |
| historyHours               | The period within which DFM checks for untracked VMotion events. DFM calculates the period from when the job is activated going backwards in time.  Default: 24 hours.                                 |
| remoteJVMClasspath         | The class path used by the external java process.  Note: Do not change this property from the default.                                                                                                 |
| runInSeparateProcess       | When <b>true</b> , this enables the execution of the job in the external java virtual machine. <b>Default:</b> true. <b>Note:</b> Do not change this property from the default.                        |

## **Discovered CITs**

- Composition
- Containment
- ExecutionEnvironment
- Interface
- IpAddress
- Node

Discovery and Integrations Content Guide - Discovery Modules Chapter 17: VMware VMotion Discovery and Event Tracking

- Usage
- VMware Host Resource
- VMware Port Group
- VMware Virtual Switch
- Virtualization Layer Software

# Chapter 18: VMware Discovery Troubleshooting and Limitations

## This chapter includes:

| Troubleshooting | 270 |
|-----------------|-----|
|                 |     |
| Limitations     | 270 |

## Troubleshooting

• **Problem.** The following error message is displayed:

Required class %s not found. Verify VMware SDK jar files are present in probe. See documentation for details.

Cause. The SDK \*.jar files are not copied to the Data Flow Probe.

**Solution**. Copy the \*.jar files as described in "VMware Prerequisites" on page 223.

• **Problem.** The following error message is displayed:

User does not have required 'System.Read' permission

**Cause**. There is a lack of permissions from the user account when DFM connects to the ESX server's vCenter Server.

#### Solution.

- a. Verify that credentials are defined for the VMware Infrastructure Management (VIM) protocol in the proper priority, so that credentials with full permissions have a lower index number than credentials with less permissions. For details, see "Index" in the HP Universal CMDB Data Flow Management Guide.
- b. If DFM previously discovered connections using credentials with less than full permissions, you must rerun the connection job.
  - For ESX connection and topology: run VMware ESX Connection by VIM) to update the credentials ID attribute of ESX server, and then run the topology job VMware ESX Topology by VIM).
  - For vCenter topology: edit the integration point and choose credentials with more permissions.

## Limitations

DFM can discover the total number of licenses and available licenses for each feature, but only when
the user has Global.Licenses permission. If the user does not have such permissions, these
attributes of the License Feature CI are not populated.

- Different versions of ESX Servers (versions 3.0 and 3.5) report the feature\_is\_edition flag
  differently for the esxFull feature: for the older version it is reported as false and for the newer
  version it is reported as true. Because of this discrepancy, DFM does not report this attribute.
- Different versions of ESX Servers (versions 3.0 and 3.5) report the total or available license counts differently for ESX-specific features (nas, iscsi, vsmp, san) that are included in the esxFull edition license. For these features, DFM does not report these attributes.
- There is a difference between the VMware protocol versions: certain attributes appear only in newer versions and do not appear in previous versions. As a result, when using an old protocol certain attributes are not discovered, especially for clusters and licenses.
- DFM does not discover or report licensing information for vCenter\ESX server version 4.0 or above.
- DFM does not report information about the order of teamed interfaces. You can group server
  physical interfaces of an ESX server into NIC Teaming groups, while specifying the order of such
  interfaces in a group (first, second, and so on). Information about what interface are teamed is
  reported but the order of these interfaces is not.

# Chapter 19: Xen and KVM Discovery

## This chapter includes:

| Overview                    | 273 |
|-----------------------------|-----|
| Supported Versions          | 273 |
| Topology                    | 273 |
| Discovery Mechanism         | 274 |
| How to Discover KVM and Xen | 275 |
| Adapter                     | 275 |
| Xen and KVM by Shell Job    | 278 |

## Overview

Xen is a Hypervisor providing services that allow multiple computer operating systems to execute concurrently on the same computer hardware. Xen is currently available for the IA-32, x86-64 and ARM computer architectures.

Kernel-based Virtual Machine (KVM) is a virtualization infrastructure for the Linux kernel. KVM supports native virtualization on processors with hardware virtualization extensions. KVM has also been ported to FreeBSD and Illumos in the form of loadable kernel modules.

KVM originally supported x86 and x86-64 processors and has been ported to S/390, PowerPC, and IA-64. An ARM port is in progress, KVM hypervisor porting to ARM Cortex-A15 is made available by Virtual Open Systems.

libvirt is an open source API, daemon and management tool for managing platform virtualization. You can use it to manage Linux KVM, Xen, VMware ESX and other virtualization technologies. Graphical interfaces use it, such as Virtual Machine Manager, as do command line interfaces (virsh), and higher level tools like oVirt.

This package discovers Xen and KVM virtualization solutions using libvirt as an API via shell connection.

## **Supported Versions**

libvirt provides a unified API to manage Xen and KVM. This discovery supports libvirt version 0.8.2 to 0.8.x and version 0.9.1 to 0.9.6.

## **Topology**

The following image displays the topology of KVM discovery:

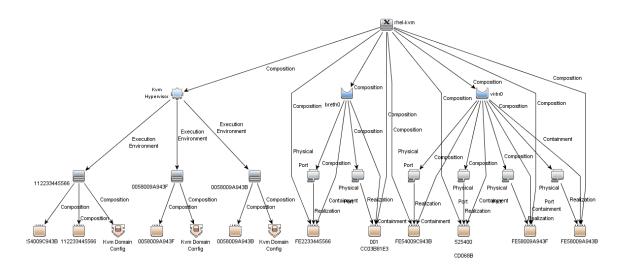

### The following image displays the topology of Xen discovery:

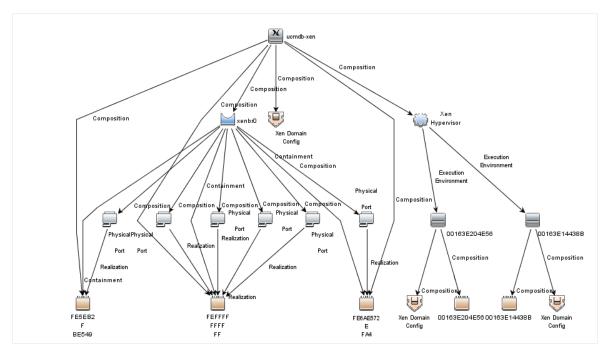

# **Discovery Mechanism**

A regular connection by shell is performed to the destination machine running Xen or KVM with installed libvirt managing tools. Using the libvirt CLI, you can discover details about the destination machine.

## How to Discover KVM and Xen

This discovery is performed in the following stages:

- Discover generic Linux hosts
- Discover virtualization for XEN and KVM

## 1. Prerequisite - Set up protocol credentials

You must set up the SSH or Telnet protocol. For either protocol, you must prepare a user name and password.

## 2. Run the discovery

- a. Run the **Range IPs by ICMP** job to discover IP CIs.
- b. Run the **Host Connections by Shell** job to discover the target host and shell connectivity to it.
- c. Run the **Xen and KVM by Shell** job to discover topology for Xen and KVM.

## Adapter

This discovery uses the Xen and KVM by Shell adapter.

## **Input CIT**

Shell

### **Input TQL Query**

The following graphic shows an input TQL query for this job.

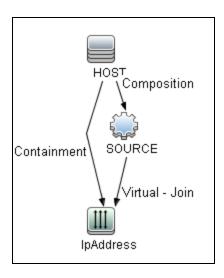

| Attribute | Condition                 |
|-----------|---------------------------|
| HOST      | NOT CI Type Equal nt      |
| lpAddress | NOT IP Probe Name Is null |

## **Triggered CI Data**

| Name          | Value                     |
|---------------|---------------------------|
| Protocol      | \${SOURCE.root_class}     |
| credentialsId | \${SOURCE.credentials_id} |
| hostId        | \${SOURCE.root_container} |
| ip_address    | \${SOURCE.application_ip} |

## **Used Script**

xen\_by\_tty.py

### **Discovered CITs**

- Bridge
- Composition
- Containment
- ExecutionEnvironment
- FileSystem
- FileSystemExport
- Interface
- Kvm domain config
- Layer2Connection
- Node
- PhysicalPort
- Realization
- Virtualization Layer Software
- Xen domain config

### **Parameters**

| Parameter  | Туре   | Description                                    |
|------------|--------|------------------------------------------------|
| virsh_path | String | The full path to the virsh management utility. |

# Xen and KVM by Shell Job

## **Adapter**

This job uses the Xen and KVM by Shell adapter.

## **Trigger Query**

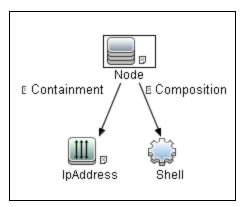

### **Parameters**

| Parameter  | Туре   | Description                                    |
|------------|--------|------------------------------------------------|
| virsh_path | String | The full path to the virsh management utility. |

## **Discovery Flow**

### 1. Discover list of domains

## virsh list sample output:

| I | d Name   | State   |
|---|----------|---------|
|   |          |         |
| 0 | Domain-0 | running |

15 ucmdb-vm-vista idle 16 ucmdb-vm-xp idle

### 2. Discover list of domain configurations

The following command creates an xml file with the configuration:

### virsh dumpxml <domain\_name>

a. Distinguishing hypervisor:

Xen: <domain type='xen' id='15'>

KVM: <domain type='kvm' id='12'>

b. VM memory configuration

Xen and KVM: <memory>1572864</memory> <currentMemory>1572864</currentMemory>

c. VM CPU configuration

Xen and KVM: <vcpu>1</vcpu>

d. VM Networking configuration

Xen and KVM: <interface type='bridge'><mac address='00:16:3e:20:4e:56'/><source bridge='xenbr0'/><script path='vif-bridge'/><target dev='vif15.0'/></interface>

# Part 4: Clustering and Load Balancing > Failover Clusters

# Chapter 20: EMC AutoStart Discovery

## This chapter includes:

| Overview                         | 282 |
|----------------------------------|-----|
| Supported Versions               | 282 |
| Topology                         | 282 |
| How to Discover EMC AutoStart    | 284 |
| EMC AutoStart by Shell Job       | 285 |
| Adapter                          | 285 |
| Trigger Query                    | 285 |
| Parameters                       | 285 |
| EMC_AutoStart_by_Shell Adapter   | 286 |
| Discovery Flow                   | 289 |
| EMC AutoStart Discovery Commands | 291 |

## Overview

EMC AutoStart provides high availability for multiple operating systems to deal with service outages - planned or unplanned.

The EMC AutoStart discovery process allows you to discover a full topology.

# **Supported Versions**

EMC AutoStart discovery supports version 5.x of EMC AutoStart.

# Topology

The following image displays EMC AutoStart topology.

**Note:** For a list of discovered CITs, see "Discovered CITs" on page 287.

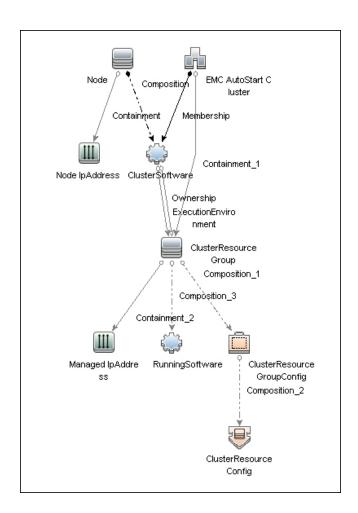

## How to Discover EMC AutoStart

This task includes the following steps:

### 1. Prerequisites - Set up protocol credentials

This discovery uses the following protocols:

- SSH
- Telnet
- NTCMD

For credential information, see "Supported Protocols" in the *HP Universal CMDB Discovery and Integration Content Guide - Supported Content* document.

### 2. Prerequisites - Other

- a. Ensure there is Shell connectivity to one or more nodes of the AutoStart domain.
- If required, configure sudo on each target host to allow execution of all commands used. See "EMC AutoStart Discovery Commands" on page 291.
- In Windows, if connecting with NTCMD, run the HPCmdSvc service as a user recognized by AutoStart. Otherwise, configuration information is unavailable.

### 3. Run the Discovery

- a. Run the **Range IPs by ICMP** job in order to discover the target IPs.
- Run the **Host Connection by Shell** job in order to discover the target host and shell connectivity to it.
- c. Run the **Host Applications by Shell** job in order to discover applications of the target host, including EMC AutoStart Cluster software and agent processes.
- d. Run the **EMC AutoStart by Shell** job in order to discover the topology of the target EMC AutoStart cluster.

# EMC AutoStart by Shell Job

This section gives details about the EMC AutoStart by Shell job.

## Adapter

This job uses the EMC\_AutoStart\_by\_Shell adapter.

## Trigger Query

## emc\_autostart\_with\_shell

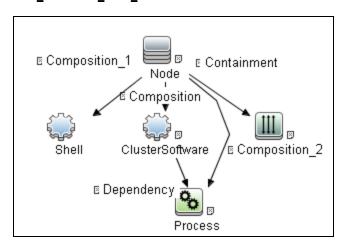

| Node Name       | Condition                                                                                |
|-----------------|------------------------------------------------------------------------------------------|
| Shell           | NOT Reference to the credentials dictionary entry Is null AND NOT Application IP Is null |
| IpAddress       | NOT IP Probe Name Is null                                                                |
| Process         | NOT Process Path Is null AND Name Like "ftAgent%"                                        |
| ClusterSoftware | DiscoveredProductName Equal "EMC AutoStart Cluster SW" AND NOT Name Is null              |
| Node            | None                                                                                     |

## **Parameters**

This job uses parameter values from the adapter. By default, parameters are not overridden.

# EMC\_AutoStart\_by\_Shell Adapter

This section gives details about the  ${\it EMC\_AutoStart\_by\_Shell}$  adapter.

## **Input CIT**

Shell

## **Input TQL Query**

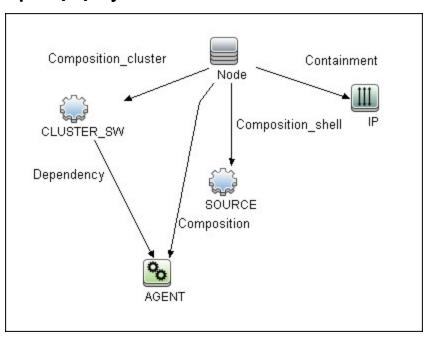

| Node Name  | Condition                                                                                |
|------------|------------------------------------------------------------------------------------------|
| SOURCE     | NOT Reference to the credentials dictionary entry Is null AND NOT Application IP Is null |
| IP         | NOT IP Probe Name Is null                                                                |
| AGENT      | NOT Process Path Is null AND Name Like "ftAgent%"                                        |
| CLUSTER_SW | DiscoveredProductName Equal "EMC AutoStart Cluster SW" AND NOT Name Is null              |
| Node       | None                                                                                     |

## **Triggered CI Data**

| Name          | Value                     |
|---------------|---------------------------|
| Protocol      | \${SOURCE.root_class}     |
| credentialsId | \${SOURCE.credentials_id} |
| agentPath     | \${AGENT.process_path}    |
| ip_address    | \${SOURCE.application_ip} |
| domainName    | \${CLUSTER_SW.name}       |

## **Used Scripts**

- emc\_autostart.py
- emc\_autostart\_discover.py
- emc\_autostart\_report.py
- emc\_autostart\_by\_shell.py

## **Discovered CITs**

- ClusterResourceConfig
- ClusterResourceGroup
- ClusterResourceGroupConfig
- ClusterSoftware
- Composition
- Containment
- EMC AutoStart Cluster
- ExecutionEnvironment
- IpAddress

Discovery and Integrations Content Guide - Discovery Modules Chapter 20: EMC AutoStart Discovery

- Membership
- Node
- Ownership

## **Discovery Flow**

This section describes the discovery flow of the EMC Autostart by Shell job.

### 1. Calculate paths

The path of the **ftAgent** process discovered by **Application Signatures** is analyzed. These paths are calculated:

- root of deployment
- path to folder with executable files (bin)

## 2. Verify presence of ftcli command

Execute command **ftcl** with **-version** argument to:

- Verify the command is available by calculated path.
- Get version information about installed EMC AutoStart software.

### 3. Verify domain name

Domain name calculated from command line of EMC AutoStart software processes should be verified.

- The job tries to read the configuration file <root>/config/<domain-name>-sites.
- If the file is missing, the domain name is considered invalid and the job ends.

### 4. Discover cluster topology

The command **ftcli** is used to read configuration of the cluster, including:

- nodes (listNodes, getNode)
- managed IPs (listManagedIPS, getIP)

Discovery and Integrations Content Guide - Discovery Modules Chapter 20: EMC AutoStart Discovery

- managed NICs (listManagedNics, getNic)
- resource Groups (listResourceGroups, getResourceGroup)
- data sources (getDataSource)
- processes (getProc)

## **EMC AutoStart Discovery Commands**

This section describes the commands used by EMC AutoStart Discovery.

#### Command ftcli.exe -version

"C:\Program Files\EMC\AutoStart\DDM\_dom\bin\ftcli.exe" -version

### Output

```
Version 5.4.1 Build 82

EMC AutoStart

Version 5.4.1 build 82

Built: Thu Nov 3 16:09:59 EDT 2011
```

#### Command ftcli.exe -cmd "listNodes"

"C:\Program Files\EMC\AutoStart\DDM dom\bin\ftcli.exe" -cmd "listNodes"

#### **Output**

| Node           | Туре    | State         |
|----------------|---------|---------------|
|                |         |               |
| ddm-autostart  | Primary | Agent Running |
| ddm-autostart2 | Primary | Agent Running |

## Command ftcli -cmd "getNode node1"

/opt/EMCas/bin/ftcli -cmd "getNode node1"

## Output

Build Date : Thu Nov 3 16:09:30 EDT 2011

State : Agent Running

# Chapter 21: IBM High Availability Cluster Multiprocessing (HACMP) Discovery

## This chapter includes:

| Overview                        | .294  |
|---------------------------------|-------|
| Supported Version               | . 294 |
| Topology                        | .295  |
| How to Discover IBM HACMP       | . 296 |
| Discovery Mechanism             | .299  |
| HACMP Topology Discovery Job    | .305  |
| HACMP Application Discovery Job | . 307 |

## Overview

High Availability Cluster Multiprocessing (HACMP) is an IBM solution for high-availability clusters on the AIX UNIX and Linux for IBM System p platforms.

HACMP can run on up to 32 computers or nodes, each of which is either actively running an application (active) or waiting to take over should another node fail (passive). Data on file systems can be shared between systems in the cluster.

HACMP relies heavily on IBM's Reliable Scalable Cluster Technology (RSCT). RSCT includes daemons that are responsible for monitoring the state of the cluster (for example, a node, NIC or network crash) and for coordinating the response to these events. HACMP is an RSCT aware client. RSCT is distributed with AIX.

The **IBM\_HACMP** package discovers HACMP on AIX via TTY (SSH or Telnet protocols). The package follows the discovery model to discover the HACMP Topology (configured networks, node interfaces-both public TCP/IP and serial heartbeat, and service IPs) and Application Resources (configured resource groups, application servers, and volume groups). The package maps the configured public interfaces to UCMDB IPs, serial interfaces to directories beneath the UCMDB hosts, as well as volume groups to logical disks beneath the UCMDB host, and Application Resources to the Topology.

## **Supported Version**

This discovery supports HACMP 5.4 on AIX 5.3.

# Topology

The following image displays the topology of the HACMP discovery.

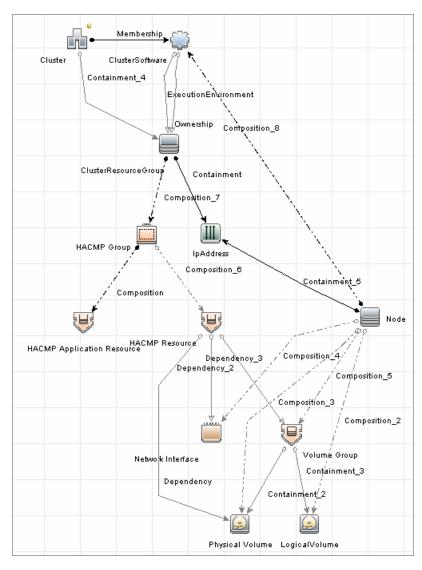

## How to Discover IBM HACMP

This task includes the following steps:

#### 1. Prerequisite - Set up protocol credentials

This discovery uses the following Shell protocols:

- SSH Protocol
- Telnet Protocol

For credential information, see "Supported Protocols" in the *HP Universal CMDB Discovery and Integration Content Guide - Supported Content* document.

#### 2. **Prerequisites - Other**

 Verify that the Host Connection adapters have been successfully run on the nodes involved in the cluster.

For details, see "Network - Basic Discovery" on page 925.

Load the Storage Topology add-on package prior to deployment of the HACMP package.

#### 3. Run the Discovery

- a. Verify that the Probe has an IP range assigned to it that includes the IPs of the target machines running IBM HACMP Cluster.
- b. Verify that the Shell (SSH or Telnet) credentials are specified. For details, see "Prerequisite Set up protocol credentials" above.
- c. Run the Range IPs by ICMP job to discover which of the machines in the IP range are up.
- d. Run the **Host Connection by Shell** job to discover Shell connectivity and basic information about the hosts.
- e. Verify that the **Host Connection** jobs have previously discovered the hosts that are to be part of the HACMP cluster. For details, see "Prerequisite - Set up protocol credentials" above. If you have not yet run these jobs, you can activate them now.
- f. Check the adapter parameters for the HACMP Topology and Application Discovery adapters. To

use **sudo** with the commands, adjust the parameters appropriately. They can also be adjusted on the job.

#### **HACMP Application discovery adapters**

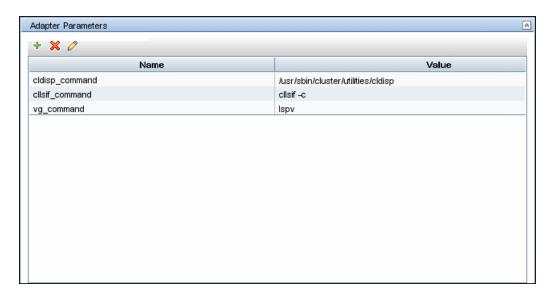

#### **HACMP Topology discovery adapters**

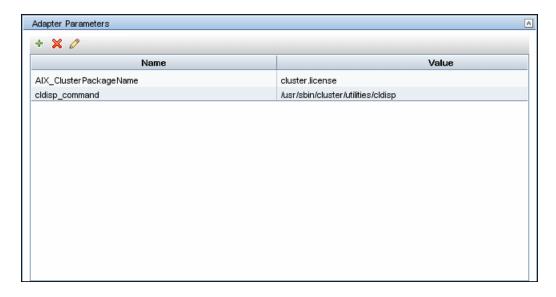

g. Activate the HACMP Topology Discovery job. After the job completes, verify the creation of HACMP CIs through the Discovery Results pane. For details on the CIs that are discovered, see the section describing discovery progress and results in the HP Universal CMDB Data Flow Management Guide. h. Activate the **HACMP Application Discovery** job. This job creates HACMP application and resource CIs.

For details on running jobs, refer to "Module/Job-Based Discovery" in the *HP Universal CMDB Data Flow Management Guide*.

## **Discovery Mechanism**

This section describes the following commands:

- "Verify that the Connected OS Supports HACMP" below
- "Get the Version of HACMP" below
- "Get Cluster Information" on the next page
- "Get DNS Information from the Host File" on the next page
- "Get Volume Group Information" on page 301
- "Get HACMP Application Information" on page 302

#### Verify that the Connected OS Supports HACMP

| Command           | uname                                                                                                   |
|-------------------|----------------------------------------------------------------------------------------------------|
| Example of output | aix                                                                                                    |
| Values taken      | aix                                                                                                    |
| Comments          | This command retrieves the OS. This package runs only on AIX platforms so Discovery must verify the OS. |

#### Get the Version of HACMP

| Command           | lslpp -l cluster.license                                                                  |
|-------------------|-------------------------------------------------------------------------------------------|
| Example of output | cluster.license 5.4.0.0 COMMITTED HACMP Electronic License                                |
| Values taken      | 5.4.x.x                                                                                   |
| Comments          | This command gives the HACMP version. Discovery verifies that the HACMP version is valid. |

### **Get Cluster Information**

| Command           | /usr/sbin/cluster/utilities/cldisp             |
|-------------------|------------------------------------------------|
| Example of output | ## ====================================        |
|                   | ## Cluster: db590_db591                        |
|                   | ## Cluster services: active                    |
|                   | ## State of cluster: up                        |
|                   | ## Substate: stable                            |
|                   | ##                                             |
|                   | ## ##############                              |
|                   | ## APPLICATIONS                                |
|                   | ## ####################################        |
|                   | ##                                             |
|                   | ##                                             |
| Values taken      | Cluster: db590_db591                           |
| Comments          | This command retrieves the HACMP Cluster name. |

## **Get DNS Information from the Host File**

| Command | cat /etc/hosts |
|---------|----------------|
|---------|----------------|

| Example of output | ## Sample output                                           |
|-------------------|------------------------------------------------------------|
|                   | ## ========                                                |
|                   | ## # Do not remove the following line, or various programs |
|                   | ## # that require network functionality will fail.         |
|                   | ## 127.0.0.1 testserver localhost.localdomain localhost    |
|                   | ## 12.20.30.3 server1 server1.compay.net                   |
|                   | ## 12.20.20.3 server1-backup server1-backup.company.net    |
|                   | ## 192.168.1.103 server1-local server1-local.company.net   |
|                   | ## 12.20.30.4 server2 server1.compay.net                   |
|                   | ## 12.20.20.4 server2-backup server2-backup.company.net    |
|                   | ## 192.168.1.104 server2-local server2-local.company.net   |
|                   | ## ========                                                |
| Values taken      | IP Address and name                                        |
| Comments          | This command retrieves the host name and the IP.           |

## **Get Volume Group Information**

| Command | lspv |
|---------|------|
|---------|------|

| Example of output | ## Sample output                                  |
|-------------------|---------------------------------------------------|
|                   | # dwscmdb : lspv                                  |
|                   | # hdisk1 00ca4bbe84bdab4f rootvg active           |
|                   | # hdisk0 00ca4bbe84bdac14 rootvg active           |
|                   | # hdisk2 00ca4bbeeeb6b3c2 QSWIQ9A0_vg concurrent  |
|                   | # hdisk3 00ca4bbeeeb3c581 None                    |
|                   | # hdisk4 00ca4bbeeeb6b499 QSWIQ9A0_vg concurrent  |
|                   | # hdisk5 00ca4bbeeeb3c403 None                    |
|                   | # hdisk6 00ca4bbeeeb6b60d QSWIQ9B0_vg concurrent  |
|                   | # hdisk7 00ca4bbeeeb3c4c2 QSWIQ9B0_vg concurrent  |
|                   | # hdisk8 00ca4bbeeeb6b84f QSWIQ9A0_vg concurrent  |
|                   | # hdisk9 00ca4bbeeeb6b920 QSWIQ9A0_vg concurrent  |
|                   | # hdisk10 00ca4bbeeeb3c641 None                   |
|                   | # hdisk11 00ca4bbeeeb3c7c0 None                   |
|                   | # hdisk12 00ca4bbeeeb6b6e5 QSWIQ9B0_vg concurrent |
|                   | # hdisk13 00ca4bbeeeb3c700 QSWIQ9B0_vg concurrent |
| Values taken      | Volume group name                                 |
| Comments          | This command retrieves the volume groups.         |

## **Get HACMP Application Information**

| Command |
|---------|
|---------|

```
## Sample output...
Example of
output
                ## Cluster: db590 db591
                ## Cluster services: active
                ## State of cluster: up
                ## Substate: stable
                ##
                ## ############
                ## APPLICATIONS
                ## #############
                ## Cluster sy008_sy015 provides the following applications:
               assy008
                ## Application: assy008 {online}
                ## This application is part of resource group 'ressy008'.
                ## Resource group policies:
                ## Startup: on home node only
                ## Fallover: to next priority node in the list
                ## Fallback: never
                ## Nodes configured to provide assy008: a_wwasy008 {up} b_
               ddasy015 {up}
                ## Node currently providing assy008: a_wwasy008 {up}
                ## The node that will provide assy008 if a wwasy008 fails is: b
               ddasy015
                ## assy008 is started by /usr/local/bin/start_assy008
                ## assy008 is stopped by /usr/local/bin/stop_assy008
                ## Resources associated with assy008:
                ## Service Labels
                ## wwasy008(141.122.74.142) {online}
                ## Interfaces configured to provide wwasy008:
                ## wwasy008-boot {down}
                ## with IP address: 141.122.74.149
```

```
## on interface: en1
                 ## on node: a_wwasy008 {up}
                 ## on network: net_ether_01 {up}
                 ## wwasy008-stdby {up}
                 ## with IP address: 192.168.2.40
                 ## on interface: en2
                 ## on node: a_wwasy008 {up}
                ## on network: net_ether_01 {up}
                 ## ddasy015 {up}
                 ## with IP address: 141.122.74.154
                 ## on interface: en1
                 ## on node: b_ddasy015 {up}
                 ## on network: net_ether_01 {up}
                ## ddasy015-stdby {up}
                 ## with IP address: 192.168.2.10
                 ## on interface: en2
                 ## on node: b_ddasy015 {up}
                 ## on network: net_ether_01 {up}
                 ## Shared Volume Groups:
                 ## vg100
                ## vg199
                 ## No application monitors are configured for assy008.
                 ##
                 ## #############
                 ## TOPOLOGY
                 ## #############
                 ## ...
                 ## ========
Values taken
                Application information
Comments
                This command retrieves the HACMP Application information.
```

## **HACMP Topology Discovery Job**

### Trigger Query (Shell not NTCMD HACMP)

This trigger requires a TTY Shell that is not an NTCMD Shell.

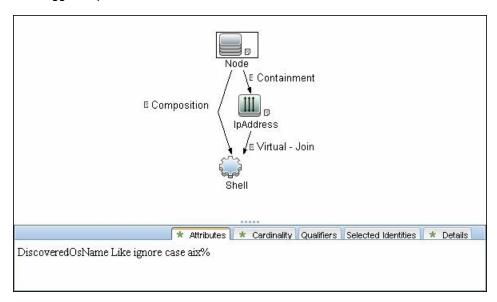

#### **Adapter**

#### **Created/Changed Entities**

- Hacmpcluster CIT
- Failoverclustersoftware CIT
- Logical Volume
- Physical Volume
- Volume Group
- Network Interface

### **Used Scripts**

- storage\_topology.py
- TTY\_HACMP\_Topology.py

### **Discovered CITs**

- ClusterSoftware
- Composition
- Containment
- HACMP Cluster
- Interface
- IpAddress
- LogicalVolume
- Membership
- Node
- Physical Volume
- Volume Group

## **HACMP Application Discovery Job**

### Trigger Query (Shell in HACMP Cluster)

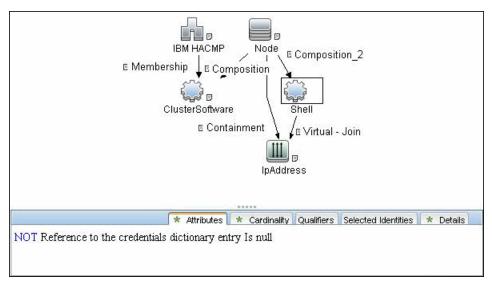

#### Adapter

#### Input Query

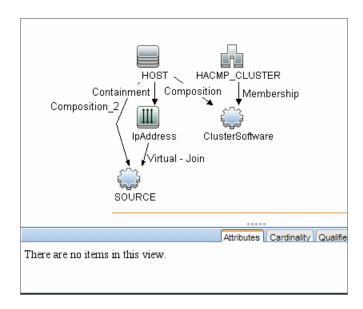

Created/Changed Entities

- Hacmpgroup
- Hacmpresource
- Network Interface
- Cluster Server
- IpAddress
- Physical Disk
- Volume Group

### **Used Script**

• TTY\_HACMP\_Applications.py

#### **Discovered CITs**

- ClusterResourceGroup
- ClusterSoftware
- Composition
- Containment
- Dependency
- ExecutionEnvironment
- HACMP Cluster
- HACMP Resource
- HACMP Resource Group
- Interface
- IpAddress
- Membership

Discovery and Integrations Content Guide - Discovery Modules Chapter 21: IBM High Availability Cluster Multiprocessing (HACMP) Discovery

- Node
- Ownership
- Physical Volume
- RunningSoftware
- Usage
- Volume Group

# Chapter 22: Microsoft Cluster Discovery

### This chapter includes:

| Microsoft Cluster Server View Topology    | <b>31</b> 1 |
|-------------------------------------------|-------------|
| Supported Versions                        | 312         |
| How to Discover Microsoft Cluster Servers | 312         |
| MS Cluster by NTCMD or UDA Job            | 313         |

## Microsoft Cluster Server View Topology

The Microsoft Cluster Server View shows the MS Cluster and the cluster software (the agents running on the actual host) as its members.

The cluster is composed of several Clustered Servers that are the virtual hosts or servers providing the platform for the virtual service used by the cluster clients (through the virtual IPs). The cluster contains Microsoft Cluster Groups. Each of the groups contains Microsoft Cluster Resources. For each Cluster Resource Group, it is assumed that different, dedicated, virtual IPs are being assigned; these IPs are configured for the use of the cluster clients.

**Note:** For a list of discovered CITs, see "Discovered CITs" on page 315.

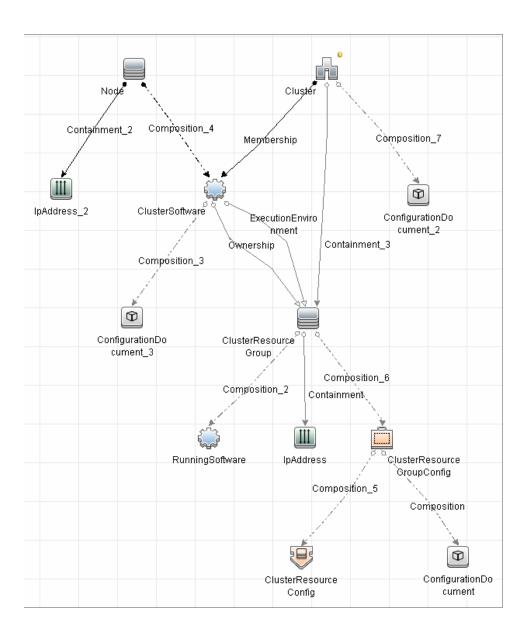

## **Supported Versions**

- Windows Server 2003
- Windows Server 2008

## How to Discover Microsoft Cluster Servers

The MS Cluster discovery process enables you to discover the topology of a Microsoft Cluster Server on the network.

This task includes the following steps:

#### 1. Prerequisite - Set up protocol credentials

This discovery uses the WMI and NTCMD or PowerShell protocols.

For credential information, see "Supported Protocols" in the *HP Universal CMDB Discovery and Integration Content Guide - Supported Content* document.

### 2. Run the discovery

Activate the relevant jobs in the following order:

- a. Host Connection by Shell or Host Connection by PowerShell
- b. Host Applications by Shell/SNMP/WMI/Power Shell and Host Resources by Shell/SNMP/WMI/Power Shell.
- c. MS Cluster by NTCMD or UDA

For details on running jobs, refer to "Module/Job-Based Discovery" in the *HP Universal CMDB Data Flow Management Guide*.

## MS Cluster by NTCMD or UDA Job

#### **Input CI Type**

Agent

#### **Input TQL Query**

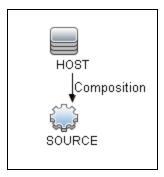

### **Triggered CI Data**

| Name          | Value                     |
|---------------|---------------------------|
| credentialsId | \${SOURCE.credentials_id} |
| ip_address    | \${SOURCE.application_ip} |

### **Trigger Query**

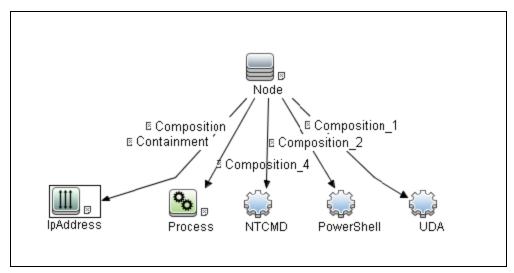

### **CI Attribute Conditions**

| CI         | Condition                                                 |
|------------|-----------------------------------------------------------|
| IpAddress  | NOT IP Probe Name Is null                                 |
| Process    | Name Equal ignore case clussvc.exe                        |
| NTCMD      | NOT Reference to the credentials dictionary entry Is null |
| PowerShell | NOT Reference to the credentials dictionary entry Is null |

## **Used Scripts**

- entity.py
- ms\_cluster.py

- ms\_cluster\_discoverer.py
- MS\_Cluster\_Topology.py

#### **Discovered CITs**

For details on the CIs that are discovered, see the Statistics table in the **Details** tab.

- ClusterResourceGroup
- ClusterSoftware
- Composition
- ConfigurationDocument
- Containment
- Dependency
- ExecutionEnvironment
- IpAddress
- MS Cluster
- MSCS Resource Group
- MSCS resource
- Membership
- Node
- Ownership
- Virtual

Note: To view the topology, see "Microsoft Cluster Server View Topology" on page 311.

# Chapter 23: Red Hat Cluster Suite Discovery

### This chapter includes:

| Overview                                       | 317 |
|------------------------------------------------|-----|
| Supported Versions                             | 317 |
| Topology                                       | 317 |
| How to Discover Red Hat Cluster Suite Topology | 318 |
| Red Hat Cluster by Shell Job                   | 318 |
| Red Hat Cluster by Shell Adapter               | 320 |
| Limitations                                    | 321 |

## Overview

Red Hat Cluster Suite (RHCS) is a set of software components that enables setting up a high availability and load balancing cluster. Global File System 2 (GFS2) provides a clustered file system for use the with Red Hat Cluster Suite. GFS2 allows multiple nodes to share storage at a block level as if the storage is connected locally to each cluster node.

## **Supported Versions**

Red Hat Cluster Suite Discovery is supported on Red Hat version 6.3.

## Topology

The following diagram depicts the topology for Red Hat Cluster Suite Discovery.

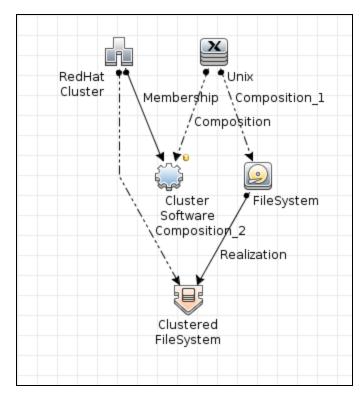

## How to Discover Red Hat Cluster Suite Topology

This section describes how to discover the topology managed by Red Hat Cluster Suite.

#### **Prerequisites**

- Ensure that there is shell connectivity to cluster nodes.
- Set up SSH protocol credentials.

#### **Run the Discovery**

**Note:** Red Hat Cluster Suite Discovery can be performed in shallow or deep mode. To perform a shallow discovery, carry out steps 1-3 below. To perform a deep discovery, carry out all of the steps below.

#### To perform Red Hat Cluster Suite Discovery, execute the following jobs in the listed order:

- 1. Range IPs by ICMP (discovers the target IPs)
- 2. Host Connection by Shell (discovers the target host and shell connectivity to it)
- 3. Host Applications by Shell (discovers Red Hat cluster software)

**Note:** If you want to perform only a shallow discovery, stop here and do not continue to the next step.

4. Red Hat Cluster by Shell (discovers Red Hat cluster resources)

## Red Hat Cluster by Shell Job

#### Adapter

ID: red\_hat\_cluster\_by\_shell

#### Trigger TQL

This job is triggered when **ClusterSoftware** has **ProductName=redhat\_cluster** on the node with shell access, and the node's IP address is in the Probe's range. The shell should have valid credentials.

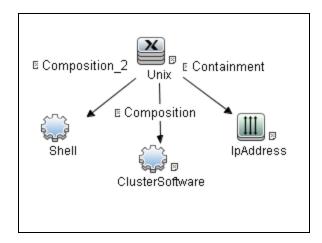

| Node Name       | Condition                                                 |
|-----------------|-----------------------------------------------------------|
| IpAddress       | NOT IP Probe Name Is null                                 |
| Shell           | NOT Reference to the credentials dictionary entry Is null |
| Unix            | None                                                      |
| ClusterSoftware | ProductName Equal redhat_cluster                          |

#### **Discovery Flow**

The discovery flow for the **Red Hat Cluster by Shell** job is as follows:

- 1. The job obtains cluster information (clustat -x) and create the necessary cluster topology.
- 2. The job resolves hosts by using **nslookup** or the **hosts** file.
- 3. The job run the **blkid** command to determine if GFS/GFS2 is in use.
- 4. The job runs the **gfs\_edit** and **blkid** commands to obtain the GFS configuration.
- 5. The job runs the **cat/etc/mtab** command to obtain mount points.

## Red Hat Cluster by Shell Adapter

#### ID

red\_hat\_cluster\_by\_shell

#### **Input CIT**

Shell

### **Input TQL**

The job is triggered when **ClusterSoftware** has **ProductName = redhat\_cluster** and has a node with shell access, and the node's IP address is in the probe's range. The shell should have valid credentials.

| Name          | Value                     |
|---------------|---------------------------|
| Protocol      | \${SOURCE.root_class}     |
| credentialsId | \${SOURCE.credentials_id} |
| ip_address    | \${SOURCE.application_ip} |

### **Triggered CI Data**

- **Protocol.** The shell's root\_class.
- CredentialsId. The shell's credentials\_id.
- IP Address. The shell's application\_ip.

#### **Used Script**

red\_hat\_cluster\_by\_shell.py

#### **Discovered CITs**

- ClusteredFileSystem
- ClusterSoftware
- Composition
- FileSystem
- Membership
- Node
- Realization
- RedHatCluster

#### **Parameters**

None

## Limitations

Red Hat Cluster Suite Discovery has the following limitations:

- Currently, only GFS and basic cluster information discovery is supported.
- Clustered services discovery is not supported.
- LVM discovery is not supported.

# Chapter 24: HP Serviceguard Cluster Discovery

### This chapter includes:

| Overview                                         | 323 |
|--------------------------------------------------|-----|
| Supported Versions                               | 323 |
| Topology                                         | 323 |
| How to Discover HP Serviceguard Cluster Topology | 324 |
| Service Guard Cluster Topology by TTY Job        | 326 |
| Service Guard Cluster Topology Adapter           | 327 |
| HP Serviceguard Cluster Commands                 | 328 |

## Overview

HP Serviceguard is the cluster solution for HP-UX. HP Global Workload Management adjusts workloads to optimize performance, and integrates with Instant Capacity on Demand. HP Serviceguard allows the clustering of FS with the installed services. The **Service Guard Cluster Topology by TTY** job discovers CIs like packages, file system elements, and running services, with the corresponding logical links.

## **Supported Versions**

This discovery solution supports HP Serviceguard Cluster on top of HP-UX 10.xx and 11.xx.

## Topology

The following image displays the topology of the HP Serviceguard Cluster Discovery.

Note: For a list of discovered CITs, see "Service Guard Cluster Topology Adapter" on page 327.

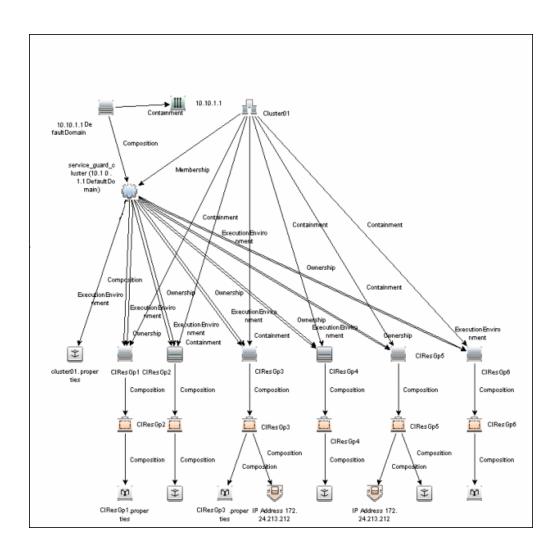

## How to Discover HP Serviceguard Cluster Topology

This task explains how to discover Serviceguard Cluster Topology.

#### 1. Prerequisite - Permissions

Before starting the discovery, ensure the user has the permissions required to run the following commands:

- /usr/sbin/cmviewcl -v
- cat <package config or log>
- uname

- ps -ef
- Isnrctl status
- pfiles
- Isof

#### 2. Prerequisite - Set up protocol credentials

To discover HP Serviceguard cluster topology, you must set up the appropriate Shell protocol: SSH, Telnet, or both, depending on the particular system being accessed. Prepare the following information for the Shell protocol: user name, password, and domain name.

For credential information, see "Supported Protocols" in the *HP Universal CMDB Discovery and Integration Content Guide - Supported Content* document.

#### 3. Run the discovery

Run the following jobs:

- Range IPs by ICMP to discover the HP Serviceguard cluster IP addresses
- Host Connection by Shell to discover the HP Serviceguard system with the SSH agent and networking topology connected
- Host Applications by Shell to discover if HP Serviceguard is set up and running on the destination
- Service Guard Cluster Topology by TTY

For details on running jobs, see "Module/Job-Based Discovery" in the *HP Universal CMDB Data Flow Management Guide*.

# Service Guard Cluster Topology by TTY Job

## **Trigger Query**

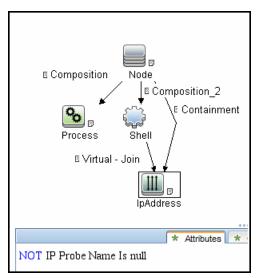

| CIT       | Attribute                                                        |
|-----------|------------------------------------------------------------------|
| lpAddress | NOT IP Probe Name Is null                                        |
| Shell     | None                                                             |
| Node      | None                                                             |
| Process   | Name Equal ignore case cmcld OR Name Equal ignore case cmclconfd |

### **Adapter**

This job uses the **Service Guard Cluster Topology** adapter.

For details, see "Service Guard Cluster Topology Adapter" on the next page.

# Service Guard Cluster Topology Adapter

This section contains details about the adapter.

### **Input Query**

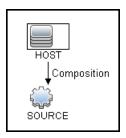

### **Input CIT**

Shell

### **Triggered CI Data**

| Name                        | Value                                     |  |
|-----------------------------|-------------------------------------------|--|
| Protocol                    | \${SOURCE.root_class}                     |  |
| cmclconfig_path             | \${PARAMETERS.cmclconfig_path}            |  |
| connected_os_credentials_id | \${SOURCE.connected_os_credentials_id:NA} |  |
| credentialsId               | \${SOURCE.credentials_id}                 |  |
| ip_address                  | \${SOURCE.application_ip}                 |  |

## **Used Scripts**

- file\_mon\_utils.py
- file\_ver\_lib.py
- oracle\_shell\_utils.py
- service\_guard.py

- Service\_Guard\_Cluster\_Topology.py
- service\_guard\_discoverers.py
- service\_guard\_topology.py

#### **Discovered CITs**

- Clustered Software
- Composition
- ConfigurationDocument
- Containment Dependency
- ExecutionEnvironment
- · ipAddress Membership
- Node
- Ownership
- SG Package
- SG Resource
- Service Guard Cluster

## **HP Serviceguard Cluster Commands**

This section includes the Serviceguard clustering commands.

/usr/local/bin/sudo /usr/sbin/cmviewcl -v

#### **Output:**

CLUSTER STATUS SomeClusterName up

NODE STATUS STATE
Node1 up running

Quorum\_Server\_Status:

NAME STATUS STATE

172.24.0.5 up running

Network Parameters:

| INTERFACE | STATUS | S PATH     | NAME                    |
|-----------|--------|------------|-------------------------|
| PRIMARY   | up     | 0/2/2/1    | lan3                    |
| PRIMARY   | up     | 0/1/1/1    | lan1                    |
| PRIMARY   | up     | 0/2/2/0    | lan2                    |
| PRIMARY   | up     | 0/1/1/0    | lan0                    |
| STANDBY   | up     | 0/3/0/0/0  | /0/4/0/0/ lan7          |
| STANDBY   | up     | 0/3/0/0/0  | /0/2/0/0/ lan5          |
| STANDBY   | up     | 0/3/0/0/0/ | 0/4/0/0/ lan6           |
| STANDBY   | up     |            | 0/3/0/0/0/0/2/0/0/ lan4 |

PACKAGE STATUS STATE AUTO\_RUN NODE

PackageName1 up running enabled Node1

Policy\_Parameters:

POLICY\_NAME CONFIGURED\_VALUE

Failover configured\_node

Failback manual

Node\_Switching\_Parameters:

NODE\_TYPE STATUS SWITCHING NAME

Primary up enabled Node1 (current)

PACKAGE STATUS STATE AUTO\_RUN NODE PackageName2 up running enabled Node1

Policy\_Parameters:

POLICY NAME CONFIGURED VALUE

Failover configured\_node

Failback manual

Script\_Parameters:

ITEM STATUS MAX\_RESTARTS RESTARTS NAME

Subnet up 192.168.62.0 Subnet up 172.24.0.0

Node\_Switching\_Parameters:

NODE TYPE STATUS SWITCHING NAME

Primary up enabled Node1 (current)

PACKAGE STATUS STATE AUTO\_RUN NODE
PackageName3 up running enabled Node1

Policy\_Parameters:

POLICY\_NAME CONFIGURED\_VALUE Failover configured\_node Failback manual

Node\_Switching\_Parameters:

NODE\_TYPE STATUS SWITCHING NAME

Primary up enabled Node1 (current)

#### Mapping

Output of this command is used to fill in the attributes of the CIs:

| CMD Output Attribute        | CI Name               | CI Attribute |
|-----------------------------|-----------------------|--------------|
| SomeClusterName             | Service Guard Cluster | Name         |
| PackageName1,, PackageName3 | SG Package            | Name         |
| IP Address                  | SG Resource           | Name         |
| Subnet value                | Network               | Name         |
| Node1                       | Node                  | Name         |

#### find /etc/cmcluster/ -name '\*.cfg'

#### Output:

/etc/cmcluster/scripts/exampleapplicatie.cfg
/etc/cmcluster/package1/package1.cfg
/etc/cmcluster/package2/package2.cfg
/etc/cmcluster/package3/package3.cfg

#### Mapping:

This command is used to find package configuration files in the SG Cluster configuration directory.

#### find /etc/cmcluster/ -name '\*.config'

#### **Output:**

```
/etc/cmcluster/scripts/exampleapplicatie.config
/etc/cmcluster/package1/package1.config
/etc/cmcluster/package2/package2.config
/etc/cmcluster/package3/package3.config
```

#### Mapping:

This command is used to find package configuration files in the SG Cluster configuration directory.

```
cat "/etc/cmcluster/package1/package.cfg" | grep -iE "PACKAGE_
NAME|SCRIPT_LOG_FILE|RUN_SCRIPT|FS_DIRECTORY"
```

#### **Output:**

```
# "PACKAGE_NAME" is the name that is used to identify the package.
# Legal values for PACKAGE_NAME:
PACKAGE_NAME package1
# "RUN_SCRIPT" is the script that starts a package.
# Legal values for RUN_SCRIPT:
RUN_SCRIPT /etc/cmcluster/package1/package1.cnt1
# "RUN SCRIPT TIMEOUT" is the number of seconds allowed for the package to start.
```

#### Mapping:

PACKAGE\_NAME and RUN\_SCRIPT variable values are used in further commands for discovery of IP and Mount Points, which are managed by this package.

cat "/etc/cmcluster/package1/package1.cntl.log" | grep -E
"Mounting"

#### **Output:**

```
Jul 11 09:27:10 - Node "Node1":
   Mounting /dev/vg1/lvol1 at /oracle/somename1
   Jul 11 09:27:22 - Node "Node1":
   Mounting /dev/vg1/lvol2 at /oracle/somename2
```

Discovery and Integrations Content Guide - Discovery Modules Chapter 24: HP Serviceguard Cluster Discovery

```
Jul 11 09:27:53 - Node "Node1":
Mounting /dev/vg1/lvol3 at /oracle/somename3
```

#### Mapping:

Discovered data for mount points will be used to link the RunningSoftware to the proper Clustered Service (actually a package). This linking approach relies on the running process path.

```
cat "/etc/cmcluster/package1/package1.cntl.log" | grep -E "Adding
IP"
```

#### **Output:**

```
Jun 12 09:27:11 - Node "Node1":
Adding IP address 192.168.62.146 to subnet 192.168.62.0
Jun 12 09:27:11 - Node "Node1":
Adding IP address 172.24.10.142 to subnet 172.24.0.0
```

#### Mapping:

Discovered IP Address and Network will be reported as corresponding CIs. This is done because not all IP Resources might be present in the cmviewcl output.

```
ps -ef | grep "tnslsnr"
```

#### Output:

```
orauser 21926 1 0 Jun 9 ?
6:09 /oracle/somename1/applic/oracle/db/
10.2.0/instns1/bin/tnslsnr listener_name1 -inherit
```

#### Mapping:

From the fetched Oracle Listener process information ORACLE\_HOME value, listener name and pid will be parsed out. ORACLE\_HOME and listener name will be used in further discovery to get listener status and parse out Oracle DB SIDs.

# /oracle/somename1/applic/oracle/db/10.2.0/instns1/bin/lsnrctl status listener name1

#### Output:

```
LSNRCTL for HPUX: Version 10.2.0.5.0 -
Production on 20-JUL-2011 06:44:11
Copyright (c) 1991, 2010, Oracle. All rights reserved.
Connecting to (DESCRIPTION=(ADDRESS=(PROTOCOL=IPC)(KEY=oic6)))
STATUS of the LISTENER
-----
Alias listener name1
Version TNSLSNR for HPUX: Version 10.2.0.5.0 -
Production Start Date 09-JUN-2011 21:56:34
Uptime 40 days 8 hr. 47 min. 36 sec
Trace Level off
Security ON: Local OS Authentication
SNMP OFF
Listener Parameter File
/oracle/somename1/applic/oracle/db/10.2.0/
instns1/network/admin/listener.ora
Listener Log File
/oracle/somename1/applic/oracle/db/10.2.0/
instns1/network/log/listener_name1.log
Listening Endpoints Summary...
DESCRIPTION=
ADDRESS=(PROTOCOL=ipc)(KEY=sid1)))
DESCRIPTION=
ADDRESS=(PROTOCOL=tcp)(HOST=192.168.80.24)(PORT=1521)))
DESCRIPTION=
ADDRESS=(PROTOCOL=ipc)(KEY=EXTPROCsidas)))
Services Summary...
Service "PLSExtProcsid1" has 1 instance(s).
Instance "PLSExtProcdis1", status UNKNOWN,
has 1 handler(s) for this service...
Service "sid1.somedomain" has 1 instance(s).
Instance "sid1", status UNKNOWN,
```

```
has 1 handler(s) for this service...
The command completed successfully
```

#### Mapping:

Instance value will be parsed out and treated as SID; any instance name starting from PLSExtProc will be filtered out since this is RPC call service.

```
nice lsof -i 4 -a -P -n -p <Actual Pid>
or
nice pfiles 21926 2>&1 | awk "/S_IFSOCK|SOCK_STREAM|SOCK_
DGRAM|port/ { print }"
```

#### Mapping:

Discovered IP and port information is used to set Application IP and Port on reported Running Software.

#### cat

"/oracle/somename2/applic/oracle/oas/10.1.2/somename5/opmn/conf/opmn.xml"

#### **Output:**

```
.....skip......
<ias-instance id="somename.somedomain">
<environment>
<variable id="TMP" value="/tmp"/>
<variable id="LD_LIBRARY_PATH" value="/usr/lib"/>
<variable id="LD_PRELOAD" value="libloghost.so.1"/>
.....skip......
```

#### Mapping:

The Oracle iAS CI name is taken from value of ias-instance in the following order: parameter name, parameter id, Default Server.

# Chapter 25: Solaris Cluster Discovery

#### This chapter includes:

| Overview                                      | 336 |
|-----------------------------------------------|-----|
| Supported Versions                            | 336 |
| Topology                                      | 336 |
| How to Discover Sun Cluster                   | 338 |
| Sun Cluster by Shell Job                      | 338 |
| Sun Cluster Adapter                           | 340 |
| Solaris Cluster Discovery Commands            | 342 |
| Get Name of Cluster                           | 342 |
| Get Nodes of Cluster                          | 344 |
| Resolve Node Names to IPs                     | 344 |
| Get Status of Nodes                           | 345 |
| Get Resource Groups and Resources             | 345 |
| Get Details for Resource Groups and Resources | 346 |
| Get Cluster Interconnection Information       | 357 |
| Get Ouorum Configuration                      | 360 |

#### Overview

The Sun Cluster product is an integrated hardware and software solution used to create highly available and scalable services. The Sun Cluster environment extends the Solaris Operating System into a cluster operating system. A cluster is a collection of one or more nodes that belong exclusively to that collection.

## **Supported Versions**

The Sun Cluster package supports Sun Cluster 3.2. Support for older versions of Sun Cluster has not been verified.

The Sun Cluster software integrates with the Solaris operating system, thus only this operating system is supported.

## Topology

The following image displays the topology of the Solaris Cluster discovery.

Note: For a list of discovered CITs, see "Sun Cluster by Shell Job" on page 338.

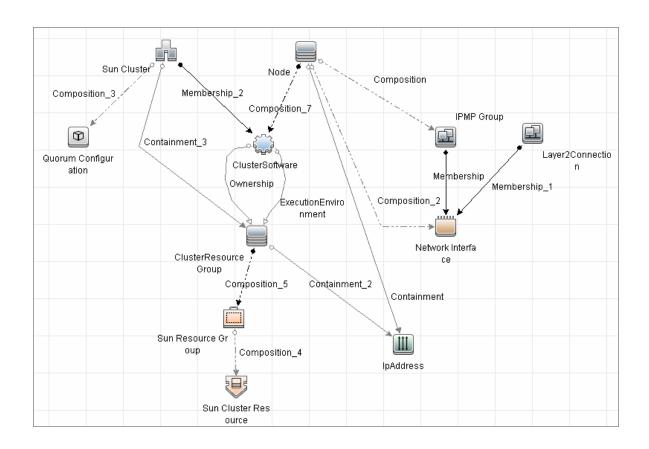

#### How to Discover Sun Cluster

This task includes the following steps:

#### 1. Prerequisites - Set up protocol credentials and permissions

- This discovery uses the Telnet and SSH protocols.
  - For credential information, see "Supported Protocols" in the *HP Universal CMDB Discovery and Integration Content Guide Supported Content* document.
- Set up permissions for users performing Solaris Cluster discovery to run clustering commands (scrgadm, scstat, scconf, and so on). For a full list of commands see "Solaris Cluster Discovery Commands" on page 342.

#### 2. Run the discovery

For details on running jobs, refer to "Module/Job-Based Discovery" in the *HP Universal CMDB Data Flow Management Guide*.

Run the following jobs in the following order:

- a. Run the **Range IPs by ICMP** job to discover which of the machines in the IP range are up.
- b. Run the **Host Connection by Shell** job to discover Shell connectivity and basic information about the hosts.
- c. Run the **Host Applications by Shell** job to discover processes on the target machines.
- d. Run the Sun Cluster by Shell job to discover the Sun Cluster topology. For job details, see "Sun Cluster by Shell Job" below.

## Sun Cluster by Shell Job

#### Adapter

**ID:**Sun Cluster by Shell

#### Trigger TQL

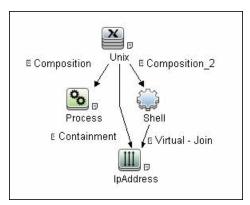

#### **CI Attribute Conditions**

| Attribute | Condition                                                 |
|-----------|-----------------------------------------------------------|
| Process   | Name Equal ignore case "cluster"                          |
| Shell     | NOT Reference to the credentials dictionary entry is null |
| IpAddress | Not IP Probe Name is null                                 |

#### **Parameters**

None

#### **Prerequisites**

See the prerequisites in "How to Discover Sun Cluster" on the previous page.

#### **Discovery Flow**

The discovery flow for the Sun Cluster by Shell job is as follows:

- 1. Get the cluster configuration (using the command /usr/cluster/bin/scconf -pv), including:
  - Cluster name
  - Names of cluster nodes
  - Transport adapters
  - Quorum devices

- 2. Get the cluster version (using the command /usr/cluster/bin/scinstall -p).
- 3. Get the quorum status (using the command /usr/cluster/bin/scstat -q).
- 4. Analyze the cluster nodes that were found and resolve their hostnames to IPs.
- 5. Get the statuses of the cluster nodes (using the command /usr/cluster/bin/scstat -n).
- Get the standard network information, specifically netstat information (using the command /usr/bin/netstat -np). This information is used to resolve MAC addresses of transport adapters on the cluster node that the job connected to.
- 7. Resolve IP addresses of transport adapters to their MACs via the ARP table for cluster nodes that are not the node the job is currently connected to (using the command /usr/sbin/arp <IP>).
- 8. Get cluster resources (using the command /usr/cluster/bin/scrgadm -pvv), including:
  - Resource Groups
  - Resources. Host names in resources of types LogicalHostname or SharedAddress are resolved to IPs.
- Get statuses of resource groups (using the command /usr/cluster/bin/scstat -g).
- 10. Get transport paths (using the command /usr/cluster/bin/scstat -W).
- 11. Create the result vector with the topology discovered and send it to the UCMDB.

## Sun Cluster Adapter

#### **Input CIT**

Shell

#### **Input Query**

This query contains only one Shell CI:

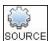

#### **Triggered CI Data**

| Name                        | Value                                     |
|-----------------------------|-------------------------------------------|
| Protocol                    | \${SOURCE.root_class}                     |
| connected_os_credentials_id | \${SOURCE.connected_os_credentials_id:NA} |
| credentialsId               | \${SOURCE.credentials_id}                 |
| ip_address                  | \${SOURCE.application_ip}                 |

#### **Used Scripts**

- networking.py
- solaris\_networking.py
- sun\_cluster\_by\_shell.py

#### **Discovered CITs**

- ClusterSoftware
- Composition
- ConfigurationDocument
- Containment
- ExecutionEnvironment
- Interface
- IpAddress
- Layer2Connection
- Membership
- Node
- Sun Cluster

- Sun Cluster Resource
- · Sun Resource Group

**Note:** To view the topology, see "Topology" on page 336.

## Solaris Cluster Discovery Commands

This section includes the Sun clustering commands:

- "Get Name of Cluster" below
- "Get Nodes of Cluster" on page 344
- "Resolve Node Names to IPs" on page 344
- "Get Status of Nodes" on page 345
- "Get Resource Groups and Resources" on page 345
- "Get Details for Resource Groups and Resources" on page 346
- "Get Cluster Interconnection Information" on page 357
- "Get Quorum Configuration" on page 360

#### Get Name of Cluster

| Command | /usr/cluster/bin/scconf -p |  |
|---------|----------------------------|--|
|---------|----------------------------|--|

| Example of   | Cluster name: cluster1                                           |
|--------------|------------------------------------------------------------------|
| output       | Cluster ID: 0x4A7BDCD3                                           |
|              | Cluster install mode: disabled                                   |
|              | Cluster private net: 172.2.0.0                                   |
|              | Cluster private netmask: 255.255.255.192                         |
|              | Cluster maximum nodes: 6                                         |
|              | Cluster maximum private networks: 4                              |
|              | Cluster new node authentication: unix                            |
|              | Cluster authorized-node list: < Exclude all nodes>               |
|              | Cluster transport heart beat timeout: 10000                      |
|              | Cluster transport heart beat quantum: 1000                       |
|              | Round Robin Load Balancing UDP session timeout: 480              |
|              | Cluster nodes: node1 node2                                       |
|              | Cluster node name: node1                                         |
|              |                                                                  |
| Values taken | Name of the cluster: cluster1                                    |
| Comments     | Name of the cluster enabling the creation of the Sun Cluster CI. |

## **Get Nodes of Cluster**

| Command      | /usr/cluster/bin/scconf -p                          |
|--------------|-----------------------------------------------------|
| Example of   | Cluster name: cluster1                              |
| output       | Cluster ID: 0x4A7BDCD3                              |
|              | Cluster install mode: disabled                      |
|              | Cluster private net: 172.2.7.0                      |
|              | Cluster private netmask: 255.255.192                |
|              | Cluster maximum nodes: 6                            |
|              | Cluster maximum private networks: 4                 |
|              | Cluster new node authentication: unix               |
|              | Cluster authorized-node list: < Exclude all nodes>  |
|              | Cluster transport heart beat timeout: 10000         |
|              | Cluster transport heart beat quantum: 1000          |
|              | Round Robin Load Balancing UDP session timeout: 480 |
|              | Cluster nodes: node1 node2                          |
|              |                                                     |
| Values taken | Node names                                          |

## Resolve Node Names to IPs

| Command           | /usr/sbin/nslookup node1                                                       |
|-------------------|--------------------------------------------------------------------------------|
| Example of output | Server: 134.44.0.10                                                            |
| output            | Address: 134.44.0.10#53                                                        |
|                   | Name: node1.example.com                                                        |
|                   | Address: 134.44.0.75                                                           |
| Values taken      | IP of the node                                                                 |
| Comments          | The IP enables the creation of an incomplete Host for each node in the cluster |

## **Get Status of Nodes**

| Command      | /usr/cluster/bin/scstat -n                                                                                                    |
|--------------|----------------------------------------------------------------------------------------------------|
| Example of   | Cluster Nodes                                                                                                    |
| output       | Node name Status                                                                                                    |
|              |                                                                                                    |
|              | Cluster node: node1 Online                                                                                                    |
|              | Cluster node: node2 Online                                                                                                    |
| Values taken | Node statuses                                                                                                    |
| Comments     | Although statuses are not reported, Discovery needs this status. For example, Discovery should not issue an arp command to resolve the MAC address if the node is off-line. |

## Get Resource Groups and Resources

| Command           | /usr/cluster/bin/scstat -g                                                                                                    |
|-------------------|----------------------------------------------------------------------------------------------------|
| Example of output | Resource Groups and Resources  Group Name Resources  Resources: oracle1 oracle1-zfs oracle1-lh oracle1-ora oracle1- cron oracle1-lsnr_ano_10  Resource Groups |
| Values taken      | List of groups.  List of resources in a group.  Status of a group on each of the nodes (run links are created based on this).                                 |

## Get Details for Resource Groups and Resources

| Command           | /usr/cluster/bin/scrgadm -pvv                                             |
|-------------------|---------------------------------------------------------------------------|
| Example of output | Res Group name: oracle1 (oracle1) Res Group RG_description: <null></null> |
|                   | (oracle1) Res Group mode: Failover                                        |
|                   | (oracle1) Res Group management state: Managed                             |
|                   | (oracle1) Res Group RG_project_name: user.oracle                          |
|                   | (oracle1) Res Group RG_SLM_type: manual                                   |
|                   | (oracle1) Res Group RG_affinities: <null></null>                          |
|                   | (oracle1) Res Group Auto_start_on_new_cluster: True                       |
|                   | (oracle1) Res Group Failback: False                                       |
|                   | (oracle1) Res Group Nodelist: node1 node2                                 |
|                   | (oracle1) Res Group Maximum_primaries: 1                                  |
|                   | (oracle1) Res Group Desired_primaries: 1                                  |
|                   | (oracle1) Res Group RG_dependencies: <null></null>                        |
|                   | (oracle1) Res Group network dependencies: True                            |
|                   | (oracle1) Res Group Global_resources_used: <all></all>                    |
|                   | (oracle1) Res Group Pingpong_interval: 3600                               |
|                   | (oracle1) Res Group Pathprefix: <null></null>                             |
|                   | (oracle1) Res Group system: False                                         |
|                   | (oracle1) Res Group Suspend_automatic_recovery: False                     |
|                   | (oracle1) Res name: oracle1-zfs                                           |
|                   | (oracle1:oracle1-zfs) Res R_description:                                  |
|                   | (oracle1:oracle1-zfs) Res resource type: SUNW.HAStoragePlus:8             |
|                   | (oracle1:oracle1-zfs) Res type version: 8                                 |
|                   | (oracle1:oracle1-zfs) Res resource group name: oracle1                    |
|                   | (oracle1:oracle1-zfs) Res resource project name: user.oracle              |
|                   | (oracle1:oracle1-zfs{kvsdb1}) Res enabled: True                           |

| Command               | /usr/cluster/bin/scrgadm -pvv                                                                                                    |
|-----------------------|----------------------------------------------------------------------------------------------------|
| Example of            | (oracle1:oracle1-zfs{kvsdb2}) Res enabled: True                                                                                                    |
| output<br>(continued) | (oracle1:oracle1-zfs{kvsdb1}) Res monitor enabled: True                                                                                                    |
|                       | (oracle1:oracle1-zfs{kvsdb2}) Res monitor enabled: True                                                                                                    |
|                       | (oracle1:oracle1-zfs) Res strong dependencies: <null></null>                                                                                                    |
|                       | (oracle1:oracle1-zfs) Res weak dependencies: <null></null>                                                                                                    |
|                       | (oracle1:oracle1-zfs) Res restart dependencies: <null></null>                                                                                                    |
|                       | (oracle1:oracle1-zfs) Res offline restart dependencies: <null></null>                                                                                            |
|                       | (oracle1:oracle1-zfs) Res property name: Retry_interval                                                                                                    |
|                       | <pre>(oracle1:oracle1-zfs:Retry_interval) Res property class: standard</pre>                                                                                     |
|                       | <pre>(oracle1:oracle1-zfs:Retry_interval) Res property description:<br/>Time in which monitor attempts to restart a failed resource<br/>Retry_count times.</pre> |
|                       | (oracle1:oracle1-zfs:Retry_interval) Res property type: int                                                                                                    |
|                       | (oracle1:oracle1-zfs:Retry_interval) Res property value: 300                                                                                                    |
|                       | (oracle1:oracle1-zfs) Res property name: Retry_count                                                                                                    |
|                       | (oracle1:oracle1-zfs:Retry_count) Res property class: standard                                                                                                   |
|                       | <pre>(oracle1:oracle1-zfs:Retry_count) Res property description:<br/>Indicates the number of times a monitor restarts the resource if<br/>it fails.</pre>        |
|                       | (oracle1:oracle1-zfs:Retry_count) Res property type: int                                                                                                    |
|                       | (oracle1:oracle1-zfs:Retry_count) Res property value: 2                                                                                                    |
|                       | (oracle1:oracle1-zfs) Res property name: Failover_mode                                                                                                    |
|                       | (oracle1:oracle1-zfs:Failover_mode) Res property class: standard                                                                                                 |
|                       | (oracle1:oracle1-zfs:Failover_mode) Res property description: Modifies recovery actions taken when the resource fails.                                           |
|                       | (oracle1:oracle1-zfs:Failover_mode) Res property type: enum                                                                                                    |
|                       | (oracle1:oracle1-zfs:Failover_mode) Res property value: SOFT                                                                                                    |
|                       | (oracle1:oracle1-zfs) Res property name: POSTNET_STOP_TIMEOUT                                                                                                    |
|                       | <pre>(oracle1:oracle1-zfs:POSTNET_STOP_TIMEOUT) Res property class:<br/>standard</pre>                                                                           |
|                       | <pre>(oracle1:oracle1-zfs:POSTNET_STOP_TIMEOUT) Res property description: Maximum execution time allowed for Postnet_stop</pre>                                  |

| Command | /usr/cluster/bin/scrgadm -pvv                                                                                                    |
|---------|----------------------------------------------------------------------------------------------------|
|         | method.                                                                                                    |
|         | <pre>(oracle1:oracle1-zfs:POSTNET_STOP_TIMEOUT) Res property type: int</pre>                                                              |
|         | <pre>(oracle1:oracle1-zfs:POSTNET_STOP_TIMEOUT) Res property value: 1800</pre>                                                            |
|         | (oracle1:oracle1-zfs) Res property name: PRENET_START_TIMEOUT                                                                             |
|         | <pre>(oracle1:oracle1-zfs:PRENET_START_TIMEOUT) Res property class: standard</pre>                                                        |
|         | (oracle1:oracle1-zfs:PRENET_START_TIMEOUT) Res property description: Maximum execution time allowed for Prenet_Start method.              |
|         | <pre>(oracle1:oracle1-zfs:PRENET_START_TIMEOUT) Res property type: int</pre>                                                              |
|         | <pre>(oracle1:oracle1-zfs:PRENET_START_TIMEOUT) Res property value: 1800</pre>                                                            |
|         | (oracle1:oracle1-zfs) Res property name: MONITOR_CHECK_TIMEOUT                                                                            |
|         | <pre>(oracle1:oracle1-zfs:MONITOR_CHECK_TIMEOUT) Res property class:<br/>standard</pre>                                                   |
|         | <pre>(oracle1:oracle1-zfs:MONITOR_CHECK_TIMEOUT) Res property description: Maximum execution time allowed for Monitor_Check method.</pre> |
|         | <pre>(oracle1:oracle1-zfs:MONITOR_CHECK_TIMEOUT) Res property type: int</pre>                                                             |
|         | <pre>(oracle1:oracle1-zfs:MONITOR_CHECK_TIMEOUT) Res property value: 90</pre>                                                             |
|         | (oracle1:oracle1-zfs) Res property name: MONITOR_STOP_TIMEOUT                                                                             |
|         | <pre>(oracle1:oracle1-zfs:MONITOR_STOP_TIMEOUT) Res property class:<br/>standard</pre>                                                    |
|         | <pre>(oracle1:oracle1-zfs:MONITOR_STOP_TIMEOUT) Res property description: Maximum execution time allowed for Monitor_Stop method.</pre>   |
|         | (oracle1:oracle1-zfs:MONITOR_STOP_TIMEOUT) Res property type: int (oracle1:oracle1-zfs:MONITOR_STOP_TIMEOUT) Res property value: 90       |
|         | (oracle1:oracle1-zfs) Res property name: MONITOR_START_TIMEOUT                                                                            |
|         | <pre>(oracle1:oracle1-zfs:MONITOR_START_TIMEOUT) Res property class: standard</pre>                                                       |

| Command | /usr/cluster/bin/scrgadm -pvv                                                                                                  |
|---------|----------------------------------------------------------------------------------------------------|
|         | (oracle1:oracle1-zfs:MONITOR_START_TIMEOUT) Res property description: Maximum execution time allowed for Monitor_Start method. |
|         | <pre>(oracle1:oracle1-zfs:MONITOR_START_TIMEOUT) Res property type: int</pre>                                                  |
|         | <pre>(oracle1:oracle1-zfs:MONITOR_START_TIMEOUT) Res property value: 90</pre>                                                  |
|         | (oracle1:oracle1-zfs) Res property name: INIT_TIMEOUT                                                                          |
|         | (oracle1:oracle1-zfs:INIT_TIMEOUT) Res property class: standard                                                                |
|         | (oracle1:oracle1-zfs:INIT_TIMEOUT) Res property description: Maximum execution time allowed for Init method.                   |
|         | (oracle1:oracle1-zfs:INIT_TIMEOUT) Res property type: int                                                                      |
|         | (oracle1:oracle1-zfs:INIT_TIMEOUT) Res property value: 1800                                                                    |
|         | (oracle1:oracle1-zfs) Res property name: UPDATE_TIMEOUT                                                                        |
|         | <pre>(oracle1:oracle1-zfs:UPDATE_TIMEOUT) Res property class: standard</pre>                                                   |
|         | (oracle1:oracle1-zfs:UPDATE_TIMEOUT) Res property description: Maximum execution time allowed for Update method.               |
|         | (oracle1:oracle1-zfs:UPDATE_TIMEOUT) Res property type: int                                                                    |
|         | (oracle1:oracle1-zfs:UPDATE_TIMEOUT) Res property value: 1800                                                                  |
|         | (oracle1:oracle1-zfs) Res property name: VALIDATE_TIMEOUT                                                                      |
|         | <pre>(oracle1:oracle1-zfs:VALIDATE_TIMEOUT) Res property class: standard</pre>                                                 |
|         | (oracle1:oracle1-zfs:VALIDATE_TIMEOUT) Res property description: Maximum execution time allowed for Validate method.           |
|         | (oracle1:oracle1-zfs:VALIDATE_TIMEOUT) Res property type: int                                                                  |
|         | (oracle1:oracle1-zfs:VALIDATE_TIMEOUT) Res property value: 1800                                                                |
|         | (oracle1:oracle1-zfs) Res property name: ZpoolsSearchDir                                                                       |
|         | <pre>(oracle1:oracle1-zfs:ZpoolsSearchDir) Res property class: extension</pre>                                                 |
|         | (oracle1:oracle1-zfs:ZpoolsSearchDir) Res property description: Directory location to search devices for zpools                |
|         | <pre>(oracle1:oracle1-zfs:ZpoolsSearchDir) Res property pernode: False</pre>                                                   |

| Command | /usr/cluster/bin/scrgadm -pvv                                                                                                    |
|---------|----------------------------------------------------------------------------------------------------|
|         | (oracle1:oracle1-zfs:ZpoolsSearchDir) Res property type: string                                                                        |
|         | (oracle1:oracle1-zfs:ZpoolsSearchDir) Res property value:                                                                              |
|         | (oracle1:oracle1-zfs) Res property name: FilesystemCheckCommand                                                                        |
|         | <pre>(oracle1:oracle1-zfs:FilesystemCheckCommand) Res property class:   extension</pre>                                                |
|         | <pre>(oracle1:oracle1-zfs:FilesystemCheckCommand) Res property description: Command string to be executed for file system checks</pre> |
|         | <pre>(oracle1:oracle1-zfs:FilesystemCheckCommand) Res property pernode: False</pre>                                                    |
|         | <pre>(oracle1:oracle1-zfs:FilesystemCheckCommand) Res property type: stringarray</pre>                                                 |
|         | <pre>(oracle1:oracle1-zfs:FilesystemCheckCommand) Res property value: <null></null></pre>                                              |
|         | (oracle1:oracle1-zfs) Res property name: AffinityOn                                                                                    |
|         | (oracle1:oracle1-zfs:AffinityOn) Res property class: extension                                                                         |
|         | (oracle1:oracle1-zfs:AffinityOn) Res property description: For specifying affinity switchover                                          |
|         | (oracle1:oracle1-zfs:AffinityOn) Res property pernode: False                                                                           |
|         | (oracle1:oracle1-zfs:AffinityOn) Res property type: boolean                                                                            |
|         | (oracle1:oracle1-zfs:AffinityOn) Res property value: TRUE                                                                              |
|         | (oracle1:oracle1-zfs) Res property name: FilesystemMountPoints                                                                         |
|         | <pre>(oracle1:oracle1-zfs:FilesystemMountPoints) Res property class:   extension</pre>                                                 |
|         | <pre>(oracle1:oracle1-zfs:FilesystemMountPoints) Res property description: The list of file system mountpoints</pre>                   |
|         | <pre>(oracle1:oracle1-zfs:FilesystemMountPoints) Res property pernode: False</pre>                                                     |
|         | <pre>(oracle1:oracle1-zfs:FilesystemMountPoints) Res property type:<br/>stringarray</pre>                                              |
|         | <pre>(oracle1:oracle1-zfs:FilesystemMountPoints) Res property value: <null></null></pre>                                               |
|         | (oracle1:oracle1-zfs) Res property name: GlobalDevicePaths                                                                             |
|         | <pre>(oracle1:oracle1-zfs:GlobalDevicePaths) Res property class: extension</pre>                                                       |

| Command | /usr/cluster/bin/scrgadm -pvv                                                                        |
|---------|----------------------------------------------------------------------------------------------------|
|         | (oracle1:oracle1-zfs:GlobalDevicePaths) Res property description: The list of HA global device paths |
|         | <pre>(oracle1:oracle1-zfs:GlobalDevicePaths) Res property pernode: False</pre>                       |
|         | <pre>(oracle1:oracle1-zfs:GlobalDevicePaths) Res property type: stringarray</pre>                    |
|         | <pre>(oracle1:oracle1-zfs:GlobalDevicePaths) Res property value: <null></null></pre>                 |
|         | (oracle1:oracle1-zfs) Res property name: Zpools                                                      |
|         | (oracle1:oracle1-zfs:Zpools) Res property class: extension                                           |
|         | <pre>(oracle1:oracle1-zfs:Zpools) Res property description: The list of zpools</pre>                 |
|         | (oracle1:oracle1-zfs:Zpools) Res property pernode: False                                             |
|         | (oracle1:oracle1-zfs:Zpools) Res property type: stringarray                                          |
|         | (oracle1:oracle1-zfs:Zpools) Res property value: oracle1prod                                         |
|         | (oracle1) Res name: oracle1-lh                                                                       |
|         | (oracle1:oracle1-lh) Res R_description:                                                              |
|         | (oracle1:oracle1-lh) Res resource type: SUNW.LogicalHostname:2                                       |
|         | (oracle1:oracle1-lh) Res type version: 2                                                             |
|         | (oracle1:oracle1-lh) Res resource group name: oracle1                                                |
|         | (oracle1:oracle1-lh) Res resource project name: user.oracle                                          |
|         | (oracle1:oracle1-lh{kvsdb1}) Res enabled: True                                                       |
|         | <pre>(oracle1:oracle1-lh{kvsdb2}) Res enabled: True</pre>                                            |
|         | <pre>(oracle1:oracle1-lh{kvsdb1}) Res monitor enabled: True</pre>                                    |
|         | <pre>(oracle1:oracle1-lh{kvsdb2}) Res monitor enabled: True</pre>                                    |
|         | (oracle1:oracle1-lh) Res strong dependencies: <null></null>                                          |
|         | (oracle1:oracle1-lh) Res weak dependencies: <null></null>                                            |
|         | (oracle1:oracle1-lh) Res restart dependencies: <null></null>                                         |
|         | (oracle1:oracle1-lh) Res offline restart dependencies: <null></null>                                 |
|         | (oracle1:oracle1-lh) Res property name: Retry_interval                                               |
|         | (oracle1:oracle1-lh:Retry_interval) Res property class: standard                                     |

| Command | /usr/cluster/bin/scrgadm -pvv                                                                                                    |
|---------|----------------------------------------------------------------------------------------------------|
|         | (oracle1:oracle1-lh:Retry_interval) Res property description: Time in which monitor attempts to restart a failed resource Retry_count times.             |
|         | (oracle1:oracle1-lh:Retry_interval) Res property type: int                                                                                               |
|         | (oracle1:oracle1-lh:Retry_interval) Res property value: 300                                                                                              |
|         | (oracle1:oracle1-lh) Res property name: Retry_count                                                                                                    |
|         | (oracle1:oracle1-lh:Retry_count) Res property class: standard                                                                                            |
|         | <pre>(oracle1:oracle1-lh:Retry_count) Res property description:<br/>Indicates the number of times a monitor restarts the resource if<br/>it fails.</pre> |
|         | (oracle1:oracle1-lh:Retry_count) Res property type: int                                                                                                  |
|         | (oracle1:oracle1-lh:Retry_count) Res property value: 2                                                                                                   |
|         | (oracle1:oracle1-lh) Res property name: Thorough_probe_interval                                                                                          |
|         | <pre>(oracle1:oracle1-lh:Thorough_probe_interval) Res property class: standard</pre>                                                                     |
|         | (oracle1:oracle1-lh:Thorough_probe_interval) Res property description: Time between invocations of a high-overhead fault probe of the resource.          |
|         | <pre>(oracle1:oracle1-lh:Thorough_probe_interval) Res property type: int</pre>                                                                           |
|         | <pre>(oracle1:oracle1-lh:Thorough_probe_interval) Res property value: 60</pre>                                                                           |
|         | (oracle1:oracle1-lh) Res property name: Cheap_probe_interval                                                                                             |
|         | <pre>(oracle1:oracle1-lh:Cheap_probe_interval) Res property class: standard</pre>                                                                        |
|         | (oracle1:oracle1-lh:Cheap_probe_interval) Res property description: Time between invocations of a quick fault probe of the resource.                     |
|         | (oracle1:oracle1-lh:Cheap_probe_interval) Res property type: int                                                                                         |
|         | (oracle1:oracle1-lh:Cheap_probe_interval) Res property value: 60                                                                                         |
|         | (oracle1:oracle1-lh) Res property name: Failover_mode                                                                                                    |
|         | (oracle1:oracle1-lh:Failover_mode) Res property class: standard                                                                                          |
|         | (oracle1:oracle1-lh:Failover_mode) Res property description: Modifies recovery actions taken when the resource fails.                                    |

| Command | /usr/cluster/bin/scrgadm -pvv                                                                                                    |
|---------|----------------------------------------------------------------------------------------------------|
|         | (oracle1:oracle1-lh:Failover_mode) Res property type: enum                                                                               |
|         | (oracle1:oracle1-lh:Failover_mode) Res property value: HARD                                                                              |
|         | (oracle1:oracle1-lh) Res property name: PRENET_START_TIMEOUT                                                                             |
|         | <pre>(oracle1:oracle1-lh:PRENET_START_TIMEOUT) Res property class: standard</pre>                                                        |
|         | <pre>(oracle1:oracle1-lh:PRENET_START_TIMEOUT) Res property description: Maximum execution time allowed for Prenet_Start method.</pre>   |
|         | (oracle1:oracle1-lh:PRENET_START_TIMEOUT) Res property type: int                                                                         |
|         | <pre>(oracle1:oracle1-lh:PRENET_START_TIMEOUT) Res property value: 300</pre>                                                             |
|         | (oracle1:oracle1-lh) Res property name: MONITOR_CHECK_TIMEOUT                                                                            |
|         | <pre>(oracle1:oracle1-lh:MONITOR_CHECK_TIMEOUT) Res property class:<br/>standard</pre>                                                   |
|         | <pre>(oracle1:oracle1-lh:MONITOR_CHECK_TIMEOUT) Res property description: Maximum execution time allowed for Monitor_Check method.</pre> |
|         | <pre>(oracle1:oracle1-lh:MONITOR_CHECK_TIMEOUT) Res property type: int</pre>                                                             |
|         | <pre>(oracle1:oracle1-lh:MONITOR_CHECK_TIMEOUT) Res property value: 300</pre>                                                            |
|         | (oracle1:oracle1-lh) Res property name: MONITOR_STOP_TIMEOUT                                                                             |
|         | <pre>(oracle1:oracle1-lh:MONITOR_STOP_TIMEOUT) Res property class:<br/>standard</pre>                                                    |
|         | <pre>(oracle1:oracle1-lh:MONITOR_STOP_TIMEOUT) Res property description: Maximum execution time allowed for Monitor_Stop method.</pre>   |
|         | (oracle1:oracle1-lh:MONITOR_STOP_TIMEOUT) Res property type: int                                                                         |
|         | <pre>(oracle1:oracle1-lh:MONITOR_STOP_TIMEOUT) Res property value: 300</pre>                                                             |
|         | (oracle1:oracle1-lh) Res property name: MONITOR_START_TIMEOUT                                                                            |
|         | <pre>(oracle1:oracle1-lh:MONITOR_START_TIMEOUT) Res property class:<br/>standard</pre>                                                   |
|         | (oracle1:oracle1-lh:MONITOR_START_TIMEOUT) Res property description: Maximum execution time allowed for Monitor_Start method.            |

| Command | /usr/cluster/bin/scrgadm -pvv                                                                                       |
|---------|----------------------------------------------------------------------------------------------------|
|         | <pre>(oracle1:oracle1-lh:MONITOR_START_TIMEOUT) Res property type: int</pre>                                        |
|         | <pre>(oracle1:oracle1-lh:MONITOR_START_TIMEOUT) Res property value: 300</pre>                                       |
|         | (oracle1:oracle1-lh) Res property name: UPDATE_TIMEOUT                                                              |
|         | (oracle1:oracle1-lh:UPDATE_TIMEOUT) Res property class: standard                                                    |
|         | (oracle1:oracle1-lh:UPDATE_TIMEOUT) Res property description: Maximum execution time allowed for Update method.     |
|         | (oracle1:oracle1-lh:UPDATE_TIMEOUT) Res property type: int                                                          |
|         | (oracle1:oracle1-lh:UPDATE_TIMEOUT) Res property value: 300                                                         |
|         | (oracle1:oracle1-lh) Res property name: VALIDATE_TIMEOUT                                                            |
|         | <pre>(oracle1:oracle1-lh:VALIDATE_TIMEOUT) Res property class: standard</pre>                                       |
|         | (oracle1:oracle1-lh:VALIDATE_TIMEOUT) Res property description: Maximum execution time allowed for Validate method. |
|         | (oracle1:oracle1-lh:VALIDATE_TIMEOUT) Res property type: int                                                        |
|         | (oracle1:oracle1-lh:VALIDATE_TIMEOUT) Res property value: 300                                                       |
|         | (oracle1:oracle1-lh) Res property name: STOP_TIMEOUT                                                                |
|         | (oracle1:oracle1-lh:STOP_TIMEOUT) Res property class: standard                                                      |
|         | (oracle1:oracle1-lh:STOP_TIMEOUT) Res property description: Maximum execution time allowed for Stop method.         |
|         | (oracle1:oracle1-lh:STOP_TIMEOUT) Res property type: int                                                            |
|         | (oracle1:oracle1-lh:STOP_TIMEOUT) Res property value: 300                                                           |
|         | (oracle1:oracle1-lh) Res property name: START_TIMEOUT                                                               |
|         | (oracle1:oracle1-lh:START_TIMEOUT) Res property class: standard                                                     |
|         | (oracle1:oracle1-lh:START_TIMEOUT) Res property description: Maximum execution time allowed for Start method.       |
|         | (oracle1:oracle1-lh:START_TIMEOUT) Res property type: int                                                           |
|         | (oracle1:oracle1-lh:START_TIMEOUT) Res property value: 500                                                          |
|         | (oracle1:oracle1-lh) Res property name: CheckNameService                                                            |
|         | <pre>(oracle1:oracle1-lh:CheckNameService) Res property class: extension</pre>                                      |
|         | (oracle1:oracle1-lh:CheckNameService) Res property description:                                                     |

| Command | /usr/cluster/bin/scrgadm -pvv                                                                       |
|---------|----------------------------------------------------------------------------------------------------|
|         | Name service check flag                                                                             |
|         | (oracle1:oracle1-lh:CheckNameService) Res property pernode: False                                   |
|         | (oracle1:oracle1-lh:CheckNameService) Res property type: boolean                                    |
|         | (oracle1:oracle1-lh:CheckNameService) Res property value: TRUE                                      |
|         | (oracle1:oracle1-lh) Res property name: NetIfList                                                   |
|         | (oracle1:oracle1-lh:NetIfList) Res property class: extension                                        |
|         | (oracle1:oracle1-lh:NetIfList) Res property description: List of IPMP groups on each node           |
|         | (oracle1:oracle1-lh:NetIfList) Res property pernode: False                                          |
|         | (oracle1:oracle1-lh:NetIfList) Res property type: stringarray                                       |
|         | <pre>(oracle1:oracle1-lh:NetIfList) Res property value: ipmp1@1 ipmp1@2</pre>                       |
|         | (oracle1:oracle1-lh) Res property name: HostnameList                                                |
|         | (oracle1:oracle1-lh:HostnameList) Res property class: extension                                     |
|         | (oracle1:oracle1-lh:HostnameList) Res property description: List of hostnames this resource manages |
|         | (oracle1:oracle1-lh:HostnameList) Res property pernode: False                                       |
|         | (oracle1:oracle1-lh:HostnameList) Res property type: stringarray                                    |
|         | (oracle1:oracle1-lh:HostnameList) Res property value: oracle1                                       |
|         |                                                                                                    |

| Command      | /usr/cluster/bin/scrgadm -pvv                                                                                                    |
|--------------|----------------------------------------------------------------------------------------------------|
| Values taken | Groups:                                                                                                    |
|              | ■ Name                                                                                                    |
|              | <ul><li>Description</li></ul>                                                                                                    |
|              | <ul><li>Management state</li></ul>                                                                                                    |
|              | <ul><li>Mode (failover/scalable)</li></ul>                                                                                                    |
|              | <ul><li>Maximum primaries</li></ul>                                                                                                    |
|              | <ul> <li>Desired primaries</li> </ul>                                                                                                    |
|              | <ul><li>Nodes list</li></ul>                                                                                                    |
|              | ■ Is system                                                                                                    |
|              | <ul><li>Autostart on new cluster</li></ul>                                                                                                    |
|              | ■ Failback                                                                                                    |
|              | Resources:                                                                                                    |
|              | ■ Name                                                                                                    |
|              | <ul><li>Description</li></ul>                                                                                                    |
|              | ■ Type                                                                                                    |
|              | ■ Failover mode                                                                                                    |
|              | <ul><li>Retry interval</li></ul>                                                                                                    |
|              | <ul><li>Retry count</li></ul>                                                                                                    |
| Comments     | Based on the extracted value, Discovery creates Resource Groups with attributes and Resources with attributes.                                                                                                    |
|              | LogicalHostname handling: for this type of resource Discovery extracts an additional <b>HostnameList</b> property that contains the host names that this resource manages. Host names are resolved to IPs. Resolved IPs are attached to the <b>ClusteredServer</b> CIT. |

## Get Cluster Interconnection Information

| Command           | /usr/cluster/bin/scstat -W                                                                                                    |
|-------------------|----------------------------------------------------------------------------------------------------|
| Example of output | Cluster Transport Paths Endpoint Endpoint Status                                                                                                    |
|                   | Transport path: node1:bge3 node2:nxge11 Path online Transport path: node1:nxge3 node2:nxge3 Path online                                                                                                    |
| Values taken      | Output contains the list of transport paths with their statuses.  For each path which is online we get source interface on a source node and target interface on a target node.                                                           |
| Comments          | Such transport path will be reported with Layer2 links from source interface to target interface.  To report the remote interface (located on a node which is not the one connected to), the MAC addresses described below are retrieved. |

| Command           | /usr/cluster/bin/scconf -p                          |
|-------------------|-----------------------------------------------------|
| Example of output | <br>Cluster install mode: disabled                  |
|                   | Cluster private net: 172.2.0.0                      |
|                   | Cluster private netmask: 255.255.255.192            |
|                   | Cluster maximum nodes: 6                            |
|                   | Cluster maximum private networks: 4                 |
|                   | Cluster new node authentication: unix               |
|                   | Cluster authorized-node list: < Exclude all nodes>  |
|                   | Cluster transport heart beat timeout: 10000         |
|                   | Cluster transport heart beat quantum: 1000          |
|                   | Round Robin Load Balancing UDP session timeout: 480 |
|                   | Cluster nodes: node1 node2                          |
|                   | Cluster node name: node1                            |
|                   | Node ID: 1                                          |
|                   | Node enabled: yes                                   |
|                   | Node private hostname: clusternode1-priv            |
|                   | Node quorum vote count: 1                           |
|                   | Node reservation key: 0x4A7ADDD300000001            |
|                   | Node zones: <null></null>                           |
|                   | CPU shares for global zone: 1                       |
|                   | Minimum CPU requested for global zone: 1            |
|                   | Node transport adapters: nxge3 bge3                 |
|                   | Node transport adapter: nxge3                       |
|                   | Adapter enabled: yes                                |
|                   | Adapter transport type: dlpi                        |
|                   | Adapter property: device_name=nxge                  |

| Example of            | Adapter property: device_instance=3                                                     |
|-----------------------|-----------------------------------------------------------------------------------------|
| output<br>(continued) | Adapter property: lazy_free=1                                                           |
| (continued)           | Adapter property: dlpi_heartbeat_timeout=10000                                          |
|                       | Adapter property: dlpi_heartbeat_quantum=1000                                           |
|                       | Adapter property: nw_bandwidth=80                                                       |
|                       | Adapter property: bandwidth=70                                                          |
|                       | Adapter property: ip_address=172.2.0.9                                                  |
|                       | Adapter property: netmask=255.255.255.248                                               |
|                       | Adapter port names: 0                                                                   |
|                       | Adapter port: 0                                                                         |
|                       | Port enabled: yes                                                                       |
|                       | Node transport adapter: bge3                                                            |
|                       | Adapter enabled: yes                                                                    |
|                       | Adapter transport type: dlpi                                                            |
|                       | Adapter property: device_name=bge                                                       |
|                       | Adapter property: device_instance=3                                                     |
|                       | Adapter property: lazy_free=1                                                           |
|                       | Adapter property: dlpi_heartbeat_timeout=10000                                          |
|                       | Adapter property: dlpi_heartbeat_quantum=1000                                           |
|                       | Adapter property: nw_bandwidth=80                                                       |
|                       | Adapter property: bandwidth=70                                                          |
|                       | Adapter property: ip_address=172.2.0.17                                                 |
|                       | Adapter property: netmask=255.255.255.248                                               |
|                       | Adapter port names: 0                                                                   |
|                       | Adapter port: 0                                                                         |
|                       | Port enabled: yes                                                                       |
|                       |                                                                                         |
| Values taken          | Private network address.                                                                |
|                       | List of interfaces that are used in cluster interconnect: name and IP address assigned. |

| Command           | /usr/sbin/arp 172.2.0.10                                                                                                    |
|-------------------|----------------------------------------------------------------------------------------------------|
| Example of output | 172.2.0.10 (172.2.0.10) at 0:21:a8:39:33:a9                                                                                                    |
| Values taken      | MAC                                                                                                    |
| Comments          | Discovery resolves the MAC address of remote interface via arp. If it cannot be resolved, Discovery does not report the transport path as Layer2 link. |

## Get Quorum Configuration

| Command           | /usr/cluster/bin/scstat -q                                                             |
|-------------------|----------------------------------------------------------------------------------------|
| Example of output | Quorum Summary from latest node reconfiguration                                        |
| output            | Quorum votes possible: 3                                                               |
|                   | Quorum votes needed: 2                                                                 |
|                   | Quorum votes present: 3                                                                |
|                   | Quorum Votes by Node (current status)                                                  |
|                   | Node Name Present Possible Status                                                      |
|                   |                                                                                        |
|                   | Node votes: node1 1 1 Online                                                           |
|                   | Node votes: node2 1 1 Online                                                           |
|                   | Quorum Votes by Device (current status)                                                |
|                   | Device Name Present Possible Status                                                    |
|                   |                                                                                        |
|                   | Device votes: clusterquo1 1 1 Online                                                   |
| Values taken      | The quorum status information.                                                         |
| Comments          | The details about quorum devices are appended to the Quorum Configuration config file. |

## Chapter 26: Veritas Discovery

#### This chapter includes:

| Overview                                | 362 |
|-----------------------------------------|-----|
| Supported Versions                      | 362 |
| Topology                                | 363 |
| How to Discover Veritas Cluster Servers | 364 |
| Veritas Cluster by Shell Job            | 364 |

## Overview

A Veritas Cluster group is a collection of dependent or related resources that is managed as a single unit. Each Veritas Cluster group is linked to a designated node, which is responsible for activating the resources contained in the group. If a failure occurs in the designated node, the responsibility for activating the resources is switched over to a different node.

Veritas Clusters are composed of several clustered servers. Each server is responsible for running certain services and applications. The servers are used as backups for one another. When a system components fails, another server takes over to provide the necessary service.

## **Supported Versions**

Veritas Cluster Server (VCS) for UNIX 2.x, 3.x, 4.x, 5.x

## Topology

This view shows the top layer of the Veritas Cluster topology. It displays the discovered Veritas Cluster and the clustered software resources that are members of that cluster. Each software resource is linked by a **membership** relationship to the Veritas Cluster.

**Note:** For a list of discovered CITs, see "Veritas Cluster by Shell Job" on the next page.

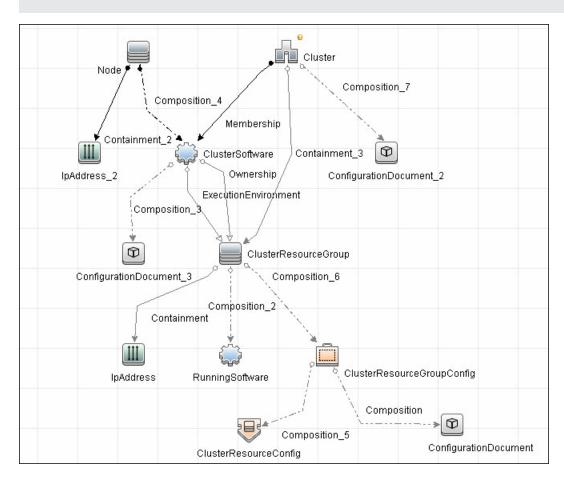

#### How to Discover Veritas Cluster Servers

The Veritas Cluster discovery process enables you to discover Veritas Cluster Servers (VCS), and their member machines (also referred to as nodes), that activate the discovered resources provided by the cluster.

This task includes the following steps:

#### 1. Prerequisite - Set up protocol credentials

This discovery uses the SSH/Telnet protocols.

For credential information, see "Supported Protocols" in the *HP Universal CMDB Discovery and Integration Content Guide - Supported Content* document.

#### 2. Run the discovery

For details on running jobs, refer to "Module/Job-Based Discovery" in the *HP Universal CMDB Data Flow Management Guide*.

Run the following jobs in the following order:

- a. Run the **Host Connection by Shell** job.
- b. Run the **Host Applications by Shell** job.
- c. Run the Veritas Cluster by Shell job. For job details, see "Veritas Cluster by Shell Job" below.

## Veritas Cluster by Shell Job

This section includes:

- "Veritas Cluster by Shell Job" above
- "Veritas Cluster by Shell Job" above
- "Veritas Cluster by Shell Job" above
- "Veritas Cluster by Shell Job" above

#### **Trigger Query**

#### • Trigger query:

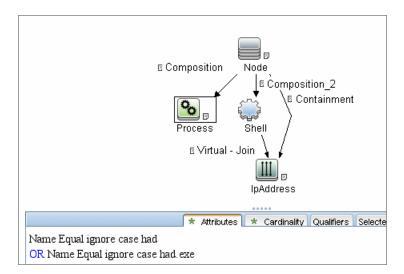

#### **Adapter**

• Input query:

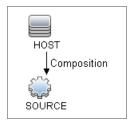

#### **Used Scripts**

- file\_ver\_lib.py
- Veritas\_Cluster\_Topology.py

#### **Discovered CITs**

- ClusterSoftware
- Composition
- ConfigurationDocument
- Containment
- Dependency
- IpAddress
- IpServiceEndpoint
- Membership
- Node
- Ownership
- RunningSoftware
- Usage
- VCS Resource Group
- VCS resource
- Veritas Cluster

**Note:** To view the topology, see "Topology" on page 363.

# Part 5: Clustering and Load Balancing > Load Balancers

# Chapter 27: Load Balancer Discovery

### This chapter includes:

| Overview                              | 369 |
|---------------------------------------|-----|
| Supported Versions                    | 369 |
| Topology                              | 370 |
| How to Discover Load Balancers        | 370 |
| Alteon Application Switch by SNMP Job | 372 |
| Adapter Information                   | 373 |
| F5 BIG-IP LTM by SNMP Job             | 375 |
| Adapter Information                   | 376 |
| F5 BIG-IP LTM by Shell Job            | 378 |
| Versions                              | 378 |
| Prerequisites                         | 378 |
| Adapter Information                   | 378 |
| Cisco CSS by SNMP Job                 | 382 |
| Adapter Information                   | 383 |
| Discovered CITs                       | 385 |

# Overview

DFM discovers the following load balancers:

- F5 BIG-IP Local Traffic Manager (LTM)
- Nortel Application Switches (formerly known as Alteon Application Switches)
- Cisco Content Services Switches (CSS)

# **Supported Versions**

The supported version for each load balancer is as follows:

- **F5 BIG-IP Local Traffic Manager:** versions 4, 9 and 10.
- Nortel Application Switches: no known limitations.
- Cisco Content Services Switches: no known limitations.

# Topology

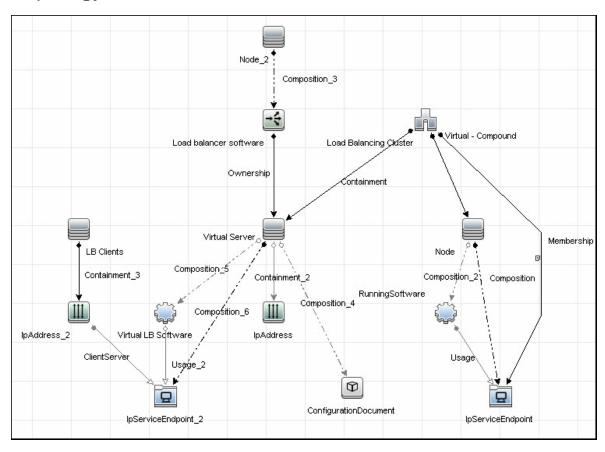

Note: For a list of discovered CITs, see "Discovered CITs" on page 385.

# How to Discover Load Balancers

This task explains how to discover load balancers and includes the following steps:

- "Prerequisites" below
- "Run the discovery" on page 372

#### 1. Prerequisites

Run the Host Connection by SNMP job to discover and create SNMP CIs which answer the following

#### requirements:

■ To be the trigger query for the **Alteon application switch by SNMP** job with the following condition:

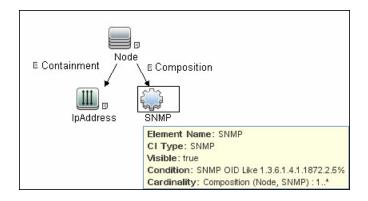

SNMP OID Like 1.3.6.1.4.1.1872.2.5%

■ To be the trigger query for the F5 BIG-IP LTM by SNMP job with the following condition:

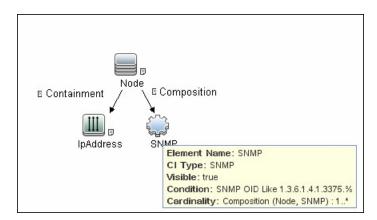

SNMP OID Like 1.3.6.1.4.1.3375%

■ To be the trigger query for the **Cisco CSS by SNMP** job with the following condition:

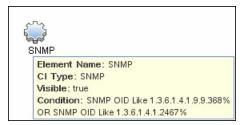

SNMP OID Like 1.3.6.1.4.1.9.9.368% OR 1.3.6.1.4.1.2467%

For credential information, see "Supported Protocols" in the *HP Universal CMDB Discovery and Integration Content Guide - Supported Content* document.

#### 2. Run the discovery

- Host Connection by SNMP. For details on the prerequisites to running a load balancer job, see "Prerequisites" on page 370.
- Run any of the following jobs:
  - $\circ~$  F5 BIG-IP LTM by SNMP
  - Alteon application switch by SNMP
  - ∘ Cisco CSS by SNMP

For details on running jobs, refer to "Module/Job-Based Discovery" in the *HP Universal CMDB Data Flow Management Guide*.

# Alteon Application Switch by SNMP Job

This job discovers Nortel (Alteon) load balancers and all related CIs.

#### **Queried SNMP Tables**

The following SNMP tables are queried:

| Table Name      | Name From MIB                | OID                              |
|-----------------|------------------------------|----------------------------------|
| Virtual servers | slbCurCfgVirtServer<br>Table | 1.3.6.1.4.1.1872.2.5.4.1.1.4.2.1 |

| Table Name       | Name From MIB                  | OID                              |
|------------------|--------------------------------|----------------------------------|
| Virtual services | slbCurCfgVirtServices<br>Table | 1.3.6.1.4.1.1872.2.5.4.1.1.4.5.1 |
| Real groups      | slbCurCfgGroupEntry            | 1.3.6.1.4.1.1872.2.5.4.1.1.3.3.1 |
| Real servers     | slbCurCfgRealServer<br>Table   | 1.3.6.1.4.1.1872.2.5.4.1.1.2.2.1 |
| Port links       | slbCurCfgRealServPortTable     | 1.3.6.1.4.1.1872.2.5.4.1.1.2.5.1 |
| Ports            | slbCurCfgPortTable             | 1.3.6.1.4.1.1872.2.5.4.1.1.5.2.1 |

# **Trigger Query**

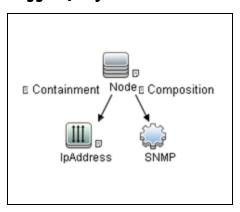

| Node Name | Condition                           |
|-----------|-------------------------------------|
| IpAddress | NOT IP Probe Name Is null           |
| SNMP      | SNMP OID Like 1.3.6.1.4.1.1872.2.5% |
| Node      | none                                |

# Adapter Information

This job uses the  ${\bf Alteon\_app\_switch\_by\_SNMP}$  adapter.

## **Input CIT**

**SNMP** 

## **Input TQL Query**

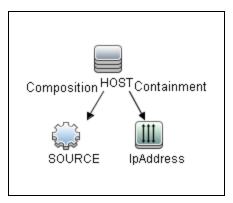

| Node Name | Condition                |
|-----------|--------------------------|
| SOURCE    | None                     |
| IpAddress | IpAddressType Equal IPv4 |
| HOST      | None                     |

## **Triggered CI Data**

| Name          | Value                     |
|---------------|---------------------------|
| credentialsId | \${SOURCE.credentials_id} |
| ip_address    | \${SOURCE.application_ip} |
| oid           | \${SOURCE.snmp_oid}       |

## **Used Scripts**

- snmputils.py
- Alteon\_app\_switch\_by\_SNMP.py

#### **Discovered CITs**

- Alteon application switch
- Composition

- ConfigurationDocument
- Containment
- IpAddress
- IpServiceEndpoint
- Load Balancer
- Load Balancing Cluster
- Membership
- Node
- Ownership

# F5 BIG-IP LTM by SNMP Job

This job discovers the F5 BIG-IP Local Traffic Manager (LTM) by SNMP. DFM chooses all SNMPs related to F5 and runs against them.

The package supports F5 BIG-IP LTM, versions 11,10, 9 and 4.

## **Queried SNMP Tables**

The following SNMP tables are queried for versions 10 and 9:

| Table Name          | Name From MIB               | OID                           |
|---------------------|-----------------------------|-------------------------------|
| General information | sysProduct                  | 1.3.6.1.4.1.3375.2.1.4        |
| Virtual servers     | ltmVirtualServTable         | 1.3.6.1.4.1.3375.2.2.10.1.2.1 |
| Pools               | ltmPoolTable                | 1.3.6.1.4.1.3375.2.2.5.1.2.1  |
| Pools to server     | ltmVirtualServPool<br>Table | 1.3.6.1.4.1.3375.2.2.10.6.2.1 |
| Pool members        | ltmPoolMemberTable          | 1.3.6.1.4.1.3375.2.2.5.3.2.1  |

| Table Name       | Name From MIB               | OID                           |
|------------------|-----------------------------|-------------------------------|
| Rules to servers | ltmVirtualServRule<br>Table | 1.3.6.1.4.1.3375.2.2.10.8.2.1 |
| Rules            | ltmRuleTable                | 1.3.6.1.4.1.3375.2.2.8.1.2.1  |

The following SNMP tables are queried for version 4:

| Table Name          | Name From MIB      | OID                        |
|---------------------|--------------------|----------------------------|
| General information | globalAttributes   | 1.3.6.1.4.1.3375.1.1.1.1   |
| Virtual servers     | virtualServerTable | 1.3.6.1.4.1.3375.1.1.3.2.1 |
| Pools               | poolTable          | 1.3.6.1.4.1.3375.1.1.7.2.1 |
| Pool members        | poolMemberTable    | 1.3.6.1.4.1.3375.1.1.8.2.1 |

# **Trigger Query**

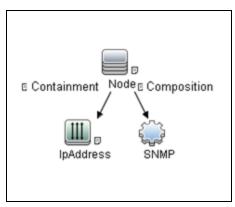

| Node Name | Condition                        |
|-----------|----------------------------------|
| IpAddress | NOT IP Probe Name Is null        |
| SNMP      | SNMP OID Like 1.3.6.1.4.1.3375.% |
| Node      | None                             |

# Adapter Information

This job uses the **F5\_BIGIP\_LTM\_by\_SNMP** adapter.

## **Input CIT**

**SNMP** 

## **Input TQL Query**

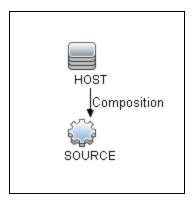

| Node Name | Condition |
|-----------|-----------|
| SOURCE    | None      |
| HOST      | None      |

## **Triggered CI Data**

| Name          | Value                     |
|---------------|---------------------------|
| credentialsId | \${SOURCE.credentials_id} |
| ip_address    | \${SOURCE.application_ip} |

## **Used Scripts**

- snmputils.py
- F5\_BIGIP\_LTM\_by\_SNMP.py

## **Discovered CITs**

- Composition
- ConfigurationDocument

- Containment
- F5 BIG-IP LTM
- IpAddress
- IpServiceEndpoint
- Load Balancer
- · Load Balancing Cluster
- Membership
- Node
- Ownership

# F5 BIG-IP LTM by Shell Job

This job discovers the F5 BIG-IP Local Traffic Manager (LTM) by Shell. DFM chooses all shells related to F5 and runs against them.

## **Versions**

The package supports F5 BIG-IP LTM, versions 10.x and 11.x.

# Prerequisites

This adapter needs SSH protocol credentials which include username and password.

**Note:** Since the F5 configuration files are readable for all users and writable for root, the user is not required to login as root.

# Adapter Information

This job uses the **F5\_BIGIP\_LTM\_by\_Shell** adapter. The adapter parses and fetches data from the configuration document of F5 BIG-IP LTM by using Shell command.

## **Input CIT**

Shell

## **Input TQL Query**

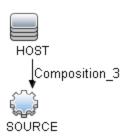

| Node Name | Condition |
|-----------|-----------|
| SOURCE    | None      |
| HOST      | None      |

# **Triggered CI Data**

| Name                        | Value                                     |
|-----------------------------|-------------------------------------------|
| Protocol                    | \${SOURCE.root_class}                     |
| connected_os_credentials_id | \${SOURCE.connected_os_credentials_id:NA} |
| credentialsId               | \${SOURCE.credentials_id}                 |
| hostld                      | \${HOST.root_id}                          |
| ip_address                  | \${SOURCE.application_ip}                 |

## **Used Scripts**

• F5\_BIGIP\_LTM\_by\_Shell.py

#### **Discovered CITs**

- Composition
- ConfigurationDocument
- Containment
- F5 BIG-IP LTM
- IpAddress
- IpServiceEndpoint
- Load Balancer
- Load Balancing Cluster
- Membership
- Node
- Ownership

## **Required Permissions**

| Permission | Operation | Usage Description | Objects and Parameters |
|------------|-----------|-------------------|------------------------|
| Shell      | exec      | Basic Login       | UNIX: date +%z         |
|            |           |                   | UNIX: echo \$?         |
|            |           |                   | UNIX: echo \$SHELL     |
|            |           |                   | UNIX: locale -a        |
|            |           |                   | UNIX: uname -a         |
|            |           |                   | UNIX: uname -r         |

| Permission | Operation | Usage Description                | Objects and Parameters                                          |
|------------|-----------|----------------------------------|-----------------------------------------------------------------|
| Shell      | exec      | Discover files and F5<br>details | UNIX: cat <file_path></file_path>                               |
|            |           | details                          | UNIX: find <folder_path></folder_path>                          |
|            |           |                                  | UNIX: ls -lA <folder_path></folder_path>                        |
|            |           |                                  | UNIX: perl -e                                                   |
|            |           |                                  | UNIX: ps -eo user,pid, lstart,commandcols 2530 -<br>-no-headers |
|            |           |                                  | UNIX: readlink                                                  |

# Trigger TQL

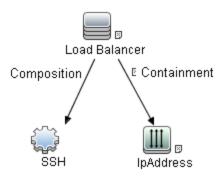

| Node Name     | Condition                 |
|---------------|---------------------------|
| Load Balancer | None                      |
| SSH           | None                      |
| IpAddress     | NOT IP Probe Name Is null |

#### Topology

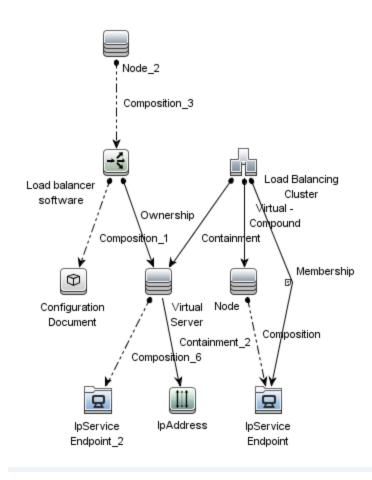

# Cisco CSS by SNMP Job

This job discovers Cisco Content Services Switches by SNMP. It supports all versions of Cisco CSS.

To run this discovery, activate the **Cisco CSS by SNMP** job. DFM chooses all SNMPs related to Cisco CSS and runs against them.

**Note:** Some services may not be discovered by this package if no content rule is defined for them.

Discovery of CSS is based on three tables: **apCntTable**, **apSvcTable**, and **apCntsvcTable** (see the following table):

- apCntTable provides information about virtual addresses, virtual services, and pools.
- apSvcTable provides information about physical hosts included in the pool.
- apCntsvcTable describes which host is included in which pool.

**apSvcTable** can contain entries for which there is no corresponding row in **apCntsvcTable**. In this case, such hosts are skipped.

| Table Name | Name from MIB | OID                                                      |
|------------|---------------|----------------------------------------------------------|
| CNT        | apCntTable    | 1.3.6.1.4.1.2467.1.16.4.1 or 1.3.6.1.4.1.9.9.3681.16.4.1 |
| SVC        | apSvcTable    | 1.3.6.1.4.1.2467.1.15.2.1 or 1.3.6.1.4.1.9.9.3681.15.2.1 |
| CNT to SVC | apCntsvcEntry | 1.3.6.1.4.1.2467.1.18.2.1 or 1.3.6.1.4.1.9.9.3681.18.2.1 |

## **Trigger Query**

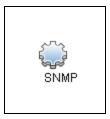

| Node Name | Condition                                                             |
|-----------|-----------------------------------------------------------------------|
| SNMP      | SNMP OID Like 1.3.6.1.4.1.9.9.368% OR SNMP OID Like 1.3.6.1.4.1.2467% |

# **Adapter Information**

This job uses the **Cisco CSS by SNMP** adapter.

#### **Input CIT**

**SNMP** 

## **Input TQL Query**

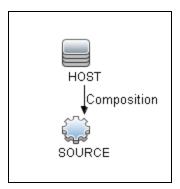

| Node Name | Condition |
|-----------|-----------|
| SOURCE    | None      |
| HOST      | None      |

## **Triggered CI Data**

| Name          | Value                     |
|---------------|---------------------------|
| credentialsId | \${SOURCE.credentials_id} |
| ip_address    | \${SOURCE.application_ip} |
| hostId        | \${HOST.root_id}          |

# **Used Scripts**

- snmputils.py
- Cisco\_CSS\_by\_SNMP.py

#### **Discovered CITs**

- Cisco CSS
- Composition
- Containment

- IpAddress
- IpServiceEndpoint
- Load Balancer
- · Load Balancing Cluster
- Membership
- Node
- Ownership

# **Discovered CITs**

The following CITs model load balancer topology:

#### Load Balancer Software

This CIT represents software that provides load balancing solutions. For details on the supported load balancers, see "Overview" on page 369.

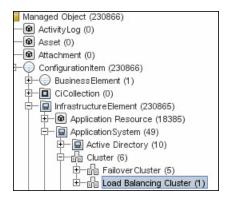

#### Clustered Server

A clustered server is a traffic-management object on the system that can balance traffic load across a pool of servers. Clustered servers increase the availability of resources for processing client requests. The primary function of a clustered server is to receive requests and distribute

them to pool members according to criteria you specify.

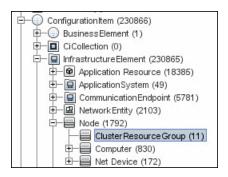

#### • Load Balancing Cluster

A load balancing cluster (or pool) is a logical set of devices that are grouped together to receive and process traffic. Instead of sending client traffic to the destination IP address specified in the client request, the virtual server sends the request to any of the servers that are members of that pool. This helps to efficiently distribute the load on your server resources.

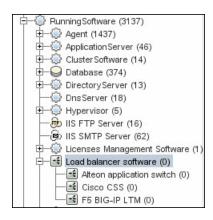

Note: To view the topology, see "Topology" on page 370.

# Chapter 28: Microsoft Network Load Balancing (NLB) Discovery

## This chapter includes:

| Overview                                                 | 388 |
|----------------------------------------------------------|-----|
| Supported Versions                                       | 388 |
| Topology                                                 | 389 |
| How to Discover Microsoft Network Load Balancing Systems | 390 |
| How to Discover NLB Using Command Line Utility           | 391 |
| MS NLB by NTCMD or UDA Job                               | 392 |
| MS NLB by NTCMD Adapter                                  | 394 |
| Components of the Network Load Balancing Architecture    | 398 |
| Glossarv                                                 | 400 |

# Overview

Network Load Balancing (NLB) distributes IP traffic to multiple copies (or instances) of a TCP/IP service, such as a Web server, each running on a host within the cluster. NLB transparently partitions the client requests among the hosts and lets the clients access the cluster using one or more virtual IP addresses. From the client's point of view, the cluster appears to be a single server that answers these client requests. Each server receives all client requests, but NLB decides which server should respond.

All components responsible for the Microsoft NLB cluster are bundled in the **Microsoft\_NLB\_Cluster.zip** package.

To discover MS-NLB, see "How to Discover Microsoft Network Load Balancing Systems" on page 390.

#### See also:

- "Components of the Network Load Balancing Architecture" on page 398
- "Glossary" on page 400

# **Supported Versions**

This discovery supports Microsoft Network Load Balancer versions 2000, 2003, 2008.

# Topology

The following image displays the topology of the MS NLB discovery:

Note: For a list of discovered CITs, see "MS NLB by NTCMD or UDA Job" on page 392.

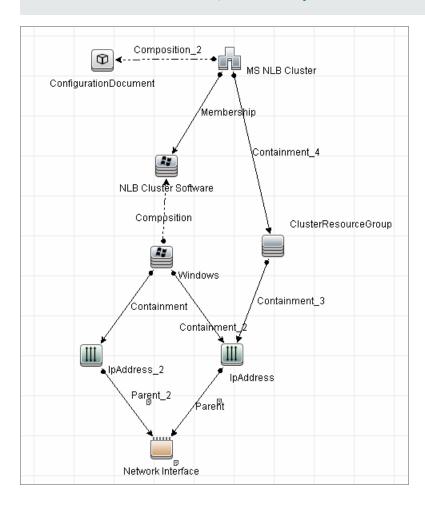

# How to Discover Microsoft Network Load Balancing Systems

This task includes the following steps:

#### 1. Prerequisite - Set up protocol credentials

This discovery uses the NTCMD protocol, or Universal Discovery protocol if UD Agent installed on the Exchange server.

For credential information, see "Supported Protocols" in the *HP Universal CMDB Discovery and Integration Content Guide - Supported Content* document.

Verify that the user defined in the NTCMD protocol is granted administration rights for Shell execution on the remote machine.

The NTCMD protocol retrieves information about NLB by executing the wlbs params command.

### 2. Run the discovery

For details on running jobs, refer to "Module/Job-Based Discovery" in the *HP Universal CMDB Data Flow Management Guide*.

Activate the following jobs in the following order:

- The Host Connection by Shell job to discover Windows machines that act as the triggers for the NLB discovery.
- The MS NLB by NTCMD or UDA job to connect to the host by NTCMD and retrieve the MS NLB Cluster topology. For job details, see "MS NLB by NTCMD or UDA Job" on page 392.

For details on the discovery mechanism, see "MS NLB by NTCMD or UDA Job" on page 392.

# How to Discover NLB Using Command Line Utility

You can discover NLB by running the **nlb.exe** command line utility.

This utility runs with the params key and outputs information about all NLB clusters on a discovered machine.

• If NLB is not installed on a Windows 2003 Server machine, the output is as follows:

WLBS Cluster Control Utility V2.4 (c) 1997-2003 Microsoft Corporation. WLBS is not installed on this system or you do not have sufficient privileges to administer the cluster.

If an NLB cluster is set up on the machine, the output is as follows:

Cluster 192.168.0.222 Retrieving parameters

Current time = 9/3/2009 1:02:38 PM HostName = ddmvm-2k3-s ParametersVersion = 4

ParametersVersion = 4

CurrentVersion = 00000204

EffectiveVersion = 00000201

InstallDate = 4A9E51F5

HostPriority = 1

ClusterIPAddress = 192.168.0.222

ClusterNetworkMask = 255.255.255.0

DedicatedIPAddress = 192.168.0.2

DedicatedNetworkMask = 255.255.255.0

McastIPAddress = 0.0.0.0

ClusterName = cluster2.domain.com

ClusterNetworkAddress = 03-bf-c0-a8-00-de

IPTOMACEnable = ENABLED

MulticastSupportEnable = ENABLED

MulticastSupportEnable = ENABLED IGMPSupport = DISABLED
MulticastARPEnable = ENABLED
MaskSourceMAC = ENABLED
AliveMsgPeriod = 1000
AliveMsgTolerance = 5
NumActions = 100 = 100 NumActions = 200 NumPackets NumAliveMsgs = 66
DescriptorsPerAlloc = 512
MaxDescriptorAllocs = 512
TCPConnectionTimeout = 60 NumAliveMsgs IPSecConnectionTimeout = 86400

No special rules are used for mapping the output to the CITs; all CI attributes repeat the output data names. Data is verified by comparing it to cluster nodes that have already been discovered.

# MS NLB by NTCMD or UDA Job

#### This section includes:

- "MS NLB by NTCMD or UDA Job" above
- "MS NLB by NTCMD or UDA Job" above
- "MS NLB by NTCMD or UDA Job" above
- "MS NLB by NTCMD or UDA Job" above
- "MS NLB by NTCMD or UDA Job" above
- "MS NLB by NTCMD or UDA Job" above

#### **Discovery Mechanism**

DFM triggers on Windows machines with more than one (two or more) IP addresses, and collects information using the **nlb.exe** command line utility. (In earlier versions of the Windows 2000 family, **wlbs.exe** is used.) These utilities enable the retrieval of all NLB-related information. For details, see "MS NLB by NTCMD Adapter" on the next page.

There is no need for DFM to collect information from every participating node to verify that an MS NLB cluster system exists: even one single machine running the software is considered a cluster machine. If more machines are discovered that include the NLB service (with the same settings as the first machine), the NLB cluster begins the convergence process.

Furthermore, cluster information is collected by discovering one node at a time because nodes participating in a cluster do not include information about the other participants.

#### Trigger Query

Trigger CIT: NTCMD

· Trigger query:

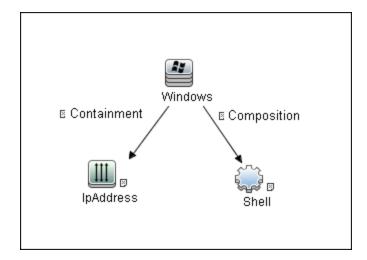

• CI Attribute Condition: NTCMD or UDA running on a Windows machine with at least two IP addresses.

| Name            | Category | Description                            |
|-----------------|----------|----------------------------------------|
| ntcmd_with_2_IP | Trigger  | Used by the MS NLB by NTCMD or UDA job |
| MS NLB topology | View     | Used by the MS NLB Topology view       |

#### Adapter

This job uses the MS NLB by NTCMD adapter. For details, see "MS NLB by NTCMD Adapter" below.

#### **Views**

Microsoft NLB topology

### **Used Scripts**

- ms\_nlb\_report\_utils.py
- ms\_nlb\_ntcmd.py

#### **Discovered CITs**

- Composition
- ConfigurationDocument. For details, see "MS NLB by NTCMD Adapter" below.
- Containment
- IpAddress
- Membership
- MS NLB Cluster. For details, see "MS NLB by NTCMD Adapter" below.
- NLB Cluster Software. For details, see "MS NLB by NTCMD Adapter" below.
- Node

Note: To view the topology, see "Topology" on page 389.

# MS NLB by NTCMD Adapter

This section contains details about the adapter.

#### **Input Query**

NTCMD or UDA running on a Windows machine with at least two IP addresses:

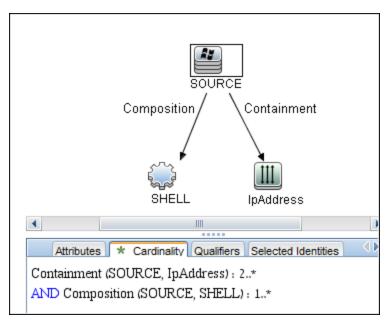

## **Triggered CI Data**

| Name          | Value                    |
|---------------|--------------------------|
| credentialsId | \${NTCMD.credentials_id} |
| ip_address    | \${IpAddress.name}       |

#### **MS NLB Cluster CIT**

The CIT represents information regarding the NLB cluster.

• CIT name: ms\_nlb\_cluster

• Parent CIT name: loadbalancecluster

Relationships

| Start Node         | Start Node<br>Cardinality | Name       | End Node                | End Node<br>Cardinality |
|--------------------|---------------------------|------------|-------------------------|-------------------------|
| ms_nlb_<br>cluster | 1*                        | membership | nlb_<br>clustersoftware | 1*                      |

The Cluster IP address is a key field, as this is the most reliable way of discovering NLB. By comparison, discovering NLB through the Cluster network address is less reliable as it is dependent on the IP address and the operating mode—Unicast, Multicast, or IGMP. The Cluster domain name is retrieved for the Cluster name.

#### Attributes

The following attributes are specific to the MS NLB Cluster CIT:

| Key | Display Name           | Attribute Name           | Туре                           |
|-----|------------------------|--------------------------|--------------------------------|
| Х   | ClusterIPAddress       | cluster_ip_address       | String(15)                     |
|     | ClusterNetworkMask     | cluster_network_mask     | String(15)                     |
|     | McastIPAddress         | mcast_ip_address         | String(15)                     |
|     | ClusterDomainName      | cluster_domain_name      | String(256)                    |
|     | ClusterNetworkAddress  | cluster_network_address  | MAC Address                    |
|     | IPToMACEnable          | ip_to_mac_enable         | Boolean                        |
|     | MulticastSupportEnable | multicast_support_enable | Boolean                        |
|     | IGMPSupport            | igmp_support             | Boolean                        |
|     | RemoteControlEnabled   | remote_control_enabled   | Boolean                        |
| Х   | Name                   | name                     | String (modified for this CIT) |

#### **NLB Cluster Software CIT**

The CIT represents information regarding a single machine configuration that is part of an NLB cluster.

• CIT name: nlb\_clustersoftware

Parent CIT name: failoverclustersoftware

#### Relationships

| Start Node         | Start Node<br>Cardinality | Name        | End Node                | End Node<br>Cardinality |
|--------------------|---------------------------|-------------|-------------------------|-------------------------|
| ms_nlb_<br>cluster | 1*                        | membership  | nlb_<br>clustersoftware | 1*                      |
| nt                 | 1*                        | composition | nlb_<br>clustersoftware | 1*                      |

#### Attributes

| Key | Display Name       | Туре                        |
|-----|--------------------|-----------------------------|
|     | ClusterIPAddress   | String(15)                  |
|     | HostPriority       | int (1-32)                  |
|     | ClusterModeOnStart | Started, Suspended, Stopped |
|     | Name               | String (NLB Cluster SW)     |
|     | Composition        | String (32)                 |

## ConfigurationDocument (NLB Port Rule)

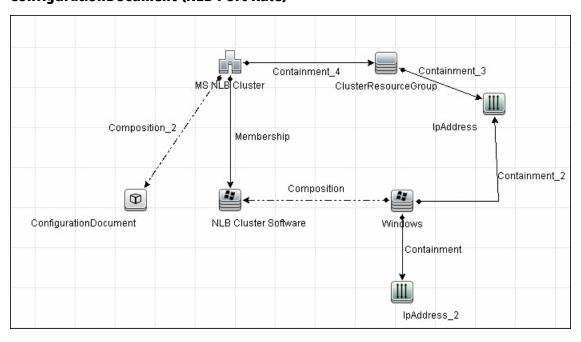

This CIT retrieves information about each port rule defined for NLB clusters.

Since the Port Rule entity cannot clearly define key attributes, the port rules properties are stored in the properties file (key=value pairs) as follows:

```
portRule1.ServingIP=All
portRule1.StartPort=0
portRule1.EndPort=100
portRule1.Protocol=Both
portRule1.FilteringMode=Multiple
portRule1.Affinity=Single
portRule1.LoadWeight=40
```

#### Relationships

| Start Node         | Start Node<br>Cardinality | Name        | End Node                | End Node<br>Cardinality |
|--------------------|---------------------------|-------------|-------------------------|-------------------------|
| nt                 | 1*                        | composition | nlb_<br>clustersoftware | 1*                      |
| ms_nlb_<br>cluster | 1*                        | membership  | nlb_<br>clustersoftware | 1*                      |

# Components of the Network Load Balancing Architecture

| Component    | Description                                                                                                    |
|--------------|----------------------------------------------------------------------------------------------------|
| Nlb.exe      | The Network Load Balancing control program. You use Nlb.exe from the command line to start, stop, and administer Network Load Balancing, as well as to enable and disable ports and to query cluster status.                                                 |
| Nlbmgr.exe   | The Network Load Balancing Manager control program. Use this command to start Network Load Balancing Manager.                                                                                                    |
| Wlbs.exe     | The former Network Load Balancing control program. This has been replaced by <b>Nlb.exe</b> . However, you can still use <b>Wlbs.exe</b> rather than <b>Nlb.exe</b> if necessary, for example, if you have existing scripts that reference <b>Wlbs.exe</b> . |
| Wlbsprov.dll | The Network Load Balancing WMI provider.                                                                                                    |
| Nlbmprov.dll | The Network Load Balancing Manager WMI provider.                                                                                                    |
| Wlbsctrl.dll | The Network Load Balancing API DLL.                                                                                                    |

| Component | Description                                                                                                    |
|-----------|----------------------------------------------------------------------------------------------------|
| Wlbs.sys  | The Network Load Balancing device driver. <b>Wlbs.sys</b> is loaded onto each host in the cluster and includes the statistical mapping algorithm that the cluster hosts collectively use to determine which host handles each incoming request. |

# Glossary

#### Cluster

A group of independent computers that work together to run a common set of applications and provide the image of a single system to the client and application. The computers are physically connected by cables and programmatically connected by cluster software. These connections allow computers to use problem-solving features such as failover in Server clusters and load balancing in Network Load Balancing (NLB) clusters. For details, refer to http://technet.microsoft.com/en-us/library/cc784941 (WS.10).aspx.

#### **Dedicated IP Address**

The IP address of a NLB host used for network traffic that is not associated with the NLB cluster (for example, Telnet access to a specific host within the cluster). This IP address is used to individually address each host in the cluster and therefore is unique for each host.

#### **NLB Node**

Machine-participant of an NLB cluster. For details, refer to http://technet.microsoft.com/en-us/library/cc758834(WS.10).aspx.

#### **Operating Mode**

The NLB cluster has two operating modes:

- In its default unicast mode of operation, NLB reassigns the station (MAC) address of the network
  adapter for which it is enabled and all cluster hosts are assigned the same MAC (media access
  control) address.
- In multicast mode, NLB assigns a layer 2 multicast address to the cluster adapter instead of changing the adapter's station address. For details, refer to http://technet.microsoft.com/enus/library/cc783135(WS.10).aspx.

#### **Port Rules**

The NLB driver uses port rules that describe which traffic to load-balance and which traffic to ignore. By default, the NLB driver configures all ports for load balancing. You can modify the configuration of the NLB driver that determines how incoming network traffic is load-balanced on a per-port basis by

creating port rules for each group of ports or individual ports as required. Each port rule configures load balancing for client requests that use the port or ports covered by the port range parameter. How you load-balance your applications is mostly defined by how you add or modify port rules, which you create on each host for any particular port range.

#### **Virtual IP Address**

An IP address that is shared among the hosts of a NLB cluster. A NLB cluster may also use multiple virtual IP addresses, for example, in a cluster of multihomed Web servers. For details, refer to http://technet.microsoft.com/en-us/library/cc756878(WS.10).aspx.

# Part 6: Database

# Chapter 29: Database Connections by Host Credentials Discovery

## This chapter includes:

| Overview                                                 | 404 |
|----------------------------------------------------------|-----|
| Supported Versions                                       | 404 |
| Topology                                                 | 405 |
| Oracle                                                   | 405 |
| Microsoft SQL                                            | 405 |
| How to Discover Database Connections by Host Credentials | 406 |
| DB Connection by Shell Job                               | 406 |
| DB Connection by WMI Job                                 | 410 |
| Troubleshooting and Limitations                          | 411 |

### Overview

The purpose of this package is to enable database auto-discovery using host level credentials in HP Universal CMDB (UCMDB). In certain cases, a DFM user or administrator does not have detailed information about the database, such as its name or SID, listener port number, and so on. The solution in this package discovers this information with minimal inputs, and enables end-to-end discovery of databases.

DFM extracts database information from various sources, for example, from running process names, Windows service names, the Windows registry, and configuration files, on the database server and build CIs. Discovered Database CIs can be used as triggers for the Database Connection by SQL jobs (for example, the **Oracle Database Connection by SQL** job), to populate database credentials, thus enabling deep discovery using out-of-the-box database topology discovery jobs.

DFM triggers for jobs in this package are set up so that these jobs are seamlessly included in the UCMDB spiral discovery schedule.

The **DB Connections by Shell** and **DB Connections by WMI** jobs in this package use a Shell (NTCMD/SSH/Telnet) or agent (WMI) CI as a trigger, to search for database signatures on a host. These jobs create database CIs with available information, such as instance name or SID and the listener port of the database server. Since database credentials are not used, the username and credentials ID attributes of these CIs are empty.

For more details about these jobs, see:

- "DB Connection by Shell Job" on page 406
- "DB Connection by WMI Job" on page 410

## **Supported Versions**

Database Connections by Host Credentials Discovery supports the following database servers:

- Oracle 9i, 10g, 11g
- Microsoft SQL Server 2000, 2005, 2008, 2008 R2, 2012, and 2014

**Note:** For CP 13.0 and later versions, discovery of DB2 database servers is not supported.

## Topology

The following images display the topology of the Database Connections by Host Credentials discovery with sample output:

**Note:** For a list of discovered CITs, see "DB Connection by Shell Job" on the next page and "DB Connection by WMI Job" on page 410.

### Oracle

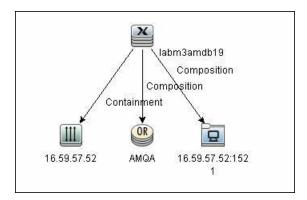

## Microsoft SQL

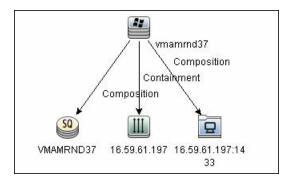

## How to Discover Database Connections by Host Credentials

This task includes the following steps:

#### 1. Prerequisite - Set up protocol credentials

This discovery uses the following protocols:

- WMI protocol
- NTCMD protocol
- SSH protocol
- Telnet protocol

For credential information, see "Supported Protocols" in the *HP Universal CMDB Discovery and Integration Content Guide - Supported Content* document.

#### 2. Discover Host Credentials

- a. Run the Range IPs by ICMP job.
- b. Run the **Host Connection by Shell** job.
- c. Run the Host Connection by WMI job.
- d. Run the DB Connections by Shell job. For details, see "DB Connection by Shell Job" below.
- e. Run the DB Connections by WMI job. For details, see "DB Connection by WMI Job" on page 410.

## DB Connection by Shell Job

This section includes:

- "DB Connection by Shell Job" above
- "DB Connection by Shell Job" above
- "DB Connection by Shell Job" above
- "DB Connection by Shell Job" above

#### **Discovery Mechanism**

This discovery job attempts to identify configured databases on a host using a Shell client (NTCMD/SSH/Telnet). Once connected, the job creates a list of running processes and server ports associated with each process. On Microsoft Windows operating systems, this job adds a list of installed Windows services to the list.

The job then looks for known database signatures in this list of processes and services, to create database CIs.

Mapping ports to processes can require specific privileges depending on the operating system in use. If the necessary privileges are not available, this job attempts to create database CIs using the available information. However, details may be missing, for example, the database port. In such cases, you may need to run the job again after entering new credentials with the necessary privileges. For details on adding credentials, see "Credentials Data Methods" in the *HP Universal CMDB Developer Reference Guide*.

After identifying databases using the above information, this job attempts to retrieve additional information on configured (but not running) instances from registry keys (on Microsoft Windows only) and by parsing well known configuration files.

#### **Trigger Query**

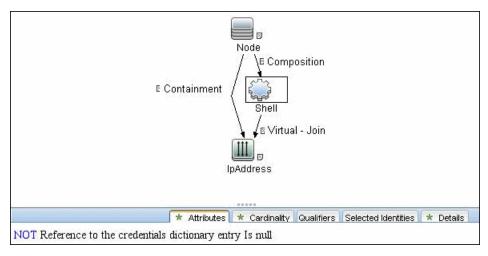

#### Adapter

This job uses the **Database Connections by Shell** adapter

- · Input query: None
- CI Attributes conditions:

| CI        | Attribute Value                                            |  |
|-----------|------------------------------------------------------------|--|
| Shell     | NOT Reference to the credentials dictionary entry is null. |  |
| IpAddress | NOT IP Probe Name Is null                                  |  |

#### • Adapter Parameters

| Parameter                   | Description                                                                                                    |  |
|-----------------------------|----------------------------------------------------------------------------------------------------|--|
| discover_mssql. true        | DFM discovers Microsoft SQL database servers.                                                                                                    |  |
| discover_oracle. true       | DFM discovers Oracle database servers.                                                                                                    |  |
| filterByDiscoveredProcesses | This parameter should always be set to <b>false</b> because this script uses out-of-the-box process discovery on some platforms, and database processes are not included in the filters. However, since this job does not create Process CIs, setting this parameter to <b>false</b> has no adverse effects. |  |
| use_lsof                    | Since process to port mapping on Solaris and AIX platforms requires root privileges, set this flag to <b>true</b> if the LSOF program is available on these platforms. Using LSOF does not require root privileges.                                                                                          |  |
| use_sudo                    | Since process to port mapping on some UNIX platforms requires elevated privileges, set this flag to <b>true</b> if <b>sudo</b> is configured for <b>netstat</b> , <b>ps</b> , <b>pfiles</b> , <b>kdb</b> , or <b>lsof</b> .                                                                                  |  |

#### **Discovered CITs**

- Composition
- Containment
- IpAddress
- IpServiceEndpoint
- Node
- Oracle

Discovery and Integrations Content Guide - Discovery Modules Chapter 29: Database Connections by Host Credentials Discovery

- SQL Server
- Unix
- Windows

**Note:** To view the topology, see "Topology" on page 405.

## **DB** Connection by WMI Job

#### This section includes:

- "DB Connection by WMI Job" above
- "DB Connection by WMI Job" above
- "DB Connection by WMI Job" above
- "DB Connection by WMI Job" above

#### **Discovery Mechanism**

Similarly to the **DB Connections by Shell** job, this job attempts to create a list of processes and services, and parses them for database signatures.

Since an agent does not have access to output of commands such as **netstat**, this job is limited in that the listener ports of database servers are not always identified. Port information for databases such as Microsoft SQL Server is available in the Windows registry, and this job queries that information when connected through WMI.

#### **Trigger Query**

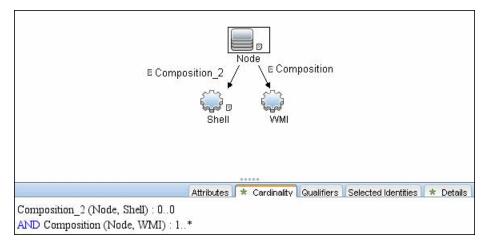

#### Adapter

This job uses the **Database Connections by Agent** adapter.

- Input query: None
- Adapter parameters:

| Parameter             | Description                                   |
|-----------------------|-----------------------------------------------|
| discover_mssql. true  | DFM discovers Microsoft SQL database servers. |
| discover_oracle. true | DFM discovers Oracle database servers.        |

#### **Discovered CITs**

- Composition
- Containment
- IpAddress
- IpServiceEndpoint
- Node
- Oracle
- SQL Server
- Unix
- Windows

**Note:** To view the topology, see "Topology" on page 405.

## Troubleshooting and Limitations

This section describes troubleshooting and limitations for Database Connections by Host Credentials discovery.

• **DB Connections by WMI discovery:** To improve performance, the trigger query for the DB Connections by WMI job has been disabled by default and you should manually select servers against which this job should run.

# Chapter 30: IBM DB2 Database Discovery

### This chapter includes:

| Supported Versions                           | 413 |
|----------------------------------------------|-----|
| IBM DB2 Topology                             | 414 |
| How to Discover Full DB2 Topology            | 415 |
| Databases TCP Ports Job                      | 419 |
| Adapter Information                          | 422 |
| DB2 Topology by SQL Job                      | 423 |
| DB2 Universal Database Connection by SQL Job | 426 |
| DB2 Topology by SQL Adapter                  | 429 |
| DB2 Connection by SQL Adapter                | 433 |
| Application Signatures and Plugins           | 436 |
| Application Signatures                       | 436 |
| Plugins                                      | 436 |
| PortNumberToPortName Configuration           | 436 |
| Troubleshooting and Limitations              | 437 |
| Troubleshooting                              | 437 |
| Limitations                                  | 437 |

## **Supported Versions**

This discovery supports the following versions:

IBM DB2 Universal Database (UDB) versions 9.1, 9.5, 9.7, 9.8, and 10.1; for Linux, Unix and Windows platforms.

## IBM DB2 Topology

The diagram below depicts the topology of the IBM DB2 Server view. It shows a host (Node\_2) on which IBM DB2 Server and its resources are installed, the processes that communicate with the server (connected by DB Client links), and tablespace containers modeled as a DB Data File.

**Note:** For a list of discovered CITs, see "DB2 Universal Database Connection by SQL Job" on page 426, "DB2 Topology by SQL Job" on page 423, and "Databases TCP Ports Job" on page 419.

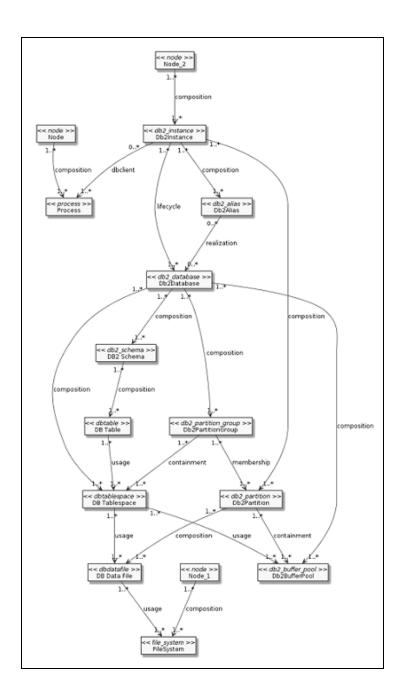

## How to Discover Full DB2 Topology

This task discovers IBM DB2 Server databases and their components on the network, and includes the following steps.

#### 1. Prerequisite - Set up protocol credentials

■ For SQL-based Discovery: The IBM DB2 SQL-based Discovery uses the Generic DB Protocol (SQL).

When setting up protocol credentials:

- In the Database Type box, choose **db2**.
- Verify the user name, password, and port used by IBM DB2 Server.

For more information on configuring the Generic DB Protocol (SQL), see "Supported Protocols" in the *HP Universal CMDB Discovery and Integration Content Guide - Supported Content* document.

#### ■ For Shell-based Discovery:

- Configure the appropriate shell protocol. For more information, see "Supported Protocols" in the HP Universal CMDB Discovery and Integration Content Guide - Supported Content document.
- All possible ports used by IBM DB2 Databases must be added to portNumberToPortName.xml file. Make sure that portName="db2".

#### 2. Prerequisites - Miscellaneous

- To perform an IBM DB2 discovery, copy the following files from the directory <db2\_home\_directory>\IBM\SQLLIB\java (for windows) or /opt/ibm/db2/<version>/java (for UNIX-like systems) to the Data Flow Probe machine:
  - db2java.zip
  - db2jcc.jar
  - db2jcc\_license\_cisuz.jar
  - db2jcc\_license.jar

On the Data Flow Probe machine, place the files in the following folder:

<hp>\UCMDB\DataFlowProbe\runtime\probeManager\
discoveryResources\db\db2 and restart the Data Flow Probe.

#### 3. Run the discovery

The jobs that you need to execute to perform this discovery are determined by whether shell

access is provided to DB2 destinations. If shell access is provided, then perform discovery according to the instructions in the section below "DB2 Discovery with Shell Access Provided to DB2 Destinations" below. If shell access is not provided to DB2 destinations, perform discovery according to the instructions in the section below "DB2 Discovery without Shell Access Provided to DB2 Destinations" on the next page.

The two possible approaches to discovering full DB2 Topology are depicted in the following diagram:

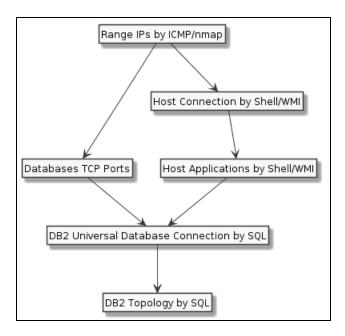

#### DB2 Discovery with Shell Access Provided to DB2 Destinations

**Note:** When shell access is provided to DB2 destinations, DB2 Discovery can be performed in either shallow mode or deep mode. To perform a shallow discovery where the basic topology is discovered (Db2Instance, Db2Database, and Db2Alias CITs), carry out steps a-c below. To perform a deep discovery, carry out all the steps below.

To perform the DB2 Discovery:

- a. In the Universal Discovery window, execute the Range IPs by ICMP job. This job discovers all reachable IPs.
- Execute the job Host Connection By Shell. Discovers host's connectivity by shell protocol to the DB2 servers.

- Execute the job Host Applications by Shell. Discovers DB2 instances, their databases and aliases.
- d. To perform a deeper discovery, execute the following jobs in the order listed:
  - i. DB2 Universal Database Connection by SQL. This job discovers the credentials\_id attribute of Db2Databases and Db2Aliases. The discovered credentials\_ids are used in the DB2 Topology By SQL job (for the list of discovered CITs see "Discovered CITs" on page 435).

**Note:** This job is triggered when one of the following conditions is true:

- A Node has Db2Instance and Db2Aliases that are not linked with a realization link to any Db2Databases (discovered by the Host Applications by Shell job.
- A Db2Databasehas DB2 IpServiceEndpoint (discovered by the Host Applications by Shell job).
- A Node is linked to DB2 IpServiceEndpoint (discovered by the Host Applications by Shell job).

DB2 **IpServiceEndpoint** is an endpoint with **db2** in the **service\_names** attribute or with the **ip\_service\_name** attribute equal to **db2**.

ii. DB2 Topology By SQL. This job discovers the full DB2 topology, including the CITs listed in "Discovered CITs" on page 432.

**Note:** This job is triggered when one of the following conditions is true:

- A Db2Alias with the credentials\_id attribute is reported.
- A Db2Database with the credentials\_id attribute is reported.

#### DB2 Discovery without Shell Access Provided to DB2 Destinations

To perform the DB2 Discovery:

- a. In the Universal Discovery window, execute the **Range IPs by ICMP** job. This job discovers all reachable IPs.
- Execute the job Databases TCP Ports. This job discovers the DB2 IpServiceEndpoint, which is a

trigger for the DB2 Universal Database Connection by SQL job.

- c. Execute the following jobs in the order listed:
  - DB2 Universal Database Connection by SQL. This job discovers credentials\_ids for both
     Db2Databases and Db2Aliases. The discovered credentials\_ids are used in the DB2
     Topology By SQL job (for the list of discovered CITs see "Discovered CITs" on page 435).

**Note:** This job is triggered when a **Node** is linked to DB2 **IpServiceEndpoint** (discovered by the **Databases TCP Ports** job). DB2 **IpServiceEndpoint** is an endpoint with **db2** in the **service\_names** attribute or with the **ip\_service\_name** attribute equal to **db2**.

 DB2 Topology By SQL. This job discovers the full DB2 topology, including the CITs listed in "Discovered CITs" on page 432.

**Note:** This job is triggered when one of the following conditions is true:

- A **Db2Alias** with the **credentials\_id** attribute is reported.
- A **Db2Database** with the **credentials\_id** attribute is reported.

For details on running jobs, refer to "Module/Job-Based Discovery" in the *HP Universal CMDB Data Flow Management Guide*.

## **Databases TCP Ports Job**

#### Adapter

This job uses the **TCP Ports Discovery** adapter.

#### **Trigger Query**

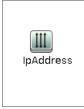

#### **Node Conditions**

| Node Name | Condition                 |
|-----------|---------------------------|
| IpAddress | NOT IP Probe Name Is null |

### **Job Parameters**

| Name                 | Default Value | Description                                                                                                    |
|----------------------|---------------|----------------------------------------------------------------------------------------------------|
| checkifipisReachable | true          | This flag indicates whether the job should check if the discovered IP is reachable before the job starts to check availability of the host's ports.                                                                                                    |
| checkOnlyKnownPorts  | true          | This flag indicates whether the job should discover only known ports. This flag does not cancel the <b>ports</b> or <b>UDPports</b> parameters. Setting this flag to <b>false</b> is applicable only with a real port range in the <b>ports</b> or <b>UDPports</b> parameter. |
| connectTimeOut       | 5000          | The timeout (in milliseconds) when connecting to an IP and port.                                                                                                    |
| nmapPath             |               | The full path to the nmap executable file (for example: C:\Program Files (x86)\Nmap\nmap.exe).                                                                                                    |
| pingTimeOut          | 2000          | The ICMP ping timeout (in milliseconds).                                                                                                    |

| Name     | Default Value                                                                                                    | Description                                                                                                    |
|----------|----------------------------------------------------------------------------------------------------|----------------------------------------------------------------------------------------------------|
| ports    | For JEE TCP Ports job:  • weblogic, weblogicSS L, websphere_ jmx, rmi  For Database TCP Ports job:  • oracle, db2, sybase, sql, mysql  For SAP TCP Ports job:  • sap, sap_ jmx, sap_ https  For SAP TCP Ports job: no default value | This parameter contains a list of TCP ports on which discovery is performed. This list can include ranges, separate port numbers, and known protocol names (such as http, ftp, etc.) and must be comma separated. If this list is empty or contains the value *, discovery is performed only on all known TCP ports. If a port range is entered (such as 1000-1100), discovery is performed only on all known ports in that range if checkOnlyKnownPorts=true. |
| scanUDP  | false                                                                                                    | This flag indicates whether or not to scan UDP ports.                                                                                                    |
|          |                                                                                                    | <b>Note:</b> UDP scanning is supported only if useNMap=true (see below).                                                                                                    |
| UDPports |                                                                                                    | This parameter contains a list of UDP ports on which discovery is performed. This list can include ranges, separate port numbers, and known protocol names (such as http, ftp, etc.) and must be comma separated. If this list is empty or contains the value *, discovery is performed only on all known UDP ports. If a port range is entered (such as 1000-1100), discovery is performed only on all known ports in that range if checkOnlyKnownPorts=true. |

| Name    | Default Value                                                    | Description                                                                                                  |
|---------|------------------------------------------------------------------|----------------------------------------------------------------------------------------------------|
| useNMap | For Database TCP Ports and JEE TCP Ports jobs: false For SAP TCP | This flag indicates whether or not to use nmap during port scanning.                                         |
|         |                                                                  | <b>Note:</b> If no path is specified for <b>nmapPath</b> (see above), the nmap from the system path is used. |
| 13133   | Ports and TCP Ports jobs: true                                   |                                                                                                    |

**Note:** Only ports on which a port name has been assigned to it in the **ports** or **UDPports** parameters and which are marked as 'discoverable' (**isDiscovered=1**) in the **portNumberToPortName.xml** configuration file are discovered.

## **Adapter Information**

This adapter discovers TCP ports.

### **Input CIT**

**IpAddress** 

### **Input Query**

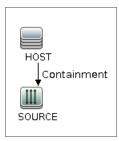

### **Triggered CI Data**

| Name       | Value                     |  |
|------------|---------------------------|--|
| ip_address | \${SOURCE.name}           |  |
| ip_domain  | \${SOURCE.routing_domain} |  |

#### **Used Scripts**

- TcpPortScanner.py
- nmap.py

### **Global Configuration File**

portNumberToPortName.xml

#### **Discovered CITs**

- Composition
- Containment
- IpAddress
- IpServiceEndpoint
- Node

## DB2 Topology by SQL Job

This job discovers the physical elements within a DB2 database.

#### **Adapter**

ID: SQL\_APP\_Dis\_Db2

### Trigger TQL

db2withuser.xml

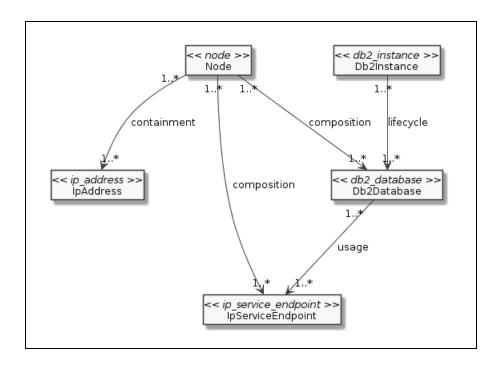

In the diagram above, **Db2Database** should have reported credentials dictionary entry(**credentials\_id**).

#### db2\_alias\_with\_user.xml

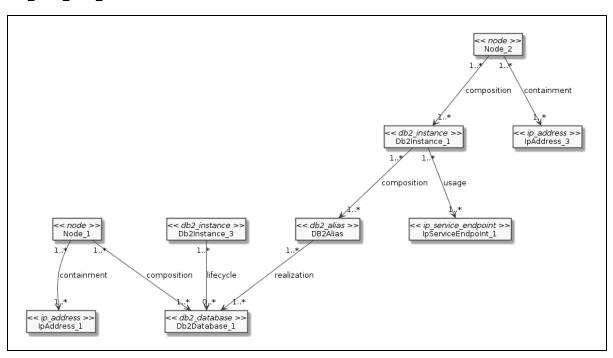

In the diagram above;

- Db2Database\_1 should not have reported credentials dictionary entry(credentials\_id).
- **Db2Alias** should have reported credentials dictionary entry(**credentials\_id**).

#### **Parameters**

None

#### **Prerequisites**

· Set up credentials.

This job uses SQL credentials defined for the DB2 database.

#### **Discovery Flow**

If a connection is established, discovery occurs in the following order:

- This job retrieves DB2 major and minor versions (the SERVICE\_LEVEL field of TABLE (sysproc.env\_get\_inst\_info())).
- 2. This job instantiates the discoverer of the appropriate DB2 version (the 9x discoverer is used if the discoverer of the provided version is not available).
- 3. This job retrieves the full DB2 version information (RELEASE\_NUM, SERVICE\_LEVEL, BLD\_LEVEL, PTF, FIXPACK\_NUM fields of TABLE(sysproc.env\_get\_inst\_info())) and the full version is reported to the application\_version attribute of DB2.
- 4. This job retrieves **DB Data File**(SYSIBMADM.CONTAINER\_UTILIZATION). **FileSystem** is also modeled if **DB Data File** is located on a Windows host (the disk name of the path is taken from the path of **DB Data File** and assigned to the mountpoint attribute of **FileSystem**).
- This job retrieves opened sessions (TABLE(SNAP\_GET\_APPL\_INFO(db\_name, partition\_number))).
  - The address and port of the client are parsed from APPL ID field.
  - APPL NAME is used as a process name.
  - Sessions with client APPL\_NAME=db2jcc\_application or APPL\_NAME=db2jccThread are considered to be default client name and not reported.

- 6. This job retrieves the following CITs:
  - **Db2 Schemas (**SYSCAT.SCHEMATA**)**
  - **Db2PartitionGroups** (SYSCAT.DBPARTITIONGROUPS)
  - **Db2Partitions** (TABLE(DB\_PARTITIONS()))
  - **Db2Partition** to **Db2PartitionGroup** relation (SYSCAT.DBPARTITIONGROUPDEF)
  - Db2BufferPools(SYSCAT.BUFFERPOOLS). Data is also taken from the table
     SYSCAT.BUFFERPOOLDBPARTITIONS to report correctly customized Db2BufferPools.
  - **DB Table** (SYSCAT.TABLES). **Only** Table (untyped) and Typed table **types** are discovered.

Note: To view the topology, see "IBM DB2 Topology" on page 414.

## DB2 Universal Database Connection by SQL Job

This job discovers DB2 databases using the SQL protocol.

#### Adapter

ID: SQL\_NET\_Dis\_Connection\_DB2

### Trigger TQL

#### db2\_db\_port\_sa.xml

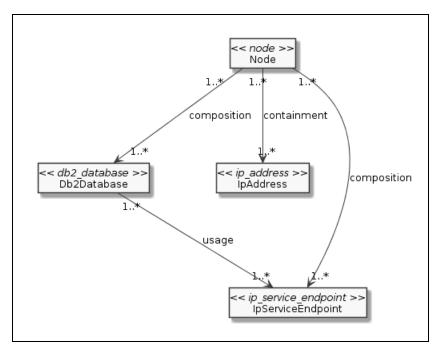

#### db2\_ipse\_only.xml

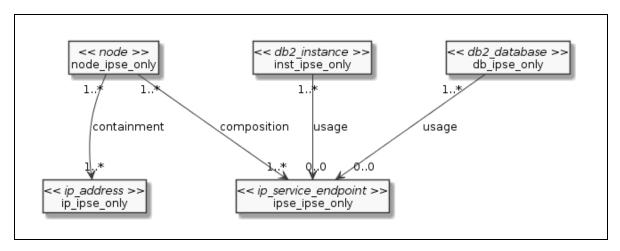

#### db2\_alias\_no\_realizaiton\_.xml

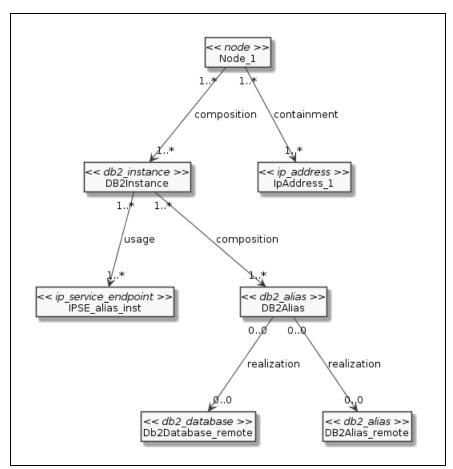

#### **Parameters**

None

#### **Prerequisites**

• Set up credentials.

This job uses SQL credentials defined for the DB2 database.

**Note:** Port and database name are optional for DB2 credentials and if they are not set they are considered as candidates to be used during connection.

#### **Discovery Flow**

This job iterates over available Generic DB Protocol credentials of type **db2**. Credential entries are considered applicable if they do not contain port or database name information. If they do contain port or database name information, they are additionally compared with the port and database name provided from the triggered CI data (**port** and **db\_name**, respectively).

As a result of this job, **Db2Database** or **Db2Alias** (depending on the trigger) is modeled with the appropriate **credentials\_id** field.

## DB2 Topology by SQL Adapter

ID

SQL\_APP\_Dis\_Db2

### **Input CIT**

Db2Database

### **Input TQL**

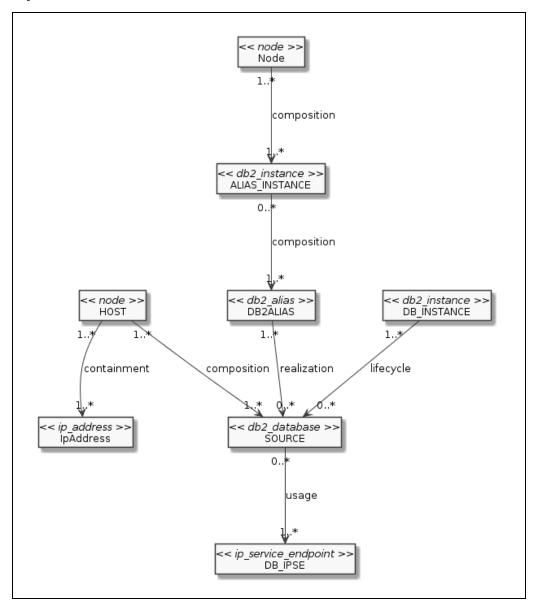

### **Triggered CI Data**

| Name                          | Value                                          | Description                                                                                                    |
|-------------------------------|------------------------------------------------|----------------------------------------------------------------------------------------------------|
| alias_<br>inst_ip_<br>address | \${ALIAS_<br>INSTANCE.application_<br>ip:!NA!} | The IP address of the DB2 instance owning the corresponding alias, in the case when the trigger is <b>Db2Alias</b> with <b>credentials_id</b> reported. |

| Name                                   | Value                                                    | Description                                                                                                    |
|----------------------------------------|----------------------------------------------------------|----------------------------------------------------------------------------------------------------|
| alias_<br>inst_ipse_<br>ip_<br>address | \${ALIAS_INSTANCE_<br>IPSE.bound_to_ip_<br>address:!NA!} | The <b>IpServiceEndpoint</b> IP address used for establishing the SQL connection, in the case when the trigger is <b>Db2Alias</b> with <b>credentials_id</b> reported     |
| alias_<br>inst_ipse_<br>port           | \${ALIAS_INSTANCE_<br>IPSE.network_port_<br>number:!NA!} | IThe <b>pServiceEndpoint</b> port used for establishing the SQL connection, in the case when the trigger is <b>Db2Alias</b> with <b>credentials_id</b> reported.          |
| alias_<br>inst_port                    | \${ALIAS_<br>INSTANCE.application_<br>port:!NA!}         | The port number used by the DB2 instance owning the corresponding alias, in the case when the trigger is <b>Db2Alias</b> with <b>credentials_id</b> reported.             |
| alias_<br>cred_id                      | \${DB2ALIAS.credentials_<br>id:!NA!}                     | The <b>credentials_id</b> used for establishing the SQL connection, in the case when the trigger is <b>Db2Alias</b> with <b>credentials_id</b> reported.                  |
| alias_<br>name                         | \${DB2ALIAS.name:!NA!}                                   | The alias name used as a DB name for establishing SQL connection, in the case when the trigger is <b>Db2Alias</b> with <b>credentials_id</b> reported.                    |
| db_<br>instance_<br>id                 | \${DB_INSTANCE.root_<br>id:!NA!}                         | The <b>Db2Instance</b> CMDB ID, in the case when the trigger is <b>Db2Database</b> with <b>credentials_id</b> reported.                                                   |
| db_ipse_<br>id                         | \${DB_IPSE.root_id:!NA!}                                 | The <b>IpServiceEndpoint</b> CMDB ID, in the case when the trigger is <b>Db2Database</b> with <b>credentials_id</b> reported.                                             |
| db_ipse_<br>ip_<br>address             | \${DB_IPSE.bound_to_<br>ip_address:!NA!}                 | The <b>IpServiceEndpoint</b> IP address used for establishing the SQL connection, in the case when the trigger is <b>Db2Database</b> with <b>credentials_id</b> reported. |
| db_ipse_<br>port                       | \${DB_IPSE.network_<br>port_number:!NA!}                 | The <b>IpServiceEndpoint</b> port used for establishing the SQL connection, in the case when the trigger is <b>Db2Database</b> with <b>credentials_id</b> reported.       |
| host_id                                | \${HOST.root_id}                                         | The Node CMDB ID containing the target DB2 database.                                                                                                    |
| db_node_<br>ip_<br>address             | \${IpAddress.ip_<br>address:!NA!}                        | The Node IP address of <b>Db2Database</b> used for establishing a connection, in the case when the trigger is <b>Db2Database</b> with <b>credentials_id</b> reported.     |

| Name           | Value                                | Description                                                                                                    |
|----------------|--------------------------------------|----------------------------------------------------------------------------------------------------|
| db_cred_<br>id | \${SOURCE.credentials_<br>id:!NA!}   | The DB2Database <b>credentials_id</b> used for establishing the SQL connection, in the case when the trigger is <b>Db2Database</b> with <b>credentials_id</b> reported. |
| db_id          | \${SOURCE.root_id}                   | The <b>Db2Database</b> CMDB ID used to restore a CI, in the case when the trigger is <b>Db2Database</b> with <b>credentials_id</b> reported.                            |
| db_name        | \${SOURCE.name}                      | The <b>Db2Database</b> name used for establishing the SQL connection, in the case when the trigger is <b>Db2Database</b> with <b>credentials_id</b> reported.           |
| db_port        | \${SOURCE.application_<br>port:!NA!} | The <b>Db2Database</b> port used for establishing the connection, in the case when the trigger is <b>Db2Database</b> with <b>credentials_id</b> reported.               |

### **Used Scripts**

• db2\_topology\_by\_sql.py

#### **Discovered CITs**

- Composition
- Containment
- DB Data File
- DB Table
- DB Tablespace
- DB2 Schema
- Db2Alias
- Db2BufferPool
- Db2Database
- DB2Instance

Discovery and Integrations Content Guide - Discovery Modules Chapter 30: IBM DB2 Database Discovery

- Db2Partition
- Db2PartitionGroup
- IpAddress
- IpServiceEndpoint
- Membership
- Node
- Process
- Resource
- Usage

#### **Parameters**

| Name                 | Туре    | Description                                                                                                    |
|----------------------|---------|----------------------------------------------------------------------------------------------------|
| discoverTables       | boolean | This flag indicates whether the job should discover tables.                                                                              |
| discoverSystemTables | boolean | This flag indicates whether job should discover system tables. If <b>discoverTables</b> is false, this flag is considered false as well. |

## DB2 Connection by SQL Adapter

#### ID

SQL\_NET\_Dis\_Connection\_DB2

### **Input CIT**

Node

### **Input TQL**

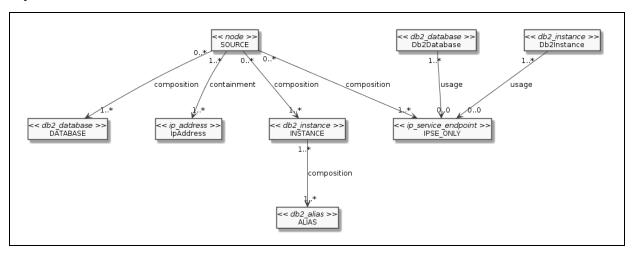

### Triggered CI Data

| Name                        | Value                                  | Description                                                                                                    |
|-----------------------------|----------------------------------------|----------------------------------------------------------------------------------------------------|
| alias_<br>container         | \${ALIAS.root_<br>container:!NA!}      | A list of <b>Db2Alias</b> container CMDB ids, in the case when the trigger is <b>Db2Alias</b> without an outgoing realization link.                                  |
| alias_id                    | \${ALIAS.root_id:!NA!}                 | A list of <b>Db2ALias</b> CMDB ids, in the case when the trigger is <b>Db2Alias</b> without an outgoing realization link.                                            |
| alias_name                  | \${ALIAS.name:!NA!}                    | A list of <b>Db2ALias</b> names, used for establishing connections, in the case when the trigger is <b>Db2Alias</b> without an outgoing realization link.            |
| db_<br>application_<br>ip   | \${DATABASE.application_<br>ip:!NA!}   | A list of <b>Db2Database</b> IP addresses, used for establishing connections, in the case when the trigger is <b>Db2Database</b> with db2 <b>IpServiceEndpoint</b> . |
| db_<br>application_<br>port | \${DATABASE.application_<br>port:!NA!} | A list of <b>Db2Database</b> ports, used for establishing connections, in the case when the trigger is <b>Db2Database</b> with db2 <b>IpServiceEndpoint</b> .        |
| db_id                       | \${DATABASE.root_<br>id:!NA!}          | A list of <b>Db2Database</b> CMDB ids from which CIs are restored, in the case when the trigger is <b>Db2Database</b> with db2 <b>IpServiceEndpoint</b> .            |

| Name                          | Value                                      | Description                                                                                                    |
|-------------------------------|--------------------------------------------|----------------------------------------------------------------------------------------------------|
| db_name                       | \${DATABASE.name:!NA!}                     | A list of <b>Db2Database</b> names, used for establishing connections, in the case when the trigger is <b>Db2Database</b> with db2 <b>IpServiceEndpoint</b> .            |
| credentials_<br>id            | \${DATABASE.credentials_<br>id:!NA!}       | A list of Db2Database <b>credentials_ids</b> , used for establishing connections, in the case when the trigger is <b>Db2Database</b> with db2 <b>IpServiceEndpoint</b> . |
| inst_<br>application_<br>port | \${INSTANCE.application_<br>port:!NA!}     | A list of <b>Db2Instance</b> ports, used for establishing connections, in the case when the trigger is <b>Db2Alias</b> without an outgoing realization link.             |
| inst_id                       | \${INSTANCE.root_id:!NA!}                  | A list of <b>Db2Instance</b> CMDB ids, in the case when the trigger is <b>Db2Alias</b> without an outgoing realization link.                                             |
| ipse_only_id                  | \${IPSE_ONLY.root_<br>id:!NA!}             | A list of IpServiceEndpoint CMDB IDs from which CIs are restored, in the case when the trigger is db2 IpServiceEndpoint.                                                 |
| ipse_only_<br>port            | \${IPSE_ONLY.network_<br>port_number:!NA!} | A list of IpServiceEndpoint ports, used for establishing connections, in the case when trigger is db2 IpServiceEndpoint.                                                 |
| ip_address                    | \${IpAddress.ip_address}                   | The current <b>Node</b> IP address.                                                                                                    |
| host_id                       | \${SOURCE.root_id}                         | The current Node CMDB id, from which CIs are restored.                                                                                                    |

### **Used Scripts**

• db2\_connection\_by\_sql.py

#### **Discovered CITs**

- Composition
- Db2Alias
- Db2Database
- Db2Instance
- IpServiceEndpoint

Discovery and Integrations Content Guide - Discovery Modules Chapter 30: IBM DB2 Database Discovery

- Node
- Usage

#### **Parameters**

None

## **Application Signatures and Plugins**

## **Application Signatures**

The Db2 package has two signatures:

- IBM DB2 on Unix. Discovers the Db2Instance by presence of the db2sysc process. If the port is
  recognized according to configuration in PortNumberToPortName, it is reported with the service
  name db2. By default the configuration file for port to name mapping declares 50000 and 6789
  ports.
- **IBM DB2 on Windows.** Discovers the Db2Instance by presence of **db2syscs.exe** process. If the port is recognized according to the configuration in PortNumberToPortName, it is reported with service name db2. By default the configuration file for port to name mapping declares 50000 port.

## Plugins

Additional topology is reported by the following plugins:

- db2\_instances\_on\_windows. Discovers Db2Databases, Db2Instances, and Db2Aliases on a Windows host.
- db2\_instances\_on\_unix. Discovers Db2Databases, Db2Instances, and Db2Aliases on a Unix host.

## PortNumberToPortName Configuration

The **portNumberToPortName.xml** file contains all the possible ports that are used by IBM DB2 Databases across the target discovery range. These ports are named **"db2"**.

## Troubleshooting and Limitations

## Troubleshooting

**Problem:** If the target DB2 instance port was not added to the **portNumberToPortName.xml** file (which means that it is not recognized as **db2**), the "Multiple Match" warning may appear in UCMDB UI (which means that the target CI is not reported) after running of 'Host Applications by Shell' job.

**Solution:** Add the target port to **portNumbertToPortName.xml** file as a db2 port entry.

### Limitations

#### Limitation when performing DB2 Discovery without Shell Access

The DB2 platform allows specifying a network service name as a listening port for the instance. This network service name is an alias that should be resolved with an appropriate mapping file (/etc/services on Unix and %SystemRoot%\system32\drivers\etc\services on Windows) and needs shell access to get the content of this file. In the case when there is no shell access and only SQL-based access, it is not possible to expand the service name string to a port number. This causes **IpServiceEndpoint** to not be reported for the connected database. The only workaround for this is to use a real port number when configuring the DB2 instance instead of the service name.

# Chapter 31: HP NonStop Discovery

### This chapter includes:

| Overview                         | 439 |
|----------------------------------|-----|
| Supported Versions               | 439 |
| Topology                         | 440 |
| How to Discover HP NonStop       | 441 |
| HP NonStop Topology by Shell Job | 443 |
| HP NonStop Discovery Commands    | 445 |

## Overview

Since its inception in the mid-1970s, the HP NonStop server has held an important role in helping global business run smoothly, effectively, and successfully. Today, NonStop servers process the overwhelming majority of credit card, automated teller machine (ATM), and securities transactions. The world's leading enterprises rely on NonStop servers, including 106 of the 120 largest stock and commodity exchanges and 135 public telephone companies. Innovative solutions based on the NonStop platform help customers achieve a competitive advantage in multiple industry sectors, including financial services, telecommunications, healthcare, retail, public sector, and manufacturing. Based on studies by The Standish Group, the NonStop server delivers the lowest total cost of ownership (TCO) in the industry for servers of its class.

## **Supported Versions**

This discovery solution supports:

- HP NonStop H06.x
- NonStop SQL/MX 2.3
- NonStop SQL/MP H01 series.

Note: The discovery is expected to work on all available versions of HP NonStop.

# Topology

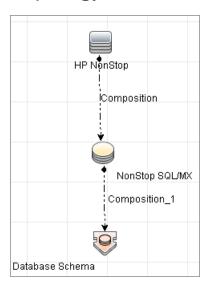

### How to Discover HP NonStop

The following steps describes how to perform HP NonStop discovery.

#### 1. Prerequisites

Before starting the discovery, ensure that the discovery user was granted all of the required permissions to run the following commands:

- gtacl -p scf info lif '\$zzlan.\*'
- gtacl -p scf info subnet '\$\*.\*'
- mxci
  - set schema nonstop\_sqlmx\_<node\_name>.system\_schema
  - select cat\_name, cat\_uid from catsys
  - select schema\_name, cat\_uid from schemata
- gtacl -p sqlci
  - fileinfo \$system.system.sqlci2, detail
  - select catalogname from <catalog\_file\_name>.catalogs

#### 2. Set up network and protocol credentials

The HP NonStop discovery solution is based on the SSH protocol. The corresponding credentials must be provided in order to use this protocol.

For credential information, see "Supported Protocols" in the *HP Universal CMDB Discovery and Integration Content Guide - Supported Content* document.

#### 3. Run the Discovery

To discover the topology:

- a. Run the Range IPs by ICMP or Range IPs by nmap job to discover the HP NonStop system IP addresses.
- b. Run the Host Connection by Shell job to discover the HP NonStop system with the SSH agent

| and | networ | kina | topo | loav | conne | cted |
|-----|--------|------|------|------|-------|------|
|     |        |      |      |      |       |      |

c. Run the **HP NonStop Topology by Shell** job to discover the shallow SQL MP/MX topology.

# HP NonStop Topology by Shell Job

#### This section includes:

- "HP NonStop Topology by Shell Job" above
- "HP NonStop Topology by Shell Job" above
- "HP NonStop Topology by Shell Job" above

### **Trigger Query**

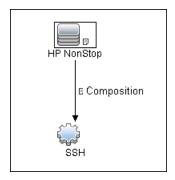

#### Adapter

This job uses the **hp\_nonstop\_topology\_by\_shell** adapter.

- Input CIT: SSH
- Input Query:

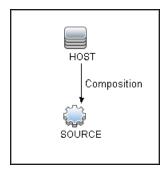

Used Scripts

- hpnonstop\_topology\_by\_shell.py
- hpnonstop\_networking.py
- TTY\_Connection\_Utils.py

**Note:** This job may also use library scripts supplied in the AutoDiscoveryContent package.

### • Created/Changed Entities:

| Entity Name                            | Entity<br>Type | Entity Description                                                                                  |
|----------------------------------------|----------------|----------------------------------------------------------------------------------------------------|
| hp_nonstop                             | CIT            | New CIT which represents HP NonStop System                                                          |
| nonstop_sql_mx                         | CIT            | New CIT which represents SQL/MX database                                                            |
| HP NonStop<br>Topology by Shell        | Job            | New topology job                                                                                    |
| hp_nonstop_<br>topology_by_shell       | Adapter        | Discovery adapter                                                                                   |
| Host_Connection_<br>By_Shell           | Adapter        | Adding HP NonStop support caused the adapter used by Host Connection by Shell job to change.        |
| hpnonstop_<br>topology_by_<br>shell.py | Script         | Discovery Jython script                                                                             |
| hp_nonstop_<br>shell.xml               | TQL            | Trigger TQL                                                                                         |
| TTY_Connection_<br>Utils               | Script         | Main script used by Host Connection by Shell job has changed in order to support HP NonStop systems |
| hp_nonstop_<br>networking.py           | Script         | Jython script that discovers HP NonStop networking information                                      |

#### **Discovered CITs**

Composition

- Database
- Database Schema
- HP NonStop
- NonStop SQL/MX

### **HP NonStop Discovery Commands**

This section describes each of the commands used by HP NonStop discovery.

#### This section includes:

- "Command: gtacl -p scf info lif ';\$zzlan.\*';" below
- "Command: gtacl -p scf info subnet ';\$\*.\*';" on the next page
- "Command: mxci" on page 447
- "Command: set schema nonstop\_sqlmx\_measyos.system\_schema;" on page 447
- "Command: select cat\_name, cat\_uid from catsys;" on page 447
- "Command: select schema\_name, cat\_uid from schemata;" on page 448
- "Command: exit" on page 448
- "Command: gtacl -p sqlci" on page 448
- "Command: fileinfo \$system.system.sqlci2, detail;" on page 448
- "Command: select catalogname from \$QA1.SQL.catalogs;" on page 449

#### Command: gtacl -p scf info lif ';\$zzlan.\*';

Sample Output

```
SCF - T9082H01 - (16JUL10) (30MAR10) - 11/08/2010 01:32:10 System \NON_STOP_
SYSTEM
(C) 1986 Tandem (C) 2006 Hewlett Packard Development Company, L.P.
SLSA Info LIF
```

| Name             | Associated Object  | MAC Address       | Type     |
|------------------|--------------------|-------------------|----------|
| \$ZZLAN.LANA     | G4SA0.0.A          | 01:01:01:01:01    | Ethernet |
| \$ZZLAN.LANB     | G4SA0.0.B          | 02:02:02:02:02    | Ethernet |
| \$ZZLAN.LANC     | G4SA0.0.C          | 03:03:03:03:03    | Ethernet |
| \$ZZLAN.LAND     | G4SA0.0.D          | 04:04:04:04:04:04 | Ethernet |
| Total Errors = 0 | Total Warnings = 0 |                   |          |

#### Modeled CITs: Interface

| Attribute             | Value          | Comment |
|-----------------------|----------------|---------|
| Name                  | LANA           |         |
| Interface MAC Address | 01:01:01:01:01 |         |
| Interface Description | G4SA0.0.A      |         |

#### Command: gtacl -p scf info subnet ';\$\*.\*';

#### • Sample Output (partial)

SCF - T9082H01 - (16JUL10) (30MAR10) - 11/08/2010 04:05:58 System \MEASYOS (C) 1986 Tandem (C) 2006 Hewlett Packard Development Company, L.P. TCPIP Info SUBNET \MEASYOS.\$ZSM1.\* Devicename \*IPADDRESS Name TYPE \*SUBNETMASK SuName QIO \*R \MEASYOS.LANC 10.10.10 ETHERNET %HFFFFC00 ON N #SN01 127.0.0.1 LOOP-BACK %HFF000000 OFF N #L00P0 TCPIP Info SUBNET \MEASYOS.\$ZTC0.\* Devicename \*IPADDRESS TYPE \*SUBNETMASK SuName QIO \*R Name \MEASYOS.LANC 10.10.10 ETHERNET %HFFFFC00 ON N #SN01 #L00P0 127.0.0.1 LOOP-BACK %HFF000000 OFF N

#### Modeled CITs: IP, Network

| Attribute Value Comment |             | Comment                                                 |
|-------------------------|-------------|---------------------------------------------------------|
| IP Address              | 10.10.10.10 | Only "ETHERNET" type is considered                      |
| IP Network Mask         | %HFFFFFC00  | A network mask represented in HEX format                |
| Container               | LANC        | The name of the interface where this IP is connected to |

**Note:** The Network CIT is also created from this command.

#### Command: mxci

#### Sample Output

Hewlett-Packard NonStop(TM) SQL/MX Conversational Interface 2.3.4 (c) Copyright 2003, 2004-2010 Hewlett-Packard Development Company, LP.

#### Values Taken

SQL/MX version value is taken from the output. In this case, it is 2.3.4.

#### Command: set schema nonstop\_sqlmx\_measyos.system\_schema;

• Sample Output

--- SQL operation complete.

#### Modeled CITs

None

#### Command: select cat\_name, cat\_uid from catsys;

#### • Sample Output

#### Modeled CITs - NonStop SQL/MX

| Attribute                  | Value                 | Comment                  |
|----------------------------|-----------------------|--------------------------|
| Name                       | NonStop SQL/MX        | This value is a constant |
| Catalog UUID               | 01010101010101010     |                          |
| The Database instance name | NONSTOP_SQLMX_MEASYOS |                          |

#### Command: select schema\_name, cat\_uid from schemata;

#### Output

SCHEMA\_NAME CAT\_UID
-----DEFINITION\_SCHEMA\_VERSION\_1200
01010101010101010
S
02020202020202020
DEFINITION\_SCHEMA\_VERSION\_1200
02020202020202020
--- 7 row(s) selected.

#### Modeled CITs: Database Schema

| Attribute | Value                          | Comment               |
|-----------|--------------------------------|-----------------------|
| Name      | DEFINITION_SCHEMA_VERSION_1200 | This is the schema ID |
| Container | 01010101010101010              |                       |

#### Command: exit

Sample Output

End of MXCI Session

#### Command: gtacl -p sqlci

Sample Output

SQL Conversational Interface - T9191H01^ACM - (010CT09)
(C) 1987 COMPAQ (C) 2006 Hewlett Packard Development Company, L.P.

#### Command: fileinfo \$system.system.sqlci2, detail;

Sample Output

```
$SYSTEM.SYSTEM.SQLCI2 8 Nov 2010, 6:22
ENSCRIBE ( VALID SQL PROGRAM )
```

Chapter 31: HP NonStop Discovery

CATALOG \$QA1.SQL PROGRAM CATALOG VERSION 1 PROGRAM FORMAT VERSION 350 TYPE U FORMAT 1 CODE 100 EXT ( 56 PAGES, 56 PAGES, MAXEXTENTS 978 ) ODDUNSTR NO AUDITCOMPRESS OWNER -1 SECURITY (RWEP): NUNU MODIF: 21 Dec 2008, 23:22, OPEN CREATION DATE: 21 Dec 2008, 23:21 LAST OPEN: 8 Nov 2010, 6:22 EOF 364544 (0.3% USED) EXTENTS ALLOCATED: 4

#### Values Taken

QA1.SQL

#### Command: select catalogname from \$QA1.SQL.catalogs;

#### Sample Output

#### CATALOGNAME

\MEASYOS.\$QA1.H03SQLMP \MEASYOS.\$QA1.SQL \MEASYOS.\$QA2.PERSNL \MEASYOS.\$SFF04.SALES \MEASYOS.\$SGT01.INVENT \MEASYOS.\$SGT01.PERSNL \MEASYOS.\$SGT02.SALES \MEASYOS.\$SGT03.INVENT \MEASYOS.\$SYSTEM.SRK \MEASYOS.\$SYSTEM.VIMAL

--- 10 row(s) selected.

#### Modeled CITs: Database

| Attribute | Value          | Comment                  |
|-----------|----------------|--------------------------|
| Name      | NonStop SQL/MX | This value is a constant |

| Attribute              | Value          | Comment |
|------------------------|----------------|---------|
| Database instance name | \$QA1.H03SQLMP |         |

# Chapter 32: SAP HANA Database Discovery

#### This chapter includes:

| Overview                          | 452  |
|-----------------------------------|------|
| Supported Versions                | 452  |
| Topology                          | 452  |
| Discovery Mechanism               | 452  |
| How to Discover SAP HANA Database | 453  |
| HanaDb by Shell Job               | 455  |
| HanaDb_by_Shell Adapter           | 457  |
| Discovery Flow                    | .459 |

### Overview

SAP HANA (High Performance Analytic Appliance) is SAP's database technology. It is distributed as an appliance, a combination of hardware approved by SAP, and as in-memory database software.

### **Supported Versions**

This discovery supports SAP HANA 1.0 running in a UNIX environment.

## **Topology**

The following image displays the topology of the SAP HANA Database discovery:

For a list of discovered CITs, see "Discovered CITs" on page 458.

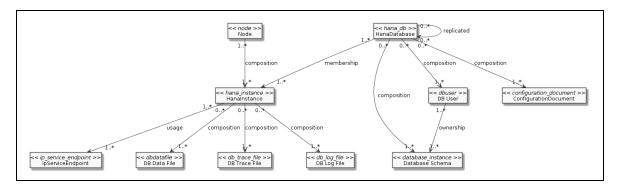

### **Discovery Mechanism**

#### Signatures

The **Hanadb** package has one signature: **SAP HanaDB**, which discovers Hana instances by the presence of a process that starts with **HDB.sap** (HDB daemon). The database name and instance number are parsed from the HDB daemon name using the **hanadb\_instance\_name** parsing rule.

#### **Plugins**

Additional topology is reported by the **hanadb** plugin, which discovers HanaDatabase and other Hana instances and used SQL ports that are modeled as **IpServiceEndpoints**.

### How to Discover SAP HANA Database

This section describes how to discover the topology of SAP Hana Database. It includes the following steps:

#### 1. Prerequisite - Set up protocol credentials

Configure the shell protocol credential.

For credential information, see "Supported Protocols" in the *HP Universal CMDB Discovery and Integration Content Guide - Supported Content* document.

#### 2. Run the hdbsql command line tool

Shell-based HANA discovery uses the hdbsql command line tool to execute SQL queries. The following paths are searched:

- <installation\_path>/hdbclient/hdbsql
- /usr/sap/hdbclient/hdbsql
- /usr/sap/<db\_sid>/hdbclient/hdbsql
- /usr/sap/<db\_sid>/exe/linuxx86\_64/hdb/hdbsql
- /usr/sap/<db\_sid>/SYS/global/hdbclient/hdbsql
- /sapmnt/<db\_sid>/hdbclient/hdbsql
- /sapmnt/<db\_sid>/global/hdbclient/hdbsql

where < db\_sid> is the SID of the HANA database.

If the tool is not available in any of those paths, then its presence is checked in the PATH variable. Otherwise, the discovery process throws a **NoHdbsqlException** and stops discovery for the current HANA database.

#### 3. Configure the HDB User Store

To perform shallow or deep discovery, you must properly configure the HDB user store for the destination being discovered. The current discovery mechanism uses cmdb <*db\_sid>* HDB User Storename, where <*db\_sid>* is the SID of the HANA database.

Note: The hdbsql tool requires a valid HDB user store entry to be specified with the -U option.

#### 4. Run the discovery

Activate the following jobs:

Run the Range IPs by ICMP job to discover which of the machines in the IP range are up

To perform a shallow discovery where the basic topology is discovered (HanaDatabase, HanaInstance, and IpServiceEndpoint CITs), execute only the following two jobs and do not proceed to the following step:

- Run the **Host Connection by Shell** job to discover a host's connectivity by shell protocol to HANA servers.
- Run the Host Applications by Shell job to discover a HANA database, its instances, and the instance's IP service endpoints.
- To perform a deep discovery, also run the **HanaDb by Shell** job to discover the topology of the target HANA Database. This job also discovers all HANA Database resources (schemas, database users, and configuration files) and HANA instances resources (data, trace files, and log files).

# HanaDb by Shell Job

This section includes:

#### **Adapter**

This job uses the **HanaDb\_by\_Shell** adapter.

#### **Trigger Query**

Name: hanadb

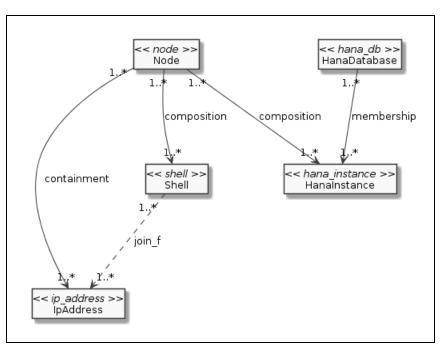

| Node Name         | Condition                              |
|-------------------|----------------------------------------|
| HanaDatabase None |                                        |
| IpAddress         | NOT IP Probe Name Is null              |
| Process           | Name Like ignore case %hdb.sap%        |
| Shell             | None                                   |
| Node              | None                                   |
| HanaInstance      | NOT Application Installed Path is null |

Discovery and Integrations Content Guide - Discovery Modules Chapter 32: SAP HANA Database Discovery

#### **Parameters**

Parameters are not overridden by default, and use values from the adapter.

# HanaDb\_by\_Shell Adapter

This section includes:

#### **Input CIT**

Hana Database.

#### **Input Query**

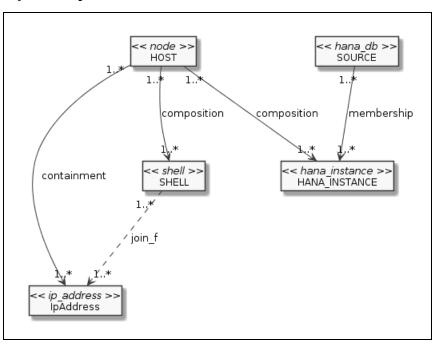

| Node Name | Condition                              |
|-----------|----------------------------------------|
| SOURCE    | None                                   |
| IpAddress | NOT IP Probe Name Is null              |
| PROCESS   | Name Like ignore case %hdb.sap%        |
| SHELL     | None                                   |
| HOST      | NOT Application Installed Path is null |

### **Triggered CI Data**

| Name              | Value                                      | Description                                                                             |
|-------------------|--------------------------------------------|-----------------------------------------------------------------------------------------|
| installpath       | \${HANA_<br>INSTANCE.application_<br>path} | List of installation paths for each HanaInstance connected to the current HanaDatabase. |
| Protocol          | \${SHELL.root_class}                       | List of protocol names, one for each existing HanaInstance shell.                       |
| credentialsId     | \${SHELL.credentials_id}                   | List of references to the credentials dictionary to be used for the connection.         |
| ip_address        | \${SHELL.application_ip}                   | List of IP addresses for each shell connected to the HanaInstance.                      |
| sid               | \${SOURCE.name}                            | The SID of the HanaDatabase CI.                                                         |
| hanadb_<br>cmdbid | \${SOURCE.root_id}                         | The CMDB ID of the HanaDatabase CI.                                                     |

#### **Discovered CITs**

- Composition
- ConfigurationDocument
- Containment
- Database Schema
- DB Data File
- DB User
- DbLogFile
- DbTraceFile
- Dependency
- HanaDatabase

- HanaInstance
- IpAddress
- IpServiceEndpoint
- Node
- Ownership
- Usage

### **Discovery Flow**

#### 1. Prerequisite - Set up protocol credentials

This discovery uses Shell protocol.

For credential information, see "Supported Protocols" in the *HP Universal CMDB Discovery and Integration Content Guide - Supported Content* document.

#### 2. Discovery flow

This adapter iterates over available Hana database instances for which the installation path attribute is not empty and

for which at least one Shell CI is present for the host of each instance.

If the connection is established successfully for an instance, then the **HanaDb by Shell** job attempts to discover all the resources of this instance. To simplify the discovery flow, database resources (schemas, database users, and configuration files) are also discovered during each iteration.

# Chapter 33: MS-SQL Discovery

#### This chapter includes:

| Overview                                                      | 461 |
|---------------------------------------------------------------|-----|
| Supported Versions                                            | 461 |
| Topology                                                      | 462 |
| How to Discover Microsoft SQL Server Database Application     | 463 |
| How to Discover MS SQL Server Components Using OS Credentials | 464 |
| Microsoft SQL Server Database Application Discovery           | 464 |
| SOL Server by OS Credentials Discovery                        | 465 |

### Overview

MS SQL Discovery discovers MS SQL database servers and database topology.

MS SQL database servers can be discovered either by Generic DB Protocol (SQL) or by OS credentials. MS SQL database topology can be discovered by Generic DB Protocol (SQL) only.

# **Supported Versions**

This discovery supports Microsoft SQL Server versions 2000, 2005, 2008, 2008 R2, 2012, and 2014.

# Topology

The following image displays the topology of the Microsoft SQL Server Database discovery.

This view shows the hosts on which Microsoft SQL Server is installed. Microsoft SQL Server contains the databases, users, SQL jobs, and configuration files of this database, and maintenance plans.

Note: For a list of discovered CITs, see "Discovered CITs" on page 465.

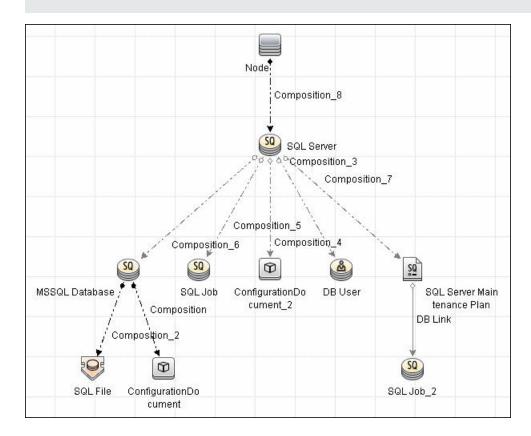

### How to Discover Microsoft SQL Server Database Application

This task describes how to discover the Microsoft SQL Server database application.

This task includes the following steps:

#### 1. Prerequisite - Set up protocol credentials

Microsoft SQL Server uses the Generic DB Protocol (SQL). This protocol for Microsoft SQL Server contains:

- Microsoft SQL Server protocol; the database login and password used for authentication.
- Microsoft SQL Server NTLM protocol; the OS login and password used for authentication.
- Microsoft SQL Server NTLMv2 protocol; version 2 of the protocol with the OS login and password used for authentication.

For credential information, see "Supported Protocols" in the *HP Universal CMDB Discovery and Integration Content Guide - Supported Content* document.

#### 2. Prerequisite - Verify the user on the Microsoft SQL Server

Verify the user name, password, and port used by Microsoft SQL Server.

#### 3. Run the discovery

In the Universal Discovery window, activate the jobs in the following order:

- Databases TCP Ports
- MSSQL Server Connection by SQL
- MSSQL Topology by SQL

For details on running jobs, refer to "Module/Job-Based Discovery" in the *HP Universal CMDB Data Flow Management Guide*.

# How to Discover MS SQL Server Components Using OS Credentials

#### 1. Run the discovery

The following jobs discover MS SQL Server components using OS credentials:

- Host Applications by Shell
- Host Applications by WMI
- DB connection by Shell
- DB connection by WMI

For details on running jobs, refer to "Module/Job-Based Discovery" in the *HP Universal CMDB Data Flow Management Guide*.

### Microsoft SQL Server Database Application Discovery

#### Adapter

#### Adapter Parameters for the MSSQL Topology by SQL job

| Parameter                | Description                                                                                    |
|--------------------------|------------------------------------------------------------------------------------------------|
| discoverConfigs          | <b>True</b> (default). Server configuration ('mssql database configuration.txt') is retrieved. |
| discoverDbUser           | False (default). DB User entities for MS SQL Server are not retrieved.                         |
| discoverSqlFile          | False (default). SQL File entities for MS SQL Server are not retrieved.                        |
| discoverSqUob            | False (default). SQL Job entities for MS SQL Server are not retrieved.                         |
| discoverStoredProcedures | <b>False</b> (default). Do not discover stored procedures from the MS SQL Database Server.     |

| Parameter                  | Description                                                                                                    |
|----------------------------|----------------------------------------------------------------------------------------------------|
| discoverInternalProcedures | <b>False</b> (default). Internal MS SQL stored procedures are filtered during discovery and are not reported to the UCMDB.                                             |
|                            | <b>Note:</b> Internal MS SQL stored procedures come from MSDB and Master databases and begin with suffixes: <b>sp_</b> , <b>xp_</b> , <b>ms_</b> and <b>sysmail_</b> . |

#### **Discovered CITs**

To view discovered CITs, select a specific adapter in the Resources pane. For details, see "Discovered CITs Pane" in the *HP Universal CMDB Data Flow Management Guide*.

For details on the CIs that are discovered, see the section describing discovery progress and results in the *HP Universal CMDB Data Flow Management Guide*.

**Note:** To view the topology, see "Topology" on page 462.

### SQL Server by OS Credentials Discovery

Universal Discovery can discover MS SQL Server CIs using operating system (OS) credentials. Universal Discovery creates an identifiable SQL Server CI, rather than a generic RunningSoftware CI.

Previously, SQL Server discovery assumed the existence of a process with the name of **sqlservr.exe**. Once Universal Discovery found this process, generic running software with a **MSSQL DB** value in the **name** attribute was reported to UCMDB.

The Data Flow Probe can report multiple SQL Server instances, each of them linked by a dependency link to its own **sqlservr.exe** process.

Universal Discovery supports SQL Server named instances.

There are two approaches to identifying MS SQL Server instance names by OS credentials. The changes appear in the **Host\_Resources\_Basic** package:

• **By Process Command Line**. The SQL Server process usually includes the MS SQL Server instance name in its command line. Universal Discovery extracts this instance name to a CI.

**Note:** A process command line cannot be retrieved by the SNMP protocol. Therefore, SNMP cannot be used to discover the MS SQL Server instance name, and Universal Discovery reports the generic running software CI instead.

• **Using Windows Services**. Universal Discovery checks existing services for those that include **sqlservr.exe** in the command line and extracts the instance name from the service name (because the service name reflects the instance name).

# Chapter 34: SAP MaxDB Discovery

#### This chapter includes:

| Overview                  | 468 |
|---------------------------|-----|
| Supported Versions        | 468 |
| Topology                  | 468 |
| How to Discover SAP MaxDB | 469 |
| MaxDb by Shell Job        | 470 |
| MaxDb by Shell Adapter    | 471 |

### Overview

SAP MaxDB is an ANSI SQL-92 (entry level) compliant relational database management system (RDBMS) from SAP AG. The MaxDB discovery package provides shallow and deep discovery of MaxDB resources.

## **Supported Versions**

This discovery supports SAP MaxDB 7.8.

# Topology

The following image displays the topology of the SAP MaxDB Database discovery:

For a list of discovered CITs, see "Discovered CITs" on page 472.

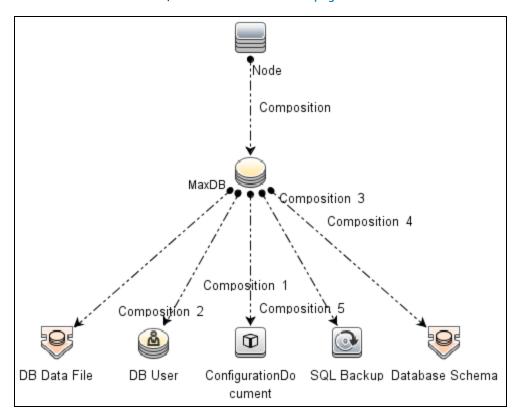

### How to Discover SAP MaxDB

This section describes how to discover the topology of SAP MaxDB.

This task includes the following steps:

#### 1. Prerequisite - Connectivity and user store

- a. Shell connectivity to a MaxDB Node.
- b. Properly configured key store containing one key for each MaxDB instance being discovered.

**Note:** Because the command **xuser** is used to run the **dbmcli** tool, you must create a key store on the destination so the call for the tool is properly authenticated.

#### 2. Prerequisite - Set up protocol credentials

Define one of the following credentials, depending on the platform:

- SSH
- Telnet
- NTCMD

For credential information, see "Supported Protocols" in the *HP Universal CMDB Discovery and Integration Content Guide - Supported Content* document.

#### 3. Run the discovery

- a. Run the **Range IPs by ICMP** job to discover the target IPs.
- b. Run the Host Connection by Shell job to discover the target host and shell connectivity to it.
- Run the Host Applications by Shell job to discover the resources of the target host, including MaxDB software and relevant processes.
- d. Run the MaxDb by Shell job to discover the topology of the target MaxDB database.

# MaxDb by Shell Job

This section contains details about the job.

#### **Adapter**

This job uses the **MaxDb by Shell** adapter.

#### **Trigger Query**

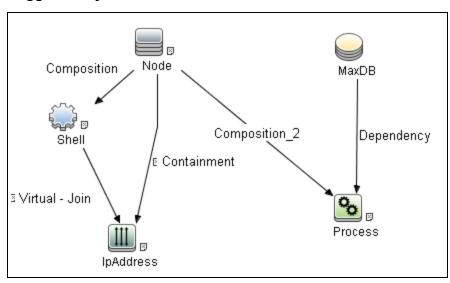

| Node Name | Condition                                                                 |
|-----------|---------------------------------------------------------------------------|
| IpAddress | NOT IP Probe Name Is Null                                                 |
| Process   | (Name Equal kernel OR Name Equal kernel.exe) AND NOT Process Path Is null |
| Shell     | NOT Reference to the credentials dictionary entry Is null                 |

#### **Parameters**

None.

# MaxDb by Shell Adapter

This section contains details about the adapter.

#### **Input CIT**

MaxDB

#### **Input Query**

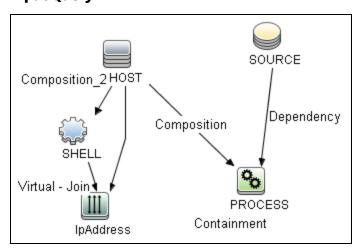

| Node Name | Condition                                  |
|-----------|--------------------------------------------|
| IpAddress | NOT IP Probe Name Is null                  |
| PROCESS   | Name Equal kernel OR Name Equal kernel.exe |

### **Triggered CI Data**

| Name          | Value                        |
|---------------|------------------------------|
| Protocol      | \${SHELL.root_class}         |
| credentialsId | \${SHELL.credentials_id}     |
| dbDataPath    | \${SOURCE.data_path}         |
| dbPort        | \${SOURCE.application_port:} |

| Name          | Value                           |
|---------------|---------------------------------|
| dbProgramPath | \${SOURCE.program_path}         |
| dbSID         | \${SOURCE.name}                 |
| dbVersion     | \${SOURCE.application_version}  |
| ip_address    | \${SHELL.application_ip}        |
| processParams | \${PROCESS.process_parameters:} |
| processPath   | \${PROCESS.process_path:}       |

#### **Used Scripts**

- entity.py
- db.py
- db\_platform.py
- db\_builder.py
- maxdb.py
- maxdb\_discoverer.py
- maxdb\_by\_shell.py

#### **Discovered CITs**

- Composition
- ConfigurationDocument
- Containment
- DB Data File
- DB User
- Database Schema

Discovery and Integrations Content Guide - Discovery Modules Chapter 34: SAP MaxDB Discovery

- IpAddress
- IpServiceEndpoint
- MaxDB
- Node
- SQL Backup

# Chapter 35: MySQL Replication Between Databases Discovery

#### This chapter includes:

| Overview                                                 | 475 |
|----------------------------------------------------------|-----|
| Supported Versions                                       | 475 |
| Topology                                                 | 476 |
| How to Discover MySQL Configuration and Replication Jobs | 477 |
| MySQL by Shell Job                                       | 479 |
| Troubleshooting and Limitations                          | 483 |

### Overview

This chapter explains how to discover MySQL database servers that replicate data in a master-slave relationship.

Replication enables data from one MySQL database server (the master) to be replicated to one or more MySQL database servers (the slaves). For details on replication, see the MySQL manual on the MySQL Web site: http://dev.mysql.com/doc/refman/5.0/en/replication-howto.html.

Currently all information about databases is retrieved through Shell protocols from the MySQL configuration file.

The job responsible for MySQL discovery is MySQL by Shell.

### **Supported Versions**

This discovery supports the following:

- MySQL versions 4.x, 5.x, 6.0
- Operating systems: Windows, Solaris, and Linux

# Topology

Note: For a list of discovered CITs, see "MySQL by Shell Job" on page 479.

# **MySQL Replication Job**

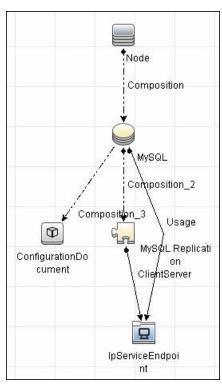

# How to Discover MySQL Configuration and Replication Jobs

This task describes how to discover the MySQL configuration and replication jobs and includes the following steps:

#### 1. Prerequisites - Set up protocol credentials

This discovery uses the following protocols:

- SSH Protocol
- Telnet Protocol
- NTCMD Protocol

For credential information, see "Supported Protocols" in the *HP Universal CMDB Discovery and Integration Content Guide - Supported Content* document.

#### 2. Prerequisites - Retrieve information

To retrieve all relevant information, DFM must have read permissions for the \$MYSQL\_HOME directory and for executing **mysqld (mysqld.exe** or **mysqld-nt.exe** for Windows) with the following parameters:

```
mysqld --verbose --help
mysqld --version
```

If the **my.cnf** (**my.ini**) file is located outside the \$MYSQL\_HOME directory, you must add permissions for reading to it.

#### 3. Run the discovery

- a. Run the **Range IPs by ICMP** job to discover which of the machines in the IP range are up and running.
- b. Run the **Host Connection by Shell** job to create Shell CITs.
- c. Run any of host resources jobs to gather information about processes running on the host.
- Run the MySQL by Shell job to retrieve information about MySQL configuration and replication iobs.

Discovery and Integrations Content Guide - Discovery Modules Chapter 35: MySQL Replication Between Databases Discovery

For details on running jobs, refer to "Module/Job-Based Discovery" in the *HP Universal CMDB Data Flow Management Guide*.

# MySQL by Shell Job

This section includes details about the jobs.

#### **Discovery Mechanism**

This section explains how DFM discovers the MySQL server:

- 1. The MySQL by Shell job connects to the remote host using Shell credentials.
- 2. The job checks for the existence of the path of the MySQL configuration file by executing the following command:

```
mysqld --verbose --help
```

- 3. If the job cannot find the configuration file with this command, it assumes the file is located in the default configuration file path:
  - UNIX or Linux: /etc/my.cnf
  - Windows: ../my.ini
- 4. The job tries to retrieve the attribute values from the configuration file. The job either reads the attribute values from the command line, or reads the configuration file to find the values of the attributes that were not found in the command line.

#### Example of command line with attribute values:

```
mysqld-nt.exe --defaults-file=C:\hp\UCMDB\DataFlowProbe\MySQL\my.ini DDM_Probe_
DB
```

5. If the job does not find any attribute values, it takes the default values from the MySQL documentation.

For details of the MySQL attributes, see "MySQL by Shell Job" above.

- 6. The job creates the MySQL CIs with appropriate attribute values and relationships.
- 7. The job now checks if this MySQL instance is a replica. If it is a replica, the job attempts to discover a master host and master user. The version of the MySQL engine is taken from the **mysqld** --

version command output.

8. The job creates the MySQL replication CI with appropriate attribute values and relationships.

## **Trigger Query**

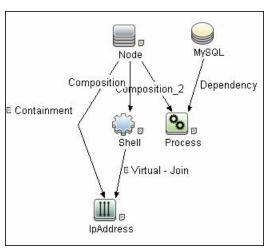

#### **Configuration Item Types**

| Name                 | Parent<br>CIT          | Uses Existing<br>Attributes | Uses New Attributes                                          | Description                                 |
|----------------------|------------------------|-----------------------------|--------------------------------------------------------------|---------------------------------------------|
| MySQL                | Database               | database_<br>dbsid          | server_id, database_datadir,<br>database_max_<br>connections | CIT represents the MySQL<br>database        |
| MySQL<br>Replication | DB<br>Scheduler<br>Job |                             | master_user, master_<br>connect_<br>retry                    | CIT represents the MySQL<br>Replication job |

#### **CIT Attributes**

- MySQL
  - server\_id. The server ID is used in the replication job and must be unique for each server.
  - database\_datadir. Path to the database root (datadir in the configuration file).
  - database\_max\_connections. The maximum number of concurrent sessions allowed by the MySQL

server (max\_connections in the my.ini file).

- database\_dbsid. The unique identifier for running the MySQL instance-process port. The format is MySQL on port ####.
- MySQL Replication
  - master\_user. A user name used when connecting to the master server.
  - master\_connect\_retry. The number of seconds that the slave thread sleeps before trying to reconnect to the master, if the master goes down or the connection is lost.

#### Relationships

| Source            | Destination       | Relationship Type | Cardin-<br>ality |
|-------------------|-------------------|-------------------|------------------|
| mysql             | configfile        | Composition       | 11               |
| mysql             | mysql_replication | Composition       | 11               |
| mysql_replication | lpServiceEndpoint | ClientServer      | 11               |

#### Adapter

• Input Query

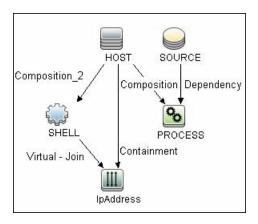

#### • Triggered CI Data

| Name          | Value                          |
|---------------|--------------------------------|
| Protocol      | \${SHELL.root_class}           |
| credentialsId | \${SHELL.credentials_id}       |
| dbport        | \${SOURCE.database_dbport}     |
| dbsid         | \${SOURCE.database_dbsid}      |
| ip_address    | \${SHELL.application_ip}       |
| processParams | \${PROCESS.process_parameters} |
| processPath   | \${PROCESS.process_path}       |

#### **Discovered CITs**

To view discovered CITs, select a specific adapter in the Resources pane.

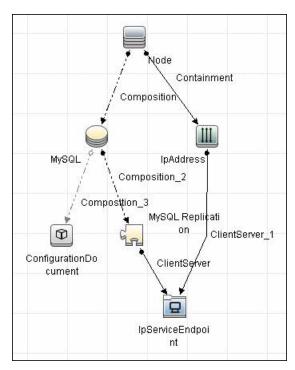

- ClientServer
- Composition

Discovery and Integrations Content Guide - Discovery Modules Chapter 35: MySQL Replication Between Databases Discovery

- ConfigurationDocument
- Containment
- IpAddress
- IpServiceEndpoint
- MySQL
- · MySQL Replication
- Node

**Note:** To view the topology, see "Topology" on page 476.

# Troubleshooting and Limitations

This section describes troubleshooting and limitations for MySQL Replication Between Databases discovery.

- There are two main approaches to running several active MySQL instances on one host:
  - Two MySQL instances are each run on a different port, for example, one on 134.44.1.1:3306 and the second on 134.44.1.1:3307.
  - A host has several IPs, and each MySQL process is bound to its own IP, for example, 134.44.1.1:3306 and 134.44.1.2:3306.

In the second case, as the key identifier that differentiates one MySQL CI from another is a port number (without an IP), the job cannot differentiate between the two MySQL instances and merges them into one CI.

# Chapter 36: Oracle Database Server Discovery

# This chapter includes:

| Overview                                             | 485 |
|------------------------------------------------------|-----|
| Supported Versions                                   | 485 |
| Topology                                             | 485 |
| How to Discover Oracle Database Servers              | 487 |
| How to Discover Oracle TNS Names Topology            | 488 |
| How to Discover Oracle Database Servers- Lightweight | 489 |
| Oracle Database Connection by SQL- Lightweight Job   | 490 |
| Oracle Connection by SQL- Lightweight Adapter        | 491 |
| Oracle Database Connection by SQL Job                | 492 |
| Oracle Connection by SQL Adapter                     | 494 |
| Oracle TNS Names by LDAP Job                         | 495 |
| Oracle TNS Names by LDAP Adapter                     | 497 |
| Oracle Topology by SQL Job                           | 498 |
| Oracle Database Topology by SQL Adapter              | 499 |
| Troubleshooting and Limitations                      | 502 |

# Overview

There are two types of Oracle Database Server discoveries:

- The general Oracle Database Server discovery, which discovers all the Oracle Database Servers on the network. There are two methods available:
  - **Thorough Discovery**. This is a comprehensive discovery method that uses Node CI as an input trigger CIT. For information on this type of discovery, see "How to Discover Oracle Database Servers" on page 487.
  - **Lightweight Discovery**. This is a lightweight method of discovery that uses IPServiceEndpoint as an input trigger CIT. For information on this type of discovery, see "How to Discover Oracle Database Servers- Lightweight" on page 489.
- Oracle TNS Names Topology discovery, which discovers all the Oracle Database Servers that are stored in the Active Directory using the LDAP protocol. For more information on this type of discovery, see "How to Discover Oracle TNS Names Topology" on page 488.

# **Supported Versions**

Oracle Database Server discovery and Oracle TNS Names Topology discovery support Oracle 8, 9, 9i, 10, 10g, 11g, and 12c.

# Topology

The following image displays the topology of the Oracle Database Server discovery:

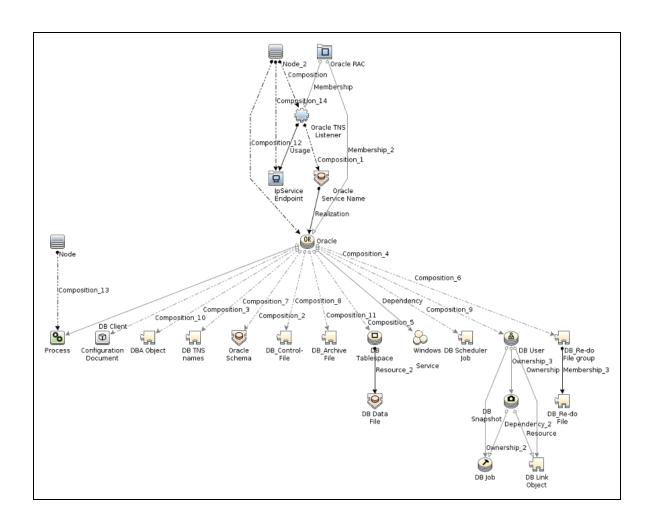

# How to Discover Oracle Database Servers

This task describes how to discover Oracle databases. This discovery adds a valid credentials ID to the CMDB. You can then use this CI to fully discover the database.

This task includes the following steps:

#### 1. Prerequisite - Set up protocol credentials

Oracle Database Server discovery uses the Generic DB Protocol (SQL).

For credential information, see "Supported Protocols" in the *HP Universal CMDB Discovery and Integration Content Guide - Supported Content* document.

#### 2. Prerequisite - Verify user on Oracle database server

Run the **Databases TCP Ports** job to verify the user name, password, and port used by the Oracle Database Server.

## 3. Run the discovery

Activate the following jobs in the listed order:

- a. Databases TCP Ports
- b. Oracle Database Connection by SQL
- c. Oracle Topology by SQL

**Note:** Due to the large amount of data reported by the Oracle Topology by SQL job, topology data is sent in chunks. Chunk size (the number of objects in a chunk) is regulated by the **discoverReportPageSize** job parameter. The default value is 1,000 objects in one chunk.

For details on running jobs, see "Module/Job-Based Discovery" in the *HP Universal CMDB Data Flow Management Guide*.

# How to Discover Oracle TNS Names Topology

This section describes how to discover Oracle TNS Names Topology from the Active Directory using the LDAP protocol.

#### **Prerequisites**

- Ensure that an Active Directory Server has been properly configured, on which Oracle TNS information is stored.
- Ensure that LDAP protocol credentials have been properly configured.

## Run the discovery

- 1. Run the **Range IPs by ICMP** job to discover the target IPs.
- 2. Run the **TCP Ports** job to discover LDAP ports. Ensure that the LDAP port was discovered.
- 3. Run the **Active Directory Connection by LDAP** job to discover the Active Directory servers.
- 4. Run the **Oracle TNS Names by LDAP** job to discover the Oracle TNS Names topology.

# How to Discover Oracle Database Servers-Lightweight

This task describes how to discover Oracle databases using a lightweight method of discovery. This discovery adds a valid credentials ID to the CMDB. You can then use this CI to fully discover the database.

This task includes the following steps:

#### 1. Prerequisite - Set up protocol credentials

Oracle Database Server discovery uses the Generic DB Protocol (SQL).

For credential information, see "Supported Protocols" in the *HP Universal CMDB Discovery and Integration Content Guide - Supported Content* document.

#### 2. Prerequisite - Verify user on Oracle database server

Run the **Databases TCP Ports** job to verify the user name, password, and port used by the Oracle Database Server.

## 3. Run the discovery

Activate the following jobs in the listed order:

- a. Databases TCP Ports
- b. Oracle Database Connection by SQL- Lightweight
- c. Oracle Topology by SQL

**Note:** Due to the large amount of data reported by the Oracle Topology by SQL job, topology data is sent in chunks. Chunk size (the number of objects in a chunk) is regulated by the **discoverReportPageSize** job parameter. The default value is 1,000 objects in one chunk.

For details on running jobs, see "Module/Job-Based Discovery" in the *HP Universal CMDB Data Flow Management Guide*.

# Oracle Database Connection by SQL- Lightweight Job

## Adapter

**ID:** SQL\_NET\_Dis\_Connection\_Oracle\_Lightweight

#### Trigger TQL

- Trigger CI: IpServiceEndpoint
- Trigger query:

• Cl attribute conditions:

| CI     | Attribute Value                                                        |
|--------|------------------------------------------------------------------------|
| Source | IpServiceName Equal ignore case oracle OR ServiceNames Contains oracle |

## **Discovery Flow**

This job performs the following actions:

- 1. Gets the Oracle credentials that are specified in the Discover Probe configuration.
- 2. Tries to connect using the specific credentials.
- 3. If connection is successful, reports the Oracle Database with the connected credentials.

# Oracle Connection by SQL- Lightweight Adapter

#### ID

Oracle Connection By SQL- Lightweight

## **Input CIT**

**IpServiceEndpoint** 

## **Input TQL**

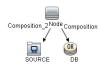

# **Triggered CI Data**

| Name             | Value                         |
|------------------|-------------------------------|
| application_ip   | \${DB.application_ip:NA}      |
| application_port | \${DB.application_port:NA}    |
| sa_ip            | \${SA.bound_to_ip_address:NA} |
| sa_port          | \${SA.network_port_number:NA} |
| sid              | \${DB.name:NA}                |

#### **Used Scripts**

- file\_ver\_lib.py
- SQL\_Connection.py

#### **Discovered CITs**

- Composition
- Containment
- IpAddress
- IpServiceEndpoint
- Node
- Oracle
- Usage

#### **Parameters**

• **protocolType.** Default value is **oracle**, should not be changed.

# Oracle Database Connection by SQL Job

#### **Adapter**

**ID:** Oracle Connection By SQL

## Trigger TQL

- Trigger CI: Node
- Trigger query:

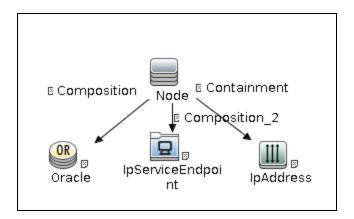

#### · CI attribute conditions:

| CI                | Attribute Value                 |
|-------------------|---------------------------------|
| lpAddress         | NOT IP Probe Name Is null       |
| IpServiceEndpoint | Name Equal ignore case "oracle" |

#### **Discovery Flow**

This job performs the following actions:

- 1. Gets the Oracle credentials that are specified in the Discover Probe configuration.
- 2. Tries to connect using the specific credentials.
- 3. If connection is successful, reports the Oracle Database with the connected credentials.
- 4. If connection is successful, asks the database for it's primary IP and checks if this IP matches the one used for connection.
  - If the primary IP does not match the one used for connection, the job checks if the database is in clustered mode.
- 5. If the IP reported by the database is reachable from the probe and it is possible to connect to it, that IP is populated to the UCMDB. Otherwise, the IP used for initial connection is populated to the UCMDB.

# Oracle Connection by SQL Adapter

#### ID

Oracle Connection By SQL

## **Input CIT**

Node

## **Input TQL**

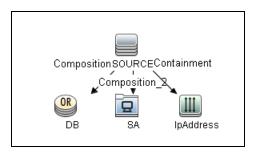

## **Triggered CI Data**

| Name             | Value                         |
|------------------|-------------------------------|
| application_ip   | \${DB.application_ip:NA}      |
| application_port | \${DB.application_port:NA}    |
| ip_address       | \${IpAddress.name}            |
| sa_ip            | \${SA.bound_to_ip_address:NA} |
| sa_port          | \${SA.network_port_number:NA} |
| sid              | \${DB.name:NA}                |

## **Used Scripts**

- file\_ver\_lib.py
- SQL\_Connection.py

#### **Discovered CITs**

- Composition
- Containment
- IpAddress
- IpServiceEndpoint
- Node
- Oracle
- Usage

#### **Parameters**

• **protocolType.** Default value is **oracle**, should not be changed.

# Oracle TNS Names by LDAP Job

## Adapter

ID: oracle\_tns\_names\_by\_ldap

# Trigger TQL

- Trigger CI: lpAddress
- Trigger query:

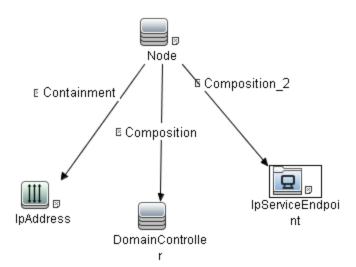

#### • Cl attribute conditions:

| CI                       | Attribute Value               |
|--------------------------|-------------------------------|
| Source                   | NOT IP Probe Name Is null     |
| <b>IpServiceEndpoint</b> | Name Equal ignore case "ldap" |

#### **Parameters**

By default, parameters are not overridden and use values from the adapter.

## **Discovery Flow**

- 1. Get **DomainContext** from the root (if the **baseDN** parameter is not specified).
- 2. Get the **orclContext** object from the previous node.
- 3. Get the orclNetService object from the orclContext node.
- 4. Get the **orclNetDescString** attribute from the **orclNetService** object.

# Oracle TNS Names by LDAP Adapter

#### ID

oracle\_tns\_names\_by\_ldap

## **Input CIT**

DomainController

## **Input TQL**

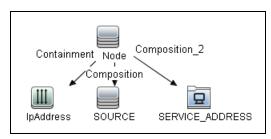

# **Triggered CI Data**

| Name             | Value                                   |
|------------------|-----------------------------------------|
| application_port | \${SOURCE.application_port:NA}          |
| credentials_id   | \${SOURCE.credentials_id}               |
| ip_address       | \${SOURCE.application_ip}               |
| port             | \${SERVICE_ADDRESS.network_port_number} |

## **Used Scripts**

- active\_directory\_utils.py
- db.py
- db\_builder.py
- db\_platform.py

Discovery and Integrations Content Guide - Discovery Modules Chapter 36: Oracle Database Server Discovery

- jdbc\_url\_parser.py
- oracle\_by\_ldap.py
- oracle\_ldap\_discoverer.py

#### **Discovered CITs**

- Composition
- Containment
- IpAddress
- IpServiceEndpoint
- Node
- Oracle
- Oracle Service Name
- Oracle TNS Listener
- Realization
- Usage

#### **Parameters**

• **baseDN.** Specifies the context in which to find the **orclContext** objects.

# Oracle Topology by SQL Job

#### **Adapter**

ID: Oracle database topology by SQL

#### Trigger TQL

- Trigger CI: Oracle
- Trigger query:

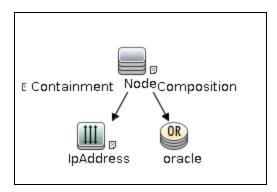

• CI attribute conditions:

| CI        | Attribute Value                                           |
|-----------|-----------------------------------------------------------|
| IpAddress | NOT IP Probe Name Is null                                 |
| oracle    | NOT Reference to the credentials dictionary entry Is null |

## **Discovery Flow**

- 1. Connect to the Oracle Database using credentials ID that is specified in the Oracle CI.
- 2. Execute the specific SQL queries, according to the flags specified in the adapter parameters.
- 3. Push the discovered data to the UCMDB.

# Oracle Database Topology by SQL Adapter

#### ID

Oracle database topology by SQL

## **Input CIT**

Oracle

## **Input TQL**

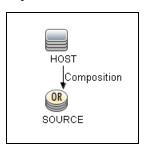

# **Triggered CI Data**

| Name          | Value                          |
|---------------|--------------------------------|
| credentialsId | \${SOURCE.credentials_id}      |
| ip_address    | \${SOURCE.application_ip}      |
| port          | \${SOURCE.application_port:NA} |
| sid           | \${SOURCE.name:NA}             |

# **Used Scripts**

SQL\_Dis\_Oracle.py

#### **Discovered CITs**

- Composition
- Containment
- DB Client
- DB Job
- DB Link Object

Discovery and Integrations Content Guide - Discovery Modules Chapter 36: Oracle Database Server Discovery

| DB Scheduler Job                                                                                                    |
|----------------------------------------------------------------------------------------------------|
| DB Snapshot                                                                                                    |
| DB Tablespace                                                                                                    |
| • DB User                                                                                                    |
| DB_Archive File                                                                                                    |
| DB_Control-File                                                                                                    |
| DB_Re-do File group                                                                                                    |
| DB_Re-do File                                                                                                    |
| DBA Object                                                                                                    |
| • Dependency                                                                                                    |
| • IpAddress                                                                                                    |
| Membership                                                                                                    |
| • Node                                                                                                    |
| Oracle RAC                                                                                                    |
| Oracle Schema                                                                                                    |
| • Oracle                                                                                                    |
| • Ownership                                                                                                    |
| • Process                                                                                                    |
| Resource                                                                                                    |
| Parameters                                                                                                    |
| • <b>comprehensiveDiscovery.</b> If false, the DBA Object, DB Job and DB User are not retrieved. The default value is false. If the parameter is set to false, changing other parameters has no effect on the discovery process (DBA Objects are not discovered). |

- discoverFunctions. If false, functions are not retrieved. The default value is false.
- discoverPackageBody. If false, package bodies are not retrieved. The default value is false.
- **discoverPackages.** If false, packages are not retrieved. The default value is false.
- discoverProcedures. If false, procedures are not retrieved. The default value is false.
- discoverTables. If false, tables are not retrieved. The default value is false.
- discoverReportPageSize. The maximum amount of query result objects that can be sent in one bulk.
   The default value is 1,000.
- **discoveryUsers.** If true, database users are retrieved. If false, database user discovery is controlled by the **comprehensiveDiscovery** parameter.

# Troubleshooting and Limitations

This section describes troubleshooting and limitations for Oracle Database Server discovery.

• If you need to discover Oracle 8g, use the following values in **jdbcDrivers** and **jdbcPreUrls**:

#### idbcDrivers:

```
<oracle>com.inet.ora.OraDriver</oracle>
<oracleSSL>com.mercury.jdbc.oracle.OracleDriver</oracleSSL>
```

#### jdbcPreUrls:

<oracle>jdbc:inetora:%%ipaddress%%:%%protocol\_port%%:%%sqlprotocol\_
dbsid%%?logging=false&amp;loginTimeout=%%protocol\_timeout%</oracle>
<oracleSSL>jdbc:mercury:oracle://%ipaddress%%:%%protocol\_
port%%;ServiceName=%%sqlprotocol\_dbsid%</oracleSSL>

# Chapter 37: Oracle Real Application Cluster (RAC) Discovery

## This chapter includes:

| Overview                                              | 504 |
|-------------------------------------------------------|-----|
| Supported Versions                                    | 504 |
| Topology                                              | 504 |
| How to Discover Oracle Real Application Cluster (RAC) | 505 |
| Oracle Listeners by Shell Job                         | 506 |
| Oracle RAC Topology by Shell Job                      | 510 |
| Configuration Items                                   | 513 |
| Relationships                                         | 514 |
| Troubleshooting and Limitations                       | 515 |

# Overview

DFM discovers information about Oracle RAC through the Shell protocols from the Oracle configuration files **listener.ora** and **through** the **lsnrct** utility.

# **Supported Versions**

This discovery supports Oracle DB 10g, 11g, and 12c.

# Topology

The following images display sample output of the Oracle RAC discovery topology.

**Note:** For a list of discovered CITs, see "Oracle Listeners by Shell Job" on page 506 and "Oracle RAC Topology by Shell Job" on page 510.

#### Topology

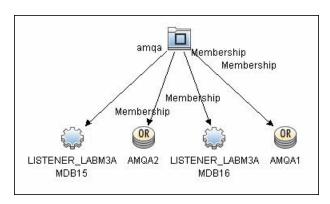

#### Oracle View

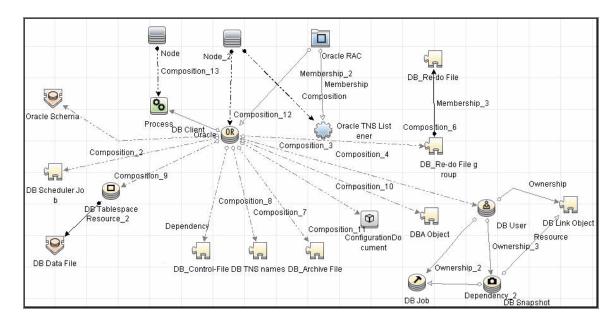

# How to Discover Oracle Real Application Cluster (RAC)

This section includes the following topics:

#### 1. Prerequisite - Set up protocol credentials

This discovery uses the NTCMD, SSH, or Telnet protocols.

For credential information, see "Supported Protocols" in the *HP Universal CMDB Discovery and Integration Content Guide - Supported Content* document.

#### 2. Prerequisites - Other

- a. To retrieve all relevant information, verify that DFM has:
  - Read permissions for the \$ORACLE\_HOME\network\admin directory
  - The correct execute permissions for \$ORACLE\_HOME\bin\lsnrctl and for the corresponding library (lib) and message files.
- b. **Oracle Listeners by Shell job**. Verify that the RAC relative processes are running on the Oracle database. The file names begin with **ora\_lms**, **ora\_lmd**, **ora\_lck**, and **oracm**.

- c. Oracle RAC Topology by Shell job. The Listened IPs of the Listener CIT must be not NULL.
- d. Run the **Host Connection by Shell** job, to activate Shell CITs.

#### 3. Run the discovery

- a. Run any of the host resources jobs that gather information about processes running on the host. For example, **Host Applications by Shell**.
  - If DFM discovers TNS Listener processes, the job creates Oracle TNS Listener CIs and an Oracle DB CI together with its connected processes.
- b. To discover Oracle TNS Listener CIs with full data, run the **Oracle Listeners by Shell** job. This job connects to the host and retrieves the required data for the Oracle TNS Listener CI. For details, see "Oracle Listeners by Shell Job" below.
- c. To discover Oracle RAC topology, run the **Oracle RAC Topology by Shell** job. This job connects to the hosts with full listeners and discovers RAC. For details, see "Oracle RAC Topology by Shell Job" on page 510. For details on undiscovered elements, see "Troubleshooting and Limitations" on page 515.

For details on running jobs, refer to "Module/Job-Based Discovery" in the *HP Universal CMDB Data Flow Management Guide*.

# Oracle Listeners by Shell Job

#### This section includes:

- "Oracle Listeners by Shell Job" above
- "Oracle Listeners by Shell Job" above
- "Oracle Listeners by Shell Job" above
- "Oracle Listeners by Shell Job" above

#### **Discovery Mechanism**

This job triggers on Oracle databases that have RAC related processes. The job:

- 1. Connects to the remote host by Shell.
- 2. Checks for the **ORACLE\_HOME** environment variable.
- If the variable is not defined, the job takes the **ORACLE\_HOME** value from the job adapter (if defined).
- Reads the Oracle TNS listener configuration file, stored in \$ORACLE\_ HOME/network/admin/listener.ora, and performs further parsing.
- 5. Retrieves a full list of IP addresses to which this particular listener is listening.
- 6. Checks for listener status using the **\$ORACLE\_HOME/bin/Isnrctl** status.
- 7. Retrieves known services and listener status from the output.

#### **Trigger Query**

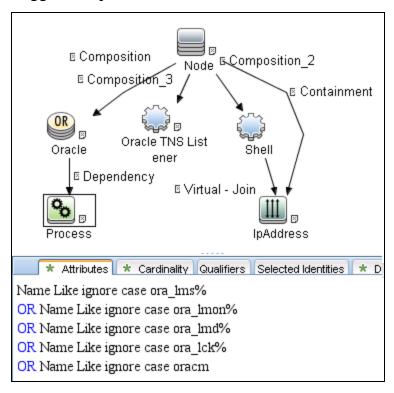

## Adapter

This job uses the **Oracle\_Listeners\_by\_Shell** adapter.

#### Input Query

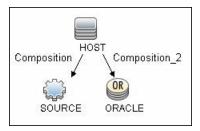

#### Used Scripts

oracle\_listeners\_by\_shell.py

#### • Triggered CI Data

| Name          | Value                    |
|---------------|--------------------------|
| Protocol      | \${SHELL.root_class}     |
| credentialsId | \${SHELL.credentials_id} |
| ip_address    | \${SHELL.application_ip} |

#### Adapter Parameters

| OracleHomes | Used when no <b>ORACLE_HOME</b> environment variable is defined. This value must be |
|-------------|-------------------------------------------------------------------------------------|
|             | the same as the parameter in the Oracle RAC Topology by Shell job.                  |

#### **Discovered CITs**

- Composition
- Containment
- IpAddress
- Node
- Oracle TNS Listener
- Unix

**Note:** To view the topology, see "Topology" on page 504.

# Oracle RAC Topology by Shell Job

#### This section includes:

- "Oracle RAC Topology by Shell Job" above
- "Oracle RAC Topology by Shell Job" above
- "Oracle RAC Topology by Shell Job" above
- "Oracle RAC Topology by Shell Job" above

#### **Discovery Mechanism**

#### This job:

- 1. Connects to the remote host by Shell.
- 2. Checks for the **ORACLE\_HOME** environment variable.
- 3. If it is not defined, the job uses the **OracleHome** value from the job adapter.
- 4. Enumerates configured database service names using the command srvctl config database.
- Enumerates sids and hosts on which the service is available using the command srvctl status database -d <service\_name>.
- Retrieves RAC parameters such as Service Name and Nodes from the \$ORACLE\_ HOME/network/admin/tnsnames.ora file.
- 7. Checks if this RAC instance is running, by parsing the **Isnrctl status** output.

**Note:** Nodes are cited in the **tnsnames.ora** file by their internal IP or by their internal domain name. If the domain name appears, DFM resolves it.

- 8. Retrieves the full list of Listened IPs from the input query, for all listeners matching the query.
- 9. Parses this attribute's values from the list of listened IPs, to retrieve the Host Primary Domain name that corresponds to the MAC address. This is needed since the RAC CI's name key attribute must consist of a list of all the node domain names separated by the colon symbol (:).
- 10. Looks up the full node name in the build table sorted by IP address. The result is the Host Primary

Domain name for each node.

At this stage, the following information is available: the RAC Service Name, the fully qualified domain names of all the RAC nodes, and a RAC instances count.

#### 11. Creates the RAC CI.

# **Trigger Query**

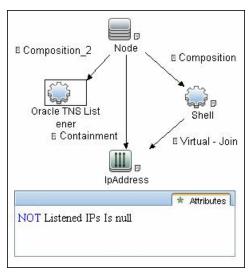

## Adapter

This job uses the **Oracle\_RAC\_Topology\_by\_Shell** adapter.

#### Input Query

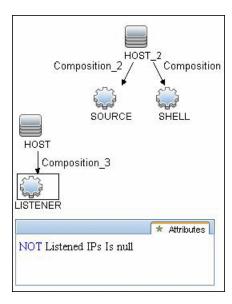

#### • Triggered CI Data

| Name          | Value                     |
|---------------|---------------------------|
| Protocol      | \${SHELL.root_class}      |
| credentialsId | \${SHELL.credentials_id}  |
| ip_address    | \${SHELL.application_ip}  |
| listened_ips  | \${LISTENER.listened_ips} |

#### Adapter Parameters

| OracleHomes | Used when no <b>ORACLE_HOME</b> environment variable is defined. This value must be |
|-------------|-------------------------------------------------------------------------------------|
|             | the same as the parameter in the Oracle Listeners by Shell job.                     |

#### **Discovered CITs**

- Composition
- Containment
- IpAddress

- Membership
- Node
- Oracle
- Oracle RAC
- Oracle TNS Listener
- Running Software

**Note:** To view the topology, see "Topology" on page 504.

# Configuration Items

| CI                       | Description                                                                                                    |
|--------------------------|----------------------------------------------------------------------------------------------------|
| Oracle TNS<br>Listener   | This CIT represents the Oracle TNS Listener.                                                                                                    |
| CIT name                 | oracle_listener                                                                                                    |
| Parent CIT name          | application                                                                                                    |
| Key attributes           | name (displayed as Name). The TNS Listener constant.                                                                                                    |
|                          | <ul> <li>root_container (displayed as Container). The Container CI.</li> </ul>                                                                                                    |
|                          | <ul> <li>listener_name (displayed as Name of the Listener). The real TNS Listener name.</li> </ul>                                                                                 |
| Additional<br>Attributes | <b>listened_ips (displayed as Listened IPs)</b> . Listened to IP addresses and machine domain name. Listened IPs are IP addresses that are listened to by the Oracle TNS Listener. |
|                          | Format:                                                                                                    |
|                          | <pre><host_name>:<host_primary_ip>@<listened_ip>:<mac>; <listened_ ip="">:<mac></mac></listened_></mac></listened_ip></host_primary_ip></host_name></pre>                          |
|                          | <b>Note:</b> MAC addresses are not currently discovered. The marker acts as a placeholder for future enhancements.                                                                 |

# Relationships

| СІТ     | Link Type   | Cardinality |
|---------|-------------|-------------|
| Node    | Composition | 1.*         |
| RAC     | Membership  | 1.*         |
| Process | Dependency  | 1.*         |

# Troubleshooting and Limitations

This section describes troubleshooting and limitations for Oracle RAC Discovery.

| Error Message                                                                      | Description                                                                                                    |
|------------------------------------------------------------------------------------|----------------------------------------------------------------------------------------------------|
| Failed to lookup host<br>name. No RAC CI will<br>be created.                       | For one or more nodes, the job failed to retrieve the FQDN (fully qualified domain name) from the listeners <b>listened_ips</b> attribute information.  • Check the logs to retrieve the IP and destination.                                        |
|                                                                                    | <ul> <li>Make sure that the FQDN for that IP can be obtained either from the DNS<br/>or from the host file.</li> </ul>                                                                                                    |
| No RAC CI are retrieved.                                                           | Not all nodes were discovered with the correct listener information.                                                                                                    |
| Discovery cannot<br>discover links to the<br>remote machines<br>(database clients) | This can occur in the following situation: The discovered database reports its clients by their host names and not by their IP addresses, and the host name cannot be resolved to an IP address. In this case, the remote client cannot be created. |

# Part 7: Enterprise Applications

# Chapter 38: Active Directory Discovery

## This chapter includes:

| Overview                                                         | 518 |
|------------------------------------------------------------------|-----|
| Supported Versions                                               | 518 |
| Topology                                                         | 519 |
| How to Discover Active Directory Domain Controllers and Topology | 521 |
| Active Directory Connection by LDAP Job                          | 522 |
| Active Directory Topology by LDAP Job                            | 525 |

## Overview

Active Directory (AD) provides an extensible and scalable directory service that enables efficient managing of network resources.

Data Flow Management discovers Active Directory topology through the LDAP Directory Service Interface that communicates with the AD domain controllers. Data Flow Management uses JNDI to provide the API that interacts with the LDAP Directory Service Interface.

## **Supported Versions**

This discovery solution supports the following servers:

- Windows Server 2000
- Windows Server 2003
- Windows Server 2008

# Topology

The following image displays the AD topology.

**Note:** For a list of discovered CITs, see "Discovered CITs" on page 527.

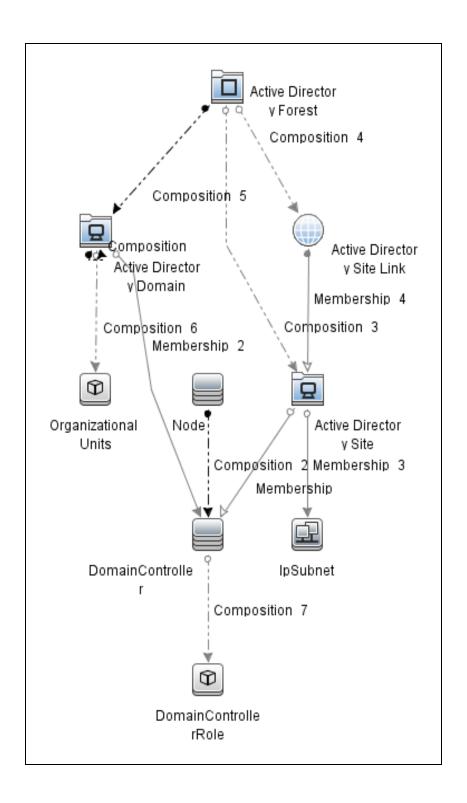

# How to Discover Active Directory Domain Controllers and Topology

This task explains how to discover Active Directory and includes the following steps:

#### 1. Prerequisite - Set up protocol credentials

- a. To discover hosts, you must set up the SNMP, Shell (NTCMD, SSH, Telnet), and WMI protocols.
  - SNMP protocol

Prepare the following information for the SNMP protocol: **community name** (for v2 protocol), **user name** (for v3 protocol), and **password** (for v3 protocol).

• Shell Protocols: NTCMD, SSH, Telnet protocols

Prepare the following information for the Shell protocol: **user name**, **password**, and **domain name** (optional for NTCMD).

WMI protocols

Prepare the following information for the WMI protocol: **user name**, **password**, and **domain name** (optional).

b. To run all AD jobs, you must set up the LDAP protocol. There are two versions of the protocol available: 2 and 3. There is no formal standardization of version 2, therefore Data Flow Management uses the version 3 protocol.

Note: User Name: if a domain is present, use username@domain.

For credential information, see "Supported Protocols" in the *HP Universal CMDB Discovery and Integration Content Guide - Supported Content* document.

#### 2. Prerequisite - Other

a. Discover the host of each AD domain controller: activate one of the following jobs (depending on the protocol you are using):

- Host Connection by Shell
- Host Connection by SNMP
- Host Connection by WMI
- b. Verify that the **portNumberToPortName.xml** configuration file includes all possible AD ports. For example, if AD is running on LDAP port 389, locate the following row in the file:

```
<portInfo portProtocol="tcp" portNumber="389" portName="ldap" discover="0"
/>
```

Change the discover="0" attribute value to discover="1".

For details, see the sections about the portNumberToPortName.xml file, and about a New Port, in the *HP UCMDB Universal Discovery Content Guide - General Reference* document.

- c. To discover all known LDAP ports, perform the following additional configuration to the TCP Ports job:
  - set ports option to ldap
- d. Open the LDAP port of the destination IP for each domain controller server by activating the following job in the **Tools and Samples > Discovery Tools** module:
  - **TCP Ports.** This job includes the **TCP\_NET\_Dis\_Port** adapter.

#### 3. Run the discovery

- Activate the Active Directory Connection by LDAP job. This job discovers the existence of AD domain controllers through LDAP. For query and parameter details, see "Active Directory Connection by LDAP Job" below.
- Activate the Active Directory Topology by LDAP job. This job connects to the AD domain controller servers and discovers their topology. For query and parameter details, see "Active Directory Topology by LDAP Job" on page 525.

## Active Directory Connection by LDAP Job

This section contains details about the job.

## **Trigger Query**

- Trigger CI: IpAddress
- Trigger query:

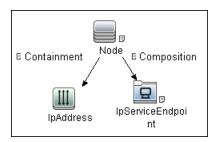

• Cl attribute conditions:

| CI                       | Attribute Value               |  |
|--------------------------|-------------------------------|--|
| Source                   | NOT IP Probe Name Is null     |  |
| <b>IpServiceEndpoint</b> | Name Equal ignore case "ldap" |  |

## **Adapter**

This job uses the **LDAP\_Active\_Directory\_Connection** adapter.

• Triggered CI Data

| Name        | Value                              | Description                                                 |
|-------------|------------------------------------|-------------------------------------------------------------|
| hostid      | \${HOST.root_id}                   | The ID of the host on which the domain controller resides.  |
| ip_address  | \${SOURCE.ip_address}              | The IP address, retrieved from the IpServiceEndpoint.       |
| port_number | \${Service_Address. ipport_number} | The LDAP port number, retrieved from the lpServiceEndpoint. |

Adapter Parameters

| Parameter | Description                                                                |
|-----------|----------------------------------------------------------------------------|
| baseDn    | This is the domain name where records about domain controllers are stored. |
|           | <b>Default</b> : OU=Domain Controllers                                     |

#### **Discovered CITs**

- Containment
- Composition
- DomainController
- Node
- IpAddress

## Active Directory Topology by LDAP Job

This section contains details about the job.

## **Trigger Query**

- Trigger CI: DomainController
- Trigger Query:

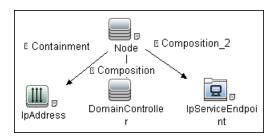

• CI attribute conditions:

| CI                | Attribute Value                                             |
|-------------------|-------------------------------------------------------------|
| IpAddress         | NOT IP Probe Name is null                                   |
| Source            | ■ NOT Reference to the credentials dictionary entry Is null |
|                   | ■ NOT Application IP is null                                |
| IpServiceEndpoint | Name Equal ignore case "ldap"                               |

## **Adapter**

This job uses the **LDAP\_Active\_Directory\_Topology** adapter.

## • Triggered CI Data

| Name              | Value                                           | Description                                                                    |
|-------------------|-------------------------------------------------|--------------------------------------------------------------------------------|
| application_ port | \${SOURCE.application _ port:NA}                | The port retrieved from the IpServiceEndpoint.                                 |
| credentials_id    | \${SOURCE.credentials _id}                      | The credentials ID of the protocol saved in the domain controller's attribute. |
| hostid            | \${HOST.root_id}                                | The ID of the host on which the domain controller resides.                     |
| ip_address        | \${SOURCE.application_ip}                       | The IP address of the server.                                                  |
| port              | \${SERVICE_<br>ADDRESS.network_port_<br>number} | The LDAP port number.                                                          |

#### • Adapter Parameters

| Parameter                  | Description                                                                                                    |
|----------------------------|----------------------------------------------------------------------------------------------------|
| tryToDiscoverGlobalCatalog | If this parameter is set to <b>true</b> , DFM attempts to discover the entire topology by connecting to the domain controller designated as a global catalog server. The connection is made through the port defined in the <b>globalCatalogPort</b> parameter. <b>Default</b> : true - the global catalog is used for discovery |
| globalCatalogPort          | The port number through which DFM accesses the domain controller designated as the global catalog.  Default: 3268  Note: This parameter is needed only when tryToDiscoverGlobalCatalog is set to true.                                                                                                    |
| baseDn                     | This is the domain name where records about domain controllers are stored.  Default: OU=Domain Controllers                                                                                                    |

#### **Discovered CITs**

- Active Directory Domain. Domains in the AD Forest.
- Active Directory Forest. Information about functionality level and contiguous names.
- Active Directory Site. Available site objects that are configured in the AD Forest.
- Active Directory Site Link
- Active Directory System
- Composition
- Containment
- ConfigurationDocument
- DomainController
- DomainControllerRole
- Node
- Membership. Relationships between sites and subnets.
- IpSubnet. Available subnet objects.

**Note:** To view the topology, see "Topology" on page 519.

# Chapter 39: Microsoft Exchange Server with Active Directory Discovery

## This chapter includes:

| Overview                                                                 | 529 |
|--------------------------------------------------------------------------|-----|
| Supported Versions                                                       | 530 |
| Topology                                                                 | 531 |
| How to Discover Microsoft Exchange Server Topology with Active Directory | 534 |
| Microsoft Exchange Topology by LDAP Job                                  | 535 |
| Troubleshooting and Limitations                                          | 538 |

## Overview

With the addition of LDAP protocol support in Content Pack 5, DFM can discover the Exchange topology using Active Directory (AD). Because Exchange is tightly integrated with AD and stores most of its configuration there, DFM connects to the AD Domain Controller and extracts information from it. The Exchange configuration is stored in a specific node under Services:

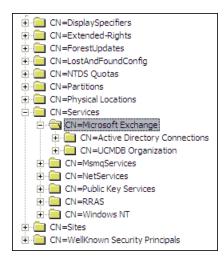

The Base Distinguished Name of this node is:

# "CN=Microsoft Exchange, CN=Services, CN=Configuration,DC=ucmdb-ex, DC=dot"

where **ucmdb-ex.dot** is the name of the domain in this example.

If this node exists, DFM drills down and discovers all remaining information that includes: Exchange organization, Exchange servers, administrative and routing groups, connectors, roles, and so on.

Multiple Domain Controllers can serve the same domain, in which case the information is replicated between them (multi-master replication). The controllers contain the same data, so DFM needs to run only against one of them.

**Note:** The job for AD discovery triggers on, and runs against, all discovered domain controllers. However, as only updates are sent to the CMDB by the Data Flow Probe's result processing mechanism, the information is reported only once.

AD machines in the domain are registered in DNS as being configured for AD. DFM retrieves the FQDN (fully qualified domain name) from every Exchange discovery. This is the name of Exchange within AD. To report such an Exchange, DFM tries to resolve the FQDN to an IP address, as follows:

- DFM uses the default Data Flow Probe's DNS to resolve the Exchange FQDN.
- If this fails, DFM uses the target Domain Controller as the DNS. This is because in many cases the
  DNS server runs on the same machine as the Domain Controller. DFM runs the command "nslookup
  <FQDN> <targetDC>" in the Data Flow Probe's local Shell.
- If this fails, DFM skips this Exchange instance.

**Note:** If the FQDN cannot be resolved either by a local DNS or by using the target Domain Controller as the DNS, the job displays the following message:

Cannot resolve IP address for host '<host>', Exchange Server won't be reported

## **Supported Versions**

Microsoft Exchange discovery with Active Directory supports MS Exchange versions 2003, 2007, and 2010.

# Topology

#### • Microsoft Exchange Server 2003

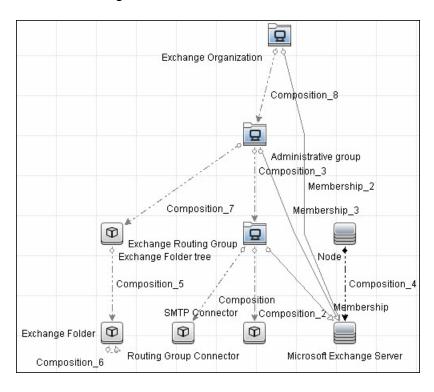

#### • Microsoft Exchange Server 2007

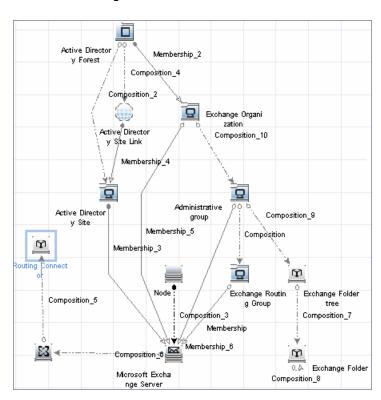

#### • Microsoft Exchange Server 2010

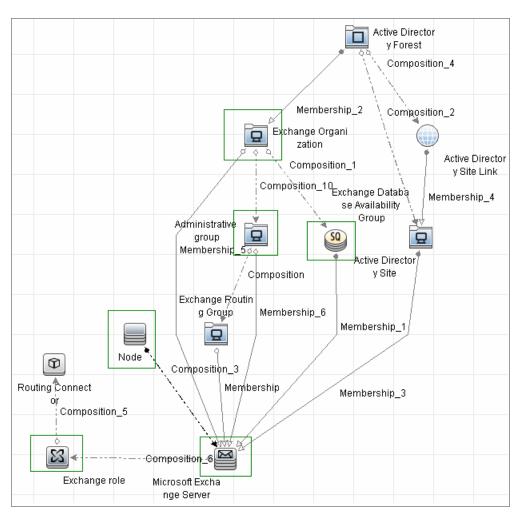

# How to Discover Microsoft Exchange Server Topology with Active Directory

**Note:** This functionality is available as part of Content Pack 5.00 or later.

This section explains how DFM discovers Exchange by utilizing the tight integration between Exchange and AD. DFM runs jobs to discover Exchange elements in the topology that are available only through AD.

This task includes the following steps:

#### 1. Prerequisite - Set up protocol credentials

Define at least one set of LDAP protocol credentials. These credentials should enable connecting to a Domain Controller through the LDAP protocol and performing searches. DFM does not modify information in AD. The queried nodes reside in the Configuration partition under the following nodes:

- CN=Services,CN=Microsoft Exchange node
- CN=Sites node

The LDAP protocol credentials should include:

- User name and password. Use the user account from the target domain. For all nodes that are to be queried, give List Contents and Read all properties permissions.
- Authentication type. Simple.

For credential information, see "Supported Protocols" in the *HP Universal CMDB Discovery and Integration Content Guide - Supported Content* document.

#### 2. Prerequisite – Discover a Domain Controller

To discover the Exchange topology with AD, DFM must first find a Domain Controller with an available LDAP connection.

- a. Activate the **Range IPs by ICMP** job, to ping the target host on which the Domain Controller runs.
- b. Activate the **TCP Ports** job against the target host, to discover open LDAP ports.

- Activate the Active Directory Connection by LDAP job, to discover the Domain Controller on the target host.
- d. To enable DFM to use the LDAP protocol, edit the following line in the
  portNumberToPortName.xml file (Adapter Management > Resources pane > Packages >
  DDMInfra > Configuration Files).

#### Change:

```
<portInfo portProtocol="tcp" portNumber="389" portName="ldap" discover="0"
/>
to
<portInfo portProtocol="tcp" portNumber="389" portName="ldap" discover="1"
/>
```

#### 3. Run the discovery

Activate the Microsoft Exchange Topology by LDAP job.

## Microsoft Exchange Topology by LDAP Job

The components responsible for discovering Microsoft Exchange Server with Active Discovery are bundled in the Microsoft Exchange Server package, **Microsoft\_exchange\_server.zip**.

#### **Trigger Query**

- Trigger CI: DomainController
- · Trigger query:

The Trigger query, **trigger\_domainctl\_ldap**, is part of the Active Directory package.

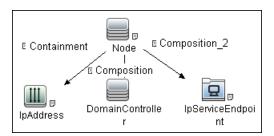

#### • CI attribute conditions:

| СІ                | Attribute Value                                           |
|-------------------|-----------------------------------------------------------|
| IpAddress         | NOT IP Probe Name Is null                                 |
| DomainController  | NOT Reference to the credentials entry dictionary Is null |
|                   | AND NOT Application IP Is null                            |
| IpServiceEndpoint | Name Equal ignore case ldap                               |

## Adapter

This discovery uses the **ms\_exchange\_topology\_by\_ldap** adapter.

#### • Created/Changed CITs

| Additional<br>CITs | The following CITs have been added to the Microsoft Exchange Server Package               |
|--------------------|-------------------------------------------------------------------------------------------|
| CIIS               | <ul><li>Routing Group Connector</li></ul>                                                 |
|                    | ■ SMTP Connector                                                                          |
|                    | ■ Exchange Routing Connector                                                              |
|                    | <ul> <li>Send Connector</li> </ul>                                                        |
|                    | <ul> <li>Receive Connector</li> </ul>                                                     |
|                    | <ul> <li>Exchange Storage Group</li> </ul>                                                |
|                    | <ul> <li>Exchange Mailbox Database</li> </ul>                                             |
|                    | <ul> <li>Exchange Routing group</li> </ul>                                                |
| Deprecated<br>CITs | The following CITs are deprecated; they remain in the package but are no longer reported: |
|                    | ■ Directory Service Access DC                                                             |
|                    | <ul> <li>Exchange Message queue</li> </ul>                                                |
|                    | ■ Exchange link                                                                           |
| Modified CITs      | The following CITs were modified:                                                         |
|                    | ■ Exchange System is now Exchange Organization                                            |
|                    | <ul> <li>Microsoft Exchange Server includes a new attribute: is_master</li> </ul>         |

#### **Discovered CITs**

- Active Directory Forest
- Active Directory Site
- Active Directory System

Discovery and Integrations Content Guide - Discovery Modules Chapter 39: Microsoft Exchange Server with Active Directory Discovery

- · Administrative Group
- Composition
- Containment
- Exchange Database Availability Group
- Exchange Folder
- Exchange Folder Tree
- Exchange Mailbox Database
- Exchange Organization
- Exchange Role
- Exchange Routing Connector
- . Exchange Routing Group
- ExecutionEnvironment
- Host
- IpAddress
- Membership
- · Microsoft Exchange Server
- Ownership
- Routing Group Connector
- SMTP Connector

## Troubleshooting and Limitations

Currently Exchange Folders are not reported through the Microsoft Exchange Topology by LDAP job.

# Chapter 40: Microsoft Exchange Server Discovery by NTCMD or UDA

#### This chapter includes:

| Overview                                                  | 540 |
|-----------------------------------------------------------|-----|
| Supported Versions                                        | 540 |
| Topology                                                  | 540 |
| How to Discover Microsoft Exchange Server by NTCMD or UDA | 543 |
| Microsoft Exchange Connection by NTCMD or UDA Job         | 544 |
| Microsoft Exchange Topology by NTCMD or UDA Job           | 545 |
| Created/Changed CITs                                      | 547 |

## Overview

DFM discovers the following components of Microsoft Exchange Server (Exchange) software: Microsoft Exchange Server, Server Roles, Administrative and Routing groups, Organization, Clustered Mail Box, Database Availability group, Public folders, and Folder trees.

## **Supported Versions**

Microsoft Exchange Server Discovery by NTCMD or UDA supports MS Exchange Server version 2007, 2010.

## Topology

#### MS Exchange Connection by NTCMD or UDA:

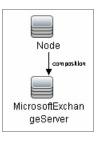

#### MS Exchange 2007 Topology:

DFM runs the NTCMD protocol to retrieve the topology for MS Exchange 2007.

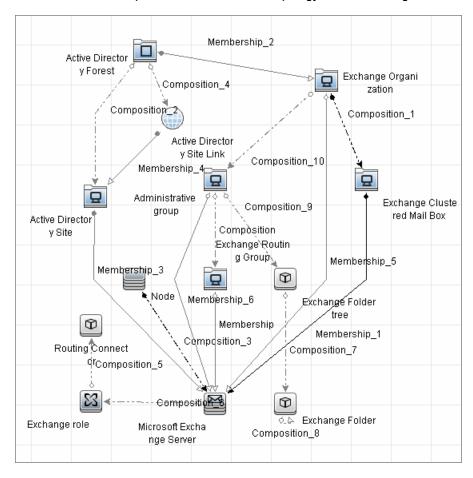

#### MS Exchange 2010 Topology:

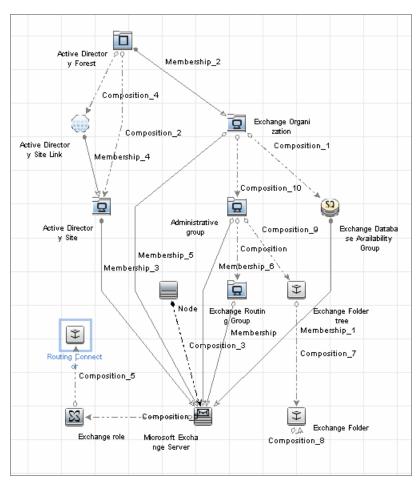

# How to Discover Microsoft Exchange Server by NTCMD or UDA

DFM discovers Exchange by executing a PowerShell script on a remote machine with Exchange installed.

This task includes the following steps:

#### 1. Prerequisite - Set up protocol credentials

This discovery is based on the following protocol:

• NTCMD protocol, or Universal Discovery protocol if UD Agent is installed on the Exchange server.

For credential information, see "Supported Protocols" in the *HP Universal CMDB Discovery and Integration Content Guide - Supported Content* document.

#### 2. Prerequisite - Set up permissions

- Set the script execution policy either to **Unrestricted** or **Remote Signed**.
- Verify that the account used for discovery has the permissions of the Exchange View-Only Administrator role.

#### 3. Run the discovery

- a. Run the **Host Connection by Shell** job.
- b. Run the **Host Applications by Shell** job to discover the Exchange process.
- c. Run the Microsoft Exchange Connection by NTCMD or UDA job to discover Exchange Server
   Cls.
- d. Run the Microsoft Exchange Topology by NTCMD or UDA job to discover the rest of the topology.

## Microsoft Exchange Connection by NTCMD or UDA Job

This section contains details about the job.

## **Trigger Query**

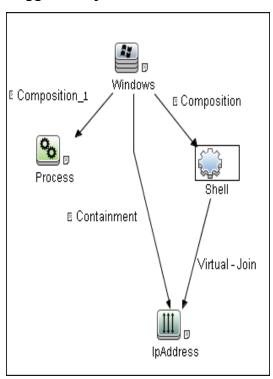

### **Adapter**

This job uses the **ms\_exchange\_connection\_by\_ntcmd** adapter.

• Input query:

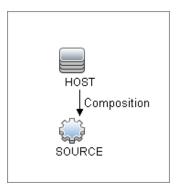

#### **Discovered CITs**

- Composition
- MicrosoftExchangeServer
- Node

# Microsoft Exchange Topology by NTCMD or UDA Job

This section contains details about the job.

## **Trigger Query**

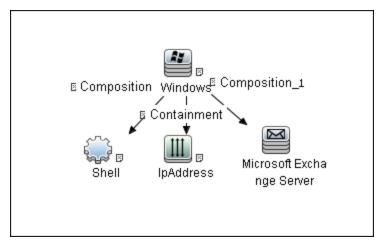

#### **Adapter**

This job uses the **ms\_exchange\_topology\_by\_ntcmd** adapter.

• Input query:

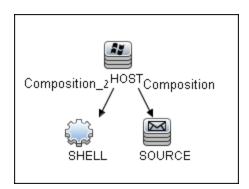

#### **Discovered CITs**

- · Administrative group
- Composition
- Exchange Client Access Server
- Exchange Clustered Mail Box

- Exchange Database Availability Group
- Exchange Edge Server
- Exchange Hub Server
- Exchange Mail Server
- Exchange Organization
- Exchange Unified Messaging Server
- Membership
- MicrosoftExchangeServer
- Node

## Created/Changed CITs

The following CITs are used to create CIs for Exchange components:

| Exchange<br>Organization        | This CIT represents the top-level Exchange system. For example, if an organization uses the Exchange solution, all the Exchange components are linked to a single Exchange Organization CI.    |
|---------------------------------|----------------------------------------------------------------------------------------------------|
| Microsoft<br>Exchange<br>Server | This CIT is inherited from the RunningSoftware CIT. The CIT represents Exchange software installed on a host.                                                                                  |
| Exchange<br>Folder              | This CIT represents Public folders available on the Exchange system. Public folder can be organized in a hierarchical structure, that is, one Public folder can contain another Public folder. |

### Exchange Role

This CIT is located in the **Application Resource > Microsoft Exchange Resource** folder. It is an abstract CIT that is the parent of the following CITs:

- Exchange Client Access Server. Represents the Client Access Server role.
- Exchange Mail Server. Represents the Mail Server role.
- **Exchange Edge Server**. Represents Edge Server role.
- Exchange Hub Server. Represents Hub Server role.
- Exchange Unified Messaging server. Represents Unified Messaging server role.

# Chapter 41: Microsoft Exchange Server by PowerShell Discovery

### This chapter includes:

| Overview                                         | 550 |
|--------------------------------------------------|-----|
| Supported Versions                               | 550 |
| Topology                                         | 551 |
| How to Discover Microsoft Exchange by PowerShell | 553 |
| How to Configure PowerShell Remoting             | 554 |
| How to Configure the Active Directory Side       | 555 |
| Microsoft Exchange Topology by PowerShell Job    | 558 |
| Troubleshooting and Limitations                  | 563 |

### Overview

Microsoft Exchange Server is the server side of a client–server, collaborative application product developed by Microsoft. It is part of the Microsoft Servers line of server products and is used by enterprises using Microsoft infrastructure products. Exchange's major features consist of electronic mail, calendaring, contacts and tasks; support for mobile and web-based access to information; and support for data storage.

# **Supported Versions**

Microsoft Exchange by PowerShell discovery supports MS Exchange Server versions 2007 and 2010.

# Topology

The following images illustrate the Microsoft Exchange by PowerShell topology. The CITs marked with borders can be discovered by the **Microsoft Exchange Topology by PowerShell** job.

### • Microsoft Exchange Server 2007 by PowerShell

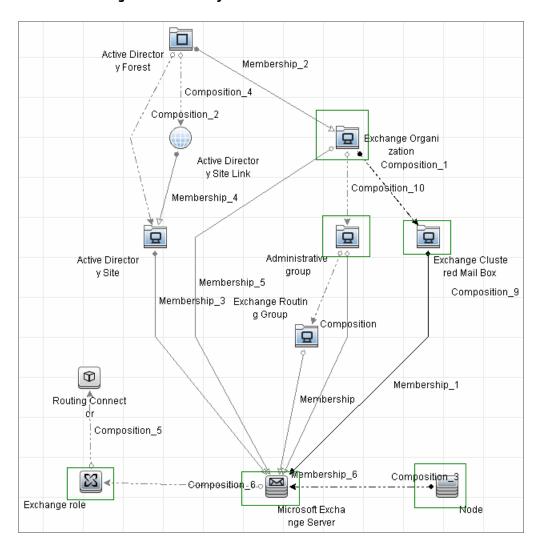

### • Microsoft Exchange Server 2010 by PowerShell

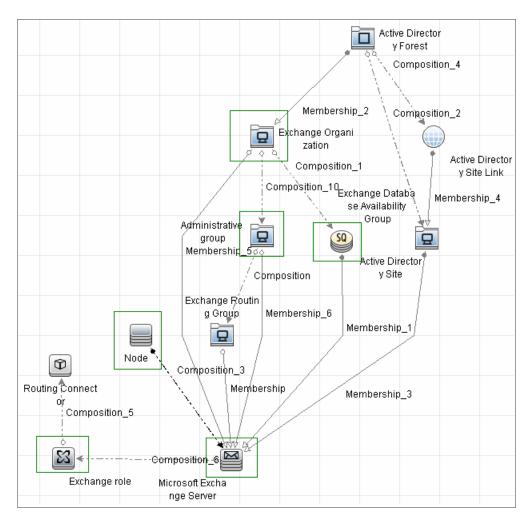

# How to Discover Microsoft Exchange by PowerShell

The following steps describe how to discover Microsoft Exchange by PowerShell.

### 1. Prerequisite - Set up protocol credentials

This discovery solution is based on the PowerShell protocol.

For credential information, see "Supported Protocols" in the *HP Universal CMDB Discovery and Integration Content Guide - Supported Content* document.

Before starting the discovery ensure that PowerShell v2.0 is installed on the Data Flow Probe machine.

### 2. Prerequisite - Configure PowerShell remoting and AD

- a. Enable PowerShell remote access. For details, see "How to Configure PowerShell Remoting" on the next page.
- Configure the Active Directory side. For details, see "How to Configure the Active Directory Side" on page 555.

### 3. Prerequisite - Set up permissions

Before starting the discovery, ensure that the discovery user has been granted all the required permissions to run the following commands:

#### Snap-Ins:

- Microsoft.Exchange.Management.PowerShell.Admin (Exchange 2007)
- Microsoft.Exchange.Management.PowerShell.E2010 (Exchange 2010)
- Get-ClusteredMailboxServerStatus
- Get-ExchangeServer
- Get-DatabaseAvailablityGroup
- hostname

### 4. Run the discovery

- a. Run the **Range IPs by ICMP** job to discover the Windows system IP addresses.
- Run the Host Connection by PowerShell job to discover the Windows connection with the PowerShell agent and networking topology.
- c. Run the **Host Applications by PowerShell** job to discover the host applications.
- d. Run the Microsoft Exchange Topology by PowerShell job.

### How to Configure PowerShell Remoting

This task describes how to enable PowerShell remote access.

This task includes the following steps:

### 1. Launch the PowerShell configuration

In the PowerShell command prompt run the winrm quickconfig.

**Note:** From the moment that the PowerShell configuration is launched, you must differ between the server side configuration and client side configuration.

### 2. Configure the server-side machine

On the server, depending on the authentication method that will be used, perform the following steps:

- a. Run cd WSMan:\localhost\Service\Auth
- b. Run dir and verify that the required authentication type is enabled, that is, the State = True. If the required authentication type is disabled, run "et-Item <AuthTypeName> True. By default, Kerberos and Negotiate are enabled.
- c. Run cd WSMan:\localhost\Service and verify that IPv4Filter or IPv6Filter are set to either "\*" or to any other valid value for your environment.
- d. Run **cd WSMan:\localhost\Listener**, and then **dir**. Verify that the listener actually listens to the required IPs. By default, the listener listens to all IPs if the value "\*" is used.
- If you made any changes, restart the winrm service by running the restart-service winrm command

### 3. Configure the client-side machine

On the client machine, perform the following steps:

- a. Run cd WSMan:\localhost\Client\Auth
- b. Run **dir** and verify that the required authentication type is enabled, that is, the **State = True**. If the required authentication type is disabled, run **Set-Item <AuthTypeName> True**.

**Note:** The allowed protocols must coincide with the ones configured on the server side.

- c. Run cd WSMan:\localhost\Client.
- d. Run dir and check value of TrustedHosts. By default, the value is empty so that no connection outside is possible. TrustedHosts is an ACL field where the allowed values are a domain name or a list of domain names and an IP address or a list of IP addresses. The value may have a special symbol "", meaning that any destination or any symbol can appear in any part of the specified destinations list. If the only value is "", then the client is allowed to connect to any host. This is the recommended value.

To change the value for TrustedHosts, use Set-Item TrustedHosts <Value>.

**Note:** No translation from FQDN to IP is done while validating the ACL. This means that if the connection is performed by IP and only an FQDN is listed in the **TrustedHosts** field (or vice versa), the connection will not be allowed.

 e. If you made any changes, restart the winrm service by running the restart-service winrm command.

### How to Configure the Active Directory Side

Some Exchange PowerShell command-lets need to perform AD LookUps. AD servers (starting from Win 2003) do not allow **Anonymous** lookups while the impersonalization is still applied. This results in various errors while trying to run the Exchange/AD-related command-lets remotely.

This task includes the following steps:

### 1. Configure delegation on the Active Directory side

To enable remote calls of such command-lets, you must configure the **Delegation** on the Active Directory side.

- a. Log onto the domain controller using an administrator account.
- b. Select Start > Programs > Administrative Tools > Active Directory Users and Computers.
- c. Select you domain's, Users folder.
- d. Right-click the user account that is to be delegated, and click **Properties**.
- e. In the **Account** tab, under the **Account options**, make sure that the **Account is sensitive and cannot be delegated** option is NOT selected.
- f. Click OK.

### 2. Allow required servers to perform the delegated requests

Confirm that the server process account is trusted for delegation if the server process runs under a Windows user account:

- a. In the **Active Directory Users and Computers > Users** folder, right-click the user account that is used to run the server process that will impersonate the client, and click **Properties**.
- In the Account tab, under the Account options, select the Account is trusted for delegation option.

### Confirm that the server process account is trusted for delegation for the server process

- a. In Active Directory Users and Computers, right-click Computers, and click Properties.
- Right-click the server computer (where the process that impersonates the client will be running), and click **Properties**.
- c. On the General page, select **Trust computer for delegation**.
- d. Select Use any authentication protocol.
- e. Click **Add** and select the required processes.
- f. If only the Kerberos protocol is used, select the Trust this computer for delegation to any

### service or Use Kerberos only.

**Note:** If the **Kerberos** authentication is used and the connection is performed from outside of the destination domain, **Trust Domain** must be configured on the target AD.

# Microsoft Exchange Topology by PowerShell Job

The components responsible for discovering Microsoft Exchange Server by PowerShell are bundled in the Microsoft Exchange Server package, **Microsft\_exchange\_server.zip**.

### **Trigger Query**

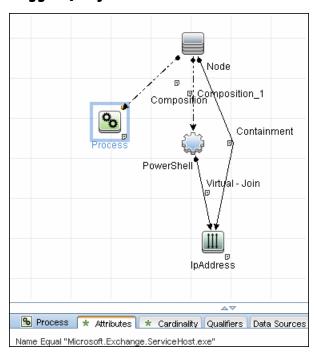

### **Adapter**

This job uses the MS\_Exchange\_Topology\_by\_Powershell adapter.

Input Query

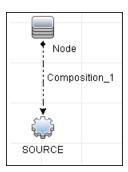

### • Triggered CI Data

| Name          | Value                     |
|---------------|---------------------------|
| credentialsId | \${SOURCE.credentials_id} |
| ip_address    | \${SOURCE.application_ip} |

### Used Scripts

The following scripts are used by Microsoft Exchange by PowerShell discovery.

- host\_win.py
- host\_win\_shell.py
- ms\_exchange.py
- ms\_exchange\_topology\_by\_powershell.py
- ms\_exchange\_win\_shell.py
- networking\_win\_shell.py

### **Created/Changed Entities**

| Entity Name                                   | Entity Type | Entity Description |
|-----------------------------------------------|-------------|--------------------|
| Microsoft Exchange Topology by PowerShell.xml | Job         | Main Job           |
| MS_Exchange_Topology_by_PowerShell.xml        | Adapter     | Discovery adapter  |
| ms_exchange_topology_by_powershell.py         | Script      | Discovery script   |
| ms_exchange_process_and_powershell.xml        | TQL         | Trigger Query      |
| ms_exchange_clustered_mailbox.xml             | Class       | СІ Туре            |
| ms_exchange_dag.xml                           | Class       | СІ Туре            |
| ms_exchange_win_shell.py                      | Script      | Discovery script   |
| ms_exchange.py                                | Script      | Discovery script   |

#### **Commands**

The following commands are used by Microsoft Exchange by PowerShell discovery.

#### Get-ExchangeServer Command

Get-ExchangeServer | Where-Object {\$\_.Fqdn.ToLower().StartsWith
 ((hostname).ToLower()))} | Format-List Name, Guid, Fqdn, ServerRole, DataPath,
WhenCreated, ExchangeVersion, AdminDisplayVersion, OrganizationalUnit, Site,
ExchangeLegacyDN

#### Output

Name : SAM-RND-DC01

Guid: e8f5c340-6cf1-4fc6-aa34-226ab99282dd

Fqdn : SAM-RND-DC01.ddm-rnd.ua

ServerRole : Mailbox, ClientAccess, UnifiedMessaging, HubTransport DataPath : C:\Program Files\Microsoft\Exchange Server\V14\Mailbox

WhenCreated: 8/6/2010 5:24:05 PM ExchangeVersion: 0.1 (8.0.535.0)

AdminDisplayVersion: Version 14.0 (Build 639.21)
OrganizationalUnit: ddm-rnd.ua/SAM-RND-DC01

Site : ddm-rnd.ua/Configuration/Sites/Default-First-Site-Name

ExchangeLegacyDN : /o=SiteScope Rnd Lab/ou=Exchange Administrative Group

(FYDIBOHF23SPDLT)/cn=Configuration/cn=Servers/cn=SAM-RND-DC01

### Mapping

The output of this command is used to fill in the attributes of the CIs:

| Command Output<br>Attribute | CI Type                                   | CI Attribute                              |
|-----------------------------|-------------------------------------------|-------------------------------------------|
| Name                        | Exchange Server                           | Name                                      |
| Guid                        | Exchange Server                           | Guid                                      |
| Fqdn                        | Exchange Server                           | Fqdn                                      |
| ServerRole                  | Corresponding Server Role CIs are created | Corresponding Server Role CIs are created |
| WhenCreated                 | Exchange Server                           | Creation Date                             |
| ExchangeLegacyDN            | Exchange Server                           | Organization                              |

| Command Output<br>Attribute | CI Type         | CI Attribute                    |
|-----------------------------|-----------------|---------------------------------|
| AdminDisplayVersion         | Exchange Server | Version                         |
| AdminDisplayVersion         | Exchange Server | Application Version             |
| AdminDisplayVersion         | Exchange Server | Application Version Description |

### Get-ClusteredMailboxServerStatus Command

Get-ClusteredMailboxServerStatus

#### Output

Identity : ddm-ex2k7ccr

ClusteredMailboxServerName : DDM-EX2K7CCR.ddm01.local

State : Online

OperationalMachines: {DDM-EX2K7CCR-N1 <Active, Quorum Owner>,

DDM-EX2K7CCR-N2}
FailedResources : {}

OperationalReplicationHostNames : {ddm-ex2k7ccr-n1, ddm-ex2k7ccr-n2}

FailedReplicationHostNames : {}

InUseReplicationHostNames : {ddm-ex2k7ccr-n1, ddm-ex2k7ccr-n2}

IsValid : True

ObjectState : Unchanged

### Mapping

The output of this command is used to fill in the attributes of the CIs:

| Command Output Attribute   | СІ Туре                                   | CI Attribute                              |
|----------------------------|-------------------------------------------|-------------------------------------------|
| Identity                   | Exchange Clustered Mailbox                | Name                                      |
| ClusteredMailboxServerName | Used to determine the name of the cluster | Used to determine the name of the cluster |

#### Get-DatabaseAvailabilityGroupCommand

Get-DatabaseAvailabilityGroup | format-list

### Output

Name : DDMDAG

Servers : {DDM-EXCLN2, DDM-EXCLN1}

WitnessServer : DDM-EXCLDC.DDM.LOCAL
WitnessDirectory : c:\EXCLFSW
AlternateWitnessDirectory :
NotworkCompression : InterSubretOnly

NetworkCompression : InterSubnetOnly
NetworkEncryption : InterSubnetOnly
DatacenterActivationMode : Off
StoppedMailboxServers : {}
StartedMailboxServers : {}

DatabaseAvailabilityGroupIpv4Addresses : {172.24.10.129}

OperationalServers : PrimaryActiveManager :

ThirdPartyReplication : Disabled

ReplicationPort : 0
NetworkNames : {}
AdminDisplayName :

ExchangeVersion: 0.10 (14.0.100.0)

DistinguishedName : CN=DDMDAG,CN=Database Availability

Groups, CN=Exchange Administrative Group

(FYDIBOHF23SPDLT), CN=Administrative Groups, CN=Discovery, CN=Microsoft

Exchange, CN=Services, CN=Configuration, DC=ddm, DC=local

Identity : DDMDAG

Guid: 51799b4d-9c0d-4842-990a-f9862be3e7a4

ObjectCategory : ddm.local/Configuration/Schema/ms-Exch-MDBAvailability-

Group

ObjectClass : {top, msExchMDBAvailabilityGroup}

WhenChanged: 1/31/2011 4:24:34 PM
WhenCreated: 1/31/2011 3:45:06 PM
WhenChangedUTC: 1/31/2011 2:24:34 PM
WhenCreatedUTC: 1/31/2011 1:45:06 PM

OrganizationId:

OriginatingServer : ddm-excldc.ddm.local

IsValid : True

### Mapping

The output of this command is used to fill in the attributes of the CIs:

| Command<br>Output<br>Attribute | CI Type                                    | CI Attribute                               |
|--------------------------------|--------------------------------------------|--------------------------------------------|
| Name                           | Exchange Database<br>Availability Group    | Name                                       |
| Distinguished name             | Used to relate to an Exchange organization | Used to relate to an Exchange organization |

#### **Discovered CITs**

- Composition
- Exchange Client Access Server
- Exchange Clustered Mail Box
- Exchange Database Availability Group
- Exchange Edge Server
- Exchange Hub Server
- Exchange Mailbox Database
- Exchange Mail Server
- · Exchange Organization
- · Exchange Unified Messaging Server
- Membership
- MicrosoftExchangeServer
- Node

## Troubleshooting and Limitations

This section describes troubleshooting and limitations for Microsoft Exchange Server by PowerShell discovery.

• Problem: No results brought, cmdlet calls end with errors like:

Active Directory error 0x80072020 occurred while searching for domain controllers in domain domain Name: An operations error occurred.

+CategoryInfo:

+FullyQualifiedErrorId: 7D2B0C9D

**Reason:** The "Delegation" is not configured properly.

**Solution**: Configure Active Directory "Delegation" as described in "How to Configure the Active Directory Side" on page 555.

• Problem: No results brought, cmdlet calls end with errors like:

Value cannot be null..

Parameter name: parameters

- + CategoryInfo:
- + FullyQualifiedErrorId: System.ArgumentNullException,Microsoft.Exchange.Management. SystemConfigurationTasks.GetExchangeServer

**Reason:** The "Delegation" is not configured properly or connection is performed from an untrusted domain or not all required patches are installed on the server (for more details, see the official Microsoft site).

**Solution:** Configure Active Directory "Delegation" as described in "How to Configure the Active Directory Side" on page 555, and check the patch-level. For more information, check the official Microsoft site.

Problem: Calls to the Exchange command-lets fail with timeouts and/or session gets broken.

An application cannot impersonate a user and then run Windows PowerShell commands in an Exchange Server 2007 environment.

**Reason:** This is a known Exchange 2007 bug.

**Solution:** To fix this problem, run Microsoft Patch KB943937, which is a part of MS Exchange 2007 SP1. For more information, see the Microsoft Patch description (http://support.microsoft.com/kb/943937).

# Chapter 42: Microsoft Exchange Server by WMI Discovery

### This chapter includes:

| Overview                                              | 566 |
|-------------------------------------------------------|-----|
| Supported Versions                                    | 566 |
| Topology                                              | 567 |
| How to Discover Microsoft Exchange Server 2003 by WMI | 568 |
| Microsoft Exchange Connection by WMI Job              | 569 |
| Microsoft Exchange Topology by WMI Job                | 571 |
| Created/Changed CITs                                  | 572 |
| Troubleshooting and Limitations                       | 573 |

### Overview

DFM discovers the following components of Microsoft Exchange Server (Exchange) software, versions 2003: Microsoft Exchange Server, Administrative and Routing groups, Organization, Public folders, and Folder trees.

All information about Exchange is retrieved by the WMI protocol from the **root\MicrosoftExchangeV2** namespace.

There are two jobs responsible for Exchange discovery:

- Microsoft Exchange Connection by WMI
- · Microsoft Exchange Topology by WMI

# **Supported Versions**

Microsoft Exchange Server 2003

# Topology

### Microsoft Exchange Topology by WMI job

DFM connects to the remote host and retrieves the topology for MS Exchange 2003:

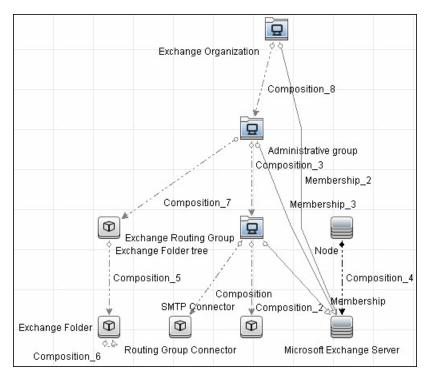

## How to Discover Microsoft Exchange Server 2003 by WMI

This task explains how to discover MS Exchange Server 2003 using the WMI protocol.

### 1. Prerequisite - Set up protocol credentials

This discovery is based on the WMI protocol.

For credential information, see "Supported Protocols" in the *HP Universal CMDB Discovery and Integration Content Guide - Supported Content* document.

Information about Exchange is taken from the root\MicrosoftExchangeV2 namespace.

### 2. Prerequisite - Set up permissions

You must enable read-only permissions for the **root\MicrosoftExchangeV2 WMI** namespace. In some cases the **root\cimv2** namespace is also needed (with read-only permissions). For details, see "Troubleshooting and Limitations" on page 573.

### 3. Run the discovery

Activate the following jobs:

#### Network Discovery:

- i. Run Basic > Host Connection by WMI to discover WMI CITs.
- ii. Run any of the Host Resources and Applications jobs that gather information about processes running on a host. If a process named emsmta.exe or exmgmt.exe is discovered on a host, the Microsoft Exchange Connection by WMI job is triggered.

#### Enterprise Application > Microsoft Exchange

i. Run Microsoft Exchange Connection by WMI. This job reports the server that is actually running on this host. To discover other Exchange servers, you must run this job on each host where Exchange is running. The job creates Exchange CITs.

This job connects to the remote host by WMI to the root\MicrosoftExchangeV2 namespace.

The following WMI queries are executed:

SELECT AdministrativeNote, CreationTime, ExchangeVersion, FQDN, GUID, MTADataPath, MessageTrackingEnabled, MessageTrackingLogFileLifetime, MessageTrackingLogFilePath, MonitoringEnabled, Type FROM Exchange\_Server

This query returns all Exchange servers present in the Exchange organization.

ii. The Exchange CI created by Microsoft Exchange Connection by WMI job acts as a trigger for the Microsoft Exchange Topology by WMI job. The Trigger CI connects to the host where Exchange is running and retrieves the complete topology. (For details on troubleshooting error messages, see "Troubleshooting and Limitations" on page 573.)

This job connects to the remote host by WMI to the **root\MicrosoftExchangeV2** namespace. The following WMI queries are executed (order is preserved):

SELECT AdministrativeGroup, DN, FQDN, Name, RoutingGroup FROM Exchange\_Server
SELECT AdministrativeGroup, AdministrativeNote, CreationTime,
Description, GUID, Name, RootFolderURL FROM Exchange\_FolderTree
SELECT AddressBookName, AdministrativeNote, Comment, ContactCount,
FolderTree, FriendlyUrl, IsMailEnabled, Path, Url FROM Exchange\_
PublicFolder

# Microsoft Exchange Connection by WMI Job

This section contains details about the job.

### **Trigger Query**

- Trigger CI: ms\_exchange\_process\_and\_wmi
- Trigger query:

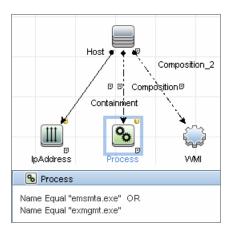

### **Adapter**

This job uses the MS\_Exchange\_Connection\_by\_WMI adapter.

• Input query:

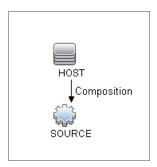

### **Discovered CITs**

- Composition
- Computer
- MicrosoftExchangeServer

# Microsoft Exchange Topology by WMI Job

This section contains details about the job.

### **Trigger Query**

- Trigger CI: ms\_exchange\_server\_and\_host\_and\_wmi
- View: Microsoft Exchange Topology
- Trigger query:

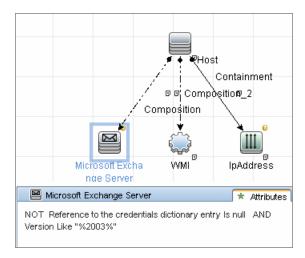

### **Adapter**

This job uses the MS\_Exchange\_Topology\_by\_WMI adapter.

• Input query:

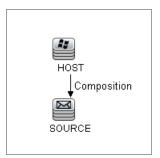

### **Discovered CITs**

- Administrative Group
- Composition
- Containment
- Exchange Folder
- Exchange Folder tree
- Exchange Organization
- Exchange Routing Group
- IpAddress
- Membership
- Node

# Created/Changed CITs

The following CITs are created for Exchange components:

| CIT                               | Description                                                                                                    |
|-----------------------------------|----------------------------------------------------------------------------------------------------|
| Exchange                          | <ul> <li>This CIT is located in the Application System folder. It is an abstract CIT that is the parent of the following CITs:</li> <li>Administrative group. This CIT represents the administrative group in the Exchange organization.</li> </ul>                                                                                                    |
|                                   | <ul> <li>Exchange Organization. This CIT represents the top-level of the Exchange organization. For example, if an organization uses the Exchange solution, then all the Exchange components are linked to a single Exchange Organization CI.</li> <li>Exchange Routing Group. This CIT represents a Routing Group that exists in the Exchange organization. Routing groups supply varying network connectivity across</li> </ul> |
|                                   | servers, and restrict access of users in specific areas. Routing groups are deprecated in Exchange 2007. Instead Exchange 2007 relies on the Active Directory Sites configuration to connect between different Exchange Servers.                                                                                                    |
| Microsoft<br>Exchange<br>Server   | This CIT is inherited from the RunningSoftware CIT. The CIT represents Exchange software installed on a host.                                                                                                    |
| Microsoft<br>Exchange<br>Resource | This CIT is located in the Application Resource folder. It is an abstract CIT that is the parent of the following CITs:                                                                                                    |
|                                   | • <b>Exchange folder.</b> This CIT represents the public folders available in the Exchange organization. A public folder may be organized in an hierarchical structure, that is, one public folder may contain another public folder.                                                                                                    |
|                                   | • Exchange folder tree. This CIT provides information about public and private folder trees on Exchange servers.                                                                                                    |

# Troubleshooting and Limitations

This section describes troubleshooting and limitations for Microsoft Exchange by WMI discovery.

• Administrative Group Limitation.

If an Administrative group does not contain any Exchange servers or folder trees, the Administrative group is not discovered.

• Error Messages

| Error<br>message                                                  | Reason                                                                                                    | Solution                                                                                                    |
|-------------------------------------------------------------------|----------------------------------------------------------------------------------------------------|----------------------------------------------------------------------------------------------------|
| Failed to<br>obtain host<br>name                                  | To model Exchange topology correctly, the Microsoft Exchange Connection by WMI job should know the name of the host to which it is connected.  DFM tries to retrieve the host_hostname attribute of the host, matched by the input query. If the attribute is not set, DFM runs the following WMI query to obtain the domain name of the host:  SELECT Name FROM Win32_ComputerSystem  If this query fails for any reason, the job also fails with this error message. | <ul> <li>Run any job that will retrieve the correct host name.</li> <li>Set the host name manually.</li> <li>Refer to the log files for more information as to why the WMI query for host name failed.</li> </ul> |
| Failed to<br>discover<br>folder<br>trees and<br>public<br>folders |                                                                                                    | Check if the credentials you use for connection match those described in "Prerequisite - Set up protocol credentials" on page 568.                                                                                |

# Chapter 43: Microsoft SharePoint Discovery

### This chapter includes:

| Overview                                 | .576 |
|------------------------------------------|------|
| Supported Versions                       | 576  |
| Topology                                 | 577  |
| Host Connection by Shell Job             | 577  |
| Host Applications by Shell Job           | 577  |
| Microsoft SharePoint Topology Job        | 579  |
| How to Discover Microsoft SharePoint     | .579 |
| Microsoft SharePoint Topology Job        | 580  |
| Miscrosoft SharePoint Discovery Commands | 584  |
| Troubleshooting and Limitations          | .588 |

### Overview

Microsoft SharePoint is a family of software products developed by Microsoft for collaboration, file sharing, and Web publishing. This family of products include: Microsoft SharePoint Server, Microsoft SharePoint Foundation, Microsoft Search Server, Microsoft SharePoint Designer, and Microsoft SharePoint Workspace.

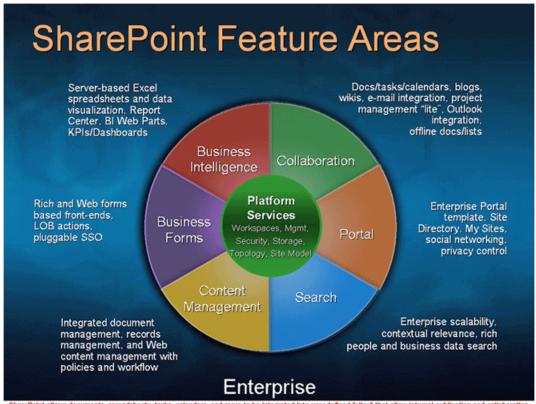

SharePoint allows documents, spreadsheets, tasks, calendars, and more to be integrated into user-defined "sites" that allow internal publication and collaboration between team members. Add document management, workflow, digital rights management, and Outlook integration, and you have an incredibly rich environment for sharing information within and organization.

In terms of the CMDB class model, it can be described as a set of services (application server, search server, indexing server, and so on) with its Web tier based on IIS, and its storage tier based on the MS SQL Server.

### **Supported Versions**

Microsoft SharePoint discovery supports:

- Microsoft SharePoint 2007
- Microsoft SharePoint Server 2010

Note: This discovery is expected to work on all available versions of Microsoft SharePoint.

# Topology

The following images display sample output for the Sharepoint discovery jobs.

### Host Connection by Shell Job

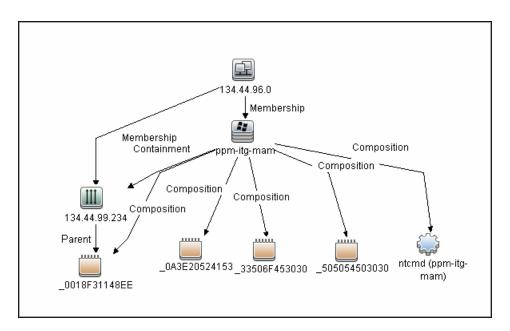

# Host Applications by Shell Job

**Note:** Only the data necessary for the continued flow is shown.

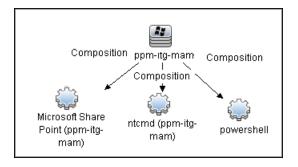

### Microsoft SharePoint Topology Job

**Note:** For a list of discovered CITs, see "Discovered CITs" on page 583.

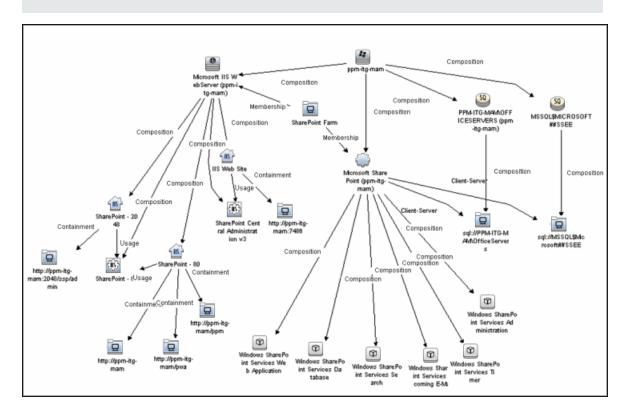

### How to Discover Microsoft SharePoint

The following steps describe how to discover Microsoft SharePoint.

### 1. Prerequisite - Set up protocol credentials

This discovery solution is based on the PowerShell protocol which can also be accessible over NTCMD, SSH, and Telnet protocols at script execution level. Ensure that the corresponding credentials are provided.

For credential information, see "Supported Protocols" in the *HP Universal CMDB Discovery and Integration Content Guide - Supported Content* document.

### 2. Prerequisite - Set up user permissions

The logged in user must have Read permissions on the SharePoint Configuration Database.

### 3. Run the discovery

- a. Run the Range IPs by ICMP or Range IPs by nmap job to discover the SharePoint system IP addresses.
- b. Run the Host Connection by Shell or Host Connection by Powershell job to discover the connection between SharePoint and the Shell or PowerShell agent, and the networking topology.
- c. Run the Host Applications by Shell or Host Applications by PowerShell job to discover the connection between the SharePoint system and the SharePoint software element, and the detailed host topology.
- d. Run the Microsoft SharePoint Topology job to discover the Microsoft SharePoint Server topology.

For details on running jobs, refer to "Module/Job-Based Discovery" in the *HP Universal CMDB Data Flow Management Guide*.

## Microsoft SharePoint Topology Job

This section includes details about the job.

### **Trigger Query**

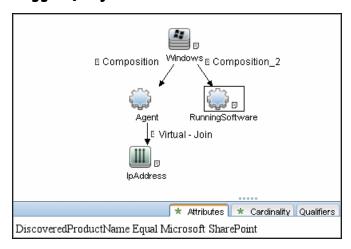

**Note:** On IPAddress, the **IP Probe name is not null** attribute is set.

### Adapter

- Input CIT: Agent
- Input Query

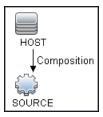

- Used Scripts
  - sharepoint\_win\_shell.py
  - sharepoint.py
  - SharePointMain.py

**Note:** This job may also use library scripts supplied with the Auto Discovery Content package.

### **Job Parameters**

| Parameter                        | Description                                                                                                    |
|----------------------------------|----------------------------------------------------------------------------------------------------|
| discoverSharePointUrls           | Indicates whether or not to discovered URLs of SharePoint sites.                                                                                                    |
| relativeCommandTimeoutMultiplier | The amount of time to wait for the result against the default command execution time.                                                                                                    |
| reportIntermediateWebService     | Indicates whether or not the IIS WebService between IIS Web Server and IIS Web Site should be reported. This parameter should be set in accordance with the <b>report_legacy_topology</b> parameter of the IIS Application by NTCMD or UDA job. |

Depending on the setting of the **reportIntermediateWebService** parameter, this job reports one of the following IIS topologies:

### • reportIntermediateWebService = true:

IIS Web Server -> IIS Web Service -> IIS Web Site

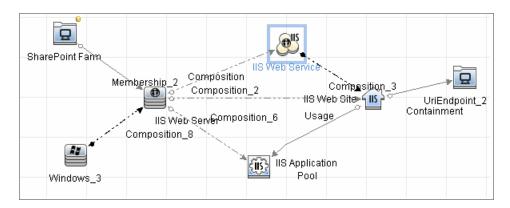

### reportIntermediateWebService = false:

IIS Web Server -> IIS Web Service -> IIS Web Site

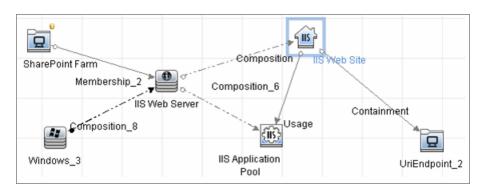

### **Created/Changed Entities**

| Entity Name                      | Entity<br>Type | Entity Description                                                                       |
|----------------------------------|----------------|------------------------------------------------------------------------------------------|
| sharepoint_farm                  | CIT            | New CIT information regarding the SharePoint farm.                                       |
| sharepoint_service               | CIT            | New CIT - a textual file which holds data regarding the SharePoint service configuration |
| Microsoft SharePoint<br>Topology | Job            | New topology job                                                                         |

| Entity Name                           | Entity<br>Type | Entity Description                                                            |
|---------------------------------------|----------------|-------------------------------------------------------------------------------|
| Application - Microsoft<br>SharePoint | Module         | Discovery module                                                              |
| ms_sharepoint_by_shell                | Adapter        | Discovery adapter                                                             |
| sharepoint_application_<br>agents.xml | TQL<br>query   | Trigger TQL query                                                             |
| sharepoint.py                         | Script         | SharePoint topology script                                                    |
| sharepointdiscoverer.py               | Script         | Script contains mechanism of the SharePoint discovery by Shell and PowerShell |
| SharePointMain.py                     | Script         | Main script, the job entry point                                              |
| Sharepoint_xml.ps1                    | Resource       | PowerShell script which represents the SharePoint configuration in XML format |

### **Discovered CITs**

- ClientServer
- Composition
- Containment
- IIS Application Pool
- IIS Web Server
- IIS Web Service
- IIS Web Site
- IpAddress
- Membership
- Running Software
- SharePoint Farm

- SharePoint Service
- SQL Server
- UriEndPoint
- Usage
- Windows

**Note:** To view the topology, see "Topology" on page 577.

# Miscrosoft SharePoint Discovery Commands

The SharePoint topology is discovered by running the **Sharepoint\_xml.ps1** script. It contains following functions which provide the relevant information in XML format:

This section includes:

- "ShowSharePointConfig" below
- "ShowSharePointHostConfig" on the next page
- "ShowSharePointWebConfig" on page 586
- "SharePoint Library Command Flow" on page 587

### ShowSharePointConfig

• Sample Output

<farm id="4ddfb9c7-754a-4a66-8ee6-7d86613b873c" version="12.0.0.6421">
<hosts> As described for ShowSharePointHostConfig section </hosts>
<webServices> As described for ShowSharePointWebConfig section </webServices>
</farm>

Modeled CITs: SharePoint Farm

| Attribute | Value                                |
|-----------|--------------------------------------|
| ID        | 4ddfb9c7-754a-4a66-8ee6-7d86613b873c |

### ShowSharePointHostConfig

#### • Sample Output

#### Modeled CITs: IP

| Attribute  | Value                   |
|------------|-------------------------|
| IP Address | Resolved IP of ucmdb-11 |

#### Modeled CITs: Windows

| Attribute | Value                                 |
|-----------|---------------------------------------|
| Host key  | 'Resolved IP of ucmdb-11' 'IP domain' |

#### • Modeled CITs: Software Element

| Attribute           | Value                           | Comments                                         |
|---------------------|---------------------------------|--------------------------------------------------|
| Container           | Previously described<br>Windows |                                                  |
| Name                | Microsoft SharePoint            |                                                  |
| Vendor              | microsoft_corp                  |                                                  |
| Application version | 12.0.0.6421                     | Taken from the SharePoint Farm version attribute |

#### Modeled CITs: SQL Server

| Attribute     | Value                        |
|---------------|------------------------------|
| Container     | Previously described windows |
| Database Name | ucmdb-11                     |
| Vendor        | microsoft_corp               |

#### • Modeled CITs: SharePoint service

| Attribute     | Value                                        |
|---------------|----------------------------------------------|
| Container     | Previously described software element        |
| Name          | Windows SharePoint Services Database         |
| Document Data | Databases :  NormalizedDataSource : ucmdb-11 |

## ShowSharePointWebConfig

#### • Sample Output

#### Modeled CITs: Windows

| Attribute | Value                                    |
|-----------|------------------------------------------|
| Host key  | 'Resolved IP of ddvm-shrpnt' 'IP domain' |

#### Modeled CITs: IIS

| Attribute | Value                        | Comments |
|-----------|------------------------------|----------|
| Container | Previously described Windows |          |
| Name      | Microsoft IIS WebServer      |          |
| Vendor    | microsoft_corp               |          |

#### • Modeled CITs: IIS Application Pool

| Attribute | Value                    |
|-----------|--------------------------|
| Container | Previously described IIS |
| Name      | SharePoint - 80          |
| Vendor    | microsoft_corp           |

#### • Modeled CITs: IIS Website

| Attribute | Value                    |
|-----------|--------------------------|
| Container | Previously described IIS |
| Name      | SharePoint - 80          |

#### Modeled CITs: URL

| Attribute | Value              |
|-----------|--------------------|
| Container | IIS Host (Windows) |
| Name      | http://ddvm-shrpnt |

### **SharePoint Library Command Flow**

The SharePoint library is loaded using the following command flow:

- [System.Reflection.Assembly]::LoadWithPartialName("Microsoft.SharePoint");
- \$spFarm = [Microsoft.SharePoint.Administration.SPFarm]::Local;
- if(!\$spFarm){echo("---CANNOT EXECUTE DISCOVERY---"); exit(1)}

After the last command is executed, the local SharePoint farm is initialized or the message ---CANNOT EXECUTE DISCOVERY--- is displayed.

When SharePoint is discovered by PowerShell, the **ShowSharePointHostConfig** and **ShowSharePointWebConfig** commands are called (described in "Miscrosoft SharePoint Discovery Commands" on page 584 above). The SharePoint Farm CI is built from executing the following commands:

- Echo(\$spFarm.Id.Guid) discovers the farm ID
- Echo(\$spFarm.BuildVersion.ToString()) discovers the farm version

# Troubleshooting and Limitations

This section provides troubleshooting and limitations for Microsoft SharePoint discovery.

The credential on which the job connects to the SharePoint host must provide a trusted connection
to the SharePoint configuration database. If the database host is the third host (discovered host)
and the trusted connection is used for the SharePoint configuration database, such configurations
will not be discovered. To avoid this problem SQL credentials must be used in the SharePoint
configuration.

The discovery mechanism works in the following cases:

- The SharePoint configuration database is connected via named pipes (a farm on a single host)
- An SQL connection is used for the configuration database
- A trusted connection is used for the configuration database, and this database is hosted with some other SharePoint components
- For each SharePoint service, all the configuration details are merged into one string in the service configuration attribute of the SharePoint Service CIT.
- 3. If the warning No SharePoint library found is displayed, it is recommended to check the Event Viewer on the SharePoint database machine, to see if there are unsuccessful connection attempts from the SharePoint instance which is being discovered. If there are unsuccessful connection attempts, add a new login to MS SQL Server manager (the one which could not access the database) and grant db\_owner permissions for the SharePoint\_Config database to this new login.

# Introduction to SAP Discovery

SAP Discovery focuses primarily on the SAP architecture layer according to different SAP system configurations. The SAP system configurations supported are:

- ABAP
- JAVA
- DS (Double Stack)

Each SAP system is comprised of:

- NetWeaver Application server, including the following types:
  - Central Instance
  - SCS (Central Services)
  - Dialog Instance
- · Message/Enqueue server
- Database
- Components, including:
  - Software Components
  - Development Components

**Note:** In SAP Discovery, in the case of JAVA and ABAP configurations, one application server is considered as one instance of the configuration, but in the case of DS configuration two application servers with the same instance name on the same host are considered as one instance of the DS configuration.

# **Discovery Mechanism**

SAP Discovery uses two types of mechanisms to perform discovery:

- Shallow. SAP Discovery uses application signature and plugins.
- **Deep.** SAP Discovery uses dedicated jobs.

Most dedicated jobs are separated by the ABAP or JAVA application server type. If a server is identified as part of a DS configuration, then the entire system is marked as DS.

**Note:** You can discover the entire SAP system by discovering a connection to the SAP Solution Manager. By doing this you create a single set of credentials. There is no need to create a set of credentials for each SAP system.

# **Application Signatures and Plugins**

The following application signatures exist for JAVA and ABAP configurations with the various application servers:

- SAP ABAP SCS
- SAP ABAP Application Server (Dialog)
- SAP ABAP Application Server (Central)
- SAP JAVA SCS
- SAP JAVA Application Server (Dialog)
- SAP Message Server with plugin plugins\_sap\_message\_server (relevant for all SAP configurations including ABAP, JAVA, and DS)
- SAP Enqueue Server with plugin plugins\_sap\_enqueue\_server (relevant for all SAP configurations including ABAP, JAVA, and DS)

All ABAP-related signatures are processed with the following plugins:

- plugins\_sap\_abap\_instance\_to\_system\_linkage
- sap\_cs\_and\_ap\_version\_by\_shell
- sap\_cs\_and\_ap\_version\_by\_wmi

All JAVA-related signatures are processed with the following plugins:

Discovery and Integrations Content Guide - Discovery Modules Introduction to SAP Discovery

- plugins\_sap\_java\_instance\_to\_system\_linkage
- sap\_cs\_and\_ap\_version\_by\_shell
- sap\_cs\_and\_ap\_version\_by\_wmi

**Note:** The following plugins are common to both ABAP-related and JAVA-related signatures:

- sap\_cs\_and\_ap\_version\_by\_shell
- sap\_cs\_and\_ap\_version\_by\_wmi

# Chapter 45: SAP ABAP Discovery

## This chapter includes:

| Overview                                     | 593 |
|----------------------------------------------|-----|
| Supported Versions                           | 593 |
| Topology                                     | 594 |
| How to Discover SAP ABAP                     | 595 |
| SAP Solution Manager Topology by SAP JCO Job | 599 |
| SAP Solution Manager by SAP JCO Job          | 602 |
| SAP Applications by SAP JCO Job              | 603 |
| SAP ABAP Topology by SAP JCO Job             | 604 |
| SAP ABAP Connection by SAP JCO Job           | 607 |
| SAP ITS by NTCMD or UDA Job                  | 608 |
| SAP System by Shell Job                      | 610 |
| SAP TCP Ports Job                            | 611 |
| Adapter Information                          | 614 |
| Troubleshooting and Limitations              | 615 |

# Overview

UCMDB discovers the SAP Application Server ABAP, which provides the complete technology and infrastructure to run ABAP applications.

**Note:** You can discover the whole SAP system by discovering a connection to the SAP Solution Manager. In this way, you create a single set of credentials; there is no need to create a set of credentials for each SAP system. DFM discovers all systems (and their topology) with this one set. For details, see "SAP Solution Manager Discovery" on page 636

# **Supported Versions**

| SAP BASIS and SAP AS (Architecture layer) | Versions 3.x to 6.x                                                      |
|-------------------------------------------|--------------------------------------------------------------------------|
| SAP JCo.                                  | 2.x and 3.x (starting from 3.0.7) Version 3.0.7 and newer is recommended |
| SAP Solution Manager                      | Versions 6.x, 7.x                                                        |

# Topology

The following image displays the topology of the SAP ABAP discovery:

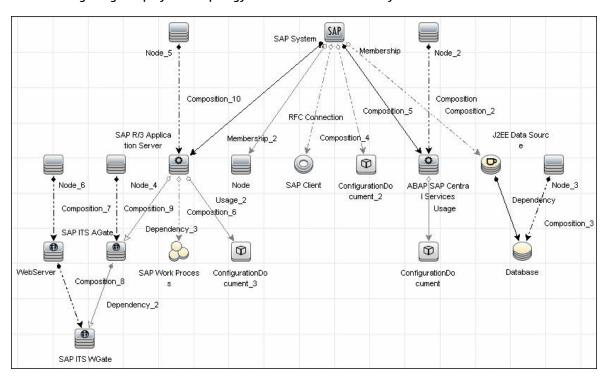

# How to Discover SAP ABAP

This task discovers SAP ABAP architecture, SAP application components, SAP transactions, and SAP Solution Manager business process definitions. It includes the following steps:

#### 1. Prerequisite - Set up protocol credentials

The following protocols enable connection to a machine to verify whether a SAP system is installed on it:

- NTCMD protocol
- SSH protocol
- Telnet protocol
- SAP protocol

For credential information, see "Supported Protocols" in the *HP Universal CMDB Discovery and Integration Content Guide - Supported Content* document.

To choose correct JCo version:

- a. Create the credentials for the SAP protocol, or choose an existing one.
- b. In the context menu of the created credential, select **Edit using previous interface**, as shown below.

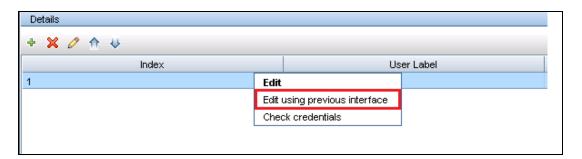

c. In the dialog window, either confirm that the JCO version is correct, or change it to the correct version. The default version is 2.x.

#### 2. Prerequisite - Install Java Connectors

**Note:** All actions in this part should be performed on the machine where the Data Flow Probe is installed.

#### JCo version 3.x (from 3.0.7)

- a. Download the SAP JCo package. This is accessible from the SAP Service Marketplace > SAP
   JCo >Tools & Services window: http://service.sap.com/connectors
- b. Extract the JCo installation ZIP content to a temporary directory (for example: C:\temp).
- c. Copy sapjco3.jar from the temporary directory to the <DataFlowProbe\_root>\content\lib\ directory

As an alternative to 2c, you may instead copy sapjco3.jar to the <DataFlowProbe\_
root>\content\lib\sap\ directory. If you do this, you must change the <DataFlowProbe\_
root>\bin\WrapperEnv.conf file by finding the following string:

```
set.SAP_CLASSES=%sap%/sapjco.jar;%sap%/com_sap_pj_jmx.jar;
%sap%/exception.jar;%sap%/logging.jar;%sap%/sapj2eeclient.jar;
%sap%/sapxmltoolkit.jar
```

and adding ;%sap%/sapjco3.jar to the end like this:

```
set.SAP_CLASSES=%sap%/sapjco.jar;%sap%/com_sap_pj_jmx.jar;
%sap%/exception.jar;%sap%/logging.jar;%sap%/sapj2eeclient.jar;
%sap%/sapxmltoolkit.jar;%sap%/sapjco3.jar
```

- d. Copy sapjco3.dll from the temporary directory to the DataFlowProbe directory containing the file sapjco3.jar.
- e. In the **WrapperEnv.conf** file on the probe, change the Environment Discovery Path for the SAP CLASSES by replacing **%sap%/sapjco.jar** with **%sap%/sapjco3.jar**.

#### JCo version 2.x

- a. Download the SAP JCo package. This is accessible from the SAP Service Marketplace > SAP
   JCo >Tools & Services window: http://service.sap.com/connectors
- b. Extract the JCo installation ZIP content to a temporary directory (for example: C:\temp).
- c. Copy sapjco.jar from the temporary directory to the <DataFlowProbe\_root>\content\lib\ directory

As an alternative to 2c, you may instead copy **sapjco.jar** to the **<DataFlowProbe\_ root>\content\lib\sap\** directory. If you do this, you must ensure that **sapjco.jar** is defined in the SAP\_CLASSES parameter of the **<DataFlowProbe\_root>\bin\WrapperEnv.conf** file as shown in the following string:

```
set.SAP_CLASSES=%sap%/sapjco.jar;%sap%/com_sap_pj_jmx.jar;
%sap%/exception.jar;%sap%/logging.jar;%sap%/sapj2eeclient.jar;
%sap%/sapxmltoolkit.jar
```

- d. Copy sapjcorfc.dll from the temporary directory to the DataFlowProbe directory containing the file sapjco.jar.
- e. Copy librfc32.dll from the temporary directory to the directory for the shared libraries where it can be loaded by linker. This is usually the %winnt% or %winnt%\System32\ directory. See the JCo README for details.

#### 3. Configure adapter parameters

To specify exactly which CIs to discover, or to omit unnecessary CIs, you can configure the adapter parameters, as follows:

| Discovery                                                               | Configuration                                                                                                    |
|-------------------------------------------------------------------------|----------------------------------------------------------------------------------------------------|
| To discover all SAP transactions                                        | Set <b>getAllTransactions</b> to <b>true</b>                                                                                                    |
| To discover active SAP transactions                                     | Set getActiveTransactions to true                                                                                                    |
| To discover SAP transactions that were changed by discovered transports | <ul> <li>Set getTransChanges to true</li> <li>Set the from date (transChangesFromDate) and the to date (transChangesToDate). The date format is MM/DD/YYYY or YYYYMMDD.</li> <li>Set the from time (transChangesFromTime) and the to time (transChangesToTime). The time format is HH:MM:SS or HHMMSS.</li> </ul> |

For details on configuring adapter parameters, see the section describing Adapter Management in the *HP Universal CMDB Data Flow Management Guide*.

#### 4. Run the discovery

a. In the Universal Discovery window, activate the jobs in the following order:

For details on running jobs, see the section describing the Module/Job-Based Discovery in the HP Universal CMDB Data Flow Management Guide

- Range IPs by ICMP or Range IPs by nmap, Host Connection By Shell.
- Host Resources and Applications by Shell. Discovers SAP running software and processes.
- SAP TCP Ports.
- SAP System by Shell. Searches for an SAP system by referring to the file system and process list. The SAP CI that is created is used as a trigger for the SAP ABAP Connection by SAP JCO job. This job needs Shell credentials and not SAP credentials.
- SAP ABAP Connection by SAP JCO. Connects to the SAP system and creates a SAP System
   CI with a credentials ID. Subsequently, the other ABAP jobs use these credentials to connect
   to SAP.
- SAP ABAP Topology by SAP JCO. Discovers infrastructure entities in the SAP system: hosts, application servers, work processes, databases, SAP clients, configuration files, software components (discovered as configuration files), and support packages (discovered as configuration files).
- SAP Applications by SAP JCO. Discover the application components of this system. The
  result of this job may be many Cls. To omit unnecessary Cls, you can configure the adapter
  parameters. For details, see "Configure adapter parameters" on the previous page.
- SAP ITS by NTCMD or UDA. Discovers Internet Transaction Server (ITS) entities (Application Gateway and Web Gateway).
- SAP Solution Manager by SAP JCO. Discovers SAP Solution Manager components. SAP
   Solution Manager discovery enables you to discover the business process hierarchy. For details, see "SAP Solution Manager Discovery" on page 636.
- For details on the CIs that are discovered, see the section describing the Discovery Job Details
   Pane in the HP Universal CMDB Data Flow Management Guide.
- Verify that DFM discovered the appropriate components. Access the SAP\_ABAP\_Topology view in the Modeling Studio and verify that the map displays all components.
- d. To view the CIs discovered by the SAP APAB discovery, see the section describing the Discovered CIs Window in the *HP Universal CMDB Data Flow Management Guide*.

# SAP Solution Manager Topology by SAP JCO Job

This section includes details about the job.

Trigger Query

Trigger CI: SAP ABAP Application Server

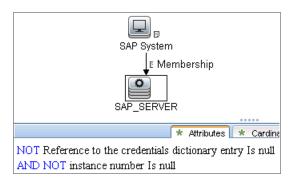

### **Used Scripts**

- · db.py
- db\_builder.py
- db\_platform.py
- iteratortools.py
- jdbc.py, jmx.py
- jdbc\_url\_parser.py
- jee.py
- sap.py
- sap\_abap.py
- sap\_abap\_discoverer.py
- sap\_discoverer.py
- sap\_jee.py

- sap\_solman\_discoverer.py
- sap\_solman\_topology.py
- saputils.py

#### **Discovered CITs**

- ABAP SAP Central Services
- Composition
- Configuration Document
- Containment
- Database
- Dependency
- IpAddress
- J2EE Cluster
- J2EE SAP Central Services
- JDBC Data Source
- Membership
- Node
- SAP ABAP Application Server
- SAP Client
- SAP J2EE Application Server
- SAP System
- Usage

## **Adapter Parameters**

- remoteJVMArgs. The JVM parameters that should be passed to the remote process.
- runinSeparateProcess. If true, the pattern runs in a separate thread.

# SAP Solution Manager by SAP JCO Job

This section includes details about the job.

## **Trigger Query**

- Trigger CI: SAP ABAP Application Server
- Trigger query:

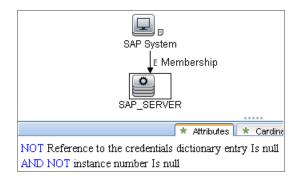

# **Used Scripts**

- · cmdlineutils.py
- command.py
- · iteratortools.py
- sap.py
- sap\_abap.py
- sap\_abap\_discoverer.py
- sap\_discoverer.py
- sap\_solman\_discoverer.py
- sap\_solution\_manager.py
- saputils.py

#### **Discovered CITs**

- Composition
- Containment
- IpAddress
- Membership
- Node
- SAP ABAP Application Server
- SAP Business Process
- SAP Business Scenario
- SAP Process Step
- SAP Project
- SAP System
- SAP Transaction

# SAP Applications by SAP JCO Job

This section includes details about the job.

## **Trigger Query**

- Trigger CI: SAP ABAP Application Server
- Trigger query:

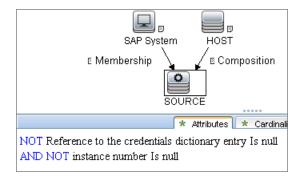

### **Used Scripts**

- sapapputils.py
- saputils.py
- sap\_applications.py

#### **Discovered CITs**

- Composition
- Containment
- SAP Application Component
- SAP System
- SAP Transaction
- SAP Transport
- SAP Transport Change
- Usage

# SAP ABAP Topology by SAP JCO Job

This section includes details about the job.

# **Trigger Query**

- Trigger CI: SAP ABAP Application Server
- Trigger query:

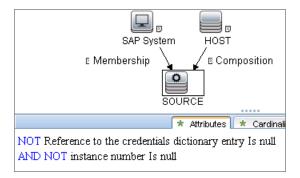

## **Used Scripts**

- cmdlineutils.py
- command.py
- db.py
- db\_builder.py
- db\_platform.py
- entity.py
- iteratortools.py
- sap.py
- sap\_abap.py
- sap\_abap\_discoverer.py
- sap\_discoverer.py
- sap\_flow.py

Discovery and Integrations Content Guide - Discovery Modules Chapter 45: SAP ABAP Discovery

sap\_site\_by\_jco.py

saputils.py

**Discovered CITs** 

• Composition

| ConfigurationDocument                                                                                  |
|----------------------------------------------------------------------------------------------------|
| • Containment                                                                                          |
| • Database                                                                                             |
| Dependency                                                                                             |
| • IPAddress                                                                                            |
| JDBC Data Source                                                                                       |
| Membership                                                                                             |
| • Node                                                                                                 |
| RFC Connection                                                                                         |
| RunningSoftware                                                                                        |
| SAP ABAP Application Server                                                                            |
| SAP Client                                                                                             |
| SAP Gateway                                                                                            |
| SAP System                                                                                             |
| SAP Work Process                                                                                       |
| • Usage                                                                                                |
| Adapter Parameters                                                                                     |
| • <b>discoverRFCConnections.</b> If <b>true</b> , this job gets the RFC Connections of the SAP system. |

- discoverSAPProfiles. If true, this job discovers SAP profiles by querying SAP database.
- remoteJVMArgs. The JVM parameters that should be passed to the remote process.
- reportComponentsAsConfigFile. If true, this job reports software components as a registry (configuration file). If false, this job reports separate CIs per component. The default value is true.
- runinSeparateProcess. If true, the pattern runs in a separate thread.

# SAP ABAP Connection by SAP JCO Job

This section includes details about the job.

### **Trigger Query**

- · Trigger CI: IpAddress
- Trigger query:

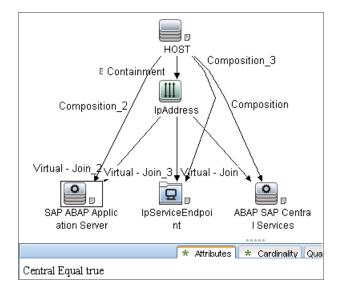

### **Used Scripts**

- saputils.py
- sap\_system\_dis.py

- iteratortools.py
- · cmdlineutils.py
- entity.py
- command.py
- sap\_flow.py
- sap.py
- sap\_abap.py
- sap\_discoverer.py
- sap\_abap\_discoverer.py

#### **Discovered CITs**

- Composition
- Containment
- IPAddress
- Membership
- Node
- SAP ABAP Application Server
- SAP System

### **Adapter Parameters**

- remoteJVMArgs. The JVM parameters that should be passed to the remote process.
- runinSeparateProcess. If true, the pattern runs in a separate thread.

# SAP ITS by NTCMD or UDA Job

This section includes details about the job.

# **Trigger Query**

- Trigger CI: IIS Web Server
- Trigger query:

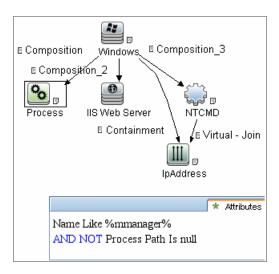

# **Used Script**

- · cmdlineutils.py
- command.py
- entity.py
- iteratortools.py
- sap.py
- sap\_abap.py
- sap\_its.py
- saputils.py

#### **Discovered CITs**

Composition

- Containment
- Dependency
- IPAddress
- Node
- SAP ABAP Application Server
- SAP ITS AGate
- SAP ITS WGate
- WebServer

# SAP System by Shell Job

This section includes details about the job.

# **Trigger Query**

- Trigger CI: SapApplicationServer
- Trigger query:

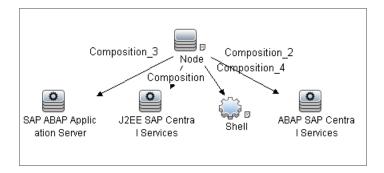

### **Used Scripts**

- · cmdlineutils.py
- entity.py

- sap.py
- sap\_discoverer.py
- sap\_system\_by\_shell.py

#### **Discovered CITs**

- Composition
- ConfigurationDocument
- Membership
- SapApplicationServer
- SAP System
- Usage

# **SAP TCP Ports Job**

# Adapter

This job uses the **TCP Ports Discovery** adapter.

# **Trigger Query**

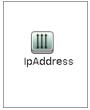

#### **Node Conditions**

| Node Name | Condition                 |
|-----------|---------------------------|
| IpAddress | NOT IP Probe Name Is null |

## **Job Parameters**

| Name                 | Default Value | Description                                                                                                    |
|----------------------|---------------|----------------------------------------------------------------------------------------------------|
| checkifipisReachable | true          | This flag indicates whether the job should check if the discovered IP is reachable before the job starts to check availability of the host's ports.                                                                                                    |
| checkOnlyKnownPorts  | true          | This flag indicates whether the job should discover only known ports. This flag does not cancel the <b>ports</b> or <b>UDPports</b> parameters. Setting this flag to <b>false</b> is applicable only with a real port range in the <b>ports</b> or <b>UDPports</b> parameter. |
| connectTimeOut       | 5000          | The timeout (in milliseconds) when connecting to an IP and port.                                                                                                    |
| nmapPath             |               | The full path to the nmap executable file (for example: C:\Program Files (x86)\Nmap\nmap.exe).                                                                                                    |
| pingTimeOut          | 2000          | The ICMP ping timeout (in milliseconds).                                                                                                    |

| Name     | Default Value                                                                                                    | Description                                                                                                    |
|----------|----------------------------------------------------------------------------------------------------|----------------------------------------------------------------------------------------------------|
| ports    | For JEE TCP Ports job:  • weblogic, weblogicSS L, websphere_ jmx, rmi  For Database TCP Ports job:  • oracle, db2, sybase, sql, mysql  For SAP TCP Ports job:  • sap, sap_ jmx, sap_ https  For SAP TCP Ports job: no default value | This parameter contains a list of TCP ports on which discovery is performed. This list can include ranges, separate port numbers, and known protocol names (such as http, ftp, etc.) and must be comma separated. If this list is empty or contains the value *, discovery is performed only on all known TCP ports. If a port range is entered (such as 1000-1100), discovery is performed only on all known ports in that range if checkOnlyKnownPorts=true. |
| scanUDP  | false                                                                                                    | This flag indicates whether or not to scan UDP ports.                                                                                                    |
|          |                                                                                                    | <b>Note:</b> UDP scanning is supported only if useNMap=true (see below).                                                                                                    |
| UDPports |                                                                                                    | This parameter contains a list of UDP ports on which discovery is performed. This list can include ranges, separate port numbers, and known protocol names (such as http, ftp, etc.) and must be comma separated. If this list is empty or contains the value *, discovery is performed only on all known UDP ports. If a port range is entered (such as 1000-1100), discovery is performed only on all known ports in that range if checkOnlyKnownPorts=true. |

| Name                           | Default Value                                                          | Description                                                                                                  |
|--------------------------------|------------------------------------------------------------------------|----------------------------------------------------------------------------------------------------|
| useNMap                        | eNMap For Database TCP Ports and JEE TCP Ports jobs: false For SAP TCP | This flag indicates whether or not to use nmap during port scanning.                                         |
|                                |                                                                        | <b>Note:</b> If no path is specified for <b>nmapPath</b> (see above), the nmap from the system path is used. |
| Ports and TCP Ports jobs: true |                                                                        |                                                                                                    |

**Note:** Only ports on which a port name has been assigned to it in the **ports** or **UDPports** parameters and which are marked as 'discoverable' (**isDiscovered=1**) in the **portNumberToPortName.xml** configuration file are discovered.

# **Adapter Information**

This adapter discovers TCP ports.

## **Input CIT**

**IpAddress** 

## **Input Query**

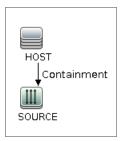

# **Triggered CI Data**

| Name       | Value                     |  |
|------------|---------------------------|--|
| ip_address | \${SOURCE.name}           |  |
| ip_domain  | \${SOURCE.routing_domain} |  |

### **Used Scripts**

- TcpPortScanner.py
- nmap.py

### **Global Configuration File**

portNumberToPortName.xml

#### **Discovered CITs**

- Composition
- Containment
- IpAddress
- IpServiceEndpoint
- Node

# Troubleshooting and Limitations

• **Problem:** The SAP discovery fails and a Java message is displayed:

This application has failed to start because MSVCR71.dll was not found.

**Solution:** Two .dll files are missing. For the solution, read Note #684106 in https://websmp205.sap-ag.de/~form/sapnet?\_FRAME=CONTAINER&\_
OBJECT=012003146900000245872003.

• **Problem:** The SAP ABAP discovery job fails with error "SAP drivers are missing", even if SAP Java Connector drivers are installed.

**Solution 1:** The Discovery Probe is trying by default to connect using JCo 3 drivers, but these drivers are not installed. Therefore, install JCo 3.x drivers.

**Solution 2:** The Discovery Probe is trying by default to connect using JCo 3 drivers, but the SAP system does not support JCo 3. For the solution, go to **Data Flow Probe Setup** and right-click on the

required permission in **SAP Protocol**. Select **Edit using previous interface**, change **JCo version** to **2.x**, even if it is already selected, and save the permission.

• **Problem:** You experience difficulties in loading the SAP JCo dll files.

**Solution:** Check you have the latest version of the Microsoft Visual Studio C/C++ runtime redistributable package installed.

# Chapter 46: SAP Java Discovery

## This chapter includes:

| Overview                                       | 618 |
|------------------------------------------------|-----|
| Supported Versions                             | 618 |
| Topology                                       | 618 |
| How to Discover Full SAP Java-related Topology | 620 |
| SAP Java Topology by HTTP Job                  | 623 |
| SAP Java Topology by SAP JMX Job               | 626 |
| SAP Java Topology by WebServices Job           | 628 |
| SAP Java Topology by HTTP Adapter              | 630 |
| SAP Java Topology by JMX Adapter               | 631 |
| Troubleshooting and Limitations                | 635 |

# Overview

UCMDB discovers the SAP Application Java Server, which provides a Java 2 Enterprise Edition (J2EE) environment for developing and running Java Enterprise Edition programs.

**Note:** You can discover the whole SAP system by discovering a connection to the SAP Solution Manager. In this way, you create a single set of credentials; and there is no need to create a set of credentials for each SAP system. Universal Discovery discovers all systems (and their topology) with this one set. For details, see "SAP Solution Manager Discovery" on page 636.

# **Supported Versions**

| SAP BASIS and SAP AS (Architecture layer) | Versions 3.x to 6.x                                      |
|-------------------------------------------|----------------------------------------------------------|
| SAP J2EE client                           | The version should match the relevant SAP system version |
| SAP Solution Manager                      | Versions 6.x, 7.x                                        |

# Topology

The following diagram depicts the elements in the SAP Java topology.

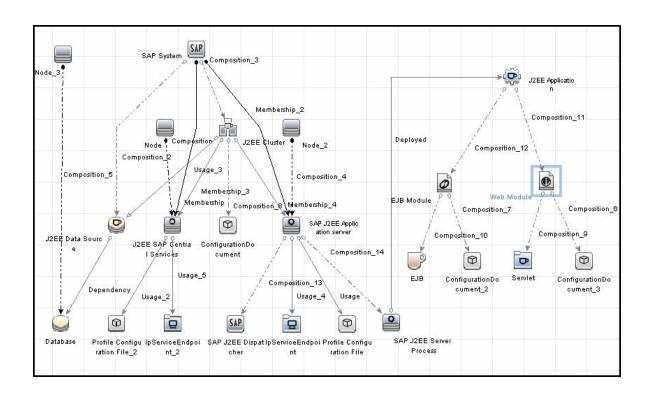

# How to Discover Full SAP Java-related Topology

The SAP Java Discovery enables you to discover the full SAP Java-related topology and J2EE applications on the SAP JAVA server.

The jobs that you need to run to perform this discovery are determined by whether shell access is provided to SAP destinations. If shell access is provided, then perform discovery as described in "SAP Java Discovery with Shell Access Provided to SAP Destinations" below. If shell access is not provided to SAP destinations, perform discovery as described in "SAP Java Discovery without Shell Access Provided to SAP Destinations" on the next page.

The following diagram depicts the various scenarios for running SAP Java Discovery.

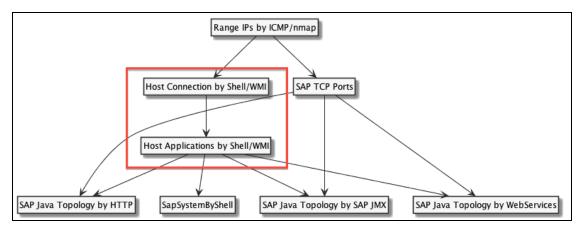

### SAP Java Discovery with Shell Access Provided to SAP Destinations

**Note:** When shell access is provided to SAP destinations, SAP Java Discovery can be performed either in shallow mode or in deep mode. To perform a shallow discovery, carry out steps 1-3 below. To perform a deep discovery, carry out all of the steps below.

To perform the SAP Java Discovery:

- 1. In the Universal Discovery window, run the **Range IPs by ICMP** job. This job discovers all reachable IPs.
- 2. Run the **Host Connection By Shell** job. This job discovers the host's connectivity by shell protocol to application servers.
- 3. Run the Host Applications by Shell job. This job discovers application servers, message and

enqueue servers, and their relationships to the SAP system.

**Note:** If you want to perform only a shallow discovery, stop here and do not continue to the next step.

- 4. Run one or more of the following jobs(depending on the type of Java topology you want to discover):
  - **SAP Java Topology by HTTP.** This job discovers the full SAP Java topology, including databases used. It determines system configuration, which is either standalone Java or Double Stack.
  - **SAP Java Topology by SAP JMX.** This job discovers the full SAP Java topology with details about instances. Databases are discovered only when the new MBean model is available (starting from Java application server version 7.1). It is not possible to determine the type of system configuration.
  - **SAP Java Topology by WebServices.** This job is the same as the JMX job, but with a different transport.
  - SAP System by Shell

### SAP Java Discovery without Shell Access Provided to SAP Destinations

To perform the SAP Java Discovery:

- 1. In the Universal Discovery window, run the **Range IPs by ICMP** job. This job discovers all reachable IPs.
- 2. Run the job **SAP TCP Ports** job.
- 3. Run one or more of the following jobs (depending on the type of Java topology you want to discover):
  - **SAP Java Topology by HTTP.** This job discovers the full SAP Java topology, including databases used. It determines system configuration, which is either standalone Java or Double Stack.
  - **SAP Java Topology by SAP JMX.** This job discovers the full SAP Java topology with details about instances. Databases are discovered only when the new MBean model is available (starting from Java application server version 7.1). It is not possible to determine the type of system configuration.

■ SAP Java Topology by WebServices. This job is the same as the SAP Java Topology by SAP JMX. job, but with a different transport.

# SAP Java Topology by HTTP Job

This job is based on parsing data from the XML queried HTTP URLs. URLs can differ slightly depending on the system configuration where the application server (instance) resides. There are two main types of configurations that are used by this job:

- 1. Pure/standalone Java system configuration, which has the following type of query:
  - http(s)://<address>:<port>/sap/monitoring/SystemInfoServlet (used to query information about the entire system)
- 2. **Double Stack (DS) configuration**, which has the following type of query:
  - http(s)://<address>:<port>/monitoring/SystemInfoServlet (used to query information about the entire system)

### Adapter

ID: sap\_java\_topology\_by\_http

### **Trigger TQL**

This job is triggered on IPs that are part of the host with endpoint sap\_http or sap\_https.

### **Parameters**

None

### **Prerequisites**

- Set up credentials. The HTTP client uses the same credentials that are used for the SAP Java Topology by SAP JMX job.
- 2. **Libraries installation on the probe.** There is no need to install external libraries. All required dependencies come with a Probe installation.

### **Discovery Flow**

The discovery flow for the SAP Java Topology by HTTP Job is as follows:

1. Get available SAP JMX credentials for this destination.

**Note:** Even if the port in specified in the credentials is different from destination port, such credential are also used.

- 2. For each credential, this job attempts to perform an HTTP query using the **SystemInfoServlet** URLs mentioned above. Successful output is XML that is parsed to get the following SAP system details:
  - system ID (from the XML: /SAP\_J2EE/SID/@value)
  - system installation type (from the XML: /SAP\_J2EE/INSTALLATION\_TYPE/@value)
  - version, which is composed of:
    - /SAP\_J2EE/REL/@value
    - /SAP\_J2EE/PATCH\_LEVEL/@value
  - database information (from the XML: /SAP\_J2EE/DB\_INSTANCE)
  - SCS (from the XML: /SAP\_J2EE/SCS\_INSTANCE)

**Note:** SCS data is not complete because it contains only port and host information, while the instance number is missing. Therefore, this job computes the instance number from the port. Several port patterns considered, such as 3xNN, 81NN (http), 444NN (https), where NN stands for instance number.

dialog instances (from the XML: /SAP\_J2EE/DIALOG\_INSTANCE)

Note: /SAP\_J2EE/DIALOG\_INSTANCE/INSTANCE\_DIR and /SAP\_J2EE/DIALOG\_ INSTANCE/NAME are intentionally skipped from the discovery algorithm as they may contain invalid data.

central instance (from the XML: /SAP\_J2EE/CENTRAL\_INSTANCE)

Reporting dialog and central instances contains some additional logic for instance name resolving. To get the instance name, this job collects information on all workers (or servers) and a dispatcher to get runtime properties such as **application.home**, **com.sap.jvmdir**, **java.home**, **rdbms.driverLocation**, and **user.dir**. This job attempts to find a path with the corresponding SID

and with a valid instance name from the paths that have been discovered thus far. Usually **application.home** contains such information.

■ software components (from the XML: /SAP\_J2EE/SOFTWARE\_COMPONENT)

## SAP Java Topology by SAP JMX Job

This job uses the SAP Java client to access the MBean server of an application server via the P4 port (5xx04).

**Note:** The P4 port is usually closed and starting from Java application server version 7.x it is recommended to use the **SAP Java Topology by WebServices** and/or **SAP Java Topology by HTTP** jobs.

### Adapter

ID: SAP Dis J2EE Site

### Trigger TQL

This job is triggered on IPs that are part of the host with endpoint sap\_jmx.

### **Parameters**

None

### **Prerequisites**

1. Set up credentials.

To set up credentials to be used by the Java client discovery, you must provide separate credentials called **SAP JMX**. The **SAP JMX** credentials enable connection to a machine and verification of whether a SAP system is installed on it.

2. Add java client (jar files) to DataFlowProbe machine.

**Note:** If you create version folders under the **\j2ee\sap** directory on the Data Flow Probe machine, you can connect to several SAP versions by adding **.jar** files to each folder. For example, to connect to versions SAP 6.4 and 7.0, in the SAP folder create two sub-folders called 6.x and 7.x and place the relevant **.jar** files in these folders.

a. Add the following .jar files to the <DataFlowProbe\_</li>
 root>\runtime\probeManager\discoveryResources\j2ee\sap directory on the Data Flow Probe

#### machine:

- sapj2eeclient.jar
- logging.jar
- exception.jar
- sapxmltoolkit.jar

The files reside in the **\usr\sap\<SID>\<instance name>\j2ee\j2eeclient** directory on one of the SAP instance machines.

b. Add the com\_sap\_pj\_jmx.jar file to the <DataFlowProbe\_
 root>\runtime\probeManager\discoveryResources\j2ee\sap directory on the Data Flow Probe machine.

The file resides in the **\usr\sap\<SID>\<instance name>\j2ee\admin\lib** directory on one of the SAP instance machines.

### **Discovery Flow**

- 1. Get available credentials for this destination and filter them so that only credentials that do not have a port or with a port that belongs to the list of ports opened on a destination are used.
- 2. For each credential, this job attempts to establish a connection to the destination.
- 3. Once the connection is established, this job sends the query **SAP\_J2EECluster** to get cluster details. This query returns the following information:
  - **Name.** This attribute contains the name of the cluster/system.
  - InstanceNames. This attribute contains the names of the Java application servers available in this system.

After this query initial topology is reported.

- 4. To get more details about each instance, this job repeats the SAP\_J2EEClusterquery to the same MBean but with the additional attribute AllInstanceInfos. The hostname and instance number are determined based on the Name value.
- 5. If the parameter reportComponentsAsConfigFile is set to true, this job discovers Development

Components. The following MBeans are used to query interfaces, libraries, and services respectively:

- SAP\_J2EEInterfacePerNode
- SAP\_J2EELibraryPerNode
- SAP\_J2EEServicePerNode
- 6. This job discovers SCS (Central Services) application servers using the query SAP\_J2EEInstance with name set to SCS.
- This job discovers information about one or more workers and a dispatcher using the query SAP\_ J2EEClusterNode.
- 8. This job attempts to discover databases using the query SAP\_ITSAMJ2eeCluster. However, this works only for the new MBean model (starting from version 7.1).

## SAP Java Topology by WebServices Job

This job is based on the same MBean model as the job **SAP Java Topology by SAP JMX**, but uses the SAP WebServices transport. This job also shares the same code base as the **SAP Java Topology by SAP JMX** job, and slightly differs in the discovery flow due to a deserialization limitation.

### **Adapter**

ID: SAP\_Dis\_J2EE\_Site

### **Trigger TQL**

This job is triggered on IPs that are part of the host with endpoint **sap\_http**.

### **Parameters**

remoteJVMClasspath. This parameter specifies additional libraries in the classpath of the remote process, where the wsconnector library is required. The default value is %minimal\_classpath%;../lib/wsconnector.jar.

### **Prerequisites**

### 1. Set up credentials

The WebServices client uses the same credentials that are used for the **SAP Java Topology by SAP JMX** job.

### 2. Libraries installation on the probe

There is no need to install external libraries. All required dependencies come with a Probe installation.

### **Discovery Flow**

The flow for this job is very similar to the flow of the **SAP Java Topology by SAP JMX** job, but there are some differences when discovering whole system information.

**Note:** Due to the descrialization limitation some discovered instances are reported without **instance\_name**, as this information is not available.

The discovery flow for the SAP Java Topology by WebServices job is as follows:

- 1. Gets available credentials for this destination and filter them so that only credentials that do not have a port or have a port that belongs to the list of ports opened on a destination are used.
- 2. For each credential, this job attempts to establish a connection to the destination using WebServices.
- 3. Once the connection is established, this job discovers all application servers by their names by sending the query SAP\_J2EECluster to get cluster details. This query returns the following information:
  - **Name.** This attribute contains the name of the cluster/system.
  - InstanceNames. This attribute contains the names of the Java application servers available in this system.

After this query initial topology is reported.

Note: At this point, this job misses discovery of the instance details due to the deserialization

### limitations of the WebServices client.

- 4. If the parameter reportComponentsAsConfigFile is set to true, this job discovers Development Components. The following MBeans are used to query interfaces, libraries, and services respectively:
  - SAP\_J2EEInterfacePerNode
  - SAP\_J2EELibraryPerNode
  - SAP\_J2EEServicePerNode
- 5. This job discovers SCS (Central Services) application servers using the query **SAP\_J2EEInstance** with **name** set to **SCS**.
- This job discovers information about one or more workers and a dispatcher using the query SAP\_ J2EEClusterNode.
- 7. This job attempts to discover databases using the query **SAP\_ITSAMJ2eeCluster**. However, this works only for the new MBean model (starting from version 7.1).

# SAP Java Topology by HTTP Adapter

### ID

sap\_java\_topology\_by\_http

### **Input CIT**

IpServiceEndpoint

### Input TQL

The SAP Java Topology by HTTP job is triggered when <code>IpServiceEndpoint</code> has the name <code>sap\_http</code> or <code>sap\_https</code>.

### Triggered CI Data

• ip\_service\_name. The name of the IP service endpoint.

• ip\_port\_pai. The string representation of the endpoint, similar to address:port.

### **Used Scripts**

The entry point module is sap\_jee\_topology\_by\_http.py.

### **Discovered CITs**

- Database
- IpAddress
- IpServiceEndpoint
- J2EE Cluster
- SapJ2eeApplicationServer
- SapJ2eeCentralServices
- SapJ2eeDispatcher
- SapJ2eeServerProcess
- SapJavaSoftwareComponent
- SapSystem

### **Parameters**

None

# SAP Java Topology by JMX Adapter

### ID

SAP\_Dis\_J2EE\_Site

### **Input CIT**

**IpAddress** 

### Input TQL

The SAP Java Topology by JMX job is triggered when <code>IpAddress</code> belongs to the host and <code>IpServiceEndpoint</code> exists with the same address. The name of <code>IpServiceEndpoint</code> must be or <code>sap\_jmx</code> or <code>sap\_http</code>.

### Triggered CI Data

- hostId. The destination UCMDB ID.
- ip\_address. The destination IP address.
- **ip\_domain.** The destination domain.
- **sap\_jmx\_port.** The optional port of the endpoint.

### **Used Scripts**

The entry point module is sap\_jee\_topology\_by\_jmx.py.

### **Discovered CITs**

- Composition
- Configuration Document
- Containment
- Database
- Dependency
- Deployed
- EJB Module
- EJB
- Entity Bean
- IpAddress

Discovery and Integrations Content Guide - Discovery Modules Chapter 46: SAP Java Discovery

• IpServiceEndpoint

• J2EE Cluster

| <ul> <li>JDBC Data Source</li> <li>Membership</li> <li>Message Driven Bean</li> <li>Node</li> <li>RunningSoftware</li> <li>SapJZeeApplicationServer</li> <li>SapJZeeCentralServices</li> <li>SapJZeeDispatcher</li> <li>SapJZeeServerProcess</li> <li>SapJavaSystemComponents</li> <li>SapSystem</li> <li>Servlet</li> <li>Stateful Session Bean</li> <li>Usage</li> <li>Web Module</li> </ul>       | J2EE Domain                                                                          |
|----------------------------------------------------------------------------------------------------|--------------------------------------------------------------------------------------|
| <ul> <li>Membership</li> <li>Message Driven Bean</li> <li>Node</li> <li>RunningSoftware</li> <li>SapJZeeApplicationServer</li> <li>SapJZeeCentralServices</li> <li>SapJZeeDispatcher</li> <li>SapJZeeServerProcess</li> <li>SapJavaSystemComponents</li> <li>SapSystem</li> <li>Servlet</li> <li>Stateful Session Bean</li> <li>Stateless Session Bean</li> <li>Usage</li> <li>Web Module</li> </ul> | • J2eeApplication                                                                    |
| <ul> <li>Message Driven Bean</li> <li>Node</li> <li>RunningSoftware</li> <li>SapJ2eeApplicationServer</li> <li>SapJ2eeCentralServices</li> <li>SapJ2eeDispatcher</li> <li>SapJ2eeServerProcess</li> <li>SapJavaSystemComponents</li> <li>SapSystem</li> <li>Servlet</li> <li>Stateful Session Bean</li> <li>Stateless Session Bean</li> <li>Usage</li> <li>Web Module</li> </ul>                     | JDBC Data Source                                                                     |
| <ul> <li>Node</li> <li>RunningSoftware</li> <li>SapJ2eeApplicationServer</li> <li>SapJ2eeCentralServices</li> <li>SapJ2eeDispatcher</li> <li>SapJ2eeServerProcess</li> <li>SapJavaSystemComponents</li> <li>SapSystem</li> <li>Servlet</li> <li>Stateful Session Bean</li> <li>Stateless Session Bean</li> <li>Usage</li> <li>Web Module</li> </ul>                                                  | Membership                                                                           |
| <ul> <li>RunningSoftware</li> <li>SapJ2eeApplicationServer</li> <li>SapJ2eeCentralServices</li> <li>SapJ2eeDispatcher</li> <li>SapJ2eeServerProcess</li> <li>SapJavaSystemComponents</li> <li>SapSystem</li> <li>Servlet</li> <li>Stateful Session Bean</li> <li>Stateless Session Bean</li> <li>Usage</li> <li>Web Module</li> </ul>                                                                | Message Driven Bean                                                                  |
| <ul> <li>SapJ2eeApplicationServer</li> <li>SapJ2eeCentralServices</li> <li>SapJ2eeDispatcher</li> <li>SapJ2eeServerProcess</li> <li>SapJavaSystemComponents</li> <li>SapSystem</li> <li>Servlet</li> <li>Stateful Session Bean</li> <li>Stateless Session Bean</li> <li>Usage</li> <li>Web Module</li> </ul>                                                                                         | • Node                                                                               |
| <ul> <li>SapJ2eeCentralServices</li> <li>SapJ2eeDispatcher</li> <li>SapJ2eeServerProcess</li> <li>SapJavaSystemComponents</li> <li>SapSystem</li> <li>Servlet</li> <li>Stateful Session Bean</li> <li>Stateless Session Bean</li> <li>Usage</li> <li>Web Module</li> </ul>                                                                                                    | RunningSoftware                                                                      |
| <ul> <li>SapJ2eeDispatcher</li> <li>SapJ2eeServerProcess</li> <li>SapJavaSystemComponents</li> <li>SapSystem</li> <li>Servlet</li> <li>Stateful Session Bean</li> <li>Stateless Session Bean</li> <li>Usage</li> <li>Web Module</li> </ul>                                                                                                    | SapJ2eeApplicationServer                                                             |
| <ul> <li>SapJavaSystemComponents</li> <li>SapSystem</li> <li>Servlet</li> <li>Stateful Session Bean</li> <li>Stateless Session Bean</li> <li>Usage</li> <li>Web Module</li> </ul>                                                                                                    | SapJ2eeCentralServices                                                               |
| <ul> <li>SapJavaSystemComponents</li> <li>SapSystem</li> <li>Servlet</li> <li>Stateful Session Bean</li> <li>Stateless Session Bean</li> <li>Usage</li> <li>Web Module</li> </ul>                                                                                                    | SapJ2eeDispatcher                                                                    |
| <ul> <li>SapSystem</li> <li>Servlet</li> <li>Stateful Session Bean</li> <li>Stateless Session Bean</li> <li>Usage</li> <li>Web Module</li> </ul>                                                                                                    | SapJ2eeServerProcess                                                                 |
| <ul> <li>Servlet</li> <li>Stateful Session Bean</li> <li>Stateless Session Bean</li> <li>Usage</li> <li>Web Module</li> </ul>                                                                                                    | SapJavaSystemComponents                                                              |
| <ul> <li>Stateful Session Bean</li> <li>Stateless Session Bean</li> <li>Usage</li> <li>Web Module</li> </ul>                                                                                                    | • SapSystem                                                                          |
| <ul> <li>Stateless Session Bean</li> <li>Usage</li> <li>Web Module</li> </ul>                                                                                                    | • Servlet                                                                            |
| <ul> <li>Usage</li> <li>Web Module</li> </ul>                                                                                                    | Stateful Session Bean                                                                |
| Web Module                                                                                                    | Stateless Session Bean                                                               |
|                                                                                                    | • Usage                                                                              |
| Parameters                                                                                                    | Web Module                                                                           |
| an anneces 2                                                                                                    | Parameters                                                                           |
| The following two parameters declare how to run jobs defined on top of this adapter:                                                                                                    | The following two parameters declare how to run jobs defined on top of this adapter: |
|                                                                                                    |                                                                                      |

Discovery and Integrations Content Guide - Discovery Modules Chapter 46: SAP Java Discovery

- **runinSeparateProcess.** When this parameter is set to true, this job runs in a separate process. The default value is true.
- remoteJVMArgs. Contains JVM parameters that should be passed to the remote process.

The following parameter influences topology reporting flow:

• **reportComponentsAsConfigFile.** When set to true, the job reports Java Development Components as a configuration document. When set to false, the job reports separate CIs per component. The default value is true.

# Troubleshooting and Limitations

If you complete all prerequisites, but the discovery returns a "Connection Failed" message, review **RemoteProcesses.log** in the DDM Flow Probe logs folder(**C:\hp\UCMDB\DataFlowProbe\runtime\log**). If "NoClassDefFoundError" is displayed there, use the following workaround:

- 1. Copy the following SAP jar files to the **C:\hp\UCMDB\DataFlowProbe\content\lib\sap** folder:
  - sapj2eeclient.jar
  - logging.jar
  - exception.jar
  - sapxmltoolkit.jar
  - com\_sap\_pj\_jmx.jar

If the sap folder does not exist, create it.

2. Restart the Data Flow Probe.

If you use this workaround, you may only use one version of SAP jar files.

# Chapter 47: SAP Solution Manager Discovery

### This chapter includes:

| Overview                             | 637 |
|--------------------------------------|-----|
| Supported Versions                   | 637 |
| Topology                             | 637 |
| How to Discover SAP Solution Manager | 637 |
| Troubleshooting and Limitations      | 639 |

### Overview

Often, an environment includes more than one SAP system, each one using a different set of credentials (for instance, user name, password, system number, or client number).

It is customary to register all SAP systems in the SAP Solution Manager, to centralize the management of the SAP systems. DFM enables discovery of all the SAP systems by discovering this connection to the SAP Solution Manager. In this way, you create a single set of credentials; there is no need to create a set of credentials for each SAP system. DFM discovers all systems (and their topology) with this one set.

### **Supported Versions**

| SAP BASIS and SAP AS (Architecture layer) | Versions 3.x to 6.x.                                                     |
|-------------------------------------------|--------------------------------------------------------------------------|
| SAP JCo.                                  | 2.x and 3.x (starting from 3.0.7) Version 3.0.7 and newer is recommended |
| SAP Solution Manager                      | Versions 6.x, 7.x.                                                       |

### **Topology**

To view the SAP Solution Manager Topology by SAP JCO topology: **Universal Discovery** > select **Enterprise Applications** > **SAP** > **SAP Solution Manager Topology by SAP JCO** > **Details pane**. Click the **View CIs in Map** button.

### How to Discover SAP Solution Manager

DFM discovers the SAP business layer and the complete topology of registererd SAP systems. It includes the following steps:

### 1. Prerequisite - Set up protocol credentials

This discovery solution is based on the SAP protocol.

For credential information, see "Supported Protocols" in the *HP Universal CMDB Discovery and Integration Content Guide - Supported Content* document.

### 2. Prerequisite - Set up permissions

To run SAP Solution Manager, ask the SAP Solution Manager administrator to give you permissions on the following objects for the given profile:

- For the S\_RFC object, obtain privileges: RFC1, SALX, SBDC, SDIF, SDIFRUNTIME, SDTX, SLST, SRFC, STUB, STUD, SUTL, SXMB, SXMI, SYST, SYSU, SEU\_COMPONENT.
- For the **S\_XMI\_PROD** object, obtain:

EXTCOMPANY=MERCURY; EXTPRODUCT=DARM; INTERFACE=XAL

■ For the **S\_TABU\_DIS** object, obtain:

DICBERCLS=SS; DICBERCLS=SC; DICBERCLS=&NC& ACTVT=03

### 3. Run the discovery

For details running jobs, see "Module/Job-Based Discovery" in the *HP Universal CMDB Data Flow Management Guide*.

#### Method 1:

- Run the **SAP TCP Ports** job to discover SAP ports.
- Run the SAP ABAP Connection by SAP JCO job.
- Run the SAP Solution Manager Topology by SAP JCO job to discover complete topology of registeredSAP systems.
- Run the SAP Solution Manager by SAP JCO job to discover the SAP business layer.

### Method 2:

- Run the Host Resources by ... jobs to discover SAP (ABAP or J2EE) Application Server and/or SAP (ABAP or J2EE) Central Services.
- Run the SAP System by Shell job to create a SAP system CI (but without defining whether it is the SAP Solution Manager).
- Run the SAP ABAP Connection by SAP JCO job.
- Run the SAP Solution Manager Topology by SAP JCO job to discover complete topology of

registererd SAP systems.

Run the SAP Solution Manager by SAP JCO job to discover the SAP business layer .

During the run of the **SAP ABAP Connection by SAP JCO** job, the SAP Systems that are defined as the SAP Solution Manager are triggered on these two jobs: **SAP Solution Manager Topology by SAP JCO** and **SAP Solution Manager by SAP JCO** job.

# Troubleshooting and Limitations

**Problem**. The SAP discovery fails and a Java message is displayed:

This application has failed to start because MSVCR71.dll was not found.

**Solution.** Two .dll files are missing. For the solution, read Note #684106 in https://websmp205.sap-ag.de/~form/sapnet?\_FRAME=CONTAINER&\_
OBJECT=012003146900000245872003.

# Chapter 48: Siebel Discovery

### This chapter includes:

| Overview                                    | 641 |
|---------------------------------------------|-----|
| Supported Versions                          | 641 |
| Topology                                    | 642 |
| Siebel Topology View                        | 642 |
| Siebel Web Topology View                    | 643 |
| How to Discover Siebel Topology             | 644 |
| Siebel Application Server Configuration Job | 646 |
| Siebel Application Servers Job              | 647 |
| Siebel Gateway Connection Job               | 649 |
| Siebel Web Applications by NTCMD or UDA Job | 650 |
| Siebel Web Applications by TTY Job          | 651 |
| Siebel DB by NTCMD or UDA Job               | 654 |
| Siebel DB by TTY Job                        | 655 |
| Troubleshooting and Limitations             | 656 |

### Overview

Using the Siebel adapters, you can run an automatic Siebel discovery to create the Siebel world, together with its components, inside HP Universal CMDB. During discovery:

- All Siebel-related IT entities that reside in the organization are discovered, and configuration items
   (CIs) are written to the CMDB.
- The relationships between the elements are created and saved in the CMDB.
- The newly generated CIs are displayed when the Siebel Enterprises view is selected in View Explorer under the Siebel Enterprises root CI.

**Note:** Verify that all Siebel server IP addresses are included in the range. If not all servers can be covered with one IP range, you can split the range into several ranges.

# **Supported Versions**

This discovery solution supports the following servers:

- Siebel 7.5
- Siebel 7.7
- Siebel 8.0
- Siebel 8.1

# Topology

The following images display the Siebel topologies:

# Siebel Topology View

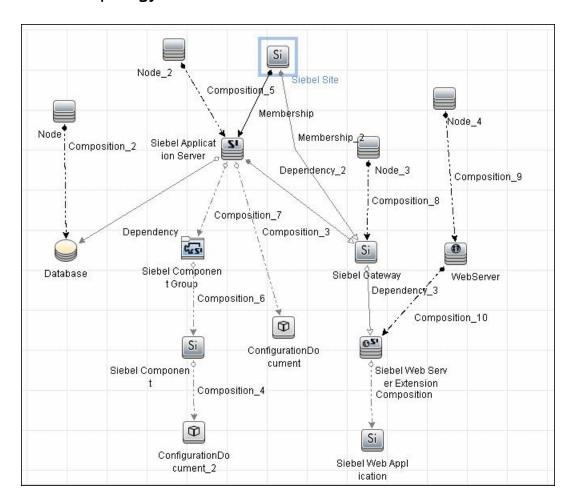

# Siebel Web Topology View

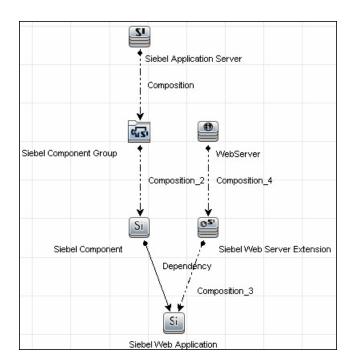

# How to Discover Siebel Topology

This task describes how to discover Siebel topology. It includes the following steps:

- "Prerequisite Set up protocol credentials" below
- "Prerequisites Other" below
- "Run the discovery" on the next page

### Prerequisite - Set up protocol credentials

Set up the following protocols:

| Platform | Protocol                |
|----------|-------------------------|
| Windows  | WMI protocol            |
|          | NTCMD protocol          |
|          | Siebel Gateway protocol |
| UNIX     | SSH protocol            |
|          | Telnet protocol         |
|          | Siebel Gateway protocol |

**Note:** The Siebel Gateway protocol allows the user to specify which port is used during connection to the gateway.

For credential information, see "Supported Protocols" in the *HP Universal CMDB Discovery and Integration Content Guide - Supported Content* document.

### **Prerequisites - Other**

The driver tool is used to extract data about the enterprise structure from Siebel.

#### Note:

• If you are working with different versions of Siebel in your organization, make sure you use a driver tool with a version that is appropriate for the Siebel server.

If the Data Flow Probe is installed on a 64-bit machine on a Windows platform, place the
 ntdll.dll, MSVCR70.DLL, and msvcp70.dll drivers together with the Siebel drivers in the Siebel
 driver folder on the Probe machine. You enter details of this folder in the Siebel set of
 credentials (Path to Siebel Client). These drivers usually exist on a 32-bit machine and can be
 copied to the 64-bit machine.

For details, see "Siebel Gateway Protocol" in the *HP Universal CMDB Data Flow Management Guide*.

### To copy the driver tool to the Data Flow Probe:

- 1. Copy the driver Command Line Interface (CLI) tool from the Siebel server to any folder on the Data Flow Probe machine.
- 2. (Recommended) Run the Siebel connection test to validate the driver installation. To run the connection test, open the command line on the Data Flow Probe machine and change directory to the location of the **driver.exe** file.
- 3. Run from the command line:

```
>driver /e [site_name] /g [gateway_host] /u [username] /p [password]
```

If the connection is established successfully, the Command Prompt window displays the driver prompt and a status message about the number of connected servers.

### Run the discovery

- 1. To trigger the discovery of Siebel networking features, add a Network CI to the CMDB. For details, see "New CI/New Related CI Dialog Box" in the *HP Universal CMDB Modeling Guide*.
- 2. In the Universal Discovery window, activate jobs in the following order:
  - a. Range IPs by ICMP, or Range IPs by nmap
  - b. Host Connection by Shell
  - c. Host Connection by WMI
  - d. Host Resources by Shell
  - e. Host Resources by WMI

- f. Host Applications by Shell
- g. Host Applications by WMI
- h. Siebel Web Applications by NTCMD or UDA, and/or Siebel Web Applications by TTY
- i. Siebel Gateway Connection
- j. Siebel Application Servers
- k. Siebel Application Server Configuration
- l. Siebel DB by NTCMD or UDA, and/or Siebel DB by TTY

**Note:** The following enrichment adapters automatically run in the background during discovery: **Siebel\_Route\_WebApp\_To\_Component.** Builds the route between Siebel Web Application CIs and Siebel Component CIs.

**Siebel\_Web\_To\_Middle\_Tier.** Builds the route between the Web tier and the middle tier when the Siebel enterprise uses a Resonate server for load balancing.

For details on running jobs, refer to "Module/Job-Based Discovery" in the *HP Universal CMDB Data Flow Management Guide*.

# Siebel Application Server Configuration Job

This section includes details about the job.

### Trigger Query

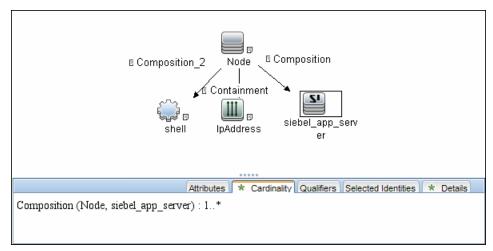

### Adapter

This job uses the SIEBEL\_DIS\_APP\_SERVER\_CONFIG adapter.

### **Used Scripts**

- file\_ver\_lib.py
- siebel\_discover\_appserver\_config.py

### **Discovered CITs**

- Composition
- ConfigurationDocument
- Siebel Application Server

**Note:** To view the topology, see "Siebel Topology View" on page 642.

# Siebel Application Servers Job

This section includes details about the job.

### **Trigger Query**

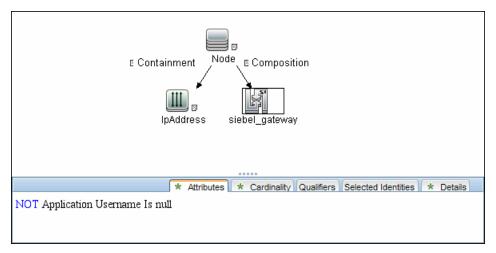

### **Adapter**

This job uses the **SIEBEL\_DIS\_APP\_SERVERS** adapter.

### **Used Scripts**

- siebel\_common.py
- siebel\_discover\_enterprise.py

### **Discovered CITs**

- Composition
- ConfigurationDocument
- Containment
- Dependency
- IpAddress
- Membership
- Node

- · Siebel Application
- Siebel Appication Server
- Siebel Component
- Siebel Component Group

**Note:** To view the topology, see "Siebel Topology View" on page 642.

# Siebel Gateway Connection Job

This section includes details about the job.

### **Trigger Query**

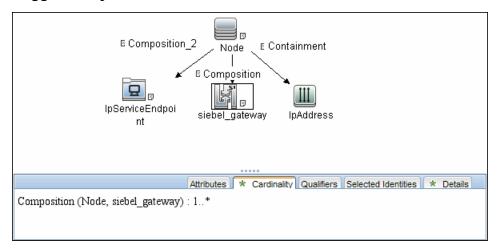

### **Adapter**

This job uses the SIEBEL\_DIS\_GATEWAY\_CONNECTION\_(GTWY) adapter.

### **Used Scripts**

- siebel\_common.py
- siebel\_discover\_gateway.py

### **Discovered CITs**

For details on the CIs that are discovered, see the Statistics table in the Details tab.

- Composition
- Membership
- · Siebel Enterprise
- Siebel Gateway

Note: To view the topology, see "Siebel Topology View" on page 642.

# Siebel Web Applications by NTCMD or UDA Job

This section includes details about the job.

### **Trigger Query**

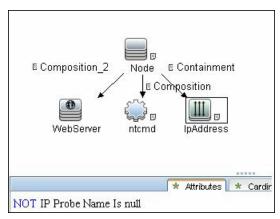

### Adapter

This job uses the **SIEBEL\_DIS\_WEBAPPS\_NT** adapter.

### **Used Scripts**

NTCMD\_HR\_REG\_Software\_Lib.py

siebel\_discover\_wse.py

### **Discovered CITs**

- Composition
- Configuration Document
- Containment
- Dependency
- IpAddress
- Node
- Route
- · Siebel Enterprise
- · Siebel Gateway
- Siebel Web Application
- Siebel Web Server Extension
- WebServer

Note: To view the topology, see "Siebel Web Topology View" on page 643.

# Siebel Web Applications by TTY Job

This section includes details about the job.

### **Trigger Query**

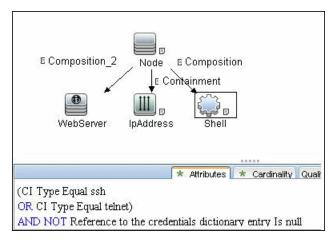

### **Adapter**

This job uses the **SIEBEL\_DIS\_WEBAPPS\_UNIX** adapter.

### **Used Scripts**

- siebel\_discover\_wse.py
- NTCMD\_HR\_REG\_Software\_Lib.py

### **Discovered CITs**

- Composition
- Configuration Document
- Containment
- Dependency
- IpAddress
- Node
- Route
- · Siebel Enterprise

Discovery and Integrations Content Guide - Discovery Modules Chapter 48: Siebel Discovery

- Siebel Gateway
- Siebel Web Application
- Siebel Web Server Extension
- WebServer

**Note:** To view the topology, see "Siebel Web Topology View" on page 643.

### **Parameters**

• eappsCfgPath. The path to the Siebel Webserver Extension configuration file (eapps.cfg).

# Siebel DB by NTCMD or UDA Job

This section includes details about the job.

### **Trigger Query**

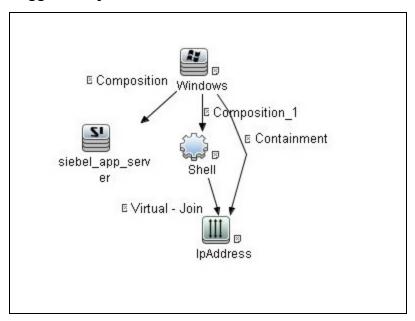

### **Adapter**

This job uses the **SIEBEL\_DIS\_DB\_NT** adapter.

### **Used Script**

siebel\_discover\_odbc.py

### **Discovered CITs**

- Composition
- Containment
- Database

- Dependency
- IpAddress
- Node

Note: To view the topology, see "Siebel Topology View" on page 642.

### **Parameter**

• **oracle\_name.** Can include several ORACLE\_NAME paths (for different machines), comma separated. If empty, a hard-coded (in the script) registry is used.

# Siebel DB by TTY Job

This section includes details about the job.

### **Trigger Query**

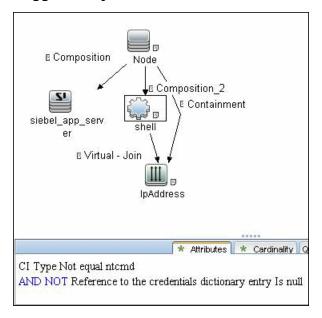

### **Adapter**

This job uses the SIEBEL\_DIS\_DB\_UNIX adapter.

### **Used Script**

siebel\_discover\_odbc.py

### **Discovered CITs**

- Composition
- Containment
- Database
- Dependency
- IpAddress
- Node

**Note:** To view the topology, see "Siebel Topology View" on page 642.

# Troubleshooting and Limitations

The Siebel DB by TTY job cannot discover virtual Siebel application servers (with a different name and configuration to the actual Siebel application server) running on UNIX machines.

# Chapter 49: Cisco UCS

### This chapter includes:

| Overview                 | 658 |
|--------------------------|-----|
| Cisco UCS Connection Job | 658 |
| Cisco UCS Topology Job   | 659 |
| Cisco UCS Manual Job     | 661 |

# Overview

Cisco UCS manages hardware and software in datacenters. This integration solution is based on its XML API to discover managed topologies. This solution contains 3 jobs.

# Cisco UCS Connection Job

The Job is used to discover Cisco UCS as running software which will be trigger of the job 'Cisco UCS Topology'.

## **Versions**

The package supports Cisco UCS version 2.2(1b).

# Prerequisites

The job needs UCS credential which include username and password.

# **Adapter Information**

This job uses the **Cisco\_UCS\_Connection** adapter.

### **Input CIT**

ip\_address

### Trigger TQL

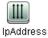

### **Used Scripts**

- ucs\_connection\_main.py
- ucs\_connection\_data\_manager.py
- ucs\_client.py
- ucs\_base.py
- ucs\_decorators.py

### **Discovered CITs**

• running \_software

### **Global Configuration File**

cisco\_ucs/ucs\_mapping.xml

### Workflow

- 1. Get credentials for the trigger IP.
- 2. Iterate credentials, create UCS client to login. If successfully connected, report a UCS running software with the connected credential.

# Cisco UCS Topology Job

The Job is used to discover the Cisco UCS topology with UCS running as an input trigger.

## **Versions**

The package supports Cisco UCS version 2.2(1b).

# Prerequisites

The job needs UCS credential which include username and password.

# **Adapter Information**

This job uses the **Cisco\_UCS\_Connection** adapter.

### **Input CIT**

ip\_address

### Trigger TQL

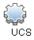

### **Used Scripts**

- ucs\_topology\_main.py
- ucs\_pull\_base.py
- ucs\_connection\_data\_manager.py
- ucs\_client.py
- ucs\_base.py
- ucs\_mapping\_file\_manager.py
- ucs\_mapping\_implementation.py
- ucs\_mapping\_interfaces.py
- ucs\_validators.py
- ucs\_decorators.py

#### **Discovered CITs**

- chassis
- fchba
- fcport
- fcswitch
- · hardware\_board
- node
- physical\_port
- rack

### **Global Configuration File**

• cisco\_ucs/ucs\_mapping.xml

### Workflow

- 1. Get credential from UCS running software.
- 2. Connect UCS system by the credential and fetch data from UCS by its XML API.
- 3. Parse the data from UCS and map them to UCMDB, then report CIs to UCMDB.

# Cisco UCS Manual Job

The Job is used to discover Cisco UCS topology by a configuration file containing lines of URLs.

# **Versions**

The package supports Cisco UCS version 2.2(1b).

# Prerequisites

The job needs UCS credential which include username and password.

# **Adapter Information**

This job uses the **Cisco\_UCS\_Topology** adapter.

### **Input CIT**

discoveryprobegateway

### Trigger TQL

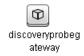

### **Used Scripts**

- ucs\_manual\_main.py
- ucs\_pull\_base.py
- ucs\_connection\_data\_manager.py
- ucs\_client.py
- ucs\_base.py
- ucs\_mapping\_file\_manager.py
- ucs\_mapping\_implementation.py
- ucs\_mapping\_interfaces.py
- ucs\_validators.py
- ucs\_decorators.py

#### **Discovered CITs**

- chassis
- fchba
- fcport
- fcswitch
- · hardware\_board
- node
- physical\_port
- rack

### **Global Configuration File**

• cisco\_ucs/ucs\_mapping.xml

### Workflow

- 1. Read ucs\_url\_list.conf and parse it to a list of URL.
- 2. Pick one URL and try all UCS credentials one by one until connected, then fetch data from UCS by its XML API
- 3. Parse the data from UCS and map them to UCMDB, then report CIs to UCMDB
- 4. Iterate steps 2-3 over the rest of URLs

### **Troubleshooting**

**Issue:** You receive the following error message in the Communication log: URLError: <urlopen error (-1, 'SSL handshake exception

**Solution 1:** Https server doesn't own a valid SSL certificate (E.g. self-signed certificate or expired), for this case, make sure enable the 'Trust All SSL Certificates' options in current used UCS credential.

**Solution 2:** The server is not an Https server but you enabled the SSL in the credential. Disable the 'Use HTTPS for connection' option for the credential.

# Part 8: Hosts and Resources

# Chapter 50: Application Signatures

### This chapter includes:

| Overview                                  | 667 |
|-------------------------------------------|-----|
| Method Capabilities                       | 667 |
| Signature Repository                      | 668 |
| Input Data                                | 668 |
| Topology                                  | 670 |
| Application Signatures Mechanism          | 672 |
| Jobs and Adapters                         | 672 |
| Jobs and Default Behavior                 | 673 |
| Host Resources Jobs Flow                  | 674 |
| Application Signatures Flow               | 675 |
| Application Signatures Configuration File | 679 |
| Configuration File Structure              | 679 |
| Elements and Attributes                   | 680 |
| Plug-Ins                                  | 686 |

# Overview

Application signatures is a method of identifying applications running on a target host, based on previously discovered host resources data; specifically:

- Processes
- · Open ports (optional)

However, depending on context, application signatures can mean the:

- · Method of identification in general
- · Discovery module that implements the method
- · Configuration file describing signatures

# **Method Capabilities**

The capabilities of the application signatures method include:

- Identification of applications based on full or partial match of process names.
- Identification of applications based on presence of specific open ports.
- Identification of applications based on presence of specific substrings in command lines of the processes.
- Distinction between instances of applications where several are running on the same host.
   (Limitations apply.)
- Reporting specific subclasses of RunningSoftware CIT if enough identification information is available.
- Completing additional attributes for RunningSoftware CIs. Data can be taken from processes by using parse rules.
- Support for plug-ins. Whenever an application is found, it is possible to execute additional commands and enrich the topology of the application with more data.

For more information, see "Application Signatures Mechanism" on page 672.

# Signature Repository

Application Signatures uses a repository of signatures stored in a configuration file called **applicationsSignature.xml**. This XML file contains a number of Application-Component elements, each describing a signature for specific application or flavor of application. For example, the signature for Microsoft IIS Web server may look as follows:

For more information, see "Application Signatures Configuration File" on page 679.

# Input Data

Application Signatures uses the following input data:

- Processes running on the host, including"
  - name
  - PID
  - command line, executable path, arguments
  - owner
- · Ports of processes (optional)
  - regular open ports and listening ports
  - which interfaces the ports are open on

Discovery and Integrations Content Guide - Discovery Modules Chapter 50: Application Signatures

- Installed Software (optional)
- Services (optional)

Processes and ports information is used in identification of applications. Information about services and installed software is not used in identification, but allows the building of relationships to corresponding topologies.

# Topology

The main element of Application Signatures topology is the RunningSoftware CIT, representing running applications. The following image shows the type of topology reported by Application Signatures.

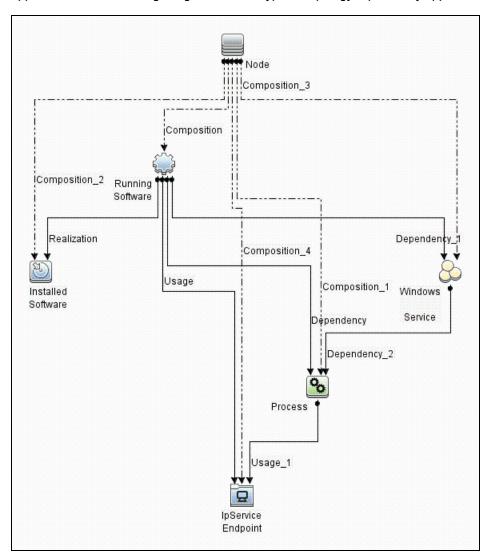

### **Topology Example**

The following image is an example of topology found which includes HP UCMDB Server and Data Flow Probe running on the same host.

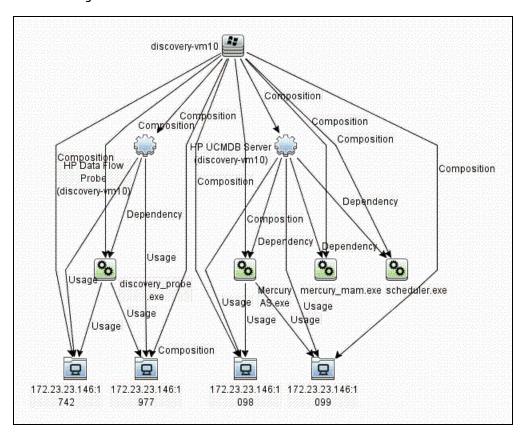

# **Application Signatures Mechanism**

### This part includes:

- "Jobs and Adapters" below
- "Jobs and Default Behavior" on the next page
- "Host Resources Jobs Flow" on page 674
- "Application Signatures Flow" on page 675

# **Jobs and Adapters**

Application Signatures run as a part of host resources jobs. There are several adapters implementing host resources discovery, and for each there are two jobs:

- Adapter: Host Resources by TTY (TTY\_HR\_All.xml)
  - Job: Host Applications by Shell
  - Job: Host Resources by Shell
- Adapter: Host Resources by WMI (WMI\_HR\_ALL.xml)
  - Job: Host Applications by WMI
  - Job: Host Resources by WMI
- Adapter: Host Resources by SNMP (SNMP\_HR\_ALL.xml)
  - Job: Host Applications by SNMP
  - Job: Host Resources by SNMP
- Adapter: Host Resources by PowerShell (PowerShell\_HR\_All.xml)
  - Job: Host Applications by PowerShell
  - Job: Host Resources by PowerShell

### Jobs and Default Behavior

#### The jobs **Host Resources by X**, by default:

- Discover and report CPUs
- · Discover and report Disks
- Discover and report Memory
- · Discover and report Users
- Discover and report Network Shares
- Discover processes, and save data to Probe database
- Discover process ports, and save data to Probe database
- Discover and report process-to-process topology
- Do not run Application Signatures discovery

#### The jobs **Host Applications by X**, by default:

- Discover processes, and save data to Probe database
- Discover process ports, and save data to Probe database
- · Discover installed software
- Discover and report process-to-process topology
- Run Application Signatures discovery

**Note:** None of the listed jobs discover Services by default.

Jobs provide parameters that control which part of the host resources topology should be reported. You may create a new custom job based on the same adapters, where the parameters can be changed to desired values. See "Host Resources and Applications Discovery" on page 698.

Application Signatures discovery is also available as a part of Management Zones discovery. To invoke applications discovery using Application Signatures, you should configure a Basic Software Configuration

Discovery. See "Universal Discovery Activities" in the HP UCMDB Universal Discovery Content Guide - Discovery Activities document.

### Host Resources Jobs Flow

The following image shows the general flow of Host Resources jobs, though some parts of the flow may be enabled or disabled via parameters:

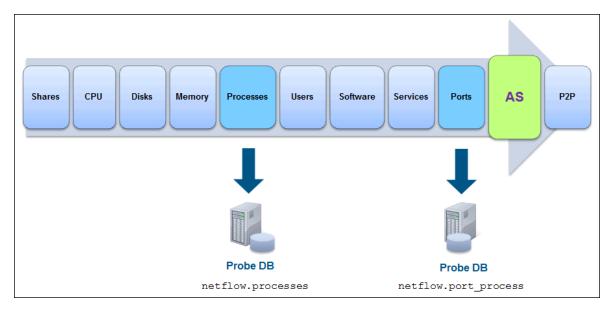

The flow of host resources jobs related to Application Signatures is as follows:

- Processes discovery runs as a part of the Host Resources job. Discovered processes are saved to
  the Probe's database (in the table netflow.processes). If the job's parameter discoverProcesses is
  set to true, these processes are added to the results vector at this point. Otherwise the processes
  are not reported immediately.
- 2. TCP discovery runs, which discovers all open ports; both listening ports and regular client ports. This data is saved to the Probe's database (in the table table netflow.port\_process).
- 3. The Application Signatures engine is configured, and discovered processes and open ports are passed to the engine as input data. If Services and Installed Software objects were discovered, they are also passed to the Application Signatures engine.
- 4. Application Signatures runs, and performs identification of applications, and reports corresponding topology.
- 5. Process-to-process discovery runs, reporting client-server links between processes.

## **Application Signatures Flow**

Application Signatures performs the following activities to identify and reports applications and related topology:

- 1. Engine reads configuration from applications Signature.xml file.
- 2. Engine tries to relate discovered processes to each signature.
- 3. Engine validates and discards unmatched signatures and signatures with unsatisfied requirements.
- 4. Engine makes a decision about the number of instances of applications for each signature.
- 5. Engine creates OSH objects corresponding to applications.
- 6. Engine performs updates of application attributes by evaluating expressions using parse rules if they are present. Attribute updates may be optional or required. If a parse rule used in the expression of required attribute fails to match, the application instance is skipped. Optional attribute update has no such effect.
- 7. Engine finds all suitable plug-ins for particular application and executes them. Plug-in has ability to run additional commands with the same client, update attributes, enhance topology, and even make a decision to skip the application.
- 8. Engine forms results vector with all application objects. Also at this stage, it links application and processes with installed software and services.

### Identifying application instances

Many applications support instancing - multiple independent sub-applications running on the same host. It is common for such instances to have names or other identifiers in order to distinguish them. Instancing support in Application Signatures is based on the idea that for each instance, there is a corresponding designated process running. It means there is a 1:1 relationship between the number of such processes and the number of application instances. Identifying and marking such processes in the Application Signatures configuration file enables reporting of such instanced applications. For this purpose, the **main-process** boolean attribute was introduced for the element **process** in the signatures.

The attribute **main-process** affects the topology of the application as follows:

- When the main-process attribute is not set for any process in application-component, or is set to
  false (default), a single RunningSoftware CI is created, and all processes are linked to this CI.
- When the main-process attribute is set to true for a process, the process is regarded as the one
  that identifies the application instance. The number of such processes defines the number of
  application instances and the number of RunningSoftware CIs created. Each instance of main
  process is linked to only one corresponding RunningSoftware CI. All other processes are considered
  'shared' and are linked to all RunningSoftware CIs created.

- Signature of application A consists of process P1 with main-process attribute set to true and process P2.
- Discovered data contains 2 instances of process P1 (P11, P12) and 2 instances of process P2 (P21, P22).
- · Resulting topology is the following:
- Two **RunningSoftware** Cls **A1** and **A2** since there are two processes marked as main.
- A1 is linked to processes P11, P21, and P22.
- A2 is linked to processes P12, P21, and P22.

**Note:** Instancing for applications without designated process(es) per instance with a 1:1 relationship, is not supported.

### Attribute updates and expressions evaluation

Application Signatures supports attribute updates - declarations in the signature of applications that specific attributes of reported **RunningSoftware** CIs should be filled with specified values. Values may be:

- constants
- expressions containing strings and references to values of evaluated parse rules

A parse rule is a pattern declared in the signature that is matched against the data of the applications, such as command lines or paths of the processes. Patterns of a parse rule either match or do not match. A parse rule pattern is a regex (regular expressions) pattern. When a parse rule matches, corresponding matched string or groups can be used in expressions of attribute updates. If a parse rule is declared to match against the property of process, matching of the parse rule is performed against every process, one by one until the first match.

The following is an example of signature for the **Active Directory Application Mode** application, where attribute update with a parse rule is used:

## **Active Directory Application Mode with attribute updates** <Application-Component name="Active Directory Application Mode" ci type="adam"</pre> category="Enterprise App" vendor="microsoft\_corp"> <parse-rule id="instance\_name" name="cmdline">.+\s+-sn:([\w-] +).\*</parse-rule> cprocess name="dsamain.exe" main-process="true" ports="ldap,636, None" required="true" cmdline="" description="Main AD Application Mode process" /> <attribute name="name" value="\${instance\_name(1)}" type="string" /> </Application-Component> <Application-Component name="Active Directory Application Mode" ci\_type="adam"</pre> category="Enterprise App" vendor="microsoft corp"> <parse-rule id="instance\_name" name="cmdline">.+\s+-sn:([\w-] +).\*</parse-rule> cprocess name="dsamain.exe" main-process="true" ports="ldap,636, None" required="true" cmdline="" description="Main AD Application Mode process" /> <attribute name="name" value="\${instance\_name(1)}" type="string" /> </Application-Component>

The flow for this signature is as follows:

- Process dsamain.exe that is found on the target host allows this signature to match and produces
   RunningSoftware of type adam.
- When the engine gets to the point of attribute updates, all parse rules are matched for this application:

- The pattern of parse rule instance\_name is matched against command lines of processes found.
- The pattern uses capturing groups; the matched pattern exposes both the whole matched string and group 1 captured. This group contains the value of ADAM instance.
- Expression of attribute update \${instance\_name(1)} is evaluated, and it translates to a string
  containing the instance name of ADAM extracted from the command line,
- The value is reported to attribute **name** of application CI.

### Ports matching and reporting

The element **process** in the signature can specify port values that affect whether this **process** element matches, and what ports are reported. Ports are specified using the attribute **ports**: a commaseparated list of values.

The following rules apply:

- If among the values of the ports attribute there is a 'None' string, the process element always matches, regardless of ports discovered for this process.
- Otherwise, in order for the element process to match, the discovered process should have all
  corresponding ports open that are specified in the attribute.
- Only ports specified in the attribute ports are reported
- Application Signatures can also report all ports of the application listened to. There are two ways to enabled this:
  - Only for specific application and specific process by including the keyword 'all' in the value of the ports attribute
  - Globally via boolean parameter discoverAllListenPorts in the configuration file globalSettings.xml. For example:

### globalSettings.xml

cproperty name="discoverAllListenPorts">false/property>

# **Application Signatures Configuration File**

The configuration file **applicationsSignature.xml** is a repository of signatures for application signature discovery. Each signature contains a set of processes associated with the application. An example signature follows:

# Configuration File Structure

The element **Applications** is the root of the configuration file, it contains a list of signatures represented as **Application-Component** elements. The additional element **Default-Application-Type** specifies the CIT to use when reporting applications.

# **Elements and Attributes**

## **Application-Component element**

The **Application-Component** element defines a signature for a specific application, or type of application. It may contain the attributes described in the following table:

| Attribute             | Optional? | Description                                                                                                    |
|-----------------------|-----------|----------------------------------------------------------------------------------------------------|
| name                  | No        | The name of application. This value is reported to the <b>DiscoveredProductName</b> attribute of the application CI.                                                                                |
| app_id                | Yes       | The ID of the signature. If this attribute is not set, the value of the attribute <b>name</b> is used for ID.                                                                                       |
|                       |           | <b>Note:</b> All ID values must be unique within the configuration file.                                                                                                    |
| category              | Yes       | The category of the application. This value is passed to the application's <b>application_category</b> attribute.  Examples: Database, Cluster.                                                     |
| vendor                | Yes       | The application vendor. This value is passed to the application's <b>vendor</b> attribute.  Example: hewlett_packard_co.                                                                            |
| supported_versions    | Yes       | A list of versions for which the signature applies. This information has no impact on reported topology and is present for informational purposes only.                                             |
| installedSoftwareName | Yes       | The regex (regular expression) pattern used to report relationships with Installed Software. Whenever the name of Installed Software matches the pattern, corresponding relationships are reported. |

| Attribute | Optional? | Description                                                                                                    |
|-----------|-----------|----------------------------------------------------------------------------------------------------|
| ci_type   | Yes       | The CIT name that should be used when the application is reported. If not specified, the default CIT is used: RunningSoftware.  Example: <application-component ci_type="oracle" name="Oracle DB"> says that this application should be reported as CIT "oracle".</application-component> |
| discover  | Yes       | A boolean attribute which enables ( <b>true</b> ) or disables ( <b>false</b> ) the signature. <b>Default:</b> True.                                                                                                    |

The **Application-Component** should contain one or more **process** elements, which define what processes should be discovered in order for this application to be reported. A process element may contain the attributes described in the following table:

| Attribute   | Optional? | Description                                                                                                    |
|-------------|-----------|----------------------------------------------------------------------------------------------------|
| name        | No        | The name of the process.                                                                                                    |
| ports       | No        | A comma-separated list of ports the process should listen to, or should have open, in order to be matched. Each port may have one of the following values:                                                                                                    |
|             |           | None. The process matches even if it does not listen to any port.                                                                                                    |
|             |           | <ul> <li>Numeric value or a named port that resolves to numeric value. The process should listen to this port, or should have this port open in order to match. Examples: 1521, mysql. Port names are resolved against the portNumberToPortName.xml configuration file.</li> <li>All. Specifies that all ports listened to should be reported All ports</li> </ul> |
|             |           | matched through this pattern are reported as IpServiceEndpoint Cls.                                                                                                    |
| cmdline     | Yes       | The substring that should be present in the command line of the process for it to match.                                                                                                    |
| description | Yes       | The description of the process. The value of this attribute is passed to the <b>description</b> attribute of processes CIs that match this process element.                                                                                                    |
| startswith  | Yes       | A boolean attribute that enables partial matching of the process names. When this attribute is set to <b>true</b> , any process whose name starts with the string specified in the attribute <b>name</b> , matches.                                                                                                    |

| Attribute        | Optional? | Description                                                                                                    |
|------------------|-----------|----------------------------------------------------------------------------------------------------|
| required         | Yes       | A boolean attribute which, if set to <b>true</b> , specifies that the process is required for the application to be reported. If this process element does not match to any process, the application is not reported. |
| main-<br>process | Yes       | A boolean attribute indicating, if set to <b>true</b> , that this process is the main process of the application. For each main process found on the host, a separate application topology is reported.               |
| ignore-<br>case  | Yes       | A boolean attribute specifying whether the process name matching is case-sensitive ( <b>true</b> ) or not ( <b>false</b> ). <b>Default:</b> False.                                                                    |

### Parse-rule element

A parse-rule element defines a parse rule that is applied to a specific property of a process that is found, in order to extract some values. A parse rule is essentially a regular expression that should match against a process property. If this regex contains capturing groups, it is possible to extract the values of these groups and use them in expressions of attribute updates. This regular expression is written in the text part of the element. A parse-rule element may contain the attributes described in the following table:

| Attribute | Optional? | Description                                                                         |
|-----------|-----------|-------------------------------------------------------------------------------------|
| id        | No        | ID of the parse rule; a unique string identifying this parse rule.                  |
| name      | No        | Name of process property this rule should be matched against. Supported properties: |
|           |           | • cmdline                                                                           |
|           |           | • ip                                                                                |
|           |           | • name                                                                              |
|           |           | • owner                                                                             |
|           |           | • path                                                                              |
|           |           | • port                                                                              |

| Attribute | Optional? | Description                                                                                                    |
|-----------|-----------|----------------------------------------------------------------------------------------------------|
| method    | Yes       | The method to use when matching the pattern, being one of the following:                                             |
|           |           | match. The entire property is matched against the pattern. It behaves like the regular expression 'match' operation. |
|           |           | search. The pattern is searched for within the string. It behaves like the regular expression 'search' operation.    |
|           |           | Default: Match.                                                                                                    |

### **Attribute element**

When the element **Attribute** appears under an **Application-Component** element, it means that the specified attribute of the reported application CI should be set to the specified value. The value may be a constant, string, or an expression with parse rule references. An attribute element may contain the attributes described in the following table:

| Attribute | Optional? | Description                                                                                                    |
|-----------|-----------|----------------------------------------------------------------------------------------------------|
| name      | No        | The name of the attribute to set.                                                                                                    |
| value     | No        | <ul> <li>An expression that defines the value of the attribute. This expression may contain regular text which will be used without modification, and references to parse rules. Parse rule reference is defined as follows:</li> <li>\${rule_id} - A whole match of the parse rule with ID rule_id is inserted into the resulting string during expression evaluation.</li> <li>\${rule_id(group_numer)} - When parse rule with ID rule_id matches the value of capturing group number group_number is inserted into result string.</li> </ul> |
| required  | Yes       | A boolean attribute specifying whether ( <b>true</b> ) or not ( <b>false</b> ) the attribute is required. If the attribute is required, an application is skipped whenever the expression of attribute fails evaluation. If the attribute is not required and expression evaluation fails, the application is reported without this attribute set. <b>Default:</b> True.                                                                                                    |

### **Clustered-application element**

An Application-Component element may contain the additional element clustered-application which

marks the application as clustered. Marking an application as clustered results in reporting the parent Node CI for this particular application as a weak Node by the application IP. Applications not marked as clustered use the parent Node CI restored from CMDB ID. (The default behavior).

```
Example of usage of clustered-application element

<Application-Component name="MSSQL DB" category="Database" ci_type="sqlserver"
    vendor="microsoft_corp">
        <clustered-application/>
    </Application-Component>
```

### **Application-ip-source element**

A process element may contain the additional element **application-ip-source**. This element marks processes as a source of application IP, and affects how an application IP is chosen for a particular application. When one of the processes is marked as a source of application IP, only IP addresses this process listens to are considered for application IP. When none of the processes are marked, all IPs of all processes are considered for application IP. (The default behavior).

#### Service-endpoint-name element

A process element may contain an additional element: **service-endpoint-name**. When a process has this additional element, all IpServiceEndpoint CIs of this process are reported with the specified name. If this element is not used, the name of IpServiceEndpoint CIs is resolved using the portNumberToPortName.xml file. (This is the default behavior.)

#### Example of usage of service-endpoint-name element

# Plug-Ins

Application Signatures plug-ins are ways of dynamically adding or removing functionality. Usually plugins are independent of each other and perform a single task.

In Universal Discovery, there is always a flow of execution similar to the following:

- Discovery job starts
- Job performs some activity (i.e. executes commands)
- Job formats results as a vector of Object State Holders
- Job returns results and the execution ends

To add plug-ins to this job, the job at some point should pass control to the plug-ins and allow them to affect the results. This can be seen in the following diagram, where the arrow represents execution flow:

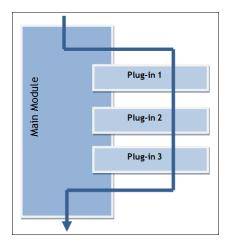

In general, for this mechanism to work at the point where the main module passes control to plug-ins, the answers to the following questions must be known:

- · What plug-ins exist in the system?
- What plug-ins, from the whole set of plug-ins, should run along with this module?
- · What is the order of plug-ins?

- Where is the plug-in's code, and how can it be instantiated?
- How does a plug-in pass its results to main module?

### **Plug-Ins Framework Overview**

AutoDiscoveryContent package includes the python library **plugins.py**. This library contains the following classes that are used by the plug-ins feature:

#### Plugin

This is a base class for plug-ins. You should extend it to create a new plug-in. It contains the following methods:

- isApplicable(context) Method that is called by the plug-ins' framework, where the plug-in has a chance to perform a runtime check against a passed data in order to verify that required conditions are met. For example, in Application Signatures you can verify that a found application has information about a process with a specific name, and this process has a non-empty command line. Method should return True(1) if requirements are met. Implementation of this method is optional.
- process(context) Main method of the plug-in; where the main functionality should reside.

#### PluginContext

This class represents an object that allows sharing data between the main module and a plug-in, and between plug-ins. The main module can pass relevant data and support objects to the plug-in, such as a Discovery Framework object, and initialized clients. In turn, the plug-in can use these objects for its work and store the results in the same context. Both methods of the Plugin class - **isApplicable()** and **process()** - accept single parameter context.

**Note:** The base class **PluginContext** does not have any methods out-of-the-box, since such methods are mostly defined by the data that plug-ins want to use and may differ from module to module. If you who want to add support for plug-ins to a module, you must create the appropriate context class.

### PluginEngine

This is a main class that encapsulates all work with plug-ins. Its purpose is to find appropriate plugins, instantiate them, and run them when the client code passes control to it. The client module should create this object and use it without being concerned how the plug-in mechanisms are implemented. This class has one public method:

process(context, filter) – Main method of the plug-ins engine. In this method, engine forms a chain of plug-ins using the provided filter object. (See "PluginFilter", below.) For each such plug-in, it calls the isApplicable() method while passing context. If the plug-in returns true, the plug-in's method process() is called with the same context. This way the context is passed from plug-in to plug-in.

#### PluginFilter

This represents a class encapsulating the logic of filtering plug-ins: selecting only the required plug-ins from the pool of all available plug-ins. PluginFilter defines asingle method:

filterPlugins(pluginDescriptors) — method that accepts the list of plug-in descriptors(described further) and returns the list of only those descriptors that satisfy some criteria. This method is called from PluginEngine.

### QualifyingFilter

This is an implementation of **PluginFilter**, where the decision whether some plug-in should be included in the chain, is based on qualifiers defined in the plug-in descriptor and qualifiers of the filter itself. (See "Qualifiers" on page 692.) This class has the additional method: **addQualifier(type, value)** which adds a qualifier to this filter with a specific type and value.

### Plug-In Packages Overview

Plug-ins are organized into plug-in packages. Each such package is a collection of plug-ins that usually have a common theme. For example: all discover SQL database version by shell. Usually the code for plug-ins is in one python module (a .py file) but it is possible to use multiple scripts if required.

Each plug-in package contains the following files:

- package configuration file
- · one or more python scripts containing code for the plug-ins (one subclass of Plugin class per plug-in)

### Plug-in Package Configuration File

The plug-in package configuration file is an XML file with meta information describing the plug-ins. For example:

```
db_versions.package.xml
<?xml version="1.0" encoding="UTF-8" ?>
<package parserClassName="com.hp.ucmdb.discovery.</pre>
library.communication.downloader.cfgfiles.PluginsPackageConfigFile">
    <plugins>
      <plugin id="mysql version by shell">
         <name>MySql version by shell</name>
         <description>Sets MySQL version attribute for discovered
          MySQL Server CI</description>
         <module>plugins appsignature dbversion by shell</module>
         <class>MySQLVersionShellPlugin</class>
         <qualifiers>
           <qualifier type="application">MySQL DB</qualifier>
           <qualifier type="protocol">ntadmin</qualifier>
           <qualifier type="protocol">ssh</qualifier>
           <qualifier type="protocol">uda</qualifier>
           <qualifier type="protocol">telnet</qualifier>
         </qualifiers>
         <dependencies>
           <module>file ver lib</module>
           <module>mysql_version_by_shell</module>
         </dependencies>
       </plugin>
     </plugins>
</package>
<?xml version="1.0" encoding="UTF-8" ?>
<package parserClassName="com.hp.ucmdb.discovery.</pre>
library.communication.downloader.cfgfiles.PluginsPackageConfigFile">
    <plugins>
      <plugin id="mysql version by shell">
         <name>MySql version by shell</name>
         <description>Sets MySQL version attribute for discovered
          MySQL Server CI</description>
         <module>plugins_appsignature_dbversion_by_shell</module>
         <class>MySQLVersionShellPlugin</class>
         <qualifiers>
           <qualifier type="application">MySQL DB</qualifier>
           <qualifier type="protocol">ntadmin</qualifier>
           <qualifier type="protocol">ssh</qualifier>
           <qualifier type="protocol">uda</qualifier>
           <qualifier type="protocol">telnet</qualifier>
         </qualifiers>
         <dependencies>
           <module>file_ver_lib</module>
           <module>mysql_version_by_shell</module>
         </dependencies>
```

```
</plugin>
...
</plugins>
</package>
```

The format of this configuration file is as follows:

- Attribute id of the plugin element defines the unique identification string for this plug-in. It is required to uniquely maintain the scope in all deployed packages.
- · Element name contains the user-friendly name of this plug-in, which may appear in the UI.
- Element **description** contains a user-friendly description of the plug-in.
- Element module defines the name of python module (.py file) with the code of the plug-in.
- Element class defines the name of class that extends Plugin class, and which the plug-ins engine
  tries to instantiate.
- Elements qualifier defines all qualifiers of plug-in; each such element has the attribute type, which
  is a type of qualifier.
- Elements **module** enclosed in **dependencies** elements, defines the modules that should be loaded before loading the module of the plugin, and which are used by this plugin module.

### Plug-In Python Module

The plug-ins python module is a regular python script that contains the code for plug-ins. Each plug-in should extend the **Plugin** class from **plugins.py**. You can have more than one plug-in in one python script, and you can have more than one script in one plug-ins package. Also, you are not limited in adding your own methods or classes.

Taking the "Plug-in Package Configuration File", the corresponding script follows:

```
plugins_appsignature_dbversion_by_shell.py

#coding=utf-8
import re
import sys
import logger
import mysql_version_by_shell
from file_ver_lib import getLinuxFileVer
```

```
from plugins import Plugin
class MySQLVersionShellPlugin(Plugin):
         Plugin set MySQL version by shell, depends on OS type.
     def __init__(self):
          Plugin. init (self)
          self.__client = None
          self.__process = None
          self.__isWinOs = None
          self.__cmd = None
     def isApplicable(self, context):
          self.__client = context.client
          try:
            if self.__client.isWinOs():
               self.__isWinOs = 1
               self.__process = context.application.getProcess
               ('mysqld-nt.exe')
               if not self. process:
               self.__process = context.application.getProcess
               ('mysqld.exe')
         else:
               self. process = context.application.getProcess
               ('mysqld')
         if self. process:
               return 1
       except:
         logger.errorException(sys.exc_info()[1])
   def process(self, context):
      applicationOsh = context.application.getOsh()
      mysql_version_by_shell.setVersion(applicationOsh, self.__
      process.executablePath, self.__client)
class MySQLVersionShellPlugin(Plugin):
         Plugin set MySQL version by shell, depends on OS type.
     def init (self):
          Plugin.__init__(self)
          self.__client = None
          self. process = None
          self.__isWinOs = None
```

```
self. cmd = None
  def isApplicable(self, context):
       self. client = context.client
       try:
         if self.__client.isWinOs():
           self. isWinOs = 1
            self. process = context.application.getProcess
            ('mysqld-nt.exe')
            if not self. process:
            self. process = context.application.getProcess
            ('mysqld.exe')
      else:
            self. process = context.application.getProcess
            ('mysqld')
      if self.__process:
            return 1
    except:
      logger.errorException(sys.exc_info()[1])
def process(self, context):
   applicationOsh = context.application.getOsh()
   mysql version by shell.setVersion(applicationOsh, self.
   process.executablePath, self.__client)
```

Notice that script name and class name correspond to data in the configuration file.

#### Qualifiers

Qualifiers is the way to specify meta information for plug-in, which others can query and use. For example, you can say that a plug-in can run only on Windows, or is using a shell protocol. Qualifiers are like tags, but they contain two bits of information: **qualifier type** and **qualifier value**. Qualifiers are not limited in any way, so it is possible to use arbitrary textual values.

We use the qualifiers mechanism to select which plug-ins should run at a particular time. We create the QualifyingFilter instance and specify qualifiers on that filter. This filter selects only those plug-ins which specify qualifiers of the same type and the same values, or do not have qualifier of that type at all.

For example, in the "Plug-in Package Configuration File" on page 688, there are 2 qualifiers:

 The qualifier application specifies that the plug-in should run only for applications with the name "MySQL DB".  The qualifier protocol specifies that the plug-in works with the following protocols: NTCMD, SSH, UDA, and Telnet.

Qualifiers information is accessible from the plug-in configuration file before the plug-in is even instantiated. This enables the static filtering of plug-ins.

#### How to Create a New Plug-In

- You must become familiar with specific implementations of the **PluginContext** class in order to know what data a plug-in passes on. For Application Signatures, refer to **applications.py** where the **ApplicationSignatureContext** class is located.
- Create a new python module and add an implementation of the **Plugin** class there. In particular, you should write the code for methods **isApplicable()** and **process()** which accept context instance. The results of plug-in work should be saved to context.
- Create a new plug-ins package configuration file with meta information about the plug-in; you should specify there information such as the python module name, class name, and so on. See "Application Signatures Configuration File" on page 679.

**Note:** In particular, if necessary, you should specify the qualifiers for your plug-in which will be used to decide whether this plug-in should be run. You should know which qualifiers are actually used. For example, in Application Signatures, only 'application' and 'protocol' qualifiers are specified.

4. Add the newly created file to a discovery package - either new or existing.

### **Plug-In Limitations**

The downside of qualifiers and pluggability is that it can be difficult to determine how many plug-ins exist, and which of them run for any particular discovered RunningSoftware.

# Chapter 51: Host Resources and Applications by PowerShell Discovery

### This chapter includes:

| Overview                                                      | .695 |
|---------------------------------------------------------------|------|
| How to Discover Host Resources and Applications by PowerShell | .695 |
| Host Resources and Applications by PowerShell Job             | .696 |

### Overview

Windows PowerShell is Microsoft's task automation framework, consisting of a command-line shell and associated scripting language built on top of, and integrated with, the .NET Framework. PowerShell provides full access to COM and WMI, enabling administrators to perform administrative tasks on both local and remote Windows systems.

# How to Discover Host Resources and Applications by PowerShell

The following steps describe how to discover host resources and applications by PowerShell.

### 1. Prerequisites - Set up protocol credentials

This discovery solution is based on the PowerShell protocol. The corresponding credentials must be filled in order to use it.

For credential information, see "Supported Protocols" in the *HP Universal CMDB Discovery and Integration Content Guide - Supported Content* document.

Before starting the discovery ensure that PowerShell v2.0 is installed on the Data Flow Probe machine.

### 2. Run the discovery

To discover the topology:

- a. Run the Range IPs by ICMP or Range IPs by nmap job to discover the Windows system IP addresses.
- Run the Host Connection by Powershell job to discover how Windows connects with the PowerShell agent and networking topology.
- Run the Host Resources by PowerShell and Host Applications by PowerShell jobs to discover the host resources topology.

For details on running jobs, refer to "Module/Job-Based Discovery" in the *HP Universal CMDB Data Flow Management Guide*.

# Host Resources and Applications by PowerShell Job

This section includes:

### **Trigger Query**

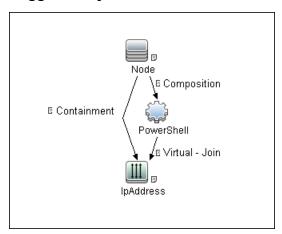

### Adapter

- Input CIT: PowerShell
- Input TQL Query:

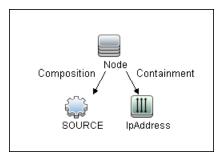

### **Discovered CITs**

- CPU
- FileSystem

Discovery and Integrations Content Guide - Discovery Modules Chapter 51: Host Resources and Applications by PowerShell Discovery

- FileSystemExport
- IIS Application Pool
- InstalledSoftware
- IpAddress
- IpServiceEndpoint
- Node
- OS User
- Process
- RunningSoftware
- WindowsService
- ClientServer relationship
- Composition relationship
- · Containment relationship
- Dependency relationship
- · Realization relationship
- · Usage relationship

# Chapter 52: Host Resources and Applications Discovery

### This chapter includes:

| Overview                                                           | 699 |
|--------------------------------------------------------------------|-----|
| Topology                                                           | 699 |
| How to Discover Host Resources and Applications                    | 701 |
| How to Revert to Previous Method of Discovering Installed Software | 702 |
| Host Resources and Applications Discovery                          | 704 |
| Troubleshooting and Limitations                                    | 710 |

### Overview

The **Hosts and Resources** module discovers resources that exist on a host (for example, Disk, CPU, Users) as well as applications that run on that host. The module also discovers the relationships between the application and the relevant processes, the appropriate services, and the relevant IP Service Endpoint (port).

The Host Resources by Shell/SNMP/WMI and Host Applications by Shell/SNMP/WMI jobs:

- Discover the TCP connections of the discovered machines, using Shell or SNMP.
- Store the information in the Data Flow Probe-dedicated netflow database.
- Query the Data Flow Probe database for TCP information.

The **Host Resources by Shell** and the **Host Applications by Shell** jobs also gather connectivity information (either by running netstat commands or the **Isof** command).

The relationships between processes and the relevant IP Service Endpoint (server port) can be discovered on Windows 2003 and Windows XP, SunOS, Hewlett-Packard UniX (HP-UX), AIX, and Linux operating systems.

For the HP-UX and AIX machines, you should install 1sof software, which can be downloaded from the Internet from, for example, http://www.netadmintools.com/html/lsof.man.html. You can install lsof software also on SunOS. If you do not, the pfiles software that is installed on SunOS is used.

**Note:** Process to process (**P2P**) discovery is the name given to the discovery of processes running on hosts in the environment.

# Topology

**Note:** For a list of discovered CITs, see "Discovered CITs" on page 709.

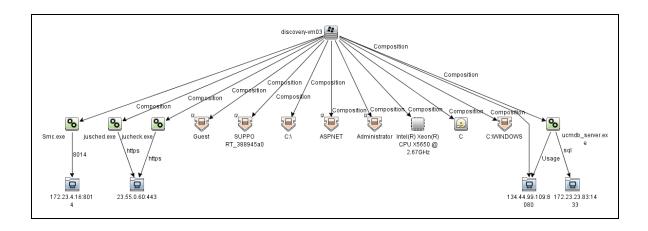

## How to Discover Host Resources and Applications

This task includes the following steps:

### 1. Prerequisites - Set up protocol credentials

To run this module, define the following protocols:

- NTCMD protocol
- SNMP protocol
- SSH protocol
- Telnet protocol
- WMI protocol

Users do not need root permissions, but do need the appropriate credentials to enable connecting to the remote machines and running the relevant commands.

For credential information, see "Supported Protocols" in the *HP Universal CMDB Discovery and Integration Content Guide - Supported Content* document.

### 2. Prerequisites - Other

Verify that the CMDB already contains the Agent and Shell CITs: **Modeling > CI Type Manager**. Search for **RunningSoftware**, and verify that Agent and Shell are present:

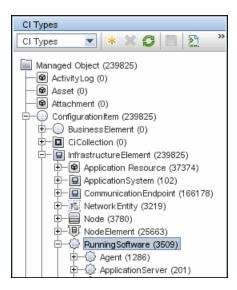

# 3. Run the Host Resources by Shell/SNMP/WMI and Host Applications by Shell/SNMP/WMI discovery

In the Universal Discovery window, activate the relevant **Host Resources by Shell/SNMP/WMI** and **Host Applications by Shell/SNMP/WMI** jobs.

The former jobs discover resources that exist on a node (for example, Disk, CPU, Users) and the latter discover applications that run on that host. (See "Application Signatures" on page 666.) The jobs are scheduled to run every day.

# How to Revert to Previous Method of Discovering Installed Software

The Host Applications by WMI job discovers installed software that is installed using the WMI Windows Installer Provider.

If the software is not installed with the Windows Installer, you must use the previous mechanism to discover the software.

### To revert to the previous discovery mechanism for this job:

- Access the Host Resources and Applications by WMI adapter: Adapter Management > Host\_ Resources\_By\_WMI > Adapters > WMI\_HR\_All.
- 2. In the **Adapter Definition** tab, locate the **Adapter Parameters** pane.

- 3. Double-click the **discoverInstalledSoftwareByOldMechanism** parameter to change the default value from **false** to **true**.
- 4. Save the change.

A warning message is added to the communication log.

### Host Resources and Applications Discovery

#### This section includes:

- "Job Threads" below
- "Locale-Based Processes" on the next page
- "Adapter Parameters for the Host Resources by Shell and Host Applications by Shell Jobs" on page 706
- "Adapter Parameters for the Host Resources by SNMP and Host Applications by SNMP Jobs" on page 708
- "Adapter Parameters for the Host Resources by WMI and Host Applications by WMI Jobs" on page 708
- "TCP Discovery" on page 708
- "Discovered CITs" on page 709
- "Scripts Used" on page 709

### **Job Threads**

Each job is run using multiple threads. You can define a maximum number of threads that can be used concurrently when running a job. If you leave the box empty, the Data Flow Probe's default threading value is used (8).

The default value is defined in DataFlowProbe.properties in the defaultMaxJobThreads parameter.

- **regularPoolThreads.** The maximum number of worker threads allocated to the multi-threaded activity (the default is 50).
- **priorityPoolThreads.** The maximum number of priority worker threads (the default is 20).

#### Note:

 The number of actual threads should never be higher than regularPoolThreads + priorityPoolThreads.

- The jobs in this module require a permanent connection to the Data Flow Probe's internal database. Therefore, these jobs are limited to a maximum number of 20 concurrent threads (which is the maximum number of concurrent connections permitted to the internal database).
- For details on the Max. Threads field, see "Execution Options Pane" in the HP Universal CMDB
   Data Flow Management Guide.

#### **Locale-Based Processes**

Discovery detects the locale used on a remote machine by searching for known keywords, adjusting the encoding, and using the correct regular expressions and strings. However, output may include characters in more than one language, in which case the characters may become corrupted. For example, in the following graphic, the command line uses a text file with Russian file name on an English Windows machine:

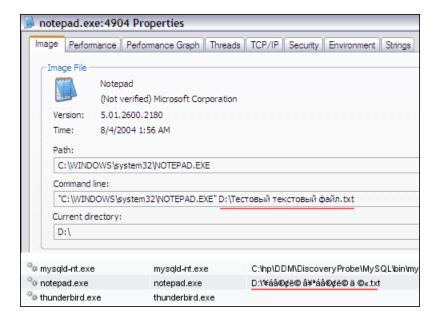

To prevent character corruption, Discovery uses a **wmic** command that saves the file in UTF-16 encoding. This is controlled by the **useIntermediateFileForWmic** parameter in the **globalSettings.xml** file (**Adapter Management > AutoDiscoveryContent > Configuration Files**). **True**: the parameter is enabled. The default value is **false**.

# Adapter Parameters for the Host Resources by Shell and Host Applications by Shell Jobs

For details, see "Adapter Parameters Pane" in the HP Universal CMDB Data Flow Management Guide.

| Parameter                 | Description                                                                                                    |
|---------------------------|----------------------------------------------------------------------------------------------------|
| P2PServerPorts            | Only processes connected to these ports (as client or server) are discovered, together with this port. This parameter can include a number or a known name. You separate entries with commas. An asterisk (*) signifies all ports. The default value is *. |
| discoverCPUs              | Enable to discover CPUs.  Default: True.                                                                                                    |
| discoverDisks             | Enable to discover disks.  Default: True.                                                                                                    |
| discoverFcHBAs            | Enable to discover Fibre Channel HBAs.  Default: False.  Supported platforms and protocols:  Windows over Shell-based and WMI protocols  SunOs over Shell-based protocol  HP-UX over Shell-based protocol                                                  |
| discoverInstalledSoftware | Perform software discovery. If set to true, all installed software (with or without a signature) is reported.  Default: False.  Note: Setting this parameter to true may adversely affect performance on the destination machine.                          |
| discoverMemory            | Enable to discover memory.  Default: True.                                                                                                    |

| Parameter         | Description                                                                                                    |
|-------------------|----------------------------------------------------------------------------------------------------|
| discoverModules   | Specifies whether to perform module discovery. <b>Default:</b> False.                                                                                                    |
|                   | <b>Note:</b> Applicable to Host Resource by SNMP job only.                                                                                                    |
| discoverP2P       | Specifies whether to report TCP connections for running processes.                                                                                                    |
|                   | True. TCP connections for running processes are reported.                                                                                                    |
|                   | False. TCP connections for running processes are not reported.                                                                                                    |
|                   | Default: True.                                                                                                    |
| discoverProcesses | <ul> <li>False: Only processes that are related to specified running<br/>software are discovered. (The running software is specified in the<br/>applicationsSignature.xml file.)</li> </ul> |
|                   | True. All processes are discovered.                                                                                                    |
|                   | Default: False.                                                                                                    |
| discoverRunningSW | Specifies whether or not to discover Running Software.                                                                                                    |
|                   | <b>Default:</b> False.                                                                                                    |
| discoverServices. | False: services are not reported.                                                                                                    |
|                   | True. All services are discovered.                                                                                                    |
|                   | Default: False.                                                                                                    |
| discoverShares    | <b>True</b> : Shared resources are discovered, and <b>FileSystemExport</b> CITs are created.                                                                                                |
|                   | Default: True.                                                                                                    |
| discoverUsers     | Enable to discover users.                                                                                                    |
|                   | <b>Note:</b> For Windows machines, only local users are discovered.                                                                                                    |
|                   | Default: True.                                                                                                    |

| Parameter                                                       | Description                                                                                                    |
|-----------------------------------------------------------------|----------------------------------------------------------------------------------------------------|
| filterP2PProcessesByName<br>(formerly<br>filterProcessesByName) | The names of the processes that are not reported. <b>Default:</b> system,svchost.exe,lsass.exe,System Idle Process.  To prevent P2P running, enter an asterisk (*) as the value.                                                          |
| ignoreP2PLocalConnections                                       | <b>False</b> : P2P discovery does not ignore local connections. That is, when a client and server are installed on the same host and the client-server relationship connects between them, P2P discovery should report this relationship. |
| lsofPath                                                        | The path to the lsof command that enables process communication discovery on UNIX machines. The default value is /usr/local/bin/lsof,lsof,/bin/lsof.                                                                                      |
| useLSOF                                                         | True: Discovery tries to use Isof utility to discover port-to-process mappings on UNIX machines.  Default: True.                                                                                                    |
| useNetstatOnly                                                  | Specifies whether or not to run additional commands (LSOF) or to use the netstat command only.  Default: False .                                                                                                    |
| wmicPath                                                        | Specifies the location of the wmic.exe utility on Windows. <b>Default:</b> %SystemRoot%\system32\wbem\.                                                                                                    |

# Adapter Parameters for the Host Resources by SNMP and Host Applications by SNMP Jobs

For definitions of the parameters, see "Adapter Parameters for the Host Resources by Shell and Host Applications by Shell Jobs" on page 706.

# Adapter Parameters for the Host Resources by WMI and Host Applications by WMI Jobs

For definitions of the parameters, see "Adapter Parameters for the Host Resources by Shell and Host Applications by Shell Jobs" on page 706.

### **TCP Discovery**

The Client/server relationship. When checking connections between two destinations (IP and port

pairs), DFM uses the following logic to decide which side is the server and which the client (descending, in order of importance):

- If one of the ports is a listening port (that is, is marked as listening in the port\_process table), then this port is a server port.
- If one of the ports is used by a process that is known to be a server process, then this port is the server port.
- If a local port is not listening and the remote side has not yet been processed (TCP discovery has not yet run on the remote side), it is assumed that the remote port is the server port.
- If neither port is listening and none of the processes is known to be a server process, DFM does not report P2P connectivity.

#### **Discovered CITs**

- hardware\_board
- environmental\_sensor
- fan
- power\_supply
- printer\_toner
- printer\_tray

Alternatively, to view all discovered CITs, select a specific adapter in the **Resources** pane.

For details, see "Discovered CITs Pane" in the HP Universal CMDB Data Flow Management Guide.

**Note:** To view the topology, see "Topology" on page 699.

### **Scripts Used**

- snmp\_model\_finder.py
- snmp\_model\_discovery.py

Note: Applicable to Host Resource by SNMP job only.

## Troubleshooting and Limitations

This section describes troubleshooting and limitations for Host Resources and Applications discovery.

- To discover processes and software running on a Solaris machine, verify that the /usr/ucb/ps utility is installed on the Solaris machine.
- Discovery of processes that have names with spaces is not supported on UNIX machines.
- Discovery of non-English content brought by ssh and telnet clients from UNIX machines is not supported.
- The installation date of installed software is not reported if the software was installed under a non-English-locale user.
- When DFM discovers installed software by WMI, and the software does not include a defined name,
   DFM does not report the software entity to the CMDB.
- The jobs Host Resource by SNMP and Host Applications By SNMP produce corrupted multibyte
  characters if the name or description of host resources (for example: processes, windows services,
  users, installed software) contains multibyte characters.

# Chapter 53: IBM i by Eview Discovery

### This chapter includes:

| Overview                | 712 |
|-------------------------|-----|
| Areas of Discovery      | 712 |
| Supported Versions      | 713 |
| Topology                | 713 |
| IBM i Resources         | 713 |
| IBM i Objects           | 714 |
| Discovery Mechanism     | 715 |
| How to Discover iSeries | 715 |
| IBM i Connection Job    | 715 |
| IBM i Objects Job       | 716 |
| IBM i Resources Joh     | 719 |

### Overview

The IBM i by Eview discovery is a full iSeries Agent based discovery for iSeries (AS400) servers. It uses the EView Technology iSeries client and Agent to perform the discovery on the iSeries system. The EView Agent is installed on the iSeries node to execute the discovery.

Note: Refer to the EView 400 iSeries documentation for installation instructions.

The iSeries EView Client is installed on each probe that will be used to do IBM i by Eview Discovery jobs.

### Areas of Discovery

- IBM i Resources
  - Local Storage with ASPs
  - Memory
  - Lpars
  - CPUs
  - Network Connectivity
  - Installed Software
  - Selected System Values
  - Subsystems
  - Active Jobs
- IBM i Objects
  - Job Queues
  - Output Queues
  - Libraries
  - Program Objects

# **Supported Versions**

| UCMDB Version | iSeries Version                  |
|---------------|----------------------------------|
| 9.x           | OS/400 releases V5R1M0 and above |

# Topology

### IBM i Resources

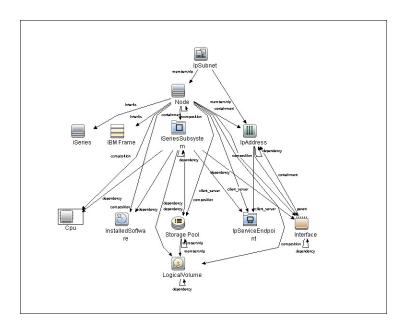

# IBM i Objects

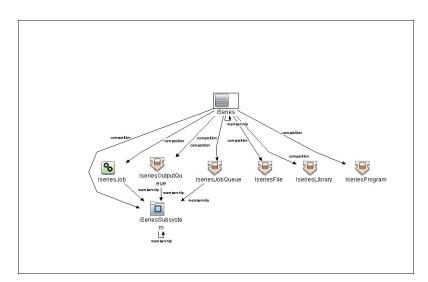

### **Discovery Mechanism**

The discovery jobs use EView 400 Client and Agent. When activated, the discovery script uses the EView 400 client installed on the probe. The EView 400 client is accessed as a local shell.

The EView 400 client sends the commands issued by the script to the EView 400 agent running on the iSeries node. These commands are OS/400 and EView Agent commands. The result of the command execution is returned to the client, and then passed on to the calling script.

### How to Discover iSeries

This task describes how to discover iSeries CIs using the EView Client and Agent.

### 1. Prerequisites

Install **EView Agent** on the iSeries side, and **EView Client** on the DFM probe side. For instructions, refer to the EView 400 Discovery Installation Guide.

### 2. Run the Discovery

- a. Run the Range IPs by ICMP job to discover the target IPs.
- b. Run the **IBM i Connection** job to discover the target iSeries host .
- c. Run the **IBM i Resources** job to discover resource information from the iSeries lpar, such as Cpus, Memory, Auxiliary Storage Pools and Disks, Subsystems, and Network Connectivity.
- d. Run the **IBM i Objects** job to discover object information from the iSeries lpar, such as queues, jobs, program objects, and libraries.

### **IBM** i Connection Job

This section includes details about the job.

### **Input CIT**

• Probe

### **Used Scripts**

- eview400\_connection.py
- eview400\_lib.py
- file\_mon\_utils.py
- file\_ver\_lib.py

### **Discovered CITs**

- composition
- containment
- eview
- ip\_address
- iSeries

### **Parameters**

| Parameter               | Description                                                                                                    |
|-------------------------|----------------------------------------------------------------------------------------------------|
| EViewInstallationFolder | The installation root directory of the EView client on the probe server.                                                       |
| debugMode               | This may be set to <b>true</b> or <b>false</b> . If set to <b>true</b> , it enables detailed logging in the probe's debug log. |
|                         | Default: false                                                                                                    |

# IBM i Objects Job

This section includes details about the job.

### Trigger TQL

Input CIT: EView

### **Trigger Parameters**

- ApplicationPath \${SOURCE.application\_path:NA}
- LparName \${HOST.name}
- NodeName \${SOURCE.discovered\_product\_name}

### **Used Scripts**

- eview400\_objects.py
- eview400\_lib.py

#### **Discovered CITs**

- composition
- iSeries
- iseries\_job
- iseries\_jobqueue
- iseries\_library
- iseries\_outputqueue
- iseries\_program
- iseriessubsystem
- membership

### **Parameters**

| Parameter        | Description                                                                                                    |
|------------------|----------------------------------------------------------------------------------------------------|
| commandTimeout   | The timeout value (in seconds) after which the command issued against the EView agent will timeout.  Default: 60                                                                                          |
| debugMode        | This may be set to <b>true</b> or <b>false</b> . If set to <b>true</b> , it enables detailed logging in the probe's debug log. <b>Default</b> : false                                                     |
| discover_Jobs    | This may be set to <b>true</b> or <b>false</b> . If set to <b>true</b> , the job will discover the Active Jobs on the iSeries lpar. <b>Default</b> : false                                                |
| discover_Library | This may be set to <b>true</b> or <b>false</b> . If set to <b>true</b> , the job will discover ISeries Library Objects. <b>Default</b> : true                                                             |
| discover_Program | This may be set to <b>true</b> or <b>false</b> . if set to <b>true</b> , the job will discover iSeries Program Objects. <b>Default</b> : false                                                            |
|                  | <b>Note:</b> Discovery of program objects is a time consuming job.  Therefore, if setting this parameter to <b>true</b> , it is recommended to increase the value of the <b>commandTimeout</b> parameter. |
| discover_Queue   | This may be set to <b>true</b> or <b>false</b> . if set to <b>true</b> , the job will discover the Queues (Job, Output). <b>Default</b> : true                                                            |

### IBM i Resources Job

This section includes details about the job.

### **Trigger TQL Query**

Input CIT: EView

### **Trigger Parameters**

- ApplicationPath \${SOURCE.application\_path:NA}
- LparName \${HOST.name}
- NodeName \${SOURCE.discovered\_product\_name}

### **Used Scripts**

- eview400\_resources.py
- eview400\_lib.py

### **Discovered CITs**

- client\_server
- composition
- containment
- cpu
- dependency
- IBM Frame
- installed\_software
- interface

- ip\_address
- ip\_service\_endpoint
- ip\_subnet
- iSeries
- iseriessubsystem
- logical\_volume
- Membership
- Node
- parent
- storagepool

### **Parameters**

| Parameter      | Description                                                                                                    |
|----------------|----------------------------------------------------------------------------------------------------|
| commandTimeout | The timeout value (in seconds) after which the command issued against the EView agent will timeout.  Default: 60                                              |
| debugMode      | This may be set to <b>true</b> or <b>false</b> . If set to <b>true</b> , it enables detailed logging in the probe's debug log. <b>Default</b> : false         |
| discover_ASP   | This may be set to <b>true</b> or <b>false</b> . If set to <b>true</b> , the job will discover Auxillary Storage Pools and Disk Units. <b>Default</b> : false |
| discover_CPUs  | This may be set to <b>true</b> or <b>false</b> . If set to <b>true</b> , the job will discover iSeries LPAR CPU CIs.  Default: true                           |

| Parameter           | Description                                                                                                    |
|---------------------|----------------------------------------------------------------------------------------------------|
| discover_Network    | This may be set to <b>true</b> or <b>false</b> . If set to <b>true</b> , the job will discover ISeries Interface CIs.                                 |
|                     | Default: true                                                                                                    |
| discover_Software   | This may be set to <b>true</b> or <b>false</b> . if set to <b>true</b> , the job will discover iSeries Installed Software CIs.                        |
|                     | Default: false                                                                                                    |
| discover_Subsystems | This may be set to <b>true</b> or <b>false</b> . if set to <b>true</b> , the job will discover iSeries Subsystem CIs.                                 |
|                     | Default: true                                                                                                    |
| discover_TCP_UDP    | This may be set to <b>true</b> or <b>false</b> . if set to <b>true</b> , the job will discover iSeries LPAR TCP ports and connectivity and UDP ports. |
|                     | Default: false                                                                                                    |

# **Inventory Discovery**

Inventory Discovery, which also includes Infrastructure discovery, determines which devices are in your network and gathers information about each of them. It also serves as the foundation for the other modules of discovery.

Inventory Discovery is typically managed and run based on Management Zones, using wizard-driven activities. For information about Inventory Discovery activities, see Inventory Discovery Activity in the *HP UCMDB Universal Discovery Content Guide - Discovery Activities* document. For other information, see the section about Inventory Discovery in the *HP Universal CMDB Data Flow Management Guide*.

# Chapter 54: NetApp Filer Discovery

### This chapter includes:

| Overview                        | 723 |
|---------------------------------|-----|
| Supported Versions              | 723 |
| Topology                        | 723 |
| How to Discover NetApp Filers   | 725 |
| NetApp Filer by WebServices Job | 728 |
| Troubleshooting and Limitations | 730 |

### Overview

HP Universal CMDB can retrieve NetApp network attached storage (NAS) information directly from NetApp Filers. Discovery involves synchronizing devices, topology, and hierarchy of storage infrastructure in the UCMDB database (CMDB). This enables change management and impact analysis across all business services mapped in UCMDB from a storage point of view.

The discovery involves a UCMDB initiated discovery on the NetApp Filer WebService API. The discovery also synchronizes physical relationships between various hardware, and logical relationships between logical volumes and hardware devices, to enable end-to-end mapping of the storage infrastructure.

# **Supported Versions**

This discovery supports NetApp Data ONTAP 7.2.x, 7.3.x, and 8.x with installed ONTAP SDK 3.5.1.

# Topology

The following image displays the topology of the NetApp Filer discovery with sample output:

Note: For a list of discovered CITs, see "Discovered CITs" on page 729

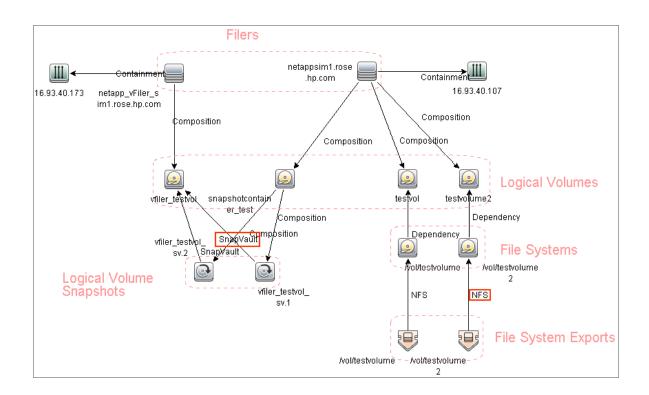

## How to Discover NetApp Filers

This task describes how to discover NetApp Filers.

### 1. Prerequisite - Set up protocol credentials

This discovery includes the NetApp protocol for NetApp WebServices. To use the NetApp protocol, configure the appropriate credentials and port to the NetApp WebService API. The discovery uses the NetApp ONTAP SDK to get information from NetApp Filers.

For credential information, see "Supported Protocols" in the *HP Universal CMDB Discovery and Integration Content Guide - Supported Content* document.

### 2. **Prerequisite - Permissions**

**Note:** For details on running jobs, refer to "Module/Job-Based Discovery" in the *HP Universal CMDB Data Flow Management Guide*.

Ensure the user has the appropriate permissions on the Netapp Filer system to run the following discovery commands:

| Command                       | Description                                                                                                    |
|-------------------------------|----------------------------------------------------------------------------------------------------|
| login-http-admin              | Required permission for the discovery. You cannot authenticate or login to a NetApp Filer using the Netapp WebServices API without it.        |
| api-system-get-info           | Get appliance details including CPU and backplane information. (Head information in a sysconfig -a command). I/O information is not included. |
| api-system-get-ontapi-version | Required to Get current ONTAPI major and minor versions.                                                                                      |
| api-ipspace-list-info         | Get information about ipspaces including IP addresses and relevant IP details. (Requires <b>vfiler</b> license.)                              |
| options-get                   | Get values for optional parameters.                                                                                                    |

| Command                                                                                                    | Description                                                                                                    |
|----------------------------------------------------------------------------------------------------|----------------------------------------------------------------------------------------------------|
| api-volume-list-info-iter-start api-volume-list-info-iter-next api-volume-list-info-iter-end                                                                                        | Get details on volumes in the appliance.                                                                                                    |
| api-snapshot-list-info                                                                                                    | Get details on snapshots for a specified volume.                                                                                               |
| <pre>api-snapvault-<snapvaultlevel> -relationship-status-list-iter-start api-snapvault-<snapvaultlevel> -relationship-status-list-iter-next</snapvaultlevel></snapvaultlevel></pre> | Get snapvault details from the appliance. <snapvaultlevel> can be either <b>primary</b> or <b>secondary</b> or both of these.</snapvaultlevel> |
| api-cifs-share-list-iter-start<br>api-cifs-share-list-iter-next<br>api-cifs-share-list-iter-end                                                                                     | Get details on CIFS shares on this appliance.<br>(Requires <b>cifs</b> license.)                                                               |
| api-cifs-session-list-iter-start api-cifs-session-list-iter-next api-cifs-session-list-iter-end                                                                                     | Get details on CIFS sessions on this appliance.<br>(Requires <b>cifs</b> license.)                                                             |
| api-nfs-exportfs-list-rules                                                                                                    | Get details on NFS shares on this appliance.                                                                                                   |
| api-security-api-vfiler api-nfs-exportfs-list-rules-2                                                                                                    | Get details on vFilers.                                                                                                    |
| api-system-cli<br>api-cli-ifconfig                                                                                                    | Get details on network interfaces.                                                                                                    |

### 3. Run the discovery

**Note:** For details on running jobs, refer to "Module/Job-Based Discovery" in the *HP Universal CMDB Data Flow Management Guide*.

Run the following jobs in the following order:

- a. Run the Range IPs by ICMP job.
- b. Run the **Host Connection by SNMP** job to identify NetApp Filers.

Discovery and Integrations Content Guide - Discovery Modules Chapter 54: NetApp Filer Discovery

c. Run the **NetApp Filer by WebServices** job. For job details, see "NetApp Filer by WebServices Job" on the next page.

# NetApp Filer by WebServices Job

The NetApp Filer discovery package is bundled in NetAppFiler.zip.

This section includes details about the job.

#### **Trigger Query**

This trigger TQL has the **include subtypes** option unselected for **Net Device** and **Node**, which will exclude IPs associated with CIs that are not NetApp Filers (such as Windows, UNIX, and so on).

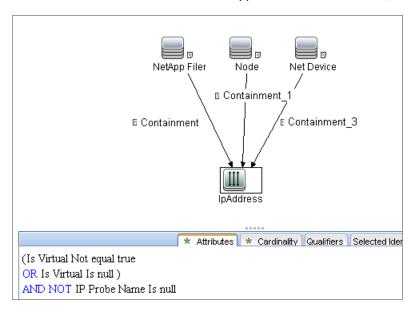

#### Adapter

This job uses the NetApp Filers by WebServices adapter.

- · Input query: None
- Adapter Parameters

| Parameter           | Description                                         |
|---------------------|-----------------------------------------------------|
| getNetworkShareInfo | <b>True:</b> Network Shares discovery is performed. |
|                     | False: No Network Shares discovery is performed.    |

| Parameter        | Description                                                                                                    |
|------------------|----------------------------------------------------------------------------------------------------|
| getSnapShotInfo  | True: Logical Volume Snapshots discovery is performed.                                                                                                    |
|                  | False: No Logical Volume Snapshots discovery is performed.                                                                                                    |
| getSnapVaultInfo | True: SnapVault discovery is performed.                                                                                                    |
|                  | False: No SnapVault discovery is performed.                                                                                                    |
| chunksize        | Maximum number of objects pulled from NetApp Operations Manager per SOAP call.                                                                                                    |
|                  | To reduce the load on the NetApp Filer, set this parameter to a value lower than 1000 (default).                                                                                              |
| filerOptions     | Discovers additional parameters and settings for theNetApp filer that are defined in the NetApp filer "Options" field.                                                                        |
|                  | This parameter can contain comma-separated names of additional vFiler options to discover. Values of these options are stored in UCMDB in the <b>Options</b> attribute of NetApp Filer class. |
|                  | <b>Example:</b> nfs.tcp.recvwindowsize,nfs.tcp.xfersize,nfs.tcp.enable                                                                                                    |

#### **Discovered CITs**

- Composition
- Containment
- CPU
- Dependency
- FileSystem
- FileSystemExport
- Interface
- IpAddress
- Logical Volume Snapshot

Discovery and Integrations Content Guide - Discovery Modules Chapter 54: NetApp Filer Discovery

- Logical Volume
- Membership
- Memory
- · Netapp Filer
- Node
- Realization

**Note:** To view the topology, see "Topology" on page 723.

# Troubleshooting and Limitations

This section describes troubleshooting and limitations for NetApp Filer discovery.

The NetApp Filer by WebServices job does not identify vFilers. All of the vFilers resources are connected to the 'root' NetApp Filer.

# Chapter 55: SMI-S Discovery

#### This chapter includes:

| Overview                                  | 732 |
|-------------------------------------------|-----|
| Supported Versions                        | 732 |
| Discovery Mechanism                       | 732 |
| How to Discover SMI-S                     | 732 |
| Storage Devices Connection by CIM Job     | 733 |
| Storage Devices Connection by CIM Adapter | 735 |
| Storage Devices Topology by CIM Job       | 736 |
| Storage Devices Topology by CIM Adapter   | 730 |

### Overview

The Storage Networking Industry Association (SNIA) evolved and developed the Storage Management Initiative Specification (SMI-S) as a standard way of managing Storage Area Networks (SAN). The specification, which is ratified as an ISO standard, includes data accessible from a CIM server through a WEBM client.

This package discovers storage-related data using the CIM protocol.

# **Supported Versions**

This discovery supports SMI-S version 1.50, TPD, CIMV2, EVA, LsiArray13, and EMC namespaces, and gives generic support for the CIM namespace.

### **Discovery Mechanism**

Using the CIM protocol, the discovery connects to the target machine running storage management and the CIM agent. After connecting, the discovery counts the CIM classes, parses attributes, and maps to the UCMDB class model.

### How to Discover SMI-S

This task includes the following steps:

#### 1. Prerequisite - Set up protocol credentials

The discovery uses the CIM protocol. You should define the CIM protocol entry, with port, namespace, and http/https transport.

**Note:** The CIM protocol supports http and https sub transports. The supported namespaces are

- root/tpd
- root/cimv2 (with limited support)

- root/eva
- root/LsiArray13
- root/emc

For credential information, see "Supported Protocols" in the *HP Universal CMDB Discovery and Integration Content Guide - Supported Content* document.

#### 2. Run the jobs

- a. Run the Range IPs by ICMP job to discover the IP address of the server used by SMI-S.
- Run the **Storage Devices Connection by CIM** job to discover a proper credential and create a CIM CI.
- c. Run the **Storage Devices Topology by CIM** job to discover storage topology.

For details on running jobs, see "Module/Job-Based Discovery" in the *HP Universal CMDB Data Flow Management Guide*.

# Storage Devices Connection by CIM Job

#### Adapter

This job uses the **Storage Devices Connection by CIM** adapter.

#### Trigger TQL

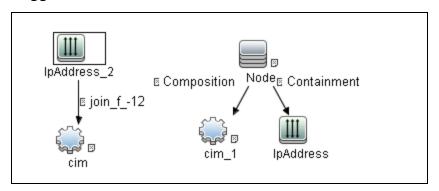

### **Discovery Flow**

The discovery checks to see if it is possible to retrieve instances of one of the CIM classes depending on the namespace:

- Namespace: "root/cimv2" -> CIM\_OrganizationalEntity
- Namespace: "root/tpd" -> TPD\_StorageSystem
- Namespace: "root/eva" > HPEVA\_StorageSystem
- Namespace: "root/LsiArray13" -> LSISSI\_StorageSystem
- Namespace: "root/emc" -> EMC\_ComputerSystem

# Storage Devices Connection by CIM Adapter

### **Input CIT**

**IP Address** 

### **Input TQL Query**

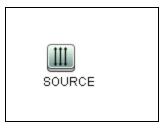

### **Triggered CI Data**

| Name       | Value                     |
|------------|---------------------------|
| ip_domain  | \${SOURCE.routing_domain} |
| ip_address | \${SOURCE.name}           |

### **Used Scripts**

- cim.py
- entity.py
- smis\_discoverer.py
- smis\_connection.py
- · cim\_discover.py
- smis.py

#### **Discovered CITs**

- CIM
- Composition
- Containment
- IpAddress
- Node

# Storage Devices Topology by CIM Job

### **Adapter**

This job uses the **Storage Devices Topology by CIM** adapter.

### **Trigger TQL Query**

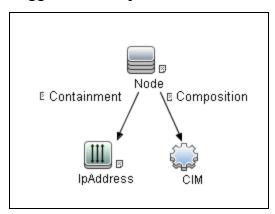

| Node Name | Condition                                                 |
|-----------|-----------------------------------------------------------|
| IPAddress | NOT IP Probe Name Is null                                 |
| IPAddress | NOT UcmdbRoutingDomain Is null                            |
| CIM       | NOT Reference to the credentials dictionary entry Is null |
| CIM       | CimCategory Contains Storage                              |

#### **Discovery Flow**

In this discovery, the classes for those instances retrieved and parsed are listed for each namespace:

- Namespace "root/tpd"
  - TPD\_AllocatedFromStoragePool
  - TPD\_DynamicStoragePool
  - TPD\_FCPort
  - TPD\_NodeSystem
  - TPD\_SCSIController
  - TPD\_StoragePool
  - TPD\_StorageSystem
  - TPD\_StorageVolume
- Namespace "root/cimv2"
  - CIM\_FCPort
  - CIM\_NodeSystem
  - CIM\_StoragePool
  - CIM\_StorageSystem
  - CIM\_StorageVolume
- Namespace "root/eva"
  - HPEVA\_StoragePool
  - HPEVA\_StorageSystem
  - HPEVA\_DiskFCPort
  - HPEVA\_StorageVolume
  - HPEVA\_ProtocolControllerForVolume

- HPEVA\_ViewProtocolController
- HPEVA\_StorageProcessorSystem
- HPEVA\_DiskExtent
- Namespace "root/LsiArray13"
  - LSISSI\_StoragePool
  - LSISSI\_StorageSystem
  - LSISSI\_FCPort
  - **■** LSISSI\_StorageVolume
  - LSISSI\_ControllerCanister
  - LSISSI\_ControllerFirmwareIdentity
  - LSISSI\_StorageProcessorSystem
  - LSISSI\_DiskExtent
- Namespace "root/emc"
  - **■** EMC\_StoragePool
  - **■** EMC\_StorageSystem
  - **■** EMC\_FCPort
  - **■** EMC\_StorageVolume
  - **■** EMC\_StorageSystemSoftwareIdentity
  - EMC\_ArrayChassis
  - EMC\_SCSIProtocolController
  - **■** EMC\_StorageProcessorSystem
  - EMC\_DiskExtent

# Storage Devices Topology by CIM Adapter

### **Input CIT**

cim

### **Input TQL Query**

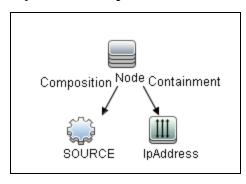

| Node Name | Condition                 |
|-----------|---------------------------|
| IPAddress | NOT IP Probe Name Is null |

### **Used Scripts**

- cim.py
- entity.py
- smis.py
- smis\_discoverer.py
- smis\_topology.py
- cim\_discover.py

#### **Discovered CITs**

Composition

Discovery and Integrations Content Guide - Discovery Modules Chapter 55: SMI-S Discovery

- Containment
- Fibre Channel Connect
- Fibre Channel Port
- Logical Volume
- Membership
- Node
- Storage Array
- Storage Pool

# Part 9: Mainframe

# Chapter 56: EView Agent Discovery

### This chapter includes:

| Overview                           | 743 |
|------------------------------------|-----|
| Supported Versions                 | 743 |
| Topology                           | 744 |
| EView Connection                   | 744 |
| LPAR Resources by EView            | 745 |
| CICS by EView                      | 745 |
| DB2 by EView                       | 746 |
| IMS by EView                       | 747 |
| MQ by EView                        | 748 |
| How to Discover Mainframe by EView | 749 |
| Discovery Mechanism                | 750 |
| LPAR Resources by EView Job        | 751 |
| EView Connection Job               | 752 |
| CICS by EView Job                  | 754 |
| DB2 by EView Job                   | 755 |
| IMS by EView Job                   | 756 |
| MQ by EView Job                    | 757 |
| Troubleshooting and Limitations    | 758 |

### Overview

Many enterprise applications span mainframe and distributed (Linux/UNIX/Windows) environments. Sometimes the level of mainframe involvement is light (for example, only for backend database solutions), while at other times the mainframe can host more than the distributed side (for example, running through queues, middle-tier applications, and multiple mainframe subsystems).

The goal of HP Data Flow Management (DFM) is to properly map applications across the infrastructure, regardless of where those applications reside. There are normally three parts to mapping an application across the infrastructure:

- 1. Discovering the infrastructure
- 2. Discovering the application
- 3. Mapping the application dependencies

The current discovery solution covers the first two parts on the mainframe by discovering z/OS host and network resources, as well as applications such as DB2, IMS, CICS, and MQ.

The Mainframe by EView discovery is an agent-based discovery solution. It uses an application called **EView/390z Discovery for z/OS** to discover the Mainframe topology.

For more information about the discovery mechanism, see "Discovery Mechanism" on page 750.

To run the discovery, see "How to Discover Mainframe by EView" on page 749.

# **Supported Versions**

| Target Platform      | Version                    |
|----------------------|----------------------------|
| z/0S                 | 1.8, 1.9, 1.10, 1.11, 1.12 |
| DB2 for z/OS         | 8, 9                       |
| CICS                 | 3.x, 4.x                   |
| WebSphere MQ on z/OS | 6.0, 7.0                   |
| IMS                  | 9+                         |

# Topology

This section displays topology maps for the following jobs:

| EView Connection        | 744 |
|-------------------------|-----|
| LPAR Resources by EView | 745 |
| CICS by EView           | 745 |
| DB2 by EView            | 746 |
| IMS by EView            | 747 |
| MQ by EView             | 748 |

# **EView Connection**

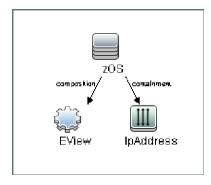

# LPAR Resources by EView

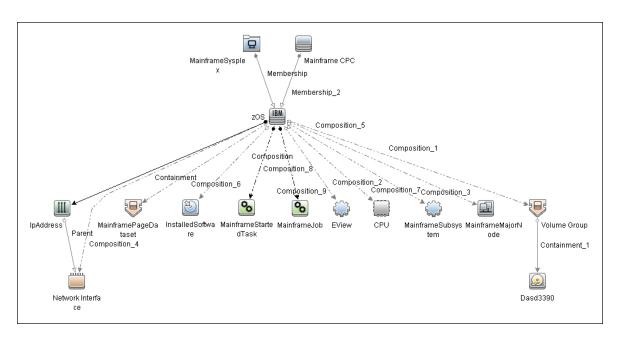

# CICS by EView

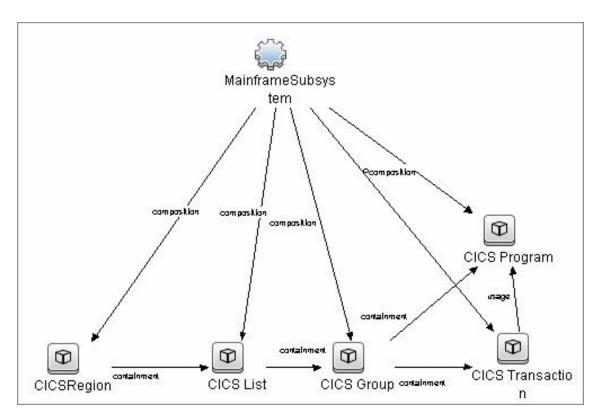

# DB2 by EView

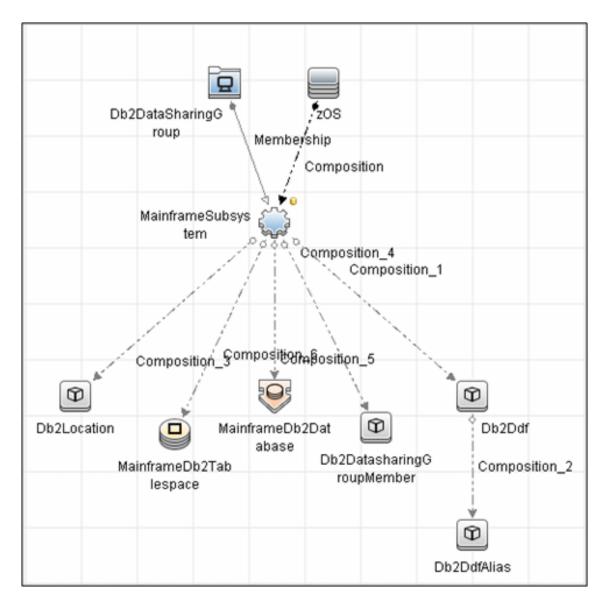

# IMS by EView

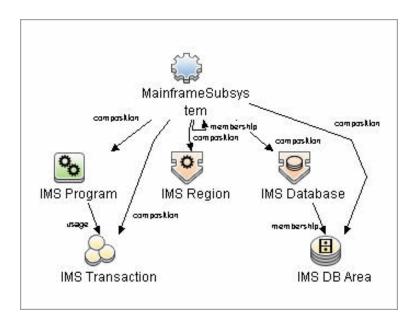

# MQ by EView

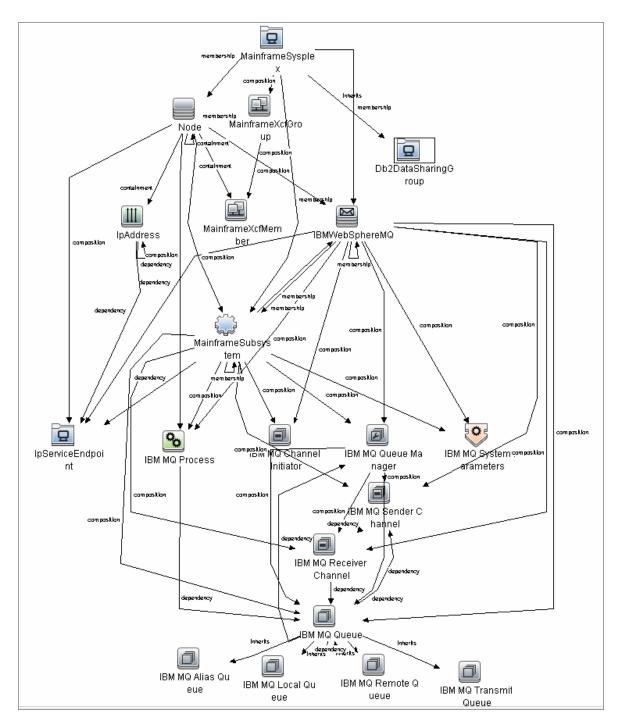

# How to Discover Mainframe by EView

The following steps describe Mainframe by EView discovery.

#### 1. Prerequisites

- Make sure that the EView/390z Agent (version 6.3 or later) is installed on every LPAR whose resources and applications have to be discovered.
- Make sure that the EView/390z Discovery Client (version 6.3 or later) is installed on the same machine as the Data Flow Probe that will be used to discover the mainframe infrastructure.
- Make sure that LPARs in the EView/390z Discovery Client are properly configured.
- Make sure that all Security requirements have been set up for this discovery.

For more information about these prerequisites, refer to the EView/390z Discovery for z/OS documentation:

http://www.eview-tech.com/e390dldisc.php.

#### 2. Run the EView Connection job

**Note:** You must run this job before running any of the other Mainframe by EView discovery jobs.

 a. Configure the EView Connection discovery job's EViewInstallationFolder parameter by providing the absolute path to the EView/390z Discovery Client installation on the Data Flow Probe machine.

For example:

C:\EviewTechnology\EView390

 Activate the discovery job to discover the EView/390z Agent objects configured for every node in the EView/390z Discovery Client configuration on the Data Flow Probe machine.

#### 3. Run the discovery jobs

Activate the following jobs to discover the Mainframe topology:

- Activate the LPAR Resources by EView job to discover the z/OS LPAR host and network resources. For details about this job, see "LPAR Resources by EView Job" on the next page.
- Activate the CICS by EView job to discover the CICS subsystem and its resources. For details about this job, see "CICS by EView Job" on page 754.
- Activate the DB2 by EView job to discover the DB2 subsystem and its resources. For details about this job, see "DB2 by EView Job" on page 755.
- Activate the IMS by EView job to discover the IMS subsystem and its resources. For details about this job, see "IMS by EView Job" on page 756.
- Activate the MQ by EView job to discover the MQ subsystem and its resources. For details about this job, see "MQ by EView Job" on page 757.

For details on running jobs, refer to "Module/Job-Based Discovery" in the *HP Universal CMDB Data Flow Management Guide*.

### **Discovery Mechanism**

The Mainframe by EView discovery is an agent-based discovery solution. To discover infrastructure resources and applications on z/OS LPARs, an agent component must be deployed on every LPAR that has to be discovered.

A high-level architectural diagram for this discovery solution is illustrated in the following image:

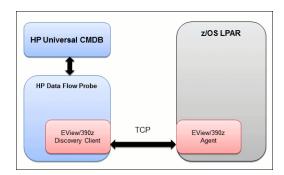

The discovery process works as follows:

- 1. Connection job:
  - a. The **EView Connection** job is the first job that discovers CIs for this discovery. It triggers against all the configured Probe Gateway CIs in the UCMDB.

- b. On the Data Flow Probe, the eview\_connection.py discovery script first looks for the presence of the EView/390z Discovery Client in the pre-configured EView/390z Discovery Client installation path in the discovery job. It then looks for the z/OS LPAR nodes that have been configured in the EView/390z Discovery Client.
- c. For every configured z/OS LPAR node in the EView/390z Discovery Client, the discovery job creates an eview agent CI connected to a zOS CI along with a CI for its primary IP address.
- 2. Resource and application discovery jobs:
  - a. The remaining jobs are all activated on the TQL query eview\_agent, which invokes the job against all discovered eview agent CIs.
  - b. The discovery scripts execute various MVS commands against the z/OS LPAR using the EView/390z Agent, parse the returned output, and create the relevant CI types.

For details on running the discovery, see "How to Discover Mainframe by EView" on page 749.

# LPAR Resources by EView Job

This section includes details about the job.

#### **Trigger Query**

Trigger query name: eview\_agent

#### **Discovery Parameters**

| Parameter      | Description                                                                                         |
|----------------|----------------------------------------------------------------------------------------------------|
| commandTimeout | Timeout value (in seconds) after which the command issued against the EView/390z Agent will timeout |
| maxCommandSize | Maximum size (in bytes) allocated for command output on the z/OS LPAR                               |
| debugMode      | Set to true to enable detailed logging in the probe debug log                                       |
| discover_CPUs  | Looks for zOS LPAR CPU CIs                                                                          |

| Parameter                 | Description                                                                                                    |
|---------------------------|----------------------------------------------------------------------------------------------------|
| discover_Jobs             | True/False flag indicating whether or not to discover the Address Spaces (Jobs, Started Tasks).                       |
|                           | <b>Default:</b> False                                                                                                 |
| discover_<br>MajorNodes   | Looks for zOS Major Node CIs                                                                                          |
| discover_<br>PageDatasets | Looks for zOS Page Dataset CIs                                                                                        |
| discover_<br>Software     | Looks for zOS Installed Software CIs                                                                                  |
| discover_<br>Subsystems   | Looks for zOS Subsystem CIs                                                                                           |
| discover_TCP_<br>UDP      | Looks for z/OS LPAR TCP ports and connectivity and UDP ports                                                          |
| discover_DASD             | Looks for z/OS Dasd Storage Devices and Storage Groups.  Default: False                                               |
|                           | <b>Note:</b> If set to True, you should increase the value of the command timeout parameters on the EView/390 client. |
| job_Regex                 | This parameter contains a UNIX style regular expression value to determine what jobs will be discovered.              |
|                           | Default: *                                                                                                    |
|                           | <b>Note:</b> If set to the default value, all jobs are discovered if <b>discover_Jobs</b> is set to <b>true</b> .     |

**Note:** To see a topology map of this discovery, see "LPAR Resources by EView" on page 745.

# **EView Connection Job**

This section includes details about the job.

### **Trigger Query**

Trigger query name: **probe** 

### **Discovery Parameters**

| Parameter               | Description                                                                                      |
|-------------------------|--------------------------------------------------------------------------------------------------|
| EViewInstallationFolder | Installation root directory of the EView/390z Discovery Client on the Data<br>Flow Probe machine |
| EViewStartedTask        | Started task name of the EView Agent (e.g. VP390)                                                |

**Note:** To see a topology map of this discovery, see "EView Connection" on page 744.

# CICS by EView Job

This section includes details about the job.

### **Trigger Query**

Trigger query name: eview\_agent

### **Discovery Parameters**

| Parameter                           | Description                                                                                                    |  |
|-------------------------------------|----------------------------------------------------------------------------------------------------|--|
| commandTimeout                      | Timeout value (in seconds) after which the command issued against the EView/390z Agent will timeout.                                                                                              |  |
| maxCommandSize                      | Maximum size (in bytes) allocated for command output on the z/OS LPAR.                                                                                                    |  |
| debugMode                           | Set to true to enable detailed logging in the probe debug log.                                                                                                    |  |
| discover_CICS_<br>Regions           | Looks for CICS Regions and their detailed properties.                                                                                                    |  |
| discover_CICS_<br>programs          | True/False flag indicating whether or not to discover CICS programs and transactions.                                                                                                    |  |
|                                     | <b>Default:</b> False                                                                                                    |  |
|                                     | <b>Note:</b> If set to True, you should increase the value of the command timeout parameters on the EView/390 client.                                                                             |  |
| exclude_<br>restricted_<br>programs | True/False flag indicating whether or not to discover IBM-supplied elements that are labeled 'RESTRICTED'. These elements are the standard operating components for the Vendor software packages. |  |
|                                     | Default: True                                                                                                    |  |

Note: To see a topology map of this discovery, see "CICS by EView" on page 745.

# DB2 by EView Job

This section includes details about the job.

### **Trigger Query**

Trigger query name: eview\_agent

### **Discovery Parameters**

| Parameter                      | Description                                                                                         |
|--------------------------------|----------------------------------------------------------------------------------------------------|
| commandTimeout                 | Timeout value (in seconds) after which the command issued against the EView/390z Agent will timeout |
| maxCommandSize                 | Maximum size (in bytes) allocated for command output on the z/OS LPAR                               |
| debugMode                      | Set to true to enable detailed logging in the probe debug log                                       |
| discover_DDF                   | Looks for z/OS DB2 Distributed Data Facility                                                        |
| discover_<br>DataSharingGroups | Looks for z/OS DB2 Distributed Datasharing Group                                                    |
| discover_Databases             | Looks for z/OS DB2 Databases                                                                        |
| discover_Locations             | Looks for z/OS DB2 Locations                                                                        |
| discover_<br>Tablespaces       | Looks for z/OS DB2 Tablespaces                                                                      |

Note: To see a topology map of this discovery, see "DB2 by EView" on page 746.

# IMS by EView Job

This section includes details about the job.

### **Trigger Query**

Trigger query name: eview\_agent

### **Discovery Parameters**

| Parameter                 | Description                                                                                          |
|---------------------------|----------------------------------------------------------------------------------------------------|
| commandTimeout            | Timeout value (in seconds) after which the command issued against the EView/390z Agent will timeout. |
| debugMode                 | True/False flag. Set to true to enable detailed logging in the probe debug log.                      |
| maxCommandSize            | Maximum size (in bytes) allocated for command output on the z/OS LPAR.                               |
| DiscoverIMSDB             | True/False flag indicating whether or not to attempt to discover IMS Databases.  Default: False      |
| discover_ims_<br>programs | True /False flag indicating whether or not to discover IMS Programs and Transactions.                |
|                           | Default: False                                                                                       |

Note: To see a topology map of this discovery, see "IMS by EView" on page 747.

# MQ by EView Job

This section includes details about the job.

### **Trigger Query**

Trigger query name: eview\_agent

### **Discovery Parameters**

| Parameter                 | Description                                                                                                  |  |
|---------------------------|----------------------------------------------------------------------------------------------------|--|
| commandTimeout            | Timeout value (in seconds) after which the command issued against the EView/390z Agent will timeout.         |  |
| debugMode                 | True/False flag. Set to True to enable detailed logging in the probe debug log.                              |  |
| maxCommandSize            | Maximum size (in bytes) allocated for command output on the z/OS LPAR.                                       |  |
| Discover_remote_<br>hosts | True/false flag indicating whether or not to attempt to discover hosts and queues on connected remote hosts. |  |
|                           | Default: False                                                                                               |  |

Note: To see a topology map of this discovery, see "MQ by EView" on page 748.

# Troubleshooting and Limitations

Troubleshooting Mainframe by EView discovery falls under two broad categories:

- Troubleshooting the UCMDB/DFM Mainframe discovery process:
  - Validating correct triggers for discovery jobs, checking invocation of discovery jobs, checking probe logs for troubleshooting information, and so on
  - Manually invoking commands against the z/OS LPAR using the EView/390z Discovery Client
  - Validating connectivity between the EView/390z Discovery Client and the EView/390z Agent
  - Checking that the commands can be issued successfully and valid responses are returned from the z/OS LPAR
- Troubleshooting the EView/390z Agent.

The discovery troubleshooting process almost always starts when a discovery process fails to correctly discover CIs and relationships. It is important then to determine whether the root-cause of the issue is with the UCMDB/DFM discovery process (jobs, triggers, adapters, scripts, and so on) or with EView/390z Discovery for z/OS. Some steps that can be helpful in this troubleshooting process are:

- Ensure that UCMDB/DFM processes/services are running as normal.
- Ensure that all the Mainframe discovery packages are correctly deployed and that the discovery jobs are properly configured.
- Ensure that the EView/390z Discovery Client (version 6.3 or later) and EView/390z Agent (version 6.3 or later) are installed. If earlier versions are installed, the discovery might fail.
- Ensure that the EView/390z Discovery Client is properly installed on the Data Flow Probe machine
  and its services are installed correctly and running.
- Ensure that the LPARs to be discovered are correctly configured in the EView/390z Discovery Client.
- Run the discovery job that is having issues and check the discovery logs for messages related to the invocation of jobs and execution of commands.
  - If there appears to be a problem with the invocation of discovery jobs, discovery script syntax errors, or CI reconciliation errors, troubleshoot them as you would any discovery process in

Discovery and Integrations Content Guide - Discovery Modules Chapter 56: EView Agent Discovery

#### UCMDB.

■ If the logs show that the discoveries are failing due to commands not being issued against the EView/390z Agent, identify the failing command from the probe debug log files, and manually try to invoke the relevant commands using the EView/390z Discovery Client. For more information, contact EView Technology Inc.'s customer support.

# Part 10: Middleware > Java EE Application Servers

# Chapter 57: Apache Tomcat Discovery

### This chapter includes:

| Overview                                           | 762 |
|----------------------------------------------------|-----|
| Supported Versions                                 | 763 |
| Topology                                           | 764 |
| How to Discover Apache Tomcat                      | 765 |
| How to Discover Bugzilla, Wordpress, and MediaWiki | 766 |
| Apache Tomcat by Shell Job                         | 767 |
| Adapter Information                                | 767 |

### Overview

To discover Apache Tomcat, DFM parses the following configuration files:

 server.xml. This is the main Apache Tomcat configuration file that describes the components of the Tomcat installation, its architecture, and its topology. The file also contains the configuration for global resources.

The following script fragment appears in the **server.xml** file and is the part used by the **Apache Tomcat by Shell** job to retrieve information for building the CIs:

```
<Server port="8505" shutdown="SHUTDOWN">
   <GlobalNamingResources>
     <Resource name="jdbc/GlobalDS"</pre>
          type="javax.sql.DataSource"
          driverClassName="com.inet.ora.OraDriver"
          url="jdbc:inetora:labm3mam13:1521:UCMDB"
          maxActive="20" />
</GlobalNamingResources>
<Service name="Catalina">
 <Connector port="8580" protocol="HTTP/1.1"/>
  <Connector port="8509" protocol="AJP/1.3" />
  <Engine name="Catalina">
   <Host name="localhost" appBase="webapps">
      <Cluster">
          <Membership mcastAddr="228.0.0.4" mcastPort="45564"/>
      </Cluster>
    <Host name="grabinovic01" appBase="genadiwebapps">
          <Membership mcastAddr="228.0.0.4" mcastPort="45564"/>
         </Cluster>
       </Host>
     </Engine>
   </Service>
 </Server>
```

- context.xml. This file defines the application context configuration. Each installed application has a
  unique URL prefix. This file contains resource configurations for different scopes, depending on the
  file location.
- **web.xml**. This file defines the application configuration, for example, the application display name and the servlets used to process HTTP requests. Currently, DFM uses this file to retrieve the application display name.

# **Supported Versions**

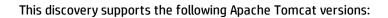

- 5
- 5.5
- 6.0

DFM discovers Tomcat running on the following operating systems:

- Windows
- UNIX
- Linux

# Topology

The following image displays the topology of the Apache Tomcat discovery.

Note: For a list of discovered CITs, see "Apache Tomcat by Shell Job" on page 767.

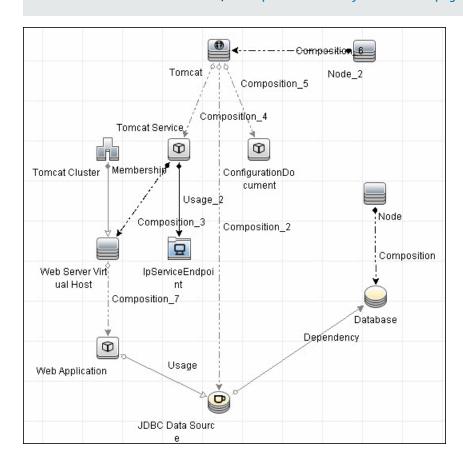

## How to Discover Apache Tomcat

This task describes how to discover the Apache Tomcat application and includes the following steps:

#### 1. Prerequisite - Set up network and protocol credentials

This discovery uses the following protocols:

- NTCMD Protocol
- SSH Protocol
- Telnet Protocol

For credential information, see "Supported Protocols" in the *HP Universal CMDB Discovery and Integration Content Guide - Supported Content* document.

#### 2. Run the Discovery

- a. Run the Range IPs by ICMP job to discover IPs in the range where Tomcat is running.
- b. Run the **Host Connection by Shell** job to discover Shell agents.
- c. Run the **Host Applications by Shell** job to verify that an Apache Tomcat is running on the system, and to discover Tomcat-specific processes. If these processes are discovered, the job creates Tomcat Cls.

The job searches for the **java.exe** (or **java**) process name, then searches in the command line for either the **-Dcatalina.home=** or **-Dcatalina.base=** substring. This substring includes the path to the Tomcat home directory. If this substring is not found, the job searches for a process name starting with **tomcat** and, from there, acquires the path to the home directory.

The job then finds the absolute path to the Tomcat configuration file and adds this path as an attribute (webserver\_configfile) to the Tomcat CI.

d. Run the **Apache Tomcat by Shell** job. This job uses the Tomcat Trigger CI attribute to locate the configuration files that are discovered by the **Host Applications by Shell** job.

For details on running jobs, refer to "Module/Job-Based Discovery" in the *HP Universal CMDB Data Flow Management Guide*.

# How to Discover Bugzilla, Wordpress, and MediaWiki

The following Web-based applications are discovered as part of the Apache and IIS discovery jobs. The following versions are supported:

| Application | Supported Version |
|-------------|-------------------|
| Bugzilla    | 3.x               |
| Helpzilla   | 0.x               |
| MediaWiki   | 1.15.x            |
| Wordpress   | 2.5.x             |

#### To activate discovery:

- 1. Run the **Host Connection by Shell** job to create Shell CITs.
- 2. Run any of the **Host Resources and Applications** jobs to gather information about processes running on the host.
- 3. Run the **Web Server by Shell** job to retrieve information about Apache and available Web applications deployed on the Apache server.

#### The Web Application CIT:

- **ID**. webapplication
- Parent CIT. application
- Usage of the existing attribute. name
- New attribute. type (the type of application, for example, blog engine, wiki)

# Apache Tomcat by Shell Job

## **Trigger Query**

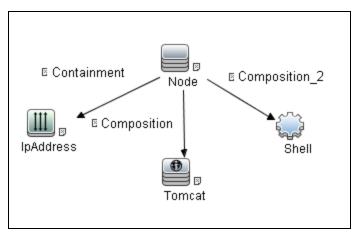

| Node Name | Condition                 |
|-----------|---------------------------|
| IpAddress | NOT IP Probe Name Is null |
| Shell     | None                      |
| Node      | None                      |
| Tomcat    | None                      |

# Adapter Information

This job uses the **ApacheTomcat\_Topology** adapter.

## **Input CIT**

Shell

## **Input TQL Query**

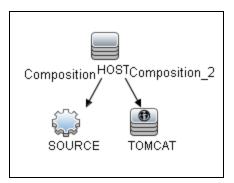

| Node Name | Condition |
|-----------|-----------|
| SOURCE    | None      |
| Tomcat    | None      |
| HOST      | None      |

## **Triggered CI Data**

| Name                        | Value                                     |
|-----------------------------|-------------------------------------------|
| Protocol                    | \${SOURCE.root_class}                     |
| configfile                  | \${TOMCAT.webserver_configfile}           |
| credentialsId               | \${SOURCE.credentials_id}                 |
| connected_os_credentials_id | \${SOURCE.connected_os_credentials_id:NA} |
| hostId                      | \${HOST.root_id}                          |
| ip_address                  | \${SOURCE.application_ip}                 |

## **Used Scripts**

- tomcat\_by\_shell.py
- jdbc.py
- jdbc\_url\_parser.py

Discovery and Integrations Content Guide - Discovery Modules Chapter 57: Apache Tomcat Discovery

- db\_builder.pydb\_platform.pydb.py
- file\_mon\_utils.py
- file\_ver\_lib.py
- iteratortools.py
- entity.py

#### **Discovered CITs**

- Apache Tomcat
- Apache Tomcat Cluster
- Apache Tomcat Service
- Composition
- ConfigurationDocument
- Containment
- Database
- Dependency
- IpAddress
- IpServiceEndpoint
- JDBC Data Source
- Membership
- Node
- Usage

Discovery and Integrations Content Guide - Discovery Modules Chapter 57: Apache Tomcat Discovery

- Web Application
- Web Server Virtual Host

**Note:** To view the topology, see "Topology" on page 764.

# Chapter 58: GlassFish Discovery

## This chapter includes:

| Overview                                    | 772 |
|---------------------------------------------|-----|
| Supported Versions                          | 772 |
| How to Discover GlassFish Topology by Shell | 772 |
| JEE Glassfish by Shell Job                  | 773 |
| Glassfish_By_Shell Adapter                  | 775 |
| Troubleshooting and Limitations             | 777 |

## Overview

GlassFish is an open source application server based on the source code for Sun Java System Application Server Platform Edition 9 (from Sun Microsystems), and on the source code for TopLink (from Oracle). GlassFish supports all Java platform Enterprise Edition API specifications such as JDBC, RMI, e-mail, JMS, web services and XML, and details how to make them work with one another.

The GlassFish discovery process enables the user to discover a full topology, including J2EE applications, JDBC and JMS resources.

## **Supported Versions**

| Version       | Supported | J2EE Version | JVM Version |
|---------------|-----------|--------------|-------------|
| GlassFish 2.1 | Yes       | J2EE 1.5     | JVM 1.5     |
| GlassFish 3.1 | Yes       | J2EE 1.6     | JVM 1.6     |

# How to Discover GlassFish Topology by Shell

This task describes how to discover GlassFish using Shell protocols. The GlassFish discovery process enables the user to discover a complete GlassFish topology including J2EE applications, JDBC and JMS resources. DFM first finds application servers based on the Shell protocol or endpoints (TCP Ports) and then discovers the GlassFish J2EE environment and components by Shell.

1. Prerequisites - Set up protocol credentials

Discovery is done using the Shell protocol. One of the following credentials should be defined:

- SSH
- Telnet
- NTCMD
- 2. Run the discovery

- a. Run the Range IPs by ICMP job in order to discover the target IPs.
- b. Run the **Host Connection by Shell** job in order to discover the target host and shell connectivity to it.
- c. Run one of the two jobs:
  - Host Applications by Shell in order to discover applications of the target host, including running processes.
  - **JEE TCP Ports** in order to discover service endpoint information.
- 3. Run the job **JEE Glassfish by Shell**.

# JEE Glassfish by Shell Job

This section includes details about the job.

#### **Trigger Query**

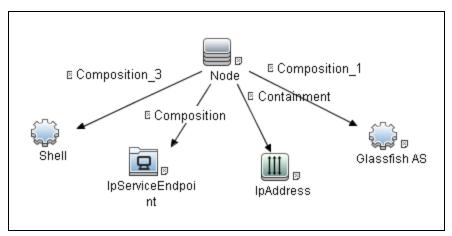

| Node Name         | Condition                                                        |
|-------------------|------------------------------------------------------------------|
| Glassfish AS      | None                                                             |
| IpAddress         | NOT IP Probe Name Is null                                        |
| lpServiceEndPoint | IpServiceName Equal glassfish OR ServiceNames Contains glassfish |

| Node Name | Condition                                                 |
|-----------|-----------------------------------------------------------|
| Node      | None                                                      |
| Shell     | NOT Reference to the credentials dictionary entry Is null |

## **Adapter**

This job uses the **Glassfish\_By\_Shell** adapter.

# Glassfish\_By\_Shell Adapter

This section includes details about the adapter.

## **Input CIT**

Shell

## **Input Query**

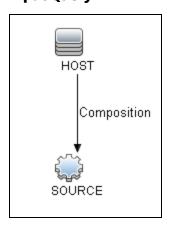

## **Triggered CI Data**

| Name                        | Value                                     |
|-----------------------------|-------------------------------------------|
| connected_os_credentials_id | \${SOURCE.connected_os_credentials_id:NA} |
| credentialsId               | \${SOURCE.credentials_id}                 |
| hostId                      | \${HOST.root_id}                          |
| ip_address                  | \${SOURCE.application_ip}                 |
| protocol                    | \${SOURCE.root_class}                     |

## **Used Scripts**

- connection.py
- db.py

- db\_builder.py
- db\_platform.py
- entity.py
- file\_ver\_lib.py
- glassfish.py
- glassfish\_by\_shell.py
- glassfish\_discoverer.py
- iteratortools.py
- jdbc.py
- jdbc\_url\_parser.py
- jdbcutils.py
- jee.py
- jee\_connection.py
- jee\_discoverer.py
- jms.py
- jmx.py
- process.py
- process\_discoverer.py
- protocol.py

#### **Discovered CITs**

- Composition
- ConfigurationDocument

Discovery and Integrations Content Guide - Discovery Modules Chapter 58: GlassFish Discovery

Containment

Database

| • Dependency                                                                                           |
|----------------------------------------------------------------------------------------------------|
| • Deployed                                                                                             |
| Glassfish AS                                                                                           |
| • IpAddress                                                                                            |
| <ul> <li>IpServiceEndPoint</li> </ul>                                                                  |
| • J2EE Cluster                                                                                         |
| JDBC Data Source                                                                                       |
| J2EE Domain                                                                                            |
| J2EE Managed Object                                                                                    |
| • JEE Node                                                                                             |
| Membership                                                                                             |
| • Node                                                                                                 |
| • Usage                                                                                                |
| Web Service                                                                                            |
| Global Configuration Files                                                                             |
| globalSettings.xml                                                                                     |
| Parameters                                                                                             |
| • reportAdminApps. Enables/disables reporting of administrator applications if value is 'true'/'false' |
|                                                                                                    |
| Troubleshooting and Limitations                                                                        |

This section describes troubleshooting and limitations for GlassFish discovery.

Discovery and Integrations Content Guide - Discovery Modules Chapter 58: GlassFish Discovery

- DFM can discover a J2EE application only when its .ear file is unzipped to a folder.
- Sometimes the command line of the GlassFish process is too large, so it does not fit in to the appropriate field in the probe database while running HRA discovery. In such a case:
  - Stop the probe
  - Open %DatafFlowProbeHome%/tools/dbscripts/create\_netlinks\_db\_tables.sql
  - Change the size of **cmdline** for the Processes table from 4000 to 8000, or more if needed
  - Change the size of **cmdline** for the Applications table from 512 to 8000, or more if needed
  - Save the file
  - Run the clearProbeData.bat script
  - Start the probe

# Chapter 59: JBoss Discovery

## This chapter includes:

| Overview                           | 780 |
|------------------------------------|-----|
| Supported Versions                 | 780 |
| How to Discover JEE JBoss by JMX   | 780 |
| How to Discover JEE JBoss by Shell | 785 |
| JEE TCP Ports Job                  | 786 |
| Adapter Information                | 788 |
| JEE JBoss Connections by JMX Job   | 790 |
| Adapter Information                | 791 |
| JEE JBoss by JMX Job               | 794 |
| JEE JBoss by Shell Job             | 797 |
| Adapter Information                | 798 |
| Troubleshooting and Limitations    | 801 |

## Overview

JBoss Application Server (or JBoss AS) is a free software/open-source Java EE-based application server developed by JBoss, now a division of Red Hat.

An important distinction for this class of software is that it not only implements a server that runs on Java, but it actually implements the Java EE part of Java. Because it is Java-based, the JBoss application server operates cross-platform: usable on any operating system that supports Java.

The JBoss discovery process enables you to discover a full JBoss topology including J2EE applications, JDBC, and JMS resources. DFM first finds JBoss servers based on the JMX protocol, then discovers the JBoss J2EE environment and components.

## Supported Versions

- JBoss by JMX discovery: JBoss versions 3.x, 4.x, 5.x, 6.x, and 7.x
- JBoss by Shell discovery: JBoss versions 3.x, 4.x, 5.x, 6.x, and 7.x

## How to Discover JEE JBoss by JMX

This task includes the following steps:

- "Prerequisite Set up protocol credentials" below
- "Prerequisites Set up drivers" below
- "Run the discovery" on page 783

#### 1. Prerequisite - Set up protocol credentials

This discovery uses the JBoss protocol.

For credential information, see "Supported Protocols" in the *HP Universal CMDB Discovery and Integration Content Guide - Supported Content* document.

#### 2. Prerequisites - Set up drivers

Default JBoss drivers are included by default with the Probe installation. For details on the required

\*.jar files, see "JBoss" in the *HP Universal CMDB Data Flow Management Guide*. The Probe installation includes JBoss drivers for versions 3.x and 4.x, but you can use your own drivers, if you prefer.

To update .jar files:

a. Copy the drivers to the correct version folder in the following location:

C:\hp\UCMDB\DataFlowProbe\runtime\probeManager
\discoveryResources\j2ee\jboss\<version folder>

**Note:** There are errors in the commercial version of the JBoss 5.x client API (EAP). To discover EAP 5.x with authorization enabled, you must take the client drivers from a non-commercial version of 5.x.

b. Restart the Probe before running the DFM jobs.

#### For example:

To discover JBoss 5.x versions, you need to update the driver folder

C:\hp\UCMDB\DataFlowProbe\runtime\probeManager
\discoveryResources\j2ee\jboss\5.x

with the jbossall-client.jar file, including all dependencies declared in it.

Required jars can be found in the <JBOSS\_5\_BASE\_DIR>/client/ folder.

The **jbossall-client.jar** file contains a classpath reference to various client .jar files used by jboss client applications. Each of the .jar files in the following list must be available in the same directory as **jbossall-client.jar**. Otherwise they will not be found by the classloader.

The classpath includes the following files:

- commons-logging.jar
- concurrent.jar
- ejb3-persistence.jar
- hibernate-annotations.jar
- jboss-aop-client.jar

- jboss-appclient.jar
- jboss-aspect-jdk50-client.jar
- jboss-client.jar
- jboss-common-core.jar
- jboss-deployers-client-spi.jar
- jboss-deployers-client.jar
- jboss-deployers-core-spi.jar
- jboss-deployers-core.jar
- jboss-deployment.jar
- jboss-ejb3-common-client.jar
- jboss-ejb3-core-client.jar
- jboss-ejb3-ext-api.jar
- jboss-ejb3-proxy-client.jar
- jboss-ejb3-proxy-clustered-client.jar
- jboss-ejb3-security-client.jar
- jboss-ha-client.jar
- jboss-ha-legacy-client.jar
- jboss-iiop-client.jar
- jboss-integration.jar
- jboss-j2se.jar
- jboss-javaee.jar
- jboss-jsr77-client.jar

- jboss-logging-jdk.jar
- jboss-logging-log4j.jar
- jboss-logging-spi.jar
- jboss-main-client.jar
- jboss-mdr.jar
- jboss-messaging-client.jar
- jboss-remoting.jar
- jboss-security-spi.jar
- jboss-serialization.jar
- jboss-srp-client.jar
- jboss-system-client.jar
- jboss-system-jmx-client.jar
- jbosscx-client.jar
- jbosssx-as-client.jar
- jbosssx-client.jar
- jmx-client.jar
- jmx-invoker-adaptor-client.jar
- jnp-client.jar
- o slf4j-api.jar
- slf4j-jboss-logging.jar
- xmlsec.jar

### 3. Run the discovery

Run the following jobs in the following order:

For details on running jobs, refer to "Module/Job-Based Discovery" in the *HP Universal CMDB Data Flow Management Guide*.

- Run the **Range IPs by ICMP** job to discover the target IPs.
- Run the **JEE TCP Ports** job to discover service endpoint information. For job details, see "JEE TCP Ports Job" on page 786.
- Run the JEE JBoss Connections by JMX job to perform a shallow discovery of application servers. For job details, see "JEE JBoss Connections by JMX Job" on page 790.
- Run the JEE JBoss by JMX job to perform a deep discovery of JBoss application server topology.
   For job details, see "JEE JBoss by JMX Job" on page 794.

## How to Discover JEE JBoss by Shell

Note: This functionality is available as part of Content Pack 2.00 or later.

You can perform deep discovery of JBoss without having to enter JMX credentials for each server, and without having to define additional libraries (\*.jar files). Instead, you use the regular Shell credentials.

Deep discovery enables you to discover the topology of J2EE application systems, that is, the components of an application and not just the application itself.

This task includes the following steps:

- "Prerequisite Set up protocol credentials" below
- · "Run the discovery" below

#### 1. Prerequisite - Set up protocol credentials

This discovery uses the Shell protocol. Define credentials for one of the following protocols:

- NTCMD protocol
- SSH protocol
- Telnet protocol

For credential information, see "Supported Protocols" in the *HP Universal CMDB Discovery and Integration Content Guide - Supported Content* document.

Users do not need root permissions, but do need the appropriate credentials to enable connecting to the remote machines and running the relevant commands, such as **dir\ls** and **type\cat**.

#### 2. Run the discovery

For details on running jobs, refer to "Module/Job-Based Discovery" in the *HP Universal CMDB Data Flow Management Guide*.

- a. Run the Range IPs by ICMP job to discover the target IPs.
- b. Run the **Host Connection by Shell** job to discover the target host and Shell connectivity to it.
- c. Run one of the two jobs:

- Host Applications by Shell to discover applications of the target host, including running processes.
- JEE TCP Ports to discover service endpoint information. For job details, see "JEE TCP Ports
  Job" below.
- d. Run the JEE JBoss by Shell job. For job details, see "JEE JBoss by Shell Job" on page 797.

## **JEE TCP Ports Job**

#### **Adapter**

This job uses the **TCP Ports Discovery** adapter.

## **Trigger Query**

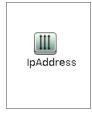

#### **Node Conditions**

| Node Name | Condition                 |
|-----------|---------------------------|
| IpAddress | NOT IP Probe Name Is null |

#### **Job Parameters**

| Name                 | Default Value | Description                                                                                                    |
|----------------------|---------------|----------------------------------------------------------------------------------------------------|
| checkifipisReachable | true          | This flag indicates whether the job should check if the discovered IP is reachable before the job starts to check availability of the host's ports. |

| Name                | Default Value                                                                                                    | Description                                                                                                    |
|---------------------|----------------------------------------------------------------------------------------------------|----------------------------------------------------------------------------------------------------|
| checkOnlyKnownPorts | true                                                                                                    | This flag indicates whether the job should discover only known ports. This flag does not cancel the <b>ports</b> or <b>UDPports</b> parameters. Setting this flag to <b>false</b> is applicable only with a real port range in the <b>ports</b> or <b>UDPports</b> parameter.                                                                                                    |
| connectTimeOut      | 5000                                                                                                    | The timeout (in milliseconds) when connecting to an IP and port.                                                                                                    |
| nmapPath            |                                                                                                    | The full path to the nmap executable file (for example: C:\Program Files (x86)\Nmap\nmap.exe).                                                                                                    |
| pingTimeOut         | 2000                                                                                                    | The ICMP ping timeout (in milliseconds).                                                                                                    |
| ports               | For JEE TCP Ports job:  • weblogic, weblogicSS L, websphere_ jmx, rmi  For Database TCP Ports job:  • oracle, db2, sybase, sql, mysql  For SAP TCP Ports job:  • sap, sap_ jmx, sap_ http, sap_ https  For SAP TCP Ports job: no default value | This parameter contains a list of TCP ports on which discovery is performed. This list can include ranges, separate port numbers, and known protocol names (such as http, ftp, etc.) and must be comma separated. If this list is empty or contains the value *, discovery is performed only on all known TCP ports. If a port range is entered (such as 1000-1100), discovery is performed only on all known ports in that range if checkOnlyKnownPorts=true. |

| Name                                                      | Default Value                                                                                                | Description                                                                                                    |
|-----------------------------------------------------------|----------------------------------------------------------------------------------------------------|----------------------------------------------------------------------------------------------------|
| scanUDP                                                   | <b>scanUDP</b> false                                                                                         | This flag indicates whether or not to scan UDP ports.                                                                                                    |
|                                                           |                                                                                                    | <b>Note:</b> UDP scanning is supported only if useNMap=true (see below).                                                                                                    |
| UDPports                                                  |                                                                                                    | This parameter contains a list of UDP ports on which discovery is performed. This list can include ranges, separate port numbers, and known protocol names (such as http, ftp, etc.) and must be comma separated. If this list is empty or contains the value *, discovery is performed only on all known UDP ports. If a port range is entered (such as 1000-1100), discovery is performed only on all known ports in that range if checkOnlyKnownPorts=true. |
| useNMap                                                   | For Database TCP Ports and JEE TCP Ports                                                                     | This flag indicates whether or not to use nmap during port scanning.                                                                                                    |
| jobs: false  For SAP TCP  Ports and TCP  Ports jobs: true | <b>Note:</b> If no path is specified for <b>nmapPath</b> (see above), the nmap from the system path is used. |                                                                                                    |

**Note:** Only ports on which a port name has been assigned to it in the **ports** or **UDPports** parameters and which are marked as 'discoverable' (**isDiscovered=1**) in the **portNumberToPortName.xml** configuration file are discovered.

# **Adapter Information**

This adapter discovers TCP ports.

## **Input CIT**

**IpAddress** 

## **Input Query**

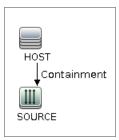

## **Triggered CI Data**

| Name       | Value                     |  |
|------------|---------------------------|--|
| ip_address | \${SOURCE.name}           |  |
| ip_domain  | \${SOURCE.routing_domain} |  |

## **Used Scripts**

- TcpPortScanner.py
- nmap.py

## **Global Configuration File**

portNumberToPortName.xml

#### **Discovered CITs**

- Composition
- Containment
- IpAddress
- IpServiceEndpoint
- Node

# JEE JBoss Connections by JMX Job

This section includes details about the job.

## **Trigger Query**

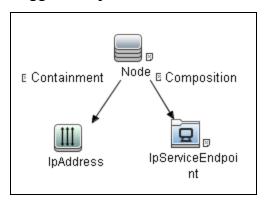

| Node Name         | Condition                                                                                                    |
|-------------------|----------------------------------------------------------------------------------------------------|
| Node              | None                                                                                                    |
| lpServiceEndPoint | IpServiceName Equal rmi OR IpServiceName Equal jboss-port OR ServiceNames Contains rmi OR ServiceNames Contains jboss-port |
| IpAddress         | NOT IP Probe Name Is null                                                                                                  |

#### **Parameters**

| Name                 | Value                                                       | Description                                                |
|----------------------|-------------------------------------------------------------|------------------------------------------------------------|
| remoteJVMArgs        | -Xms64m -Xmx256m -XX:PermSize=256m -<br>XX:MaxPermSize=256m | JVM parameters that should be passed to the remote process |
| runInSeparateProcess | true                                                        | Should pattern run in separate thread                      |

# Adapter Information

This job uses the **JMX\_J2EE\_JBoss\_Connection** adapter. This adapter discovers JBoss server instances based on the JMX protocol.

## **Input CIT**

**IpAddress** 

## **Input Query**

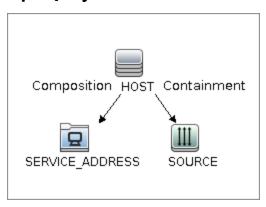

## **Triggered CI Data**

| Name       | Value                                      |
|------------|--------------------------------------------|
| ip_address | \${SOURCE.name}                            |
| ip_domain  | \${SOURCE.routing_domain}                  |
| ports      | \${SERVICE_ADDRESS.network_port_number:NA} |

## **Used Scripts**

- · connection.py
- db.py
- db\_builder.py
- db\_platform.py
- entity.py

Discovery and Integrations Content Guide - Discovery Modules Chapter 59: JBoss Discovery

- iteratortools.pyj2eeutils.pyjboss.py
- jboss\_discoverer.py
- jdbc.py
- jdbc\_url\_parser.py
- jdbcutils.py
- jee.py
- jee\_connection.py
- jee\_discoverer.py
- jmx.py
- JMX\_J2EE\_JBoss\_Connection.py
- protocol.py

#### **Discovered CITs**

- Composition
- Containment
- IpAddress
- IpServiceEndPoint
- J2EE Domain
- JBoss AS
- JEE Node
- Membership

Discovery and Integrations Content Guide - Discovery Modules Chapter 59: JBoss Discovery

- Node
- Usage

# JEE JBoss by JMX Job

This section includes details about the job.

## **Trigger Query**

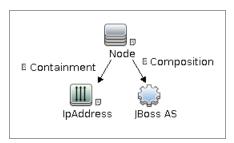

#### • Node Conditions

| Node Name | Condition                                                 |
|-----------|-----------------------------------------------------------|
| Node      | None                                                      |
| JBoss AS  | NOT Reference to the credentials dictionary entry Is null |
| IpAddress | NOT IP Probe Name Is null                                 |

#### **Job Parameters**

Parameters are not overridden by default and use values from the adapter.

#### Adapter - JMX\_J2EE\_JBoss

This adapter discovers JBoss servers instances based on the JMX protocol.

- Input CIT: JBoss AS
- Input Query

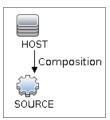

#### • Triggered CI Data

| Name          | Value                            |
|---------------|----------------------------------|
| credentialsId | \${SOURCE.credentials_id}        |
| ip_address    | \${SOURCE.application_ip:}       |
| port          | \${SOURCE.application_port:}     |
| servername    | \${SOURCE.name}                  |
| userName      | \${SOURCE.application_username:} |
| version       | \${SOURCE.application_version:}  |

- Used Scripts
  - connection.py
  - db.py
  - db\_builder.py
  - db\_platform.py
  - entity.py
  - iteratortools.py
  - j2eeutils.py
  - jboss.py
  - jboss\_discoverer.py
  - jdbc.py
  - jdbc\_ulr\_parser.py
  - jdbcutils.py
  - jee.py
  - jee\_connection.py

Discovery and Integrations Content Guide - Discovery Modules Chapter 59: JBoss Discovery

- jee\_discoverer.py
- jms.py
- jmx.py
- JMX\_J2EE\_JBoss.py
- protocol.py
- Global Configuration File: globalSettings.xml
- Parameters:

| Name                 | Value                                                           | Description                                                 |
|----------------------|-----------------------------------------------------------------|-------------------------------------------------------------|
| discoverAppResources | true                                                            | Discover modules, ejbs and servlets if set to true.         |
| discoverJMSResources | true                                                            | Discover jms providers and jms servers if set to true.      |
| remoteJVMArgs        | -Xms64m -Xmx256m -<br>XX:PermSize=256m -<br>XX:MaxPermSize=256m | JVM parameters that should be passed to the remote process. |
| runInSeparateProcess | true                                                            | Whether the pattern should run in a separate thread.        |

#### **Discovered CITs**

- Composition
- Containment
- ConfigurationDocument
- Database
- Dependency
- Deployed

- IpAddress
- IpServiceEndpoint
- J2EE Cluster
- J2EE Domain
- J2EE Managed Object
- JBoss AS
- JDBC Data Source
- JEE Node
- Membership
- Node
- Usage
- Web Service

# JEE JBoss by Shell Job

This section includes details about the job.

## **Trigger Query**

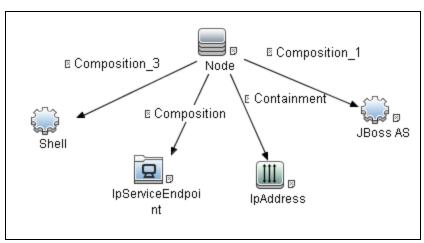

| Node Name         | Condition                                                                                                    |
|-------------------|----------------------------------------------------------------------------------------------------|
| Node              | None                                                                                                    |
| Shell             | NOT Reference to the credentials dictionary entry Is null                                                                  |
| JBoss AS          | None                                                                                                    |
| lpAddress         | NOT IP Probe Name Is null                                                                                                  |
| IpServiceEndPoint | IpServiceName Equal rmi OR IpServiceName Equal jboss-port OR ServiceNames Contains rmi OR ServiceNames Contains jboss-port |

#### **Parameters**

Parameters are not overridden by default and use values from the adapter.

# **Adapter Information**

This job uses the JBoss\_By\_Shell adapter.

## **Input CIT**

Shell

## **Input Query**

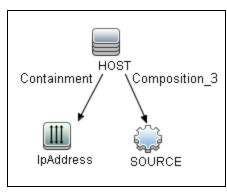

## **Triggered CI Data**

| Name                        | Value                                     |
|-----------------------------|-------------------------------------------|
| connected_os_credentials_id | \${SOURCE.connected_os_credentials_id:NA} |
| credentialsId               | \${SOURCE.credentials_id}                 |
| hostId                      | \${HOST.root_id}                          |
| ip_address                  | \${SOURCE.application_ip}                 |
| ip_address_list             | \${IpAddress.name}                        |
| Protocol                    | \${SOURCE.root_class}                     |

## **Used Scripts**

- connection.py
- db.py
- db\_builder.py
- db\_platform.py
- entity.py
- file\_ver\_lib.py
- iteratortools.py
- jboss.py
- jboss\_by\_shell.py
- jboss\_discoverer.py
- jdbc.py
- jdbc\_url\_parser.py
- jdbcutils.py
- jee.py

Discovery and Integrations Content Guide - Discovery Modules Chapter 59: JBoss Discovery

• jee\_connection.py

| • jee_discoverer.py                                                                                                    |  |
|----------------------------------------------------------------------------------------------------|--|
| • jms.py                                                                                                    |  |
| • jmx.py                                                                                                    |  |
| • process.py                                                                                                    |  |
| <ul> <li>process_discoverer.py</li> </ul>                                                                                                    |  |
| • protocol.py                                                                                                    |  |
| Global Configuration File                                                                                                    |  |
| • globalSettings.xml                                                                                                    |  |
| Parameters                                                                                                    |  |
| None                                                                                                    |  |
| Discovered CITs                                                                                                    |  |
|                                                                                                    |  |
| • Composition                                                                                                    |  |
| <ul> <li>Composition</li> <li>ConfigurationDocument</li> </ul>                                                                                                    |  |
|                                                                                                    |  |
| ConfigurationDocument                                                                                                    |  |
| <ul> <li>ConfigurationDocument</li> <li>Containment</li> </ul>                                                                                                    |  |
| <ul> <li>ConfigurationDocument</li> <li>Containment</li> <li>Database</li> </ul>                                                                                     |  |
| <ul> <li>ConfigurationDocument</li> <li>Containment</li> <li>Database</li> <li>Dependency</li> </ul>                                                                 |  |
| <ul> <li>ConfigurationDocument</li> <li>Containment</li> <li>Database</li> <li>Dependency</li> <li>Deployed</li> </ul>                                               |  |
| <ul> <li>ConfigurationDocument</li> <li>Containment</li> <li>Database</li> <li>Dependency</li> <li>Deployed</li> <li>IpAddress</li> </ul>                            |  |
| <ul> <li>ConfigurationDocument</li> <li>Containment</li> <li>Database</li> <li>Dependency</li> <li>Deployed</li> <li>IpAddress</li> <li>IpServiceEndPoint</li> </ul> |  |

Discovery and Integrations Content Guide - Discovery Modules Chapter 59: JBoss Discovery

- J2EE Managed Object
- JBoss AS
- JDBC Data Source
- JEE Node
- Membership
- Node
- Usage
- Web Service

# Troubleshooting and Limitations

This section describes troubleshooting and limitations for JBoss discovery.

- Limitation: DFM can discover a J2EE application only when its .ear file is unzipped to a folder.
- **Limitation:** When using JBoss 7.x, this discovery only supports local Host Controller configuration, because JMX MBeans of such a managed JBoss server has no information about the remote Domain Controller.

# Chapter 60: WebLogic Discovery

## This chapter includes:

| Overview                                   | 803 |
|--------------------------------------------|-----|
| Supported Versions                         | 803 |
| How to Discover WebLogic Topology by JMX   | 803 |
| How to Discover WebLogic Topology by Shell | 805 |
| JEE TCP Ports Job                          | 806 |
| Adapter Information                        | 809 |
| JEE Weblogic Connections by JMX Job        | 810 |
| JEE Weblogic by JMX Job                    | 813 |
| JEE Weblogic by Shell Job                  | 818 |
| Adapter Information                        | 818 |
| Troubleshooting and Limitations            | 821 |

## Overview

WebLogic discovery enables you to discover a full topology including J2EE applications, and JDBC and JMS resources.

## **Supported Versions**

The following versions are supported:

WebLogic 6.x, 7.x, 8.x, 9.x, and 10.x, 11g, 11gR1 PS1, 11gR1 PS2, and 11gR1 PS3.

# How to Discover WebLogic Topology by JMX

This task describes how to discover WebLogic. The WebLogic discovery process enables you to discover a complete WebLogic topology including J2EE applications, JDBC, and JMS resources.

DFM first finds WebLogic servers based on the JMX protocol, then discovers the WebLogic J2EE environment and components.

This task includes the following steps:

- "Prerequisite Set up protocol credentials" below
- "Prerequisite Set up drivers" below
- "Run the discovery" on page 805

### 1. Prerequisite - Set up protocol credentials

This discovery is based on the JMX protocol using credentials from the Weblogic protocol. Weblogic protocol credentials must be defined.

For credential information, see "Supported Protocols" in the *HP Universal CMDB Discovery and Integration Content Guide - Supported Content* document.

#### 2. Prerequisite - Set up drivers

Set up the drivers needed to discover WebLogic. Default WebLogic drivers are not included and should be copied to the Probe.

### a. To discover WebLogic on SSL, obtain the following drivers:

| Driver                      | Description                                                      |  |
|-----------------------------|------------------------------------------------------------------|--|
| wlcipher.jar                | If WebLogic is running on SSL                                    |  |
|                             | <b>Note:</b> For all supported WebLogic versions                 |  |
| client trust store JKS file | If WebLogic is running on SSL.                                   |  |
|                             | For example, <b>DemoTrust.jks</b>                                |  |
| jsafeFIPS.jar               | If WebLogic is running on SSL                                    |  |
|                             | Note: For WebLogic 8.1 SP5 and later                             |  |
| wlfullclient.jar            | If WebLogic is running on SSL.                                   |  |
|                             | wlfullclient.jar should be generated first using JarBuilder tool |  |
|                             | i. Change directory to %weblogic.home%/server/lib2.              |  |
|                             | ii. Run java -jar wljarbuilder.jar                               |  |
|                             | <b>Note:</b> For WebLogic 9.x and 10.x                           |  |
| weblogic.jar                | For WebLogic 8.x only                                            |  |
| wlclient.jar                | For WebLogic 9.x and 10.x only                                   |  |
| wljmxclient.jar             | For WebLogic 9.x and 10.x only                                   |  |

### b. Place the drivers under the correct version folder in the following location:

C:\hp\UCMDB\DataFlowProbe\runtime\probeManager
\discoveryResources\j2ee\weblogic\<version\_folder>

### For example,

C:\hp\UCMDB\DataFlowProbe\runtime\probeManager
\discoveryResources\j2ee\weblogic\8.x

c. Restart the Probe before running the DFM jobs.

## 3. Run the discovery

For details on running jobs, refer to "Module/Job-Based Discovery" in the *HP Universal CMDB Data Flow Management Guide*.

- a. Run the Range IPs by ICMP job to discover the target IPs.
- Run the JEE TCP Ports job to discover service endpoint information. For job details, see "JEE TCP Ports Job" on the next page.
- c. Run the JEE Weblogic Connections by JMX job to perform a shallow discovery of application servers. For job details, see "JEE Weblogic Connections by JMX Job" on page 810.
- d. Run the JEE Weblogic by JMX job to perform a deep discovery of application server topology.
   For job details, see "JEE Weblogic by JMX Job" on page 813.

## How to Discover WebLogic Topology by Shell

The WebLogic discovery process enables you to discover a complete WebLogic topology including J2EE applications, JDBC, and JMS resources. DFM first finds application servers based on the Shell protocol or endpoints (TCP Ports) and then discovers the WebLogic J2EE environment and components by shell.

This task includes the following steps:

### 1. Prerequisite - Set up protocol credentials

This discovery uses the Shell protocol. Define credentials for one of the following protocols:

- NTCMD protocol
- SSH protocol
- Telnet protocol

For credential information, see "Supported Protocols" in the *HP Universal CMDB Discovery and Integration Content Guide - Supported Content* document.

#### 2. Discovery Workflow

For details on running jobs, refer to "Module/Job-Based Discovery" in the *HP Universal CMDB Data Flow Management Guide*.

- a. Run the Range IPs by ICMP job to discover the target IPs.
- b. Run the **Host Connection by Shell** job to discover the target host and shell connectivity to it.
- c. Run one of the two jobs:
  - Host Applications by Shell to discover resources of the target host, including running processes.
  - JEE TCP Ports to discover service endpoint information. For job details, see "JEE TCP Ports
    Job" below.
- d. Run the job **JEE Weblogic by Shell**. For job details, see "JEE Weblogic by Shell Job" on page 818.

## **JEE TCP Ports Job**

## Adapter

This job uses the **TCP Ports Discovery** adapter.

## Trigger Query

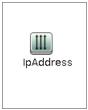

#### **Node Conditions**

| Node Name | Condition                 |
|-----------|---------------------------|
| IpAddress | NOT IP Probe Name Is null |

## **Job Parameters**

| Name                 | Default Value | Description                                                                                                    |
|----------------------|---------------|----------------------------------------------------------------------------------------------------|
| checkifipisReachable | true          | This flag indicates whether the job should check if the discovered IP is reachable before the job starts to check availability of the host's ports.                                                                                                    |
| checkOnlyKnownPorts  | true          | This flag indicates whether the job should discover only known ports. This flag does not cancel the <b>ports</b> or <b>UDPports</b> parameters. Setting this flag to <b>false</b> is applicable only with a real port range in the <b>ports</b> or <b>UDPports</b> parameter. |
| connectTimeOut       | 5000          | The timeout (in milliseconds) when connecting to an IP and port.                                                                                                    |
| nmapPath             |               | The full path to the nmap executable file (for example: C:\Program Files (x86)\Nmap\nmap.exe).                                                                                                    |
| pingTimeOut          | 2000          | The ICMP ping timeout (in milliseconds).                                                                                                    |

| Name     | Default Value                                                                                                    | Description                                                                                                    |
|----------|----------------------------------------------------------------------------------------------------|----------------------------------------------------------------------------------------------------|
| ports    | For JEE TCP Ports job:  • weblogic, weblogicSS L, websphere_ jmx, rmi  For Database TCP Ports job:  • oracle, db2, sybase, sql, mysql  For SAP TCP Ports job:  • sap, sap_ jmx, sap_ https  For SAP TCP Ports job: no default value | This parameter contains a list of TCP ports on which discovery is performed. This list can include ranges, separate port numbers, and known protocol names (such as http, ftp, etc.) and must be comma separated. If this list is empty or contains the value *, discovery is performed only on all known TCP ports. If a port range is entered (such as 1000-1100), discovery is performed only on all known ports in that range if checkOnlyKnownPorts=true. |
| scanUDP  | false                                                                                                    | This flag indicates whether or not to scan UDP ports.                                                                                                    |
|          |                                                                                                    | <b>Note:</b> UDP scanning is supported only if useNMap=true (see below).                                                                                                    |
| UDPports |                                                                                                    | This parameter contains a list of UDP ports on which discovery is performed. This list can include ranges, separate port numbers, and known protocol names (such as http, ftp, etc.) and must be comma separated. If this list is empty or contains the value *, discovery is performed only on all known UDP ports. If a port range is entered (such as 1000-1100), discovery is performed only on all known ports in that range if checkOnlyKnownPorts=true. |

| Name    | Default Value                                  | Description                                                                                                  |
|---------|------------------------------------------------|----------------------------------------------------------------------------------------------------|
| useNMap | For Database<br>TCP Ports and<br>JEE TCP Ports | This flag indicates whether or not to use nmap during port scanning.                                         |
|         | jobs: false For SAP TCP                        | <b>Note:</b> If no path is specified for <b>nmapPath</b> (see above), the nmap from the system path is used. |
|         | Ports and TCP Ports jobs: true                 |                                                                                                    |

**Note:** Only ports on which a port name has been assigned to it in the **ports** or **UDPports** parameters and which are marked as 'discoverable' (**isDiscovered=1**) in the **portNumberToPortName.xml** configuration file are discovered.

# **Adapter Information**

This adapter discovers TCP ports.

## **Input CIT**

**IpAddress** 

## **Input Query**

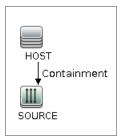

## **Triggered CI Data**

| Name       | Value                     |
|------------|---------------------------|
| ip_address | \${SOURCE.name}           |
| ip_domain  | \${SOURCE.routing_domain} |

## **Used Scripts**

- TcpPortScanner.py
- nmap.py

## **Global Configuration File**

portNumberToPortName.xml

#### **Discovered CITs**

- Composition
- Containment
- IpAddress
- IpServiceEndpoint
- Node

# JEE Weblogic Connections by JMX Job

This section includes details about the job.

## **Trigger Query**

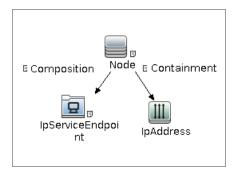

#### • Node Conditions

| Node Name                | Condition                      |
|--------------------------|--------------------------------|
| Node                     | None                           |
| <b>IpServiceEndPoint</b> | IpServiceName Equal "weblogic" |
| IpAddress                | NOT IP Probe Name Is null      |

### **Job Parameters**

Parameters are not overridden by default and use values from the adapter.

## Adapter - JMX\_J2EE\_WebLogic\_Connection

This adapter is used for Weblogic Server discovery.

- Input CIT: IpAddress
- Input Query:

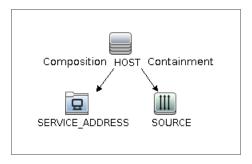

### • Triggered CI Data

| Name       | Value                                      |
|------------|--------------------------------------------|
| ip_address | \${SOURCE.name}                            |
| ip_domain  | \${SOURCE.routing_domain}                  |
| ports      | \${SERVICE_ADDRESS.network_port_number:NA} |
| hostId`    | \${HOST.root_id}                           |

Used Scripts

Discovery and Integrations Content Guide - Discovery Modules Chapter 60: WebLogic Discovery

- connection.py
- db.py
- db\_builder.py
- db\_platform.py
- entity.py
- iteratortools.py
- j2eeutils.py
- jdbc.py
- jdbc\_ulr\_parser.py
- jdbcutils.py
- jee.py
- jee\_connection.py
- jee\_discoverer.py
- jms.py
- jmx.py
- JMX\_J2EE\_WebLogic\_Connection.py
- protocol.py
- weblogic.py
- weblogic\_discoverer.py
- Global Configuration File: None
- Adapter Parameters

| Name                 | Value                                                           | Description                                                 |
|----------------------|-----------------------------------------------------------------|-------------------------------------------------------------|
| remoteJVMArgs        | -Xms64m -Xmx256m -<br>XX:PermSize=256m -<br>XX:MaxPermSize=256m | JVM parameters that should be passed to the remote process. |
| runInSeparateProcess | true                                                            | Should pattern run in separate thread.                      |

### **Discovered CITs**

- Composition
- Containment
- IpAddress
- IpServiceEndPoint
- J2EE Domain
- JEE Node
- JVM
- Membership
- Node
- Usage
- WebLogic AS

# JEE Weblogic by JMX Job

This section includes details about the job:

## **Trigger Query**

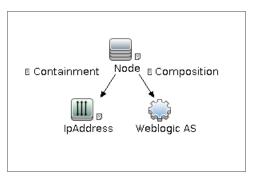

#### · Node Conditions

| Node Name   | Condition                                                 |
|-------------|-----------------------------------------------------------|
| Node        | None                                                      |
| IpAddress   | NOT IP Probe Name Is null                                 |
| Weblogic AS | NOT Reference to the credentials dictionary entry Is null |

### **Job Parameters**

Parameters are not overridden by default and use values from the adapter.

## Adapter - JMX\_J2EE\_WebLogic

This adapter is used for Weblogic J2EE Topology Discovery by JMX.

- Input CIT: Weblogic AS
- Input Query:

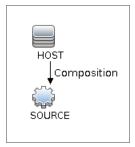

• Triggered CI Data

| Name          | Value                          |  |
|---------------|--------------------------------|--|
| credentialsId | \${SOURCE.credentials_id}      |  |
| ip_address    | \${SOURCE.application_ip}      |  |
| port          | \${SOURCE.application_port}    |  |
| servername    | \${SOURCE.name}                |  |
| version       | \${SOURCE.application_version} |  |
| protocol      | \${SOURCE.j2eeserver_protocol} |  |

- Used Scripts
  - connection.py
  - db.py
  - db\_builder.py
  - db\_platform.py
  - entity.py
  - iteratortools.py
  - j2eeutils.py
  - jdbc.py
  - jdbc\_url\_parser.py
  - jdbcutils.py
  - jee.py
  - jee\_connection.py
  - jee\_discoverer.py
  - jms.py
  - jmx.py

- JMX\_J2EE\_WebLogic.py
- protocol.py
- weblogic.py
- weblogic\_discoverer.py
- Global Configuration File: globalSettings.xml
- Adapter Parameters

| Name                                 | Value                                                           | Description                                                                                                    |
|--------------------------------------|-----------------------------------------------------------------|----------------------------------------------------------------------------------------------------|
| deploymentDescriptors                | true                                                            | Set to <b>true</b> to fetch deployment descriptors of J2EE Application, EJB Modules and Web Modules (value: true/false). |
| discoverAppResources                 | true                                                            | Discover modules, ejbs and servlets if set to true.                                                                      |
| discoverJMSResources                 | true                                                            | Discover jms providers and jms servers if set to true.                                                                   |
| remoteJVMArgs                        | -Xms64m -Xmx256m -<br>XX:PermSize=256m -<br>XX:MaxPermSize=256m | JVM parameters that should be passed to the remote process.                                                              |
| runInSeparateProcess                 | true                                                            | Should pattern run in separate thread.                                                                                   |
| discoverDeployedOnly<br>Applications | true                                                            | Discover applications that are deployed and are in running status                                                        |

### **Discovered CITs**

- Composition
- ConfigurationDocument
- Containment
- Database
- Dependency

Discovery and Integrations Content Guide - Discovery Modules Chapter 60: WebLogic Discovery

- Deployed
- IpAddress
- IpServiceEndPoint
- J2EE Cluster
- J2EE Domain
- J2EE Execute Queue
- J2EE Managed Object
- JDBC Data Source
- JEE Node
- Membership
- Node
- Usage
- Web Service
- Weblogic AS

**Note:** JDBC Datasources cannot be discovered if they were not activated in the Weblogic Admin Console prior to discovery.

# JEE Weblogic by Shell Job

This section includes details about the job:

## **Trigger Query**

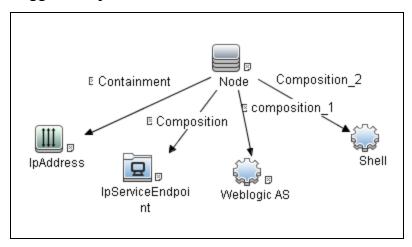

| Node Name         | Condition                                                                                                    |
|-------------------|----------------------------------------------------------------------------------------------------|
| Node              | none                                                                                                    |
| Shell             | NOT Reference to the credentials dictionary entry Is null                                                                              |
| Weblogic AS       | None                                                                                                    |
| lpAddress         | NOT IP Probe Name Is null                                                                                                    |
| lpServiceEndPoint | IpServiceName Equal weblogic OR IpServiceName Equal weblogicSSL OR ServiceNames Contains weblogic OR ServiceNames Contains weblogicSSL |

### **Parameters**

Parameters are not overridden by default and use values from the adapter.

# Adapter Information

This job uses the WebLogic\_By\_Shell adapter.

## **Input CIT**

#### Shell

## **Input Query**

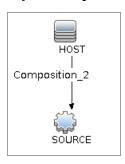

## Triggered CI Data

| Name                        | Value                                     |
|-----------------------------|-------------------------------------------|
| connected_os_credentials_id | \${SOURCE.connected_os_credentials_id:NA} |
| credentialsId               | \${SOURCE.credentials_id}                 |
| hostld                      | \${HOST.root_id}                          |
| ip_address                  | \${SOURCE.application_ip}                 |
| Protocol                    | \${SOURCE.root_class}                     |

## **Used Scripts**

- connection.py
- db.py
- db\_builder.py
- db\_platform.py
- entity.py
- file\_ver\_lib.py
- fptools.py
- iteratortools.py
- jdbc.py

Discovery and Integrations Content Guide - Discovery Modules Chapter 60: WebLogic Discovery

- jdbc\_url\_parser.pyjdbcutils.pyjee.py
- jee\_connection.py
- jee\_discoverer.py
- jms.py
- jmx.py
- process.py
- process\_discoverer.py
- protocol.py
- weblogic.py
- weblogic\_by\_shell.py
- weblogic\_discoverer.py

## **Global Configuration File**

globalSettings.xml

### **Adapter Parameters**

None

## **Discovered CITs**

- Composition
- ConfigurationDocument
- Containment
- Database

Discovery and Integrations Content Guide - Discovery Modules Chapter 60: WebLogic Discovery

- DatabaseSchema
- Dependency
- Deployed
- IpAddress
- IpServiceEndPoint
- J2EE Cluster
- J2EE Domain
- J2EE Managed Object
- JDBC Data Source
- JEE Node
- Membership
- Node
- Usage
- Web Service
- Weblogic AS

# Troubleshooting and Limitations

### **Troubleshooting**

• **Problem:** When running the WebLogic by JMX job, using the SSL protocol, and the UCMDB server and Data Flow Probe are connected using the SSL protocol, the job is unable to connect to the target node.

The following are alternative solutions:

Solution 1: Configure an HTTP connection between UCMDB server and the Data Flow Probe.

**Solution 2:** Allow a non SSL connection to the WebLogic server and configure UCMDB JMX credentials; do not use an SSL connection

**Solution 3:** Update the parameter **remoteJVMArgs** of the jobs (JEE WebLogic Connections by JMX job and JEE WebLogic by JMX job) by adding the following argument:

Djavax.net.ssl.trustStore=..\runtime\probeManager\discoveryResources
\j2ee\websphere\UCMDB\_store.jks

#### Limitations

- For Weblogic versions 8.x and earlier, DFM discovers only those domains created by the WebLogic Configuration Wizard.
- For versions earlier than WebLogic 9, the JEE WebLogic by Shell job can run only on admin server hosts. For WebLogic version 9 or later, the job can run also on hosts that contain managed nodes only.
- DFM can discover a J2EE application only when its .ear file is unzipped to a folder.
- The WebLogic installation includes an example that is filtered out by default. You can remove the
  filter in the weblogic\_by\_shell.py Jython script. Look for WL\_EXAMPLE\_DOMAINS = 'medrec'.

# Chapter 61: WebSphere Discovery

## This chapter includes:

| Overview                                    | 824 |
|---------------------------------------------|-----|
| Supported Versions                          | 824 |
| How to Discover WebSphere Topology by JMX   | 825 |
| How to Discover WebSphere Topology by Shell | 827 |
| JEE TCP Ports Job                           | 829 |
| Adapter Information                         | 831 |
| JEE WebSphere Connections by JMX Job        | 833 |
| JEE WebSphere by Shell or JMX Job           | 837 |
| Adapter Information                         | 837 |
| JEE WebSphere by Shell Job                  | 842 |
| Adapter Information                         | 842 |
| Troubleshooting and Limitations             | 848 |

# Overview

This section describes how to discover WebSphere application center. The WebSphere discovery process enables you to discover the complete WebSphere topology including J2EE applications, JDBC, and JMS resources.

# **Supported Versions**

| WAS Version | J2EE Version | JVM Version |
|-------------|--------------|-------------|
| 5.0         | J2EE 1.3     | JVM 1.3     |
| 5.1         | J2EE 1.3     | JVM 1.4     |
| 6.0         | J2EE 1.4     | JVM 1.4     |
| 6.1         | J2EE 1.4     | JVM 1.5     |
| 7.0         | Java EE 5    | JVM 1.6     |

# How to Discover WebSphere Topology by JMX

DFM first finds WebSphere servers based on either SOAP or RMI authentication, then discovers the WebSphere J2EE environment and components.

This task describes how to discover WebSphere connections by JMX, and includes the following steps:

#### 1. Prerequisite - Set up protocol credentials

This discovery is based on the JMX protocol using credentials from the WebSphere protocol. WebSphere protocol credentials must be defined.

For credential information, see "Supported Protocols" in the *HP Universal CMDB Discovery and Integration Content Guide - Supported Content* document.

#### 2. Prerequisite - Set up drivers

Set up the drivers needed to discover WebSphere. Default WebSphere drivers are included by default with the Probe installation.

The Probe installation includes WebSphere drivers for versions 5 and 6, but you can use your own drivers, if you prefer. However, you can use only drivers that work with a supported version. For details on supported versions, see Discovered Applications.

#### To update the .jar files:

a. Copy the drivers to the correct version folder in the following location:

C:\hp\UCMDB\DataFlowProbe\runtime\probeManager
\discoveryResources\j2ee\websphere\<version\_folder>

#### For example.

C:\hp\UCMDB\DataFlowProbe\runtime\probeManager
\discoveryResources\j2ee\websphere\5.x

b. Restart the Probe before running the DFM jobs.

### 3. Update the .jar files

a. Copy the following files from a Websphere 8.x application server:

- ibmorb.jar from the following location: <WebSphere root folder>\AppServer\java\jre\lib\ibmorb.jar
- All files from the following location: <WebSphere root folder>\AppServer\deploytool\itp\plugins\<com.ibm.websphere.v8\_....>\wasJars\
   where <WebSphere root folder> is the folder where you installed WebSphere.
- b. Stop the Data Flow Probe.

where <DataFlowProbe root folder> is the folder where you installed the Data Flow Probe.

- d. Delete all files from <DataFlowProbe root</li>
   folder>\runtime\probeManager\discoveryResources\j2ee\websphere\ except UCMDB\_ store.jks.
- e. Put all of the files you copied in step a in the following location on the Data Flow Probe: <DataFlowProbe root folder>\runtime\probeManager\discoveryResources\j2ee\websphere
- f. Restart the Data Flow Probe.

## 4. Run the discovery

Run the following jobs in the following order:

For details on running jobs, refer to "Module/Job-Based Discovery" in the *HP Universal CMDB Data Flow Management Guide*.

- a. Run the Range IPs by ICMP job to discover the target IPs.
- b. Run the **JEE TCP Ports** job to discover service endpoint information. For job details, see "JEE TCP Ports Job" on page 829.
- c. Run the **JEE WebSphere Connections by JMX** job to perform a shallow discovery of application servers. For job details, see "JEE WebSphere Connections by JMX Job" on page 833.
- d. Run the JEE WebSphere by JMX job to perform a deep discovery of application server topology. For job details, see "JEE WebSphere by Shell or JMX Job" on page 837.

# How to Discover WebSphere Topology by Shell

This task describes how to discover a complete WebSphere topology using Shell protocols. The WebSphere discovery process discovers Web services that are deployed on an IBM WebSphere server. The discovered Web services are represented by the webservice CIT in the CMDB.

DFM first finds application servers based on the Shell protocol or endpoints (TCP Ports) and then discovers the WebSphere J2EE environment and components by Shell.

This task includes the following steps:

- "Prerequisite Set up protocol credentials" below
- "Prerequisite Set up key stores" below
- · "Run the discovery" on the next page

## 1. Prerequisite - Set up protocol credentials

This discovery uses the Shell protocol. You must define one of the following protocols:

- SSH protocol
- Telnet protocol
- NTCMD protocol

For credential information, see "Supported Protocols" in the *HP Universal CMDB Discovery and Integration Content Guide - Supported Content* document.

## 2. Prerequisite - Set up key stores

The following procedure is relevant if you are running a client machine that includes two key stores, each one needed for identification on a specific WebSphere server. If the client attempts to connect to one of the WebSphere servers with the wrong key store, the attempt fails. If the client then uses the second, correct key store to connect to the WebSphere server, that attempt also fails.

- Solution 1: Set up one key store on the client for all WebSphere servers.
- Solution 2: Set up one key store per IP address range for all WebSphere servers that use the

same user name and password. For a server that uses a different user name and password, set up a key store in another IP range.

## 3. Run the discovery

Run the following jobs in the following order:

For details on running jobs, refer to "Module/Job-Based Discovery" in the *HP Universal CMDB Data Flow Management Guide*.

- a. Run the Range IPs by ICMP job to discover the target IPs.
- b. Run the **Host Connection by Shell** job to discovers the target host and Shell connectivity to the host.
- c. Run one of the following jobs:
  - Run the Host Applications by Shell job to discover applications of the target host, including running processes.
  - Run the **JEE TCP Ports** job to discover service endpoint information. For job details, see "JEE TCP Ports Job" on the next page.
- d. Run the **JEE WebSphere by Shell** job. For job details, see "JEE WebSphere by Shell Job" on page 842.

# **JEE TCP Ports Job**

## Adapter

This job uses the **TCP Ports Discovery** adapter.

## Trigger Query

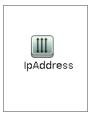

### **Node Conditions**

| Node Name | Condition                 |
|-----------|---------------------------|
| IpAddress | NOT IP Probe Name Is null |

## **Job Parameters**

| Name                 | Default Value | Description                                                                                                    |
|----------------------|---------------|----------------------------------------------------------------------------------------------------|
| checkifipisReachable | true          | This flag indicates whether the job should check if the discovered IP is reachable before the job starts to check availability of the host's ports.                                                                                                    |
| checkOnlyKnownPorts  | true          | This flag indicates whether the job should discover only known ports. This flag does not cancel the <b>ports</b> or <b>UDPports</b> parameters. Setting this flag to <b>false</b> is applicable only with a real port range in the <b>ports</b> or <b>UDPports</b> parameter. |
| connectTimeOut       | 5000          | The timeout (in milliseconds) when connecting to an IP and port.                                                                                                    |
| nmapPath             |               | The full path to the nmap executable file (for example: C:\Program Files (x86)\Nmap\nmap.exe).                                                                                                    |

| Name        | Default Value                                                                                                    | Description                                                                                                    |
|-------------|----------------------------------------------------------------------------------------------------|----------------------------------------------------------------------------------------------------|
| pingTimeOut | 2000                                                                                                    | The ICMP ping timeout (in milliseconds).                                                                                                    |
| ports       | For JEE TCP Ports job:  • weblogic, weblogicSS L, websphere_ jmx, rmi  For Database TCP Ports job:  • oracle, db2, sybase, sql, mysql  For SAP TCP Ports job:  • sap, sap_ jmx, sap_ http, sap_ https  For SAP TCP Ports job: no default value | This parameter contains a list of TCP ports on which discovery is performed. This list can include ranges, separate port numbers, and known protocol names (such as http, ftp, etc.) and must be comma separated. If this list is empty or contains the value *, discovery is performed only on all known TCP ports. If a port range is entered (such as 1000-1100), discovery is performed only on all known ports in that range if checkOnlyKnownPorts=true. |
| scanUDP     | false                                                                                                    | This flag indicates whether or not to scan UDP ports.                                                                                                    |
|             |                                                                                                    | <b>Note:</b> UDP scanning is supported only if useNMap=true (see below).                                                                                                    |

| Name     | Default Value                                                        | Description                                                                                                    |
|----------|----------------------------------------------------------------------|----------------------------------------------------------------------------------------------------|
| UDPports |                                                                      | This parameter contains a list of UDP ports on which discovery is performed. This list can include ranges, separate port numbers, and known protocol names (such as http, ftp, etc.) and must be comma separated. If this list is empty or contains the value *, discovery is performed only on all known UDP ports. If a port range is entered (such as 1000-1100), discovery is performed only on all known ports in that range if checkOnlyKnownPorts=true. |
| useNMap  | For Database TCP Ports and                                           | This flag indicates whether or not to use nmap during port scanning.                                                                                                    |
|          | JEE TCP Ports jobs: false For SAP TCP Ports and TCP Ports jobs: true | <b>Note:</b> If no path is specified for <b>nmapPath</b> (see above), the nmap from the system path is used.                                                                                                    |

**Note:** Only ports on which a port name has been assigned to it in the **ports** or **UDPports** parameters and which are marked as 'discoverable' (**isDiscovered=1**) in the **portNumberToPortName.xml** configuration file are discovered.

# **Adapter Information**

This adapter discovers TCP ports.

## **Input CIT**

**IpAddress** 

## **Input Query**

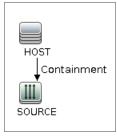

## **Triggered CI Data**

| Name       | Value                     |  |
|------------|---------------------------|--|
| ip_address | \${SOURCE.name}           |  |
| ip_domain  | \${SOURCE.routing_domain} |  |

## **Used Scripts**

- TcpPortScanner.py
- nmap.py

## **Global Configuration File**

portNumberToPortName.xml

## **Discovered CITs**

- Composition
- Containment
- IpAddress
- IpServiceEndpoint
- Node

# JEE WebSphere Connections by JMX Job

This section includes details about the job.

## **Trigger Query**

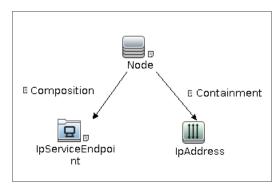

#### **Node Conditions**

| Node Name         | Condition                       |
|-------------------|---------------------------------|
| Node              | None                            |
| IpServiceEndPoint | lpServiceName Equal "websphere" |
| IpAddress         | NOT IP Probe Name Is null       |

### **Job Parameters**

Parameters are not overridden by default and use values from the adapter.

## Adapter - JMX\_J2EE\_WebSphere\_Connection

This adapter is used for WebSphere Server discovery.

- Input CIT: IpAddress
- Input Query:

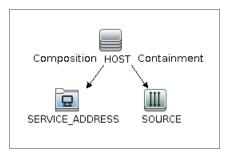

## • Triggered CI Data

| Name       | Value                                      |  |
|------------|--------------------------------------------|--|
| ip_address | \${SOURCE.name}                            |  |
| ip_domain  | \${SOURCE.routing_domain}                  |  |
| ports      | \${SERVICE_ADDRESS.network_port_number:NA} |  |
| hostld     | \${HOST.root_id}                           |  |
| ip_dnsname | \${SOURCE.authoritative_dns_name:NA}       |  |

### Used Scripts

- connection.py
- db.py
- db\_builder.py
- db\_platform.py
- entity.py
- iteratortools.py
- j2eeutils.py
- jdbc.py
- jdbc\_url\_parser.py
- jdbcutils.py

- jee.py
- jee\_connection.py
- jee\_discoverer.py
- jms.py
- jmx.py
- JMX\_J2EE\_WebSphere\_Connection.py
- protocol.py
- websphere.py
- Global Configuration File: None
- Parameters

| Name                 | Value                                                           | Description                                                 |
|----------------------|-----------------------------------------------------------------|-------------------------------------------------------------|
| remoteJVMArgs        | -Xms64m -Xmx256m -<br>XX:PermSize=256m -<br>XX:MaxPermSize=256m | JVM parameters that should be passed to the remote process. |
| runinSeparateProcess | true                                                            | Should pattern run in separate thread.                      |

### **Discovered CITs**

- Composition
- IpAddress
- IpServiceEndPoint
- J2EE Domain
- JEE Node
- Node

Discovery and Integrations Content Guide - Discovery Modules Chapter 61: WebSphere Discovery

- Usage
- Websphere AS

# JEE WebSphere by Shell or JMX Job

This section includes details about:

### **Trigger Query**

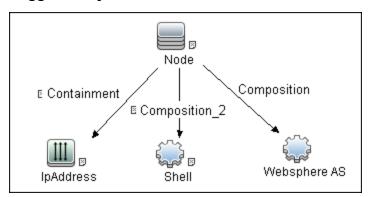

| Node Name    | Condition                                                 |
|--------------|-----------------------------------------------------------|
| Node         | None                                                      |
| IpAddress    | NOT IP Probe Name Is null                                 |
| Websphere AS | NOT Reference to the credentials dictionary entry Is null |
| Shell        | NOT Reference to the credentials dictionary entry Is null |

### **Job Parameters**

Parameters are not overridden by default and use values from the adapter.

# Adapter Information

This job uses the **JMX\_J2EE\_WebSphere** adapter.

### **Input CIT**

WebSphere AS

### **Input Query**

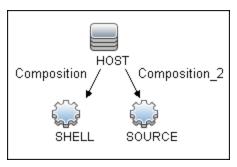

### **Triggered CI Data**

| Name               | Value                          |
|--------------------|--------------------------------|
| credentialsId      | \${SOURCE.credentials_id}      |
| hostId             | \${HOST.root_id}               |
| ip                 | \${SHELL.application_ip:NA}    |
| ip_address         | \${SHELL.application_ip}       |
| port               | \${SHELL.application_port:NA}  |
| protocol           | \${SHELL.root_class:NA}        |
| shellCredentialsId | \${SHELL.credentials_id:NA}    |
| version            | \${SOURCE.application_version} |

### **Used Scripts**

- connection.py
- core.py
- db.py
- db\_builder.py
- db\_platform.py
- entity.py

- iteratortools.py
- j2eeutils.py
- jdbc.py
- jdbc\_url\_parser.py
- jdbcutils.py
- jee.py
- jee\_connection.py
- jee\_discoverer.py
- jms.py
- jmx.py
- JMX\_J2EE\_WebSphere.py
- protocol.py
- websphere.py
- websphere\_discoverer.py

### **Global Configuration File**

globalSettings.xml

### **Adapter Parameters**

| Name                 | Value | Description                                                                                |
|----------------------|-------|--------------------------------------------------------------------------------------------|
| applications         | None  | List of applications to discover (comma separated).                                        |
| discoverAppResources | true  | Discover modules, ejbs and servlets if set to true.                                        |
| discoverConfigFile   | true  | Discover additional configuration files for cell, server, and application, if set to true. |

| Name                  | Value                                                           | Description                                                   |
|-----------------------|-----------------------------------------------------------------|---------------------------------------------------------------|
| discoverEAR           | true                                                            | Discover J2EE application EAR files if set to true.           |
| discoverJDBCResources | true                                                            | Discover jdbc providers and datasources if set to true.       |
| discoverJMSResources  | true                                                            | Discover jms providers and jms servers if set to true.        |
| remoteJVMArgs         | -Xms64m -Xmx256m -<br>XX:PermSize=256m -<br>XX:MaxPermSize=256m | JVM parameters that should be passed to the remote process.   |
| runInSeparateProcess  | true                                                            | Determines if the pattern should be run in a separate thread. |
| servers               | None                                                            | List of servers to discover (comma separated).                |

### **Discovered CITs**

- Composition
- ConfigurationDocument
- Database
- Dependency
- Deployed
- IpAddress
- IpServiceEndPoint
- J2EE Cluster
- J2EE Domain
- J2EE Managed Object
- JDBC Data Source

Discovery and Integrations Content Guide - Discovery Modules Chapter 61: WebSphere Discovery

- JEE Node
- Membership
- Node
- Usage
- Web Service
- Websphere AS

# JEE WebSphere by Shell Job

This section includes details about the job.

### **Trigger Query**

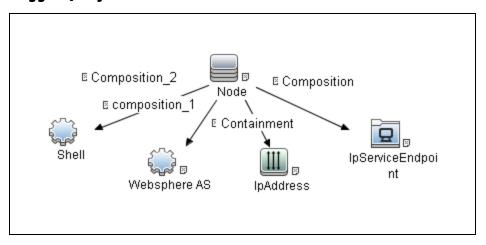

| Node Name         | Condition                                                                |
|-------------------|--------------------------------------------------------------------------|
| Node              | None                                                                     |
| lpAddress         | NOT IP Probe Name Is null                                                |
| Websphere AS      | NOT Reference to the credentials dictionary entry Is null                |
| Shell             | None                                                                     |
| lpServiceEndPoint | IpServiceName Equal websphere_jmx OR ServiceNames Contains websphere_jmx |

### **Job Parameters**

Parameters are not overridden by default and use values from the adapter.

# Adapter Information

This job uses the WebSphere\_By\_Shell adapter.

### **Input CIT**

Shell

### **Input Query**

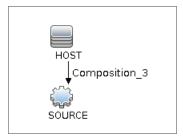

### **Triggered CI Data**

| Name                        | Value                                     |
|-----------------------------|-------------------------------------------|
| Protocol                    | \${SOURCE.root_class}                     |
| credentialsId               | \${SOURCE.credentials_id}                 |
| hostld                      | \${HOST.root_id}                          |
| ip_address                  | \${SOURCE.application_ip}                 |
| connected_os_credentials_id | \${SOURCE.connected_os_credentials_id:NA} |

### **Used Scripts**

- connection.py
- db.py
- db\_builder.py
- db\_platform.py
- entity.py
- file\_ver\_lib.py
- fptools.py
- iteratortools.py
- jdbc.py
- jdbc\_url\_parser.py

- · jdbcutils.py
- jee.py
- jee\_connection.py
- jee\_discoverer.py
- jms.py
- jmx.py
- process.py
- process\_discoverer.py
- protocol.py
- websphere.py
- websphere\_by\_shell.py
- websphere\_discoverer.py

### **Global Configuration File**

globalSettings.xml

### **Adapter Parameters**

None

### **Discovered Elements**

DFM discovers the following elements:

• The Version Number

DFM discovers the version number of the WebSphere application server from the **WAS.product** or **BASE.product** file (depending on the WebSphere version) in the **<WebSphere base directory>\properties\version** folder.

• The Server Listening Port and Address

DFM retrieves information about WebSphere servers by searching for the **serverindex.xml** file, found either in the **<WebSphere base**directory>\profiles\<PROFILE>\config\cells\<CELL>\nodes\<NODE> folder, or the **<WebSphere base**directory>\config\cells\<CELL>\nodes\<NODE> folder.

#### J2EE Applications

DFM searches for the deployment.xml file in each <WebSphere base directory>\profiles\<PROFILE>\config\cells\<CELL>\applications folder (or in the <WebSphere base directory>\config\cells\<CELL>\nodes\<NODE>\applications folder). The deployment.xml file is located in every installed application folder, and contains information about application targets.

#### · Configuration Files

DFM creates CIs for the **resources.xml** resources configuration file. A CI is created for each cell, node, and server (with the relevant prefix); each CI is attached to the WebSphere server CI.

#### JMS Resources

Websphere JMS resources are configured as JMS providers. Resources are of two main kinds: **connection factories** and **destinations** (topic, queue). These may be further categorized as follows:

- Connection Factories
  - resources.jms.mqseries:MQConnectionFactory
- Queue Connection Factories
  - resources.jms.mqseries:MQQueueConnectionFactory
  - resources.jms.internalmessaging:WASQueueConnectionFactory
- Topic Connection Factories
  - resources.jms.mqseries:MQTopicConnectionFactory
  - resources.jms.internalmessaging:WASTopicConnectionFactory
- Queues or Topics
  - resources.jms:GenericJMSDestination
  - resources.jms.mqseries:MQTopic

- resources.jms.mqseries:MQQueue
- resources.jms.internalmessaging:WASTopic
- resources.jms.internalmessaging:WASQueue

DFM strives to use all the types mentioned to acquire information about used resources. Discovery looks for the configuration file **resources.xml** on different deployment scopes. The following table shows the deployment scopes and relative path to the configuration file.

| Scope   | Relative File Path                                                                                         |
|---------|----------------------------------------------------------------------------------------------------|
| Cell    | <profile>\config\cells\<cell>\resources.xml</cell></profile>                                               |
| Cluster | <profile>\config\cells\<cell>\clusters\<cluster>\resources.xml</cluster></cell></profile>                  |
| Node    | <profile>\config\cells\<cell>\nodes\<node>\resources.xml</node></cell></profile>                           |
| Server  | <profile>\config\cells\<cell>\nodes\<node>\servers\<server>\resources.xml</server></node></cell></profile> |

**Note:** The file path is relative to the <PROFILE> home directory.

### **Discovered CITs**

- Composition
- ConfigurationDocument
- Containment
- Database
- Database Schema
- Dependency
- Deployed
- IpAddress
- IpServiceEndPoint

Discovery and Integrations Content Guide - Discovery Modules Chapter 61: WebSphere Discovery

- J2EE Cluster
- J2EE Domain
- J2EE Managed Object
- JDBC Data Source
- JEE Node
- Membership
- Node
- Usage
- Web Service
- Websphere AS

# Troubleshooting and Limitations

This section describes troubleshooting and limitations for WebSphere discovery.

### **Troubleshooting**

Problem: When running the Websphere by JMX job, using the SSL protocol, and the UCMDB server
and Data Flow Probe are connected using the SSL protocol, the job is unable to connect to the target
node.

The following are alternative solutions:

**Solution 1:** Configure an HTTP connection between UCMDB server and the Data Flow Probe.

**Solution 2:** Allow a non SSL connection to the Websphere server and configure UCMDB JMX credentials; do not use an SSL connection

**Solution 3:** Update the parameter **remoteJVMArgs** of the jobs (JEE WebSphere Connections by JMX job and JEE WebSphere by Shell or JMX job) by adding the following argument:

Djavax.net.ssl.trustStore=..\runtime\probeManager\discoveryResources
\j2ee\websphere\UCMDB\_store.jks

#### Limitations

- If DFM finds two cells with the same name on the same host, only one cell configuration (j2eedomain topology) is reported.
- EJB and Web Service CIs are not discovered.
- DFM can discover a J2EE application only when its .ear file is unzipped to a folder.
- A job (script) works with a certificate in jks\* key format only.

# Part 11: Middleware > Messaging Servers

# Chapter 62: Microsoft MQ (Message Queue) Discovery

### This chapter includes:

| Supported Versions                                   | 851   |
|------------------------------------------------------|-------|
| How to Discover Microsoft MQ                         | . 851 |
| Microsoft Message Queue Topology by NTCMD or UDA Job | 853   |
| Microsoft Message Queue Topology by LDAP Job         | . 856 |
| Microsoft MQ Discovery Scripts                       | . 857 |
| Microsoft MQ Topology Discovery Methodology          | 858   |
| Host Applications by Shell Job                       | . 858 |
| Microsoft Message Queue Topology by NTCMD or UDA Job | 861   |
| Microsoft Message Queue Topology by LDAP Job         | 867   |

# **Supported Versions**

MS-MQ discovery supports MS MQ version 3.0 or later.

## How to Discover Microsoft MQ

The Microsoft Message Queue (MS MQ) discovery process enables you to discover MS MQ topology running with Active Directory, as well as the end configuration of all MS MQ servers.

There are two discovery flows, detailed as follows:

### 1. Run the discovery by LDAP

- a. Run the Range IPs by ICMP job, or the Range IPs by nmap job, to discover the MS MQ system IP addresses.
- b. Run the **TCP Ports** job to discover the LDAP ports on the MS MQ system.
- c. Run the **Active Directory Connection by LDAP** job to detect which LDAP credentials are needed for discovery for the **Microsoft Message Queue Topology by LDAP** job.
- d. Run the Microsoft Message Queue Topology by LDAP job to discover the Active Directory topology (forest, site-link).

### 2. Run the discovery by NTCMD or UDA

- a. Run the Range IPs by ICMP job, or the Range IPs by nmap job to to discover the MS MQ system IP addresses.
- Run the Host Connection by Shell job to detect which Shell credentials are needed for discovery for the Host Applications by Shell job.
- c. Run the **Host Applications by Shell** job. At this stage, UCMDB contains information about the MS MQ Manager and machine with the domain controller, on condition that the server (the physical machine on which the MS MQ is installed) is a member of the domain.
- d. Run the **Microsoft Message Queue Topology by NTCMD or UDA** job to discover the server side topology (queues, triggers, rules).

Note: Because information is retrieved from configuration files in three short registry branches

only, and each file is less than 2 KB, system performance should not be affected.

For details on how DFM discovers MQ topology, see "Microsoft MQ Topology Discovery Methodology" on page 858.

For details on running jobs, refer to "Module/Job-Based Discovery" in the *HP Universal CMDB Data Flow Management Guide*.

# Microsoft Message Queue Topology by NTCMD or UDA Job

This section includes details about the job.

### **Trigger Query**

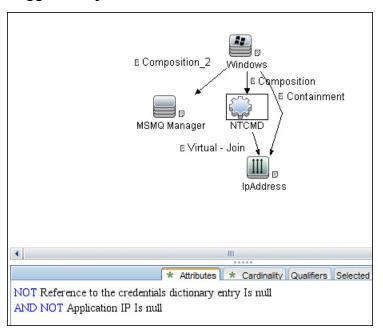

### **Input Query**

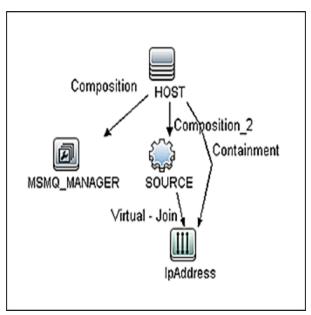

| Node Name    | Condition                                |
|--------------|------------------------------------------|
| SOURCE       | CI Type Equal ntcmd OR CI Type equal uda |
| HOST         | None                                     |
| MSMQ_MANAGER | None                                     |
| IpAddress    | NOT IP Probe Name Is Null                |

### **Discovered CITs**

- Composition
- Containment
- IpAddress
- MSMQ Manager
- MSMQ Queue
- MSMQ Rule

Discovery and Integrations Content Guide - Discovery Modules Chapter 62: Microsoft MQ (Message Queue) Discovery

- MSMQ Trigger
- Node
- Usage

# Microsoft Message Queue Topology by LDAP Job

This section includes details about the job.

### **Trigger Query**

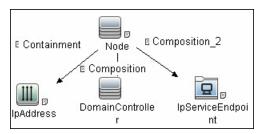

### **Input Query**

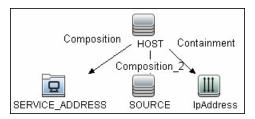

### **Discovered CITs**

- Active Directory Forest
- ActiveDirectorySite
- ActiveDirectorySystem
- Composition
- Containment
- IpAddress
- MSMQ Manager
- Membership
- Node

Usage

### **Adapter Parameters**

• **baseDn.** This value determines the DN under which records about domain controller servers are stored. The default value is **OU=Domain Controllers**.

# Microsoft MQ Discovery Scripts

To view the scripts, go to Adapter Management > Discovery Packages > Microsoft\_MQ > Scripts.

| Script                     | Description                                                                                                    |
|----------------------------|----------------------------------------------------------------------------------------------------|
| ntcmd_msmq.py              | Main script for the <b>Microsoft Message Queue Topology by NTCMD or UDA</b> job                                         |
| ldap_msmq.py               | Main script for the Microsoft Message Queue Topology by LDAP job                                                        |
| plugin_microsoft_<br>mq.py | Shallow plug-in for MS MQ Manager discovery  (Adapter Management > Discovery Packages > Host_Resources_Basic > Scripts) |
| host_resolve_utils.py      | DNS resolving utilities  (Adapter Management > Discovery Packages > Host_Resources_Basic > Scripts)                     |

# Microsoft MQ Topology Discovery Methodology

This section describes how DFM discovers the MS MQ topology.

This section includes the following topics:

- "Host Applications by Shell Job" below
- "Microsoft Message Queue Topology by NTCMD or UDA Job" on page 861
- "Microsoft Message Queue Topology by LDAP Job" on page 867

### Host Applications by Shell Job

This job uses the **plugin\_microsoft\_mq.py** script.

Information is parsed from the following registry branches:

### Registry Branch (1)

HKEY LOCAL MACHINE\SOFTWARE\Microsoft\MSMQ\Parameters\MachineCache\

#### Command Output

```
HKEY_LOCAL_MACHINE\SOFTWARE\Microsoft\MSMQ\Parameters\MachineCache
EnterpriseId REG_BINARY C209A2FE9203F64CB543441CC92A40DC
SiteId REG_BINARY FB7BA54DFF5F40429ECA64752D0130A0
MQS_DepClients REG_DWORD 0x0
MQS_REG_DWORD 0x1
MQS_DsServer REG_DWORD 0x0
MQS_Routing REG_DWORD 0x1
QMId REG_BINARY 1D19B008D7BF654B84050FC7353F993C
MachineQuota REG_DWORD 0x100000
MachineJournalQuota REG_DWORD 0x54600
```

#### • Regular Expression Patterns

Message routing enabled:

```
"\s*MQS Routing\s+REG DWORD\s+0x[0]*(\d)\s*"
```

Message storage limit:

```
"\s*MachineQuota\s+REG_DWORD\s+(\w+)\s*"
```

### Message journal limit:

"\s\*MachineJournalQuota\s+REG DWORD\s+(\w+)\s\*"

### Registry Branch (2)

HKEY LOCAL MACHINE\SOFTWARE\Microsoft\MSMQ\Parameters\setup\

### Command Output

```
HKEY_LOCAL_MACHINE\SOFTWARE\Microsoft\MSMQ\Parameters\setup
MachineDomain
               REG SZ UCMDB-EX
MachineDomainFQDN REG_SZ
                            ucmdb-ex.dot
OSType REG_DWORD 0x500
CreateMsmqObj REG DWORD
                           0x0
        REG_BINARY 105000000000005150000000576A62162631895
UserSid
C45612C98F4010000
MachineDN REG SZ
                  CN=MSMQ-VM01,CN=Computers,DC=ucmdb-ex,DC=dot
JoinStatus REG DWORD
                        0x2
MSMQAddedToICFExceptionList
                            REG_DWORD
                                        0x1
MQDSSvcInstalled
                  REG DWORD
                              0x1
InetpubWebDir
             REG DWORD
                           0x1
```

#### • Regular Expression Patterns

#### Machine domain name:

```
"\s*MachineDomainFQDN\s+REG SZ\s+(\lceil \w - \ \rceil+)\s*"
```

### Registry Branch (3)

HKEY\_LOCAL\_MACHINE\SOFTWARE\Microsoft\MSMQ\Setup\

### • Command Output

```
HKEY LOCAL MACHINE\SOFTWARE\Microsoft\MSMQ\Setup
   msmq Core
               REG DWORD
                           0x1
   msmq_LocalStorage REG_DWORD
                                  0x1
   msmq_ADIntegrated REG_DWORD
                                  0x1
   InstalledComponents REG DWORD
                                    0xf8000000
   msmq_MQDSService REG_DWORD
                                 0x1
   msmq TriggersService REG DWORD
                                     0x1
   msmq HTTPSupport
                     REG_DWORD
                                 0x1
   msmq_RoutingSupport REG_DWORD
                                    0x1
```

### • Regular Expression Patterns

MsMQ is a domain member:

"\s\*msmq\_ADIntegrated\s+REG\_DWORD\s+ $0x[0]*(\d)\s*$ "

Triggers enabled:

 $\label{local-control} $$ ''\s*msmq\_TriggersService\s+REG\_DWORD\s+0x[0]*(\d)\s*" $$$ 

## Microsoft Message Queue Topology by NTCMD or UDA Job

This job discovers the settings and relationships of triggers, rules, and queues.

### **MS MQ Queue Discovery**

#### · Registry Branch

HKEY\_LOCAL\_MACHINE\SOFTWARE\Microsoft\MSMQ\Parameters /v StoreReliablePath

### Command Output

```
HKEY_LOCAL_MACHINE\SOFTWARE\Microsoft\MSMQ\Parameters

StoreReliablePath REG SZ C:\WINDOWS\system32\msmq\storage
```

#### • Regular Expression Patterns

Base parent folder for message storage

```
"\s*StoreReliablePath\s+REG SZ\s+(.+)"
```

#### Command

```
dir /B /A:-D <ms mq queue settings folder>
```

### Command Output

```
dir /B /A:-D C:\WINDOWS\system32\msmq\storage\lqs
00000002.990736e8
00000003.6ab7c4b8
00000004.4c1eb11b
00000006.e2f46f06
00000010.d1c14377
00000012.e6d243aa
9b0b035bf61b429d845bbd61740403b7.0d0d6ec1
```

#### Result

The file names of MS MQ queue configurations are retrieved. DFM then iterates against this list of files, reads them, and parses the queue settings.

#### Command

```
type <full_path_to_the_file>
```

#### Command Output

```
type C:\WINDOWS\system32\msmq\storage\lqs\00000002.990736e8
[Properties]
Label=private$\admin_queue$
QueueName=\private$\admin queue$
Journal=00
Quota=4294967295
Security=010007805c00000006800000000000000140000000200
48000300000000018003f000e0001020000000000052000000020
0000010100000000000512000000
JournalQuota=4294967295
CreateTime=1259681363
BasePriority=32767
ModifyTime=1259681363
Authenticate=00
PrivLevel=1
Transaction=00
SystemQueue=01
Signature=DoronJ
```

### Parse Rules

### Queue name:

```
".*QueueName\s*=\s*(.+?)\n.*"
```

### Is transactional:

```
".*Transaction\s*=\s*(\d+).*"
```

#### Queue type (public/private):

```
"^[\\]*(private).*$" against Queue name
```

#### Message limit:

```
".*\s+Quota\s*=\s*(\d+).*"
```

### Is journal enabled:

```
".*Journal\s*=\s*(\d+).*"
```

#### Journal limit:

```
".*JournalQuota\s*=\s*(\d+).*"
```

### **MS MQ Trigger Discovery**

### • Registry Branch

HKEY\_LOCAL\_MACHINE\SOFTWARE\Microsoft\MSMQ\Triggers\Data\Triggers\

#### Command Output

```
HKEY_LOCAL_MACHINE\SOFTWARE\Microsoft\MSMQ\Triggers
\Data\Triggers\31b8e2c4-f412-431e-9b2c-517f7e5031d7
    Name
           REG SZ Test Trigger
             REG SZ
                    msmq-vm2\Test Queue
    Queue
    Enabled
               REG DWORD
                            0x1
                 REG DWORD
    Serialized
                               0x0
    MsgProcessingType
                         REG DWORD
HKEY_LOCAL_MACHINE\SOFTWARE\Microsoft\MSMQ\
Triggers\Data\Triggers\31b8e2c4-f412-431e-9b2c-517f7e5031d7\AttachedRules
    Rule0
             REG SZ
                       9c172d69-c832-453e-826b-4415b7d0dfef
HKEY LOCAL MACHINE\SOFTWARE\Microsoft\MSMQ\
Triggers\Data\Triggers\728b0d45-531d-4887-9762-3191b0069bb1
    Name
            REG_SZ
                     remote Trigger
                     msmq-vm01\Test Queue
    Oueue
             REG SZ
    Enabled
               REG DWORD
                            0x1
                  REG DWORD
    Serialized
                               0x0
                         REG DWORD
    MsgProcessingType
HKEY LOCAL MACHINE\SOFTWARE\Microsoft\MSMQ\
Triggers\Data\Triggers\728b0d45-531d-4887-9762-3191b0069bb1\AttachedRules
             REG SZ
                      9c172d69-c832-453e-826b-4415b7d0dfef
HKEY LOCAL MACHINE\SOFTWARE\Microsoft\MSMQ\
Triggers\Data\Triggers\b900d598-e3c2-4958-bf21-c8c99ed264e2
            REG_SZ
    Name
                      qqqqqq
                      msmq-vm2\private$\Private Test Queue
    Queue
             REG SZ
    Enabled
               REG DWORD
                            0x1
    Serialized
                  REG DWORD
                               0x0
    MsgProcessingType
                         REG DWORD
HKEY LOCAL MACHINE\SOFTWARE\Microsoft\MSMQ\
Triggers\Data\Triggers\b900d598-e3c2-4958-bf21-c8c99ed264e2\AttachedRules
    Rule0
             REG_SZ
                      9c172d69-c832-453e-826b-4415b7d0dfef
HKEY LOCAL MACHINE\SOFTWARE\Microsoft\MSMQ\
Triggers\Data\Triggers\dc4302f0-d28c-40e4-a19a-492dcee231fe
    Name
            REG SZ
                      Test2
             REG SZ
                       msmq-vm2\private$\Test Transactional
    Oueue
    Enabled
               REG DWORD
                            0x1
    Serialized
                  REG DWORD
                               0x1
```

```
MsgProcessingType REG_DWORD 0x2

HKEY_LOCAL_MACHINE\SOFTWARE\Microsoft\MSMQ\

Triggers\Data\Triggers\dc4302f0-d28c-40e4-a19a-492dcee231fe\AttachedRules

Rule0 REG_SZ 9c172d69-c832-453e-826b-4415b7d0dfef

Rule1 REG SZ 2874c4c1-57f1-4672-bbdd-0c16f17788cf
```

### **MS MQ Rule Discovery**

### • Regular Expression Patterns

The output buffer is split by the following regular expression:

```
"(HKEY_LOCAL_MACHINE\SOFTWARE\Microsoft\MSMQ\
Triggers\Data\Triggers\[0-9a-fA-F]{8}\-[0-9a-fA-F]{4}\\
-[0-9a-fA-F]{4}\-[0-9a-fA-F]{4}\\\n"
```

After each string buffer is split, the following patterns are applied:

### Trigger name:

```
".*Name\s+REG SZ\s+(.*?)\n.*"
```

### Trigger GUID:

```
" HKEY_LOCAL_MACHINE\SOFTWARE\Microsoft\MSMQ\Triggers\
Data\Triggers\([0-9a-fA-F]{8}\-[0-9a-fA-F]{4}\-[0-9a-fA-F]{4}\-[0-9a-fA-F]{12}\)\s*\n"
```

#### Assigned gueue:

```
".*Queue\s+REG_SZ\s+(.*?)\n.*"
```

### Trigger is serialized:

```
".*Serialized\s+REG_DWORD\s+0x(\d+).*"
```

### Trigger is enabled:

```
".*Enabled\s+REG DWORD\s+(0x\d+).*"
```

### Trigger message processing type:

```
".*MsgProcessingType\s+REG DWORD\s+(0x\d+).*"
```

#### Trigger assigned rule GUID:

```
".*Rule\d+\s+REG_SZ\s+([0-9a-fA-F]{8}\-[0-9a-fA-F]{4}\-[0-9a-fA-F]{4}\-[0-9a-fA-F]{4}\-[0-9a-fA-F]{12}).*"
```

### • Registry Branch

HKEY\_LOCAL\_MACHINE\SOFTWARE\Microsoft\MSMQ\Triggers\Data\Rules\

### Command Output

```
HKEY_LOCAL_MACHINE\SOFTWARE\Microsoft\MSMQ\Triggers\Data\Rules\
2874c4c1-57f1-4672-bbdd-0c16f17788cf
   Name REG SZ Test Rule2
   Description REG SZ bla bla
   ImplementationProgID REG SZ
                                  MSQMTriggerObjects.MSMQRuleHandler
   Condition REG_SZ $MSG_PRIORITY_EQUALS=1
       $MSG LABEL DOES NOT CONTAIN=bla
   Action REG_SZ EXE C:\WINDOWS\system32\calc.exe
   ShowWindow REG DWORD
                            0x1
HKEY LOCAL MACHINE\SOFTWARE\Microsoft\MSMQ\Triggers\Data\Rules\
9c172d69-c832-453e-826b-4415b7d0dfef
          REG_SZ Test Rule
   Name
   Description REG_SZ
   ImplementationProgID REG SZ MSQMTriggerObjects.MSMQRuleHandler
   Condition REG_SZ $MSG_LABEL_CONTAINS=Test
   Action
            REG SZ EXE C:\WINDOWS\NOTEPAD.EXE
   ShowWindow REG DWORD 0x1
```

#### Regular Expression Patterns

The output buffer is split by the following constant:

```
"HKEY LOCAL MACHINE\SOFTWARE\Microsoft\MSMQ\Triggers\Data\Rules\"
```

After each string buffer is split, the following patterns are applied:

Rule name:

```
".*Name\s+REG_SZ\s+(.*?)\n.*"
```

Rule condition:

```
".*Condition\s+REG_SZ\s+(.*?)\n.*"
```

Rule action:

```
".*Action\s+REG SZ\s+(.*?)\n.*"
```

Rule GUID:

Discovery and Integrations Content Guide - Discovery Modules Chapter 62: Microsoft MQ (Message Queue) Discovery

# Microsoft Message Queue Topology by LDAP Job

This job reports the Active Directory-related part of MS MQ deployment: AD Forest, AD Site, MS MQ Manager, and MS MQ Routing Link.

#### Schema parameters:

CN=Configuration,DC=<domain\_name>,DC=<domain\_suffix>

Site discovery (derived from AD discovery):

CN=Sites,CN=Configuration,<domain\_name>,DC=<domain\_suffix>

### Server Discovery with MS MQ Manager

#### Branch

CN=Servers,CN=<site\_name>,CN=Sites,CN=Configuration,DC=<domain\_name>,DC=<domain\_ suffix>

#### Values

Server name property:

'name'

Server full DN:

'distinguishedName'

If an underlying branch exists (for objectClass=mSMQSettings), the server is considered to include an MS MQ Manager.

# Chapter 63: TIBCO BusinessWorks and EMS Discovery

### This chapter includes:

| Overview                                    | 869 |
|---------------------------------------------|-----|
| Discovery Mechanism                         | 869 |
| Supported Versions                          | 869 |
| Topology                                    | 870 |
| How to Discover TIBCO BusinessWorks and EMS | 871 |
| TIBCO BusinessWorks by Shell Job            | 873 |
| TIBCO EMS by Shell Job                      | 87! |

# Overview

**TIBCO Enterprise Message Service (EMS)** is a messaging platform which combines different IT resources on a common enterprise backbone to manage real-time information flow.

**TIBCO ActiveMatrix BusinessWorks** (**BusinessWorks**) is a service creation, orchestration, and integration product, entirely created using open standards.

The TIBCO discovery process allows you to discover a full topology.

# **Discovery Mechanism**

Because TIBCO does not have any system configuration files about applications, the TIBCO discovery mechanism starts by using TIBCO's **AppManage** utility to export a list of xml files to a temporary folder on the BusinessWorks server and by using TIBCO's **TibcoEmsAdmin** utility to get information about EMS and JMS topology.

The discovery mechanism continues with the **TIBCO BusinessWorks by Shell** and **TIBCO EMS by Shell** jobs.

# **Supported Versions**

TIBCO discovery supports the following versions of software running in a UNIX environment:

- Version 6.0 of EMS
- Versions 5.7 and 5.8 of BusinessWorks.

# Topology

The following image displays BusinessWorks topology.

Note: For a list of discovered CITs, see "TIBCO BusinessWorks by Shell Job" on page 873.

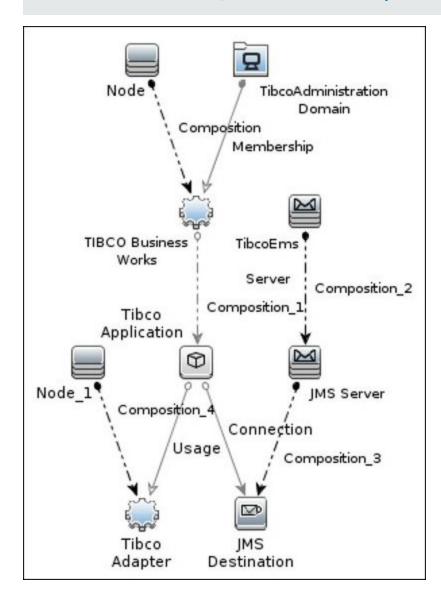

### How to Discover TIBCO BusinessWorks and EMS

This task includes the following steps:

### 1. Prerequisites - Set up protocol credentials

You must set up the Shell (SSH or Telnet) and TIBCO protocols.

■ Shell Protocols: SSH, Telnet.

Prepare the following information: user name, password and domain name.

■ TIBCO Protocol

Prepare the following information: user name, and password.

For credential information, see "Supported Protocols" in the *HP Universal CMDB Discovery and Integration Content Guide - Supported Content* document.

### 2. Prerequisites - Other

- a. Run the **Range IPs by ICMP** job in order to discover the target IPs.
- Run the Host Connection by Shell job in order to discover the target host and shell connectivity to it.
- c. Run the **Host Applications by Shell** job in order to discover applications of the target host, including TIBCO BusinessWorks software and agent processes.

**Note:** You must enable the **discoverProcesses** attribute; this finds the **Process** CI on which the **TIBCO EMS by Shell** job triggers.

- d. Ensure you have **both** of the following:
  - i. Read and write access to the temporary folder on the TIBCO BusinessWorks server. The default folder is **/tmp**.
  - ii. Access to run the TIBCO runtime assistant (TRA) AppManage utility.

### 3. Run the Discovery

a. Run the TIBCO BusinessWorks by Shell job in order to discover the topology of the target

| Discovery and Integrations Content Guide - Discovery Module | S |
|-------------------------------------------------------------|---|
| Chapter 63: TIBCO BusinessWorks and EMS Discovery           |   |

| n .  |       |      | _            |       |   |
|------|-------|------|--------------|-------|---|
| BUSI | nessV | vori | <b>(</b> 5 ' | serve | r |

b. Run the **TIBCO EMS by Shell** job in order to discover the topology of the target EMS server.

# TIBCO BusinessWorks by Shell Job

This section includes details about the job.

## **Input CIT**

**TibcoBusinessWorks** 

### **Input TQL Query**

The following graphic shows an input TQL query for this job.

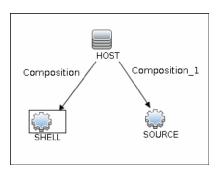

## **Trigger TQL Query**

The following graphic shows a trigger TQL query for this job.

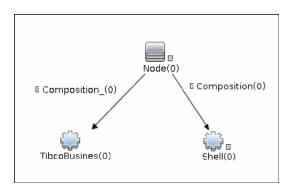

## **Triggered CI Data**

| Name     | Value                |
|----------|----------------------|
| Protocol | \${SHELL.root_class} |

| Name          | Value                       |
|---------------|-----------------------------|
| bwld          | \${SOURCE.root_id}          |
| bwPath        | \${SOURCE.application_path} |
| credentialsId | \${SHELL.credentials_id}    |
| hostld        | \${HOST.root_id}            |
| ip_address    | \${SHELL.application_ip}    |

## **Used Scripts**

- db.py
- db\_builder.py
- db\_platform.py
- entity.py
- iteratortools.py
- jdb\_url\_parser.py
- jdbc.py
- jee.py
- jms.py
- jmx.py
- tibco.py
- tibco\_businessworks\_by\_shell.py
- tibco\_discoverer.py

#### **Discovered CITs**

Composition

- Connection
- Containment
- IpAddress
- IpServiceEndpoint
- JMS Desination
- JMS Server
- Membership
- Node
- TibcoAdapter
- TibcoAdministrationDomain
- TibcoApplication
- TibcoBusinessWorks
- TibcoEmsServer
- Usage

#### **Parameters**

| Parameter             | Description                                                                                                    |
|-----------------------|----------------------------------------------------------------------------------------------------|
| temp_directory        | This is the temporary directory on the TIBCO BusinessWorks server where files created in the discovery process are stored. |
| discover_jms_topology | Whether or not to discover JMS topology.                                                                                   |
|                       | Default: false.                                                                                                    |

# TIBCO EMS by Shell Job

This section includes details about the job.

### **Input CIT**

**Process** 

## **Input TQL Query**

The following graphic shows an input TQL query for this job.

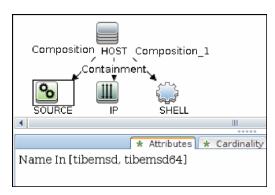

## **Trigger TQL Query**

The following graphic shows a trigger TQL query for this job.

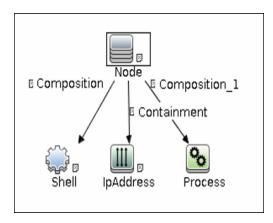

## **Triggered CI Data**

| Name          | Value                    |
|---------------|--------------------------|
| Protocol      | \${SHELL.root_class}     |
| credentialsId | \${SHELL.credentials_id} |
| hostId        | \${HOST.root_id}         |

| Name           | Value                      |
|----------------|----------------------------|
| ip_address     | \${SHELL.application_ip}   |
| processCMdLine | \${SOURCE.process_cmdline} |
| processPath    | \${SOURCE.process_path}    |
| processRootId  | \${SOURCE.root_id}         |

## **Used Scripts**

- db.py
- db\_builder.py
- db\_platform.py
- entity.py
- iteratortools.py
- jdb\_url\_parser.py
- jdbc.py
- jee.py
- jms.py
- jmx.py
- tibco.py
- tibco\_discoverer.py
- tibco\_ems\_by\_shell.py

#### **Discovered CITs**

- Composition
- Containment

Discovery and Integrations Content Guide - Discovery Modules Chapter 63: TIBCO BusinessWorks and EMS Discovery

- IpAddress
- IpServiceEndpoint
- JMS Destination
- JMS Server
- Node
- Process
- TibcoEmsServer
- Usage

#### **Parameters**

| Parameter       | Description                                                           |
|-----------------|-----------------------------------------------------------------------|
| discover_queues | Whether or not to discover information about queues.  Default: false. |
| discover_topics | Whether or not to discover information about topics.                  |
|                 | Default: false.                                                       |

# Chapter 64: WebSphere MQ Discovery

### This chapter includes:

| Overview                                    | 880 |
|---------------------------------------------|-----|
| Supported Versions                          | 880 |
| Topology                                    | 880 |
| MQ Queue Dependency                         | 881 |
| MQ Q Manager Resources on Non-Local Cluster | 882 |
| MQ Namelist Membership                      | 883 |
| MQ Cluster Membership                       | 883 |
| MQ Channel Communication                    | 884 |
| MQ Alias Queue Managers                     | 884 |
| MQ Topology                                 | 884 |
| How to Discover WebSphere MQ                | 886 |
| Discovery Mechanism                         | 887 |
| Adapter                                     | 888 |
| Adapter Parameters                          | 888 |
| Enrichment Rule                             | 889 |
| Discovered CITs                             | 889 |
| Relationships                               | 892 |
| Troubleshooting and Limitations             | 894 |

## Overview

The WebSphere MQ package enables mapping the various components of WebSphere MQ infrastructure in an organization. The end goal is to model its interdependence with other applications or services within the organization and enable end to end impact analysis across the messaging silo.

Message Queuing is a middle-ware technology that enables disparate software services to communicate in a way that does not require any knowledge of the target service. Reliable communication can be achieved regardless of current availability of the target system or complexity of the infrastructure connecting the two systems.

A Message may contain simple character data, numeric data, complex binary data, a request for information, a command, or a mixture of all of these. The messaging infrastructure is responsible for reliable and transparent transportation of a message from the source to the target and is not required to understand or be aware of its content.

## **Supported Versions**

- Target Platform. IBM WebSphere MQ
- Target Platform Versions. 5.x, 6.x, 7.1
- Target Platform OS. Microsoft Windows, Solaris, Linux, AIX

## **Topology**

The WebSphere MQ package includes the following views that model details of the MQ infrastructure. Each view has a corresponding report with the same query configuration.

#### Note:

- These out-of-the-box views are provided as examples only. You may prefer to define your own views.
- For a list of discovered CITs, see "Discovered CITs" on page 889.

This section describes the following views:

- "MQ Queue Dependency" below
- "MQ Q Manager Resources on Non-Local Cluster" on the next page
- "MQ Namelist Membership" on page 883
- "MQ Cluster Membership" on page 883
- "MQ Channel Communication" on page 884
- "MQ Alias Queue Managers" on page 884
- "MQ Topology" on page 884

## **MQ** Queue Dependency

This view displays queues that are dependent on other MQ objects and typically include Remote Queues, Alias Queues, and Remote Queue Managers:

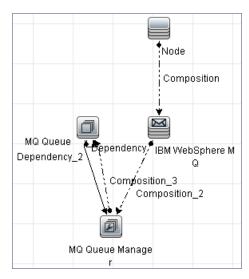

## MQ Q Manager Resources on Non-Local Cluster

This view displays MQ objects managed by a Queue Manager and belonging to an MQ Cluster that the Queue Manager is not a member of. Any MQ objects in this view may be misconfigured and the purpose of this view is to identify such misconfigured objects.

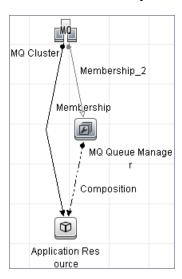

## MQ Namelist Membership

This view displays namelists and their members:

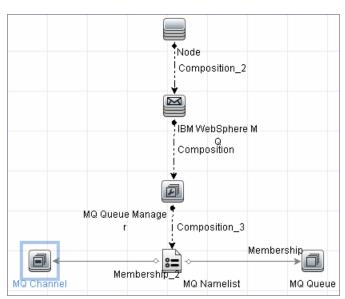

# MQ Cluster Membership

This view displays clusters and their members:

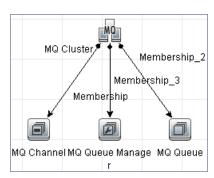

## MQ Channel Communication

This view displays client-server communication between MQ Channels and queues used by the channels:

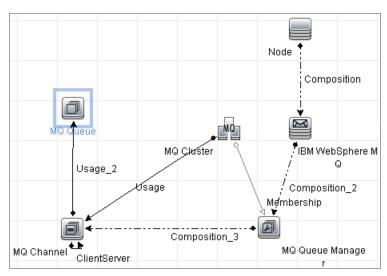

## MQ Alias Queue Managers

This view displays Queues that are serving as remote Queue Managers:

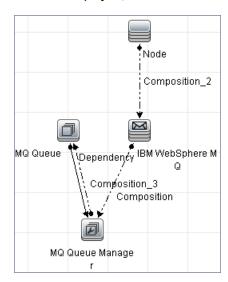

## **MQ** Topology

This view displays all MQ objects in the MQ infrastructure including relationships and interdependencies:

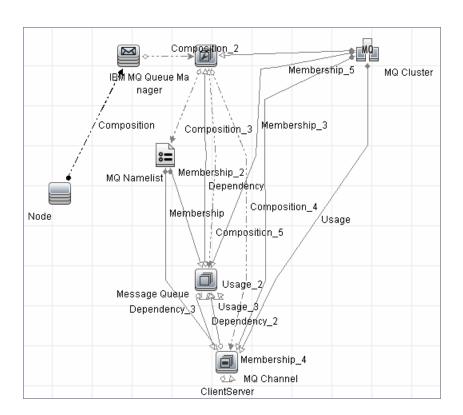

## How to Discover WebSphere MQ

The WebSphere MQ job discovers WebSphere MQ components and includes the following steps:

#### 1. Prerequisite - Set up protocol credentials

This discovery uses the SSH, Telnet, or NTCMD protocols.

For credential information, see "Supported Protocols" in the *HP Universal CMDB Discovery and Integration Content Guide - Supported Content* document.

The Shell commands are (**sudo** is optional):

- dspmqver or mqver
- dsmpq
- runmqsc or runmqadm -r

#### 2. Prerequisite - IP Addresses

Verify that all WebSphere MQ server IP addresses are within the scope of the Data Flow Probe. For details, see the section describing how to add Probe range in the *HP Universal CMDB Data Flow Management Guide*.

### 3. Run the discovery

- a. Configure parameters for the **MQ by Shell** job as necessary. For details, see "Data Flow Probe Setup" in the *HP Universal CMDB Data Flow Management Guide*.
- b. Run the following jobs to collect information required to trigger WebSphere MQ discovery:
  - Range IPs by ICMP. Discovers the WebSphere MQ server IP addresses.
  - Host Connection by Shell. Discovers operating system information on the WebSphere MQ servers.
  - Host Applications by Shell. Discovers instances of WebSphere MQ on the servers.
  - MQ by Shell. Discovers the WebSphere MQ infrastructure.

## **Discovery Mechanism**

WebSphere MQ can be installed on several UNIX platforms and Microsoft Windows, and is managed using a command line interface standardized across platforms. The command line interface is accessible through programs, **rungsc** or **runmqadm**, that are included in a WebSphere MQ installation.

The **MQ by Shell** job uses the **Shell** CI associated with a server as its trigger. Because every server in the CMDB may have an associated **Shell** CI, the trigger query results contain the **Shell** CI only for servers on which WebSphere MQ software is installed.

The **MQ by Shell** job uses the WebSphere MQ command line interface to query for MQ objects and their details. Since the **runmqsc** command requires administrator or root privileges and the **runmqadm** command is not always available, the job attempts the **runmqadm -r** command first. If **runmqadm** fails, the job tries the **runmqsc** command.

After logging in to the MQ server using the Shell CI (created by the Host Connections by Shell job), DFM:

- Identifies the version of WebSphere MQ installed on the server. This is done using the dspmqver command. (If dspmqver fails, the mqver command is attempted.)
- 2. Retrieves a list of WebSphere MQ Queue Managers using the **dspmq** command.
- 3. Retrieves details on each Queue Manager using the MQ CLI (command line interface) command:

```
DISPLAY QMGR DESCR DEADQ DEFXMITQ REPOS CCSID
```

4. Retrieves a list of gueues on each Queue Manager using the MQ CLI command:

DISPLAY QUEUE(\*) TYPE DESCR CLUSTER CLUSNL USAGE RNAME RQMNAME XMITQ TARGQ DEFTYPE

Relationships between queues and other MQ objects such as other queues, Queue Managers, and so on, are built on the fly.

5. Retrieves (for each TRANSMIT Queue found) the remote server name and IP and port using the sender channel associated with the transmit queue. This is done using the MQ CLI command:

```
DISPLAY CHANNEL(*) WHERE(xmitq EQ <transmitQueueName>) TYPE(SDR) CONNAME
```

6. Retrieves a list of channels on each Queue Manager using the MQ CLI command:

DISPLAY CHANNEL(\*) CHLTYPE TRPTYPE DESCR CLUSTER CLUSNL CONNAME XMITQ

Relationships between channels and other MQ objects such as other queues, channels, and so on, are built on the fly.

Retrieves a list of clusters that each Queue Manager is a member of, or knows about, using the MQ CLI command:

DISPLAY CLUSQMGR(\*) CONNAME QMTYPE

Relationships between clusters and other clusters are built on the fly.

8. Retrieves the namelists that each Queue Manager is a member of, or knows about, using the MQ CLI command:

DISPLAY NAMELIST(\*) NAMES NAMCOUNT DESCR

# Adapter

This discovery uses the WebSphere MQ Topology by shell adapter.

## Adapter Parameters

| Parameter                       | Description                                                                                                    |
|---------------------------------|----------------------------------------------------------------------------------------------------|
| discover_<br>dynamic_<br>queues | Enables discovery of dynamic queues (Queues created and destroyed on the fly by applications).                                                                                                    |
| discover_<br>remote_<br>hosts   | Enables resolution and discovery of remote servers and MQ objects referenced by the MQ server being discovered. If set to <b>false</b> , relationships between MQ objects on different servers are not discovered.                                                                                                    |
| mq_cmd_<br>timeout              | Sets the command time-out for MQ CLI commands.                                                                                                    |
| mqver_<br>path                  | Path to <b>mqver</b> or <b>dspmqver</b> executable files. Separate multiple entries by a comma (;).                                                                                                    |
| sudo_<br>command                | Must be set if the <b>use_sudo</b> parameter is set to <b>true</b> . Any entry here is prefixed to the MQ command line interface program. This parameter is typically used to set the MQ username. For example, if this parameter is set to <b>sudo -u mqm</b> the <b>runmqsc</b> command is invoked as <b>sudo -u mqm runmqsc</b> . |
| use_sudo                        | Set to <b>true</b> to enable sudo usage.                                                                                                    |

## **Enrichment Rule**

The WebSphere MQ package includes an enrichment rule to link sender and receiver channels. The sender and receiver channels reside on different Queue Managers and have the same name.

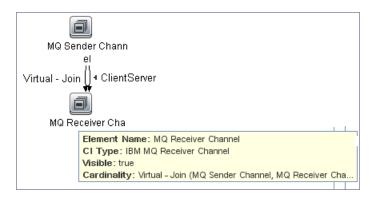

## **Discovered CITs**

The WebSphere MQ discovery discovers the following CI Types.

Note: To view the topology, see "Topology" on page 880.

| CI Type                                                                  | Key<br>Attributes                                                                                           | Description                                                                                                    |
|--------------------------------------------------------------------------|----------------------------------------------------------------------------------------------------|----------------------------------------------------------------------------------------------------|
| IBM WebSphere MQ<br>(webspheremq)<br>Parent: Message<br>Queuing Software | <ul> <li>Name:         Always IBM         WebSpher         e MQ</li> <li>Container:         Node</li> </ul> | Represents an instance of WebSphere MQ software installed on a server.                                                                                                    |
| IBM MQ Queue<br>Manager (mqqueue)<br>Parent: Message<br>Queue Resource   | <ul> <li>Name</li> <li>Container:         IBM         WebSpher         e MQ CI     </li> </ul>              | Represents an MQ Queue Manager. A WebSphere MQ instance may have one or more Queue Managers. The Queue Manager is responsible for functions not directly related to data movement such as storage, timing, triggering, and so on. Queue managers use a proprietary IBM technology known as a <b>bindings</b> connection to communicate with the MQ objects it manages and with remote clients via a network. |

| CI Type                                                              | Key<br>Attributes                                                                              | Description                                                                                                    |
|----------------------------------------------------------------------|------------------------------------------------------------------------------------------------|----------------------------------------------------------------------------------------------------|
| IBM MQ Namelist<br>(mqnamelist)<br>Parent: Message<br>Queue Resource | <ul><li>Name</li><li>Container:<br/>IBM MQ<br/>Queue<br/>Manager</li></ul>                     | Represents an MQ Namelist. An MQ namelist contains a list of names and is typically used to contain a list of MQ Queue Manager Clusters. These namelists are then specified in the cluster namelist property and may be used by all Queue Managers in that cluster for look up.                                                                                                    |
| IBM MQ Channel<br>(mqchannel)<br>Parent: Message<br>Queue Resource   | <ul> <li>Name</li> <li>Container:         IBM MQ         Queue         Manager     </li> </ul> | This abstract CI Type represents MQ Channels. MQ Channels are required by Queue Managers to communicate with other Queue Managers. Channels have uni-directional and bi-directional communication (such as a request-response system) and require a second channel to return data. A channel sends or receives data on a specific port on a TCP/IP network.                        |
| IBM MQ Cluster<br>(mqcluster)<br>Parent: Failover<br>Cluster         | Name                                                                                           | Represents an MQ Queue Manager Cluster An MQ Cluster provides a flexible approach to join multiple Queue Managers with minimal configuration. This enables multiple instances of the same service to be hosted through multiple Queue Managers, resulting in higher performance, capacity, and resiliency. Queue managers can dynamically join or leave clusters.                  |
| IBM MQ Queue<br>(mqqueue)<br>Parent: MQ Queue                        | <ul> <li>Name</li> <li>Container:         IBM MQ         Queue         Manager     </li> </ul> | A Queue is a container of messages in the MQ infrastructure and controls how messages are routed between Queue Managers in the MQ infrastructure. Queues may be set up in several configurations to control message ordering and delivery (F/LIFO, message priority, sequential delivery, guaranteed delivery, and so on) and are optimized to carry small amounts of information. |
| IBM MQ Alias Queue<br>(mqlocalqueue)<br>Parent: IBM MQ<br>Queue      | <ul> <li>Name</li> <li>Container:         IBM MQ         Queue         Manager     </li> </ul> | Represents MQ Alias Queues. An Alias Queue is an alias of another queue. It can be an alias of a local, remote, transmission, or another alias queue. The alias queue and the queue for which it is an alias are within the same Queue Manager. Messages and commands issued on the alias queue are forwarded to the queue for which it is an alias.                               |

| CI Type                                                                        | Key<br>Attributes                                                                                                | Description                                                                                                    |
|--------------------------------------------------------------------------------|----------------------------------------------------------------------------------------------------|----------------------------------------------------------------------------------------------------|
| IBM MQ Local Queue<br>(mqlocalqueue)<br>Parent: IBM MQ<br>Queue                | <ul> <li>Name</li> <li>Container:         <ul> <li>IBM MQ</li> <li>Queue</li> <li>Manager</li> </ul> </li> </ul> | Represents MQ Local Queues. A Local Queue is a basic message queue and container of messages. An application can place a message in it for delivery or request, or retrieve a message from it.                                                                                                    |
| IBM MQ Remote<br>Queue<br>(mqlocalqueue)<br>Parent: IBM MQ<br>Queue            | <ul> <li>Name</li> <li>Container:         IBM MQ         Queue         Manager     </li> </ul>                   | Represents MQ Remote Queues. A Remote Queue is a remote or proxy instance of another queue. It can be a remote instance for a local, remote, transmission, or another alias queue. The remote queue and the queue for which it is a remote may be on different Queue Managers. A Remote Queue may also be a remote or proxy of a Queue Manager, and is represented as a remote Queue Manager. |
| IBM MQ Transmit<br>Queue<br>(mqlocalqueue)<br>Parent: IBM MQ<br>Queue          | <ul><li>Name</li><li>Container:<br/>IBM MQ<br/>Queue<br/>Manager</li></ul>                                       | Represents MQ Transmission Queues. A Transmission Queue is a special purpose queue that transmits messages from one Queue Manager to another through MQ Channels. Remote queues use transmission queues to relay messages to the queue for which it is a remote.                                                                                                    |
| IBM MQ Receiver<br>Channel<br>(mqreceiverchannel)<br>Parent: IBM MQ<br>Channel | <ul><li>Name</li><li>Container:<br/>IBM MQ<br/>Queue<br/>Manager</li></ul>                                       | A receiving channel receives messages from remote Queue<br>Managers through a sending channel with the same name.                                                                                                    |
| IBM MQ Sender<br>Channel<br>(mqsenderchannel)<br>Parent: IBM MQ<br>Channel     | <ul><li>Name</li><li>Container: IBM MQ Queue Manager</li></ul>                                                   | A sending channel is associated with a specific Transmission queue within the same parent Queue Manager and has a well-defined destination.                                                                                                    |

# Relationships

WebSphere MQ discovery contains the following relationships:

| Link             | End1                      | End2                         | Cardinality | Description                                                                                                    |
|------------------|---------------------------|------------------------------|-------------|----------------------------------------------------------------------------------------------------|
| Client<br>Server | IBM MQ<br>Send<br>Channel | IBM MQ<br>Receive<br>Channel | 1*          | Represents the direction of message flow between MQ Channels                                                                                                    |
| Realization      | IBM MQ<br>Remote<br>Queue | IBM MQ<br>Queue              | 1*          | Indicates a strong dependency between an MQ<br>Remote Queue and another Queue for which it is a<br>remote. This is used in situations when the type of<br>Queue is unknown. |
| Realization      | IBM MQ<br>Remote<br>Queue | IBM MQ<br>Local<br>Queue     | 1*          | Indicates a strong dependency between an MQ<br>Remote Queue and a Local Queue for which it is a<br>remote.                                                                  |
| Realization      | IBM MQ<br>Remote<br>Queue | IBM MQ<br>Alias<br>Queue     | 1*          | Indicates a strong dependency between an MQ<br>Remote Queue and an Alias Queue for which it is a<br>remote.                                                                 |
| Realization      | IBM MQ<br>Remote<br>Queue | IBM MQ<br>Remote<br>Queue    | 1*          | Indicates a strong dependency between an MQ<br>Remote Queue and a Remote Queue for which it is<br>a remote.                                                                 |
| Realization      | IBM MQ<br>Alias<br>Queue  | IBM MQ<br>Queue              | 1*          | Indicates a strong dependency between an MQ Alias Queue and another Queue for which it is an alias. This is used in situations when the type of Queue is unknown.           |
| Realization      | IBM MQ<br>Alias<br>Queue  | IBM MQ<br>Local<br>Queue     | 1*          | Indicates a strong dependency between an MQ<br>Alias Queue and a Local Queue for which it is an<br>alias.                                                                   |
| Realization      | IBM MQ<br>Alias<br>Queue  | IBM MQ<br>Remote<br>Queue    | 1*          | Indicates a strong dependency between an MQ<br>Alias Queue and a Remote Queue for which it is an<br>alias.                                                                  |
| Realization      | IBM MQ<br>Alias<br>Queue  | IBM MQ<br>Alias<br>Queue     | 1*          | Indicates a strong dependency between an MQ<br>Alias Queue and an Alias Queue for which it is an<br>alias.                                                                  |

| Link        | End1                      | End2                       | Cardinality | Description                                                                                                    |
|-------------|---------------------------|----------------------------|-------------|----------------------------------------------------------------------------------------------------|
| Realization | IBM MQ<br>Remote<br>Queue | IBM MQ<br>Queue<br>Manager | 1*          | Relates a queue of type remote queue (Remote Queue Manager) and the Queue Manager it is representing. This is a special purpose Remote Queue that is a remote for Queue Manager (instead of a remote queue). For Queue Managers QM1 and QM2, it is possible to set up a Remote Queue on QM1 named RQM2 which is a remote of QM2. Any MQ command issued to RQM2 is passed on to QM2 for execution.                                                                  |
| Membership  | IBM MQ<br>Cluster         | IBM MQ<br>Queue<br>Manager | 1*          | Indicates that the MQ Queue Manager is a member of the MQ Queue Manager Cluster. If an MQ Queue Manager is a full repository for a cluster, the name of this relationship is set to <b>Repository</b> .                                                                                                    |
| Membership  | IBM MQ<br>Cluster         | IBM MQ<br>Channel          | 1*          | Indicates that the MQ Channel is a member of the MQ Queue Manager Cluster. When a queue or channel is defined in any Queue Manager, it is possible (but not necessary) to specify of which MQ cluster this queue is a member. This is useful when very specific configurations are required, for example, when a queue is a member of a cluster but the Queue Manager is not a member of that cluster. This link is used to identify these special configurations. |
| Membership  | IBM MQ<br>Cluster         | IBM MQ<br>Queue            | 1*          | Indicates that the MQ Queue is a member of the MQ Queue Manager Cluster. This link is added for the same reason as in the previous row.                                                                                                    |
| Membership  | IBM MQ<br>Namelist        | IBM MQ<br>Channel          | 1*          | Indicates that the MQ Channel contains the name of the MQ Namelist in its CLUSNL parameter.                                                                                                    |
| Membership  | IBM MQ<br>Namelist        | IBM MQ<br>Queue            | 1*          | Indicates that the MQ Queue contains the name of the MQ Namelist in its CLUSNL parameter.                                                                                                    |

| Link  | End1                        | End2                        | Cardinality | Description                                                                                                    |
|-------|-----------------------------|-----------------------------|-------------|----------------------------------------------------------------------------------------------------|
| Usage | IBM MQ<br>Cluster           | IBM MQ<br>Channel           | 1*          | Indicates the MQ Channel (of types Cluster Sender Channel or Cluster Receiver Channel) used by the MQ Queue Manager Cluster for communication with another cluster. This relationship is specific to MQ Channels of type Cluster Sender Channel and Cluster Receiver Channel. These channels are dedicated to inter-cluster communication and are not used by queues or other MQ objects. |
| Usage | IBM MQ<br>Remote<br>Queue   | IBM MQ<br>Transmit<br>Queue | 1*          | Indicates a remote queue using a transmission queue for communication.                                                                                                    |
| Usage | IBM MQ<br>Transmit<br>Queue | IBM MQ<br>Sender<br>Channel | 1*          | Indicates a sender Transmission Queue using a Sender channel for communication.                                                                                                    |

# Troubleshooting and Limitations

- If there are DNS resolution errors in the log files, and discovery takes abnormally long to complete, try setting the discovery\_remote\_hosts parameter to false. For details, see "Adapter Parameters" on page 888.
- If the discovery results appear incomplete, try increasing the value of the mq\_cmd\_timeout parameter. For details, see "Adapter Parameters" on page 888.

# Part 12: Middleware > Web Servers

# Chapter 65: Microsoft Internet Information Services (IIS) Discovery

#### This chapter includes:

| Supported Versions                                                     | .897 |
|------------------------------------------------------------------------|------|
| Microsoft Internet Information Services (IIS) Discovery Topology       | 898  |
| How to Discover Microsoft Internet Information Services (IIS) Topology | 899  |
| IIS Applications by NTCMD or UDA Job                                   | .900 |
| Bugzilla, Wordpress, and MediaWiki Discovery                           | 903  |
| Troubleshooting and Limitations                                        | .904 |

# **Supported Versions**

This discovery supports Microsoft Internet Information Services (IIS) versions: 5, 6, 7.

**Note:** Discovery of IIS 7 is supported through the IIS 6 Management Compatibility tool. This tool must be installed to perform discovery of IIS 7.

# Microsoft Internet Information Services (IIS) Discovery Topology

Note: For a list of discovered CITs, see "IIS Applications by NTCMD or UDA Job" on page 900.

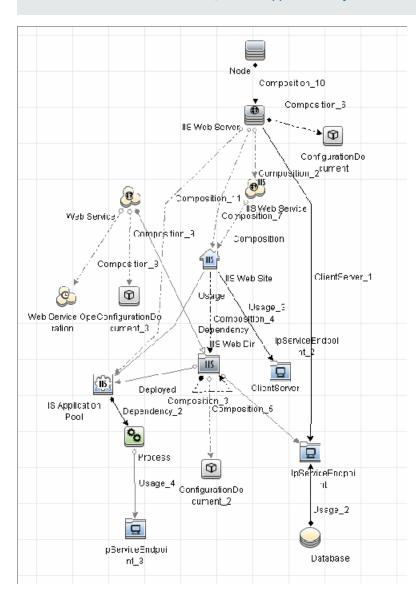

# How to Discover Microsoft Internet Information Services (IIS) Topology

This task describes how to discover Microsoft Internet Information Services (IIS) and includes the following steps:

#### 1. Prerequisite - Set up protocol credentials

This discovery uses the **NTCMD** protocol.

For credential information, see "Supported Protocols" in the *HP Universal CMDB Discovery and Integration Content Guide - Supported Content* document.

#### 2. Prerequisites - Other

- To retrieve all relevant information, DFM should be able to execute Visual Basic scripts and have write permission to the %SystemRoot%/ system32/drivers/etc folder.
- Verify that the target machine running IIS lies in the Data Flow Probe range.

#### 3. Run the discovery

In the Universal Discovery window, activate the jobs in the following order:

- a. Run the **Host Connection by Shell** job to create Shell CITs.
- Run the Host Applications by Shell job to discover IIS Web Server CIs and IIS Application Pool
   CIs with corresponding Depend links to the managing process.
- c. Run the **IIS Applications by NTCMD or UDA** job to discover the detailed topology of IIS.

After the connection is made, DFM copies the **adsutil.vbs** script on the remote machine. DFM retrieves IIS topology information from the output of this tool.

Microsoft IIS version 7.0 enables you to create an IIS application from a Web directory, as well as from a virtual directory (as in prior versions). Therefore, when DFM discovers such an application, DFM creates an IIS Web Directory CI.

To view required permissions: Universal Discovery > Discovery Modules/Jobs > Middleware > Web Servers > IIS > IIS Applications by NTCMD or UDA job. Details tab > Discovery Job

**Details** pane. Click the **View Permissions** button. For details, see "IIS Applications by NTCMD or UDA Job" below.

**Note:** The IIS Web Dir CI is created only if there is an IIS Virtual Dir CI or a web.config file underneath in the topology, otherwise it is not reported.

For details on running jobs, refer to "Module/Job-Based Discovery" in the *HP Universal CMDB Data Flow Management Guide*.

# IIS Applications by NTCMD or UDA Job

This section includes:

#### **Trigger Query**

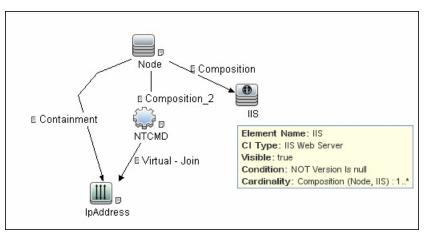

#### Adapter

This job uses the NTCMD\_APP\_Dis\_IIS adapter.

## • Triggered CI Data

| Name          | Value                              |
|---------------|------------------------------------|
| credentialsId | \${NTCMD.credentials_id}           |
| iis_name      | \${SOURCE.discovered_product_name} |
| iis_version   | \${SOURCE.version}                 |
| ip_address    | \${NTCMD.application_ip}           |

### • Permissions

| Permission | Operation | Usage Description           | Objects and Parameters                                                                                                    |
|------------|-----------|-----------------------------|----------------------------------------------------------------------------------------------------|
| Shell      | exec      | Basic login                 | uname ver wmic OS Get CodeSet wmic OS Get OSLanguage                                                                                                    |
| Shell      | сору      | Copy file to remote machine | adsutil.vbs - Visual Basic script for IIS discovery                                                                                                    |
| Shell      | exec      | Discover IIS Topology       | cscript.exe adsutil.vbs ENUM "MSFTPSVC/{SITENUM}}root" cscript.exe adsutil.vbs ENUM "W3SVC/AppPools" cscript.exe adsutil.vbs ENUM "W3SVC/AppPools" cscript.exe adsutil.vbs ENUM "W3SVC/AppPools/{POOLNAME}}" cscript.exe adsutil.vbs ENUM "W3SVC/{SITENUM}}root" cscript.exe adsutil.vbs ENUM /p "W3SVC/{SITENUM}/root" cscript.exe adsutil.vbs ENUM /p "W3SVC/{SITENUM}/Root/{IIS_DIR}}" cscript.exe adsutil.vbs ENUM /p "W3SVC/{SITENUM}/Root/{IIS_DIR}}" cscript.exe adsutil.vbs ENUM /p W3SVC/{SITENUM}/Root/{IIS_DIR}}" cscript.exe adsutil.vbs ENUM /p W3SVC/{SITENUM}/Root cscript.exe adsutil.vbs ENUM /p W3SVC/AppPools cscript.exe adsutil.vbs ENUM MSFTPSVC cscript.exe adsutil.vbs ENUM MSFTPSVC/{SITENUM}} cscript.exe adsutil.vbs ENUM MSFTPSVC/{SITENUM} cscript.exe adsutil.vbs ENUM MSFTPSVC/{SITENUM} cscript.exe adsutil.vbs ENUM M3SVC/{SITENUM}/Root/{IIS_DIR} cscript.exe adsutil.vbs GET "{PATH}/KeyType" cscript.exe adsutil.vbs GET MSFTPSVC/{SITENUM}/Root/{PATH}/Key cscript.exe adsutil.vbs GET MSFTPSVC/{SITENUM}/Root/{PATH}/Key cscript.exe adsutil.vbs GET MaxBandwidth dir /B hostname slookup < hostname> type <file peth=""></file> |

#### • Adapter Parameters

| Parameter           | Description                                                                                                    |
|---------------------|----------------------------------------------------------------------------------------------------|
| acceptedStatusCodes | Contains status code which should be treated as <b>OK</b> during the verification of URL.                                                                |
| adsutil_path        | Enter the path and name to the <b>adsutil.vbs</b> script. The <b>adsutil.vbs</b> script is a free script provided by Microsoft for IIS management tasks. |

| Parameter                       | Description                                                                                                    |  |  |
|---------------------------------|----------------------------------------------------------------------------------------------------|--|--|
| checkConnectionToUrl            | When set to <b>true</b> , any reported URL is verified on the availability by HTTP (s) head method from the probe machine. In case of an unsuccessful connection, the URL is skipped. |  |  |
| do_web_service                  | <b>True.</b> The IIS Web Service CI is reported.                                                                                                    |  |  |
|                                 | <b>Note:</b> report_legacy_topology must also be set to true for DFM to report this CI.                                                                                               |  |  |
| report_legacy_<br>topologyT     | For backwards compatibility, DFM continues, by default, to report the legacy IIS topology.                                                                                            |  |  |
| web_service_file_<br>extensions | List of file extensions which will detect as web services.                                                                                                    |  |  |
|                                 | Note: Wildcards are not supported.                                                                                                    |  |  |

#### **Discovered CITs**

- ClientServer
- Composition
- ConfigurationDocument
- Containment
- Depedency
- Deployed
- IIS FTP Server
- IIS Resource
- IIS SMTP Server
- IIS Web Server
- IpAddress

Discovery and Integrations Content Guide - Discovery Modules Chapter 65: Microsoft Internet Information Services (IIS) Discovery

- IpServiceEndpoint
- Node
- UriEndpoint
- Usage
- Web Server Virtual Host

# Bugzilla, Wordpress, and MediaWiki Discovery

For details, see "How to Discover Bugzilla, Wordpress, and MediaWiki" on page 766.

# Troubleshooting and Limitations

This section describes troubleshooting and limitations for Microsoft Internet Information Services (IIS) discovery.

- An IIS Web server CI is created even if no Web service is running on the machine but the IIS FTP and IIS SMTP services are present.
- If the discovered web.config file's ConnectionStrings property contains a password, when the configuration file CI is created the password is replaced with asterisk characters.

# Part 13: Middleware > Web Services

# Chapter 66: UDDI Registry Discovery

## This chapter includes:

| Overview                       | 907 |
|--------------------------------|-----|
| Supported Versions             | 907 |
| Topology                       | 907 |
| How to Discover UDDI Processes | 908 |

## Overview

The UDDI discovery process enables you to discover Web services from a UDDI registry.

DFM queries the UDDI registry for its Web services, including non-SOAP services, or for a specific publisher service (if defined in the UDDI Registry protocol). The Web services found in the UDDI registry are represented by a **WebService Resource** CI in the CMDB and the registry is created as a **UDDI Registry** CI.

# **Supported Versions**

This discovery supports UDDI versions 2 and 3.

## Topology

The following depicts the topology of the SOA\_UDDI\_View:

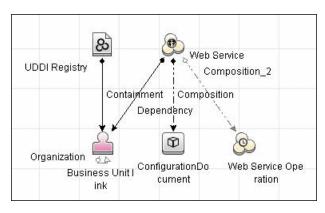

# How to Discover UDDI Processes

This task includes the following steps:

# 1. Prerequisites - Install ruddi jar file

a. Download the ruddi-1.0-bin.jar file from the following location:

http://sourceforge.net/projects/s-feng/files/S-FENG/lib/ruddi1.0/ruddi-1.0-bin.jar/download?use\_mirror=iweb

b. Rename the file ruddi.jar and copy it to the following directory on the probe machine:

<hp>\UCMDB\DataFlowProbe\runtime\probeManager\discoveryResources\uddi\

# 2. Prerequisites - Set up protocol credentials

Set up the UDDI protocol.

For credential information, see "Supported Protocols" in the *HP Universal CMDB Discovery and Integration Content Guide - Supported Content* document.

### 3. Run the discovery

For details on running jobs, refer to "Module/Job-Based Discovery" in the *HP Universal CMDB Data Flow Management Guide*.

Activate the following jobs:

- Web Services by URL
- Web Service Connections by UDDI Registry
- Web Services by UDDI Registry

### 4. Provide service publisher details - Optional

Update the UDDI Registry adapter's **organization** parameter with the name of the service publisher and a description of the organization.

For more details about editing adapter parameters, see "Adapter Definition Tab" in the *HP Universal CMDB Data Flow Management Guide*.

# Part 14: Middleware > Proxy Servers

# Chapter 67: IBM Security Access Manager Discovery

## This chapter includes:

| Overview                                                | 910 |
|---------------------------------------------------------|-----|
| Supported Versions                                      | 910 |
| WebSeal Connection By Web Services Job                  | 911 |
| WebSeal Connection By Shell Job                         | 914 |
| WebSeal Topology by Web Services Job                    | 916 |
| WebSeal Topology by Shell Job                           | 918 |
| How to Discover IBM Security Access Manager Using HTTP  | 921 |
| How to Discover IBM Security Access Manager Using Shell | 922 |

# Overview

This package discovers IBM Security Access Manager (previously called IBM Tivoli Access Manager), which is an integrated access appliance that provides web access security protection. This package includes adapters that discover this application using the following protocols:

- HTTP/Web
- Shell

# **Supported Versions**

The following versions are supported:

| Job                                          | Versions Supported |
|----------------------------------------------|--------------------|
| IBM Security Access Manager for Web by HTTP  | 8.x                |
| IBM Security Access Manager for Web by Shell | 6-8.x              |

# WebSeal Connection By Web Services Job

This section includes details about the job.

# **Trigger Query**

https\_ports.xml

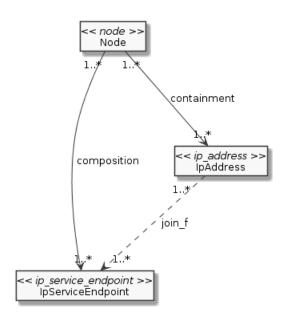

• isam\_with\_ipse.xml

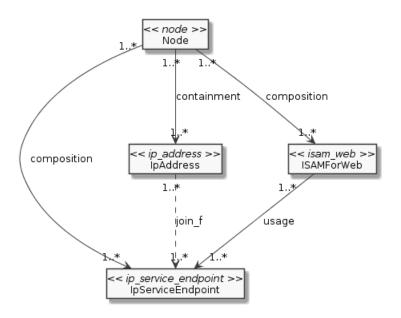

# **Adapter**

This job uses the **webseal\_connection\_by\_webservices** adapter.

# **Used Scripts**

webseal\_connection\_by\_webservices.py

# **Discovered CITs**

- Composition
- Containment
- ISAMForWeb
- IpAddress
- IpServiceEndpoint
- Node
- Usage

#### **Parameters**

| Name                                    | Туре   | Description                                              |
|-----------------------------------------|--------|----------------------------------------------------------|
| autoAcceptCerts                         | string | Temporary accept received certificates as trusted        |
| firmware_settings_api_query             | string | Http query to firmware settings web services api         |
| management_authentication_api_<br>query | string | Http query to management authentication web services api |
| pdadmin_api_query                       | string | Http query to pdadmin web services api                   |
| reverseproxy_api_query                  | string | Http query to reverseproxy web services api              |

## Input CIT

Node

## Input TQL

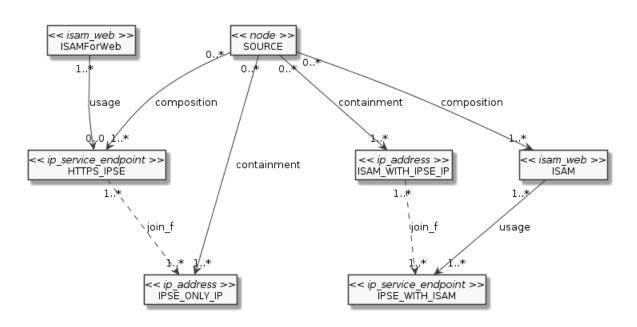

## Triggered CI Data

| Name        | Value            | Description                                                         |
|-------------|------------------|---------------------------------------------------------------------|
| https_ipse_ | \${HTTPS_        | List of root ids of IpServiceEndpoint in case when trigger is https |
| ids         | IPSE.root_id:NA} | IpServiceEndpoint without ISAM instance                             |

| Name                        | Value                             | Description                                                                                   |
|-----------------------------|-----------------------------------|-----------------------------------------------------------------------------------------------|
| ipse_only_<br>ips           | \${IPSE_ONLY_<br>IP.name:NA}      | List of ip addresses in case when trigger is https<br>IpServiceEndpoint without ISAM instance |
| isam_<br>credential_<br>ids | \${ISAM.credentials_<br>id:NA}    | List of credential id in case when trigger is ISAM instance                                   |
| isam_ids                    | \${ISAM.root_id:NA}               | List of ISAM root ids in case when trigger is ISAM instance                                   |
| isam_with_<br>ipse_ips      | \${ISAM_WITH_<br>IPSE_IP.name:NA} | List of ip addresses in case when triger is ISAM instance                                     |

# WebSeal Connection By Shell Job

This section includes details about the job.

# **Trigger Query**

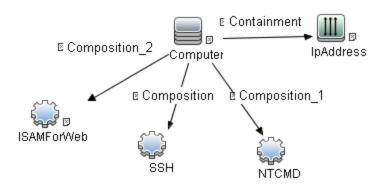

# **Adapter**

This job uses the **webseal\_connection\_by\_shell** adapter.

# **Used Scripts**

webseal\_topology.py

- pdadmin\_shell\_webseal\_discoverer.py
- webseal\_connection\_by\_shell.py

# **Discovered CITs**

- Composition
- Containment
- ISAMForWeb
- IpAddress
- Node

Input CIT

Shell

Input TQL

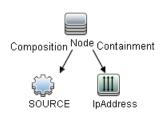

# Triggered CI Data

| Name         | Value                     | Description                            |
|--------------|---------------------------|----------------------------------------|
| Protocol     | \${SOURCE.root_class}     | shell type (ssh/ntcmd)                 |
| credentialld | \${SOURCE.credentials_id} | valid shell credentials id             |
| hostId       | \${SOURCE.root_container} | Node UCMDB Id which Webseal belongs to |
| ip_address   | \${SOURCE.application_ip} | destination ip address                 |

# WebSeal Topology by Web Services Job

This section includes details about the job.

### Trigger Query

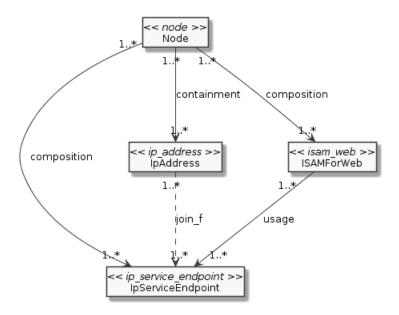

### Adapter

This job uses the webseal\_topology\_by\_webservices adapter.

# **Used Scripts**

webseal\_topology\_by\_webservices.py

### **Discovered CITs**

- Composition
- Containment
- DirectoryServer
- ISAMForWeb

Discovery and Integrations Content Guide - Discovery Modules Chapter 67: IBM Security Access Manager Discovery

- ISAMJunction
- ISAMPolicyServer
- IpAddress
- IpServiceEndpoint
- Node
- RunningSoftware
- Usage

## **Parameters**

| Name                                    | Туре   | Description                                              |
|-----------------------------------------|--------|----------------------------------------------------------|
| autoAcceptCerts                         | string | Temporary accept received certificates as trusted        |
| firmware_settings_api_query             | string | Http query to firmware settings web services api         |
| management_authentication_api_<br>query | string | Http query to management authentication web services api |
| pdadmin_api_query                       | string | Http query to pdadmin web services api                   |
| reverseproxy_api_query                  | string | Http query to reverseproxy web services api              |

## Input CIT

ISAMForWeb

Input TQL

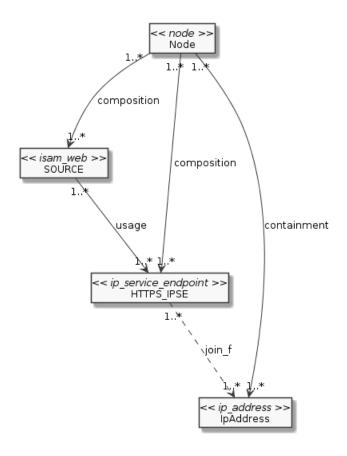

# Triggered CI Data

| Name             | Value                     | Description                                   |
|------------------|---------------------------|-----------------------------------------------|
| ip_address       | \${IpAddress.name}        | List of ip addresses of trigger ISAM instance |
| container_cmdbid | \${Node.root_id}          | Root id of a container                        |
| cmdbid           | \${SOURCE.root_id}        | Root id of ISAM instance                      |
| credential_id    | \${SOURCE.credentials_id} | Reference to credentials dictionary           |
| name             | \${SOURCE.name}           | Name of ISAM instance                         |

# WebSeal Topology by Shell Job

This section includes details about the job.

# Trigger Query

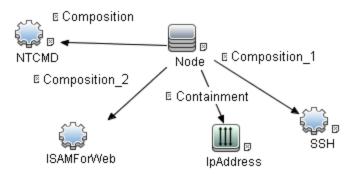

## Adapter

This job uses the webseal\_topology\_by\_shell adapter.

# **Used Scripts**

- webseal\_topology\_by\_shell.py
- pdadmin\_shell\_webseal\_discoverer.py
- webseal\_topology.py

## **Discovered CITs**

- Composition
- Containment
- DirectoryServer
- ISAMForWeb
- ISAMJunction
- ISAMPolicyServer
- IpAddress
- IpServiceEndpoint

- Node
- RunningSoftware
- Usage

## **Parameters**

| Name                                    | Туре   | Description                                              |
|-----------------------------------------|--------|----------------------------------------------------------|
| autoAcceptCerts                         | string | Temporary accept received certificates as trusted        |
| firmware_settings_api_query             | string | Http query to firmware settings web services api         |
| management_authentication_api_<br>query | string | Http query to management authentication web services api |
| pdadmin_api_query                       | string | Http query to pdadmin web services api                   |
| reverseproxy_api_query                  | string | Http query to reverseproxy web services api              |

## Input CIT

ISAMForWeb

# Input TQL

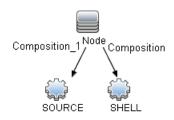

# Triggered CI Data

| Name         | Value                    | Description                            |
|--------------|--------------------------|----------------------------------------|
| Protocol     | \${SHELL.root_class}     | shell type (ssh/ntcmd)                 |
| credentialld | \${SHELL.credentials_id} | valid shell credentials id             |
| hostId       | \${SHELL.root_container} | Node UCMDB Id which Webseal belongs to |
| ip_address   | \${SHELL.application_ip} | destination ip address                 |

| Name                   | Value                          | Description                         |
|------------------------|--------------------------------|-------------------------------------|
| webseal_credentials_id | \${SOURCE.isam_credentials_id} | Reference to credentials dictionary |

# How to Discover IBM Security Access Manager Using HTTP

This task describes how to discover IBM Security Access Manager. It includes the following steps:

- "Prerequisite Set up protocol credentials" on page 644
- "Prerequisites Other" on page 644
- "Run the discovery" on page 645

# Prerequisite - Set up protocol credentials

Set up the following protocols:

| Job                                 | Protocol |
|-------------------------------------|----------|
| IBM Security Access Manager by HTTP | НТТР     |

## **Prerequisites- Other**

Policy server account availability

HTTP-based discovery is based on Webservices API provided by the WebSeal platform. It uses pdadmin webservices API, and this API requires Policy Server credentials to be configured. Discovery uses the same username and password that were used for the basic authentication. This means that there should be available LDAP user with the same username/password which are configured to access WebSeal management console.

# Run the discovery

Activate the following jobs:

- Range IP by ICMP
- Databases TCP Ports

- Webseal Connection By Web Services
- Webseal Topology By Web Services

For details on running jobs, refer to "Module/Job-Based Discovery" in the *HP Universal CMDB Data Flow Management Guide*.

# How to Discover IBM Security Access Manager Using Shell

This task describes how to discover IBM Security Access Manager. It includes the following steps:

- "Prerequisite Set up protocol credentials" on page 644
- "Prerequisites Other" on page 644
- "Run the discovery" on page 645

# Prerequisite - Set up protocol credentials

Set up the following protocols:

| Job                                  | Protocol                                    |
|--------------------------------------|---------------------------------------------|
| IBM Security Access Manager by Shell | SSH or NTCMD                                |
|                                      | Optional: LDAP for deep topology discovery. |

# **Prerequisites- Other**

Policy server account availability

Shell-based discovery connects to remote nodes and then uses the pdadmin utility. This utility requires an LDAP account that has the same credentials as the WebSeal account.

## Run the discovery

Activate the following jobs:

- Range IP by ICMP
- · Host Connection by Shell

Discovery and Integrations Content Guide - Discovery Modules Chapter 67: IBM Security Access Manager Discovery

- Host Applications by Shell
- Webseal Connection By Shell
- Webseal Topology By Shell

For details on running jobs, refer to "Module/Job-Based Discovery" in the *HP Universal CMDB Data Flow Management Guide*.

# Part 15: Network Infrastructure

# Chapter 68: Network - Basic Discovery

# This chapter includes:

| Overview                                  | 927 |
|-------------------------------------------|-----|
| How to Discover Host Connection by Shell  | 928 |
| How to Discover Host Connection by SNMP   | 929 |
| How to Discover Host Connection by WMI    | 931 |
| How to Discover Client Connection by SNMP | 931 |
| Host Connection by Shell Job              | 932 |
| Discovery Mechanism                       | 932 |
| Trigger Query                             | 940 |
| Job Parameters                            | 941 |
| Adapter                                   | 942 |
| Discovered CITs                           | 942 |
| Troubleshooting and Limitations           | 943 |
| Host Connection by SNMP Job               | 945 |
| Discovery Mechanism                       | 945 |
| Trigger Query                             | 946 |
| Job Parameters                            | 947 |
| Adapter                                   | 947 |
| Discovered CITs                           | 947 |
| Troubleshooting and Limitations           | 949 |
| Host Connection by WMI Job                | 950 |
| Discovery Mechanism                       | 950 |
| Trigger Query                             | 952 |
| Job Parameters                            | 953 |
| Adapter                                   | 953 |
| Discovered CITs                           | 953 |

| Troubleshooting and Limitations | 953 |
|---------------------------------|-----|
| Client Connection by SNMP Job   | 955 |
| Discovery Mechanism             | 955 |
| Trigger Cl                      | 956 |
| Job Parameters                  | 956 |
| Triggered CI Data               | 957 |
| Discovered CITs                 | 957 |

# Overview

You activate the jobs in the network modules to establish a Shell connection to host machines. Discovery tries to connect to the remote machine through the SSH, Telnet, and NTCMD protocols, until the first valid connection is found.

The module includes the following jobs:

- Host Connection by Shell. Establishes the connection to remote machines through the SSH, Telnet, NTCMD, and Universal Discovery protocols. This job discovers host type, OS information, and network connectivity information. For details, see "How to Discover Host Connection by Shell" on the next page.
- Host Connection by SNMP. Discovers SNMP agents by trying to connect, using the SNMP protocol, to
  a data center machine (whose IP addresses have previously been discovered and populated in
  IpAddress CIs in UCMDB). It then updates the correct host class (Windows, UNIX, router, and so on)
  according to the relevant OID. For details, see "How to Discover Host Connection by SNMP" on
  page 929.
- Host Connection by WMI. Establishes the connection to remote machines through the WMI protocol
  and discovers host type, OS information, and network connectivity information. For details, see "How
  to Discover Host Connection by WMI" on page 931.
- Client Connection by SNMP. Discovers SNMP agents by running a ping sweep of all client ranges
  configured in the Data Flow Probe (or Management Zone). If successful, it connects to the IP address
  using the SNMP protocol, and updates the correct host class (Windows, UNIX, router, and so on)
  according to the relevant OID. For details, see "How to Discover Client Connection by SNMP" on
  page 931.

For details on using a wizard to discover the network, see "Infrastructure Discovery Wizard" in the HP UCMDB Universal Discovery Content Guide - Discovery Activities document.

For information about each job's discovery mechanism, see:

- Host Connection by Shell. "Discovery Mechanism" on page 932
- Host Connection by SNMP. "Discovery Mechanism" on page 945
- Host Connection by WMI. "Discovery Mechanism" on page 950
- Client Connection by SNMP. "Discovery Mechanism" on page 955

# How to Discover Host Connection by Shell

This task includes the following steps:

## 1. Prerequisites - Set up protocol credentials

This discovery uses the following protocols:

- NTCMD protocol
- SSH protocol
- Telnet protocol
- UDA protocol

**Note:** To discover Windows machines running an SSH server, set the **Shell Command Separator** attribute of the protocol to **AutoDetect**.

For credential information, see "Supported Protocols" in the *HP Universal CMDB Discovery and Integration Content Guide - Supported Content* document.

## 2. Prerequisites - Host Connection by Shell job

When running the **Host Connection by Shell** job to discover Windows machines on which an SSH server running the F-Secure application is installed, you must make the following modifications to F-Secure:

- Stop the F-Secure service completely.
- Verify that there are no F-Secure leftover processes still running (fssh\* processes).
- Alter the following lines in the sshd2\_config file. This is an F-Secure configuration file that resides in the F-Secure installation directory.
  - The **DoubleBackspace** setting should contain a **no** value, that is, DoubleBackspace no.
  - The EmulationType setting should contain a raw value, that is, EmulationType raw.
  - The **EmulationTypeForCommands** setting should contain a **raw** value, that is, EmulationTypeForCommands raw.

- Save the altered sshd2\_config file.
- Restart the F-Secure service.

**Note:** The Data Flow Probe enables an SSH-based connection to remote Windows machines only if the remote SSH server providers are **Open-SSH** or **F-Secure**.

For **Open-SSH** (that provides SSH servers for the Windows, UNIX, and Linux operating systems), DFM supports connections to Open-SSH only if the Open-SSH version is later than, or equal to, 3.7.1 (for any operating system).

# 3. Run the discovery

Run the Host Connection by Shell job.

For details on running jobs, refer to "Module/Job-Based Discovery" in the *HP Universal CMDB Data Flow Management Guide*.

**Note:** The Data Flow Probe enables an SSH-based connection to remote Windows machines only if the remote SSH server providers are **Open-SSH** or **F-Secure**.

For **Open-SSH** (that provides SSH servers for the Windows, UNIX, and Linux operating systems), DFM supports connections to Open-SSH only if the Open-SSH version is later than, or equal to, 3.7.1 (for any operating system).

# How to Discover Host Connection by SNMP

This task includes the following steps:

# 1. Prerequisites - Set up protocol credentials

This discovery uses the SNMP protocol.

For credential information, see "Supported Protocols" in the *HP Universal CMDB Discovery and Integration Content Guide - Supported Content* document..

### 2. Run the discovery

Run the **Host Connection by SNMP** job.

For details on running jobs, refer to "Module/Job-Based Discovery" in the *HP Universal CMDB Data Flow Management Guide*.

# How to Discover Host Connection by WMI

This task includes the following steps:

# 1. Prerequisites - Set up protocol credentials

This discovery uses the WMI protocol.

For credential information, see "Supported Protocols" in the *HP Universal CMDB Discovery and Integration Content Guide - Supported Content* document..

# 2. Run the discovery

Run the **Host Connection by WMI** job.

For details on running jobs, refer to "Module/Job-Based Discovery" in the *HP Universal CMDB Data Flow Management Guide*.

# How to Discover Client Connection by SNMP

This task includes the following steps:

## 1. Prerequisites - Set up protocol credentials

This discovery uses the SNMP protocol.

For credential information, see "Supported Protocols" in the *HP Universal CMDB Discovery and Integration Content Guide - Supported Content* document.

## 2. Run the discovery

Run the Client Connection by SNMP job.

For details on running jobs, refer to "Module/Job-Based Discovery" in the *HP Universal CMDB Data Flow Management Guide*.

# Host Connection by Shell Job

This subject includes the following sections:

| Discovery Mechanism             | 932 |
|---------------------------------|-----|
| Trigger Query                   | 940 |
| Job Parameters                  | 941 |
| Adapter                         | 942 |
| Discovered CITs                 | 942 |
| Troubleshooting and Limitations | 943 |

# **Discovery Mechanism**

This part of the discovery depends on whether you are discovering components installed on Windows machines, UNIX-based machines, or Nexus machines. For details on the DFM processes, see:

- "Windows Processes" on the next page
- "UNIX-Based Processes" on page 935
- "Nexus Processes" on page 940

#### Note:

- DFM runs through the credentials defined for the protocol and tries to connect successfully through one of them. Whenever there is a successful connection, the discovery remembers the last successful credential and caches it for reuse the next time the discovery is run.
- If the credentials (last used for this destination) do not exist, DFM iterates through the list of all
  configured shell credentials.

DFM uses the following flow for this iteration: SSH, then Telnet, then NTCMD protocol credentials, to try to connect to the discovered destination.

DFM skips credential entry if the IP Address of the discovered destination is outside the IP range scope of the credential.

DFM immediately stops using a protocol for the discovered destination if:

- There is no agent on the remote machine
- Connection is refused
- Connection times out
- There is an IO exception on opening a socket

DFM stops iteration through the list of configured credentials if:

- It successfully establishes connection
- It fails to connect to the discovered destination after trying all configured credentials

# Windows Processes

This section describes the part of the workflow that DFM performs for discovering components residing on Windows machines.

- DFM discovers host attributes (OS name, version, build number, service pack, installation type).
   DFM starts by using the first instruction in the following list to discover the host attributes. If that fails, DFM continues to the next:
  - a. WMIC "OS" object;

### **Full command:**

'wmic os get caption, otherTypeDescription, version, buildnumber,
csdversion /format:list < %SystemRoot%\win.ini'</pre>

b. Windows registry;

#### Full query:

HKEY\_LOCAL\_MACHINE\Software\Microsoft\Windows NT\CurrentVersion VER command; %SYSTEMROOT%\system32\prodspec.ini processing

2. Define BIOS UUID (wmic)

#### **Full command:**

```
'wmic path win32_ComputerSystemProduct get uuid /format:list <
%SystemRoot%\win.ini'</pre>
```

3. Define the default gateway (netstat).

#### **Full command:**

```
'netstat -r -n'
```

- 4. Define the DNS server IPs (ipconfig).
- 5. Define the boot date.

#### **Full command:**

```
'wmic OS Get LastBootUpTime /format:list < %SystemRoot%\win.ini'</pre>
```

- Define the network interfaces. The wmic command is used first because it retrieves more information about the interface. If that fails, the output of the ipconfig command is used.
  - a. Querying NICCONFIG object we get information about MAC address, IP addresses, interface description, subnet IPs, dynamic or static flag.

#### **Full command:**

```
'wmic nicconfig where "MACAddress <> NULL" get
IPAddress,MACAddress,IPSubnet,Description,DhcpEnabled /format:list <
%SystemRoot%\\win.ini'</pre>
```

- b. IP filtering. Malformed and local IPs are ignored.
- 7. DFM checks whether the destination IP is local. If it is, DFM reports the host and IP only. If it is not local:
  - a. DFM reports network interfaces apart from:
    - Interfaces that do not have a MAC address
    - Interfaces that belong to one of the following types: loopback, wireless, virtual, WAN miniport, RAS ASYNC, Bluetooth, FireWire, VPN, IPv6 tunneling.
    - The VMware interface, if ignoreVmwareInterfaces is set to true in the globalSettings.xml configuration file.
  - b. DFM reports networks, IPs, and corresponding links.

# **UNIX-Based Processes**

This section describes the part of the workflow that DFM performs for discovering components residing on UNIX-based machines. DFM defines the Operating System. For details, see the descriptions below of what DFM discovers for the following Operating Systems:

- "AIX" below
- "FreeBSD" on the next page
- "HPUX" on page 937
- "LINUX" on page 937
- "OpenBSD" on page 938
- "SunOs" on page 939
- "VMKernel" on page 939

Full command: 'uname -a'

### Note:

Before reporting the discovery, DFM makes the following verifications:

- If the destination IP is a virtual address, only the IP and host are reported.
- In the case of the ZLinux OS, when the host model is s390x, the host is defined by the IP and domain name.
- If the interface has an invalid MAC address, DFM does not report it.

### AIX

DFM discovers:

1. The DHCP enabled network interfaces (ps).

```
Full command: 'ps -aef | grep dhcpcd | grep -v grep'
```

2. The network interfaces (MAC address, name, description) (Isdev, entstat)

Full command: 'lsdev -Cc adapter -S | egrep ^ent'

3. The IPs (ifconfig).

Full command: 'ifconfig -a inet'

- 4. DFM defines the boot date, domain name, and default gateway in the same manner as for FreeBSD.
- 5. The model and vendor (uname).

Full command: 'uname -M'

- 6. The serial number (lsattr).
- 7. The OS version (oslevel).

### **FreeBSD**

DFM discovers:

1. The DHCP enabled interfaces (ps).

Full command: 'ps aux | grep dhclient | grep -v grep'

- 2. The boot date (uptime).
- 3. The network interfaces (name, MAC, IP, network mask, DHCPenabled flag) and IPs (ifconfig).

Full command: 'ifconfig -a'

The host is defined by the lowest MAC address among the network interfaces.

4. The OS version and host model (uname).

#### **Full command:**

```
'uname -r' for the version
```

'uname -m' for the model

5. The domain name (domainname).

Report only filtered name: '(none)', 'localdomain'

6. The BIOS UUID (dmidecode).

Full command: 'dmidecode | grep UUID'

7. The default gateway (netstat).

Full command: 'netstat -r -n'

#### **HPUX**

- 1. DFM discovers the network interfaces by one of the following methods:
  - a. nwmgr
  - b. lanscan (if nwmgr is unsuccessful)
- 2. DFM defines aliases (**netstat**) for the discovered interfaces.

Full command: 'netstat -I'

- 3. For each interface, DFM defines IPs (ifconfig).
- 4. DFM discovers the host model, boot date, OS version, serial number, and default gateway.
- 5. DFM discovers the OS flavor (swlist).

Full command: 'swlist | grep -E "HPUX.\*?OE"'

### LINUX

DFM discovers:

1. The DHCP enabled network interfaces (ps).

```
Full command: 'ps aux | grep dhclient | grep -v grep'
```

2. The IPs and network interfaces (MAC address, name, description) (ifconfig).

Full command: 'ifconfig -a'

3. The boot date, serial number (**dmidecode**), OS version, host model, domain name, and default gateway.

4. Information about HMC (Hardware Management Console) and its IPs (Ishmc).

```
Full command: '1shmc -V'
```

5. The BIOS UUID (dmidecode).

```
Full command: 'dmidecode | grep UUID'
```

6. The OS flavor (redhat-release).

```
Full command:'cat /etc/redhat-release'
```

## **OpenBSD**

DFM discovers:

1. The DHCP enabled interfaces (ps).

```
Full command: 'ps aux | grep dhclient | grep -v grep'
```

- 2. The boot date (uptime).
- 3. The network interfaces (name, MAC, IP, network mask, DHCPenabled flag) and IPs (ifconfig).

```
Full command: 'ifconfig -a'
```

The host is defined by the lowest MAC address among the network interfaces.

4. The OS version and host model (uname).

#### **Full command:**

```
'uname -m' for the wersion
'uname -m' for the model
```

5. The domain name (domainname).

```
Report only filtered name: '(none)', 'localdomain'
```

6. The BIOS UUID (dmidecode).

```
Full command: 'dmidecode | grep UUID'
```

7. The default gateway (netstat).

Full command: 'netstat -r -n'

### Sun0s

DFM discovers:

1. The network interfaces (netstat)

Full command: 'netstat -np'

2. The IP addresses.

Full command: 'ifconfig -a'

- 3. The boot date, domain name, BIOS UUID, and default gateway.
- 4. The OS version and release (uname).

Full command: 'uname -rv'

- 5. The host model (prtdiag)
- 6. The manufacturer (showrev)
- 7. The serial number (**dmidecode**)

Full command: 'dmidecode | grep UUID'

### **VMKernel**

DFM discovers:

1. The network interfaces (MAC address, name) and IPs (esxcfg-vmknic)

Full command: 'esxcfg-vmknic -1'

- 2. The boot date, OS version, and host model.
- 3. The domain name (**esxcfg-info**).

Full command:'esxcfg-info | grep Domain'

4. The BIOS UUID (esxcfg-info).

```
Full command:'esxcfg-info | grep \'BIOS UUID\'
```

5. The serial number (esxcfg-info).

```
Full command:'esxcfg-info -w | grep \'Serial Number\''
```

- 6. The default gateway (esxcfg-route).
- 7. The OS flavor (vmware)

```
Full command: 'vmware -v'
```

# **Nexus Processes**

This section describes the part of the workflow that DFM performs for discovering components residing on Nexus machines.

- 1. DFM gets the host name using the command **sh hostname**.
- 2. DFM gets version, build and feature information for the switch using the command **sh ver**.
- 3. DFM gets dns server and local host data using the command **sh hosts**.
- 4. DFM get interface and configured IP information using the command sh int.

# Trigger Query

- Trigger CI. The IP address.
- **Trigger TQL**. DFM uses this query to retrieve IPs that do not have Shell or have Shell with the same IP to reconnect.

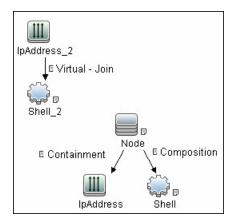

## • Node conditions:

■ IP Node

Probe Name Is NOT null (IP Is Broadcast Equal false OR IP Is Broadcast Is NOT null)

# **Job Parameters**

| Parameter          | Description                                                                                                    |
|--------------------|----------------------------------------------------------------------------------------------------|
| codepage           | The discovered machine code page.                                                                                                    |
|                    | Default: NA.                                                                                                    |
| enableStamping     | Determines whether or not <b>ud_unique_id</b> is stamped on the managed computer.                                                                                                    |
|                    | Default: false.                                                                                                    |
| language           | The language of the discovered machine.                                                                                                    |
| onlyStampingClient | Determines whether or not to only stamp the client machine. If set to false, both data-center and client machine are stamped.                                                                                      |
|                    | Default: true.                                                                                                    |
| udaConnectionOrder | The position of UD in the order of protocol connections. Possible values are: first, last, and none.                                                                                                    |
|                    | Default: last.                                                                                                    |
| useAIXhwid         | Whether to identify IBM AIX machines through their hardware ID. When set to <b>true</b> and used together with SNMP discovery, duplicate hosts may be created. If set to <b>false</b> , no AIX LPAR is discovered. |
|                    | Default: false.                                                                                                    |

# Adapter

# Triggered CI data:

- **ip\_domain**. The domain of the IP address.
- **ip\_address**. The IP address itself.

# **Discovered CITs**

- Composition
- Containment
- DnsServer
- IPMP Group
- Interface
- IpAddress
- IpSubnet
- Membership
- NTCMD
- Node
- Parent
- Realization
- Remote Access Service
- Router
- Running Software
- SEA Adapter
- SNMP

Discovery and Integrations Content Guide - Discovery Modules Chapter 68: Network - Basic Discovery

- SSH
- Switch
- Telnet
- Terminal Server
- Unix
- Usage
- VAX
- Windows

# Troubleshooting and Limitations

### **Troubleshooting**

• **Problem**: When running the **Host Connection by Shell** job, the following error may be displayed:

Error: Multiple connections to a server or shared resource by the same user, using more than one user name, are not allowed.

**Solution**: This may be caused by one of the following NetBIOS protocol limitations:

• The network share is considered to be in use even though it is not, that is, the session is frozen. In this case, try the following command:

```
net use * /delete
```

- The network share is in use by another user whose user name is bound to the local machine user name. In this case, you can reconfigure the remote machine security policy, or wait for the other user to finish working.
- Problem: If HPCmd Commands Execution Context is set to User, the HC by Shell job fails NTCMD discovery if the user's account does not have the right to Log on as a service.

**Solution**: The user's account must have the right to **Log on as a service**. For details how to configure users with the right to **Log on as a service**, see http://technet.microsoft.com/en-us/library/cc739424(v=ws.10).aspx

#### Limitations

- **Limitation:** If an interface has a MAC address of 0, the job does not report that interface or the IP address assigned to it.
- Limitation: This discovery supports the reporting of PAE state only for Windows Operating systems.

# Host Connection by SNMP Job

This subject includes the following sections:

| Discovery Mechanism             | 945 |
|---------------------------------|-----|
| Trigger Query                   | 946 |
| Job Parameters                  | 947 |
| Adapter                         | 947 |
| Discovered CITs                 | 947 |
| Troubleshooting and Limitations | 949 |

# **Discovery Mechanism**

- 1. DFM runs through the credentials defined for the protocol and tries to connect successfully through one of them. Whenever there is a successful connection, the discovery remembers the last successful credential and caches it for reuse the next time the discovery is run.
- 2. DFM executes an SNMP query and obtains the class name, vendor name, host OS name, host model, host version, and host release:

```
Using OIDs:
    SNMP MIB-2 System 1.3.6.1.2.1.1

SNMP MIB-2 Interfaces 1.3.6.1.2.1.20

3.

x3x.x3.x.xxxxxxxxxx x

The vendor's authoritative identification of the network management subsystem obtained from the system table.
```

3. DFM retrieves the host IP and mask:

```
Using OIDs:
    ipAdEntNetMask (1.3.6.1.2.1.4.20.1.3) for subnet mask
    ipAdEntBcastAddr (1.3.6.1.2.1.4.20.1.4) for the least-significant bit in
the IP broadcast address
    ipAdEntIfIndex (1.3.6.1.2.1.4.20.1.2) for the index value which uniquely
identifies the interface
```

4. DFM retrieves the network interface information:

```
OID (1.3.6.1.2.1.2.2.1) - an interface entry containing objects at the subnetwork layer and below for a particular interface.
```

5. DFM retrieves the default gateway:

```
Used OIDs:
    ipRouteDest (1.3.6.1.2.1.4.21.1.1) -
for the destination IP address of this route
    ipRouteMask (1.3.6.1.2.1.4.21.1.11) -
for the mask
    ipRouteDest (1.3.6.1.2.1.4.21.1.1) -
for the destination IP address of this route
    ipRouteMetric1 (1.3.6.1.2.1.4.21.1.3) -
for the primary routing metric for this route
    ipRouteNextHop (1.3.6.1.2.1.4.21.1.7) -
for the IP address of the next hop of this route
```

- 6. DFM retrieves the serial number of the host. It will get the serial number from a public MIB, or failing that a private MIB. In both cases it retrieves the OID. This job supports a wide range of devices. However, should the serial number be available but DFM is unable to extract it, you should open a Support Case (ensuring you provide full details from MIB Walk ) so we can add support in a future Content Pack or Update.
- 7. If possible, DFM retrieves remote management cards of the host. For example, HP iLO cards, or Dell DRAC cards.

```
Get iLO cards from OID table 1.3.6.1.4.1.232.9.2.5.1

Get DRAC cards from OID table 1.3.6.1.4.1.674.10892.1.1900.10
```

# Trigger Query

- Trigger CI. The IP address.
- **Trigger TQL**This query enables the retrieval of IPs that are either (a) not connected to a Node by a Containment link; or (b) connected to a Node which has neither the Shell nor the WMI Agent.

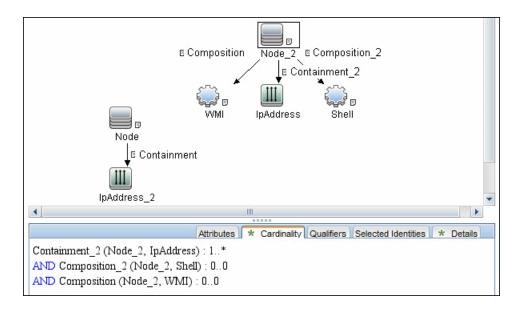

- Node conditions.
  - IP Node:

NOT IP Lease Time equal Short AND NOT IP Probe Name Is null AND (IP Is Broadcast Equal false OR IP Is Broadcast Is null)

### **Job Parameters**

None

# Adapter

- Triggered CI data:
  - **ip\_domain**. The domain of the IP address.
  - **ip\_address**. The IP address itself.

## **Discovered CITs**

- ATM Switch
- Composition

Discovery and Integrations Content Guide - Discovery Modules Chapter 68: Network - Basic Discovery

Containment

Firewall

Interface

IpAddress

IpSubnet

| • Load | d Balancer          |  |  |
|--------|---------------------|--|--|
| • Mair | nframe              |  |  |
| • Men  | nbership            |  |  |
| • Net  | Device              |  |  |
| • Net  | Printer             |  |  |
| • Nod  | е                   |  |  |
| • Pare | ent                 |  |  |
| • Rem  | note Access Service |  |  |
| • Rou  | ter                 |  |  |
| • SNM  | IP .                |  |  |
| • Swit | cch                 |  |  |
| • Terr | ninal Server        |  |  |
| • Unix | (                   |  |  |
| • VAX  |                     |  |  |
| • Wind | dows                |  |  |
|        |                     |  |  |
|        |                     |  |  |
|        |                     |  |  |
|        |                     |  |  |
|        |                     |  |  |

# Troubleshooting and Limitations

 Problem: Following the run of the Host Connection by SNMP or Host Networking by SNMP jobs, many warning messages are displayed:

```
Detected multiple updates in bulk - found attribute: 
'interface_description' on current CIT: 'interface'
```

These messages can be safely ignored. To prevent the messages being displayed, you can change the **multipleUpdateIgnoreTypes** parameter in the **globalSettings.xml** file:

```
<!--multipleUpdateIgnoreTypes
- don't check multiple updates for the following types-->
<property name="multipleUpdateIgnoreTypes">
process,clientserver,node</property>
```

Add the interface CIT to this list of CITs to be ignored.

Problem: Host connection discovery uses the following workflow: Host Connection by Shell, then
Host Connection by WMI and then Host Connection by SNMP. Therefore, if Host Connection by
Shell is successful, neither of the following jobs complete. Also, if Host Connection by WMI is
successful, Host Connection by SNMP does not complete.

**Solution**: To skip this restriction, change the Trigger Query for these jobs:

- Select Host Connection by SNMP.
- Select the **Properties** tab.
- Delete the Trigger Query ip\_with\_snmp\_or\_without\_host.
- Click the button in the Trigger Query section to create a new Trigger Query. The Choose
   Discovery Query dialog box appears.
- Select ip from the list and click OK.

# Host Connection by WMI Job

This subject includes the following sections:

| Discovery Mechanism             | .950  |
|---------------------------------|-------|
| Trigger Query                   | .952  |
| Job Parameters                  | . 953 |
| Adapter                         | .953  |
| Discovered CITs                 | 953   |
| Troubleshooting and Limitations | .953  |

# **Discovery Mechanism**

- 1. DFM runs through the credentials defined for the WMI protocol and tries to connect successfully through one of them.
- 2. DFM performs a WMI query for Win32\_ComputerSystem to retrieve the machine name.

#### WMI query:

```
select Name from Win32 ComputerSystem
```

DFM performs a WMI query for Win32\_NetworkAdapterConfiguration to retrieve the following interface information: IP addresses, MAC address, subnet IPs, description, and DHCP enabled attribute. DFM ignores local IPs in the interfaces.

#### WMI query:

'SELECT DnsHostName, IPAddress, MACAddress, IPSubnet, Description, DhcpEnabled FROM Win32\_NetworkAdapterConfiguration WHERE MACAddress <> NULL'

3. DFM checks whether the destination IP address is a local IP address. If it is, DFM reports IPs and hosts only.

If DFM cannot discover hosts by this manner, DFM tries to create a host defined by the lowest MAC address among the discovered network interfaces. If there is no interface to provide a valid MAC address, DFM defines the host by the destination IP address.

MAC addresses are used only in such interfaces that comply with the following rules:

- The interface has a valid MAC address.
- The interface does not belong to one of the following types: loopback, wireless, virtual, WAN miniport, RAS ASYNC, Bluetooth, FireWire, VPN, or IPv6 tunneling.
- The component is not the VMware interface, and the **ignoreVmwareInterfaces** option is not set to **1** in the **globalSettings.xml** configuration file.
- 4. DFM queries Win32\_OperatingSystem to retrieve the host vendor, OS name, version, boot time, and installation type.

#### WMI query:

```
select Caption,Version,
ServicePackMinorVersion,
BuildNumber,Organization,RegisteredUser,TotalVisibleMemorySize,
LastBootUpTime,OtherTypeDescription from Win32 OperatingSystem
```

5. DFM queries Win32\_IP4RouteTable to retrieve the default gateway.

#### WMI query:

```
select NextHop, Metric1 from Win32_IP4RouteTable Where destination
= '0.0.0.0' and mask = '0.0.0.0'
```

6. DFM queries Win32\_ComputerSystem to retrieve the host manufacturer, the number of processors, host model, and OS domain.

#### WMI query:

```
select Manufacturer,NumberOfProcessors,Model,Domain from
Win32 ComputerSystem
```

- 7. DFM retrieves the serial number by:
  - Querying Win32\_BaseBoard.

#### WMI query:

```
SELECT SerialNumber FROM Win32 BaseBoard
```

■ Querying Win32\_SystemEnclosure.

#### WMI query:

SELECT SerialNumber, SMBIOSAssetTag FROM Win32\_SystemEnclosure

8. DFM queries Win32\_SystemEnclosure to retrieve the system asset tag.

#### WMI query:

SELECT SerialNumber, SMBIOSAssetTag FROM Win32 SystemEnclosure

- 9. If the connection is successful, DFM clears all errors and warnings that may have been generated in previous connection attempts, and returns the results.
- If the connection is unsuccessful, DFM continues with the next WMI credential entry until all are tried.

# **Trigger Query**

- Trigger CI. The IP address.
- **Trigger TQL**. This query enables the retrieval of IPs that are either (a) not connected to a Node by a Containment link; or (b) connected to a Node that does not have the Shell Agent.

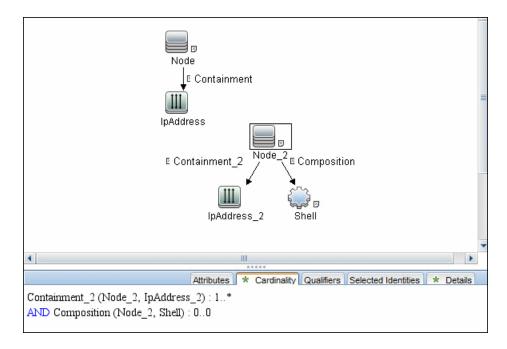

Node conditions.

■ IP Node:

```
Probe Name Is NOT null (IP Is Broadcast Equal false OR IP Is Broadcast Is NOT null)
```

### **Job Parameters**

None.

# Adapter

#### Triggered CI data:

- ip\_domain. The domain of the IP address.
- ip\_address. The IP address itself.

### Discovered CITs

- Composition
- Containment
- Interface
- IpAddress
- IpSubnet
- Membership
- Node
- Parent
- WMI

# Troubleshooting and Limitations

Problem: Host connection discovery uses the following workflow: Host Connection by Shell, then
Host Connection by WMI and then Host Connection by SNMP. Therefore, if Host Connection by
Shell is successful, neither of the following jobs complete. Also, if Host Connection by WMI is

successful, **Host Connection by SNMP** does not complete.

**Solution:** To skip this restriction, change the Trigger Query for these jobs:

- Select Host Connection by WMI.
- Select the **Properties** tab.
- Delete the Trigger Query ip\_with\_wmi\_or\_without\_host.
- Click the button in the Trigger Query section to create a new Trigger Query. The Choose
   Discovery Query dialog box appears.
- Select **ip** from the list and click **OK**.

# Client Connection by SNMP Job

This subject includes the following sections:

| Discovery Mechanism | 955 |
|---------------------|-----|
| Trigger Cl          | 956 |
| Job Parameters      | 956 |
| Triggered CI Data   | 957 |
| Discovered CITs     | 957 |

# **Discovery Mechanism**

- 1. DFM runs a ping sweep for client type IP ranges to get details of the active client machines.
- 2. DFM runs through the credentials defined for the protocol and tries to connect successfully through one of them. Whenever there is a successful connection, the discovery remembers the last successful credential and caches it for reuse the next time the discovery is run.
- 3. DFM executes an SNMP query and obtains the class name, vendor name, host OS name, host model, host version, and host release:

```
Using OIDs:
    SNMP MIB-2 System 1.3.6.1.2.1.1

SNMP MIB-2 Interfaces 1.3.6.1.2.1.20

3.

x3x.x3.x.xxxxxxxxxx x

The vendor's authoritative identification of the network management subsystem obtained from the system table.
```

4. DFM retrieves the host IP and mask:

```
Using OIDs:
    ipAdEntNetMask (1.3.6.1.2.1.4.20.1.3) for subnet mask
    ipAdEntBcastAddr (1.3.6.1.2.1.4.20.1.4) for the least-significant bit in
the IP broadcast address
    ipAdEntIfIndex (1.3.6.1.2.1.4.20.1.2) for the index value which uniquely
identifies the interface
```

5. DFM retrieves the network interface information:

OID (1.3.6.1.2.1.2.2.1) - an interface entry containing objects at the subnetwork layer and below for a particular interface.

6. DFM retrieves the default gateway:

```
Used OIDs:
    ipRouteDest (1.3.6.1.2.1.4.21.1.1) -
for the destination IP address of this route
    ipRouteMask (1.3.6.1.2.1.4.21.1.11) -
for the mask
    ipRouteDest (1.3.6.1.2.1.4.21.1.1) -
for the destination IP address of this route
    ipRouteMetric1 (1.3.6.1.2.1.4.21.1.3) -
for the primary routing metric for this route
    ipRouteNextHop (1.3.6.1.2.1.4.21.1.7) -
for the IP address of the next hop of this route
```

- 7. DFM retrieves the serial number of the host. It will get the serial number from a public MIB, or failing that a private MIB. In both cases it retrieves the OID. This job supports a wide range of devices. However, should the serial number be available but DFM is unable to extract it, you should open a Support Case (ensuring you provide full details from MIB Walk ) so we can add support in a future Content Pack or Update.
- 8. If possible, DFM retrieves remote management cards of the host. For example, HP iLO cards, or Dell DRAC cards.

```
Get iLO cards from OID table 1.3.6.1.4.1.232.9.2.5.1

Get DRAC cards from OID table 1.3.6.1.4.1.674.10892.1.1900.10
```

# Trigger Cl

**Discovery Probe Gateway** 

### **Job Parameters**

| Parameter           | Description                                                                                                    |
|---------------------|----------------------------------------------------------------------------------------------------|
| excludePatternsList | A list of wildcard patterns, separated by semicolons. IP addresses matching any of the patterns are skipped. The pattern may include numbers, dots, or the wildcards * (matches zero or more characters) or ? (matches exactly one character). |

| Parameter       | Description                                                                                  |
|-----------------|----------------------------------------------------------------------------------------------|
| pingProtocol    | A number representing the chosen ping protocol: 1 for ICMP, 2 for echo port, and 3 for both. |
|                 | Default: 1                                                                                   |
| range           | Range of IP addresses to ping, separated by a semicolon.                                     |
| retryDiscover   | The number of times the job tries to ping.                                                   |
|                 | Default: 2                                                                                   |
| threadPoolSize  | Number of threads in pool that performs port 7 echoing.                                      |
|                 | Default: 10                                                                                  |
| timeoutDiscover | Ping timeout in milliseconds.                                                                |
|                 | <b>Default:</b> 3,000                                                                        |

# Triggered CI Data

| Name      | Value           |
|-----------|-----------------|
| probeName | \${SOURCE.name} |

# **Discovered CITs**

- ATM Switch
- Composition
- Containment
- Fibre Channel Switch
- Firewall
- Interface
- IpAddress
- IpSubnet
- LDOM Virtual Switch

Discovery and Integrations Content Guide - Discovery Modules Chapter 68: Network - Basic Discovery

• Load Balancer

• Mainframe CPC

Membership

• Net Device

• Net Printer

• Marconi ATM Switch

| • Node                |
|-----------------------|
| • OpenVMS             |
| • Parent              |
| Remote Access Service |
| • Router              |
| • SNMP                |
| • Switch              |
| Terminal Server       |
| • Unix                |
| VMware Virtual Switch |
| • Windows             |
|                       |
|                       |
|                       |
|                       |
|                       |
|                       |

# Chapter 69: DNS Zone Discovery

### This chapter includes:

| Overview                                                    | 960 |
|-------------------------------------------------------------|-----|
| Supported Versions                                          | 961 |
| How to Discover DNS Zone by nslookup                        | 962 |
| How to Discover DNS Zone by DNS                             | 963 |
| How to Discover Hosts by Shell using nslookup on DNS Server | 963 |
| DNS Zone by nslookup Job                                    | 964 |
| Adapter Information                                         | 965 |
| DNS Zone by DNS Job                                         | 967 |
| Adapter Information                                         | 967 |
| Hosts by Shell using nslookup on DNS Server Job             | 970 |
| NSLOOKUP on DNS Server Adapter                              | 971 |
| Discovery Mechanism – Windows                               | 974 |
| Discovery Mechanism – UNIX-like                             | 976 |
| Glossary                                                    | 977 |

# Overview

DNS Zone discovery retrieves the DNS Zone topology and records that belong to the zone. To transfer the zone, the machine performing the query should be included in a white list configured in the name server. This method requires a special DNS server configuration to permit Probe zone transfer.

The discovery mechanism triggers on a particular name server that records which zones should be reported, as follows:

- 1. Checks the **zoneList** parameter for the list of zones to transfer alias records.
- 2. Ignores zones with the name **arpa**, **localhost**, or '.' (root).
- 3. For each zone, transfers all records of type **CNAME** and **A** (second step). If the transfer fails, the zone is not reported.
- 4. Creates realization links.

For details, see "DNS Zone by nslookup Job" on page 964.

DNS Zone discovery is implemented in the following ways:

- The DNS Zone by nslookup job queries the DNS server for zone records from the Server itself. This
  method requires Shell access. For details, see "How to Discover DNS Zone by nslookup" on page 962
- The DNS Zone by DNS job queries the DNS server for zone records from the Data Flow Probe
  machine. This method requires a special DNS server configuration to permit Probe zone transfer. For
  details, see "How to Discover DNS Zone by DNS" on page 963

In the case where administrators do not want to add Shell access to DNS servers or read access to the configuration file, you can transfer zones specified in the mandatory **zone**List adapter parameter. For details, see "DNS Zone by nslookup Job" on page 964.

These implementations retrieve the same topology and have a common discovery mechanism that differs only in the client type (Server or Probe).

**Note:** The volume of retrieved topology data may be influenced by the parameters set for particular jobs.

# **Supported Versions**

- Microsoft Windows 2000 Advanced Server or later
- UNIX-like OS BIND 9 name server

# How to Discover DNS Zone by nslookup

This task includes the following steps:

#### 1. Prerequisite - Set up protocol credentials

This discovery uses the following protocols:

- SSH protocol
- NTCMD protocol
- Telnet protocol

For credential information, see "Supported Protocols" in the *HP Universal CMDB Discovery and Integration Content Guide - Supported Content* document.

#### 2. Prerequisite - Protocol parameters

- If some commands are configured to run with sudo on the target host, in the Protocol Parameters dialog box, fill in the following fields:
  - Sudo paths. Enter the full path to the sudo executable, together with the name of the
    executable. You can add more than one entry if executable files are placed in various places
    on the target operating systems.

Example: sudo,/usr/bin/sudo,/bin/sudo

Sudo commands. Enter a list of the commands that are prefixed with the sudo.

Example: 1spath, if config

Before activating discovery, confirm that the discovery user has all the required permissions to run the following command:

cat <path to named config file and its include files>

For details, see "Protocol Parameter Dialog Box" in the *HP Universal CMDB Data Flow Management Guide*.

#### 3. Run the discovery

a. Run the Range IPs by ICMP job.

- b. Run the **Host Connection by Shell** job.
- c. Run the Host Applications by Shell job.
- d. Run the **DNS Zone by nslookup** job.

For details on running jobs, refer to "Module/Job-Based Discovery" in the *HP Universal CMDB Data Flow Management Guide*.

# How to Discover DNS Zone by DNS

This task includes the following steps:

#### 1. Prerequisite - Set up protocol credentials

Discovery is performed by the DNS protocol. To perform discovery, set up the following:

- As all requests are performed from the Probe machine, this machine must be included in the list
  of servers that can transfer specified zone records. The administrator of the name server
  grants permissions to transfer the zone from the Probe machine.
- Provide a list of zones that need to be transferred. For details, see "DNS Zone by nslookup Job" on the next page.

#### 2. Run the discovery

- a. Run the Range IPs by ICMP job.
- b. Run the **TCP ports** job.
- c. Run the DNS Zone by DNS job.

For details on running jobs, refer to "Module/Job-Based Discovery" in the *HP Universal CMDB Data Flow Management Guide*.

# How to Discover Hosts by Shell using nslookup on DNS Server

This task includes the following steps:

#### 1. Prerequisite - Set up protocol credentials

This discovery uses the following protocols:

- NTCMD
- SSH
- Telnet
- UDA

#### 2. Run the discovery

- a. Run the Range IPs by ICMP job.
- b. Run the **Host Connection by Shell** job.
- c. Run the Hosts by Shell using nslookup on DNS Server job.

# DNS Zone by nslookup Job

This job discovers the DNS Resource Record topology of DNS Zones by querying name the server using a remote shell.

### **Trigger Query**

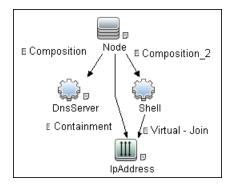

#### **CI Attribute Conditions**

| CI               | Attribute Value                                           |
|------------------|-----------------------------------------------------------|
| Shell attributes | NOT Reference to the credentials dictionary entry is null |

| CI            | Attribute Value           |
|---------------|---------------------------|
| IP attributes | NOT IP Probe Name is null |

# **Adapter Information**

ID

DNS\_Zone

# **Input CIT**

Shell

# **Input Query**

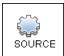

# **Triggered CI Data**

| Name                            | Value                                     |
|---------------------------------|-------------------------------------------|
| connected_os_<br>credentials_id | \${SOURCE.connected_os_credentials_id:NA} |
| credentialsId                   | \${SOURCE.credentials_id}                 |
| ip_address                      | \${SOURCE.application_ip}                 |

#### **Parameters**

The adapter includes the following parameters:

| Parameter           | Description                                                                                                    |
|---------------------|----------------------------------------------------------------------------------------------------|
| reportBrokenAliases | If <b>true</b> , aliases that do not include a canonical resource are reported. This parameter is needed when an alias points to the address record or another alias record and this record cannot be found in the transferred data. The default value is <b>false</b> . |

| Parameter          | Description                                                                                                    |
|--------------------|----------------------------------------------------------------------------------------------------|
| zoneList           | Contains a comma separated list of zones to be transferred. This is an optional attribute. By default the zone list is not specified, so it is determined automatically. |
| includeOutscopeIPs | If IP address is out of probe range and parameter set to false IP address is not reported. The default value is "false".                                                 |

## **Used Script**

• dns\_zone\_by\_remote\_shell.py

### **Discovered CITs**

- Composition
- DnsRecord
- DnsZone
- IpAddress
- Realization

# DNS Zone by DNS Job

This job discovers the DNS Resource Record topology of DNS Zone by querying the server name from the local shell (Probe) via the DNS protocol.

### **Trigger Query**

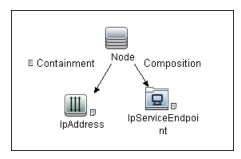

#### **CI Attribute Condition**

| СІ                | Attribute Value                           |  |
|-------------------|-------------------------------------------|--|
| IpServiceEndpoint | Name Equal dns AND NOT IP address is null |  |

# **Adapter Information**

#### ID

DNS\_Zone\_by\_DNS

### **Input CIT**

Node

### **Input Query**

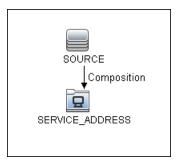

## **Triggered CI Data**

| Name       | Value                                   |  |
|------------|-----------------------------------------|--|
| ip_address | \${SERVICE_ADDRESS.bound_to_ip_address} |  |

### **Used Scripts**

• dns\_zone\_by\_probe\_shell.py

#### **Discovered CITs**

- Composition
- DnsRecord
- DnsZone
- IpAddress
- Realization

### **Parameters**

| Name               | Description                                                                                                    |
|--------------------|----------------------------------------------------------------------------------------------------|
| includeOutscopeIPs | If the IP is out of the probe range and this parameter set to <b>false</b> , the IP is not reported. The default value is <b>false</b> . |

| Name                | Description                                                                                                 |
|---------------------|----------------------------------------------------------------------------------------------------|
| reportBrokenAliases | If this parameter is set to <b>true</b> , aliases for which canonical resources do not exist are reported . |
| zoneList            | Contains a comma separated list of zones to be transferred. This is a mandatory attribute.                  |

# Hosts by Shell using nslookup on DNS Server Job

This job discovers hosts by querying all available DNS servers.

### **Adapter**

ID: NSLOOKUP\_on\_DNS\_Server

### Trigger TQL

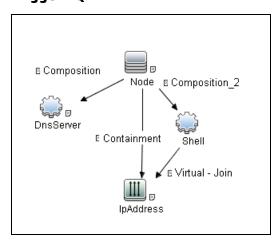

| Node Name | Condition                                                 |  |
|-----------|-----------------------------------------------------------|--|
| IpAddress | NOT IP Probe Name Is null                                 |  |
| Shell     | NOT Reference to the credentials dictionary entry Is null |  |

#### **Parameters**

| Name               | Description                                                                   |
|--------------------|-------------------------------------------------------------------------------|
| DNSServerDomain    | The DNS Server Domain.                                                        |
| DNSServerName      | The DNS Server Name.                                                          |
| discoverUnknownIPs | This flag determines whether to discover IPs that are out of the probe range. |

#### **Discovery Flow**

- 1. Establish a connection with the DNS server.
- Determine target DNS server and domain to transfer by checking the input parameters
   DNSServerName and DNSServerDomain respectively, and running the nslookup command to request the default server name and its domain.
- 3. List and process all IPv4 (A) DNS records.
- 4. Report hosts based on listed IP addresses.

# NSLOOKUP on DNS Server Adapter

#### ID

NSLOOKUP\_on\_DNS\_Server

#### **Input CIT**

Shell

### **Input TQL**

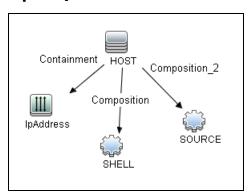

| Node Name | Condition                              |  |
|-----------|----------------------------------------|--|
| IpAddress | IpAddressType Equal IPv4               |  |
| Shell     | CI Type Equal ssh OR CI Type Equal uda |  |

## **Triggered CI Data**

| Name                        | Value                                     |
|-----------------------------|-------------------------------------------|
| Protocol                    | \${SOURCE.root_class}                     |
| codepage                    | \${SOURCE.codepage:NA}                    |
| credentialsId               | \${SOURCE.credentials_id}                 |
| connected_os_credentials_id | \${SOURCE.connected_os_credentials_id:NA} |
| ip_address                  | \${SOURCE.application_ip}                 |
| language                    | \${SOURCE.language:NA}                    |
| sshKeyPath                  | \${SHELL.ssh_keypath:NA}                  |

## **Used Script**

NSLOOKUP.py

#### **Discovered CITs**

- Windows
- Node
- IpAddress
- Net Printer
- Unix
- Containment

# **Global Configuration File**

• globalSettings.xml

### **Parameters**

| Name               | Description                                                              |  |
|--------------------|--------------------------------------------------------------------------|--|
| DNSServerDomain    | The DNS server domain.                                                   |  |
| DNSServerName      | The DNS server name.                                                     |  |
| discoverUnknownIPs | If <b>true</b> , the job also discovers IPs that are out of probe range. |  |

# Discovery Mechanism – Windows

This section includes the following commands:

#### **Query Windows Registry for Zone Information**

#### Command

Reg query "HKEY\_LOCAL\_MACHINE\SOFTWARE\Microsoft\Windows NT\CurrentVersion\DNS Server\Zones"

#### **Output**

HKEY\_LOCAL\_MACHINE\SOFTWARE\Microsoft\Windows NT\CurrentVersion\DNS Server\Zones\104.24.172.in-addr.arpa
HKEY\_LOCAL\_MACHINE\SOFTWARE\Microsoft\Windows NT\CurrentVersion\DNS Server\Zones\foo.bar.net
HKEY\_LOCAL\_MACHINE\SOFTWARE\Microsoft\Windows NT\CurrentVersion\DNS Server\Zones\od5.lohika.com
HKEY\_LOCAL\_MACHINE\SOFTWARE\Microsoft\Windows NT\CurrentVersion\DNS Server\Zones\ucmdb-ex.dot

#### **Mapping**

| CMD Output Attribute | CI Name  | CI Attribute |
|----------------------|----------|--------------|
| Key name             | DNS Zone | Name         |

#### **List Root Domain to Transfer Resource Records**

Zone resource records of type **CNAME** and **A** are transferred by listing the root domain of the zone in the **nslookup** command.

#### **Command**

echo ls -d <domain> | nslookup - <name server>

#### **Output**

Ns-2.od5.lohika.com. CNAME dc05-2.od5.lohika.com od5.lohika.com. A 134.44.98.22 ftp.od5.lohika.com. CNAME od5.lohika.com.

#### Mapping

| CMD Output Attribute | CI Name   | CI Attribute   |
|----------------------|-----------|----------------|
| First column         | DNS Alias | Name           |
| Third column         | DNS Alias | Canonical name |

# Discovery Mechanism – UNIX-like

This section includes the following commands:

#### Parse Named Server Configuration File to Retrieve Zone Information

1. Try to find information about the named server configuration file in the command like the corresponding process.

#### Command

```
ps -ef | grep named | awk '{for(i=11; i < NF; i++) {printf("%s ", $i)}printf ("\n")}'
```

#### **Output**

```
/usr/sbin/named -t /var/lib/named -u
```

#### Mapping

The path specified for the **-t** option is the path to the configuration file.

2. If the path is recognized, the job tries to retrieve information about zones and include files to process. The default paths are /etc/named.conf and /etc/namedb/named.conf.

#### Command

```
cat <configuration file path> | awk '/zone|include/ {print}'

Output

zone "." in {
zone "localhost" in {
zone "od5.lohika.com" in {
```

#### Mapping

| CMD Output Attribute | CI Name  | CI Attribute Display Name |
|----------------------|----------|---------------------------|
| Key name             | DNS Zone | Name                      |

#### **List Root Domain to Transfer Resource Records**

Zone resource records of type **CNAME** and **A** are transferred using the **dig** command and the **axfr** transfer type.

#### Command

```
dig @<server> <domain> axfr | awk '/(CNAME|A)/{print $1, "\t", $4, "\t", $5}'
```

#### **Output**

#### Mapping

| CMD Output Attribute | CI Name   | CI Attribute Display Name |
|----------------------|-----------|---------------------------|
| First column         | DNS Alias | Name                      |
| Third column         | DNS Alias | Canonical name            |

# Glossary

#### CNAME record or Canonical Name record

A type of resource record in the Domain Name System (DNS) that specifies that the domain name is an alias of another canonical domain name.

#### Zone transfer

Listings of records contained in the zone.

# Chapter 70: AS400 Host Discovery

### This chapter includes:

| Overview                     | 979 |
|------------------------------|-----|
| Supported Versions           | 979 |
| Topology                     | 980 |
| How to Discover AS400 Hosts  | 981 |
| Host Connection to AS400 Joh | 982 |

# Overview

AS400 Host discovery is a simple host connection discovery for AS400 computers. The UCMDB Data Flow Probe uses an AS/400 object created by the IBM(R) jt400 library to access the AS400 system to retrieve host information.

A high-level architectural diagrams for this discovery solution is illustrated in the following image:

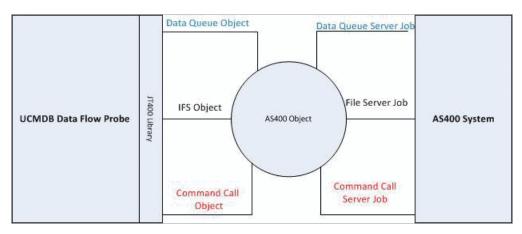

# **Supported Versions**

This discovery supports the following versions of AS400:

- V4R2M0
- V3R2M1
- V3R2M0
- V4R5M0
- V5R3
- V5R4M0
- V6R1

# Topology

The following image displays the topology of the AS400 Host discovery with sample output:

Note: For a list of discovered CITs, see "Host Connection to AS400 Job" on page 982.

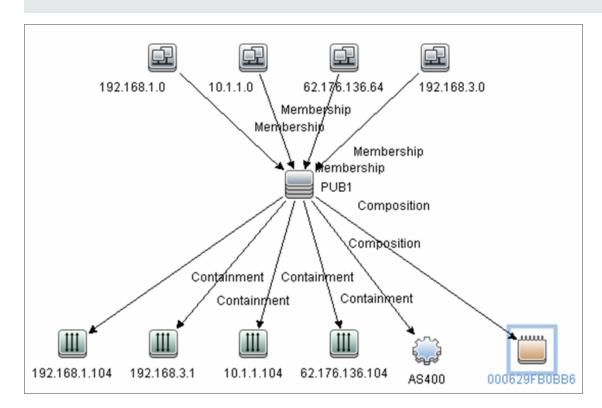

### How to Discover AS400 Hosts

This task explains how to discover AS400 hosts and includes the following steps:

### 1. Prerequisite - Set up protocol credentials

This discovery uses the AS400 protocol.

For credential information, see "Supported Protocols" in the *HP Universal CMDB Discovery and Integration Content Guide - Supported Content* document.

### 2. Prerequisites - IP Addresses and permissions

- Make sure that an IP ping sweep has been done on the ranges intended for AS400 host discovery.
- Ensure that the user has the relevant permissions on the AS400 system to run the discovery.
  - ∘ \*OBJMGT
  - ∘ \*OBJEXIST
  - o \*ADD
  - o \*READ
  - \*EXCLUDE
  - \*EXECUTE
  - \*CHANGE
  - ∘ \*USE
  - \*SHRNUP

### 3. Run the discovery

Activate the Host Connection to AS400 discovery job.

For details on running jobs, refer to "Module/Job-Based Discovery" in the *HP Universal CMDB Data Flow Management Guide*.

# Host Connection to AS400 Job

This section includes details about the job.

### **Trigger Query**

Trigger Cl:ip\_address

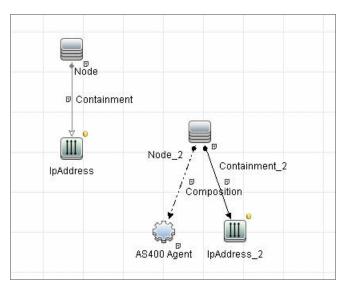

### **Discovered CITs**

- AS400Agent
- Composition
- Containment
- Interface
- IpAddress
- IpSubnet
- Membership
- Node

Discovery and Integrations Content Guide - Discovery Modules Chapter 70: AS400 Host Discovery

### Parent

**Note:** To view the topology, see "Topology" on page 980.

# Chapter 71: Host Connection by PowerShell Discovery

### This chapter includes:

| Overview                                      | 985 |
|-----------------------------------------------|-----|
| Supported Versions                            | 985 |
| How to Discover Host Connection by PowerShell | 986 |
| Host Connection by PowerShell Job             | 987 |
| Troubleshooting and Limitations               | 996 |

### Overview

Windows PowerShell is Microsoft's task automation framework, consisting of a command-line shell and associated scripting language built on top of, and integrated with, the .NET Framework. PowerShell provides full access to COM and WMI, enabling administrators to perform administrative tasks on both local and remote Windows systems.

In PowerShell, administrative tasks are generally performed by **cmdlets** (pronounced command-lets), which are specialized .NET classes implementing a particular operation. Sets of cmdlets may be combined together in scripts, executables (standalone applications), or by instantiating regular .NET classes (or WMI/COM Objects). These work by accessing data in different data repositories, like the file system or registry, which are made available to PowerShell via Windows PowerShell providers.

# **Supported Versions**

This discovery supports PowerShell 2.0.

# How to Discover Host Connection by PowerShell

The following sections describe the Host Connection by PowerShell discovery.

### 1. Prerequisite - Set up protocol credentials

The Host Connection by PowerShell discovery solution is based on the PowerShell protocol.

For credential information, see "Supported Protocols" in the *HP Universal CMDB Discovery and Integration Content Guide - Supported Content* document.

### 2. Prerequisite - Configure PowerShell

Before starting the discovery, ensure that PowerShell v2.0 is installed and configured on the Data Flow Probe machine. To access the installation files, see <a href="http://support.microsoft.com/kb/968929">http://support.microsoft.com/kb/968929</a>).

- a. Enable PowerShell remoting:
  - Launch PowerShell v 2.0 as an administrator.
  - Run the Enable-PSRemoting cmdlet. This starts the WinRM service and sets the startup type to Automatic, enables a firewall exception for WS-Management communications, and creates a listener to accept requests on any IP address.

**Note:** To enable PowerShell remoting on all computers in your domain, in Domain Group Policy: Computer Configuration > Policies > Administrative Templates > Windows Components > Windows Remote Management (WinRM) > \WinRM Service, select **Allow automatic configuration of listeners**.

b. To trust all hosts, run the following from the command line:

Set-Item WSMan:\localhost\Client\TrustedHosts \*

To trust only restricted IP addresses, specify the addresses in place of the asterisk (\*).

c. Restart WinRM by running the following from the command line:

restart-Service winrm

**Note:** By default, WinRM uses Kerberos for authentication. To configure WinRM for https, see http://support.microsoft.com/kb/2019527.

### 3. Run the discovery

- a. Run the Range IPs by ICMP job.
- b. Run the Host Connection by PowerShell job.

For details on running jobs, see "Module/Job-Based Discovery" in the *HP Universal CMDB Data Flow Management Guide*.

# Host Connection by PowerShell Job

This section includes details about the job.

### **Commands**

This section describes each of the commands used by Host Connection by PowerShell discovery.

### **Command**

Get-WmiObject -Query "SELECT BuildNumber, Caption, Version, csdversion, lastBootUpTime, otherTypeDescription FROM Win32\_OperatingSystem " | Format-List BuildNumber, Caption, Version, csdversion, lastBootUpTime, otherTypeDescription

### Output

BuildNumber: 2600

Caption: Microsoft Windows XP Professional

Version : 5.1.2600

csdversion : Service Pack 3

lastBootUpTime : 20101108094626.357090+120

 $other {\it Type Description}:$ 

### Mapping

The output of this command is used to fill in the attributes of the CIs:

| Command Output Attribute | CI Type | CI Attribute                            |
|--------------------------|---------|-----------------------------------------|
| BuildNumber              | Windows | Host Operating System Release           |
| Caption(1)               | Windows | Host Operating System                   |
| Version                  | Windows | Host Operating System Version           |
| csdversion               | Windows | Windows Service Pack                    |
| lastBootUpTime           | Windows | Host Boot Time                          |
| Caption(2)               | Windows | Host Operating System Installation Type |

### Command

Get-WmiObject -Query "SELECT Domain, Manufacturer, Model, Name FROM Win32\_ComputerSystem " | Format-List Domain, Manufacturer, Model, Name

### Output

Domain : od5.lohika.com Manufacturer : INTEL\_ Model : D946GZIS Name : DDM-RND-SV

### Mapping

The output of this command is used to fill in the attributes of the CIs:

| Command Output Attribute | СІ Туре | CI Attribute    |
|--------------------------|---------|-----------------|
| Domain                   | Windows | OS domain name  |
| Manufacturer             | Windows | PC manufacturer |
| Model                    | Windows | Host model      |
| Name                     | Windows | Host name       |

### Command

Get-WmiObject -Query "SELECT name, uuid FROM win32\_ComputerSystemProduct " |
Format-List name, uuid

Chapter 71: Host Connection by PowerShell Discovery

### Output

name :

uuid : EAB9B406-CE4F-DB11-9150-0013D4D0773D

### Mapping

The output of this command is used to fill in the attributes of the CIs:

| Command Output Attribute | СІ Туре | CI Attribute   |
|--------------------------|---------|----------------|
| Uuid                     | Windows | Host BIOS UUID |
| Name                     | Windows | Host model     |

### **Command**

Get-WmiObject -Query "SELECT serialNumber FROM Win32\_BIOS " | Format-List serialNumber

### Output

serialNumber : BQJ0749007TY

### Mapping

The output of this command is used to fill in the attributes of the CIs:

| Command Output Attribute | CI Type | CI Attribute       |
|--------------------------|---------|--------------------|
| serialNumber             | Windows | Host serial number |

### **Command**

Get-WmiObject -Query "SELECT serialNumber FROM Win32\_SystemEnclosure " | Format-List serialNumber

### Output

serialNumber : BQJ0749007TY

### Mapping

The output of this command is used to fill in the attributes of the CIs:

| Command Output Attribute | CI Type | CI Attribute       |
|--------------------------|---------|--------------------|
| serialNumber             | Windows | Host serial number |

### **Command**

Get-WmiObject -Query "SELECT metric1, nextHop FROM Win32\_IP4RouteTable WHERE destination = '0.0.0.0' and mask = '0.0.0.0' | Format-List metric1, nextHop

### Output

metric1 : 20

nextHop: 134.44.98.7

### Mapping

The output of this command is used to fill in the attributes of the CIs:

| Command Output Attribute                 | СІ Туре | CI Attribute    |
|------------------------------------------|---------|-----------------|
| nextHop<br>where metric value is minimal | Windows | Default gateway |

### **Command**

Get-WmiObject -Query "SELECT dnsServerSearchOrder FROM Win32\_ NetworkAdapterConfiguration WHERE domainDnsRegistrationEnabled <> NULL" | Format-List dnsServerSearchOrder

### Output

dnsServerSearchOrder : {16.110.135.51, 16.110.135.52}
dnsServerSearchOrder : {134.44.98.21, 134.44.98.22}

### Mapping

The output of this command is used to fill in the attributes of the CIs. Based on the IP addresses, incomplete hosts are created with the attached DNS Server application CI.

#### Command

Get-WmiObject -Query "SELECT WinsPrimaryServer, WinsSecondaryServer FROM Win32\_ NetworkAdapterConfiguration WHERE WinsPrimaryServer <> NULL or WinsSecondaryServer <> NULL" | Format-List WinsPrimaryServer, WinsSecondaryServer

### Output

WinsPrimaryServer: 16.232.7.246
WinsSecondaryServer: 16.236.105.246

### Mapping

The output of this command is used to fill in the attributes of the CIs. Based on the IP addresses, incomplete hosts are created with the attached WINS Server application CI.

### **Command**

Get-WmiObject -Query "SELECT dhcpServer FROM Win32\_NetworkAdapterConfiguration WHERE dhcpServer <> NULL" | Format-List dhcpServer

### Output

```
dhcpServer: 134.44.98.22
```

### Mapping

The output of this command is used to fill in the attributes of the CIs. Based on the IP addresses, incomplete hosts are created with the attached DHCP Server application CI.

### Command

Get-WmiObject -Query "SELECT Caption, Description, DhcpEnabled, IPAddress, IPSubnet, MACAddress FROM Win32\_NetworkAdapterConfiguration WHERE MACAddress <> NULL" | Format-List Caption, Description, DhcpEnabled, IPAddress, IPSubnet, MACAddress

### Output

```
Caption: [00000003] WAN Miniport (PPTP)

Description: WAN Miniport (PPTP)

DhcpEnabled: False

IPAddress:

IPSubnet:

MACAddress: 50:50:54:50:30:30

Caption: [00000004] WAN Miniport (PPPOE)

Description: WAN Miniport (PPPOE)

DhcpEnabled: False

IPAddress:

IPSubnet:

MACAddress: 33:50:6F:45:30:30

Caption: [00393219] WAN Miniport (IP)

Description: WAN (PPP/SLIP) Interface
```

DhcpEnabled : False

IPAddress : {16.213.65.117}
IPSubnet : {255.255.255.255}
MACAddress : 00:53:45:00:00:00

Caption: [00000007] Packet Scheduler Miniport

Description : Packet Scheduler Miniport

DhcpEnabled : False

IPAddress :
IPSubnet :

MACAddress: 4A:6F:20:52:41:53

Caption: [00000008] Intel(R) PRO/100 VE Network Connection

Description : Intel(R) PRO/100 VE Network Connection - Teefer2 Miniport

DhcpEnabled : True

IPAddress : {134.44.99.108}
IPSubnet : {255.255.252.0}
MACAddress : 00:16:76:BE:7E:DD

Caption: [00000009] Packet Scheduler Miniport

Description : Packet Scheduler Miniport

DhcpEnabled : False

IPAddress :
IPSubnet :

MACAddress: 00:16:76:BE:7E:DD

Caption: [00000013] Teefer2 Miniport

Description: Teefer2 Miniport

DhcpEnabled : False

IPAddress :
IPSubnet :

MACAddress: 00:16:76:BE:7E:DD

Caption: [00000014] Teefer2 Miniport

Description: Teefer2 Miniport

DhcpEnabled : False

IPAddress :
IPSubnet :

MACAddress: 4A:6F:20:52:41:53

### Mapping

The output of this command is used to fill in the attributes of the CIs:

| Command Output Attribute | СІ Туре           | CI Attribute          |
|--------------------------|-------------------|-----------------------|
| Description              | Network Interface | Interface description |
| DhcpEnabled              | Network Interface | DHCP Enabled          |
| IPAddress                | IP                | IP address            |

| Command Output Attribute | СІ Туре           | CI Attribute          |
|--------------------------|-------------------|-----------------------|
| IPSubnet                 | IP                | IP Network Address    |
| MACAddress               | Network Interface | Interface MAC Address |

### **Trigger Query**

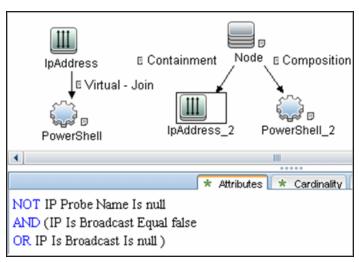

### **Adapter**

### • Input query:

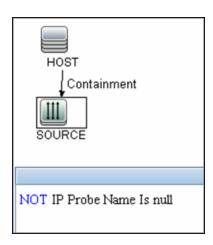

### • Used Scripts:

- Host\_connection\_by\_powershell.py
- Host\_win.py
- Host\_win\_shell.py
- Host\_win\_wmi.py
- Networking\_win.py
- Networking\_win\_shell.py
- Networking\_win\_wmi.py

### • Triggered CI Data:

| Name        | Value                 |
|-------------|-----------------------|
| host_cmdbid | \${HOST.root_id:NA}   |
| host_key    | \${HOST.host_key:NA}  |
| ip_address  | \${SOURCE.ip_address} |
| ip_domain   | \${SOURCE.ip_domain}  |
| mac_addrs   | \${NA}                |

### **Discovered CITs**

- Composition
- Containment
- DnsServer
- Interface
- IpAddress
- IpSubnet
- Membership

Discovery and Integrations Content Guide - Discovery Modules Chapter 71: Host Connection by PowerShell Discovery

- Node
- Parent
- PowerShell
- RunningSoftware
- Terminal Server
- Windows

### **Created/Changed Entities**

| Entity Name                       | Entity Type | Entity Description                 |
|-----------------------------------|-------------|------------------------------------|
| powershell.xml                    | CIT         | Represents the PowerShell protocol |
| Host Connection by Powershell.xml | Job         | Main Job                           |
| Powershell_host_connection.xml    | Adapter     | Job adapter                        |
| Host_connection_by_powershell.py  | Script      | Discovery script                   |
| Host_win.py                       | Script      | Discovery script                   |
| Host_win_shell.py                 | Script      | Discovery script                   |
| Networking_win.py                 | Script      | Discovery script                   |
| Networking_win_shell.py           | Script      | Discovery script                   |
| Networking_win_wmi.py             | Script      | Discovery script                   |
| Host_win_wmi.py                   | Script      | Discovery script                   |

# Troubleshooting and Limitations

This section describes troubleshooting and limitations for Host Connection by PowerShell Discovery.

#### **Access Denied Error Message**

The following error message may appear while trying to discover Windows 2008 SP2 destination by PowerShell protocol:

• Connecting to remote server failed with the following error message: Access is denied. For more information, see the about\_Remote\_Troubleshooting Help topic.

This appears if the user attempting to discover the destination host is not a local Administrator user. (It does not matter if the user is a member of the Administrators group.)

The solution requires additional configuration of PowerShell.

The **LocalAccountTokenPolicy** key should be changed to allow users from the Administrator group to connect remotely with Administrator privileges. Run the following command in PowerShell on the discovered host:

 Set-ItemProperty -Path HKLM:\SOFTWARE\Microsoft\Windows\CurrentVersion\Policies\System -Name LocalAccountTokenFilterPolicy -Value 1 -Type DWord

For details of this special case, see "HOW TO ENABLE REMOTING FOR ADMINISTRATORS IN OTHER DOMAINS" at http://technet.microsoft.com/en-us/library/dd347642.aspx.

# Chapter 72: Layer2 Discovery

### This chapter includes:

| Overview                                                 | 998  |
|----------------------------------------------------------|------|
| Supported Devices                                        | 999  |
| How to Discover Layer2 Objects                           | 1000 |
| How to Discover Layer2 Connections Using Saved Files     | 1003 |
| How to Discover Layer2 Connections Using CDP or LLDP MIB | 1005 |
| How to Discover Layer2 Topology by Shell                 | 1005 |
| Layer2 Topology Bridge-based by SNMP Job                 | 1006 |
| Layer2 Topology by Shell Job                             | 1007 |
| Layer2 Topology CDP-LLDP based by SNMP Job               | 1009 |
| Layer2 Topology VLAN-based by SNMP Job                   | 1009 |
| Process Layer2 Saved Files Job                           | 1010 |
| Merge VLANs by Ports Job                                 | 1012 |
| VLAN ports by SNMP Job                                   | 1014 |
| VLANS by SNMP Job                                        | 1015 |
| L2 Bridge by SNMP Adapter                                | 1017 |
| Layer2 Topology by Shell Adapter                         | 1018 |
| CDP/LLDP Neighbors Layer 2 Devices by SNMP Adapter       | 1021 |
| L2 Vlan by SNMP Adapter                                  | 1022 |
| Merge VLANs Adapter                                      | 1024 |
| Process Layer2 Collected Files Adapter                   | 1027 |
| VMS Catalyst by SNMP Adapter                             | 1028 |
| Catalyst Vlans by SNMP Adapter                           | 1029 |
| Relationships                                            | 1031 |
| Troubleshooting and Limitations                          | 1032 |

### Overview

The Layer2 package discovers the Layer2 topology that includes the switches tree topology (the backbone links between the switches) and also the end user connections to the switch-ports (the Layer2 CIs between a switch and a host).

The package can discover information from the following resources:

- Forwarding Database (FDB)
   Depending on device type, the FDB is found in the BRIDGE-MIB, QBRIDGE MIB, or STATISTICS-MIB.
- Cisco Discovery Protocol MIB (CDP-MIB)

  This MIB contains information collected by CDP about directly connected Cisco network devices.
- Link Layer Discovery Protocol MIB (LLDP-MIB)
   This MIB contains information collected by LLDP about directly connected network devices.

The Layer2 Topology Bridge-based by SNMP and Layer2 Topology VLAN-based by SNMP jobs select Layer2 connections information from the forwarding database, create the Layer2 Cls between a switch and an endpoint host, and put information about switch to switch Layer2 connections into files on the probe's file system.

The **Process Layer2 Saved Files** job selects data from the probe's file system (created by the **Layer2 Topology Bridge-based by SNMP** and **Layer2 Topology VLAN-based by SNMP** jobs) and creates switch to switch Layer2 connections.

The **Layer2 Topology CDP-LLDP based by SNMP** job selects Layer2 connections information from CDP or LLDP MIBs, and reports Layer2 connections from the discovered device to directly connected network devices.

The Layer2 package is based on the SNMP protocol.

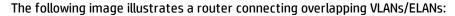

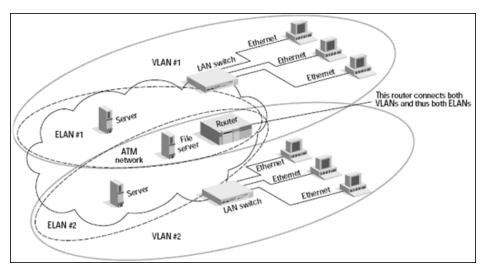

# **Supported Devices**

This discovery supports devices by the following:

- 3Com
- Cisco
- H3C
- HP ProCurve

## How to Discover Layer2 Objects

This task describes how to discover Layer2 objects.

This task includes the following steps:

### 1. Prerequisite - Set up protocol credentials

The SNMP protocol is required to discover Layer2 objects. When defining the SNMP protocol credentials, have available the Port and Community authentication parameters.

For credential information, see "Supported Protocols" in the *HP Universal CMDB Discovery and Integration Content Guide - Supported Content* document.

### 2. Prerequisite - Other

Make sure that there is SNMP access to all switches in the environment to be discovered. This is
a key requirement for fully discovering the Layer2 topology.

### 3. Run the discovery

For details on running jobs, refer to "Module/Job-Based Discovery" in the *HP Universal CMDB Data Flow Management Guide*.

Activate the jobs in the following order:

a. Activate the **Host Connection by SNMP** job. This job saves SNMP CIs to the CMDB.

**Note:** Layer2 discovery is based on the connection jobs for the following reasons:

- The Layer2 connectivity between the switch-port to the host is based on the host MAC address. These MAC addresses are discovered by the network connection jobs (Host Interfaces).
- The trigger of the Layer2 job is dependent on the type of the discovered switch. The switch class and type is discovered by the Host Networking by SNMP job for the Layer2 module.
- b. Activate the **Host Networking by SNMP** job. This job discovers host networking topology using SNMP route and system tables. You should run this job on all SNMP agents on the switches that were discovered in the environment. The to-be discovered Layer2 link names are dependent

on this discovery. (Layer2 CIs names are the same as the relevant interface name and interface description on the destination network interface adapter which we are discovering.)

c. Activate the VLANS by SNMP job.

The trigger for this job is the **snmp\_of\_catalyst\_switch** query. The Switch CIT is either:

- an SNMP object
- o an SNMP agent that is connected to a switch

The SNMP\_Net\_Dis\_Catalyst\_Vlans.py script retrieves the VLAN, ELAN name, and VLAN number per ELAN tables.

d. Activate the VLAN ports by SNMP job.

The trigger for this job is the **catalyst\_vlan** query. This is a VLAN object that has a connection to:

- a switch with an SNMP object
- a switch

The trigger is placed on the VLAN object instead of on the SNMP itself because the VLAN object must be authenticated with a special community string (and not with the regular community string that was discovered on the SNMP object on the discovered switch). This community string should hold the value <COMMUNITY>@<VLAN NUMBER>. For example, if the community string is **public** and the discovered VLAN number is **16**, the community string is **public@16**.

**Note:** Because community string indexing can only be used for Cisco network devices, this job only works for Cisco equipment.

The SNMP\_Net\_Dis\_VMS\_catalyst.py script retrieves the Base MAC table and Port number If Index table.

For details on the SNMP protocol parameters, see SNMP Protocol in the *HP Universal CMDB Data Flow Management Guide*.

e. Activate the Layer2 Topology Bridge-based by SNMP job.

The trigger for this job is the **catalyst\_bridge\_no\_vlan** query. This is a Bridge object that has a connection to:

- a switch with an SNMP object
- a switch

Both this job (Layer2 Topology Bridge-based by SNMP) and the following job (Layer2 Topology VLAN-based by SNMP) use the bridgePortDisc.py script. The difference between the jobs in this script is as follows:

For Cisco network devices.

- Layer2 Topology Bridge-based by SNMP uses the regular SNMP community
  authentication. The job is triggered on the Bridge only when the discovered switch has no
  VLANS.
- Layer2 Topology VLAN-based by SNMP is triggered on each one of the VLANs discovered
  on the switch. This job uses the relevant special community authentication, as explained
  in "Activate the VLAN ports by SNMP job." on the previous page, based on the triggered
  VLAN number.

For other network devices.

- Layer2 Topology Bridge-based by SNMP uses the BRIDGE-MIB to discover Layer2 connections.
- Layer2 Topology VLAN-based by SNMP uses QBRIDGE-MIB or STATISTICS-MIB to discover Layer2 connections.

#### Note:

- The Layer2 Topology Bridge-based by SNMP job discovers Layer2 connections per default VLAN. (The default VLAN is #1.) The Layer2 Topology VLAN-based by SNMP job discovers all Layer2 connections for all VLANs, including the default one. Therefore:
  - If you want to discover Layer2 connections for the default VLAN only, you do not need to run the VLANs by SNMP and LVAN ports by SNMP jobs.
  - If you execute the VLANs by SNMP job, and it reports any VLAN CIs connected to
    the network device, the Layer2 Topology Bridge-based by SNMP job does not
    discover Layer2 connections because the device is excluded from the job's trigger
    TQL query. To discover Layer2 connections on a device with discovered VLANs, you
    must use the Layer2 Topology VLAN-based by SNMP job.

- If you dispatch the Bridge-based Layer2 job on the bridge of a switch that holds
   VLANs, only the default VLAN Layer2 topology is discovered.
- The Layer2 Topology Bridge-based/VLAN-based by SNMP jobs only report switches to host Layer2 connections. To report switch to switch, you must also run the Process Layer2 Saved Files job.
- f. Activate the Layer2 Topology VLAN-based by SNMP job.

The trigger for this job is the **catalyst\_vlan\_with\_bridge** query. This is a VLAN object with a value in its bridge\_mac attribute. It should also have a connection to either:

- o a switch with an SNMP object
- a switch

For details on the **bridgePortDisc.py** script, see "Activate the Layer2 Topology Bridge-based by SNMP job." on page 1001.

### How to Discover Layer2 Connections Using Saved Files

This task includes the following steps:

### 1. Prerequisite - Set up protocol credentials

The SNMP protocol is required to discover Layer2 objects. When defining the SNMP protocol credentials, have available the Port and Community authentication parameters.

For credential information, see "Supported Protocols" in the *HP Universal CMDB Discovery and Integration Content Guide - Supported Content* document.

### 2. Run the discovery

For details on running jobs, refer to "Module/Job-Based Discovery" in the *HP Universal CMDB Data Flow Management Guide*.

Run the jobs in the following order:

- a. Run the Range IPs by ICMP job to discover the target IPs.
- b. Run the **Host Connection by SNMP** job to discover the target host and connectivity to it.
- c. Run either or both of the Layer2 Topology Bridge-based by SNMP and Layer2 Topology VLAN-based by SNMP jobs, according to your environment.
- d. After all the preceding jobs have completed, run the **Process Layer2 Saved Files** job.

# How to Discover Layer2 Connections Using CDP or LLDP MIB

This task includes the following steps:

### 1. Prerequisite - Set up protocol credentials

The SNMP protocol is required to discover Layer2 objects. When defining the SNMP protocol credentials, have available the Port and Community authentication parameters.

For credential information, see "Supported Protocols" in the *HP Universal CMDB Discovery and Integration Content Guide - Supported Content* document.

### 2. Run the discovery

For details on running jobs, refer to "Module/Job-Based Discovery" in the *HP Universal CMDB Data Flow Management Guide*.

Run the jobs in the following order:

- a. Run the Range IPs by ICMP job to discover the target IPs.
- b. Run the **Host Connection by SNMP** job to discover the target host and connectivity to it.
- c. Run the Layer2 Topology CDP-LLDP based by SNMP job.

# How to Discover Layer2 Topology by Shell

To discover Layer2 Topology by Shell, run the following jobs:

- 1. Range IP by ICMP
- 2. Host Connection by Shell
- 3. Layer2 Topology by Shell

# Layer2 Topology Bridge-based by SNMP Job

This section includes details about the job.

### **Adapter**

This job uses the L2 Bridge by SNMP adapter.

### **Trigger TQL Query**

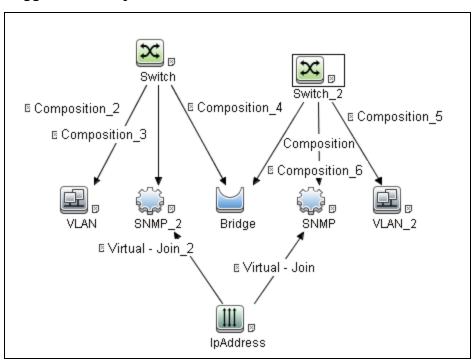

| Node Name   | Condition                                                 |
|-------------|-----------------------------------------------------------|
| lpAddress   | NOT IP Probe Name Is null                                 |
| lpAddress_2 | NOT IP Probe Name Is null                                 |
| SNMP        | NOT Reference to the credentials dictionary entry is null |
| SNMP_2      | NOT Reference to the credentials dictionary entry is null |

### **Discovery Flow**

This discovery includes the following parts:

- · Connection to the destination machine.
- Discovery of VLAN related data.

# Layer2 Topology by Shell Job

This job reports Layer2 related data for Nexus 1000 Switches.

### Adapter

ID: Layer2 Topology by Shell

### Trigger TQL

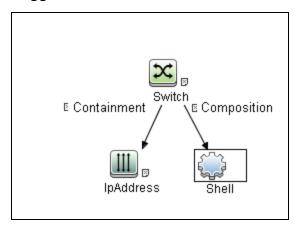

### **Parameters**

None

### **Prerequisites**

 Set up SSH protocol credentials. For more information on this, see the section explaining SSH protocol credentials in HP UCMDB Universal Discovery Content Guide - Supported Content.

### **Discovery Flow**

The discovery flow for the Layer2 Topology by Shell job is as follows:

Discovery and Integrations Content Guide - Discovery Modules Chapter 72: Layer2 Discovery

- 1. Get interface details using the command **sh int**.
- 2. Get configured vlans and ports using the command **sh vlan all-ports**.
- 3. Get the list of connected devices using the command **sh cdp neighbours detail**.

# Layer2 Topology CDP-LLDP based by SNMP Job

This section includes details about the job.

### **Adapter**

This job uses the CDP/LLDP neighbors layer 2 devices by SNMP adapter.

### **Trigger TQL Query**

| Node<br>Name | Condition                                                                                                  |
|--------------|----------------------------------------------------------------------------------------------------|
| Node         | CI Type Equal switch OR CI Type Equal switchrouter OR NodeRole Contains switch OR NodeRole Contains router |
| SNMP         | NOT Reference to the credentials dictionary entry is null                                                  |

# Layer2 Topology VLAN-based by SNMP Job

### Adapter

This job uses the L2 Vlan by SNMP adapter.

### Trigger TQL Query

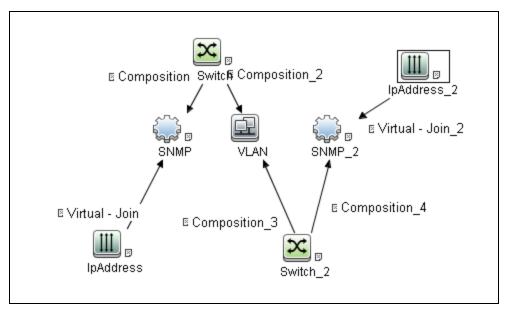

| Node Name   | Condition                                                 |
|-------------|-----------------------------------------------------------|
| lpAddress   | NOT IP Probe Name Is null                                 |
| lpAddress_2 | NOT IP Probe Name Is null                                 |
| SNMP        | NOT Reference to the credentials dictionary entry is null |
| SNMP_2      | NOT Reference to the credentials dictionary entry is null |
| VLAN        | NOT VLAN Bridge MAC Is null                               |

### **Discovery Flow**

This discovery includes the following parts:

- · Connection to the destination machine.
- Discovery of VLAN related data.

# Process Layer2 Saved Files Job

This section includes details about the job.

### **Discovery Flow**

This job finds any connection between the MAC of one switch interface and the MAC of another switch interface. Where there is such a connection, the discovery creates a Layer2 Connection.

### Adapter

This job uses the Process Layer2 Collected Files adapter.

### **Trigger TQL Query**

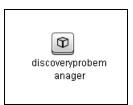

# Merge VLANs by Ports Job

The functionality of this job is similar to that of enrichment or reconciliation. It works only with data which is already inside UCMDB, and merges VLANs where the topology is as follows:

- 1. The ports that are related to a VLAN are connected by a Layer2 Connection; and
- 2. The VLAN id is the same.

### Adapter

This job uses the Merge VLANs adapter

### **Trigger TQL Query**

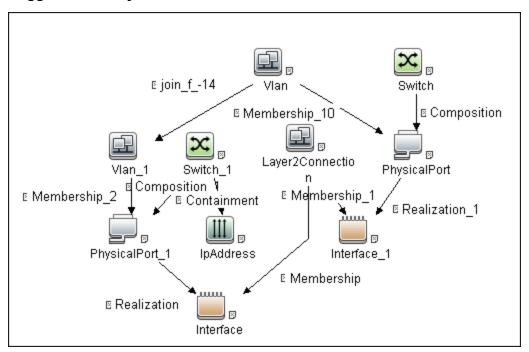

| Node Name | Condition                 |
|-----------|---------------------------|
| IpAddress | NOT IP Probe Name Is null |

### **Discovery Flow**

This discovery includes the following parts:

Discovery and Integrations Content Guide - Discovery Modules Chapter 72: Layer2 Discovery

- Connection to the destination machine.
- Discovery of VLAN related data.

# VLAN ports by SNMP Job

This section includes details about the job.

### **Adapter**

This job uses the VMS Catalyst by SNMP adapter.

### **Trigger TQL Query**

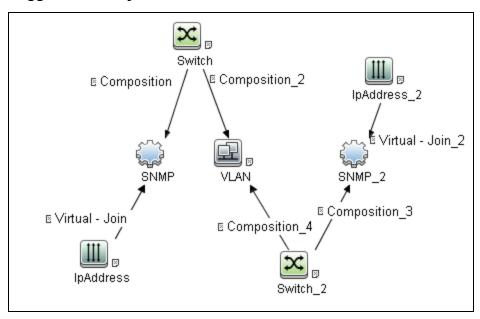

| Node Name   | Condition                                                                                                    |
|-------------|----------------------------------------------------------------------------------------------------|
| IpAddress   | NOT IP Probe Name Is null                                                                                                    |
| lpAddress_2 | NOT IP Probe Name Is null                                                                                                    |
| SNMP        | NOT Reference to the credentials dictionary entry is null                                                                                                  |
| SNMP_2      | (SNMP Description Like %atalyst% OR SNMP Description Like ignore case %cisco%) AND NOT Reference to the credentials dictionary entry Is null               |
| Switch      | DiscoveredOsName Like %atalyst% OR DiscoveredModel Like %atalyst% OR DiscoveredOsName Like ignore case %cisco% OR DiscoveredModel Like ignore case %cisco% |

### **Discovery Flow**

This discovery includes the following parts:

- Connection to the destination machine.
- Discovery of VLAN related data.

# VLANS by SNMP Job

This section includes details about the job.

### Adapter

This job uses the Catalist VLANS by SNMP adapter.

### **Trigger TQL Query**

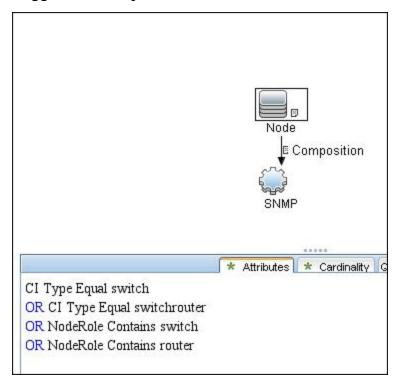

### **Discovery Flow**

This discovery includes the following parts:

Discovery and Integrations Content Guide - Discovery Modules Chapter 72: Layer2 Discovery

- Connection to the destination machine.
- Discovery of VLAN related data.

# L2 Bridge by SNMP Adapter

This section includes details about the adapter.

### **Input CIT**

Bridge

### **Input TQL Query**

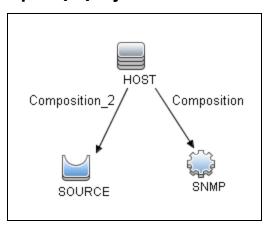

### **Triggered CI Data**

| Name          | Value                         |
|---------------|-------------------------------|
| bridgeld      | \${SOURCE.bridge_basemacaddr} |
| credentialsId | \${SNMP.credentials_id}       |
| hostId        | \${HOST.root_id}              |
| ip_address    | \${SNMP.application_ip}       |

### **Used Scripts**

- bridgePortDisc.py
- networking\_win.py
- SNMP\_Networking\_Utils.py

### **Discovered CITs**

- Bridge
- Composition
- Interface
- Layer2Connection
- Membership
- Node
- PhysicalPort
- Realization

# Layer2 Topology by Shell Adapter

#### ID

Layer2 Topology by Shell

### **Input CIT**

Shell

### **Input TQL**

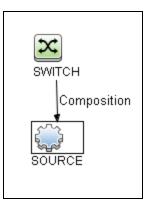

### **Triggered CI Data**

| Name          | Value                 |
|---------------|-----------------------|
| credentialsId | SOURCE.credentials_id |
| hostId        | SWITCH.root_id        |
| ip_address    | SOURCE.appliaction_ip |
| ip_domain     | \${NA}                |
| Protocol      | SOURCE:root_class     |

### **Used Scripts**

- layer2.py
- · layer2\_shell\_discoverer.py
- switch\_layer2\_by\_shell.py
- TTY\_Connection\_Utils.py

### **Discovered CITs**

- Composition
- Interface
- Layer2Connection
- Membership (layer2\_connection,interface)
- Node
- Realization
- Switch
- PhysicalPort

Discovery and Integrations Content Guide - Discovery Modules Chapter 72: Layer2 Discovery

### **Parameters**

None

# CDP/LLDP Neighbors Layer 2 Devices by SNMP Adapter

This section includes details about the adapter.

### **Input CIT**

**SNMP** 

### **Input TQL Query**

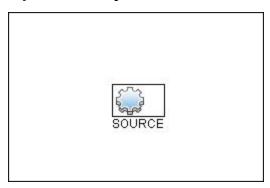

### **Triggered CI Data**

| Name          | Value                     |
|---------------|---------------------------|
| credentialsId | \${SOURCE.credentials_id} |
| hostId        | \${HOST.root_id}          |
| ip_address    | \${SOURCE.application_ip} |

### **Used Scripts**

SNMP\_CDP\_LLDP.py

### **Discovered CITs**

- Composition
- Containment
- Interface

- IpAddress
- Layer2Connection
- Membership
- Node

# L2 Vlan by SNMP Adapter

This section includes details about the adapter.

### **Input CIT**

Vlan

### **Input TQL Query**

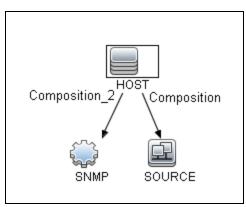

### **Triggered CI Data**

| Name                 | Value                            |
|----------------------|----------------------------------|
| bridgeld             | \${SOURCE.vlan_bridgemac}        |
| credentialsId        | \${SOURCE.credentials_id}        |
| hostld               | \${SOURCE.application_ip_domain} |
| ip_address           | \${HOST.root_id}                 |
| snmpCommunityPostfix | \${SOURCE.vlan_id}               |

### **Used Scripts**

- bridgePortDisc.py
- networking\_win.py
- SNMP\_Networking\_Utils.py

### **Discovered CITs**

- Bridge
- Composition
- Interface
- Layer2Connection
- Membership
- Node
- PhysicalPort
- Realization

# Merge VLANs Adapter

This section includes details about the adapter.

### **Input CIT**

Vlan

### **Input Query**

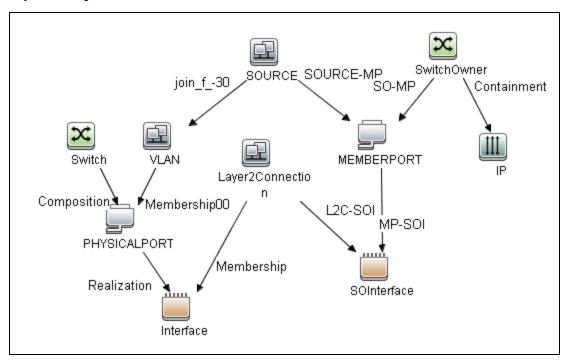

| Node Name | Condition                 |
|-----------|---------------------------|
| IP        | NOT IP Probe Name Is null |

### **Trigger TQL Query**

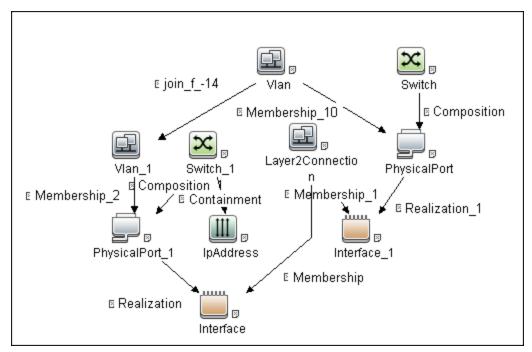

| Node Name | Condition                 |
|-----------|---------------------------|
| IpAddress | NOT IP Probe Name Is null |

### **Triggered CI Data**

| Name     | Value                    |
|----------|--------------------------|
| memberid | \${MEMBERPORT.root_id}   |
| portid   | \${PHYSICALPORT.root_id} |
| vlanId   | \${SOURCE.vlan_id}       |

### **Used Scripts**

merge\_vlans\_by\_ports.py

### **Discovered CITs**

Membership

Discovery and Integrations Content Guide - Discovery Modules Chapter 72: Layer2 Discovery

- PhysicalPort
- Vlan

# Process Layer2 Collected Files Adapter

This section includes details about the adapter.

### **Input CIT**

Discovery Probe Manager

### **Input TQL Query**

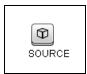

### **Used Script**

processL2Files.py

### **Discovered CITs**

- Composition
- Interface
- Layer2Connection
- Membership
- Node

# VMS Catalyst by SNMP Adapter

This section includes details about the adapter.

### **Input CIT**

**SNMP** 

### **Input TQL Query**

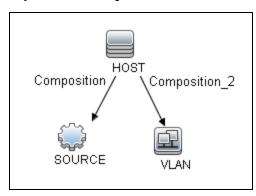

### **Triggered CI Data**

| Name                 | Value                            |
|----------------------|----------------------------------|
| credentialsId        | \${SOURCE.credentials_id}        |
| hostId               | \${SOURCE.application_ip_domain} |
| ip_address           | \${HOST.root_id}                 |
| snmpCommunityPostfix | \${VLAN.vlan_id}                 |

### **Used Scripts**

SNMP\_Net\_Dis\_VMS\_catalyst.py

### **Discovered CITs**

Bridge

- Composition
- Containment
- Dependency
- Membership
- PhysicalPort
- Vlan

# Catalyst Vlans by SNMP Adapter

This section includes details about the adapter.

### **Input CIT**

**SNMP** 

### **Input TQL Query**

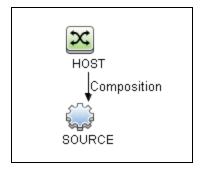

### **Triggered CI Data**

| Name          | Value                     |
|---------------|---------------------------|
| credentialsId | \${SOURCE.credentials_id} |
| hostId        | \${HOST.root_id}          |
| ip_address    | \${SOURCE.application_ip} |

### **Used Scripts**

SNMP\_Net\_Dis\_Catalyst\_Vlans.py

### **Discovered CITs**

- Bcast Domain
- Composition
- ELAN
- ELAN-VLAN Map
- Membership
- PhysicalPort
- Vlan

# Relationships

- A Layer2 switch can be connected to its ports directly or through a VLAN.
- The Bridge CIT represents the basic MAC address (Network Interface Card) on which the ports are located.
- Each port on the switch can be connected to a host or interface object (the end user machines) by a Layer2 CI, or to a port-switch by a Backbone link.

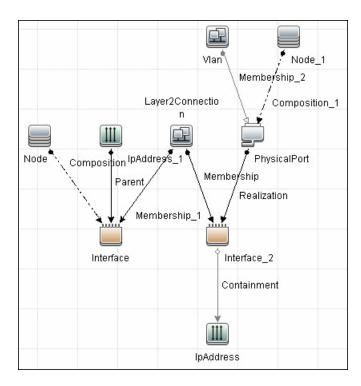

## Troubleshooting and Limitations

This section describes troubleshooting and limitations for Layer2 discovery.

- If the results of the discovery return empty, verify that you have access to the discovered SNMP
  agent (or to the SNMP agent using the special community authentication) and that all the requested
  MIB tables are responding to SNMP requests from the Data Flow Probe machine. For details on the
  MIB tables, refer to the appropriate script.
- In cases where the reported bridge MAC address is 00000000000, "", or null, the adapter does not report results.
- If the retrieved basic bridge MAC (retrieved from the 1.3.6.1.2.1.17.1.1 table) is not the same as
  the given bridgeId in the destination data, the adapter returns zero results.
  In the case of SNMP\_Dis\_L2\_Bridge, bridgeId is set by bridge\_basemacaddr.
  In the case of SNMP\_Dis\_L2\_VLAN, bridgeId is set by vlan bridgemac.

# Chapter 73: No-Credentials Discovery

### This chapter includes:

| Overview                                   | 1034 |
|--------------------------------------------|------|
| How to Set Up the Data Flow Probe Machine  | 1035 |
| How to Discover Host Fingerprint with nmap | 1036 |
| How to Discover Range IPs by nmap          | 1036 |
| Host Fingerprint using nmap Job            | 1037 |
| Range IPs by nmap Job                      | 1039 |
| Troubleshooting and Limitations            | 1041 |

### Overview

Nmap is a utility for network exploration that uses raw IP packets to determine which hosts are available on the network, which services those hosts are offering, which operating systems they are running on, and so on.

Nmap also calculates to what extent the operating system result is accurate - for example, 80% accuracy.

DFM uses the nmap utility in the following jobs:

### • Host Fingerprint using nmap

This job reports the Nmap accuracy value on the host\_osaccuracy attribute on the Host Cl.

### • Range IPs by NMAP

This job reports on live hosts.

### How to Set Up the Data Flow Probe Machine

Perform the following procedure on every Data Flow Probe machine that is to run either or both of the **Host Fingerprint using nmap** or **Range IPs by nmap** jobs.

- 1. Run nmap-4.76-setup.exe from C:\hp\UCMDB\DataFlowProbe\tools.
- 2. Accept the terms of the license and click I agree. The Choose Components dialog box opens.
- 3. Select Nmap Core Files, Register Nmap Path, and WinPcap 4.2.1.
- 4. Click Next.

The **Choose Install Location** dialog box opens.

5. Accept the default location or enter another location. Click **Install**.

Nmap is installed. The WinPcap installation dialog box opens immediately after the Nmap installation is complete.

- 6. Accept the terms of the license and click Next. The Choose Install Location dialog box opens.
- 7. Accept the default location or enter another location. Click Install.

The Finished dialog box opens.

- 8. Click **Finish**. The WinPcap Options dialog box opens.
- 9. Clear the check boxes and click Next.
- 10. Click Finish.

The following software is added to the Data Flow Probe machine:

- Nmap 6.2.5
- winpcap-nmap 4.1.2
- Microsoft Visual C++ Redistributable x86 2010

To verify, access the **Add/Remove Programs** window.

### How to Discover Host Fingerprint with nmap

This task describes how to use the **Host Fingerprint using nmap** job to discover hosts, operating systems, network interfaces, applications, and running services.

This task includes the following steps:

### 1. Prerequisites- Set up protocol credentials

For credential information, see "Supported Protocols" in the *HP Universal CMDB Discovery and Integration Content Guide - Supported Content* document.

### 2. Prerequisites - Set up Data Flow Probe machine

See "How to Set Up the Data Flow Probe Machine" on the previous page.

### 3. Run the discovery

This job is triggered on any discovered IP address.

For details on running jobs, refer to "Module/Job-Based Discovery" in the *HP Universal CMDB Data Flow Management Guide*.

# How to Discover Range IPs by nmap

This task includes the following steps:

### 1. Prerequisites - Set up Data Flow Probe machine

See "How to Set Up the Data Flow Probe Machine" on the previous page.

### 2. Run the discovery

Run the Range IPs by nmap job.

For details on running jobs, refer to "Module/Job-Based Discovery" in the *HP Universal CMDB Data Flow Management Guide*.

# Host Fingerprint using nmap Job

### **Adapter**

This job uses the **OS\_Fingerprint** adapter.

#### **Parameters**

To view the parameters, go to **Universal Discovery > Discovery Modules/Jobs > Network Infrastructure > No-Credentials Discovery > Host Fingerprint using nmap > Properties tab > Parameters pane**.

For details on overriding parameters, see "Parameters Pane" in the *HP Universal CMDB Data Flow Management Guide*.

| Parameter                         | Description                                                                               |
|-----------------------------------|-------------------------------------------------------------------------------------------|
| Create_<br>Application_<br>CI     | <b>True.</b> Creates an application CI based on the port fingerprint information.         |
| Perform_<br>Port_<br>Fingerprints | <b>True.</b> Tries to discover opened ports.                                              |
| discover_<br>os_name              | <b>True.</b> Discovers host OS, which may have some inaccuracy.                           |
| nmap_<br>host_<br>timeout         | The length of time nmap is allowed to spend scanning a single host (in seconds).          |
| nmap_                             | Full path to nmap executable file.                                                        |
| location                          | Example: C:\Program Files (x86)\Nmap\nmap.exe                                             |
|                                   | <b>Note:</b> If empty, the job looks in the system path.                                  |
| scan_<br>known_<br>ports_only     | Scans for ports listed in the <b>portNumberToPortName.xml</b> file. <b>Default:</b> False |

| Parameter                     | Description                                                                                                    |
|-------------------------------|----------------------------------------------------------------------------------------------------|
| scan_<br>these_<br>ports_only | Limits the range of ports to be scanned. For example: T:1-10,42,U:1-30 (discover TCP ports 1 to 10 and 42 and UDP ports 1-30). If this parameter is left empty, the Nmap default is used. |

### **Discovered CITs**

To view discovered CITs, select a specific adapter in the Resources pane.

For details, see "Discovered CITs Pane" in the HP Universal CMDB Data Flow Management Guide.

## Range IPs by nmap Job

### Adapter

This job uses the **IpRange\_by\_nmap** adapter.

#### **Parameters**

To view the parameters, go to **Universal Discovery > Discovery Modules/Jobs > Network Infrastructure > Basic > Range IPs by nmap > Properties tab > Parameters pane**.

For details on overriding parameters, see "Parameters Pane" in the *HP Universal CMDB Data Flow Management Guide*.

| Name                | Description                                                                                                    |
|---------------------|----------------------------------------------------------------------------------------------------|
| excludePatternsList | A list of wildcard patterns, separated by semicolons. IP addresses matching any of the patterns are skipped. The pattern may include numbers, dots, or the wildcards * (matches zero or more characters) or ? (matches exactly one character). |
| nmap_location       | Full path to the <b>nmap</b> executable file.  Example: C:\Program Files (x86)\Nmap\nmap.exe                                                                                                    |
|                     | <b>Note:</b> If empty, the job looks in the system path.                                                                                                    |
| range               | A range of IPs to ping, separated by a semicolon. For example: 1.2.3.0-1.2.3.10;1.2.3.50-1.2.3.60                                                                                                    |

### **Discovered CITs**

**IpAddress** 

### **Discovery Flow**

The discovery is performed for each range specified in the probe, as follows:

- 1. Filter IPs in range, applying the patterns specified in the **excludePatternsList** parameter.
- 2. Perform ping scan on filtered IPs.

**Note:** Nmap performs a ping scan of filtered IPs, 10 at a time. So, if 100 IPs are passed to check, the nmap command executes 10 times. This is because of command line size limitations, especially in Windows.

3. Send live IPs to UCMDB before processing the next range.

# Troubleshooting and Limitations

This section describes troubleshooting and limitations for No-Credentials discovery.

| Error Message                                                                   | Reason                                                   | Solution                                                                                                    |
|---------------------------------------------------------------------------------|----------------------------------------------------------|----------------------------------------------------------------------------------------------------|
| Can't parse XML<br>document with<br>Nmap results.<br>Skipped.                   | nmap.exe failed before it could create a valid XML file. | <ul> <li>Try to restart the Nmap job.</li> <li>Try to reduce the number of threads for the Nmap job.</li> </ul>                                                                                                    |
| Error nmap<br>result file is<br>missing                                         | nmap.exe failed before it could create an XML file.      | <ul> <li>Try to restart the Nmap job.</li> <li>Try to reduce the number of threads for the Nmap job.</li> </ul>                                                                                                    |
| The system cannot execute the specified program (in the communication log file) | The Windows system cannot launch the Nmap application.   | <ul> <li>Verify that:         <ul> <li>The correct Nmap version has been downloaded and installed.</li> <li>WinPcap has been installed.</li> </ul> </li> <li>For details on these installations, see "Prerequisites- Set up protocol credentials" on page 1036.</li> <li>If you have installed Nmap and WinPcap, and the error message still appears in the communication log, install vcredist_x86.exe from C:\hp\UCMDB\DataFlowProbe\runtime \probeManager\discoveryResources.</li> </ul> |
| Nmap is not<br>installed on<br>Probe machine                                    | Nmap is not installed on the Probe machine.              | Try to launch Nmap from the command line. Make sure that Nmap is installed. For details on the installation, see "Prerequisites- Set up protocol credentials" on page 1036.                                                                                                    |

# Chapter 74: Active and Passive Network Connections Discovery

### This chapter includes:

| Overview                               | 1043 |
|----------------------------------------|------|
| Supported Versions                     | 1043 |
| Topology                               | 1044 |
| How to Discover Processes              | 1045 |
| TCP Traffic Jobs                       | 1046 |
| Network Connectivity Data Analyzer Job | 1047 |
| TcpDiscoveryDescriptor.xml File        | 1050 |
| Server Detection Approaches            | 1050 |
| Filtering                              | 1051 |
| Reporting                              | 1052 |

### Overview

All jobs in these modules run queries against the Data Flow Probe's PostgreSQL database to retrieve network connectivity information inserted by the **Host Resources and Applications** and/or **TCP By Shell/SNMP** and/or **Collect Network Data by Netflow** jobs.

For details on Host Resource jobs, see "Host Resources and Applications Discovery" on page 698.

The Data Flow Probe includes a built-in PostgreSQL database so there is no need to install a separate PostgreSQL instance for NetFlow. Instead, data is saved to a dedicated scheme (called netflow for historical reasons).

### **Supported Versions**

This discovery supports NetFlow versions 5 and 9.

**Note:** By default, support for NetFlow versions is enabled. To disable support for any version, set the **flow.collector.V{netflow\_version}.enabled** property in the **NetFlow.properties** file to false.

# Topology

### **Network Connection Passive Discovery**

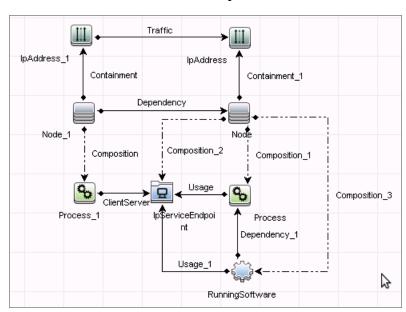

### How to Discover Processes

This task describes how to discover processes.

This task includes the following steps:

### 1. Prerequisite - Set up protocol credentials

To discover network connections, define the following protocols:

- SNMP protocol
- NTCMD protocol
- SSH protocol
- Telnet protocol
- WMI protocol

For credential information, see "Supported Protocols" in the *HP Universal CMDB Discovery and Integration Content Guide - Supported Content* document.

**Note:** None of these protocols is mandatory, but WMI alone does not retrieve network data.

### 2. Run the discovery

Run the following jobs in the following order:

- Run the TCP Data by Shell or TCP Data by SNMP job to populate the Probe's PostgreSQL database with TCP information gathered from the remote machine. For details, see "TCP Traffic Jobs" on the next page.
- Run the Network Connectivity Data Analyzer job. For job details, see "Network Connectivity
  Data Analyzer Job" on page 1047.

### TCP Traffic Jobs

The **TCP Data by Shell** and **TCP Data by SNMP** jobs enable you to collect information about TCP traffic. These jobs do not send CIs to the CMDB but run queries against existing data in the Data Flow Probe's database.

These jobs are enhanced with the following parameters that enable you to capture TCP data and to configure the time delay between captures:

| Parameter                 | Description                                                                                                    |
|---------------------------|----------------------------------------------------------------------------------------------------|
| CaptureProcessInformation | <b>true</b> : process information is captured and stored in the Data Flow Probe's database. No CIs are reported. Processes are captured with the same method as that used by the Host Resources and Applications job.                                                                                                    |
|                           | For details on Host Resource jobs, see "Host Resources and Applications Discovery" in the HP UCMDB Universal Discovery Content Guide - Discovery Modules document.                                                                                                    |
| DelayBetweenTCPSnapshots  | The number of seconds between TCP snapshot captures. The default is 5 seconds. It can be useful to take several TCP snapshots during a single job invocation, to retrieve more detailed data. For example, when running the <b>netstat -noa</b> command on a remote Windows system to gather TCP information, this parameter can capture process information at 5-second intervals during the command run. |
| NumberOfTCPSnapshots      | The number of TCP snapshots to take.                                                                                                    |
| lsofPath                  | The path to the lsof command that enables process communication discovery on UNIX machines. The default value is /usr/local/bin/lsof,lsof,/bin/lsof.                                                                                                    |
| useLSOF                   | true: discovery tries to use <b>lsof</b> utility to discover port-to-process mappings on UNIX machines.  Default: True                                                                                                    |
| useNetstatOnly            | Specifies whether or not to run additional commands (Isof and pfiles) or to use the netstat command only.  Default: False                                                                                                    |

# Network Connectivity Data Analyzer Job

This job allows users to capture TCP communication information from the IT Server infrastructure and model them inside the UCMDB. It can be configured to report customized topology. For details, see "TcpDiscoveryDescriptor.xml File" on page 1050.

### **Adapter**

This job uses the Network\_Connectivity\_Data\_Analyzer adapter.

### • Adapter Parameters

| Parameter (A-Z)             | Description                                                                                                    |
|-----------------------------|----------------------------------------------------------------------------------------------------|
| acceptedServices            | Lists the services to be reported (ssh, oracle, mysql, and so on).                                                                                                    |
|                             | When the value is set to <b>known_services</b> , a server running software is reported only if the service it represents is configured as <b>discover="1"</b> in the <b>portNumberToPortName.xml</b> file. |
|                             | When the value is set to '*', all found services are reported.                                                                                                    |
| discoveryDescriptorFile     | The full path to a job configuration file used to define the analysis and reporting approach per IP range scope.                                                                                           |
| includeOutscopeClients      | <b>True.</b> Enables reporting of outscope clients.                                                                                                    |
|                             | False. Disables reporting of outscope clients.                                                                                                    |
| includeOutscopeServers      | <b>True.</b> Enables reporting of outscope servers.                                                                                                    |
|                             | <b>False.</b> Disables reporting of outscope servers.                                                                                                    |
| reportlpTrafficLink         | <b>True.</b> Enables reporting of traffic link.                                                                                                    |
|                             | <b>False.</b> Disables reporting of traffic link.                                                                                                    |
| reportNodeDependencyLink    | <b>True.</b> Enables reporting of dependency link.                                                                                                    |
|                             | False. Disables reporting of dependency link.                                                                                                    |
| reportServerRunningSoftware | <b>True.</b> Enables reporting of server running software.                                                                                                    |
|                             | <b>False.</b> Disables reporting of server running software.                                                                                                    |

### **Discovered CITs**

- Client-Server. DFM determines which machine is the server and which is the client:
  - If one end is discovered as a listening port, then this end is presumed to be a server.
  - If one end fits the minimal condition of **StatisticBasedApproach** (see server detection

Discovery and Integrations Content Guide - Discovery Modules Chapter 74: Active and Passive Network Connections Discovery

approaches section) it is presumed to be a server.

- If both ends have just one connection to a port, DFM identifies whether the end is a server by checking the ports and the portNumberToPortName.xml file (Adapter Management > Resources pane > Packages > DDMInfra > Configuration Files).
- Composition
- Containment
- Dependency. Link is set between discovered client and server.
- IpAddress
- IpServiceEndpoint
- Node
- Process
- Traffic. Link is set between IP addresses.
- Usage

## TcpDiscoveryDescriptor.xml File

The **TcpDiscoveryDescriptor.xml** file defines rules for analysis and reporting per IP range scope.

This section includes:

- "Server Detection Approaches" below
- "Filtering" on the next page
- "Reporting" on page 1052

### Server Detection Approaches

The **serverDetectionApproach** tag contains a list of approaches used to resolve client server relation.

| ListenPortsBasedApproach | Resolves a relation based on the <b>LISTEN</b> or <b>ESTABLISHED</b> connection state. It is necessary to run process-to-process discovery to be able to use that approach. If the port is opened for listening the host is resolved as server, so the second member of a connection is resolved as client automatically; and vice versa.                                                                                                    |
|--------------------------|----------------------------------------------------------------------------------------------------|
| KnownPortsBasedApproach  | Resolves a relation based on known a server port list defined in the <b>portNumberToPortName.xml</b> file.                                                                                                    |
| StatisticBasedApproach   | <ul> <li>Resolves a relation based on a minimal condition. If the condition value is zero it is not taken in to account. Valid conditions are:</li> <li>minClients. Minimum connections count to indicate host as a server.</li> <li>minPackets. Minimum total packets count sent and received by a host to indicate it as a server.</li> <li>minOctets. Minimum total octets count sent and received by a host to indicate it as a server.</li> </ul> |

**Note:** An approach can be deactivated if its active attribute is set to **false** or the tag responsible for the approach is commented out or removed.

### **Filtering**

The **Filtering** section defines filter rules applied to discovered clients and servers.

**Note:** A host is filtered if at least one of the filters is applied to it.

The filter types are:

- "Range Filter" below
- "Service Filter" below

### Range Filter

The Range filter performs filtering on a per-IP-range basis.

#### **Example:**

Ranges that must be included in the final reporting topology should be defined in the **<include>** tag. Ranges that must be excluded should be defined in **<exclude>** tag. The following keywords should be used to define specific ranges:

| Keyword                     | Description                                                                                                  |
|-----------------------------|----------------------------------------------------------------------------------------------------|
| probe_ranges                | Includes all ranges defined using the Protocol Manager.                                                      |
| outscope_clients            | Includes all client IPs that are out of Probe range scope.                                                   |
| outscope_servers            | Includes all server IPs that are out of Probe range scope.                                                   |
| ddm_related_<br>connections | Includes the Probe IP. Allows user to filter DFM-related connections initiated during the discovery process. |

#### **Service Filter**

The Service filter performs filtering of discovered servers according to the specified list of services.

Mapping between service name and relevant port is done according to definitions in the **portNumberToPortName.xml** file.

#### Example:

Services that must be included in final reporting topology are defined in **<include>** tag. Services that must be excluded are defined in **<exclude>** tag. When the **service name** value is "\*" (asterisk), all servers found.

**Note:** A service can be deactivated if its active attribute is set to **false** or the tag responsible for the service is commented out or removed.

#### Reporting

The **Reporting** section is responsible for defining filter rules and lists of active reporters. The **configuration** tag defines default filtering rules for all the reporters. A reporter can override a filtering rule by defining the **<filtering>** tag in its body. Each reporter is responsible for the topology being reported.

**Note:** A reporter can be deactivated if its active attribute is set to **false** or the tag responsible for the reporter is commented out or removed.

The following reporters are available:

- **Default**. For details, see "Default Reporter" on the next page.
- clientProcess. For details, see "Client Process Reporter" on page 1054.
- clientServerLink. For details, see "Client Server Link Reporter" on page 1055.
- **ipTrafficLink.** For details, see "IP Traffic Link Reporter" on page 1056.
- nodeDependencyLink. For details, see "Node Dependency Link Reporter" on page 1057.

Discovery and Integrations Content Guide - Discovery Modules Chapter 74: Active and Passive Network Connections Discovery

- serverProcess. For details, see "Server Process Reporter" on page 1058.
- serverRunningSoftware. For details, see "Server Running Software Reporter" on page 1059.

#### Default Reporter

If no reporters are activated, the job returns the **IP** and **Node** CIs linked by the **containment** relationship only.

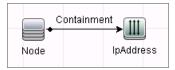

#### Client Process Reporter

This reporter reports client processes.

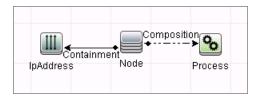

#### Client Server Link Reporter

This reporter reports the client process communication endpoint and the client-server link between them (even if clientProcess active="false").

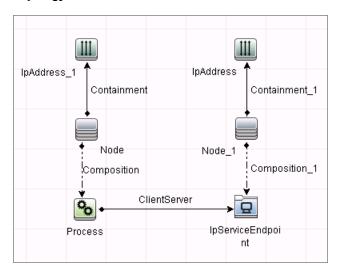

#### • IP Traffic Link Reporter

This reporter the traffic link between IPs. The **reportTrafficDetails** attribute indicates whether the job should report the **octetCount**, **packetCount** and **portset** attributes of the link.

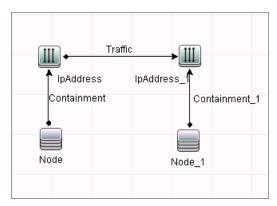

### Node Dependency Link Reporter

This reporter reports the dependency link between discovered nodes.

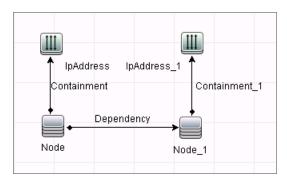

#### Server Process Reporter

This reporter reports the server process. The **linkWithCommunicationEndpoint** attribute indicates whether the reporter should link the process with the discovered communication endpoint (with 'usage' link).

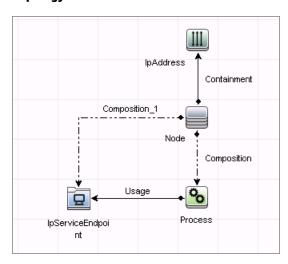

#### Server Running Software Reporter

This reporter reports server running software linked with communication endpoint (with 'usage' link) and server process. The **linkWithProcess** attribute indicates whether the reporter should link the discovered running software with the server process (with 'dependency' link).

The reporting of server running software is dependent on the acceptedServices parameter:

- If set to known\_services, a server running software is reported only if the service it represents is configured as discover="1" in the portNumberToPortName.xml file.
- If set to '\*', all found services are reported.
- If it contains any TCP ports or service names, the job reports only the running software that works with these ports.

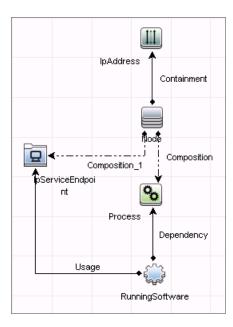

# Part 16: Tools and Samples > Discovery Tools

# Chapter 75: File Monitor by Shell Job

This section includes details about the File Monitor by Shell job.

#### **Trigger Query**

None

#### **Job Parameters**

Parameters are not overridden by default and use values from the adapter.

# **Adapter Information**

This job uses the **FILE\_Mon** adapter.

#### **Input CIT**

Shell

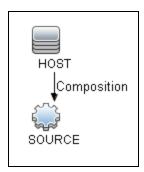

#### **Triggered CI Data**

| Name                        | Value                                     |
|-----------------------------|-------------------------------------------|
| codepage                    | \${SOURCE.codepage:NA}                    |
| connected_os_credentials_id | \${SOURCE.connected_os_credentials_id:NA} |
| credentialsId               | \${SOURCE.credentials_id}                 |

| Name       | Value                     |
|------------|---------------------------|
| hostId     | \${HOST.root_id}          |
| ip_address | \${SOURCE.application_ip} |
| language   | \${SOURCE.language:NA}    |
| Protocol   | \${SOURCE.root_class}     |

#### **Used Scripts**

- file\_ver\_lib.py
- file\_mon\_utils.py
- file\_mon.py

#### **Discovered CITs**

- Composition
- ConfigurationDocument

#### **Adapter Parameters**

| Name                    | Default Value                         | Description                                                                                                    |
|-------------------------|---------------------------------------|----------------------------------------------------------------------------------------------------|
| binary_file_extensions  | exe, bin, dat                         | This parameter defines what type of files are binary so that content is not read from those files.                                                                                                    |
| discoverUnixHiddenFiles | false                                 | This flag determines whether to discover hidden files on Unix-like systems. If <b>true</b> then all hidden files are discovered. This parameter is not dependent on the values assigned to the extensions parameter. |
| extensions              | cfg, conf, txt,<br>xml, exe, bin, dat | This parameter defines the files extensions that the discovery looks for.                                                                                                    |
| folders                 | C:\temp,D:\temp                       | A list of folders from which to gather files.                                                                                                    |

| Name        | Default Value | Description                                               |
|-------------|---------------|-----------------------------------------------------------|
| recursively | false         | This flag determines whether to scan folders recursively. |

#### **Global Configuration File**

globalSettings.xml

## Troubleshooting and Limitations

This section describes troubleshooting and limitations for file discovery, when running the **File Monitor by Shell** job.

- The File Monitor by Shell does not trigger automatically. This is because there is no trigger TQL
  query for this job: an automatic trigger on all destinations may cause an out-of-memory error on
  the Data Flow Probe. To solve this problem, add the triggered CI manually.
- When running the File Monitor by Shell job, discovering files of more than 2Mb may cause an outof-memory error.

# Chapter 76: HP Serviceguard and Oracle RAC Discovery

#### This chapter includes:

| Overview                                              | . 1065 |
|-------------------------------------------------------|--------|
| Supported Versions                                    | 1065   |
| How to Run the Link DB DataFiles and Clustered FS Job | .1065  |
| Adapter                                               | 1066   |
| Link DB DataFiles and Clustered FS Job                | 1068   |

## Overview

This job is a part of the support for HP Serviceguard and Oracle RAC. The introduced mechanism allows reporting of an indirect link between an Oracle database instance and the HP Serviceguard package through FS resources.

## **Supported Versions**

This job supports HP-UX 10 and HP-UX 11 with Oracle RAC 10i.

#### How to Run the Link DB DataFiles and Clustered FS Job

#### 1. Prerequisites

The job does not require any credentials, because it is simply a complex enrichment. Therefore, the only prerequisite is that the particular topology should be present in UCMDB to make the job trigger.

#### 2. Run the discovery

Run the following jobs:

- a. Run the Range IPs by ICMP job.
- b. Run the **Host Connection by Shell** job.
- c. Run the **Host Resources by Shell** and **Host Applications by Shell** jobs.
- d. Run the Service Guard Cluster Topology job.
- e. Run the Oracle Topology by SQL job.
- f. Run the Link DB DataFiles And Clustered FS job.

For details on running jobs, refer to "Module/Job-Based Discovery" in the *HP Universal CMDB Data Flow Management Guide*.

# Adapter

#### **Input CIT**

DB Data File

#### **Input Query**

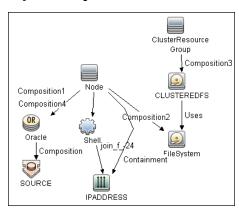

#### **Triggered CI Data**

| Name        | Value                       |
|-------------|-----------------------------|
| dbFileId    | \${SOURCE.root_id}          |
| dbFilePath  | \${SOURCE.name}             |
| fsld        | \${CLUSTEREDFS.root_id}     |
| mountPoints | \${CLUSTEREDFS.mount_point} |

#### **Used Script**

linkDbDatafileAndFs.py

#### **Discovered CITs**

- DB Data File
- FileSystem

Discovery and Integrations Content Guide - Discovery Modules Chapter 76: HP Serviceguard and Oracle RAC Discovery

- Node
- Usage

#### Link DB DataFiles and Clustered FS Job

This section includes details about the job.

#### **Trigger Query**

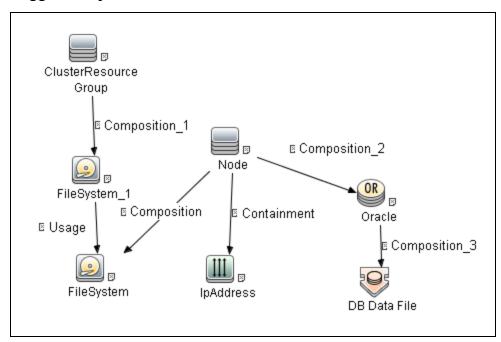

#### **Discovery Flow**

The approach for linking DB Data File and File System is as follows:

- 1. The **Service Guard Cluster Topology by TTY** job reports File System Objects that are mount points of the Serviceguard package. So, these are File System package resources.
- 2. The **Oracle Topology by SQL** job reports Oracle DB and DB Data Files.
- 3. Where there is a topology in which ClusteredResource Groups has FS resources, and on at least one node of this cluster there is a running Oracle database with discovered DB Data Files, the Link DB DataFiles and Clustered FS job looks at all mount point and DB Data Files. The job finds valid relationships between them, if any, and reports each as a new link.

# Chapter 77: Merge Clustered Software

#### This chapter includes:

| Overview                        | 1070 |
|---------------------------------|------|
| Supported Software              | 1070 |
| How to Merge Clustered Software | 1070 |
| Merge Clustered Software Job    | 1071 |

## Overview

This document describes the usage and functionality of the **Merge\_Clustered\_software** discovery package. The package makes it possible to merge CIs which show the presence of a particular RunningSoftware on a cluster Node with a Clustered Service.

## Supported Software

This discovery package supports the discovery of:

- HP Serviceguard Cluster with:
  - Oracle Database;
  - Oracle TNS Listener; and
  - Oracle iAS
- Microsoft Cluster Server (MSCS) with:
  - Microsoft SQL Server

## How to Merge Clustered Software

In the Data Control Panel, activate the discovery job.

For details on running jobs, see "Module/Job-Based Discovery" in the *HP Universal CMDB Data Flow Management Guide*.

**Note:** To widen the scope of the discovery, the user should update the Trigger TQL Query and the Input TQL Query by adding the appropriate CIT names to the parameters. No additional changes are required.

## Merge Clustered Software Job

This section includes details about the job.

#### **Trigger TQL Query**

The following graphic shows the Trigger TQL Query for merging clustered software.

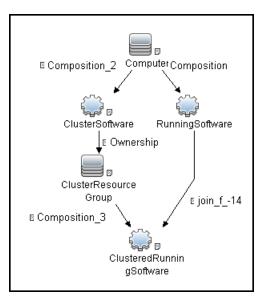

#### **Input TQL Query**

The following graphic shows an Input TQL Query for merging clustered software.

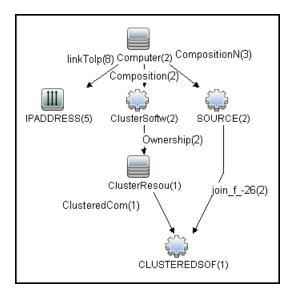

#### **Triggered CI Data**

- className
- clusteredContainer
- clusteredUcmdblds
- discProdName
- localSoftwareId
- productName
- softwareName

#### **Discovered CITs**

- Composition
- Node
- RunningSoftware

#### **Used Script**

• mergeClusteredSoftware.py

#### reated/Changed Entities

| Entity Name                  | Туре      | Description       |
|------------------------------|-----------|-------------------|
| mergeClusteredSoftware.py    | Script    | Discovery Script  |
| Merge_Clustered_Software.xml | Pattern   | Discovery Pattern |
| Merge Clustered Software.xml | Job       | Discovery Job     |
| mergeDiscClusteredSoft.xml   | TQL Query | Trigger TQL Query |

# Chapter 78: TCP/UDP Ports Discovery by Nmap

#### This chapter includes:

| Overview                              | 1074 |
|---------------------------------------|------|
| Supported Versions                    | 1074 |
| How to Discover TCP/UDP Ports by Nmap | 1074 |
| TCP Ports Job                         | 1075 |

#### Overview

This discovery allows you to discover, on a particular host, the open TCP or UDP ports of the known server ports.

## **Supported Versions**

This discovery supports Nmap version 6.25 and later.

## How to Discover TCP/UDP Ports by Nmap

1. Prerequisites - Set up the Data Flow Probe machine

Perform the following procedure on every Data Flow Probe machine that is to run the TCP Ports job.

- a. Run nmap-6.25-setup.exe from C:\hp\UCMDB\DataFlowProbe\tools.
- b. Accept the terms of the license and click I agree. The Choose Components dialog box opens.
- c. Select Nmap Core Files, Register Nmap Path, and WinPcap 4.1.2.
- d. Click Next.

The **Choose Install Location** dialog box opens.

e. Accept the default location or enter another location. Click **Install**.

Nmap is installed. The WinPcap installation dialog box opens immediately after the Nmap installation is complete.

- f. Accept the terms of the license and click Next. The Choose Install Location dialog box opens.
- g. Accept the default location or enter another location. Click Install.

The Finished dialog box opens.

- h. Click **Finish**. The WinPcap Options dialog box opens.
- i. Clear the check boxes and click Next.

#### j. Click Finish.

The following software is added to the Data Flow Probe machine:

- Nmap 6.25
- winpcap-nmap 4.1.2
- Microsoft Visual C++ Redistributable x86 2010

To verify, access the Add/Remove Programs window.

#### 2. Run the discovery

Run the following jobs:

- a. **Range IPs by ICMP** or **Range IPs by nmap** to discover which of the machines in the IP range are up.
- b. TCP Ports job.

For details on running jobs, refer to "Module/Job-Based Discovery" in the *HP Universal CMDB Data Flow Management Guide*.

### **TCP Ports Job**

#### Adapter

This job uses the **TCP Ports Discovery** adapter.

#### **Trigger Query**

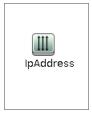

#### **Node Conditions**

| Node Name | Condition                 |
|-----------|---------------------------|
| IpAddress | NOT IP Probe Name Is null |

#### **Job Parameters**

| Name                 | Default Value | Description                                                                                                    |
|----------------------|---------------|----------------------------------------------------------------------------------------------------|
| checkifipisReachable | true          | This flag indicates whether the job should check if the discovered IP is reachable before the job starts to check availability of the host's ports.                                                                                                    |
| checkOnlyKnownPorts  | true          | This flag indicates whether the job should discover only known ports. This flag does not cancel the <b>ports</b> or <b>UDPports</b> parameters. Setting this flag to <b>false</b> is applicable only with a real port range in the <b>ports</b> or <b>UDPports</b> parameter. |
| connectTimeOut       | 5000          | The timeout (in milliseconds) when connecting to an IP and port.                                                                                                    |
| nmapPath             |               | The full path to the nmap executable file (for example: C:\Program Files (x86)\Nmap\nmap.exe).                                                                                                    |
| pingTimeOut          | 2000          | The ICMP ping timeout (in milliseconds).                                                                                                    |

| Name     | Default Value                                                                                                    | Description                                                                                                    |
|----------|----------------------------------------------------------------------------------------------------|----------------------------------------------------------------------------------------------------|
| ports    | For JEE TCP Ports job:  • weblogic, weblogicSS L, websphere_ jmx, rmi  For Database TCP Ports job:  • oracle, db2, sybase, sql, mysql  For SAP TCP Ports job:  • sap, sap_ jmx, sap_ https  For SAP TCP Ports job: no default value | This parameter contains a list of TCP ports on which discovery is performed. This list can include ranges, separate port numbers, and known protocol names (such as http, ftp, etc.) and must be comma separated. If this list is empty or contains the value *, discovery is performed only on all known TCP ports. If a port range is entered (such as 1000-1100), discovery is performed only on all known ports in that range if checkOnlyKnownPorts=true. |
| scanUDP  | false                                                                                                    | This flag indicates whether or not to scan UDP ports.                                                                                                    |
|          |                                                                                                    | <b>Note:</b> UDP scanning is supported only if useNMap=true (see below).                                                                                                    |
| UDPports |                                                                                                    | This parameter contains a list of UDP ports on which discovery is performed. This list can include ranges, separate port numbers, and known protocol names (such as http, ftp, etc.) and must be comma separated. If this list is empty or contains the value *, discovery is performed only on all known UDP ports. If a port range is entered (such as 1000-1100), discovery is performed only on all known ports in that range if checkOnlyKnownPorts=true. |

| Name    | Default Value                                  | Description                                                                                                  |
|---------|------------------------------------------------|----------------------------------------------------------------------------------------------------|
| useNMap | For Database<br>TCP Ports and<br>JEE TCP Ports | This flag indicates whether or not to use nmap during port scanning.                                         |
|         | jobs: false For SAP TCP                        | <b>Note:</b> If no path is specified for <b>nmapPath</b> (see above), the nmap from the system path is used. |
|         | Ports and TCP Ports jobs: true                 |                                                                                                    |

**Note:** Only ports on which a port name has been assigned to it in the **ports** or **UDPports** parameters and which are marked as 'discoverable' (**isDiscovered=1**) in the **portNumberToPortName.xml** configuration file are discovered.

## **Adapter Information**

This adapter discovers TCP ports.

#### **Input CIT**

**IpAddress** 

#### **Input Query**

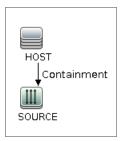

#### **Triggered CI Data**

| Name       | Value                     |  |
|------------|---------------------------|--|
| ip_address | \${SOURCE.name}           |  |
| ip_domain  | \${SOURCE.routing_domain} |  |

#### **Used Scripts**

- TcpPortScanner.py
- nmap.py

#### **Global Configuration File**

portNumberToPortName.xml

#### **Discovered CITs**

- Composition
- Containment
- IpAddress
- IpServiceEndpoint
- Node

# Part 17: Tools and Samples > SSL Certificate Discovery

# Chapter 79: SSL Certificate Discovery

#### This chapter includes:

| Overview                               | 1082 |
|----------------------------------------|------|
| Supported Versions                     | 1082 |
| Topology                               | 1082 |
| Discovery Mechanism                    | 1082 |
| How to Discover SSL Certificates       | 1083 |
| SSL Certificate Discovery by HTTPS Job | 1084 |
| SSL Certificate Discovery Adapter      | 1086 |
| Additional Information                 | 1087 |
| Troubleshooting and Limitations        | 1087 |

#### Overview

This discovery allows you to discover the SSL certificates used by any RunningSoftware CI which is reported as using the HTTPS protocol.

## **Supported Versions**

This discovery supports the discovery of only those SSL certificates that comply with the X.509 standard for public key infrastructure and Privilege Management Infrastructure.

## Topology

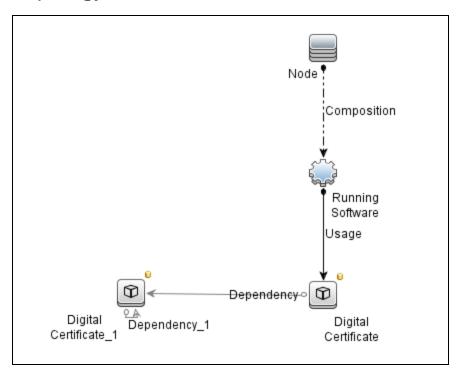

## **Discovery Mechanism**

The discovery flow includes the following steps:

- 1. Connect to the host.
- 2. Perform SSL handshake.
- 3. Retrieve certificate information.

#### How to Discover SSL Certificates

#### 1. Prerequisites

For the discovery to succeed, there must be an **IpServiceEndpoint** CI that has a **IpServiceName** or **ServiceNames** attribute value of **https**.

#### 2. Run the discovery

• Run the following jobs in quick mode:

**Note:** Quick mode discovers only known ports that are described in portNumberToPortName.xml. You can also run a more thorough discovery (see instructions below) that finds non-default ports that are discovered by application related jobs.

- i. **Range IPs by ICMP** job, to discover the target IPs.
- ii. Either Web Server Detection using TCP Ports job or TCP Ports job.
- iii. SSL Certificate Discovery by HTTPS job.
- **Optional:** For a more thorough discovery, run the following jobs:
  - i. Host Connection by Shell job, to discover the target host and shell connectivity to it.
  - ii. **Host Applications by Shell** job, to discover applications of the target host.
  - iii. Optional: Run any of the following jobs (according to the application you want to discover).
    - Apache Tomcat by Shell
    - JEE Glassfish by Shell
    - JEE JBoss by Shell
    - JEE Weblogic by Shell

- JEE WebSphere by Shell
- Web Server by Shell
- IIS Applications by NTCMD or UDA
- iv. Run the SSL Certificate Discovery by HTTPS job.

For details on running jobs, refer to "Module/Job-Based Discovery" in the *HP Universal CMDB Data Flow Management Guide*.

# SSL Certificate Discovery by HTTPS Job

#### **Adapter**

This job uses the **SSL Certificate Discovery** adapter.

#### Trigger TQL

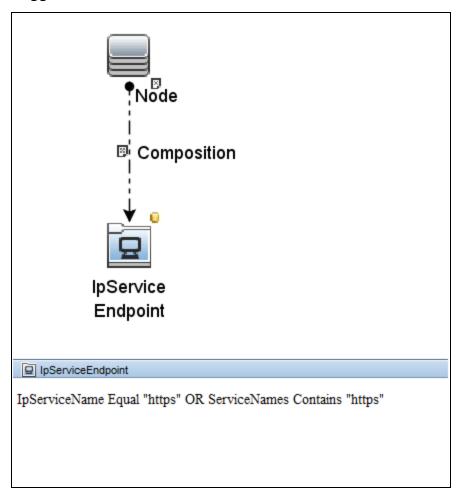

#### **Parameters**

None

# SSL Certificate Discovery Adapter

#### **Input CIT**

Ip Service Endpoint

#### **Input TQL Query**

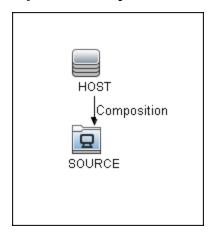

#### **Triggered CI Data**

| Name       | Value                          |  |
|------------|--------------------------------|--|
| host_id    | \${HOST.root_id}               |  |
| https_port | \${SOURCE.network_port_number} |  |
| ip         | \${SOURCE.bound_to_ip_address} |  |

#### **Used Scripts**

- ssl\_cert.py
- ssl\_cert\_discoverer.py
- ssl\_cert\_discovery\_by\_https.py
- distinguished\_name.py

#### **Discovered CITs**

- Dependency
- Digital Certificate
- IpServiceEndpoint
- RunningSoftware
- Usage

#### **Parameters**

None

#### Additional Information

The following jobs discover the name of a port. If this port is an https port, it can be used to trigger SSL Certificate Discovery:

- IIS Discovery by Shell
- · Apache TomCat Discovery by Shel
- · Apache Discovery by Shell
- · GlassFish Discovery
- · JBoss discovery
- Weblogic discovery
- WebSphere discovery
- SAP Discovery

## Troubleshooting and Limitations

This job cannot retrieve the Certificate Authority for a certificate that is automatically trusted by the browser. In such cases, some root certificates do not appear in UCMDB.

# Part 18: Tools and Samples > UD Agent Management

# Chapter 80: Install UD Agent Job

This section includes details about the Install UD Agent job.

### **Trigger Query**

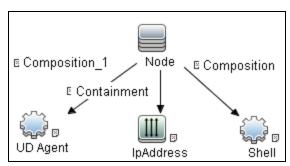

### **Job Parameters**

By default, job parameters do not override adapter parameters.

## **Adapter Information**

This job uses the **InstallUDAgent** adapter.

### **Input CIT**

Node

### **Input Query**

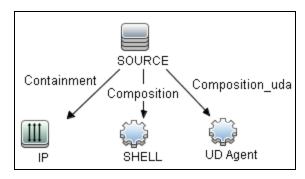

### **Triggered CI Data**

| Name                        | Value                                    |
|-----------------------------|------------------------------------------|
| ProtocolList                | \${SHELL.root_class}                     |
| codepage                    | \${SHELL.codepage:NA}                    |
| connected_os_credentials_id | \${SHELL.connected_os_credentials_id:NA} |
| credentialsId               | \${SHELL.credentials_id}                 |
| hostId                      | \${SOURCE.root_id}                       |
| ipTaggingList               | \${IP.ip_lease_time:NA}                  |
| ip_address                  | \${SHELL.application_ip}                 |
| macList                     | \${SHELL.arp_mac:NA}                     |
| nodelpList                  | \${IP.name:NA}                           |
| nodeMacList                 | \${IP.arp_mac:NA}                        |
| shellid                     | \${SHELL.root_id}                        |

### **Discovered CITs**

- Composition
- Node
- UDA

## **Adapter Parameters**

| Name                      | Default<br>Value | Description                                                             |
|---------------------------|------------------|-------------------------------------------------------------------------|
| CallhomeFrequency         | 3                | This parameter specifies the frequency of the CallHome request in days. |
| EnableSoftwareUtilization | false            | This flag determines whether Software Utilization is enabled.           |

| Name                          | Default<br>Value | Description                                                                                                    |
|-------------------------------|------------------|----------------------------------------------------------------------------------------------------|
| PrimaryCallhomeProbeAddress   |                  | This parameter defines the primary Callhome Probe Address. Use one of the following formats:  • IPAddress  • HostName  • HostNameOrIPv4Address:1977  • [IPv6Address]:1977  For example:  • 10.11.12.13  • probehost  • probehost:1977 |
| RunUDAgentUnderRootAccount    | true             | • [2010:836b:4179::836b:4179]:1977  This parameter determines if the UD Agent runs under root account on Unix machines. The UD Agent runs under the installing user account if this parameter is false.                               |
| SecondaryCallhomeProbeAddress |                  | This parameter specifies the secondary Callhome Probe Address.  Use one of the formats as in PrimaryCallhomeProbeAddress.                                                                                                    |
| SoftwareUtilizationPeriod     | 365              | Software utilization data shows the number of days that an application was used (as a percentage) over the specified period.                                                                                                    |
| UdAgentInstallCredentialId    |                  | This parameter specifies the UD Agent credential ID to be used to install the UD Agent. The installation process tries all IDs if this parameter is empty.                                                                            |

## **Global Configuration File**

Agents Configuration By Platform.xml

Discovery and Integrations Content Guide - Discovery Modules Chapter 80: Install UD Agent Job

AgentsLifeCycleSettings.xml

# Chapter 81: Migrate DDMI Agent Job

This section includes details about the Migrate DDMI Agent job.

### **Trigger Query**

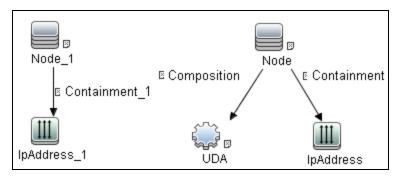

### **Job Parameters**

By default, job parameters do not override adapter parameters.

## **Adapter Information**

This job uses the MigrateDDMItoUDAgentAdapter adapter.

### **Input CIT**

**IpAddress** 

### **Input Query**

None

### **Triggered CI Data**

| Name         | Value                   |
|--------------|-------------------------|
| architecture | \${UDA.architecture:NA} |
| codepage     | \${UDA.codepage:NA}     |

| Name       | Value              |
|------------|--------------------|
| hostId     | \${SOURCE.root_id} |
| ip_address | \${SOURCE.name}    |

### **Discovered CITs**

- Composition
- Node
- UDA

### **Adapter Parameters**

| Name                      | Default<br>Value | Description                                                                                        |
|---------------------------|------------------|----------------------------------------------------------------------------------------------------|
| BandwidthLimit            | 0                | This parameter specifies the bandwidth limit to be applied while uploading or downloading in kb/s. |
| CallhomeFrequency         | 3                | This parameter specifies the frequency of the CallHome request in days.                            |
| EnableSoftwareUtilization | false            | This flag determines whether Software Utilization is enabled.                                      |

| Name                          | Default<br>Value | Description                                                                                                    |
|-------------------------------|------------------|----------------------------------------------------------------------------------------------------|
| PrimaryCallhomeProbeAddress   |                  | This parameter defines the primary Callhome Probe Address. Use one of the following formats:  • IPAddress  • HostName  • HostNameOrIPv4Address:1977  • [IPv6Address]:1977  For example:  • 10.11.12.13  • probehost |
|                               |                  | <ul><li>probehost:1977</li><li>[2010:836b:4179::836b:4179]:1977</li></ul>                                                                                                    |
| RunUDAgentUnderRootAccount    | true             | This parameter determines if the UD Agent runs under root account on Unix machines. The UD Agent runs under the installing user account if this parameter is false.                                                 |
| SecondaryCallhomeProbeAddress |                  | This parameter specifies the secondary Callhome Probe Address.  Use one of the formats as in PrimaryCallhomeProbeAddress.                                                                                           |
| SoftwareUtilizationPeriod     | 365              | Software utilization data shows the number of days that an application was used (as a percentage) over the specified period.                                                                                        |
| codepage                      | NA               | This parameter specifies the discovered machine code page.                                                                                                    |

### **Global Configuration File**

Agents Configuration By Platform.xml

AgentsLifeCycleSettings.xml

# Chapter 82: UDA Status Collector Job

This section includes details about the UDA Status Collector job.

### **Trigger Query**

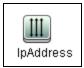

### **Job Parameters**

By default, job parameters do not override adapter parameters.

## **Adapter Information**

This job uses the **UDAStatusCollector** adapter.

### **Input CIT**

**IpAddress** 

### **Input Query**

None

### **Triggered CI Data**

| Name        | Value                                   |
|-------------|-----------------------------------------|
| domain_name | \$(SOURCE.routing_domain:DefaultDomain) |
| ip_address  | \${SOURCE.name:NA}                      |

### **Used Scripts**

· icmp\_utils.py

### UDAStatusCollector.py

### **Adapter Parameters**

| Name                | Default<br>Value | Description                                                                                                    |
|---------------------|------------------|----------------------------------------------------------------------------------------------------|
| excludePatternsList |                  | This parameter specifies a semicolon-separated (;) list of wildcard patterns. IP addresses that match any of the patterns are skipped. Pattern may include numbers, dots, * (matches zero or more characters) or ? (matches exactly one character). |
| isCreateUDA         | false            | This flag determines if the UDA CI is returned.                                                                                                    |
| isIPv4PingEnabled   | true             | This flag determines whether to ping all IPv4 addresses within the defined ranges.                                                                                                    |
| isIPv6PingEnabled   | true             | This flag determines whether to ping all IPv6 addresses within the defined ranges.                                                                                                    |
| pingProtocol        | 1                | This parameter specifies one of the PING protocol:  ICMP (1)  ECHO PORT (2)  Both ICMP and ECHO PORT (3)                                                                                                    |
| range               | NA               | This parameter specifies a range of IPs to ping.  Ranges are separated by semicolon. For example, 1.2.3.0- 1.2.3.10;1.2.3.50-1.2.3.60                                                                                                    |
| retryDiscover       | 2                | This parameter specifies the retry times for an unsuccessful ping.                                                                                                    |
| threadPoolSize      | 10               | This parameter specifies the number of threads in pool that performs port 7 echoing.                                                                                                    |
| timeoutDiscover     | 3000             | This parameter specifies the ping time-out in ms.                                                                                                    |
| virtualModeDiscover | false            | This flag determines whether to discover the virtual IPs.                                                                                                    |

# Chapter 83: Uninstall UD Agent Job

This section includes details about the Uninstall UD Agent job.

### **Trigger Query**

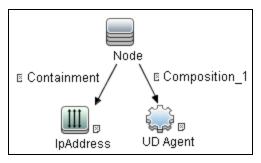

### **Job Parameters**

By default, job parameters do not override adapter parameters.

## **Adapter Information**

This job uses the **UninstallUDAgent** adapter.

### **Input CIT**

Node

### **Input Query**

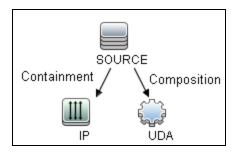

### **Triggered CI Data**

| Name                        | Value                                  |
|-----------------------------|----------------------------------------|
| ProtocolList                | \${UDA.root_class}                     |
| agentId                     | \${UDA.root_id}                        |
| codepage                    | \${UDA.codepage:NA}                    |
| connected_os_credentials_id | \${UDA.connected_os_credentials_id:NA} |
| credentialsId               | \${UDA.credentials_id:NA}              |
| hostId                      | \${SOURCE.root_id}                     |
| ipTaggingList               | \${IP.ip_lease_time:NA}                |
| ip_address                  | \${UDA.application_ip}                 |
| macList                     | \${UDA.arp_mac:NA}                     |
| nodeGUID                    | \${SOURCE.ud_unique_id:NA}             |
| nodelpList                  | \${IP.name:NA}                         |
| nodeMacList                 | \${IP.arp_mac:NA}                      |

### **Discovered CITs**

- Composition
- NTCMD
- Node
- SSH
- Telnet

### **Adapter Parameters**

| Name            | Default<br>Value | Description                                                                                                    |
|-----------------|------------------|----------------------------------------------------------------------------------------------------|
| RemoveAgentData | false            | This flag determines whether the Agent data is removed from the remote host after the Agent is uninstalled. For example, log file, utilization data. |

### **Global Configuration File**

Agents Configuration By Platform.xml

AgentsLifeCycleSettings.xml

# Chapter 84: Update UD Agent Job

This section includes details about the Update UD Agent job.

### **Trigger Query**

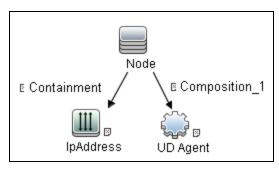

### **Job Parameters**

By default, job parameters do not override adapter parameters.

## **Adapter Information**

This job uses the **UpdateUDAgent** adapter.

### **Input CIT**

Node

### **Input Query**

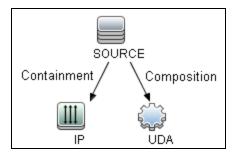

### **Triggered CI Data**

| Name                        | Value                                  |
|-----------------------------|----------------------------------------|
| ProtocolList                | \${UDA.root_class}                     |
| agentId                     | \${UDA.root_id}                        |
| architecture                | \${UDA.architecture:NA}                |
| codepage                    | \${UDA.codepage:NA}                    |
| connected_os_credentials_id | \${UDA.connected_os_credentials_id:NA} |
| credentialsId               | \${UDA.credentials_id:NA}              |
| hostId                      | \${SOURCE.root_id}                     |
| ipTaggingList               | \${IP.ip_lease_time:NA}                |
| ip_address                  | \${UDA.application_ip}                 |
| macList                     | \${UDA.arp_mac:NA}                     |
| nodelpList                  | \${IP.name:NA}                         |
| nodeMacList                 | \${IP.arp_mac:NA}                      |
| platform                    | \${UDA.platform:NA}                    |

### **Discovered CITs**

- Composition
- Node
- UDA

### **Adapter Parameters**

| Name              | Default<br>Value | Description                                                             |
|-------------------|------------------|-------------------------------------------------------------------------|
| CallhomeFrequency | 3                | This parameter specifies the frequency of the CallHome request in days. |

| Name                          | Default<br>Value | Description                                                                                                    |
|-------------------------------|------------------|----------------------------------------------------------------------------------------------------|
| EnableSoftwareUtilization     | false            | This flag determines whether Software Utilization is enabled.                                                                                                    |
| PrimaryCallhomeProbeAddress   |                  | This parameter defines the primary Callhome Probe Address. Use one of the following formats:  • IPAddress  • HostName  • HostNameOrIPv4Address:1977  • [IPv6Address]:1977  For example:  • 10.11.12.13 |
|                               |                  | <ul><li>probehost</li><li>probehost:1977</li><li>[2010:836b:4179::836b:4179]:1977</li></ul>                                                                                                    |
| RunUDAgentUnderRootAccount    | true             | This parameter determines if the UD Agent runs under root account on Unix machines. The UD Agent runs under the installing user account if this parameter is false.                                    |
| SecondaryCallhomeProbeAddress |                  | This parameter specifies the secondary Callhome Probe Address.  Use one of the formats as in PrimaryCallhomeProbeAddress.                                                                              |
| SoftwareUtilizationPeriod     | 365              | Software utilization data shows the number of days that an application was used (as a percentage) over the specified period.                                                                           |
| UdAgentInstallCredentialId    |                  | This parameter specifies the UD Agent credential ID to be used to install the UD Agent. The installation process tries all IDs if this parameter is empty.                                             |

| Name         | Default<br>Value | Description                                                                                                    |
|--------------|------------------|----------------------------------------------------------------------------------------------------|
| UpgradeAgent | true             | This flag determines if the agent will be upgraded. When this parameter is false, only the agent configuration will be updated. |

### **Global Configuration File**

Agents Configuration By Platform.xml

AgentsLifeCycleSettings.xml

# Part 19: Top-Down Discovery

Discovery and Integrations Content Guide - Discovery Modules
Part 19: Top-Down Discovery

# Chapter 85: F5 BIG-IP LTM Tunnel Job

This section includes details about the job.

## Introduction

This job reports real IP addresses behind F5 to let top-down discovery continue if top-down URL contains a virtual IP address.

### Trigger TQL

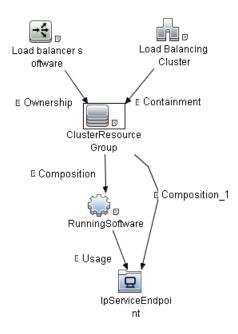

| Node Name              | Condition |
|------------------------|-----------|
| Load balancer software | None      |
| Load Balancing Cluster | None      |
| ClusterResourceGroup   | None      |
| RunningSoftware        | None      |
| lpServiceEndpoint      | None      |

## Topology Map

None

## **Supported Policy**

None

## **Adapter Information**

This job uses the **F5 BIG-IP LTM Tunnel** adapter.

### **Adapter Type**

**Jython** 

### **Input CIT**

**IpServiceEndpoint** 

### **Input TQL**

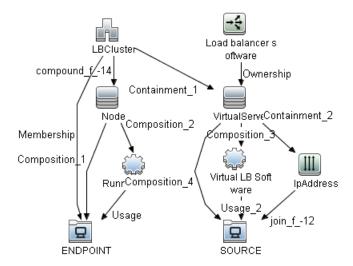

### **Triggered CI Data**

| Name               | Value                            |
|--------------------|----------------------------------|
| REAL_IP_ADDRESS    | \${ENDPOINT.bound_to_ip_address} |
| VIRTUAL_IP_ADDRESS | \${SOURCE.bound_to_ip_address}   |

### **Workflow Steps**

None

### **Discovered CITs**

**IpAddress** 

### **Global Configuration Files**

globalSettings.xml

# Chapter 86: JEE WebSphere Connections by JMX for Top-down Job

This section includes details about the job.

## Introduction

This job discovers WebSphere servers based on either SOAP or RMI authentication.

### Trigger TQL

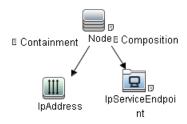

| Node Name         | Condition |
|-------------------|-----------|
| Node              | None      |
| IpAddress         | None      |
| IpServiceEndpoint | None      |

## Topology Map

None

## **Supported Policy**

None

# **Adapter Information**

This job uses the JEE WebSphere Connections by JMX for Top-down adapter.

### **Adapter Type**

**Jython** 

### **Input CIT**

**IpAddress** 

### **Input TQL**

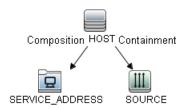

### **Triggered CI Data**

| Name       | Value                                      |
|------------|--------------------------------------------|
| hostId     | \${HOST.root_id}                           |
| ip_address | \${SOURCE.name}                            |
| ip_dnsname | \${SOURCE.authoritative_dns_name:NA}       |
| ip_domain  | \${SOURCE.routing_domain}                  |
| ports      | \${SERVICE_ADDRESS.network_port_number:NA} |

Discovery and Integrations Content Guide - Discovery Modules Chapter 86: JEE WebSphere Connections by JMX for Top-down Job

### **Workflow Steps**

None

### **Discovered CITs**

- Composition
- IpAddress
- IpServiceEndpoint
- J2EE Domain
- JEE Node
- Node
- Usage
- WebSphere AS

### **Global Configuration Files**

None

# Chapter 87: Next-Hop Provider Job

This section includes details about the job.

## Introduction

This job discovers next-hop providers based on configuration files or TCP connections, excluding the following CI types: ISAMResources and subtypes, JMS Destination, ClusterResourceGroup, and RunningSoftware.

This job first extracts the provider-related information (IP address, DNS name, alias, or port) from the relevant configuration files of consumers. If configuration files are unavailable, this job will discover providers by capturing the opened TCP connections between consumers and providers.

### Trigger TQL

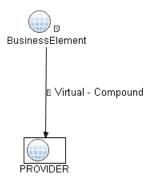

| Node Name       | Condition                                           |
|-----------------|-----------------------------------------------------|
| BusinessElement | Virtual - Compound (BusinessElement, PROVIDER) : 1* |

| Node Name | Condition                                           |
|-----------|-----------------------------------------------------|
| PROVIDER  | Virtual - Compound (BusinessElement, PROVIDER) : 1* |
|           | Excluded CI Types:                                  |
|           | ISAMResources and subtypes                          |
|           | JMS Destination                                     |
|           | ClusterResourceGroup                                |
|           | RunningSoftware                                     |

# Topology Map

None

# **Supported Policy**

None

# **Adapter Information**

This job uses the **Next-Hop Provider** adapter.

### **Adapter Type**

Work Flow adapter

### **Input CIT**

ConfigurationItem

### **Input TQL**

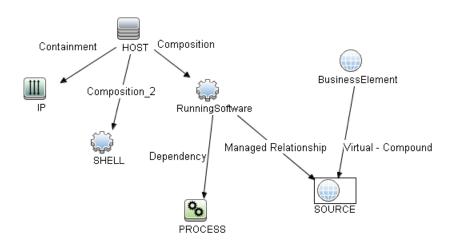

## **Triggered CI Data**

| Name                        | Value                                    |
|-----------------------------|------------------------------------------|
| CONSUMERTYPE                | \${SOURCE.root_class}                    |
| Protocol                    | \${SHELL.root_class:unknown}             |
| codepage                    | \${SHELL.codepage:NA}                    |
| connected_os_credentials_id | \${SHELL.connected_os_credentials_id:NA} |
| credentialsId               | \${SHELL.credentials_id:NA}              |
| hostId                      | \${SHELL.root_container:NA}              |
| host_ips                    | \${IP.name}                              |
| ip_address                  | \${SHELL.application_ip:unknown}         |
| language                    | \${SHELL.language:NA}                    |
| process_cmdline             | \${PROCESS.process_cmdline:NA}           |

### **Workflow Steps**

| Default Search Result Awaiting       | SendNextHopProviderResults.py | Mandatory |
|--------------------------------------|-------------------------------|-----------|
| Next-Hop discovery by TCP Connection | tcp_discovery_server_asm.py   | Mandatory |

### **Discovered CITs**

- IpAddress
- IpServiceEndpoint
- Node

### **Global Configuration Files**

None

# Chapter 88: Next-Hop Provider Job for Running Software

This section includes details about the job.

## Introduction

This job discovers next-hop providers for RunningSoftware CIs based on configuration files or TCP connections.

This job first extracts the provider-related information (IP address, DNS name, alias, or port) from the relevant configuration files of consumers. If configuration files are unavailable, this job will discover providers by capturing the opened TCP connections between consumers and providers.

### Trigger TQL

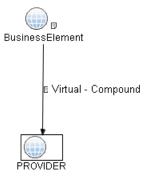

| Node Name       | Condition                                           |
|-----------------|-----------------------------------------------------|
| BusinessElement | Virtual - Compound (BusinessElement, PROVIDER) : 1* |
| PROVIDER        | Virtual - Compound (BusinessElement, PROVIDER) : 1* |
|                 | Included CI Types:                                  |
|                 | RunningSoftware and subtypes                        |

# Topology Map

None

## **Supported Policy**

None

# **Adapter Information**

This job uses the **Next-Hop Provider for Running Software** adapter.

### **Adapter Type**

Work Flow adapter

### **Input CIT**

ConfigurationItem

### **Input TQL**

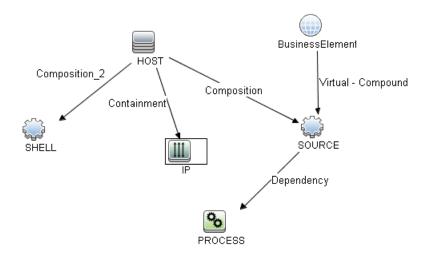

### **Triggered CI Data**

| Name                        | Value                                    |
|-----------------------------|------------------------------------------|
| CONSUMERTYPE                | \${SOURCE.root_class}                    |
| Protocol                    | \${SHELL.root_class:unknown}             |
| codepage                    | \${SHELL.codepage:NA}                    |
| connected_os_credentials_id | \${SHELL.connected_os_credentials_id:NA} |
| credentialsId               | \${SHELL.credentials_id:NA}              |
| hostId                      | \${SHELL.root_container:NA}              |
| host_ips                    | \${IP.name}                              |
| ip_address                  | \${SHELL.application_ip:unknown}         |
| language                    | \${SHELL.language:NA}                    |
| process_cmdline             | \${PROCESS.process_cmdline:NA}           |

### **Workflow Steps**

| Step Name                            | Module                        | Failure-policy |
|--------------------------------------|-------------------------------|----------------|
| Default Search Result Awaiting       | SendNextHopProviderResults.py | Mandatory      |
| Next-Hop discovery by TCP Connection | tcp_discovery_server_asm.py   | Mandatory      |

### **Discovered CITs**

- IpAddress
- IpServiceEndpoint
- Node

### **Global Configuration Files**

None

# Chapter 89: URL Resolver

### This chapter includes:

| Overview                   | 1120 |
|----------------------------|------|
| Introduction               | 1120 |
| Prerequisites              | 1120 |
| Adapter                    | 1121 |
| Trigger TQL                | 1121 |
| Input CIT                  | 1121 |
| Triggered CI Data          | 1121 |
| Used Scripts               | 1121 |
| Global Configuration Files | 1122 |
| Parameters                 | 1122 |
| Supported Protocols        | 1122 |
| Topology                   | 1122 |

## Overview

This adapter outputs node information, IP addresses, and running software information from an HTTP URL string.

## Introduction

The adapter resolves the URL string value of the attribute "Description" in BusinessElement CI and then writes the string value to a text plain file named url.txt.

## **Prerequisites**

Before running the URL Resolver job, you must complete the following:

Go to **Adapter Management > Resources** pane > click **URL Resolver > Adapter Configuration** tab. Ensure that you select **Override default Probe selection**, and that you type the name or IP address of the Data Flow Probe that you want to run the job.

## Adapter

## Trigger TQL

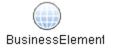

## Input CIT

BusinessElement

## Triggered CI Data

| Name | Value                  |
|------|------------------------|
| url  | \${SOURCE.description} |

## **Used Scripts**

- URL\_Resover.py
- Discovered CITs
- ConfigurationDocument
- IpAddress
- UriEndpoint
- Node

Discovery and Integrations Content Guide - Discovery Modules Chapter 89: URL Resolver

- Containment
- Composition
- Usage
- Dependency

## **Global Configuration Files**

globalSettings.xml

### **Parameters**

dnsServers

# **Supported Protocols**

The adapter supports HTTP/HTTPS URL string.

# Topology

The following image displays the topology of this adapter.

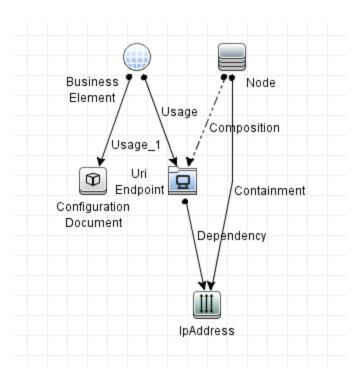

## Send Documentation Feedback

If you have comments about this document, you can contact the documentation team by email. If an email client is configured on this system, click the link above and an email window opens with the following information in the subject line:

Feedback on Discovery and Integrations Content Guide - Discovery Modules (Universal CMDB Content Pack 15.00 (CP15))

Just add your feedback to the email and click send.

If no email client is available, copy the information above to a new message in a web mail client, and send your feedback to cms-doc@hp.com.

We appreciate your feedback!